## **Contents**

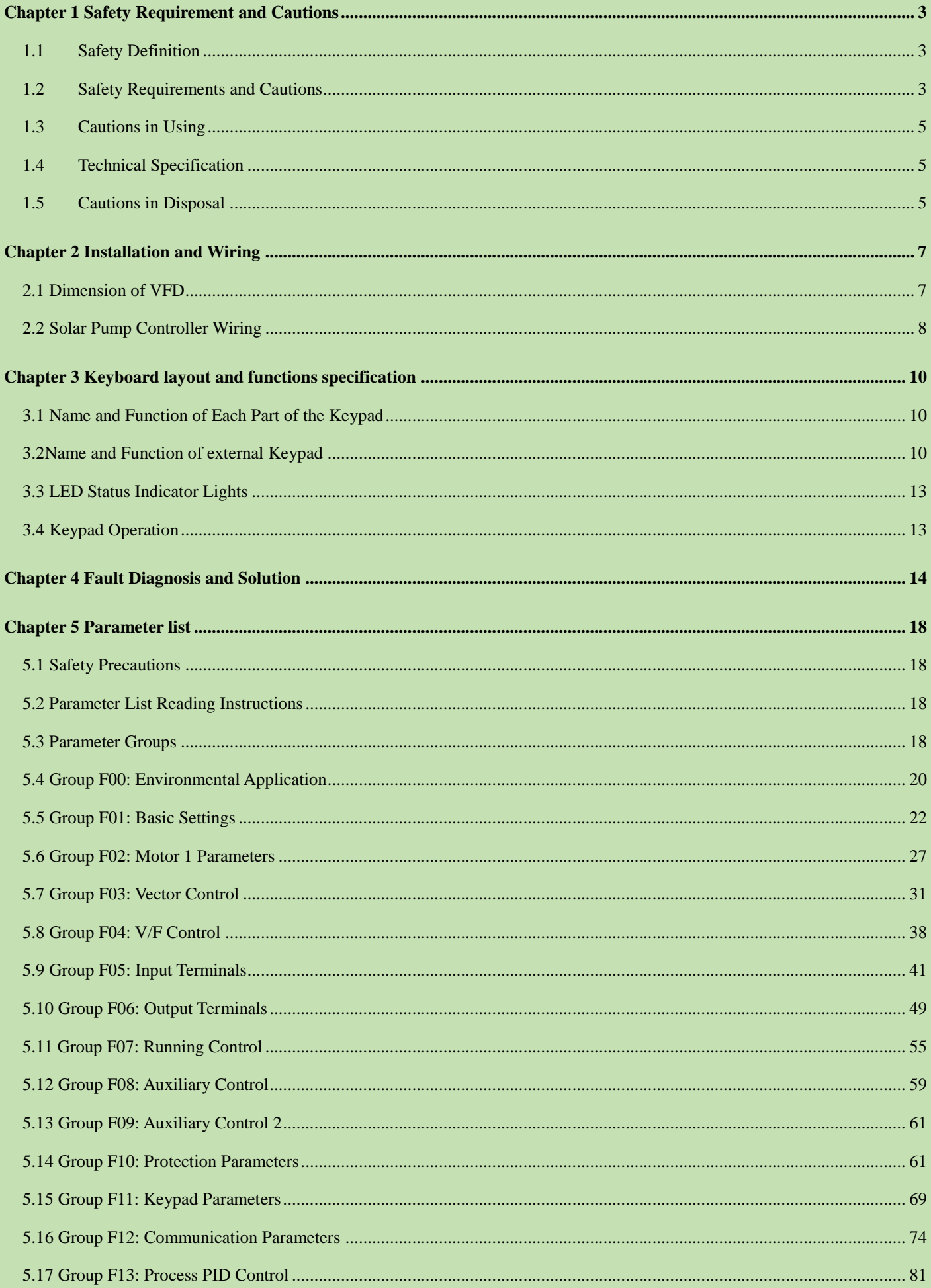

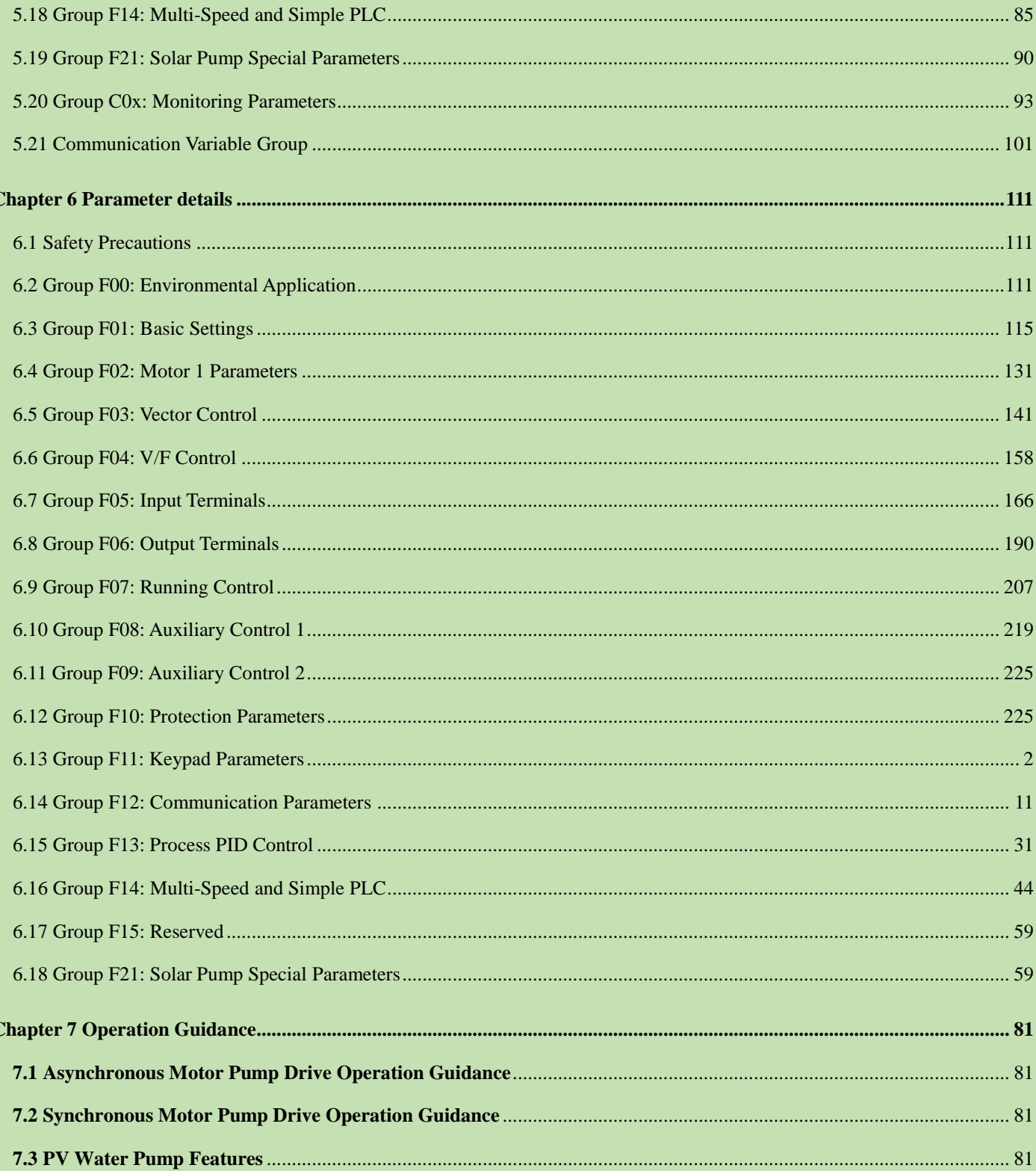

SI23 Solar Pump VFD Manual

. 1

-1

## **Chapter 1 Safety Requirement and Cautions**

<span id="page-2-0"></span>To ensure safety of your health, equipment and property, please read this chapter carefully before using the frequency VFD and act in compliance with the instructions when installing,debugging, running and overhauling the frequency VFD.

### <span id="page-2-1"></span>**1.1 Safety Definition**

Danger: it will cause danger of serious injuries and even death while operating against the rules.

Caution: it will cause danger of light injuries or equipment destruction while operating against the rules.

Note: some information is useful while operating and use frequency VFD.

#### <span id="page-2-2"></span>**1.2 Safety Requirements and Cautions**

### **●Before Installation**

**Danger**

1.The solar pump shall be installed in restricted access cabinet or area and is accessed by qualified electric service personnel only.

#### **Danger**

1.To reduce the risk of electric shock, do not perform any servicing other than that specified in the operating instructions unless you are qualified to do so.

### **●Installation**

#### **Danger**

- 1. Please install the frequency VFD on metal or other nonflammable material, and keep it away from the combustible material. Otherwise there is danger of fire.
- 2. No unauthorized modification to the frequency VFD; Otherwise there is danger of damaged.
- 3. Normal frequency VFD, which is not explosion-proof, can not be installed where with explosive gas or dust;
- Otherwise there is danger of explosion.

### **Attention**

- 1. When two frequency VFDs are installed in the same control cabinet, pleas pay attention to the installing place
- to guarantee the effective heat dissipation.
- 2. When carrying the frequency VFD, ease support its bottom.

#### **●Wiring**

#### **Danger**

- 1. Wire is connected only when the main circuit is cut off, otherwise there is a danger of shock.
- 2. Wire is connected by professional person only. Otherwise there is a danger of shock.
- 3. Earth must be reliable. Otherwise there is a danger of shock.
- 4. AC power supply should not be connected with output ports U, V, W, otherwise there is a danger of damage to frequency VFD.
- 5. No drop of bolt, spacer, metal stick, conducting wire or other things into the inner of frequency VFD; Otherwise there is a danger of fire or damage to frequency VFD.

#### **Attention**

- 1. If the damage to frequency VFD or other equipment is caused by improper wiring and utilization or unauthorized alteration, the user should shoulder all responsibilities.
- 2. Please make sure all wirings meet EMC requirement and satisfy safety standard in the local area; Please refer to recommendations in this manual or national standards of wire diameter to avoid accidents.
- 3. Static electricity on human body would seriously damage internal MOS transistor, etc. No touch the printed circuit boards, IGBT or other internal devices without anti-static measure, otherwise it will cause the malfunction of frequency VFD.
- 4. Please don't connect phase shifter capacitance or LC/RC noise filter to the output circuit of frequency VFD; Otherwise it will damage the frequency VFD.
- 5. Please don't connect the magnetic switch or magnetic contactor to the output circuit of frequency VFD; When frequency VFD is in the operation with load, magnetic switch or magnetic contactor can make VFD over-current protection function act. It will damage frequency VFD seriously.
- 6. Please don't disassemble the panel cover, it only needs to disassemble the terminal cover when wiring.
- 7. It is forbidden to do any pressure test on frequency VFD, otherwise it will damage the frequency VFD.

### **●Before Electrification**

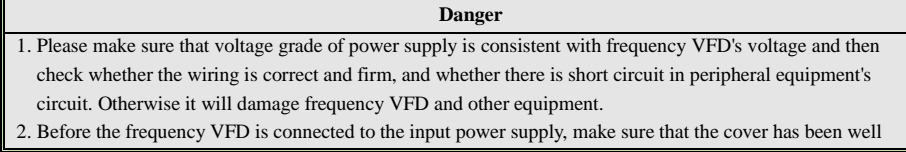

fixed. Otherwise it will cause electric shock.

3. For the frequency VFDs whose storage time is over 1 year, when electrification, the voltage should be raised by booster from low to high. Otherwise it will damage the frequency VFD.

#### **Attention**

1. Check if all periphery fittings are wired properly according to the handbook; Otherwise it will cause accidents.

### **●After Electrification**

#### **Danger**

- 1. After electrified, it is forbidden to open the cover, make wiring, and check up; Otherwise, it will cause the danger of electric shock.
- 2. After electrified, it is forbidden to contact internal wiring board and its parts. Otherwise it will cause the danger of electric shock.
- 3. Do not operate or touch frequency VFD with wet hand. Otherwise there is danger of damage to frequency VFD and electric shock.

#### **Attention**

1. Please set the parameter of frequency VFD cautiously; Otherwise it will damage equipment.

#### **●Operation**

#### **Danger**

1. Before running, please check and confirm the application range of the machine and equipment once more; Otherwise it will cause accidents.

2. Please don't touch the cooling fan and braking resistance to check the temperature; Otherwise there is a danger of getting burn.

3. Unprofessional workers are banned to check the signals in the running stage; Otherwise it will cause injuries and damage the equipment.

#### **Attention**

- 1. Please don't turn off the equipment by switching off power; Please cut off the power supply after the electric machine stops running; Otherwise it will damage the frequency VFD.
- 2. Please avoid anything dropping into the equipment when the frequency VFD is running; Otherwise it will cause electric shock.

### **●Maintenance**

#### **Danger**

- 1. Please don't maintain and repair the equipment with electric; Otherwise it will cause electric shock.
- 2. Before maintaining and repairing the frequency VFD, please make sure the indicator lights of power supply
- have completely turned off; Otherwise it may cause electric shock and damage the frequency VFD.
- 3. Persons who have not passed specialized train are not allowed to conduct the frequency VFD maintenance;
- Otherwise it may cause electric shock and damage the frequency VFD.

### <span id="page-4-0"></span>**1.3 Cautions in Using**

- 1. In application of this series frequency VFD, you have to confirm all machine insulation to prevent damage to the equipment. Moreover, when the motor working in tough environment, please periodic inspect the electrical insulation to ensure the safety of the system work.
- 2. If the motor adapter is not consistent with frequency VFD's rating current (The rating current of the motor is far smaller than that of frequency VFD), please adjust the protective value to ensure safe running.
- 3. In occasions such as load raises, usually there is negative torque and frequency VFD breaks off for over-current or over-voltage. In this case, you should consider choosing the matching brake unit.
- 4. Frequency VFD, in a certain output frequency range, can meet the mechanical resonance of the load equipment. To avoid it, you can set up jumping frequency.
- 5. As output voltage of the VFD is pulse-wave type, if there is capacity which can improve power factor or pressure-sensitive resistance which used for thunder-proof in the voltage output side, the frequency VFD will break off or its parts will be damaged, so it is necessary to dismantle them. Moreover, it is proposed not install switch parts like air switch and contactor (if it is necessary to install switch on output side, please make sure the output electricity of frequency VFD is zero when the switch is working).
- 6. At over 1,000 meters altitude, the VFD's heat dissipation function worsened due to the thin air, it is necessary to use less.
- 7. The VFD output voltage is pulse wave type. If using digital multi-meter measurement, deviation of the reading will be great. And the deviation is different by using different type of digital multi-meter. Under normal circumstances, while RMS 380V, digital multi-meter reading is around 450V.
- 8. Solar panel can be connected in the series or parallel. For rated voltage 380V controller, we suggest working voltage between 480V and 560V while MPPT. What means the solar panel open circuit voltage should be between 600V and 700V.

#### <span id="page-4-1"></span>**1.4 Technical Specification**

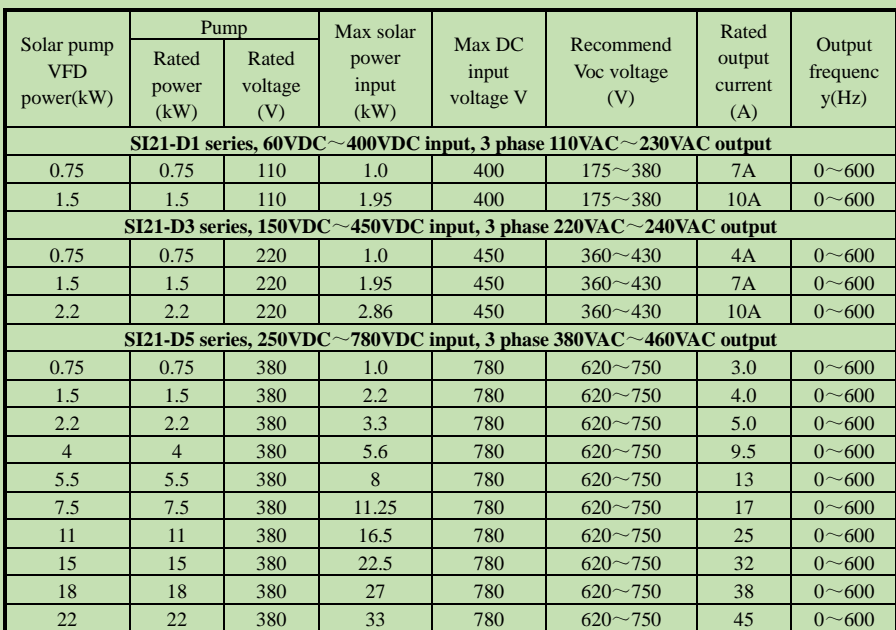

#### <span id="page-4-2"></span>**1.5 Cautions in Disposal**

When you dispose frequency VFD, please pay attention to:

1. Electrolytic capacitor: the electrolytic capacitor of main circuit or the printing plate may explode when they are burned.

- 2. Plastic: plastic incineration may generate toxic gases.
- 3. Dispose method: please dispose as industrial waste.

## **Chapter 2 Installation and Wiring**

### <span id="page-6-1"></span><span id="page-6-0"></span>**2.1 Dimension of VFD**

**Overall Dimension of VFD (Plastic)**

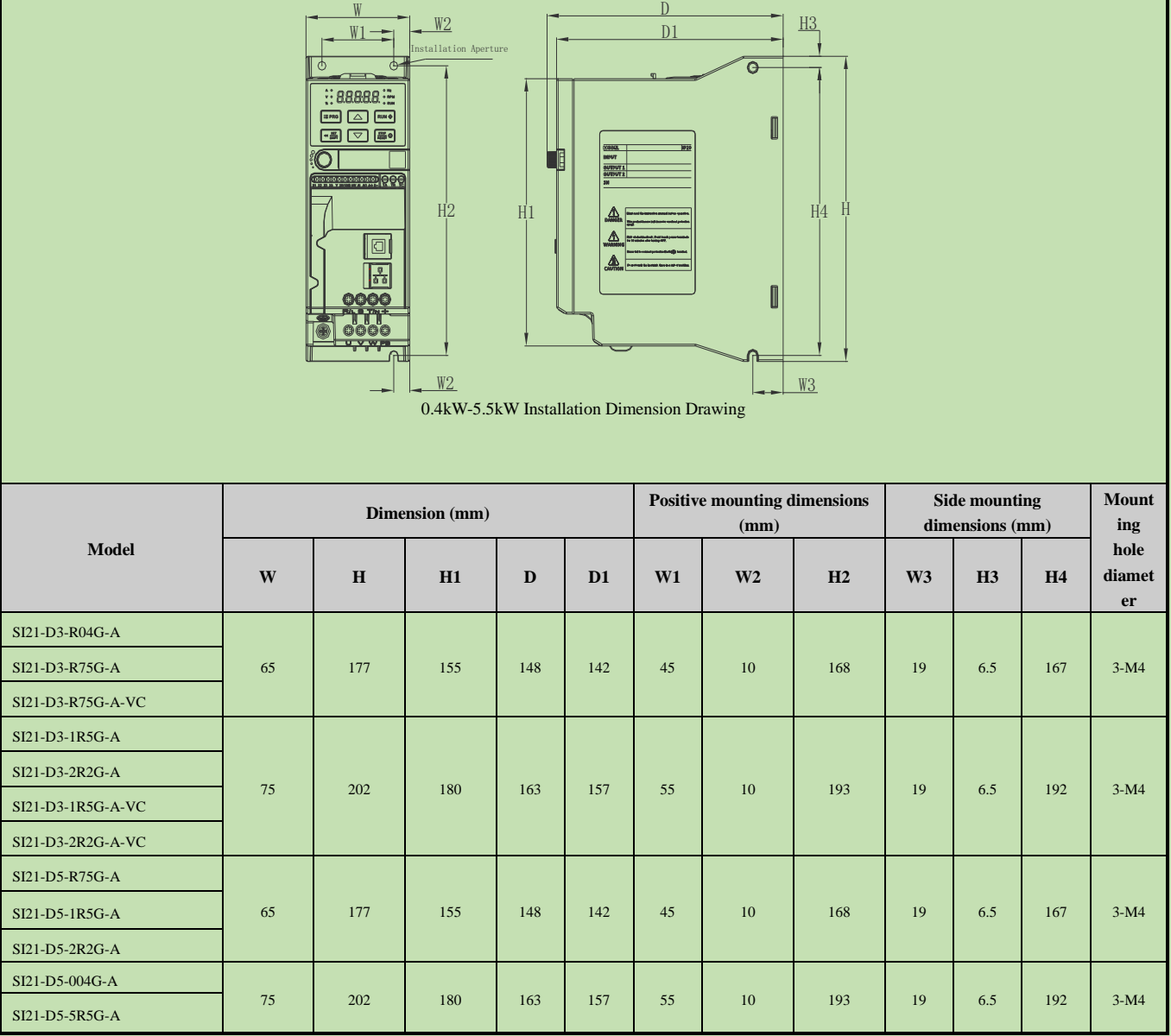

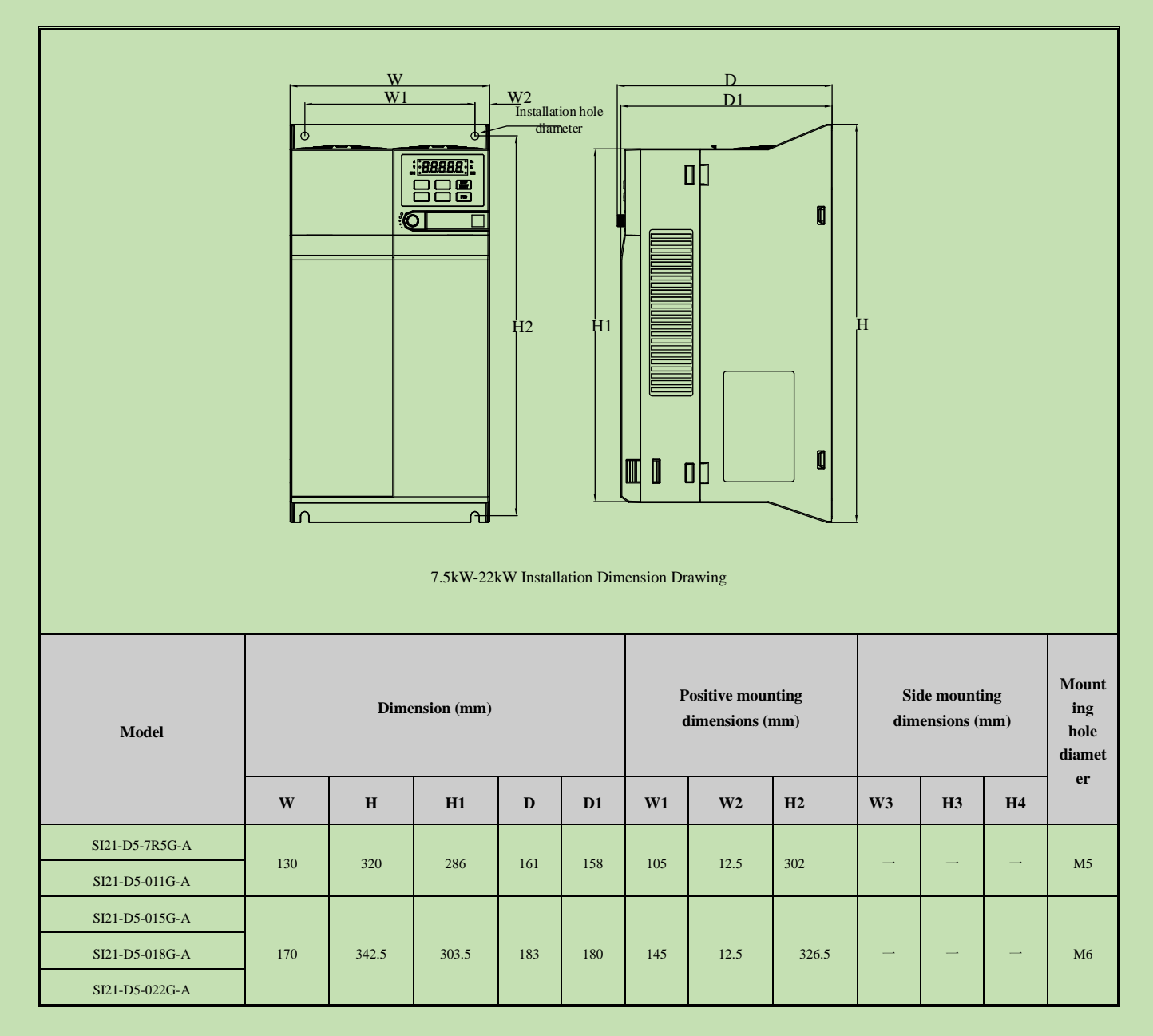

### <span id="page-7-0"></span>**2.2 Solar Pump Controller Wiring**

**● Standard Connection Diagram**

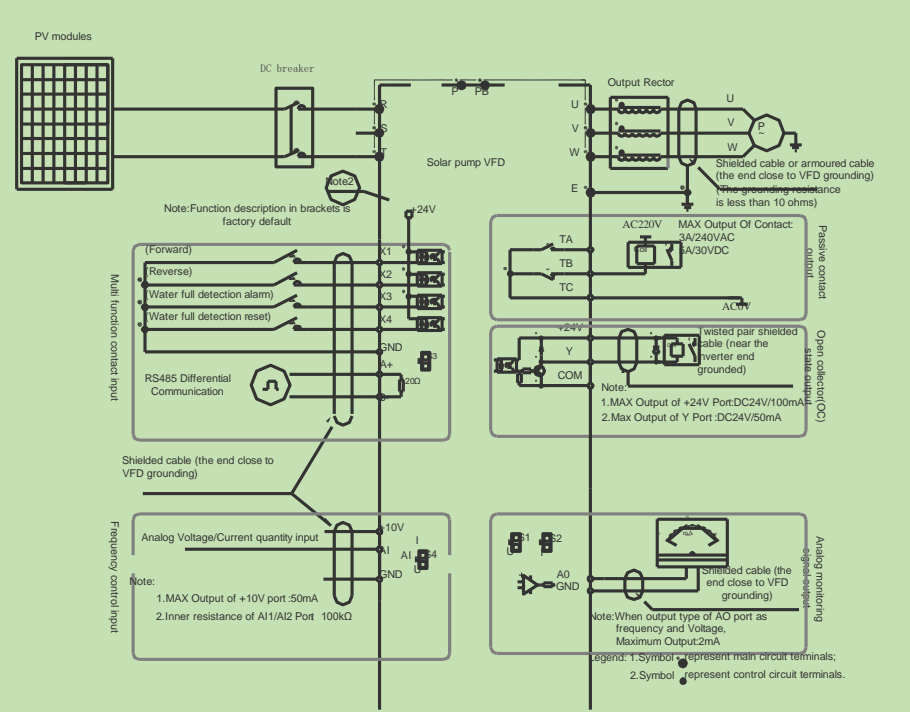

Note: When connect solar panel, please select R/T terminals.

● **Auxiliary Terminal Output Capacity**

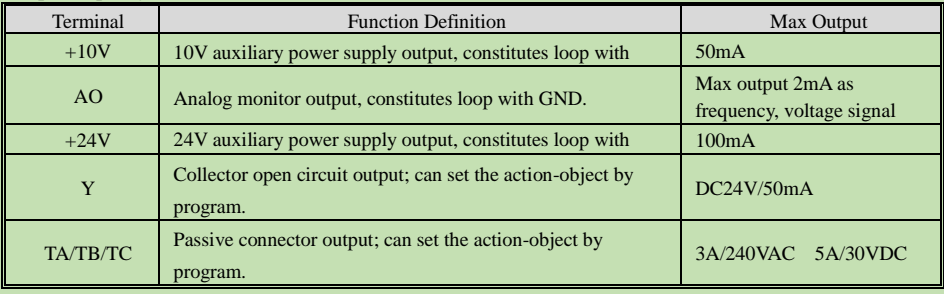

### LED Monitoring LED State<br>Indication IP Key Meau  $\equiv$  PRG RUN **O** Run  $\frac{\text{stop}}{\text{reset}} \bigotimes$ Shift/Se STOP/Reset Down Key

**Chapter 3 Keyboard layout and functions specification**

<span id="page-9-1"></span><span id="page-9-0"></span>**3.1 Name and Function of Each Part of the Keypad**

### ● **Key Function**

● **Keyboard Appearance**

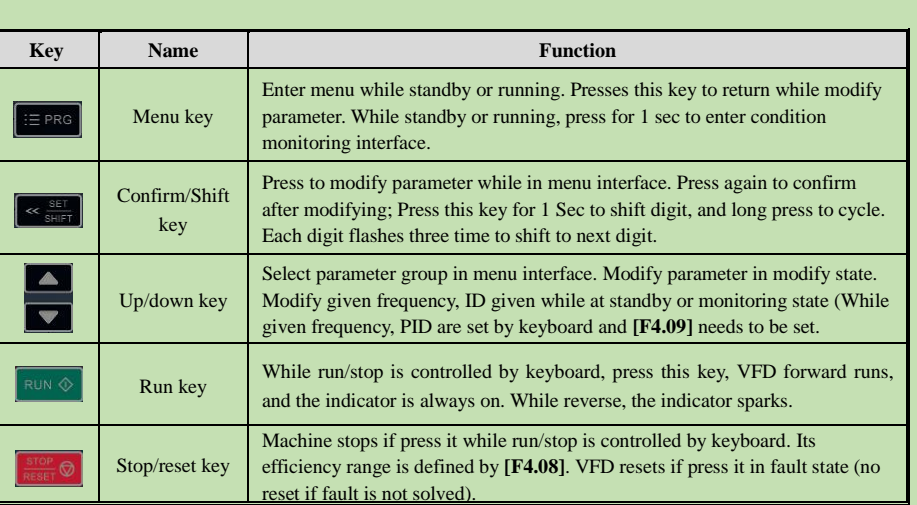

# <span id="page-9-2"></span>**3.2Name and Function of external Keypad**

● Keypad name

Built-in single-line keypad Built-in dual-line

keypad

(for inverters with 37 kW and below) (for inverters above 37 kW)

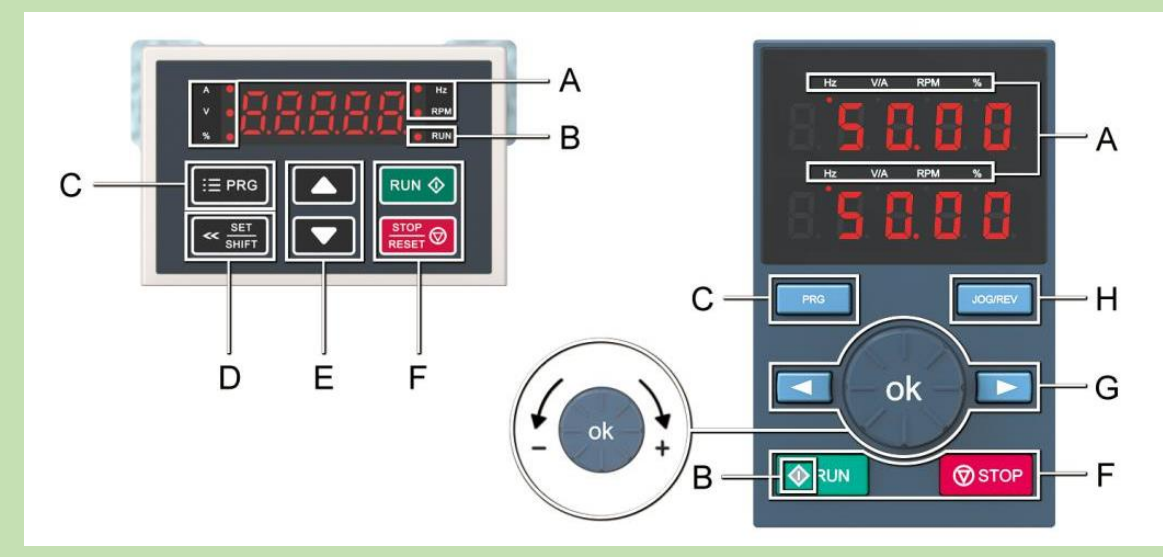

## ● Keypad functions

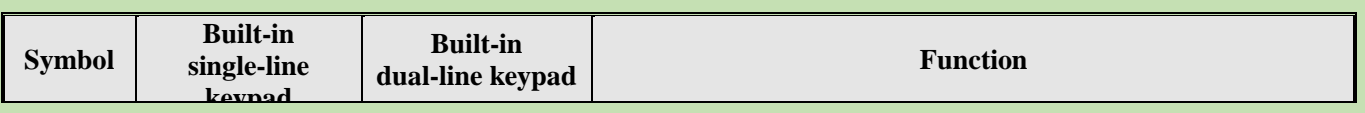

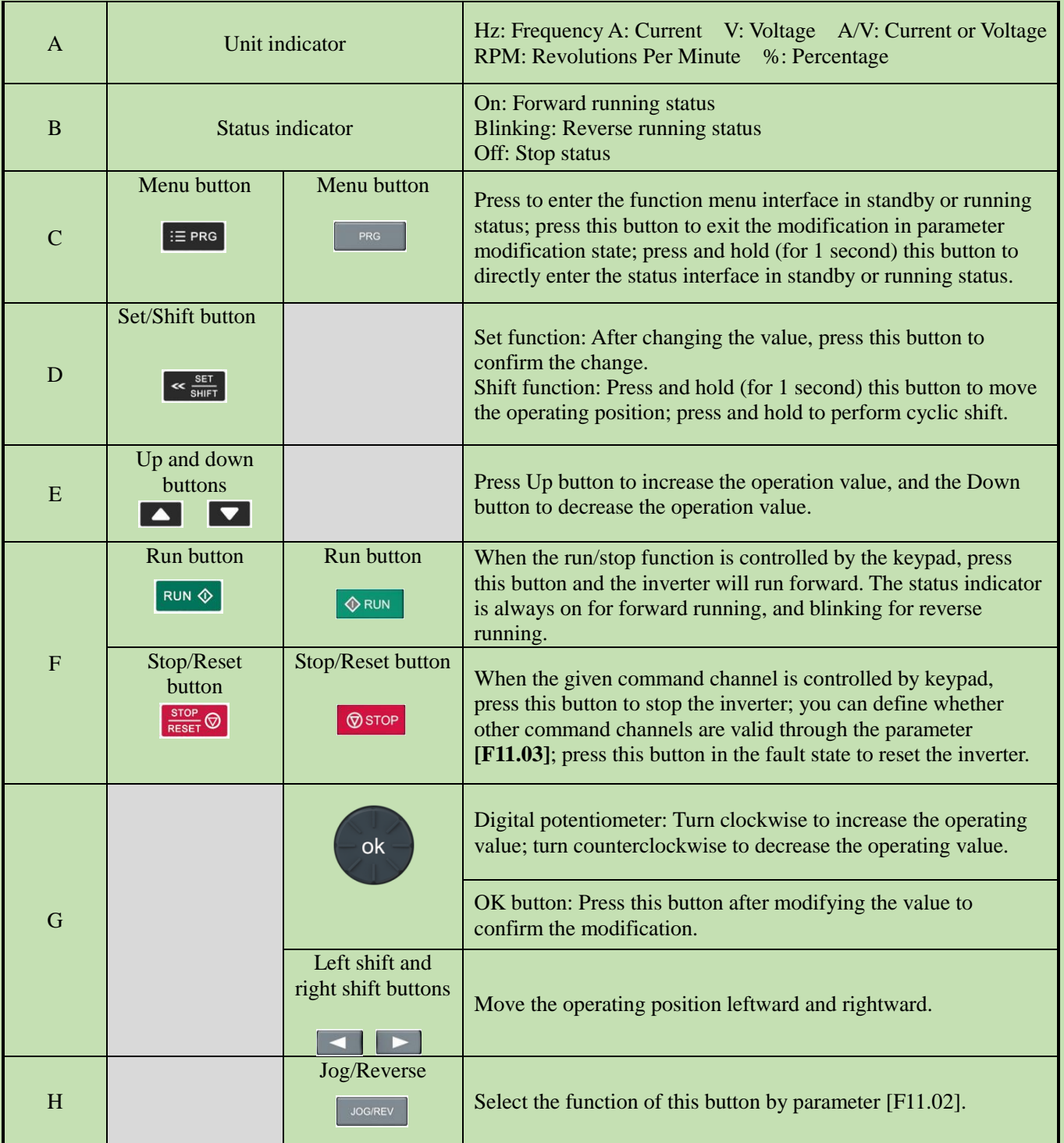

Table 3-1: Digit/Text comparison table

● Digit/Text comparison table

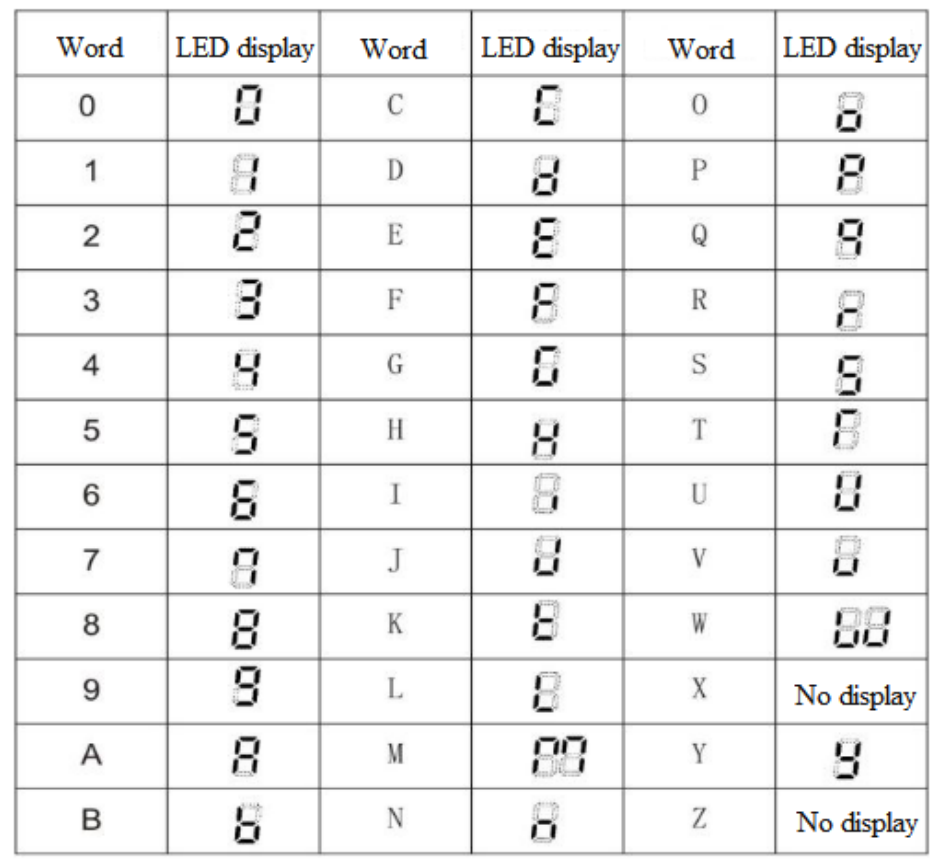

## <span id="page-12-0"></span>**3.3 LED Status Indicator Lights**

that the light is blinking

In the table below,  $\bullet$  indicates that the light is on, indicates that the light is off,  $\bullet$  indicates

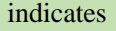

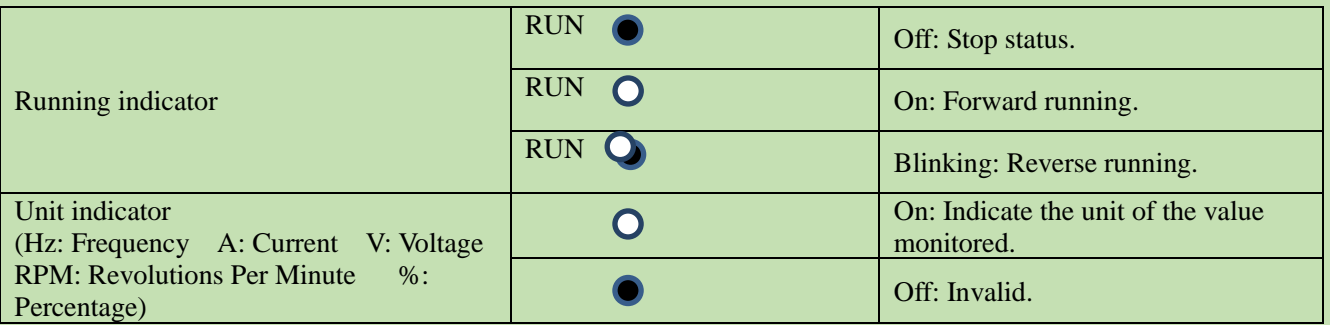

## <span id="page-12-1"></span>**3.4 Keypad Operation**

Setting basic parameters

Take setting F01.22 [Acceleration time  $1$ ] = 10.00 s as an example to illustrate the basic operation of the LED Keypad.

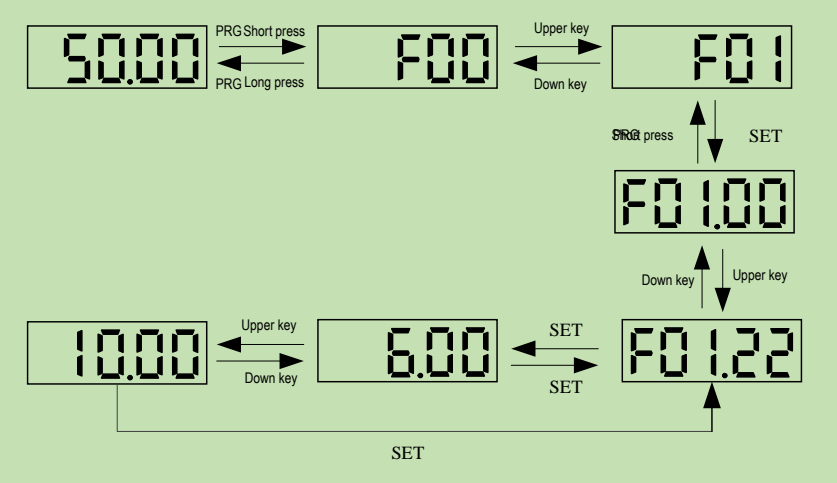

**Note:** Use the keypad shift buttons to quickly select the Led "00", Led "000" and Led "0000" of parameter values for modification.

Viewing the running monitoring status

Take viewing the default monitoring state parameters as an example to illustrate the variable switching in the monitoring state.

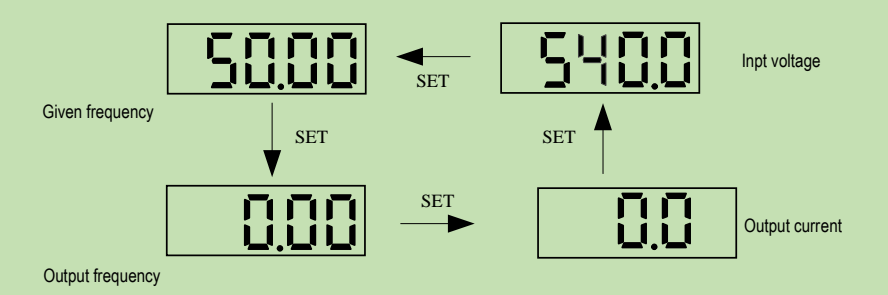

**Note:** For an external keypad, the left shift key is used to cycle through the first line of monitoring parameters, and the right shift key is used to cycle through the second line of monitoring parameters.

- Viewing monitoring parameters
	- Take viewing C02.05 [PLC running stage] as an example to illustrate the basic operation of the LED Keypad.

## **Chapter 4 Fault Diagnosis and Solution**

<span id="page-13-0"></span>This chapter describes the VFD fault, alerts, and operation of the failure on the VFD, the display information on VFD and countermeasures. **Fault Information and Description in Detail**

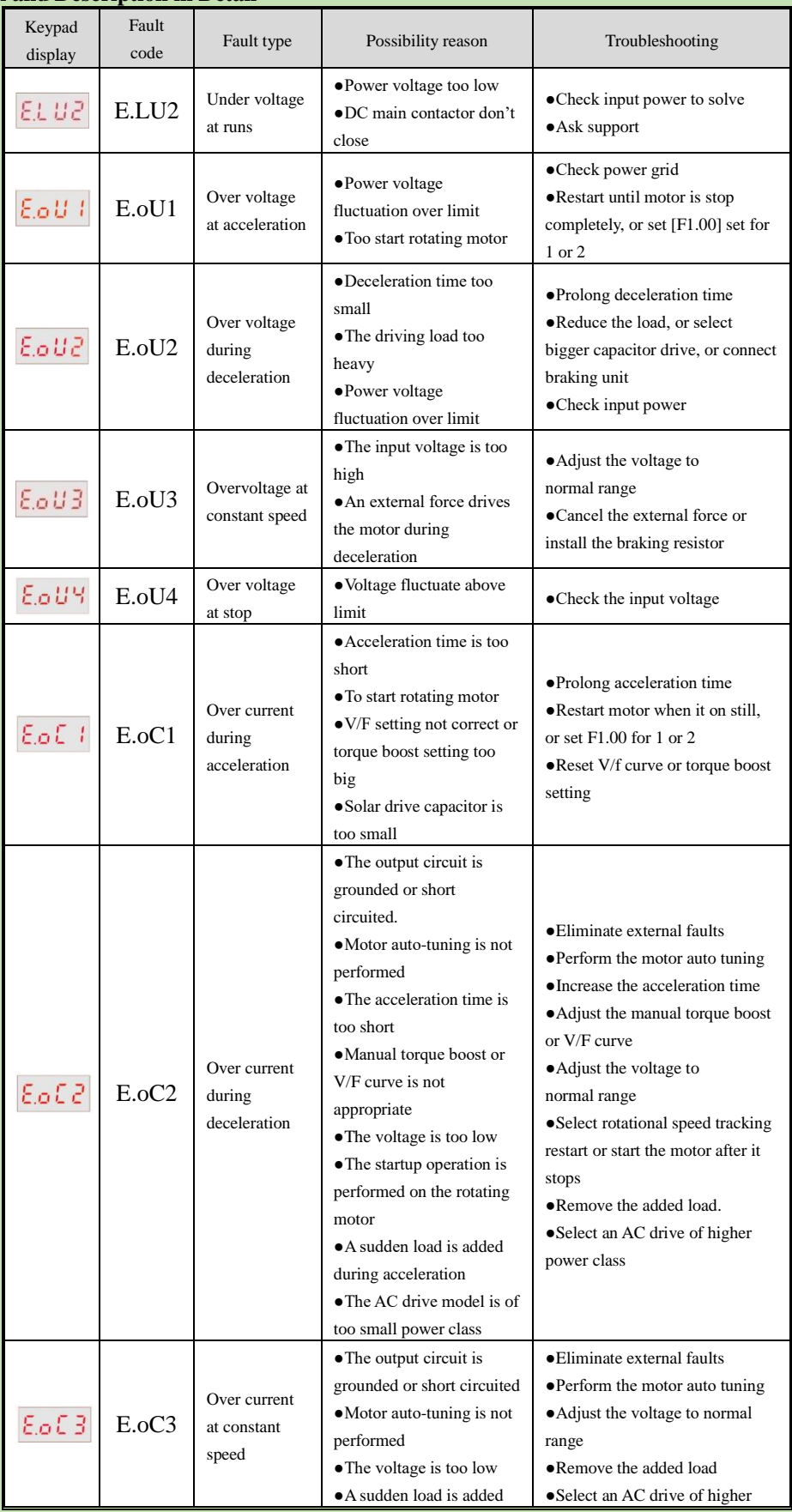

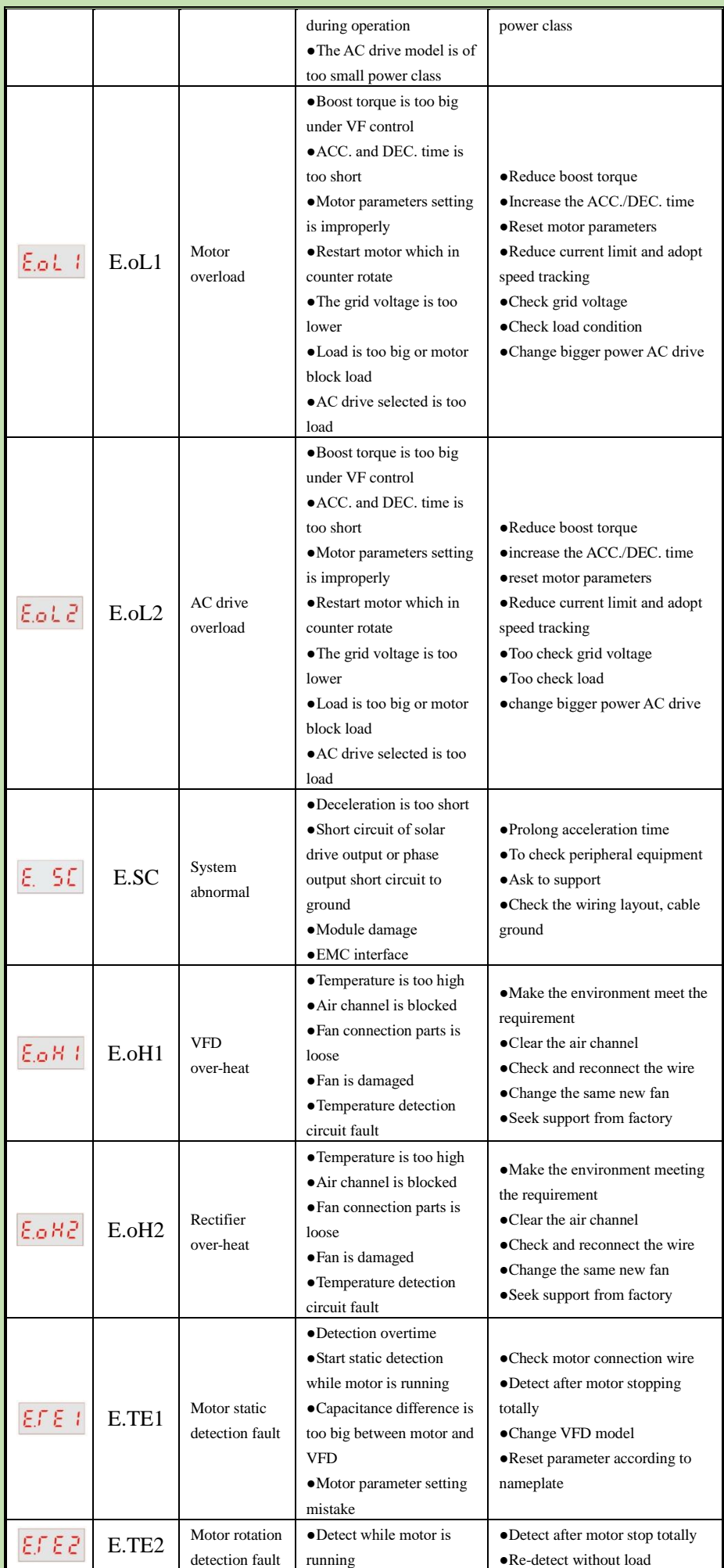

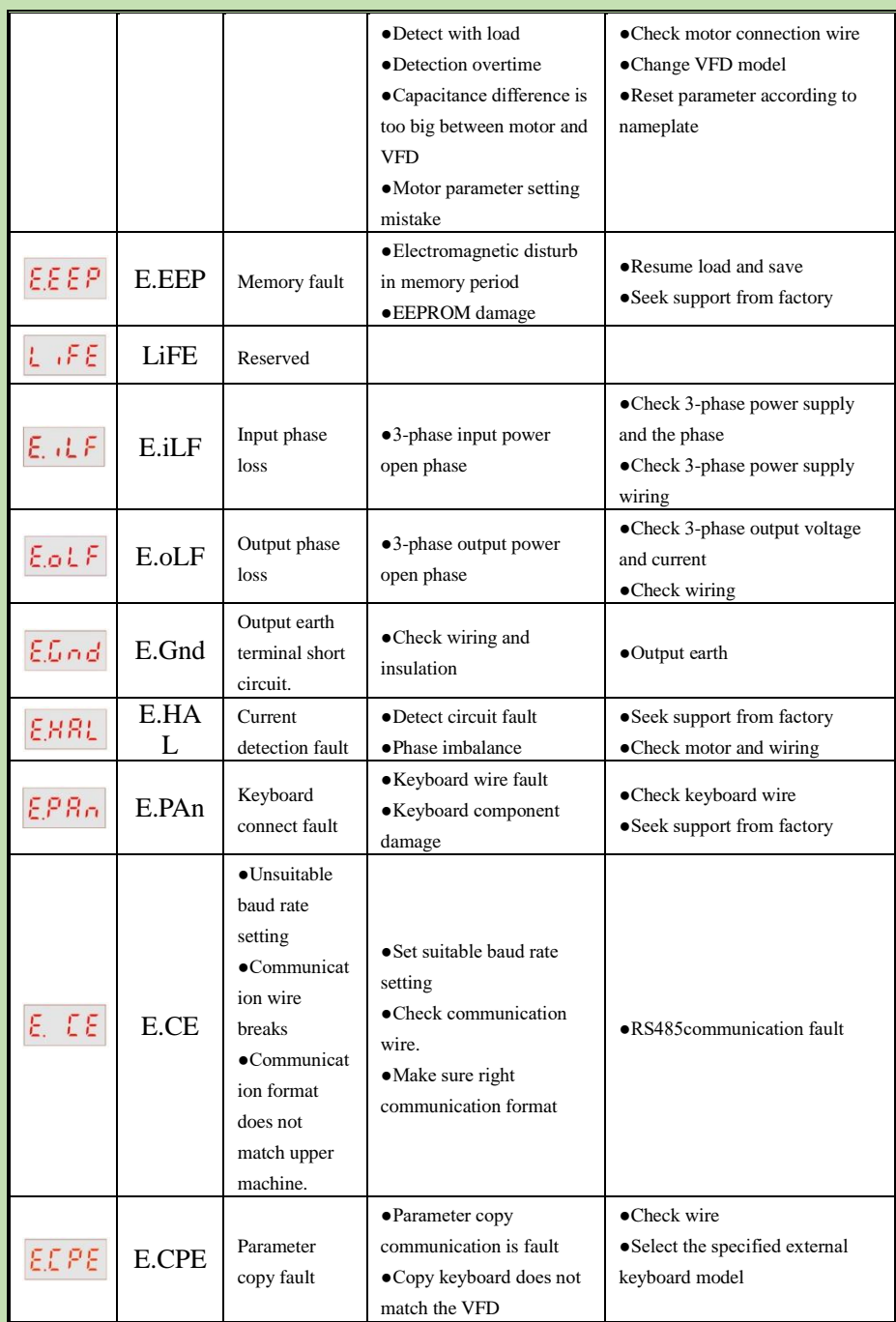

### **Alarm Information and Description in Detail**

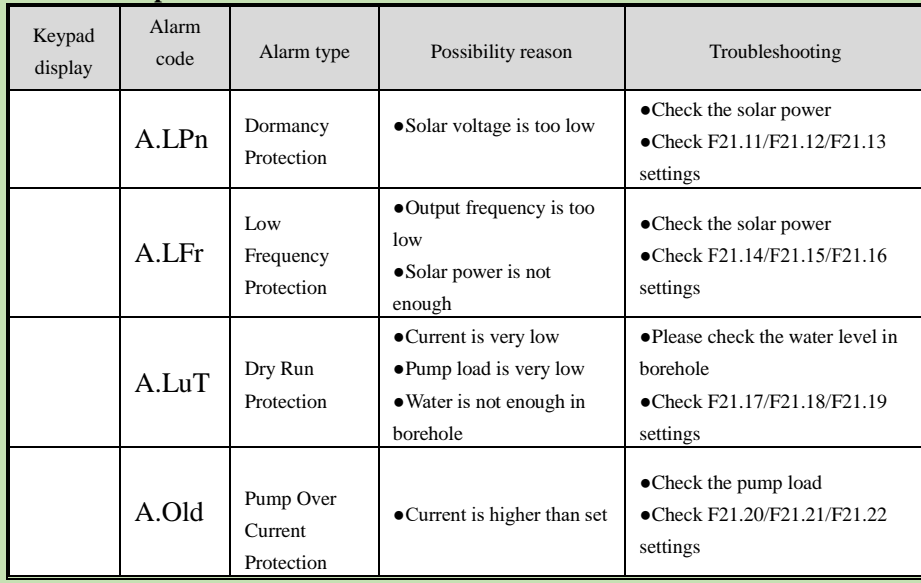

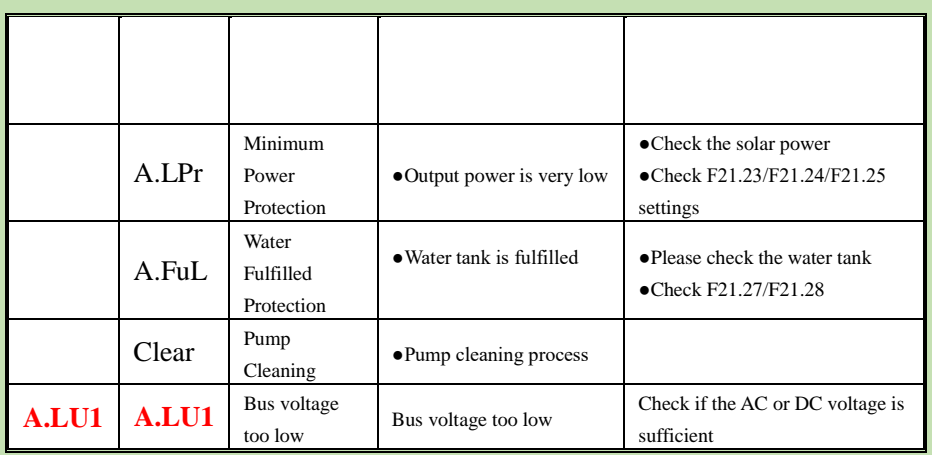

## **Chapter 5 Parameter list**

## <span id="page-17-1"></span><span id="page-17-0"></span>**5.1 Safety Precautions**

### **Danger**

## **Please follow all the safety instructions in this manual**.

Failure to follow the precautions may result in death or serious injury. Please be cautious. We will not take any responsibility for personal injuries and equipment damages caused by your company or your customers due to not complying with the contents of this Manual.

## <span id="page-17-2"></span>**5.2 Parameter List Reading Instructions**

## **indicates an icon or term of a control mode**

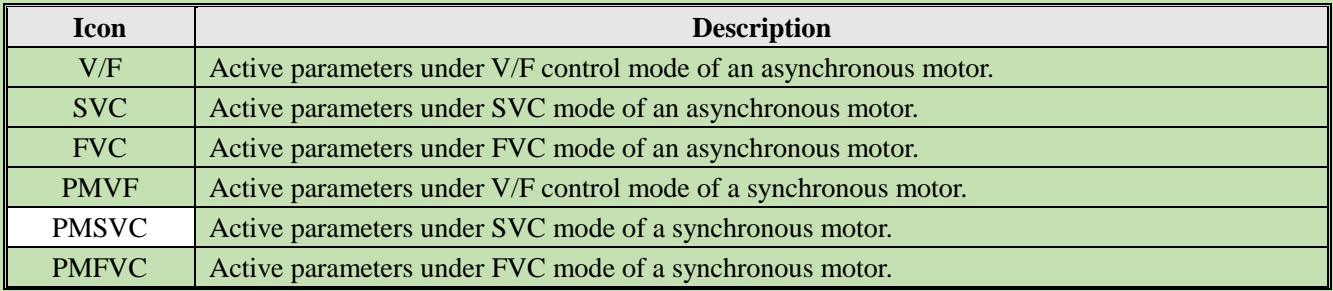

**Note:** A control mode icon without shade indicates that the parameter is Invalid under the control mode.

## <span id="page-17-3"></span>**5.3 Parameter Groups**

## **5.3.1 Parameter Types of the Inverter**

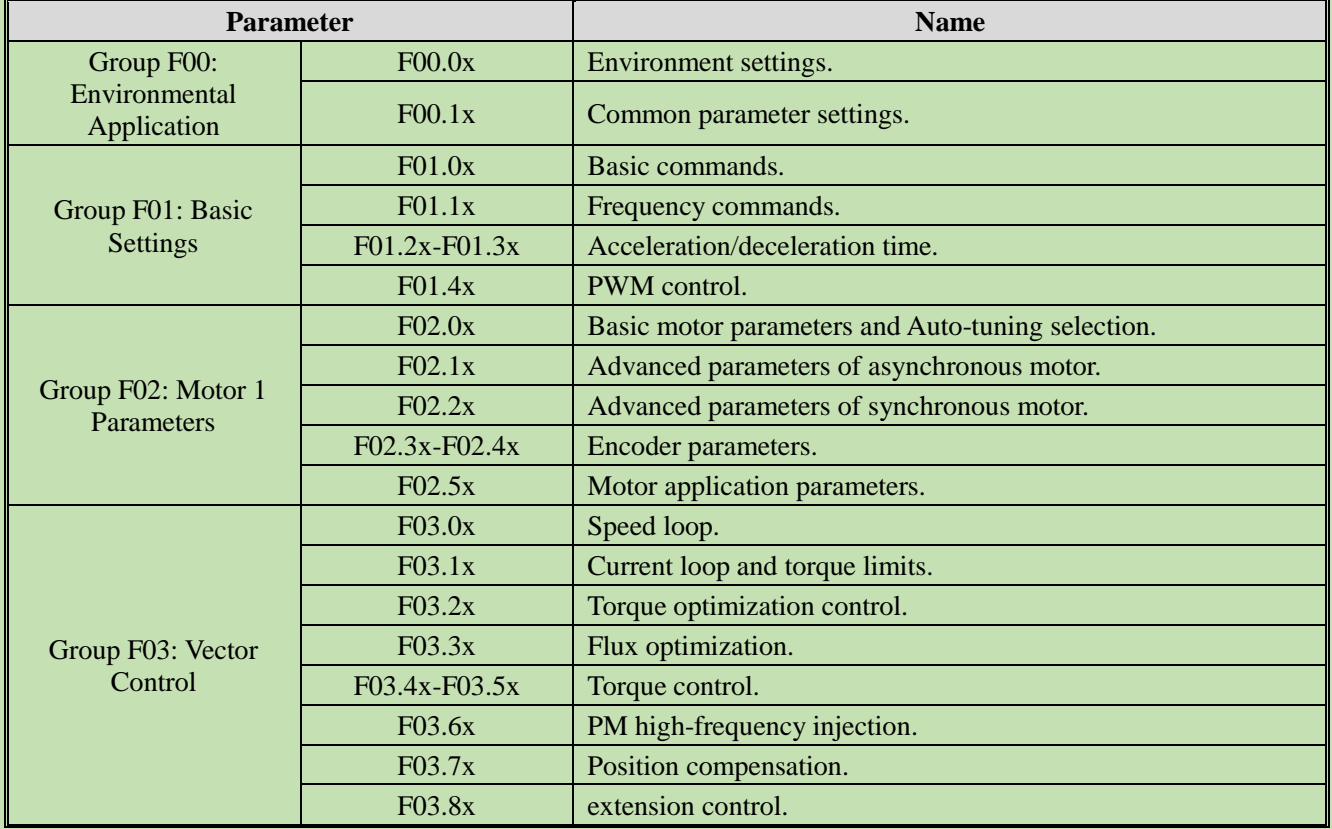

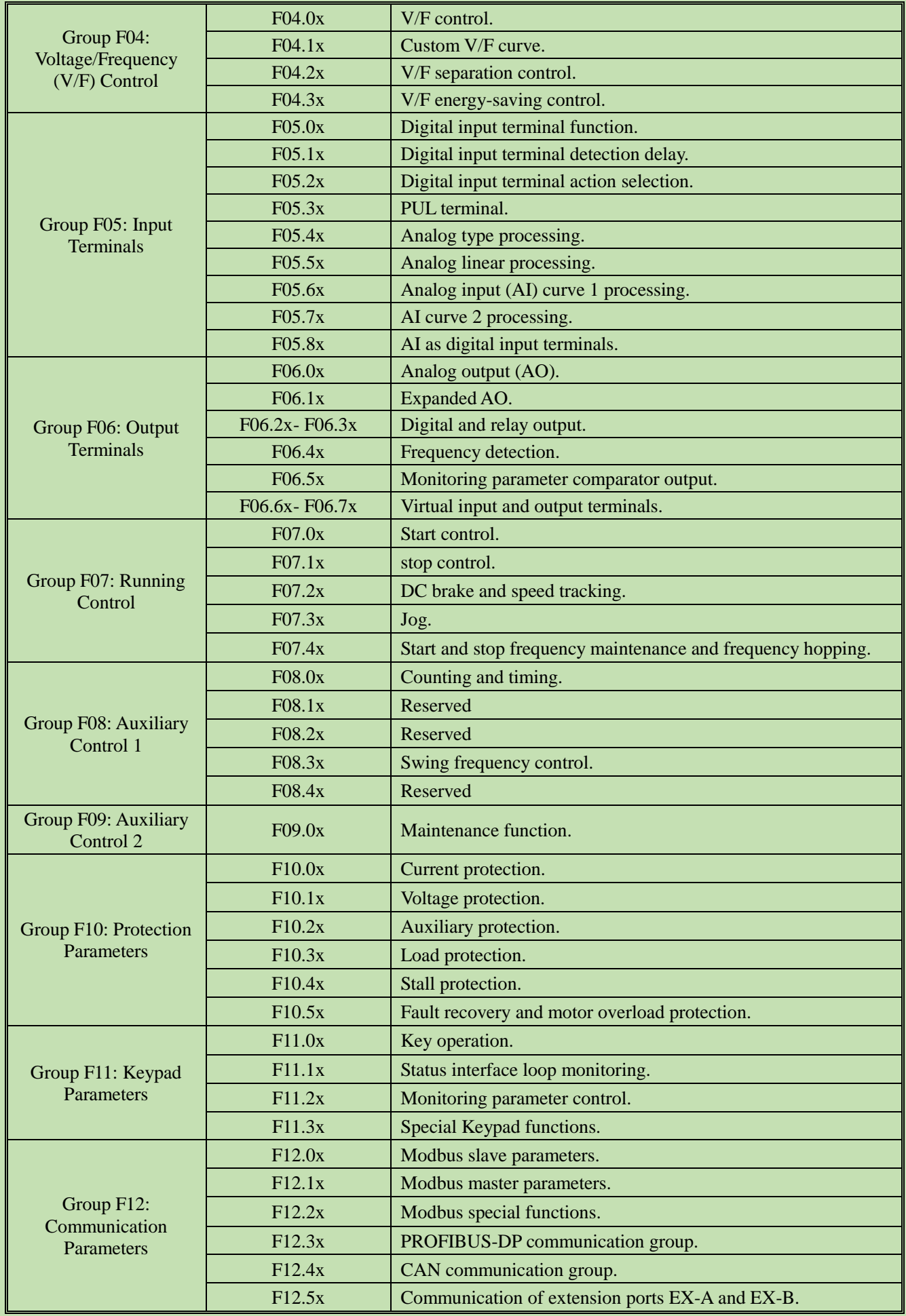

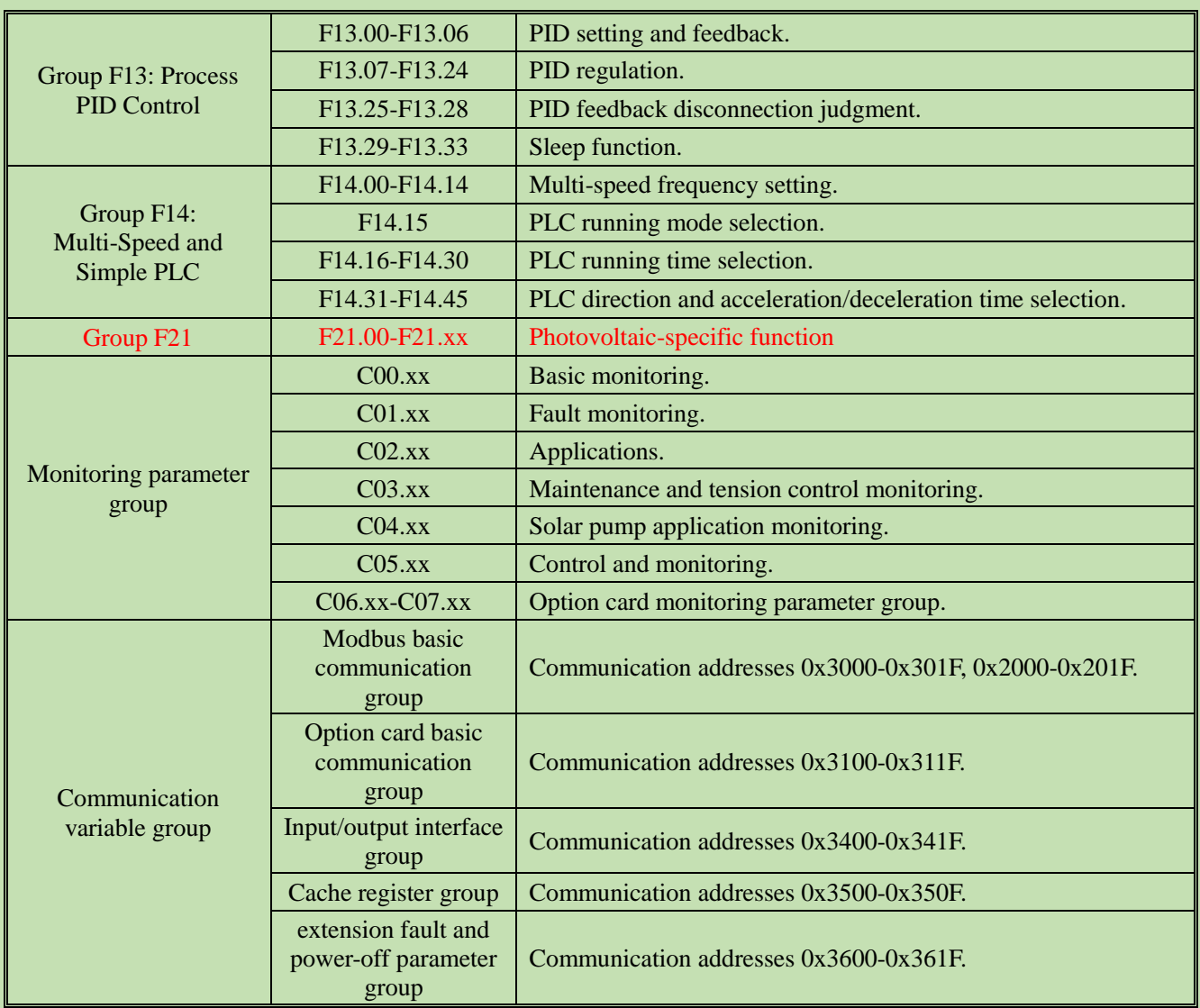

# **5.3.2 Parameter attributes of the inverter**

The adjustable attributes of parameters are described in the table below.

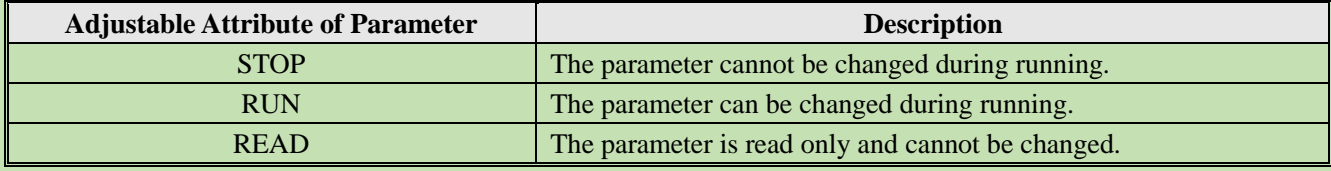

# <span id="page-19-0"></span>**5.4 Group F00: Environmental Application**

# **Group F00.0x: Environment Settings**

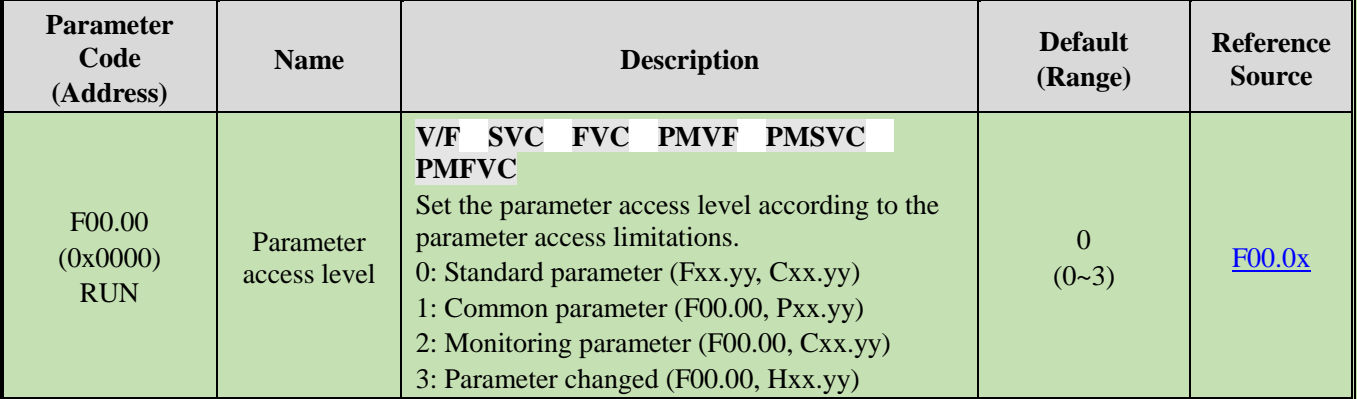

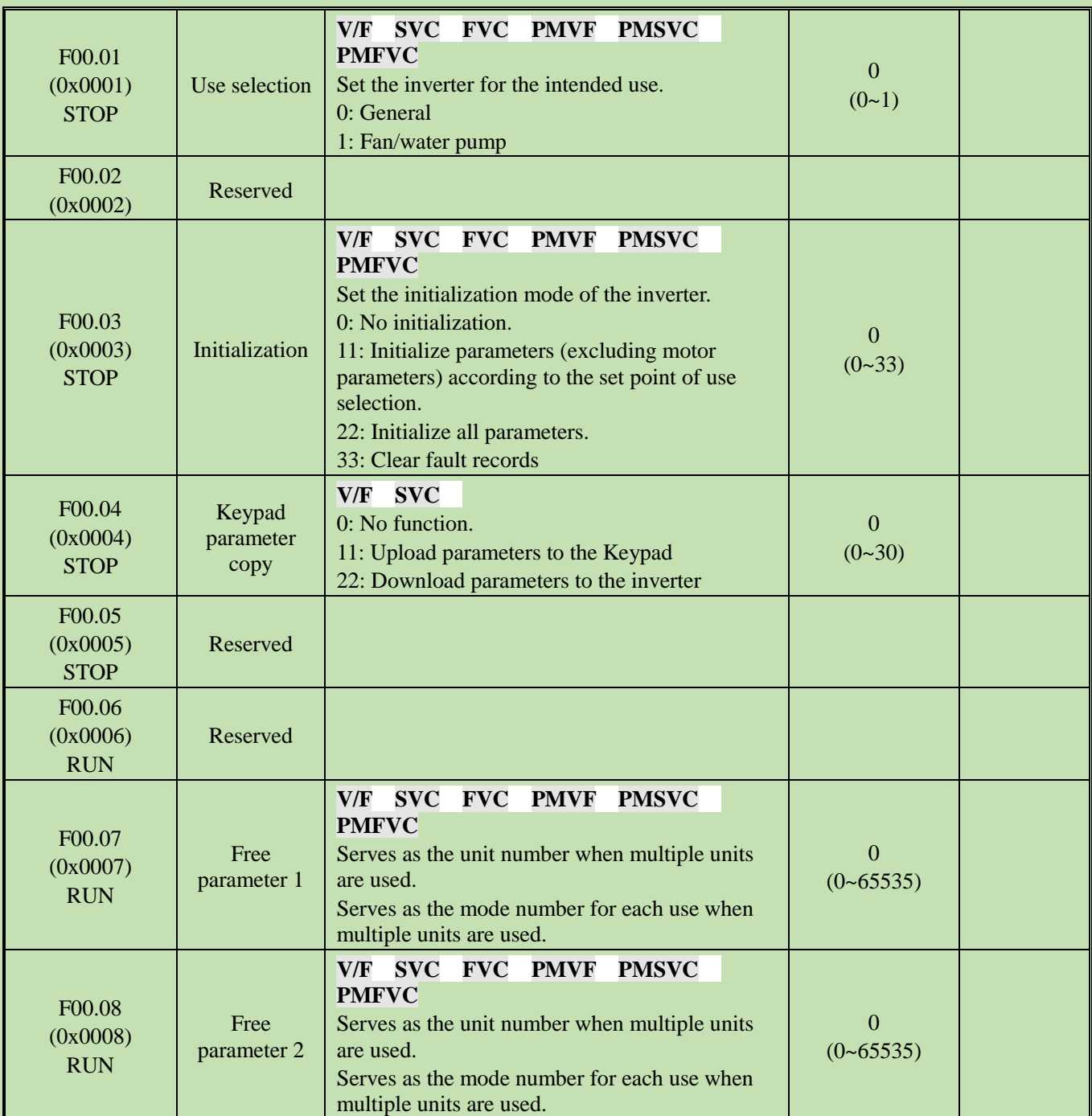

# **Group F00.1x: Common Parameter Settings**

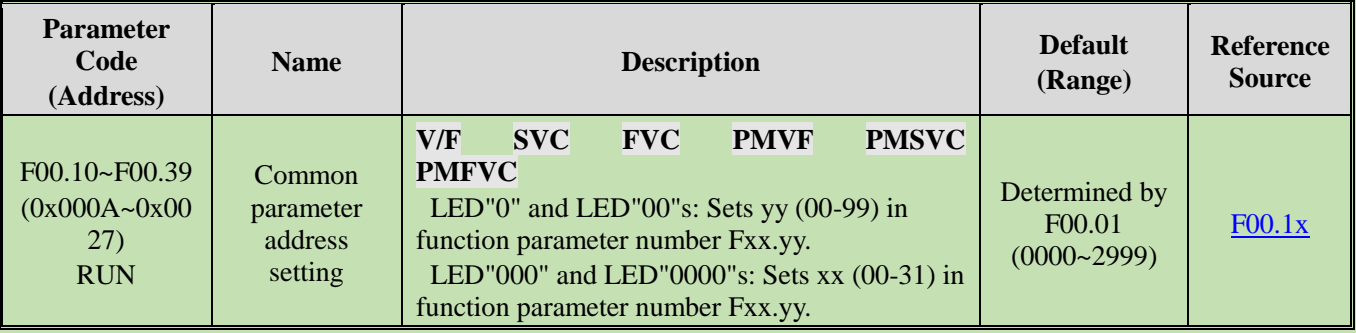

# <span id="page-21-0"></span>**5.5 Group F01: Basic Settings**

# **Group F01.0x: Basic Commands**

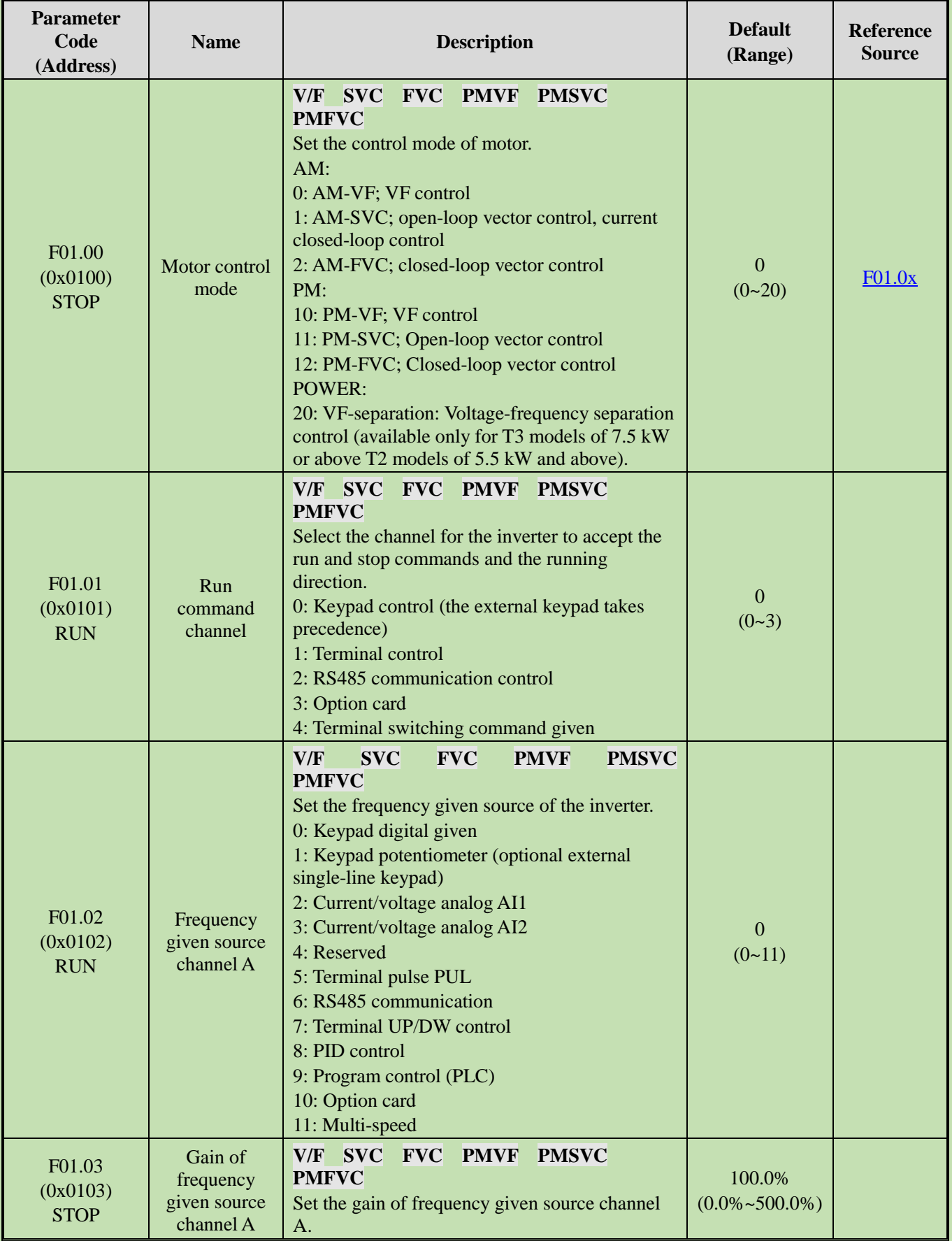

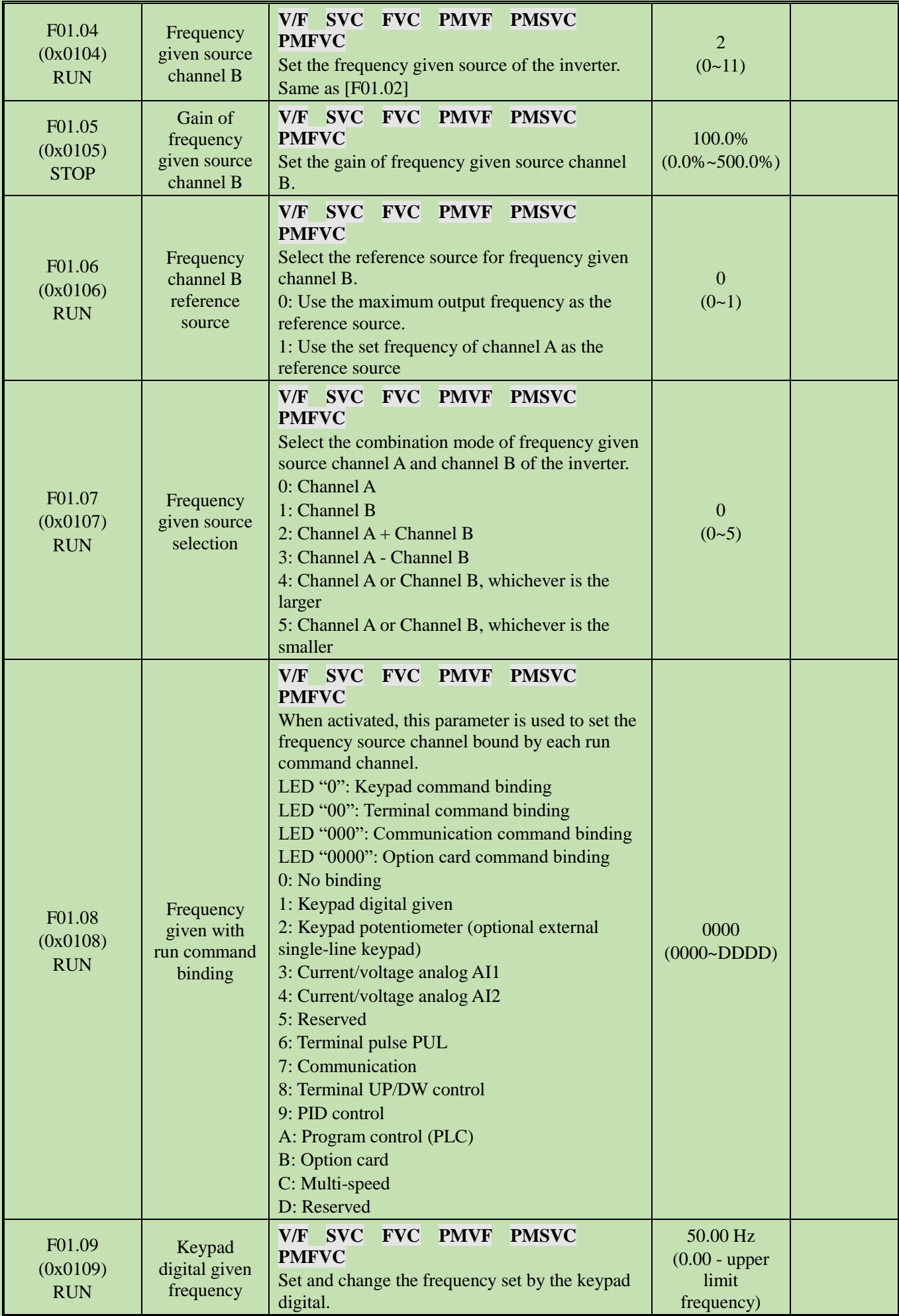

# **Group F01.1x: Frequency Command**

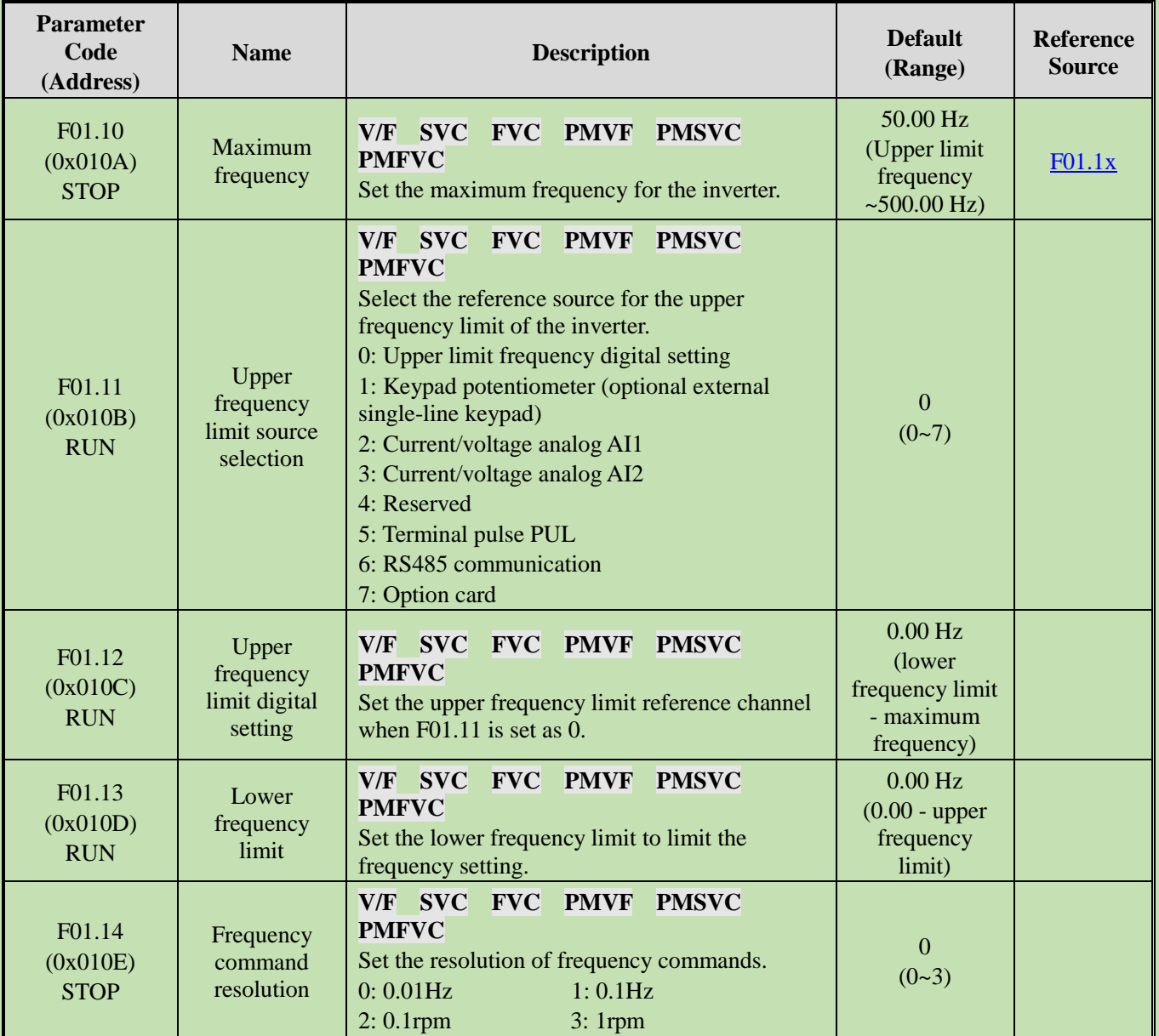

# **Group F01.2x~F01.3x: Acceleration/Deceleration Time**

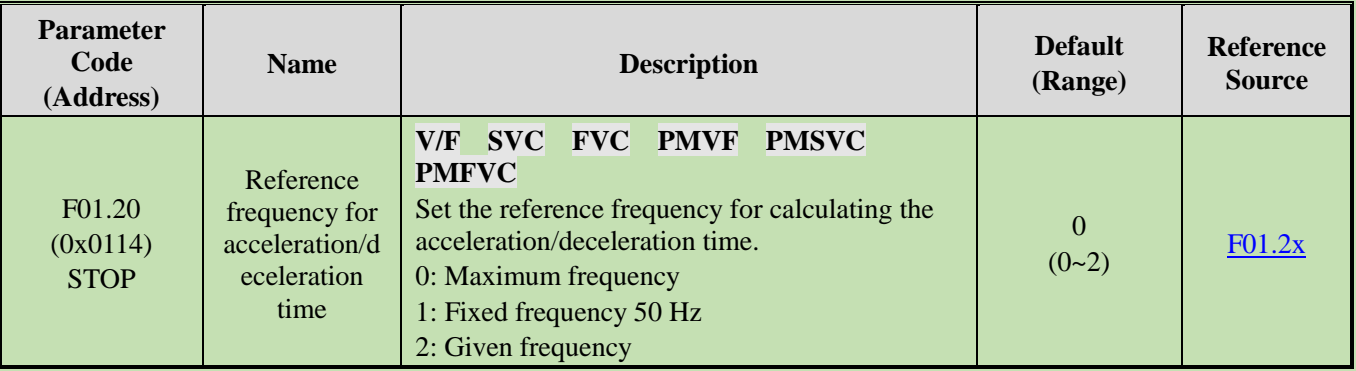

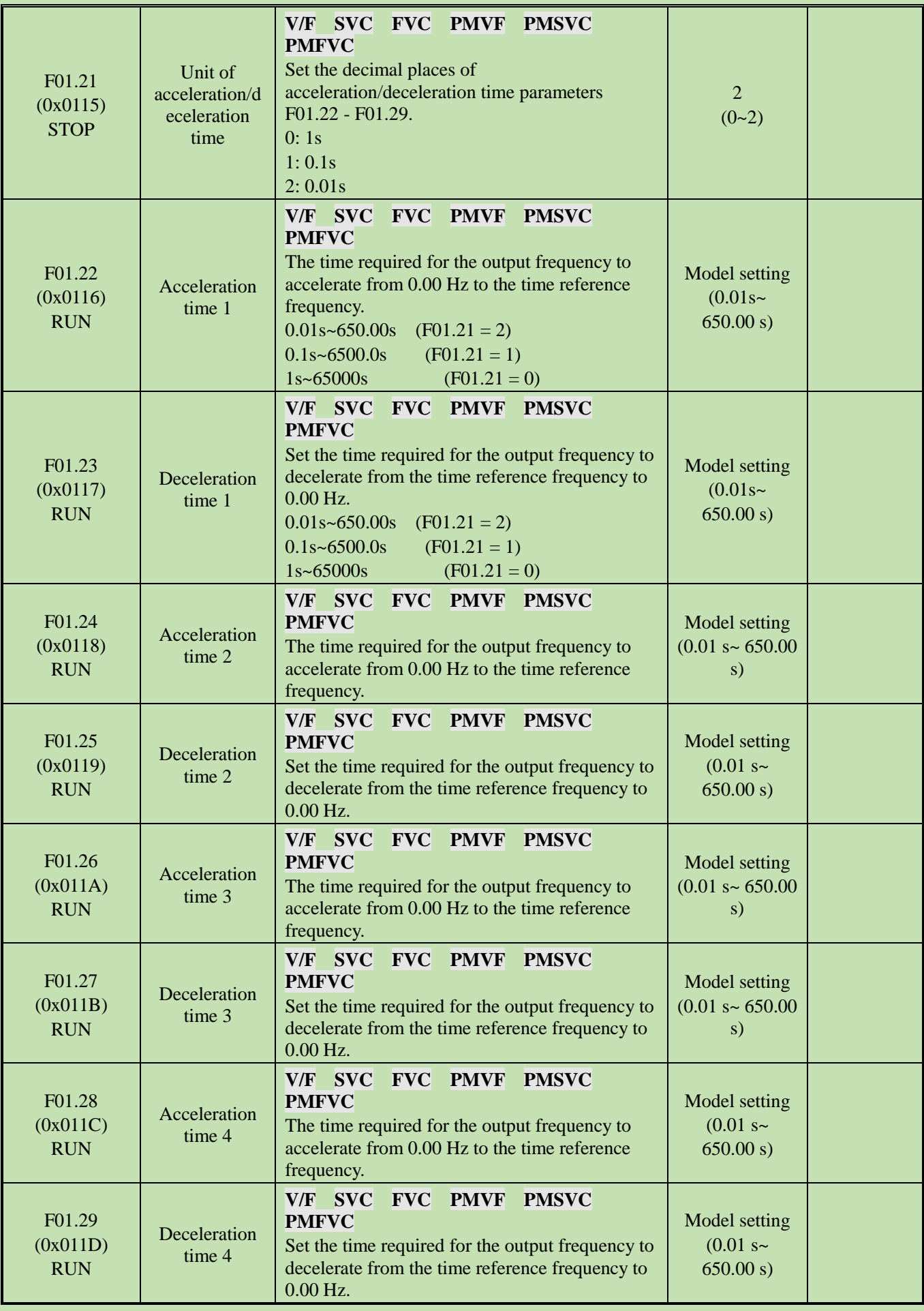

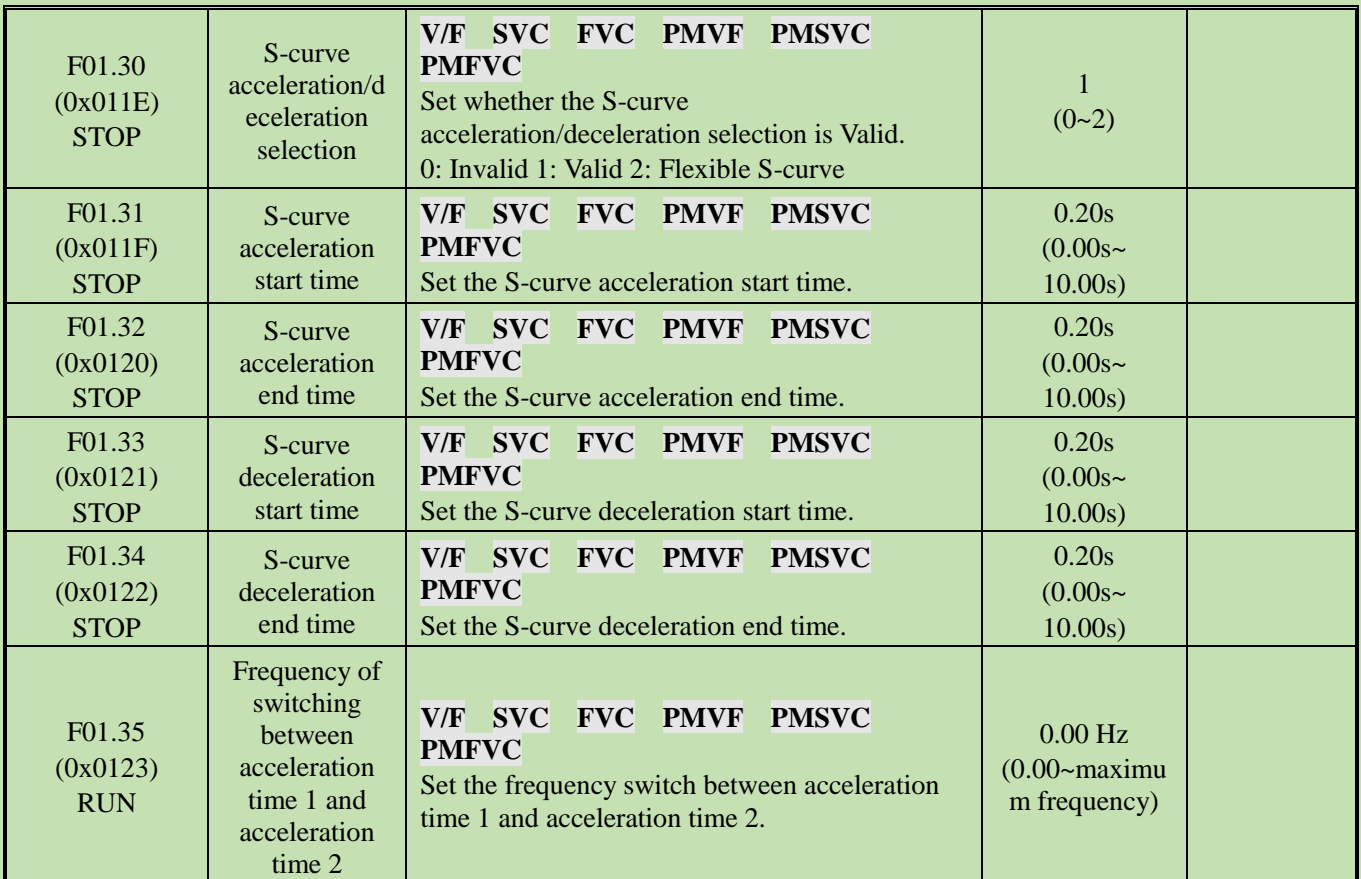

# **Group F01.4x: PWM Control**

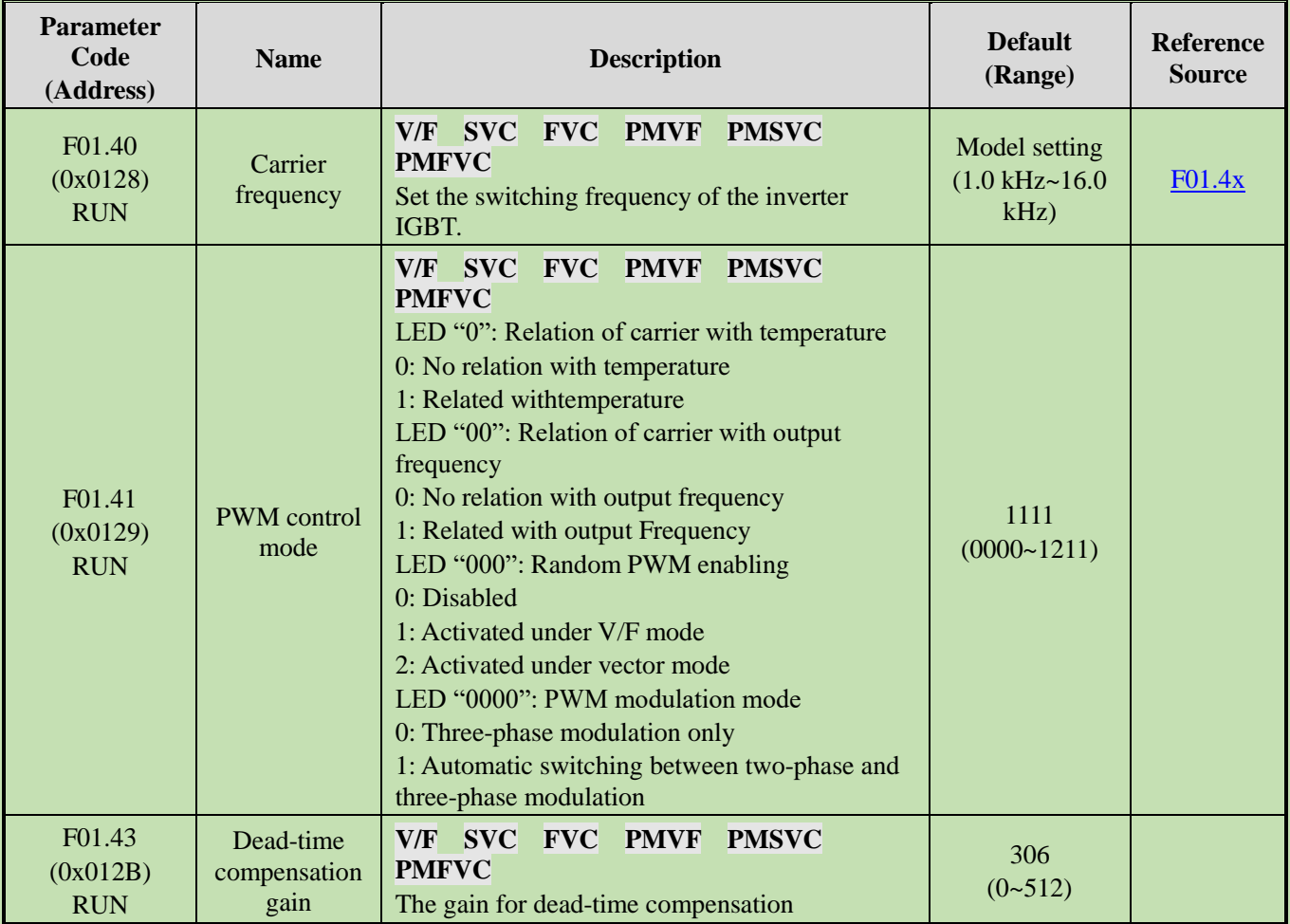

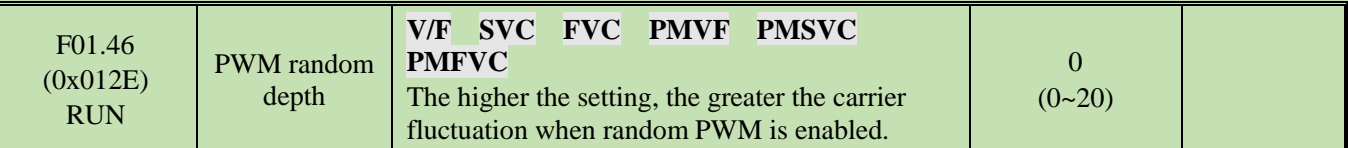

# <span id="page-26-0"></span>**5.6 Group F02: Motor 1 Parameters**

# **Group F02.0x: Basic Motor Parameters and Auto-tuning Selection**

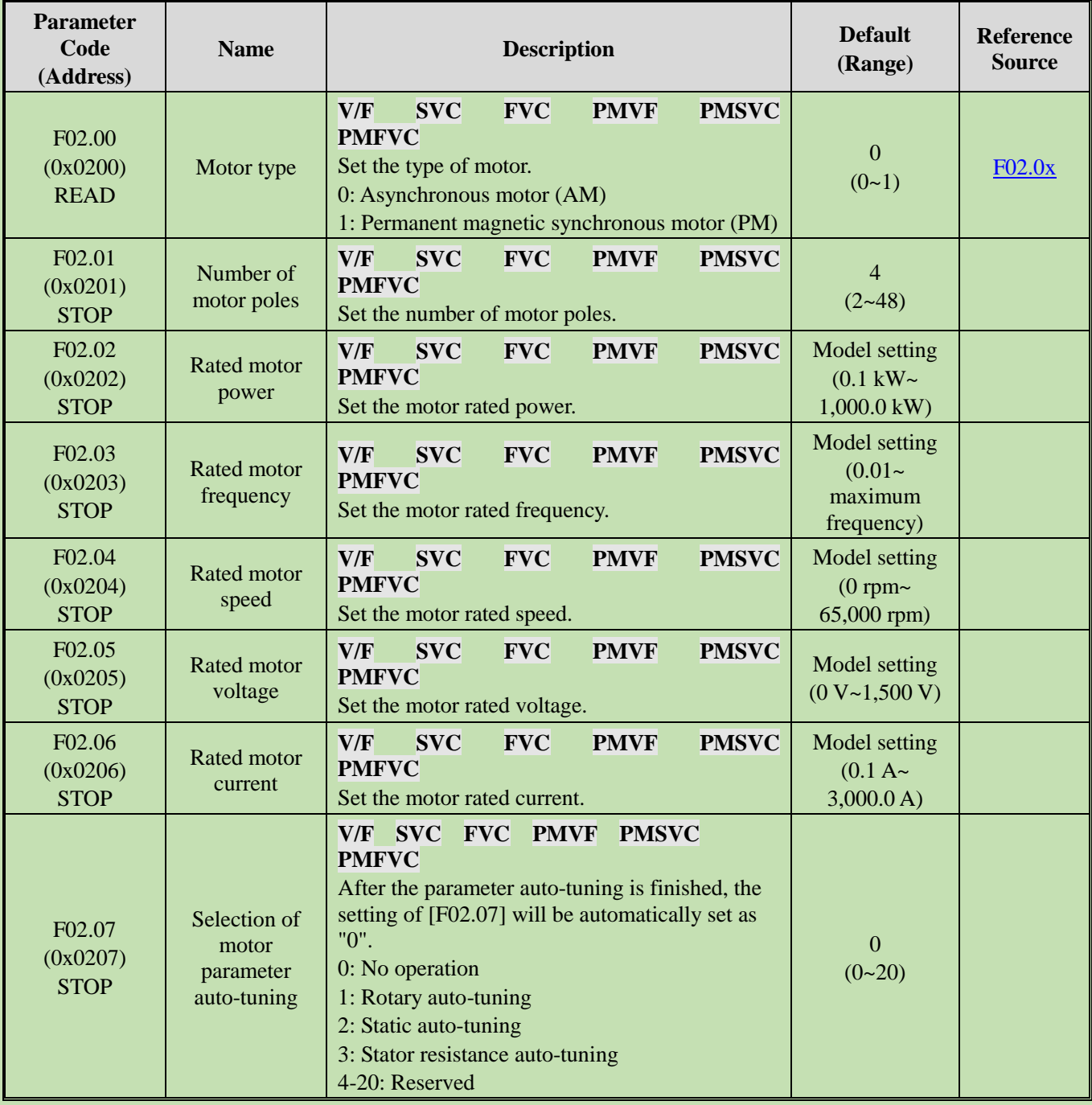

**Note**: When F02.00 [Motor Type] is set as "synchronous motor", F02.04 [Rated Motor Speed] is calculated by F02.01 [Number of Motor Poles] and F02.03 [Motor Rated Frequency]. Please set the parameters correctly. Formula: F02.04 [Rated motor speed] =  $60 * F02.03$  [Rated motor frequency]/(F02.01 [Number of motor poles]/2).

## **Group F02.1x: Advanced Parameters of Asynchronous Motor**

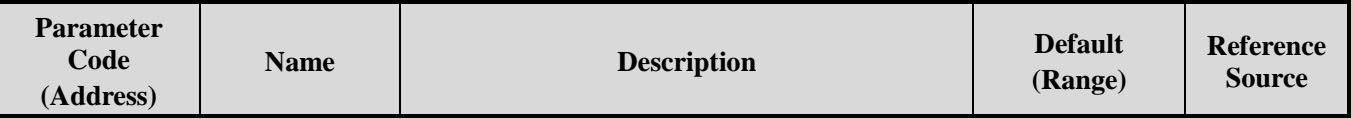

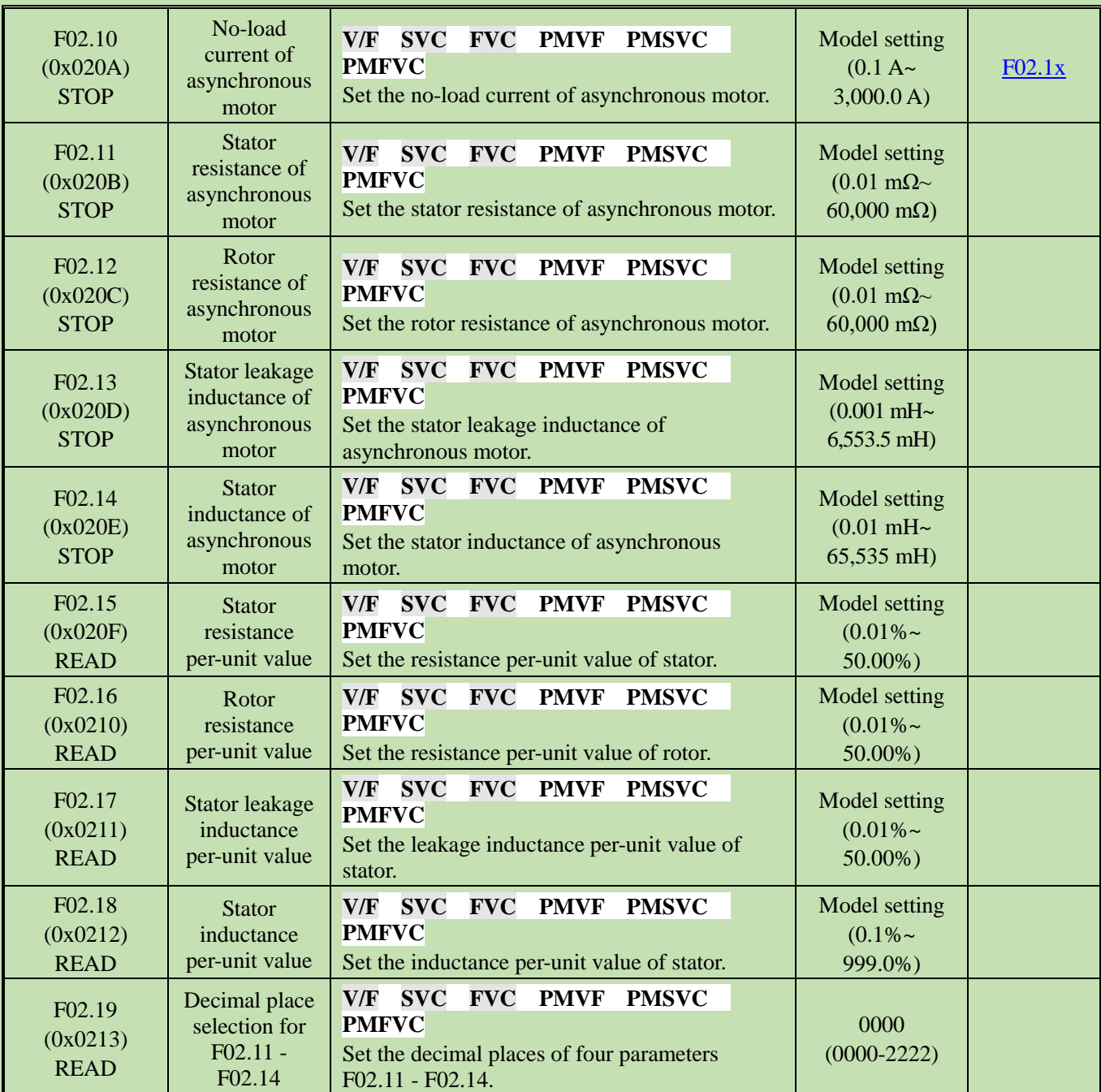

# **Group F02.2x: Advanced Parameters of Synchronous Motor**

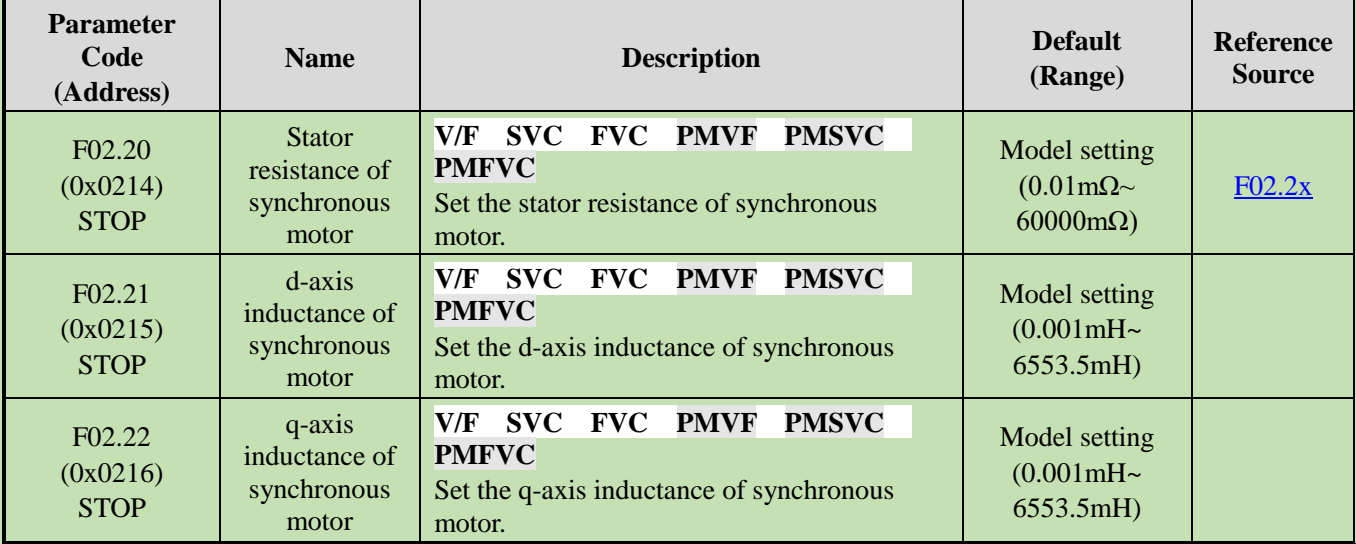

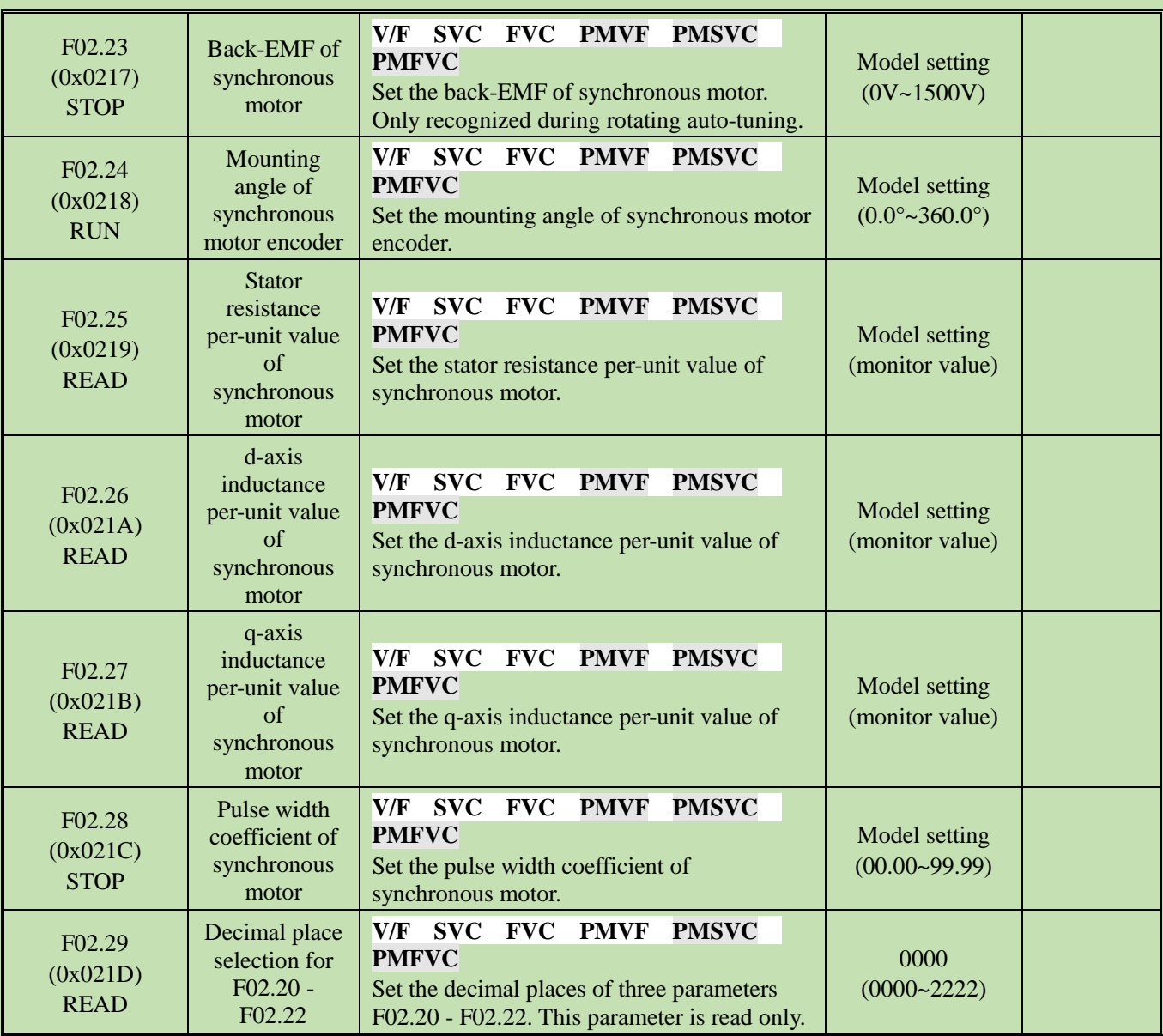

# **Group F02.3x~F02.4x: Encoder Parameters**

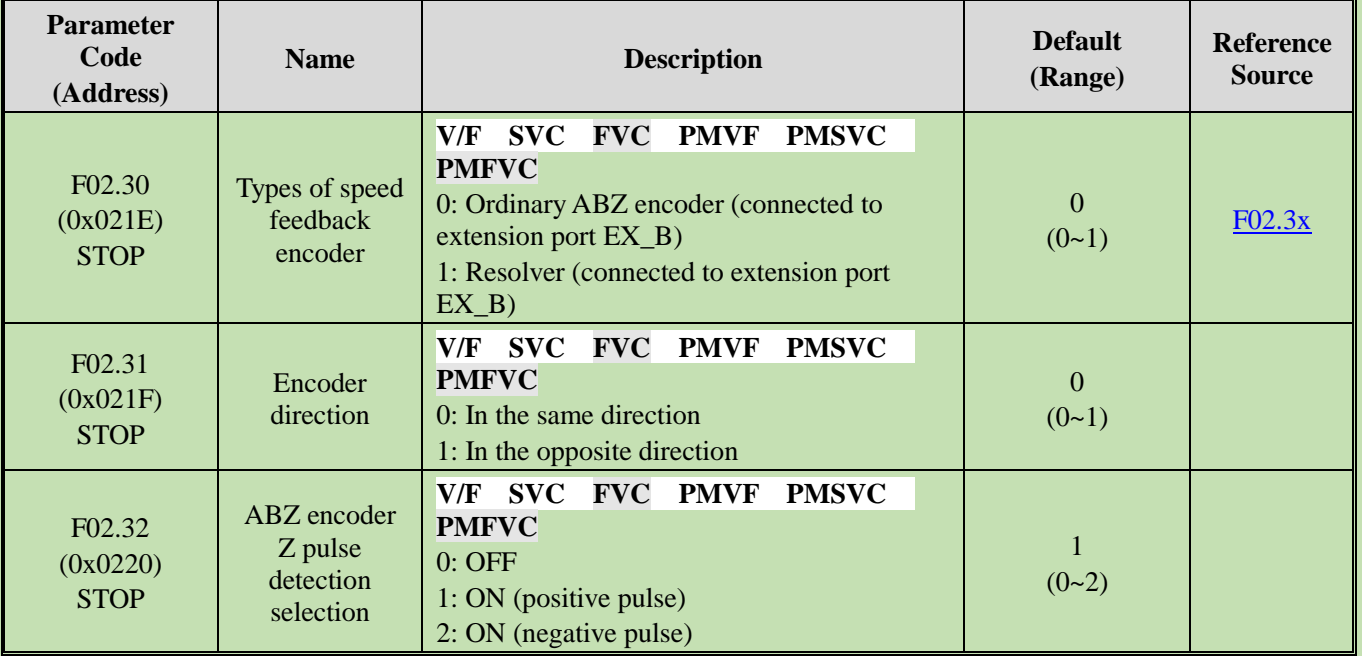

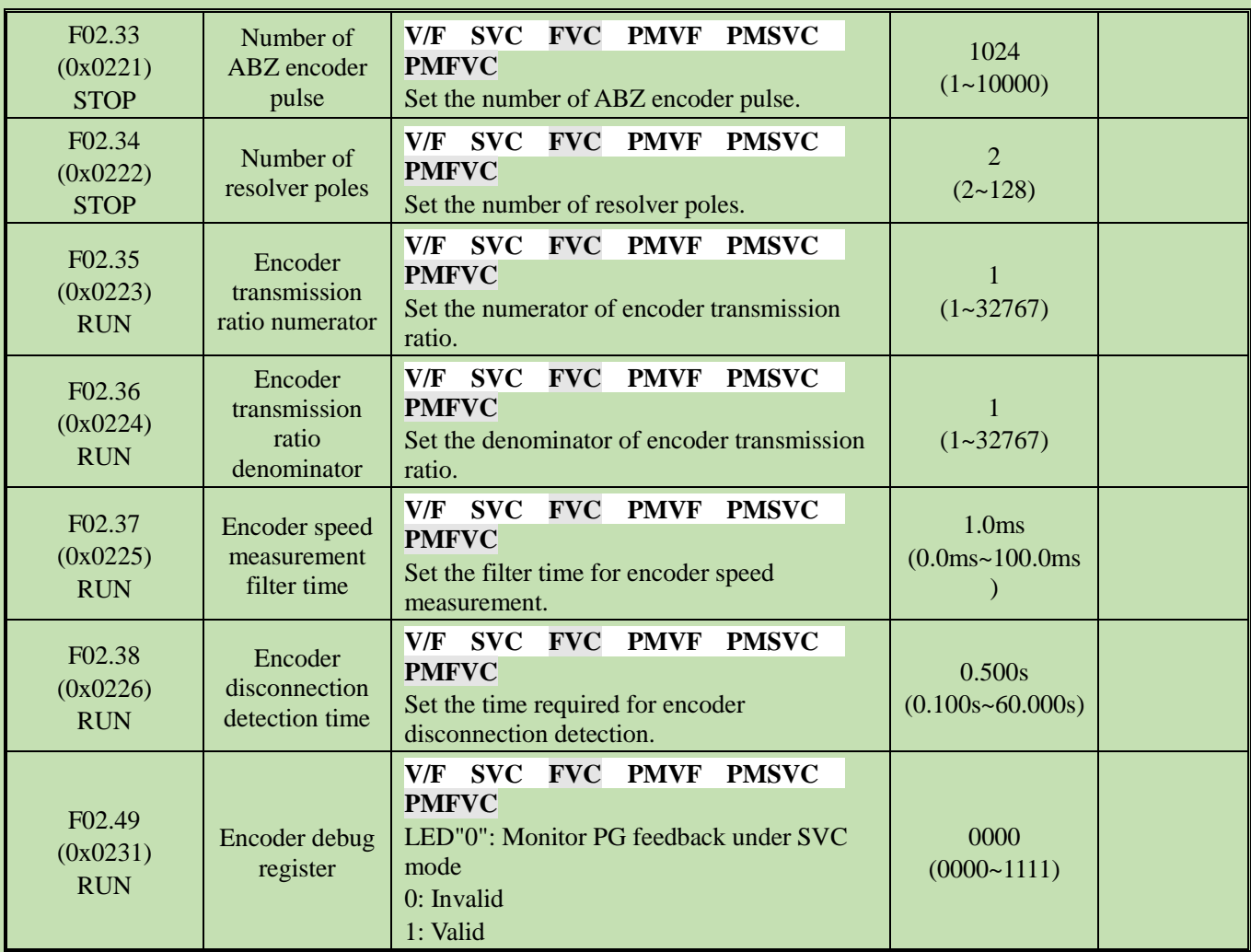

# **Group F02.5x: Motor Application Parameters**

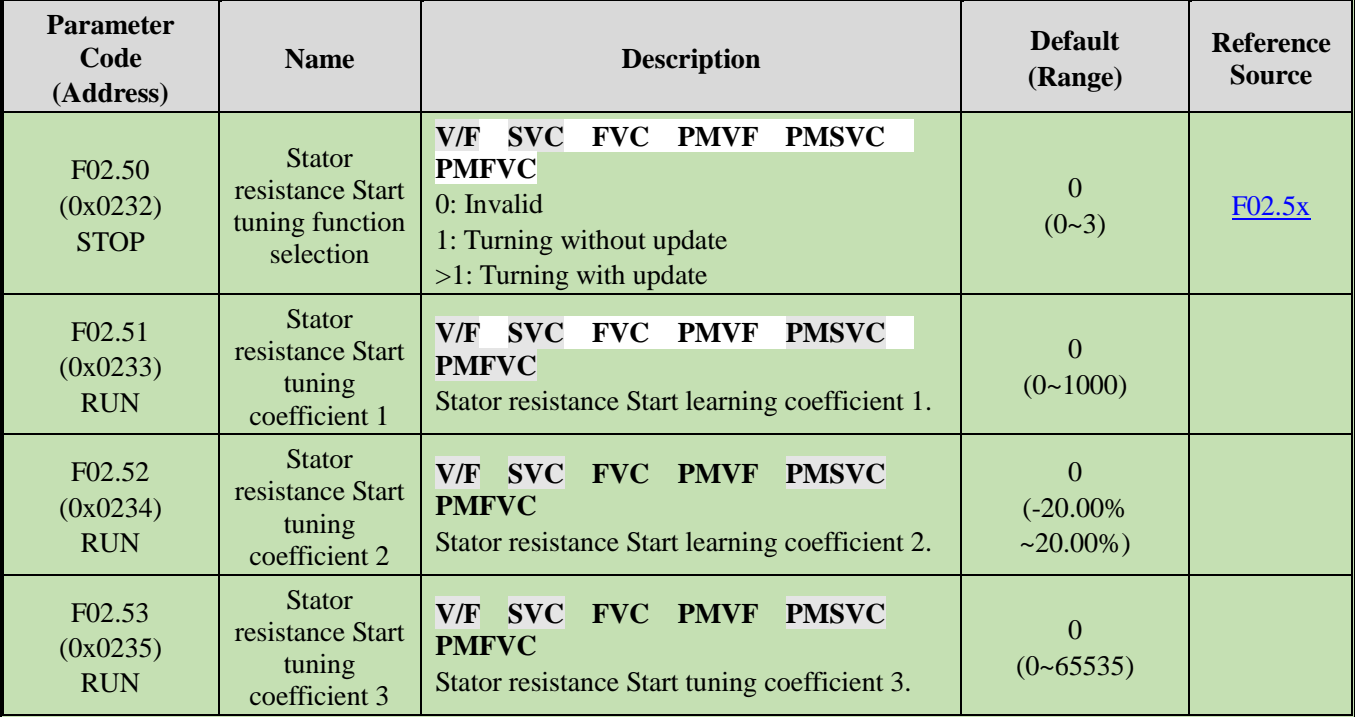

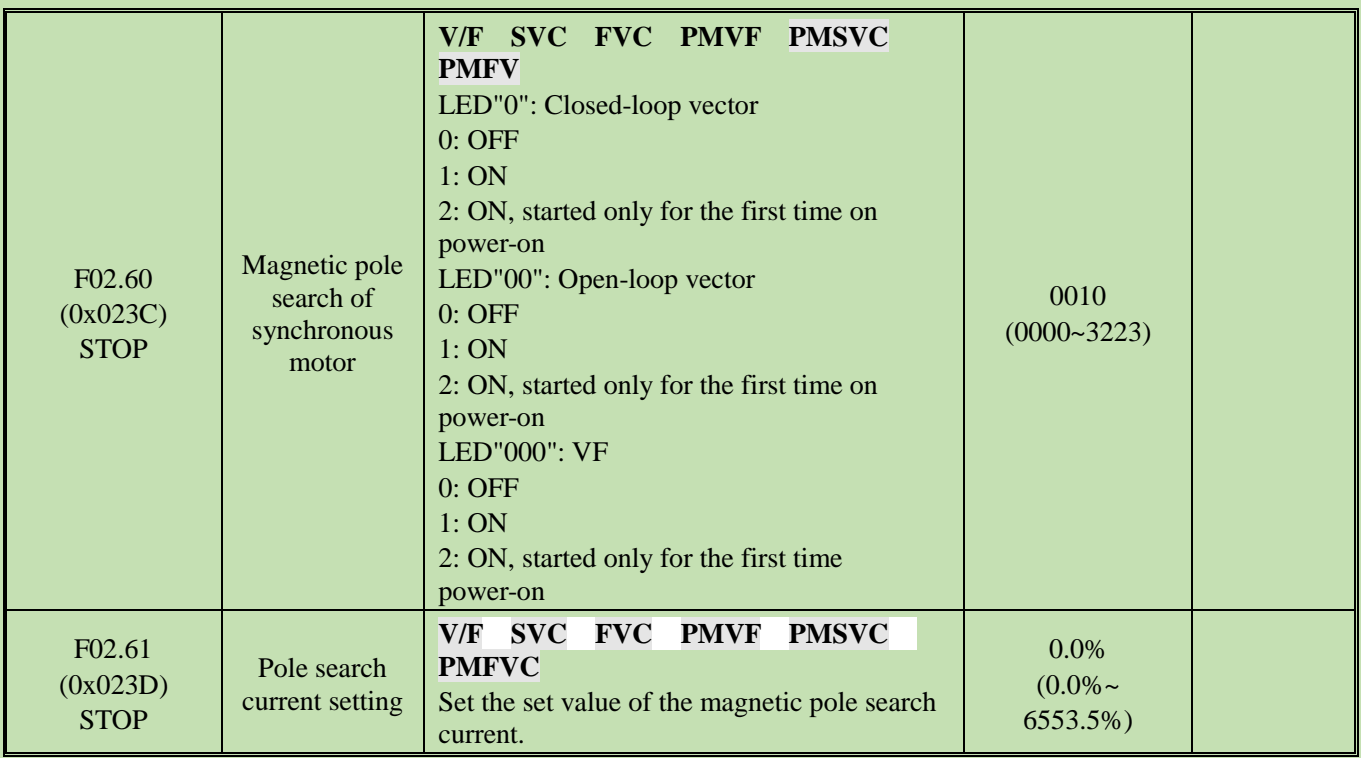

# <span id="page-30-0"></span>**5.7 Group F03: Vector Control**

# **Group F03.0x: Speed Loop**

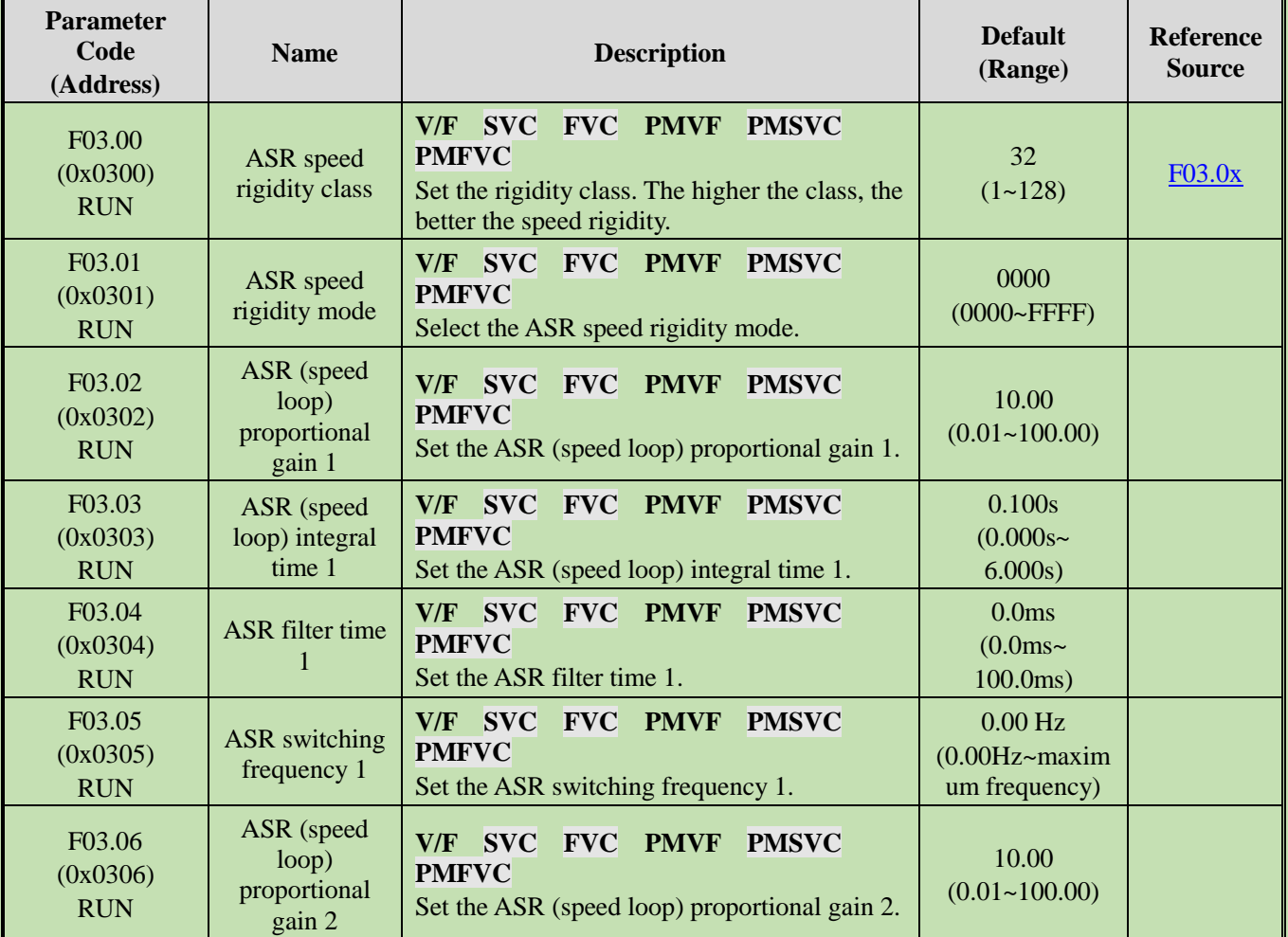

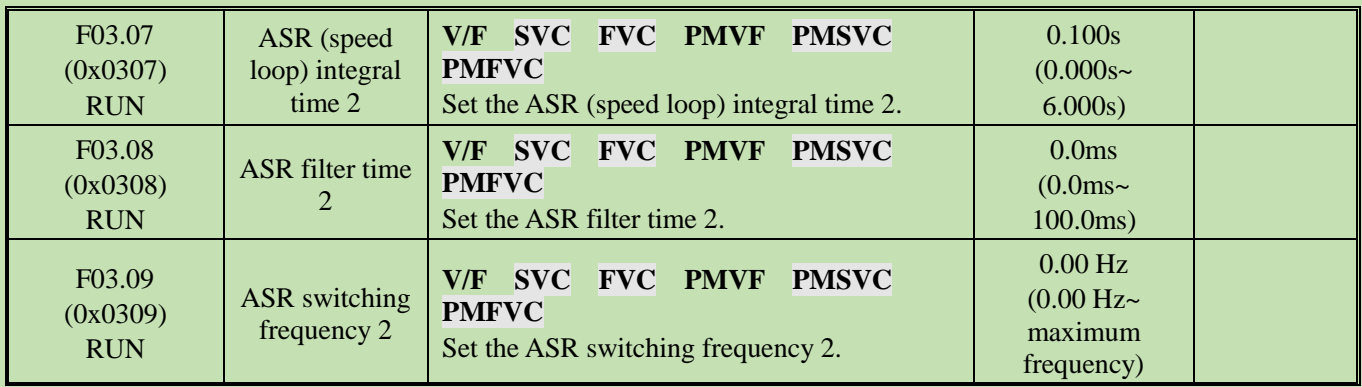

# **Group F03.1x: Current Loop and Torque Limit**

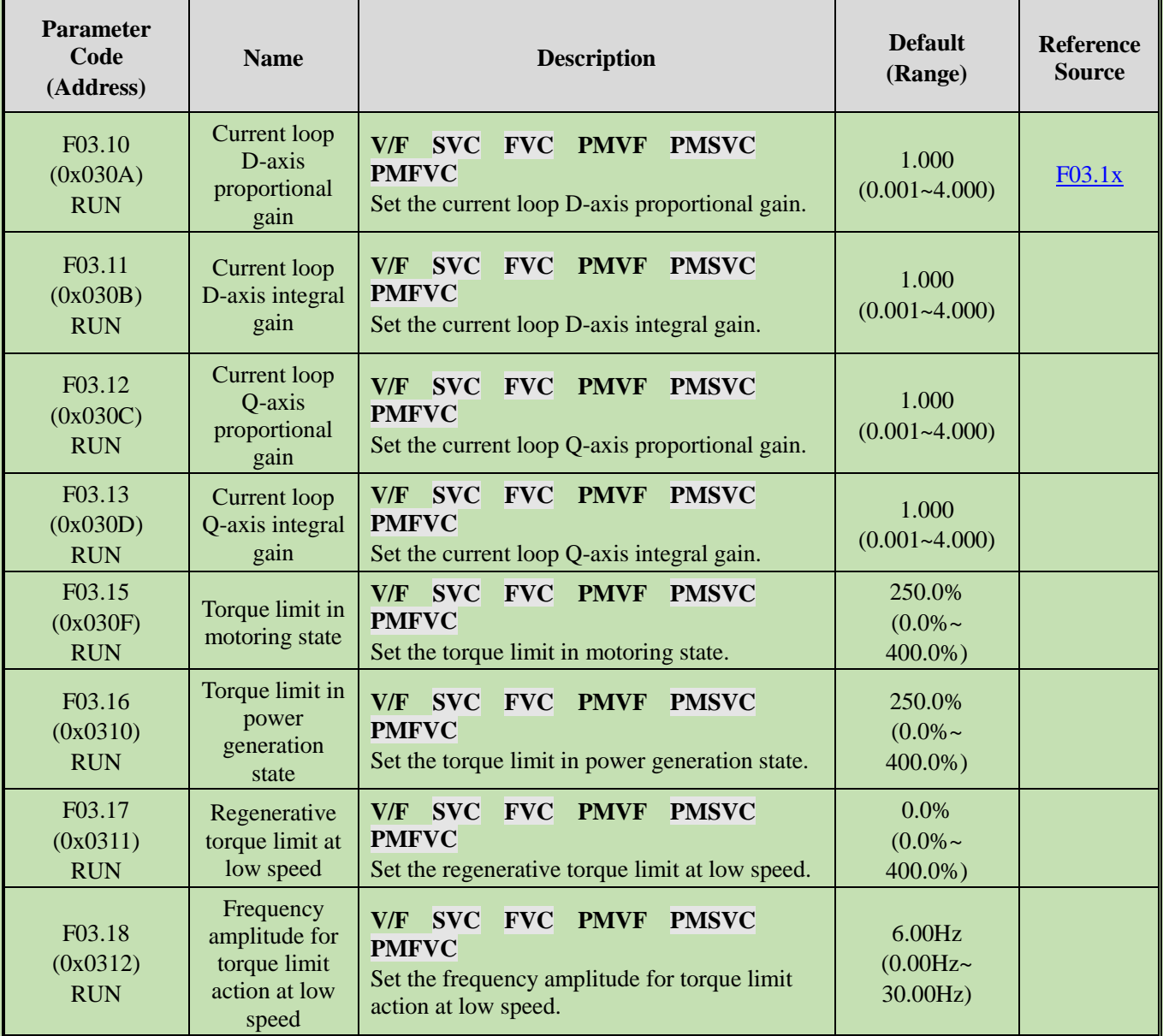

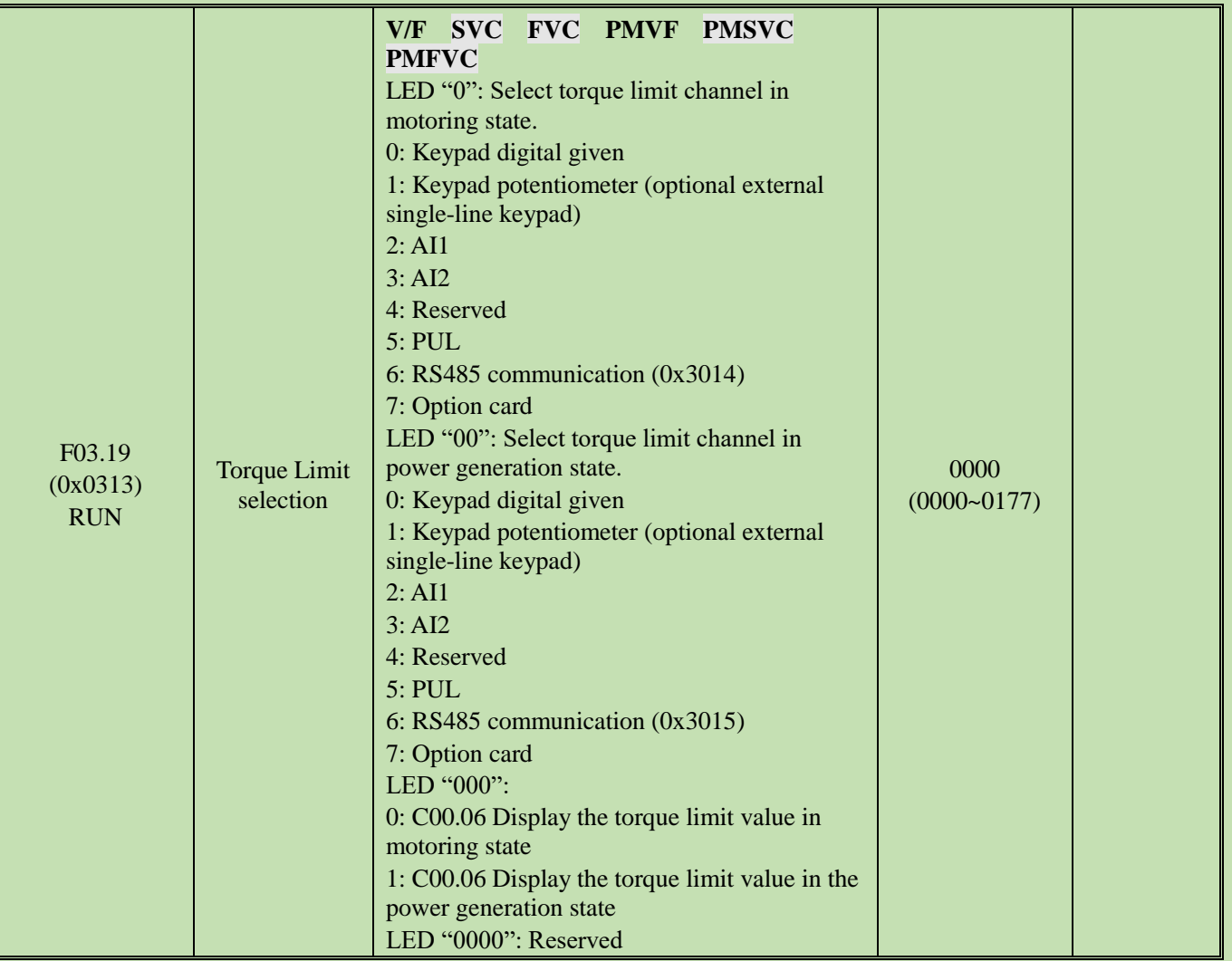

# **Group F03.2x: Torque Optimization Control**

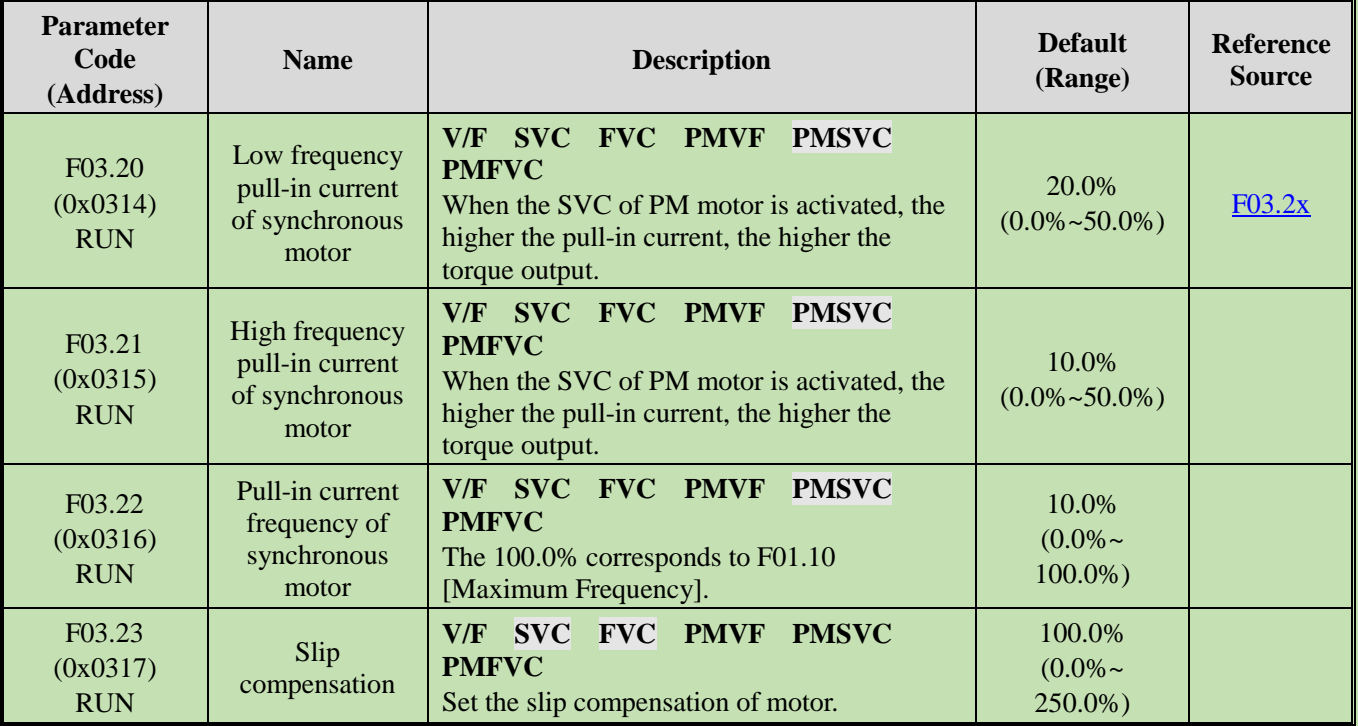

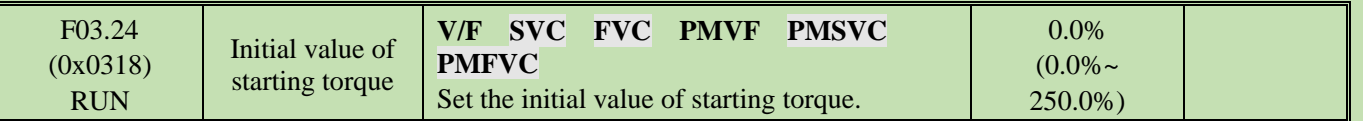

# **Group F03.3x: Flux Optimization**

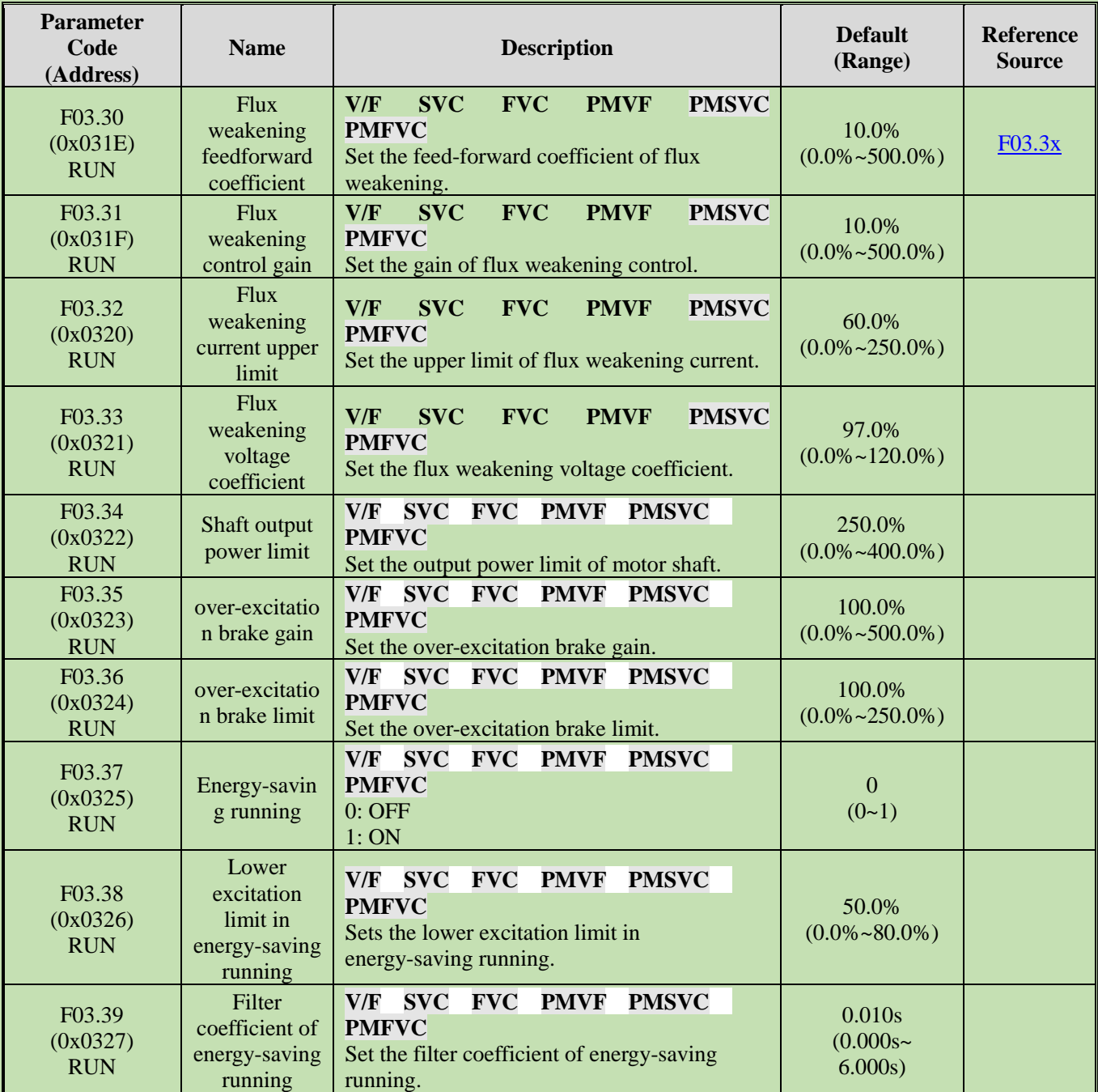

# **Group F03.4x~F03.5x: Torque Control**

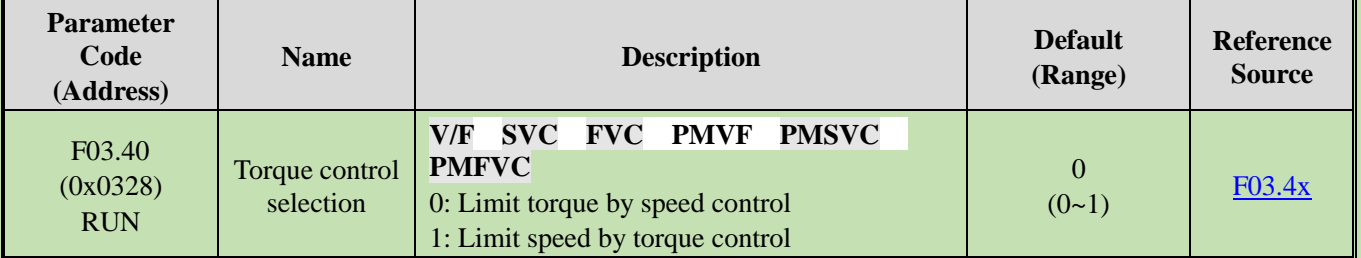

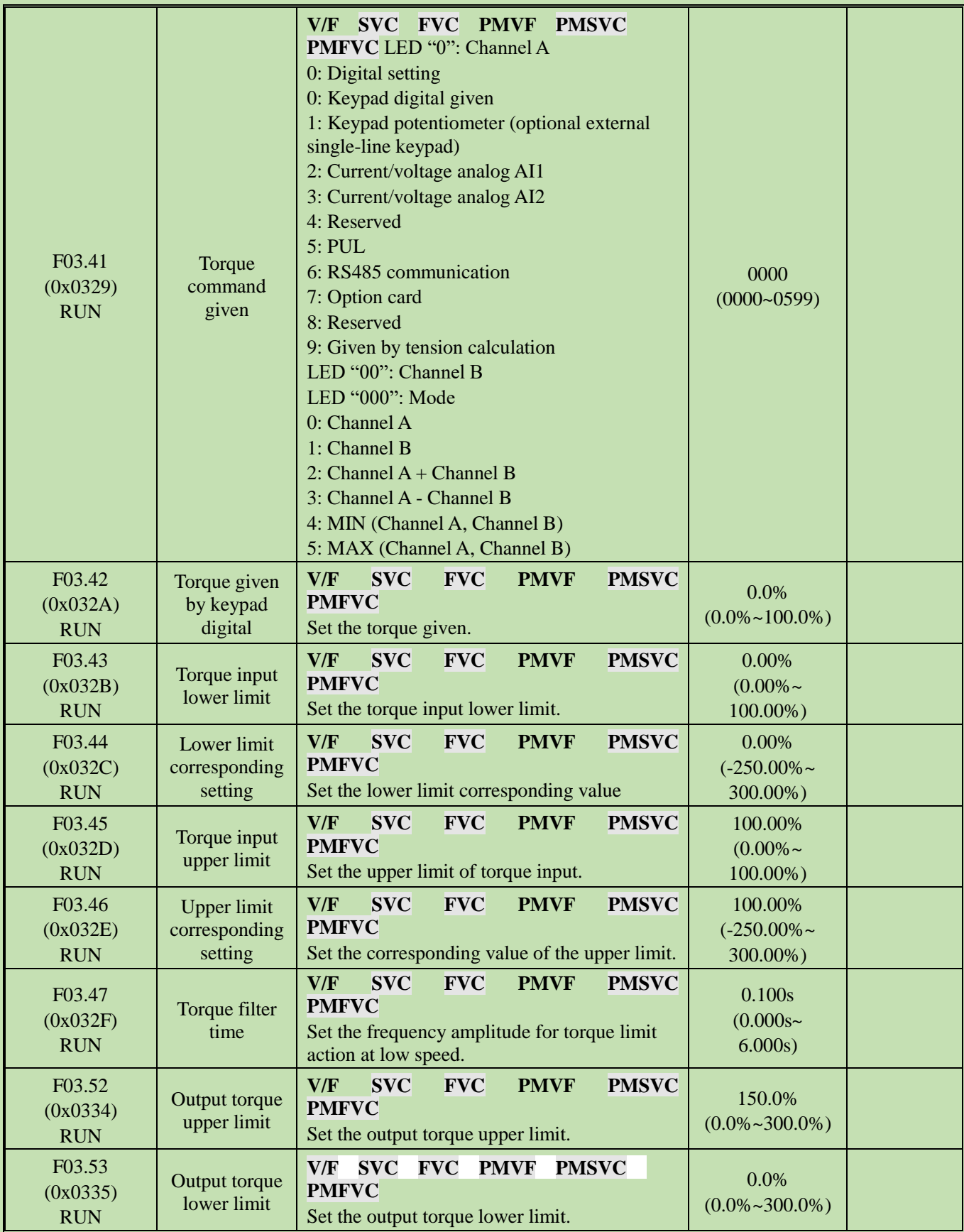

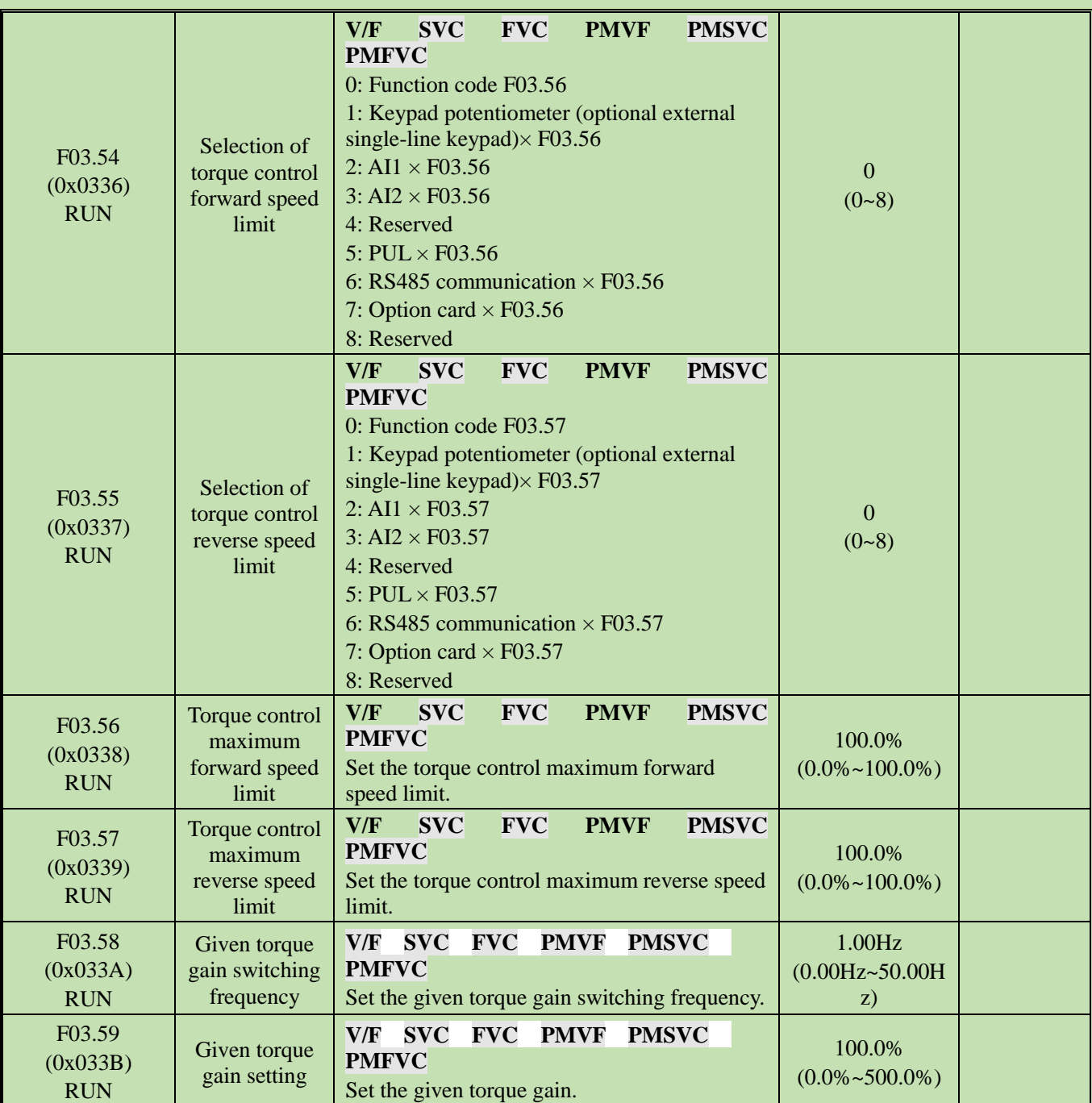
### **Group F03.6x: PM High-frequency Injection**

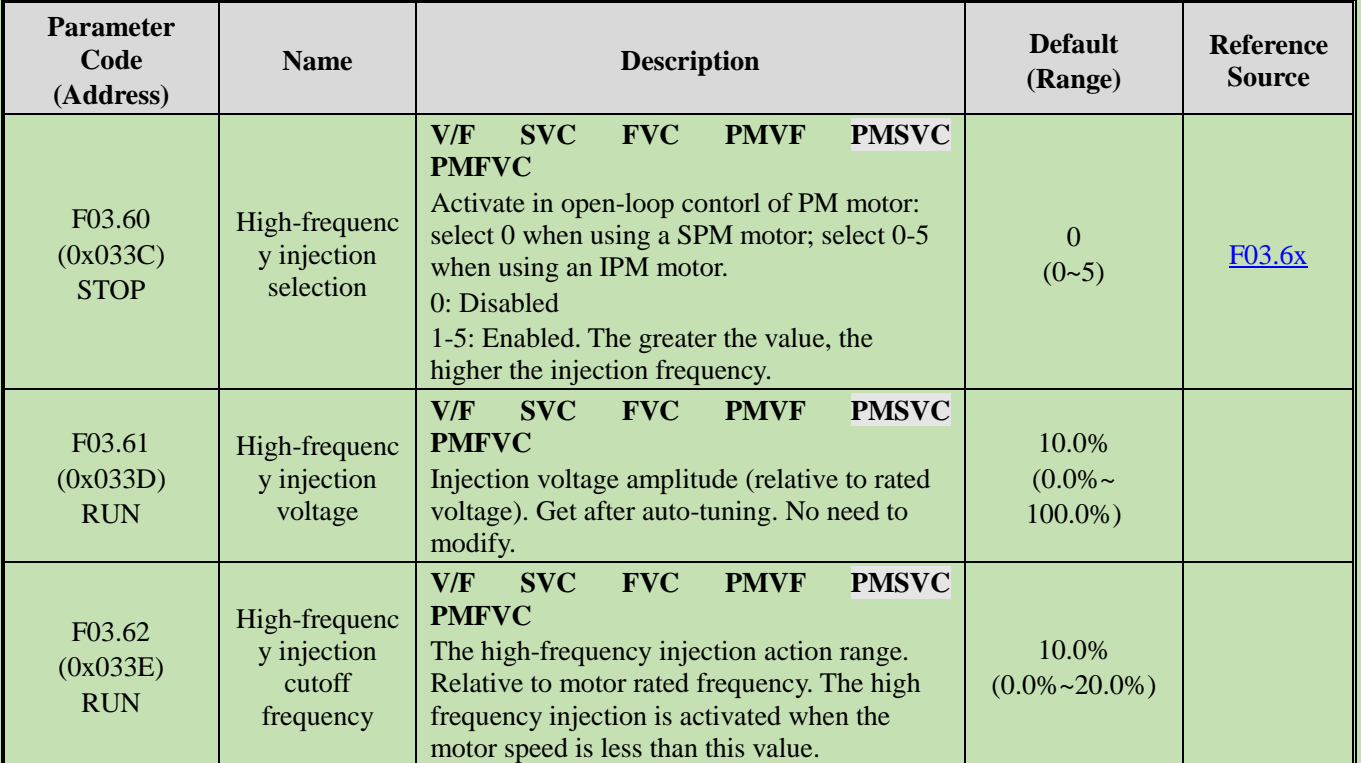

### **Group F03.7x: Position Compensation**

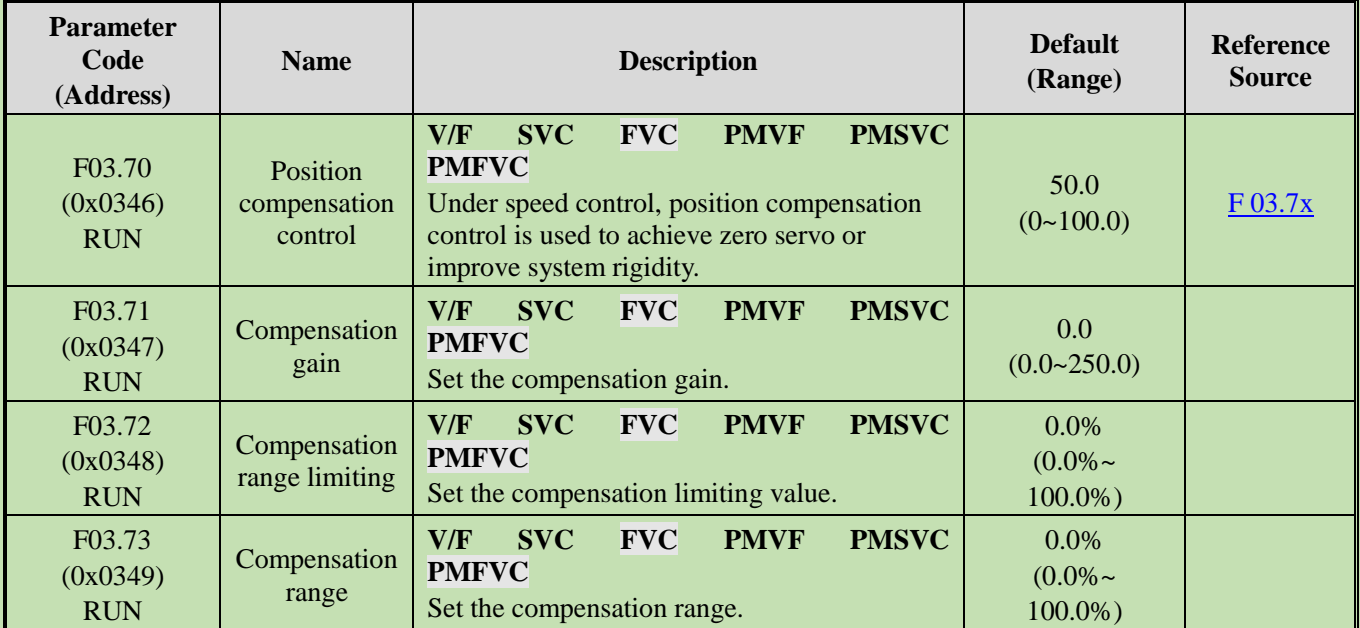

#### **Group F03.8x: Extension Control**

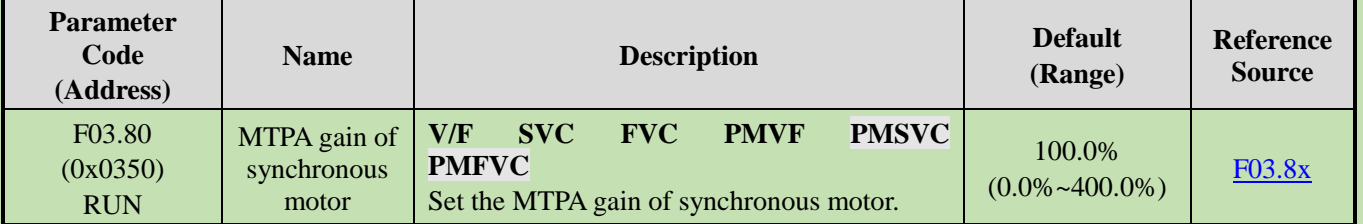

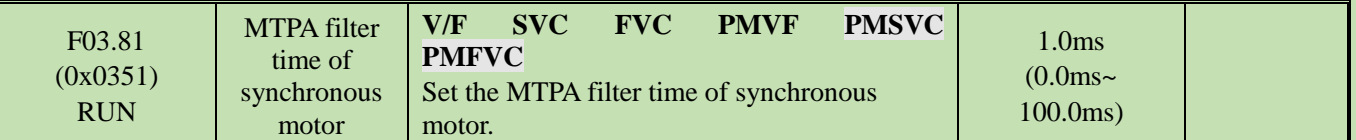

### **5.8 Group F04: V/F Control**

### **Group F04.0x: V/F Control**

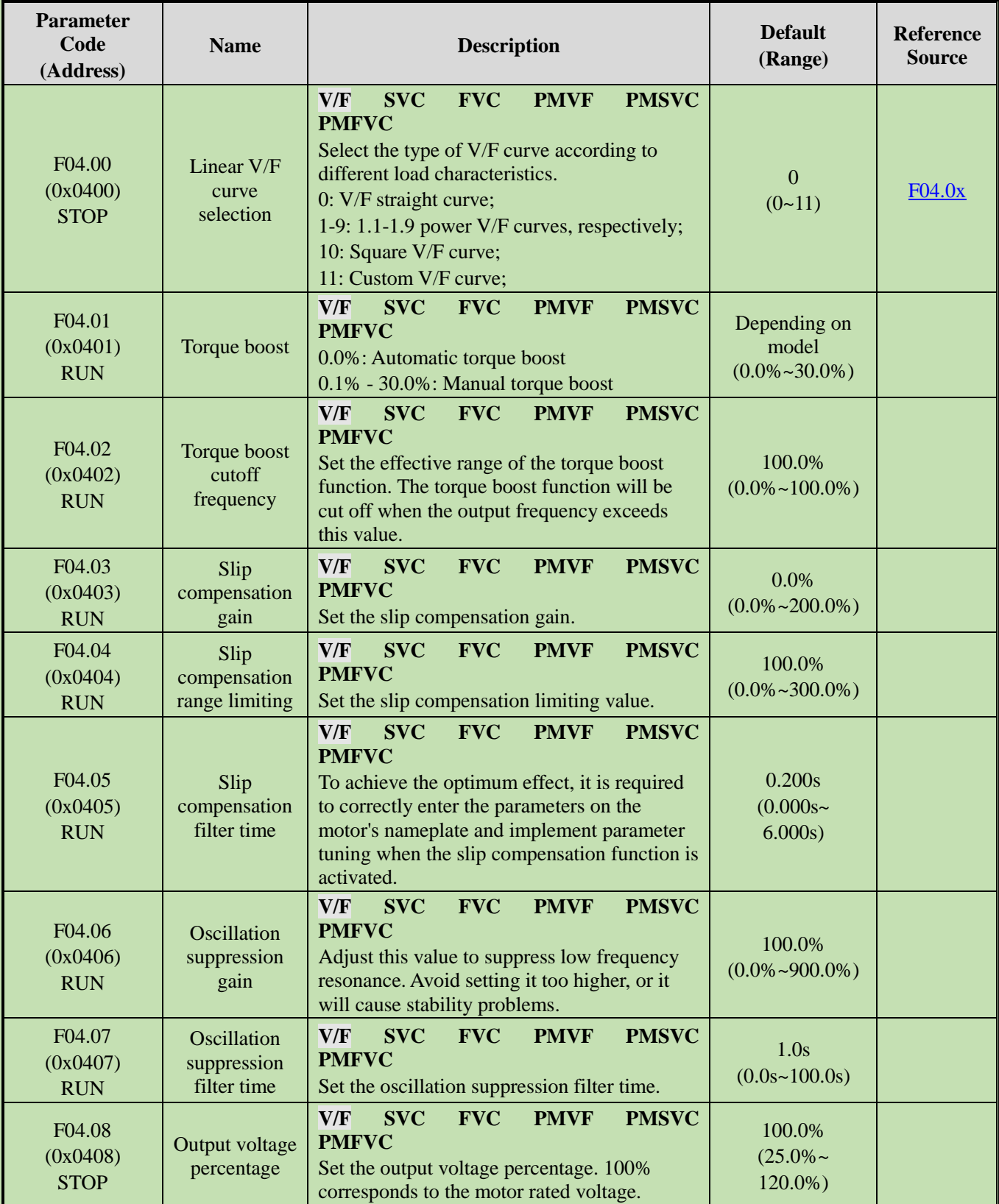

## **Group F04.1x: Custom V/F Curve**

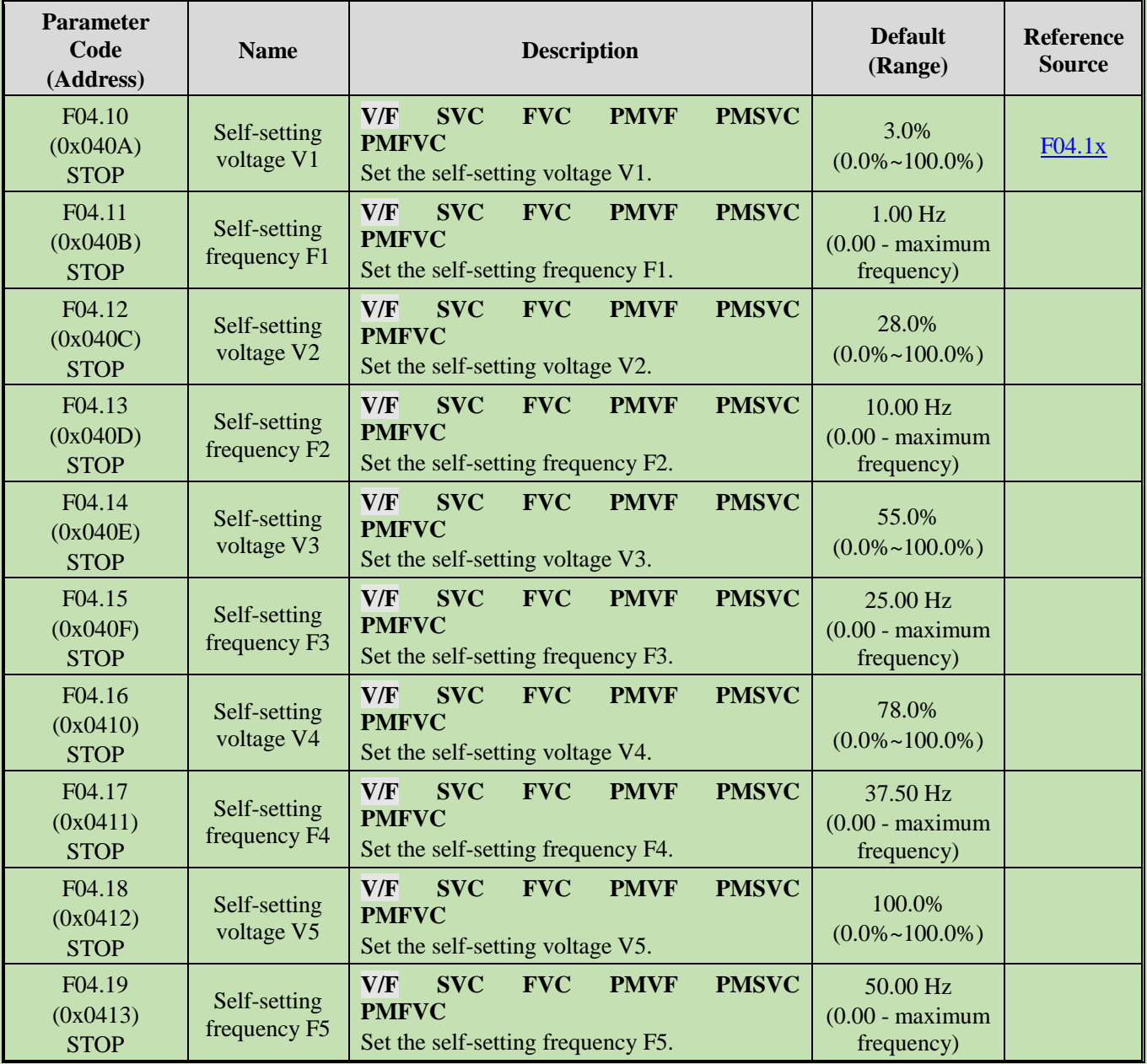

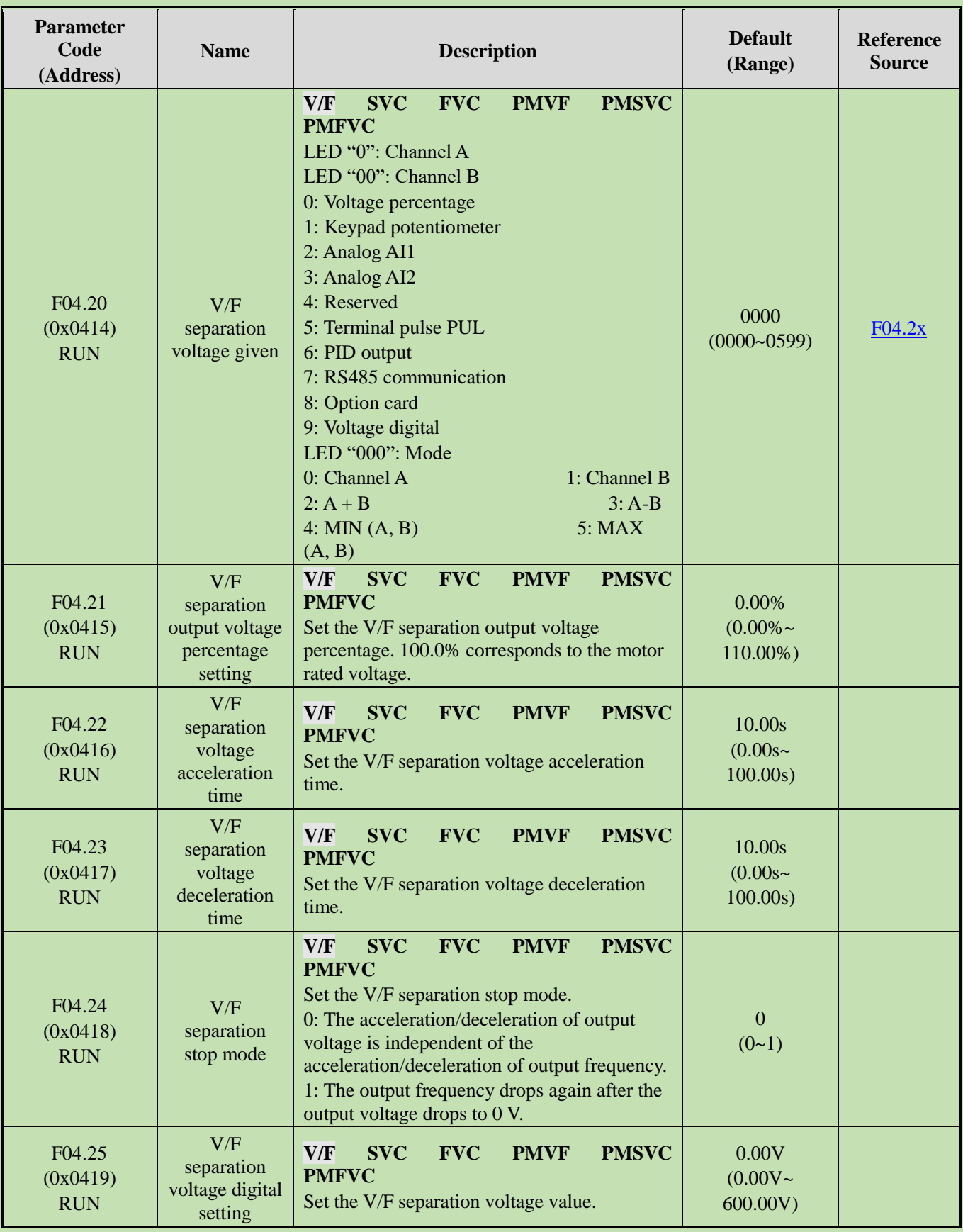

### **Group F04.2x: V/F Separation Control**

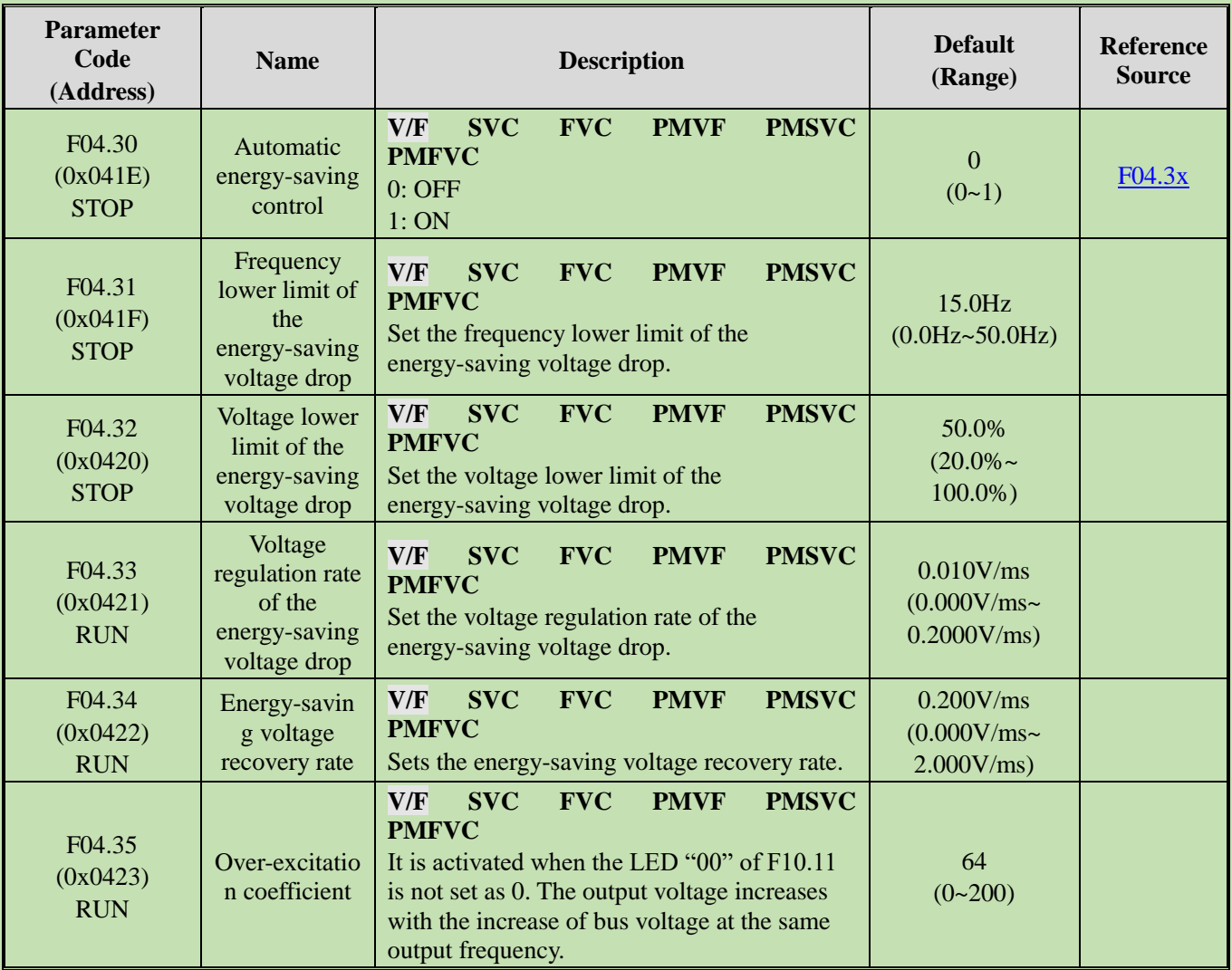

#### **Group F04.3x: V/F Energy-Saving Control**

## **5.9 Group F05: Input Terminals**

#### **Group F05.0x: Functions of Digital Input Terminals (X1-X10)**

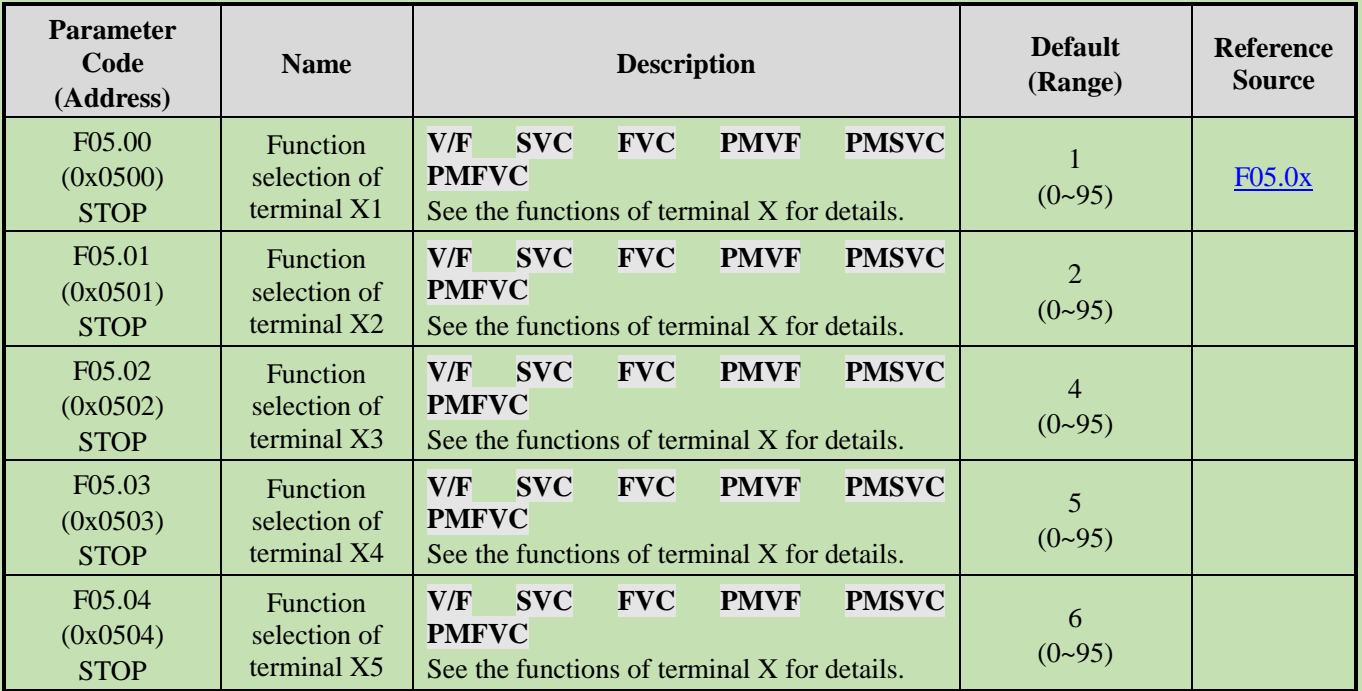

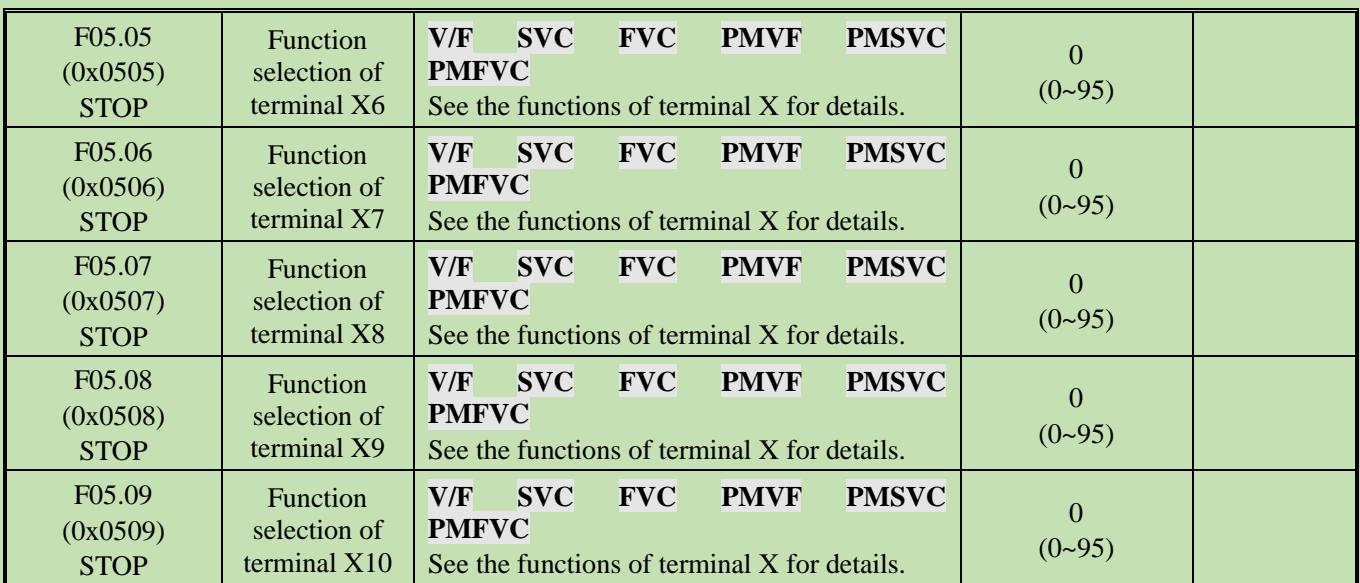

Refer to the table below when setting the functions of F05.0x [Function Selection of Multi-Functional Input Terminals].

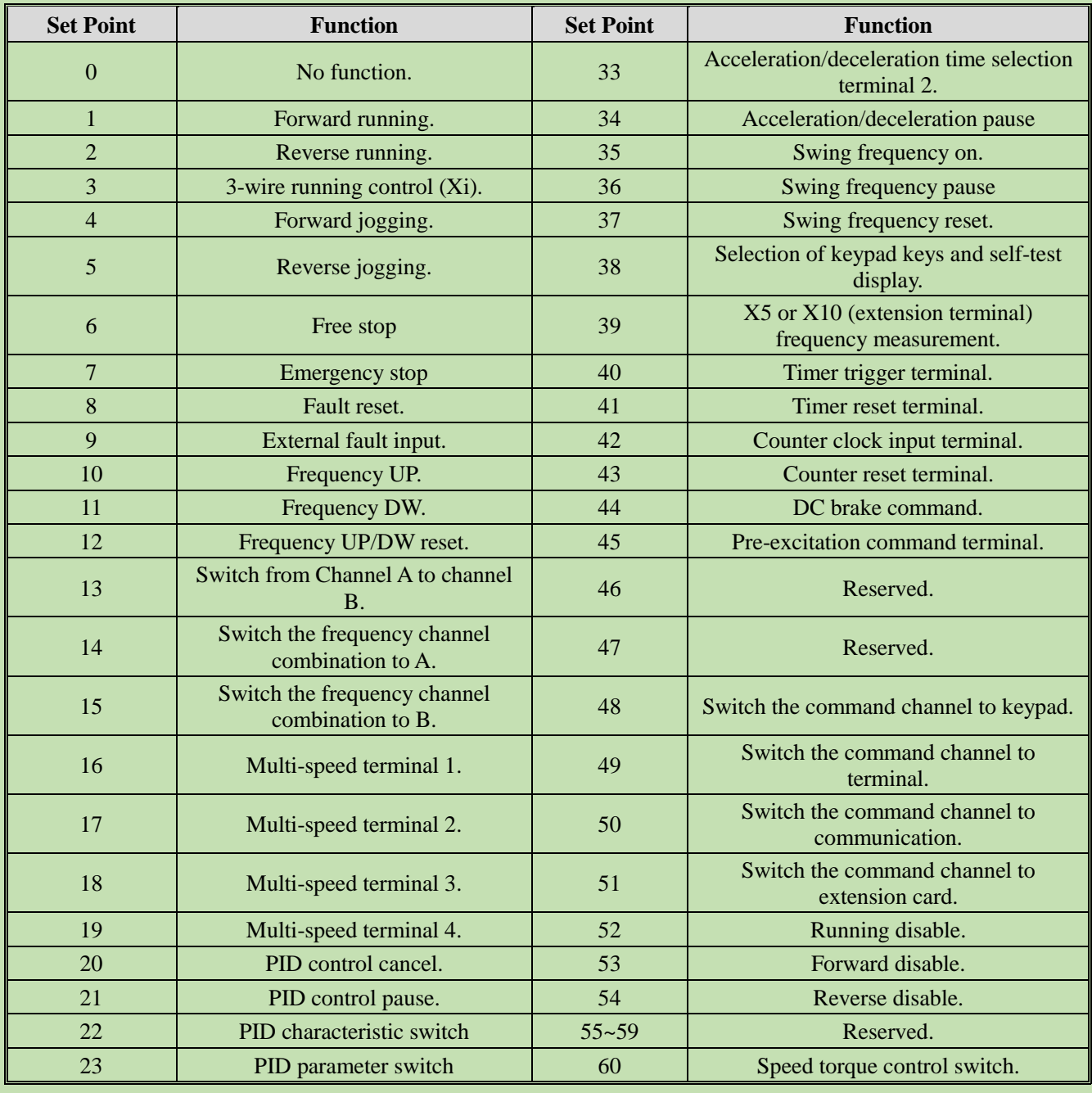

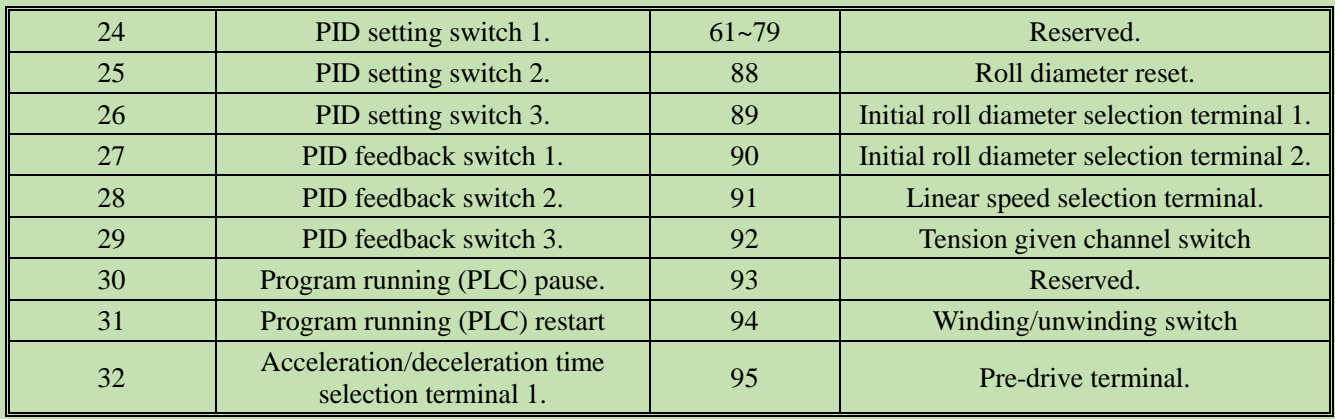

# **Group F05.1x: X1-X5 Detection Delay**

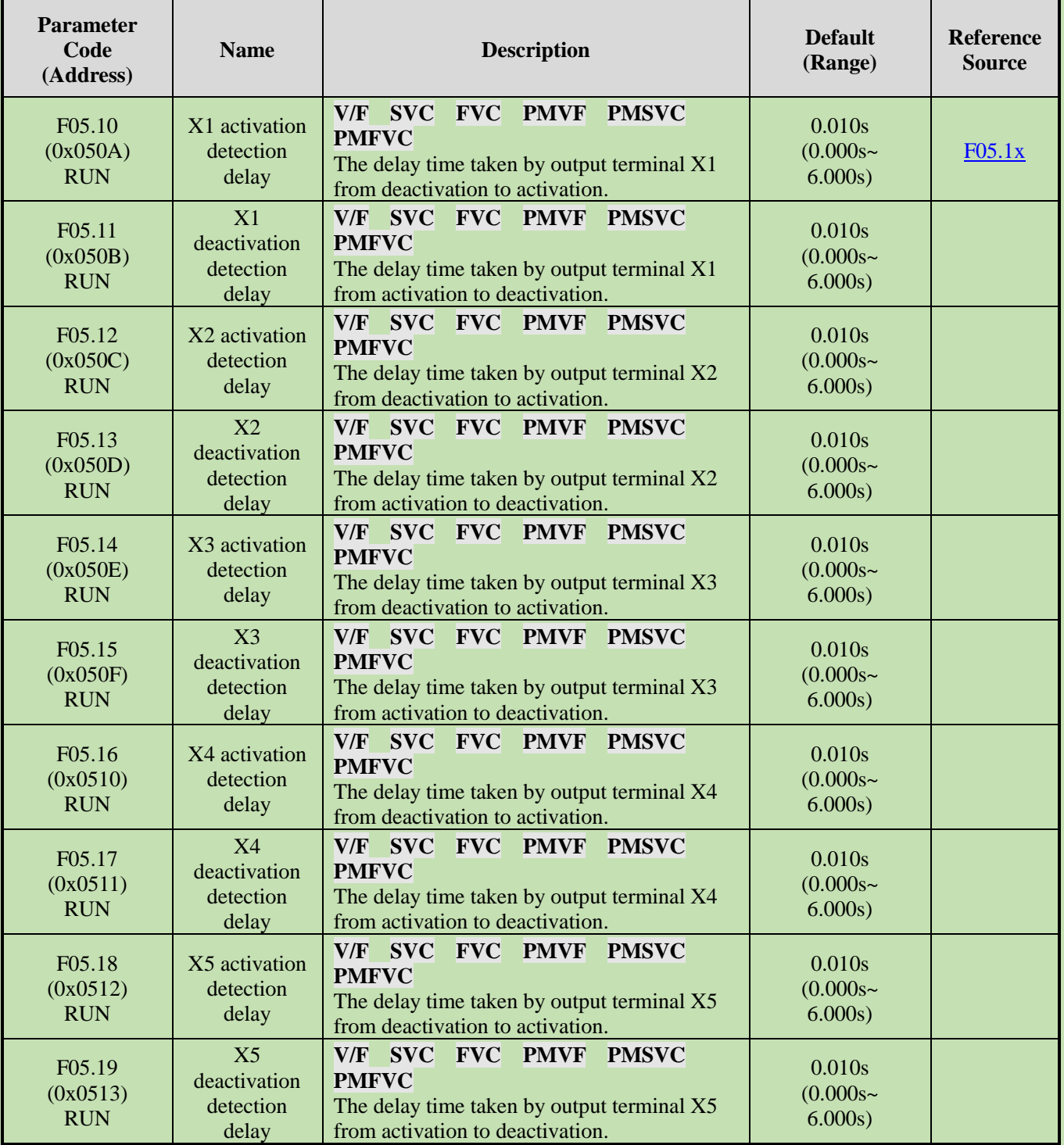

## **Group F05.2x: Digital Input Terminal Action Selection**

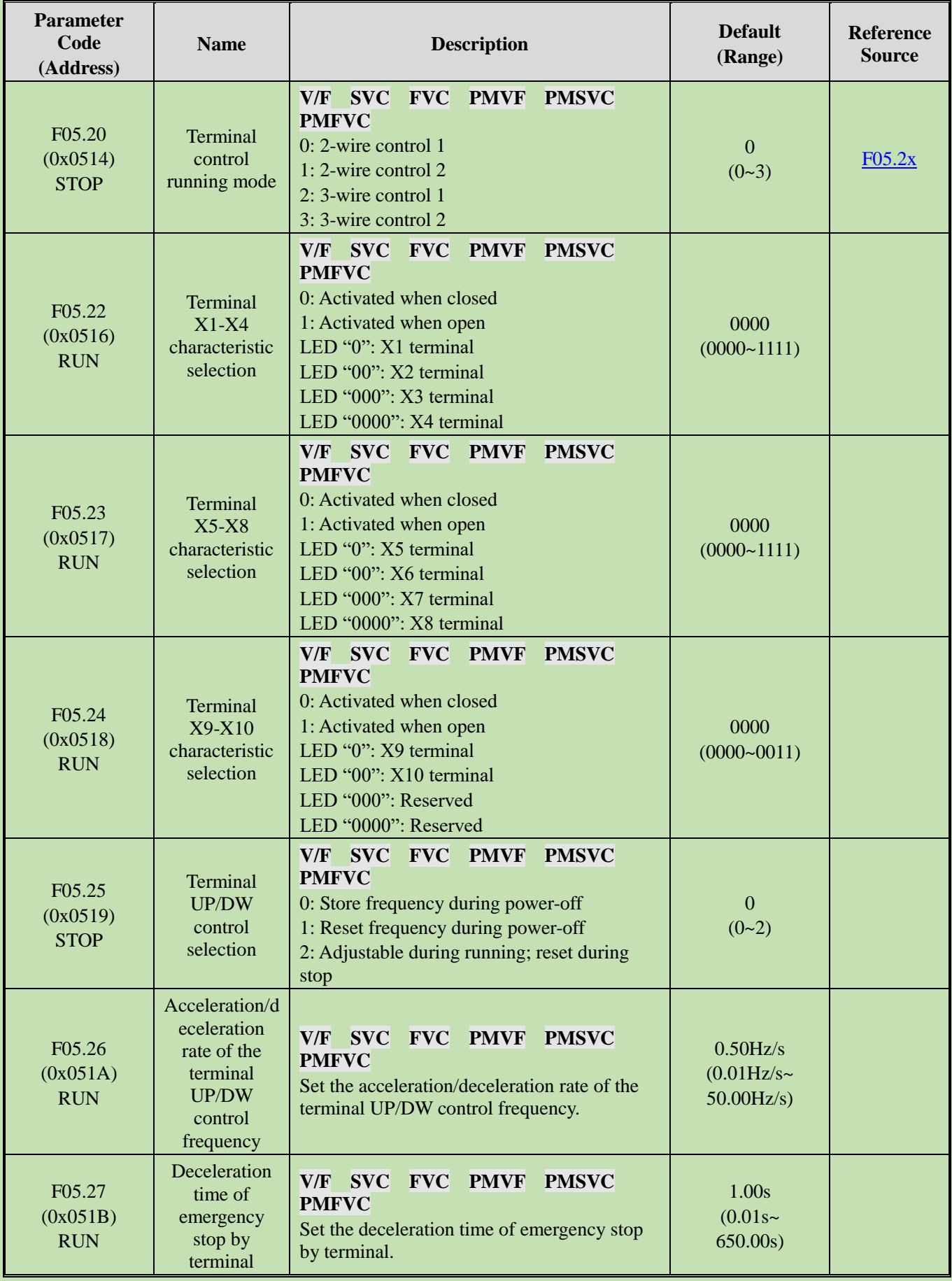

### **Group F05.3x: PUL Terminal**

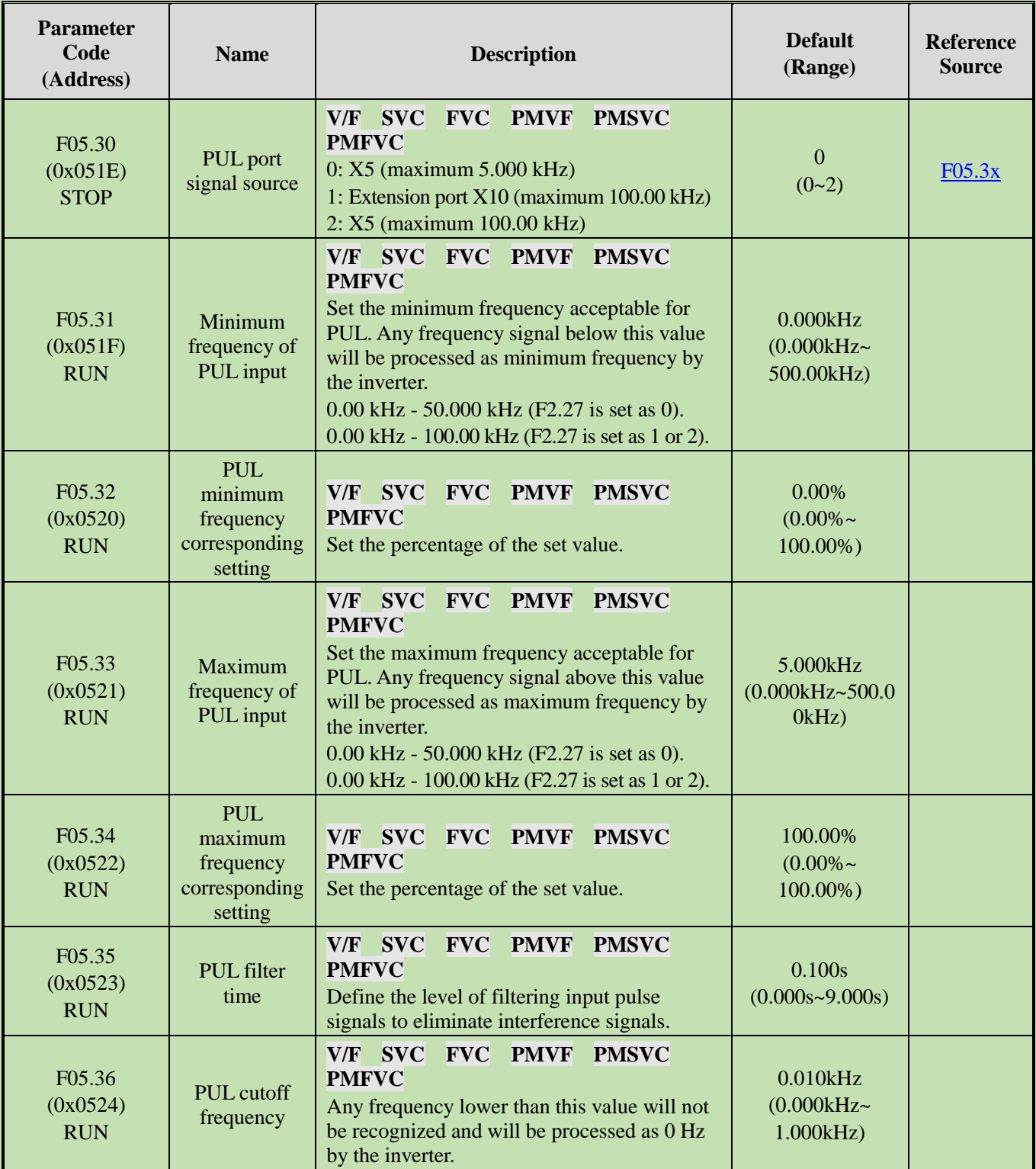

## **Group F05.4x: Analog Input (AI) Type Processing**

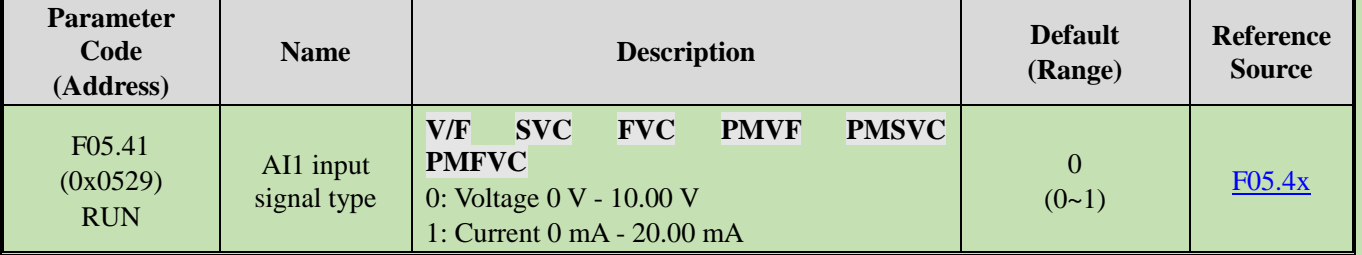

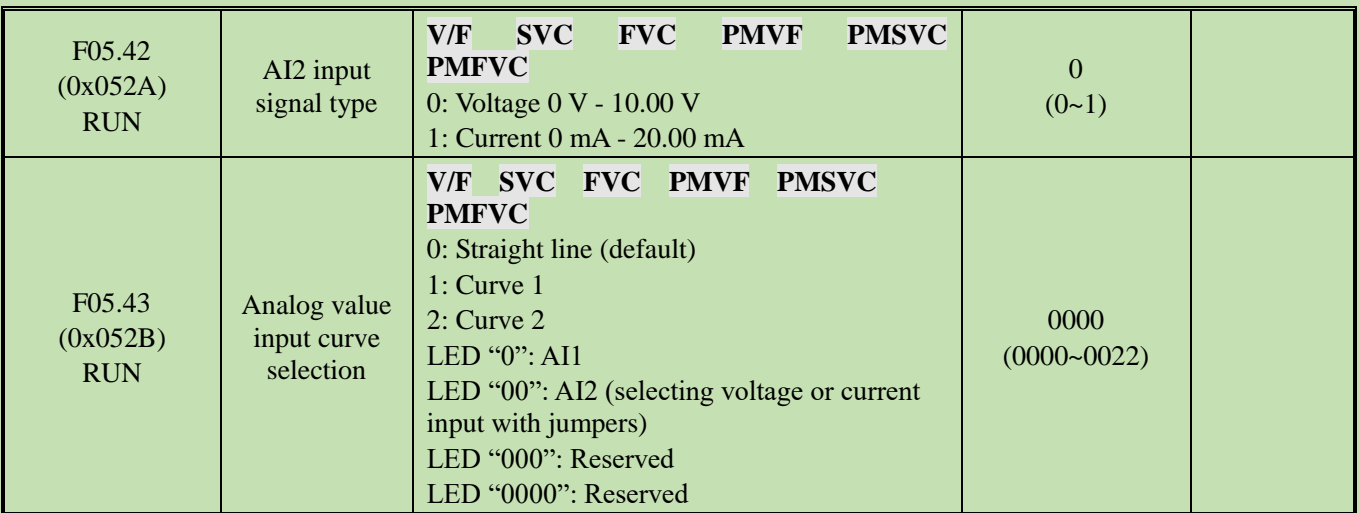

## **Group F05.5x: Analog Input (AI) Linear Processing**

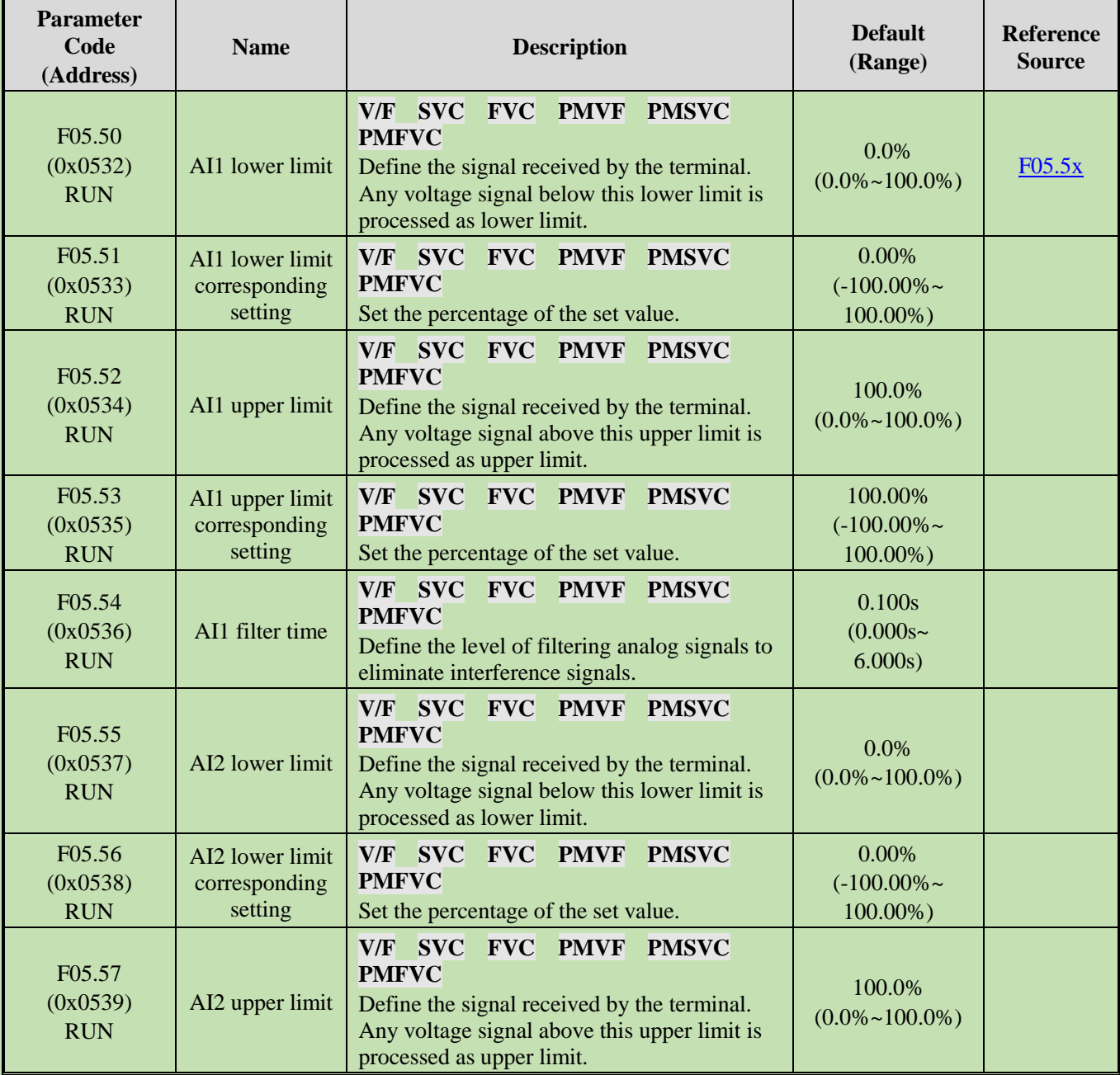

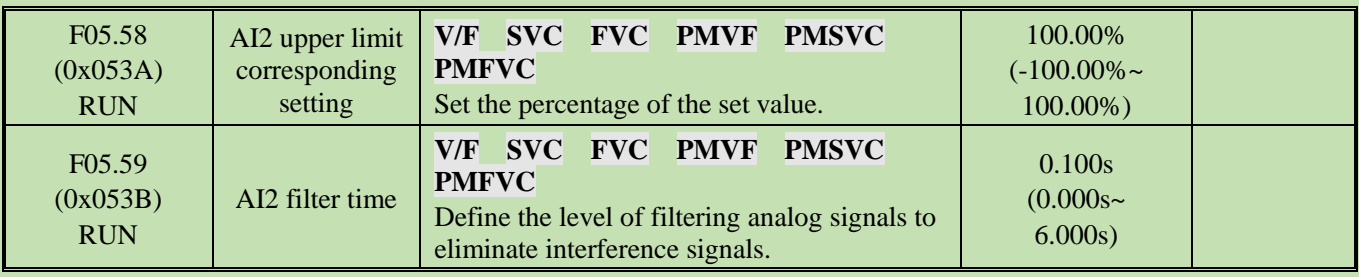

## **Group F05.6x: AI Curve 1 Processing**

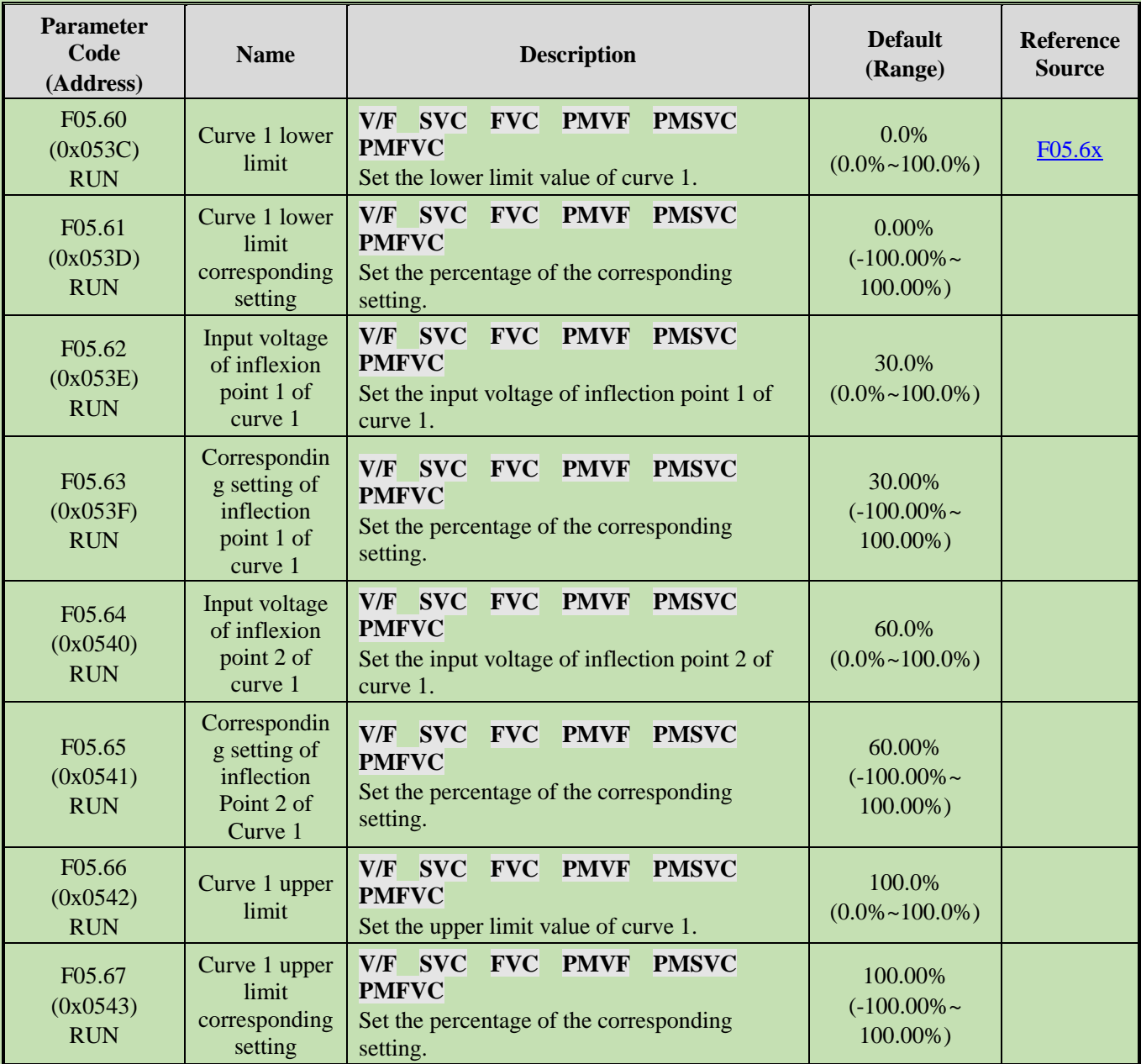

# **Group F05.7x: AI Curve 2 Processing**

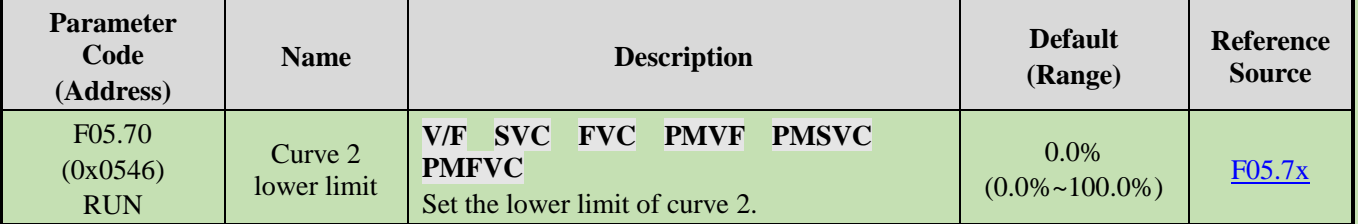

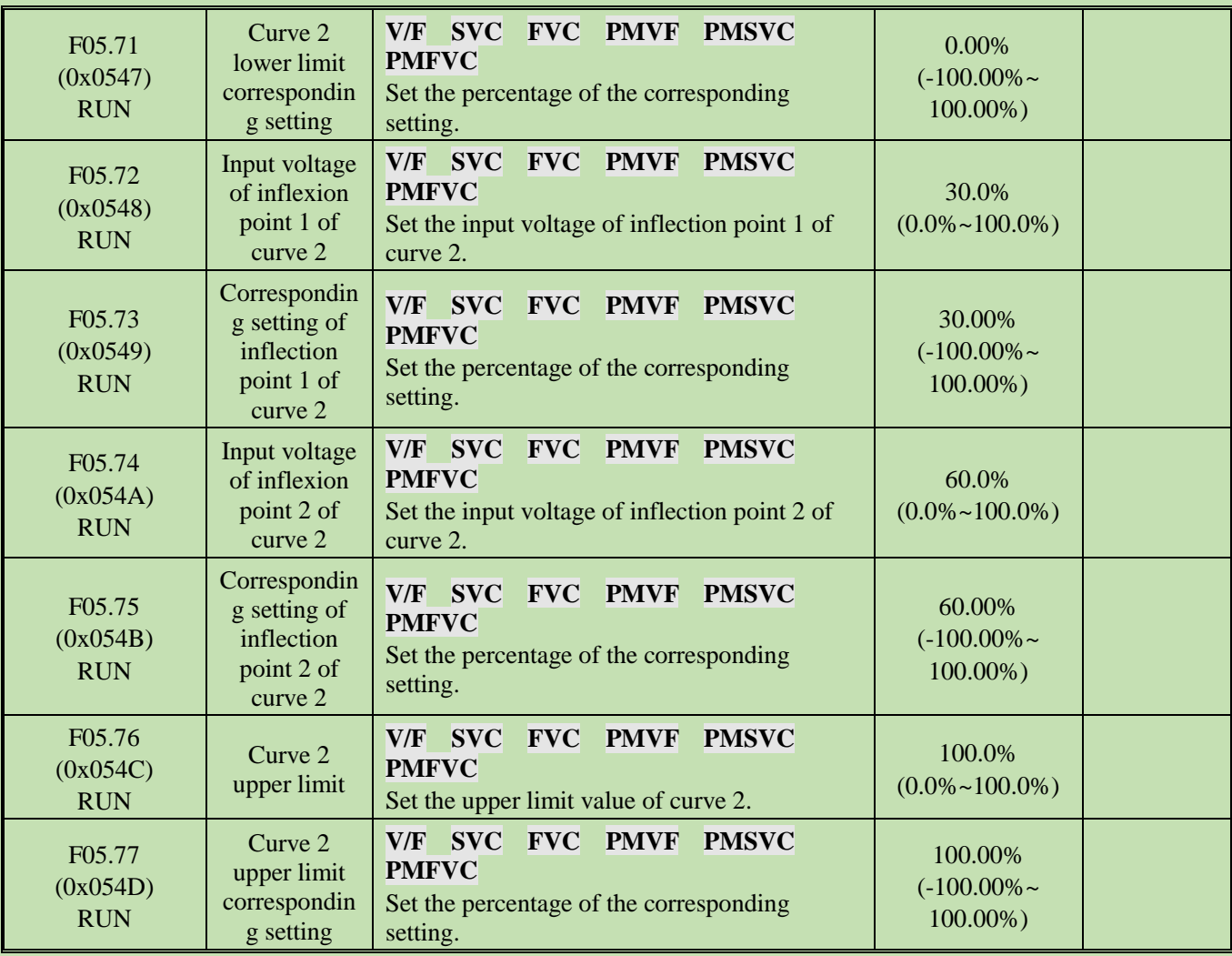

## **Group F05.8x: AI as Digital Input Terminals**

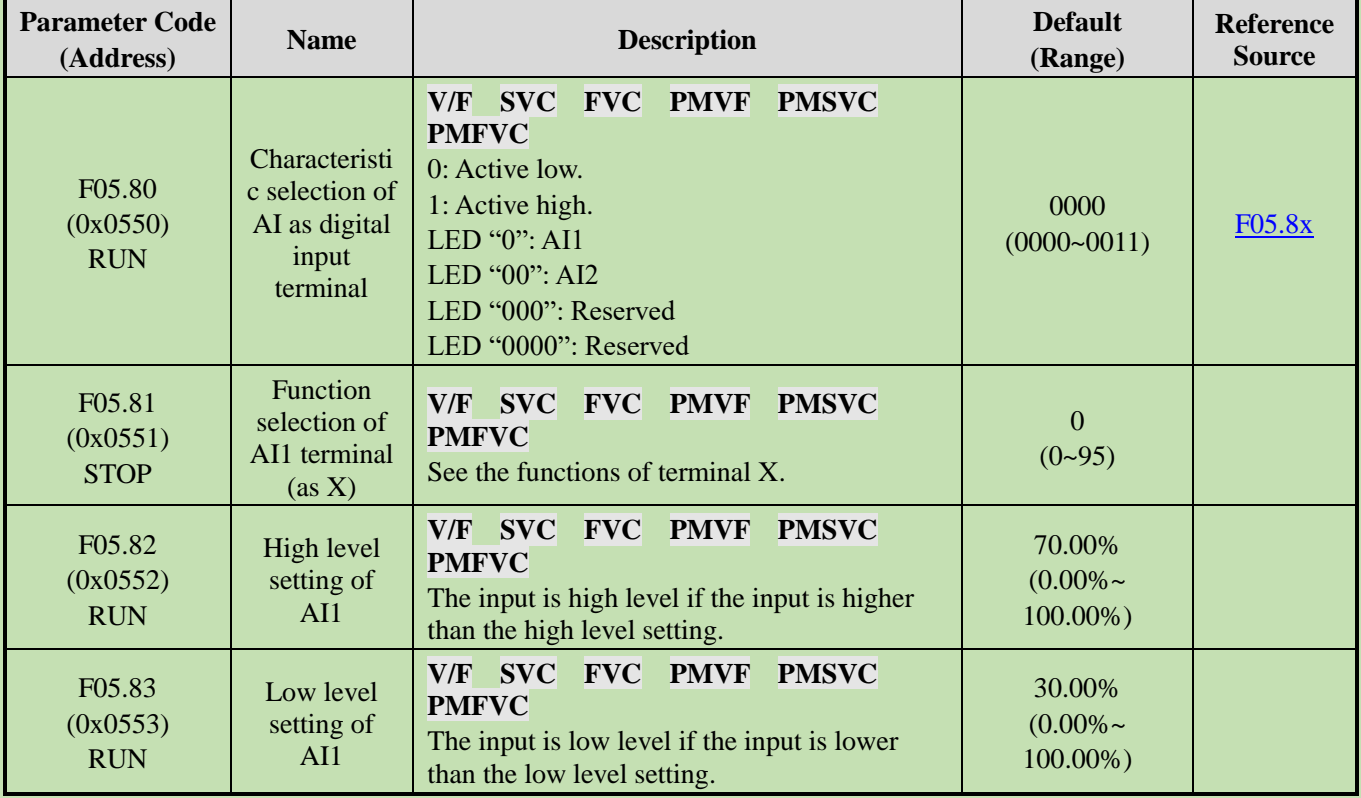

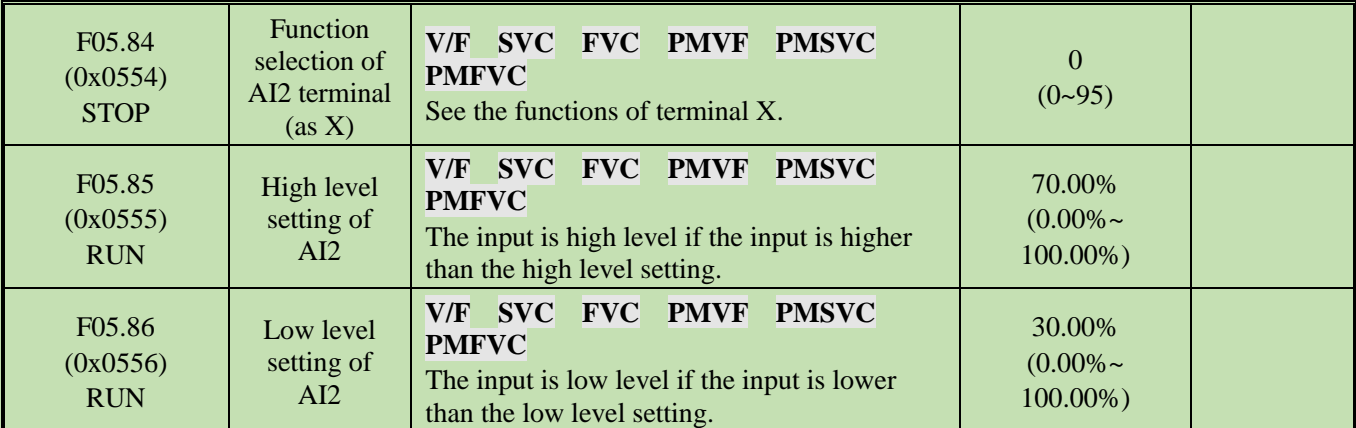

#### **5.10 Group F06: Output Terminals**

#### **Group F06.0x: AO Output (Analog, Frequency)**

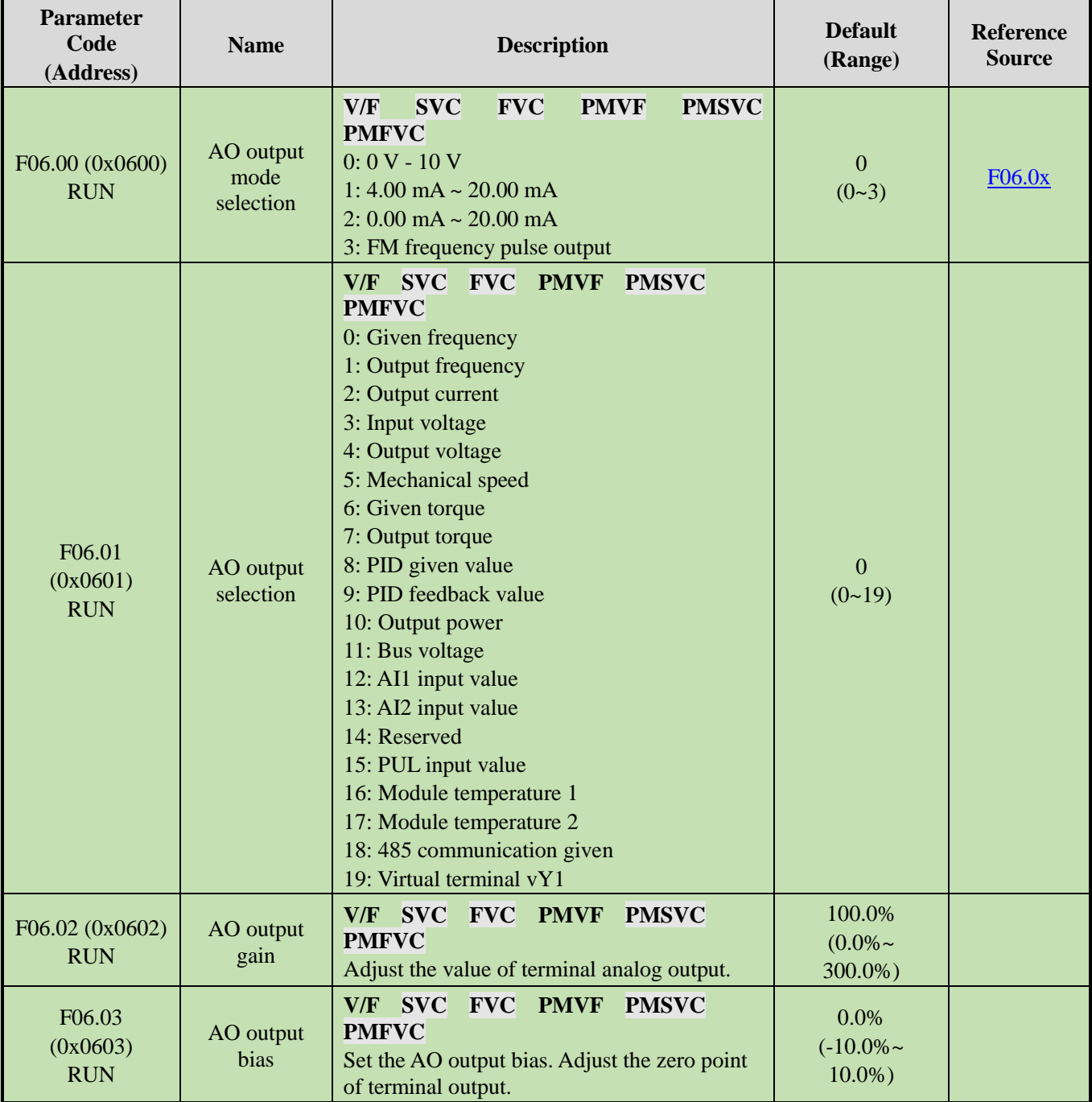

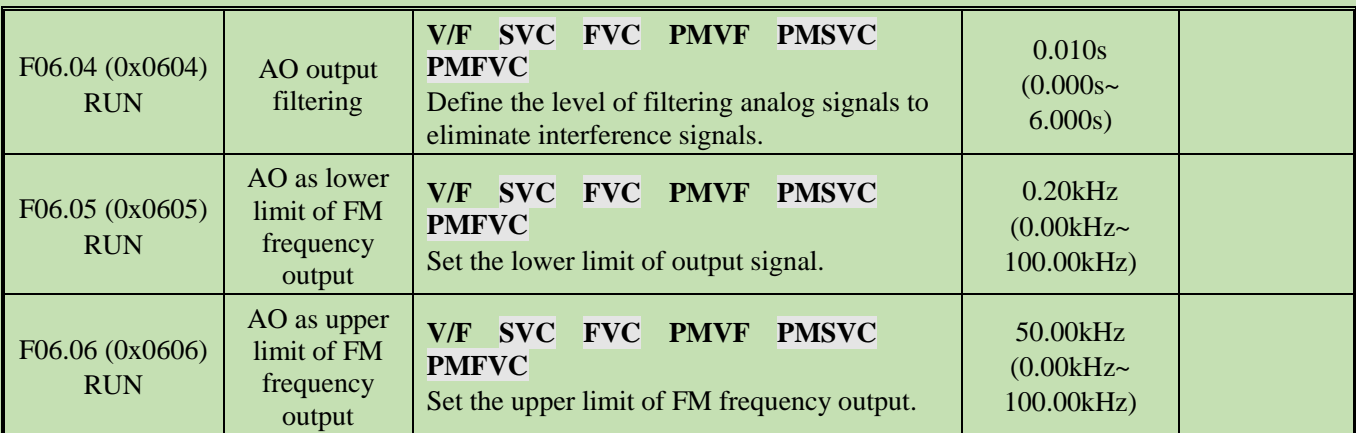

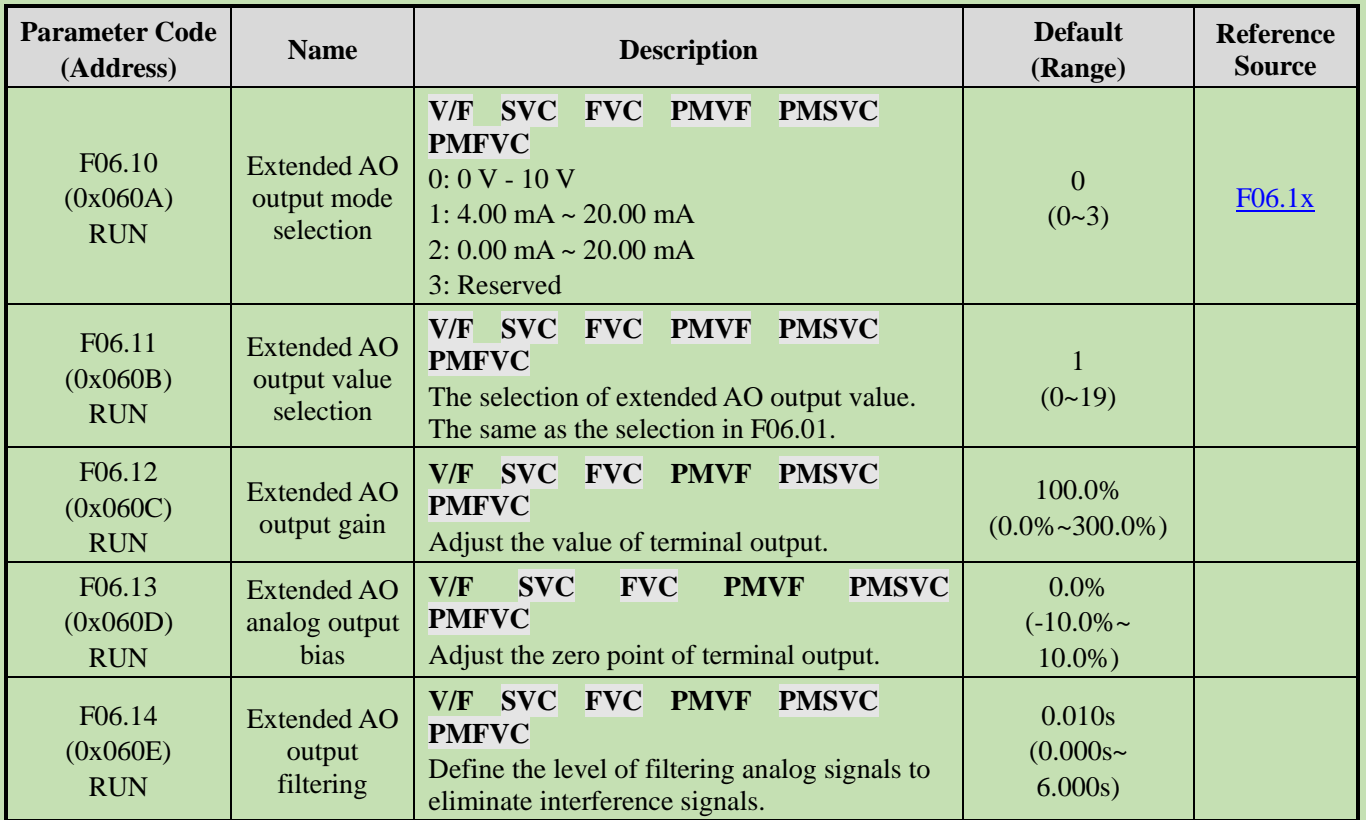

### **Group F06.1x: Extended AO Output**

#### **Group F06.2x~F06.3x: Digital and Relay Output**

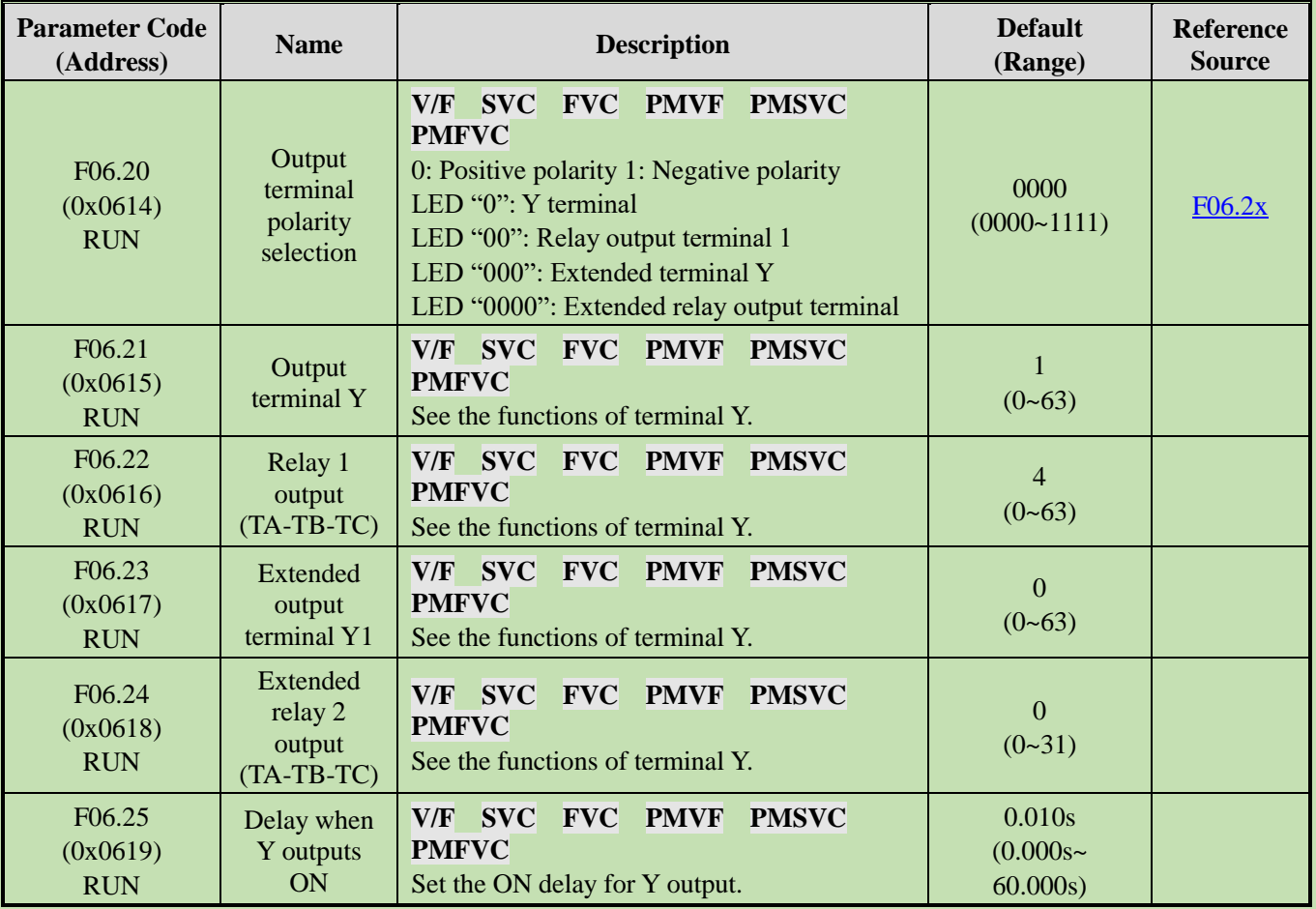

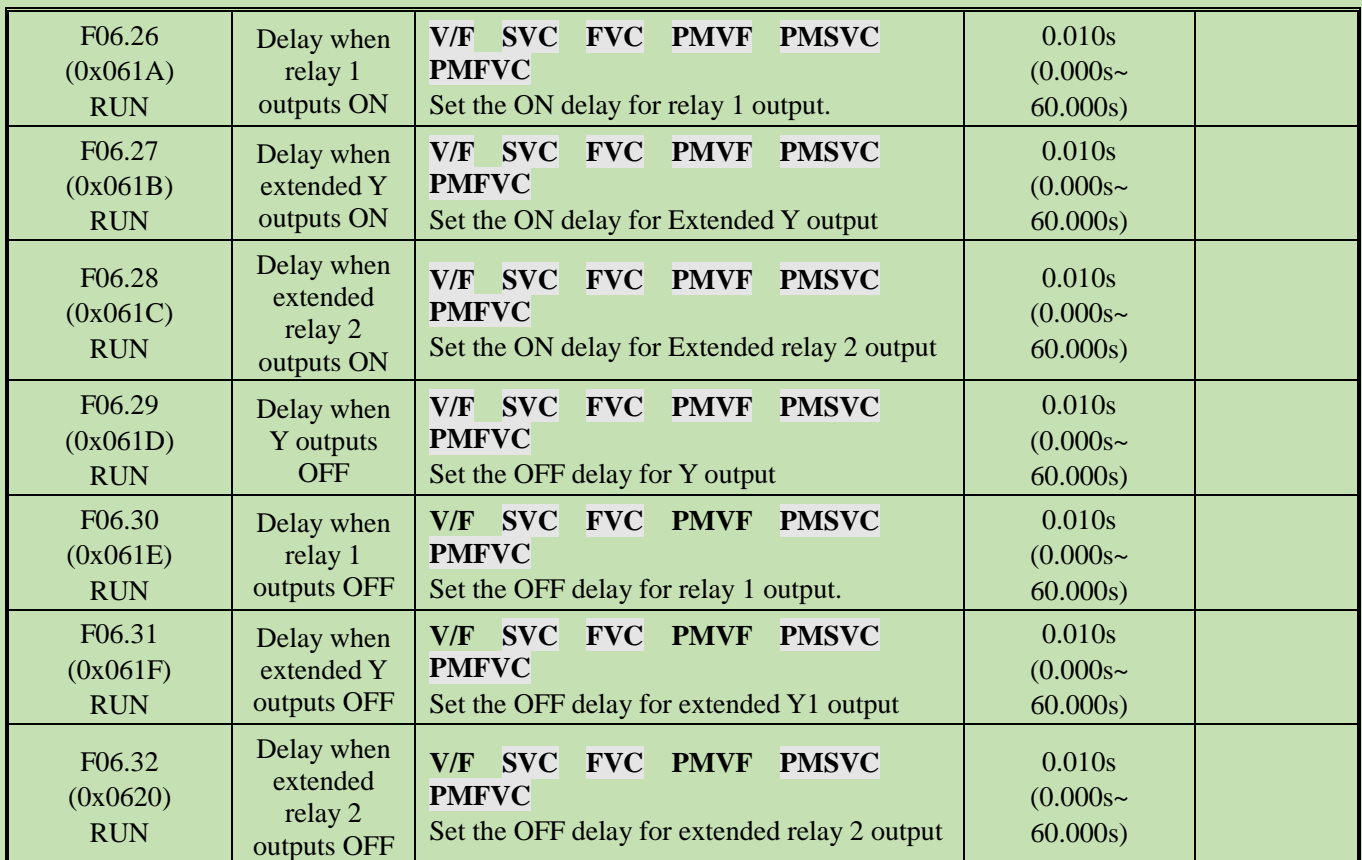

#### **Group F06.4x: Frequency Detection**

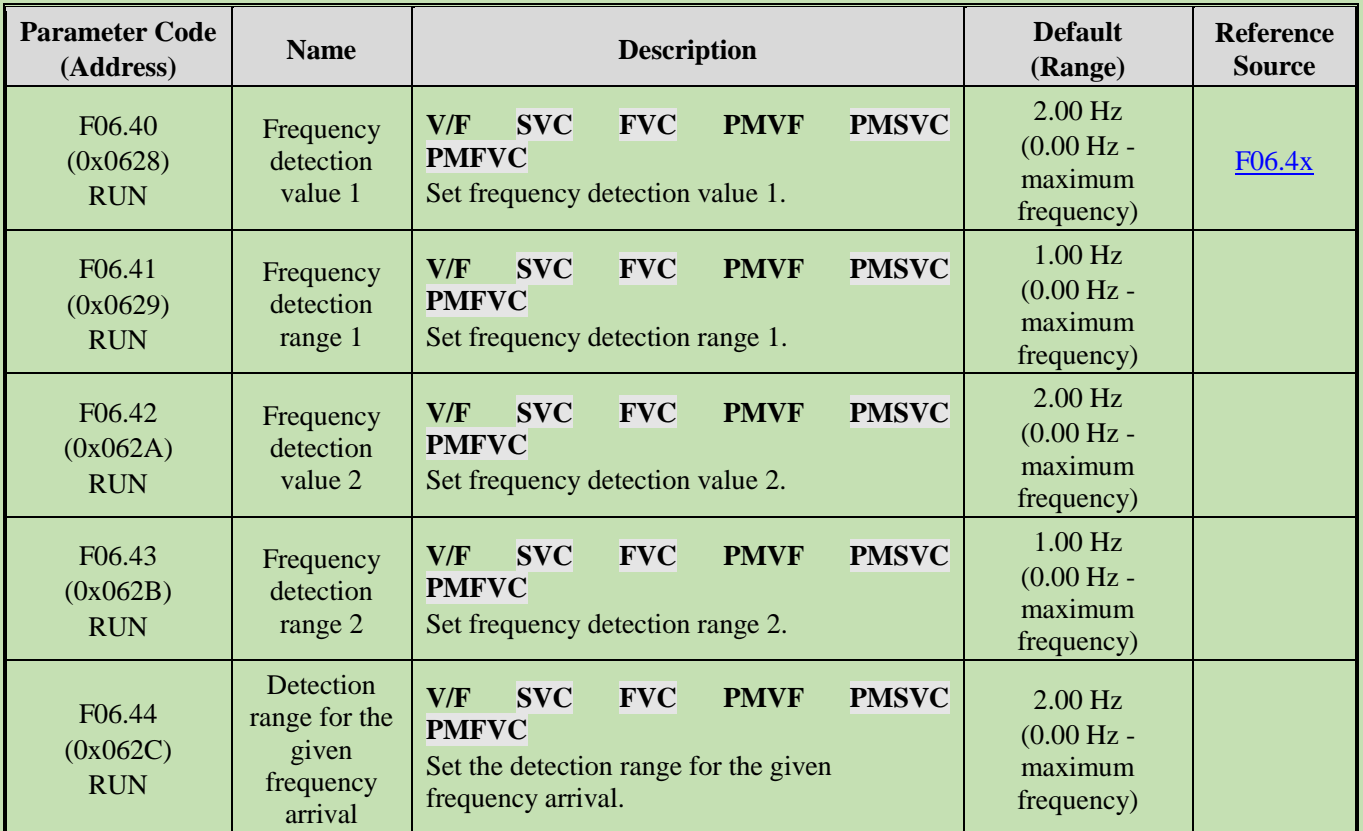

### **Group F06.5x: Monitoring Parameter Comparator Output**

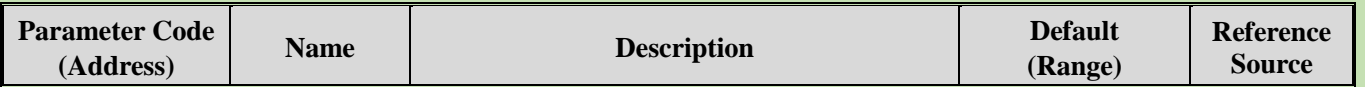

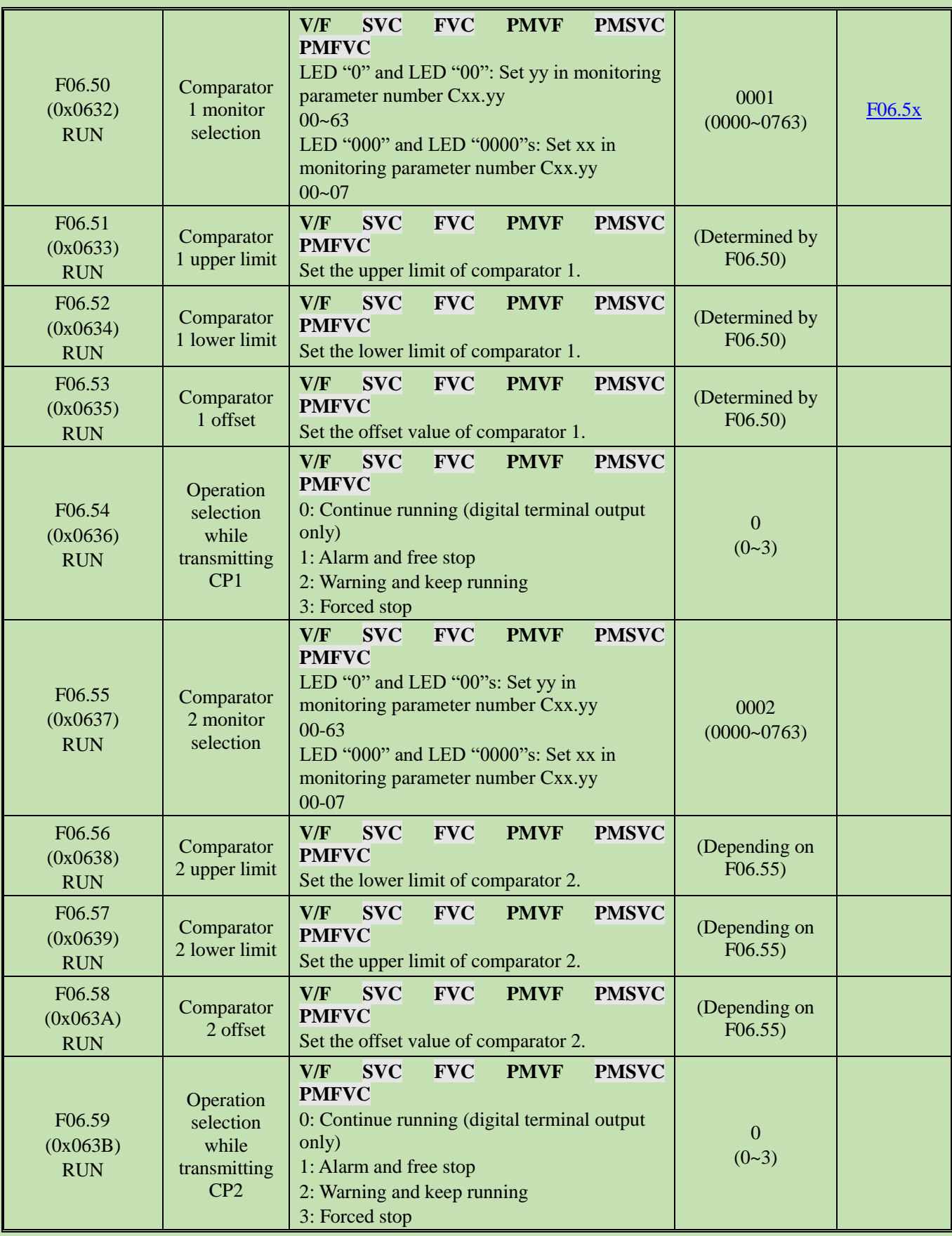

### **Group F06.6x~Group F06.7x: Virtual Input and Output Terminals**

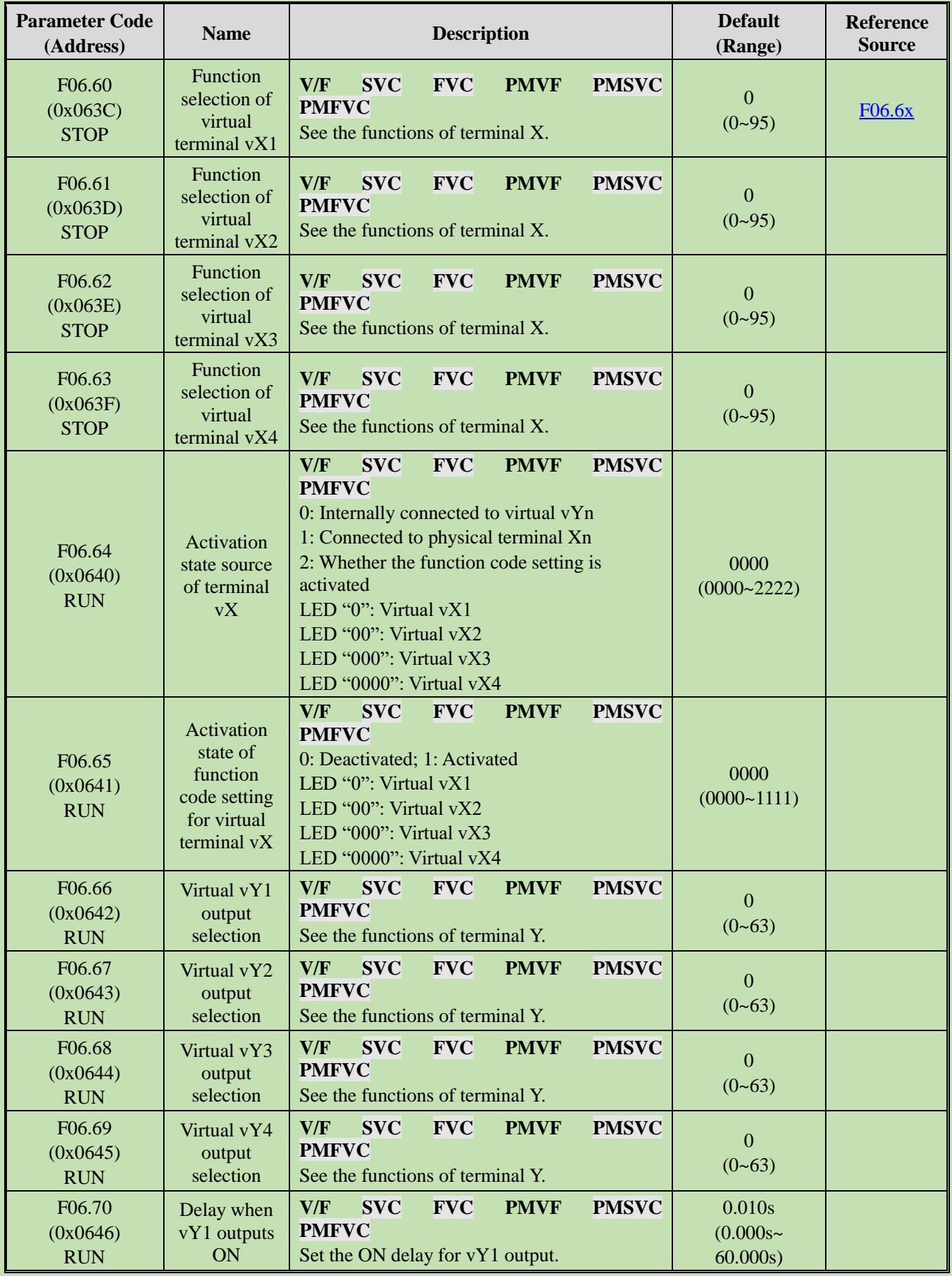

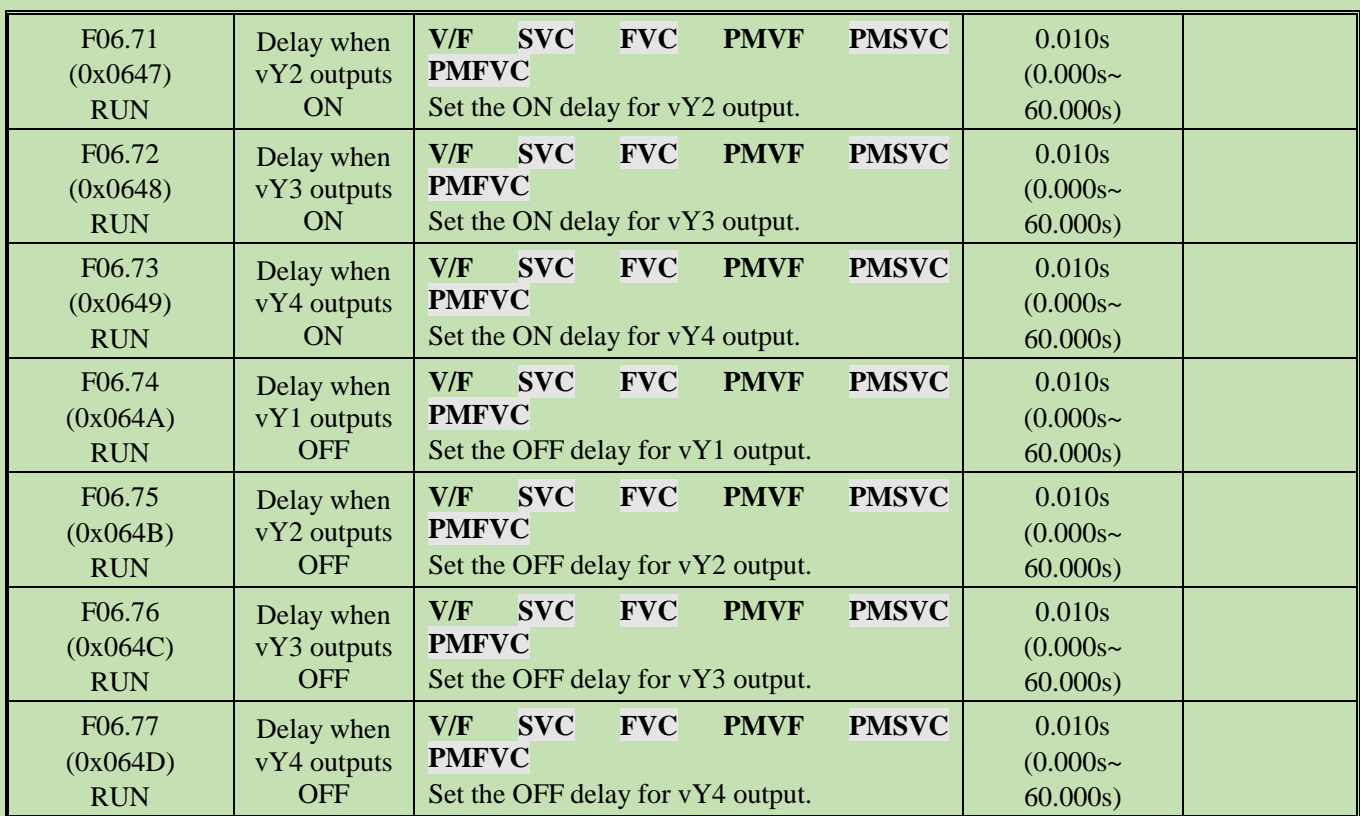

## **5.11 Group F07: Running Control**

#### **Group F07.0x: Start Control**

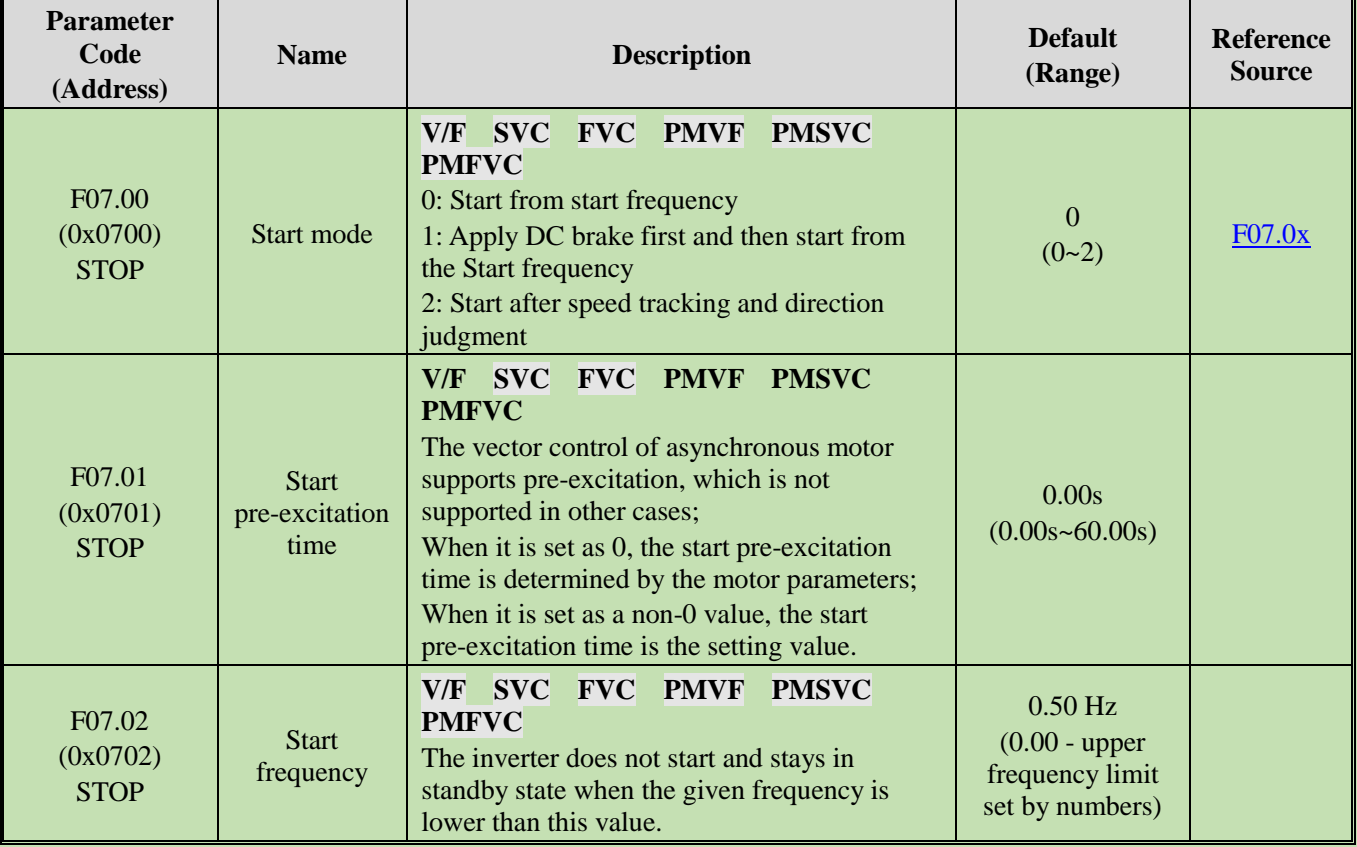

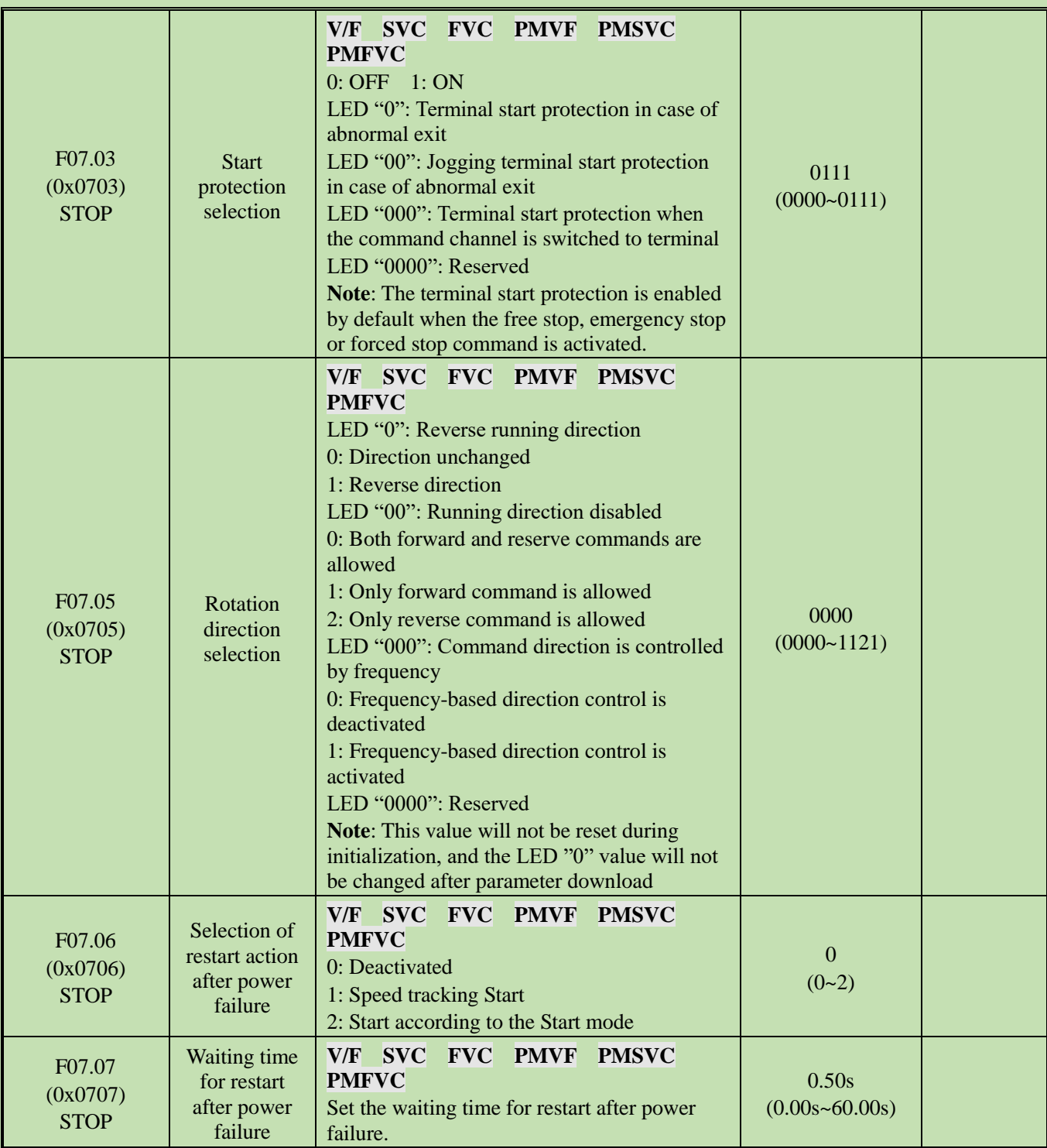

# **Group F07.1x: Stop and Zero-Frequency Control**

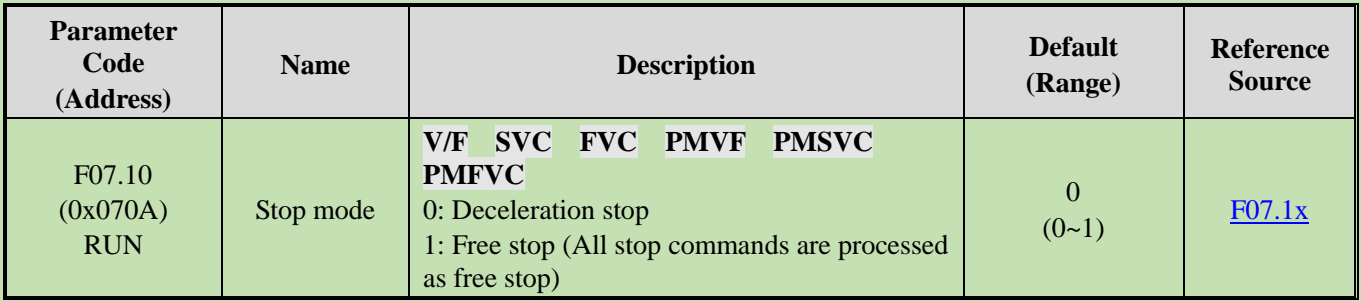

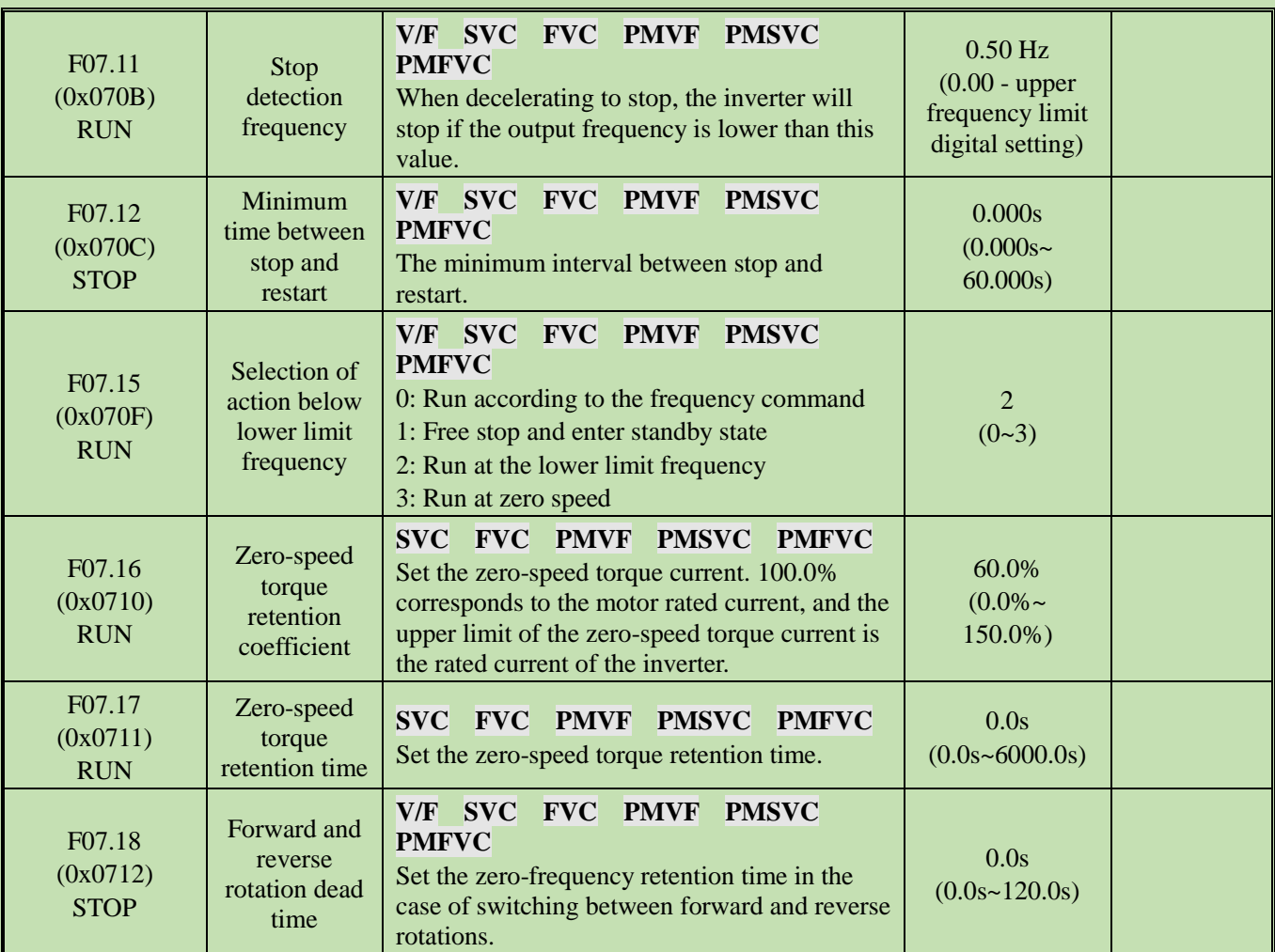

# **Group F07.2x: DC Braking and Speed Tracking**

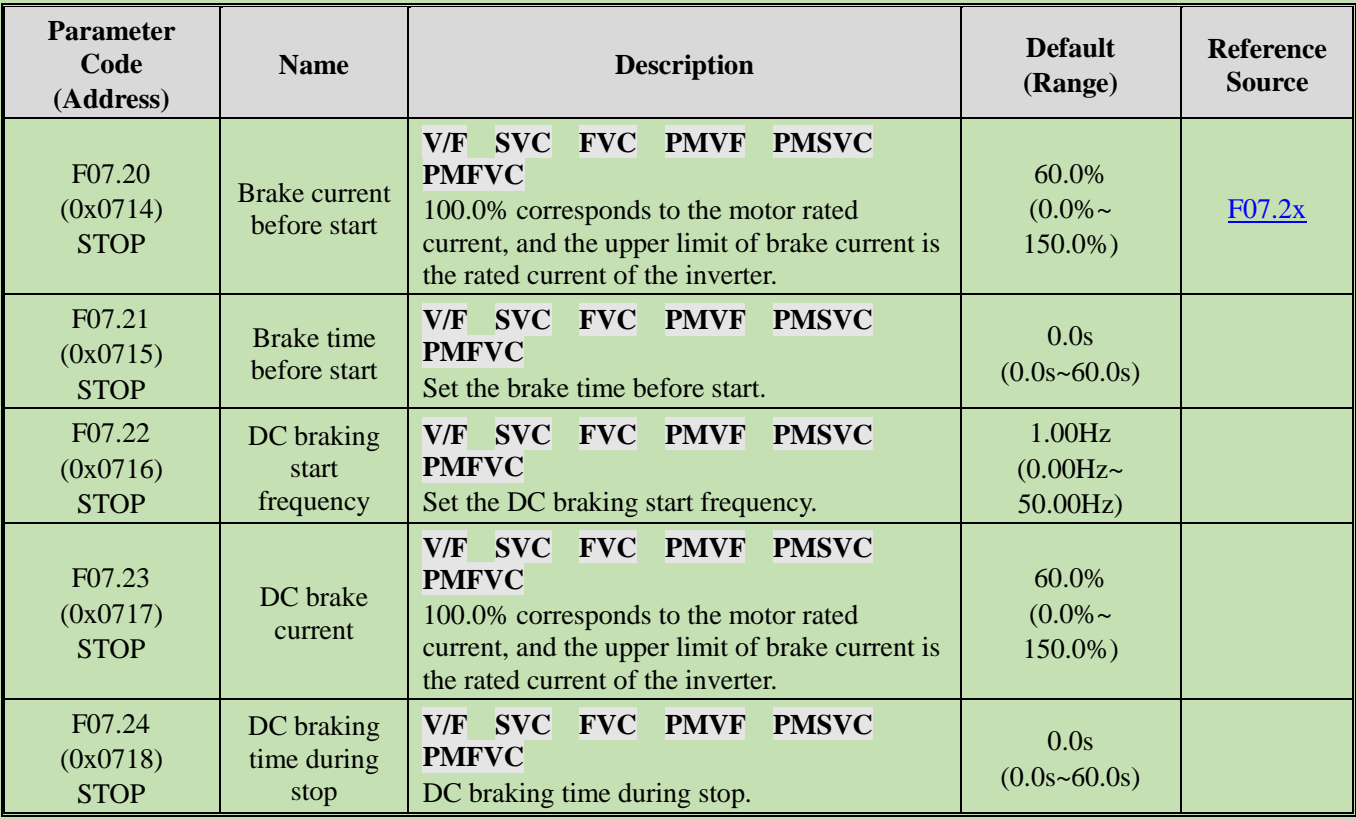

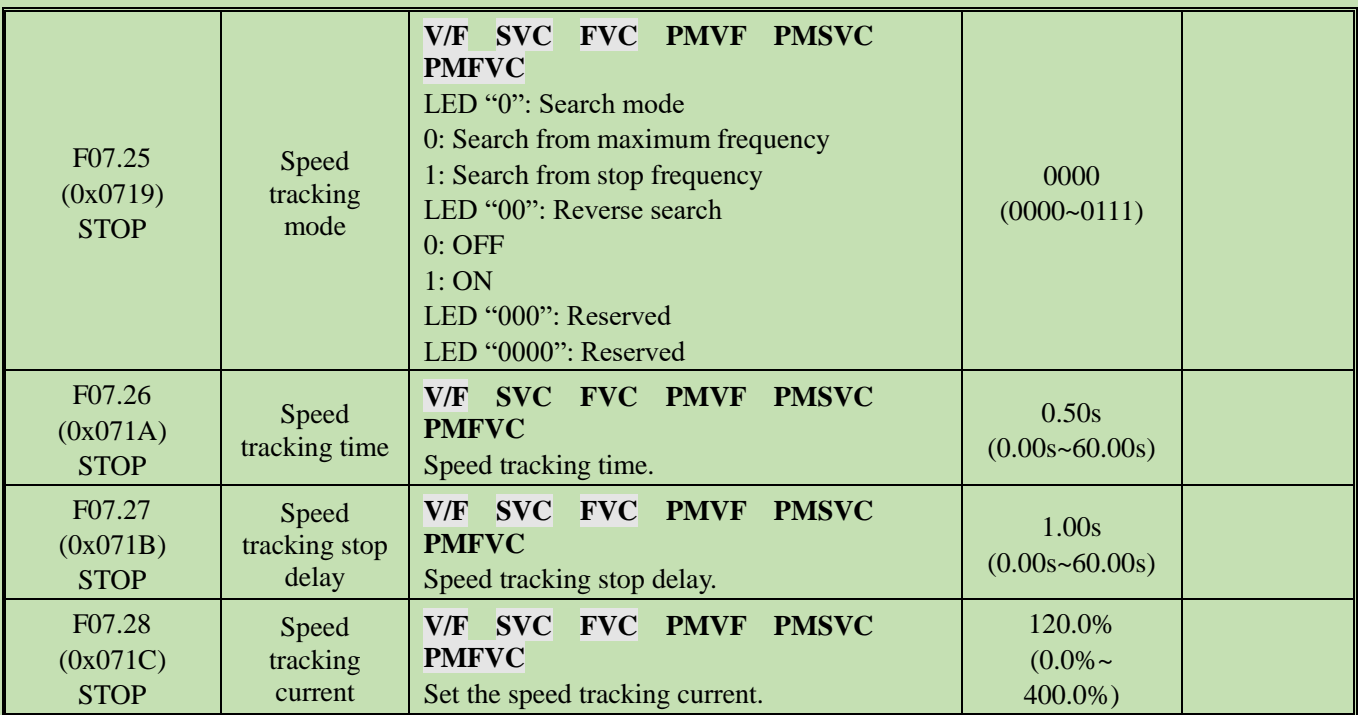

#### **Group F07.3x: Jogging**

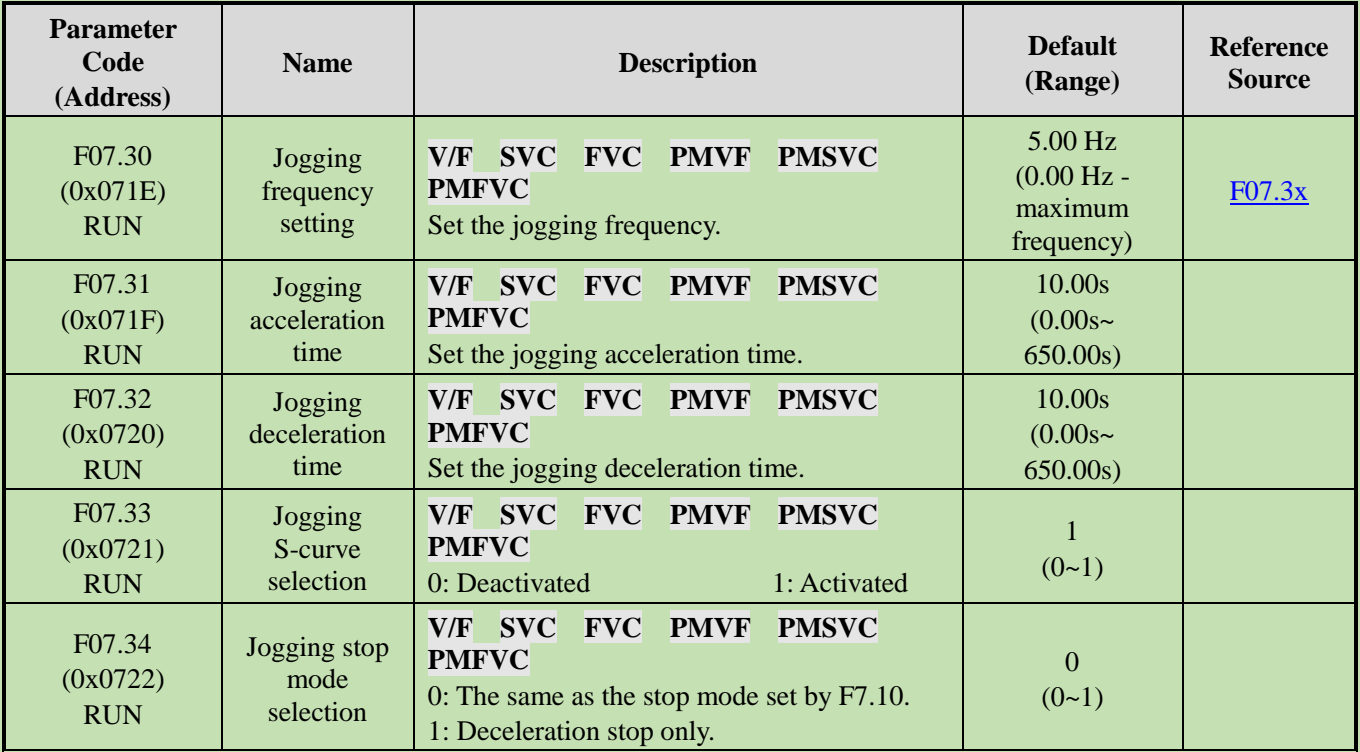

### **Group F07.4x: Start and Stop Frequency Retention and Frequency Hopping**

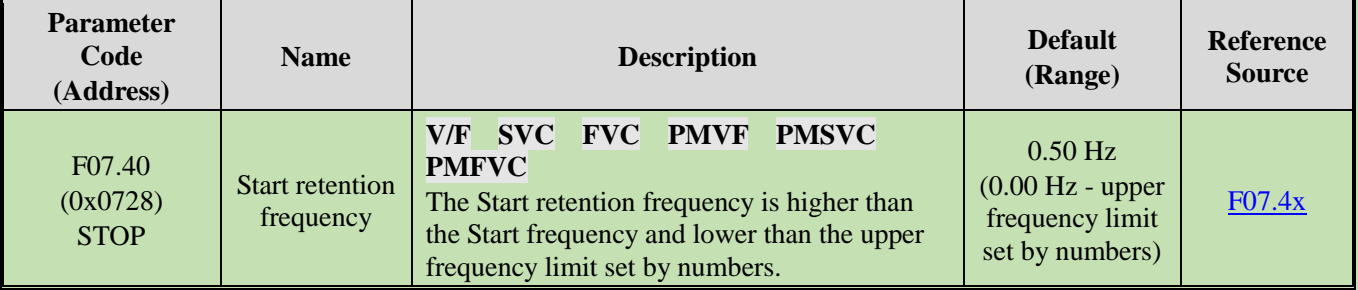

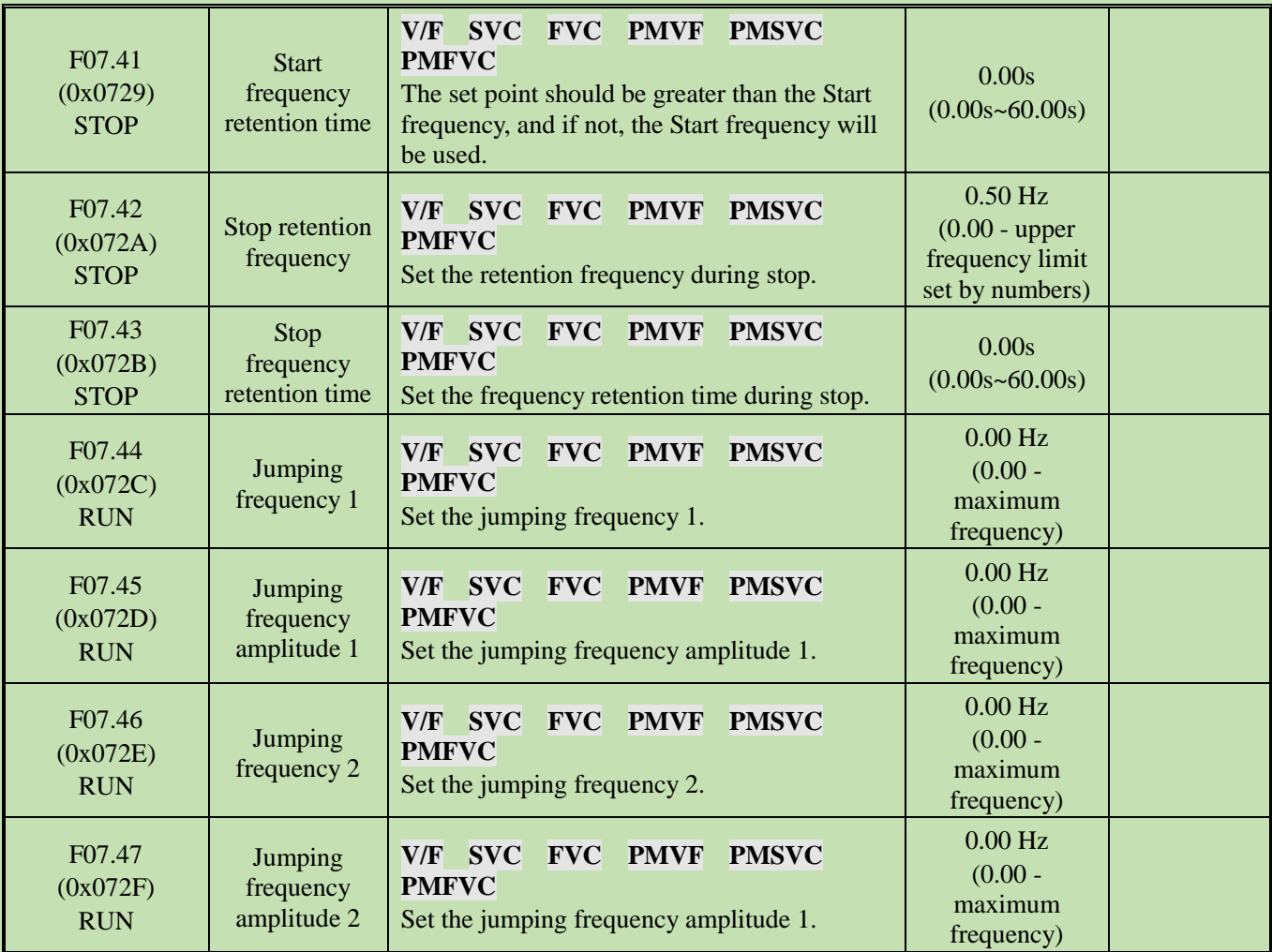

### **5.12 Group F08: Auxiliary Control**

### **Group F08.0x: Counting and Timing**

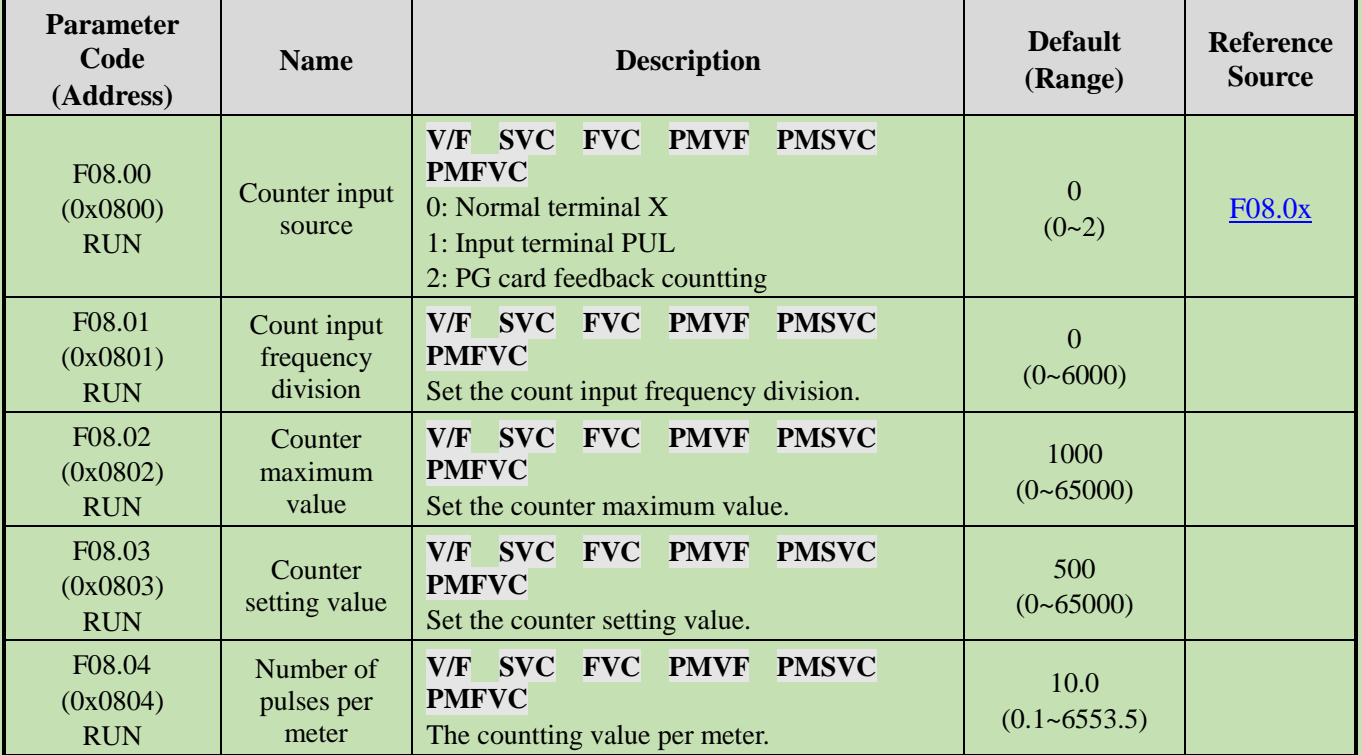

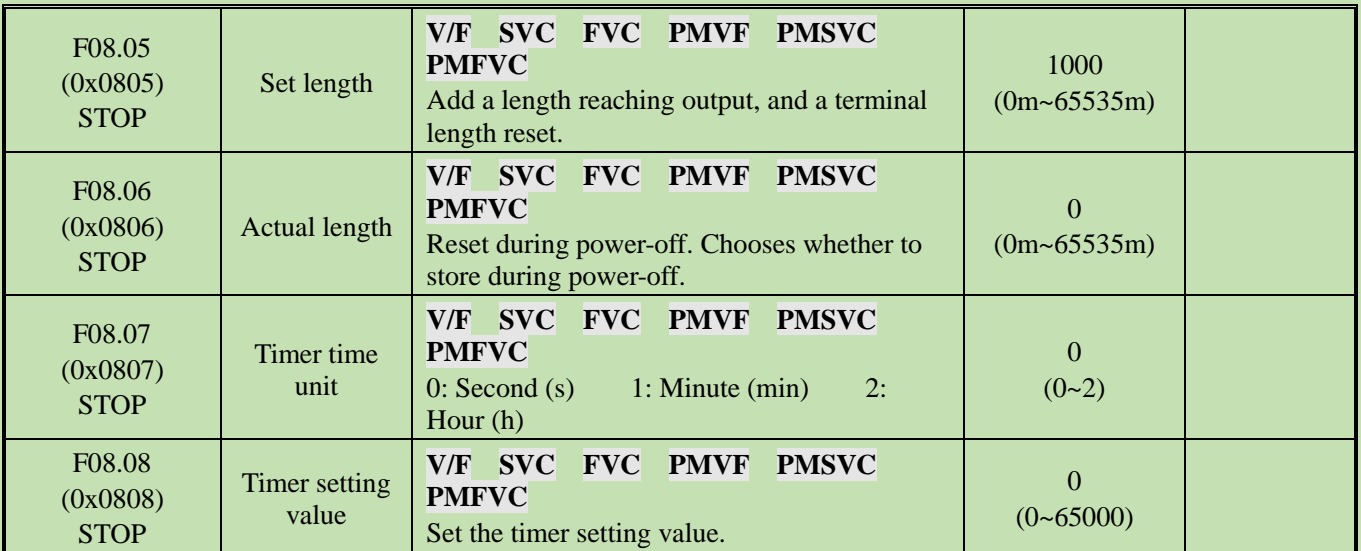

## **Group F08.3x: Swing Frequency Control**

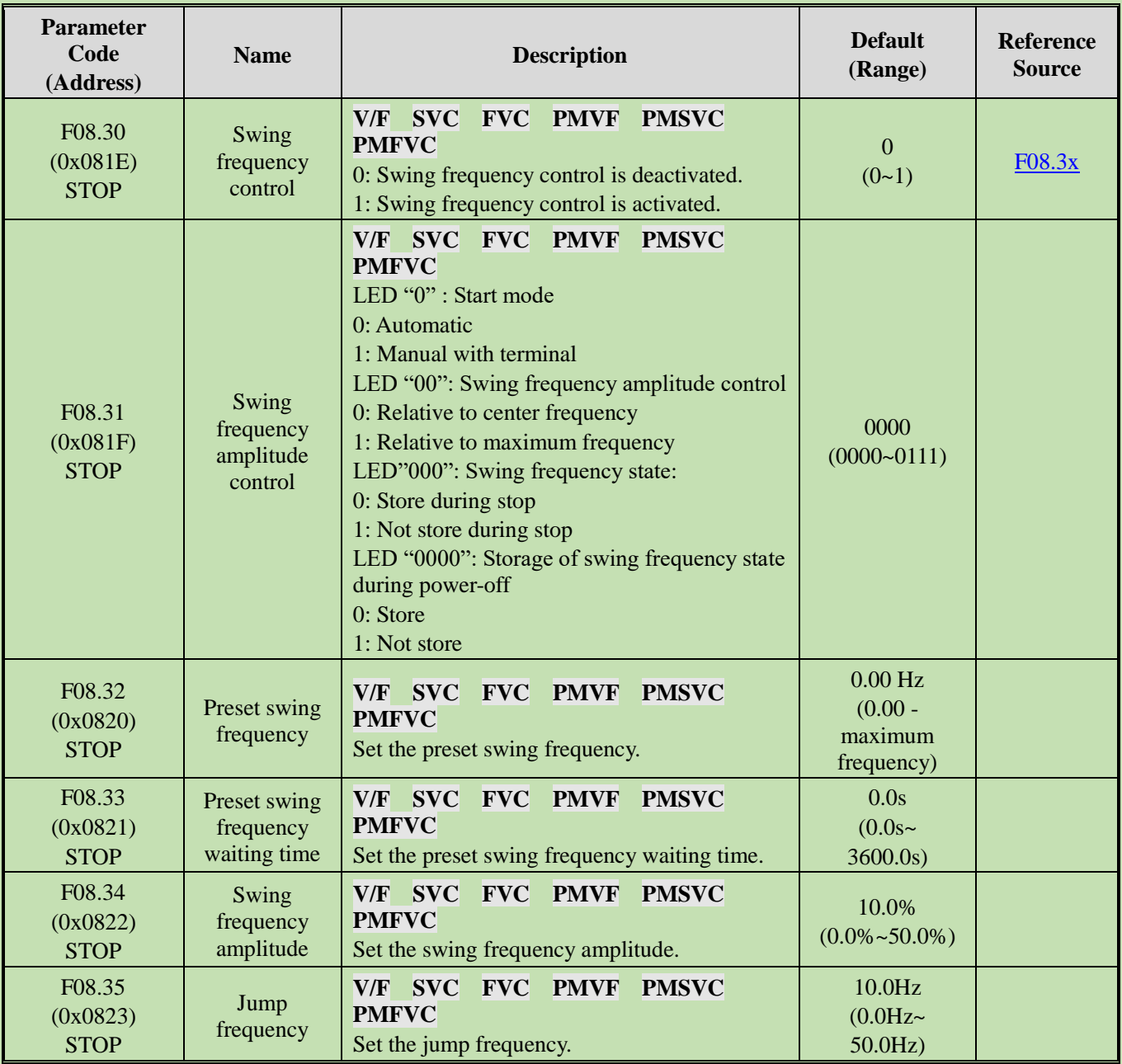

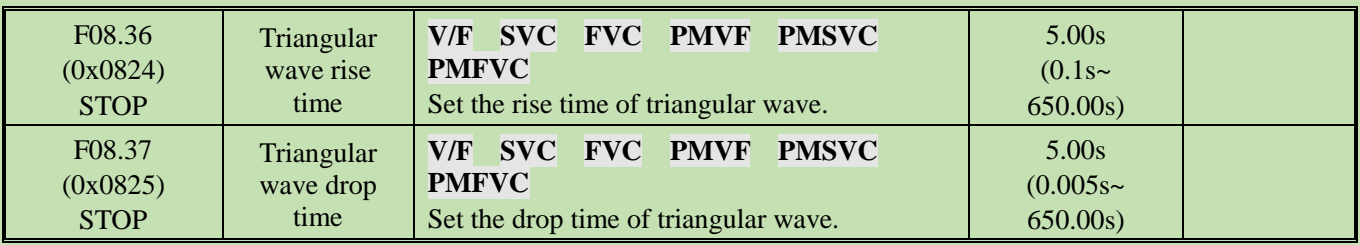

#### **5.13 Group F09: Auxiliary Control 2**

#### **Group F09.0x: Maintenance Functions**

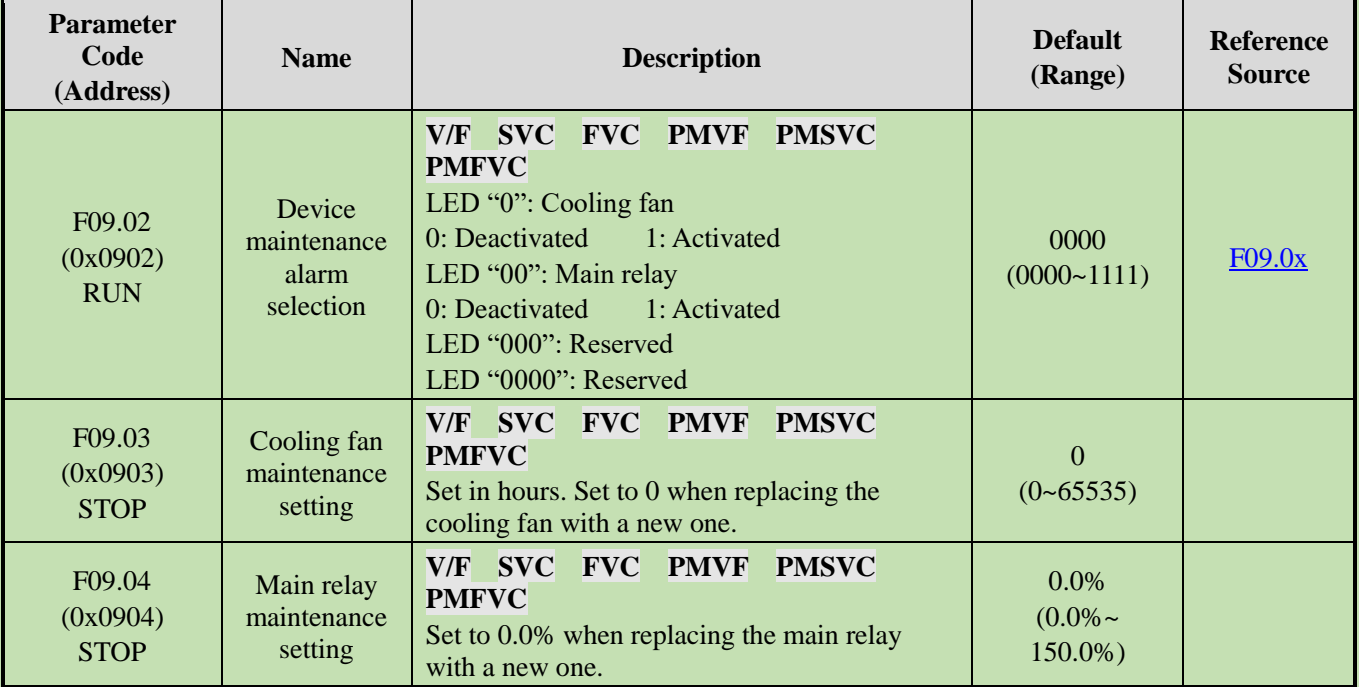

#### **5.14 Group F10: Protection Parameters**

#### **Group F10.0x: Current Protection**

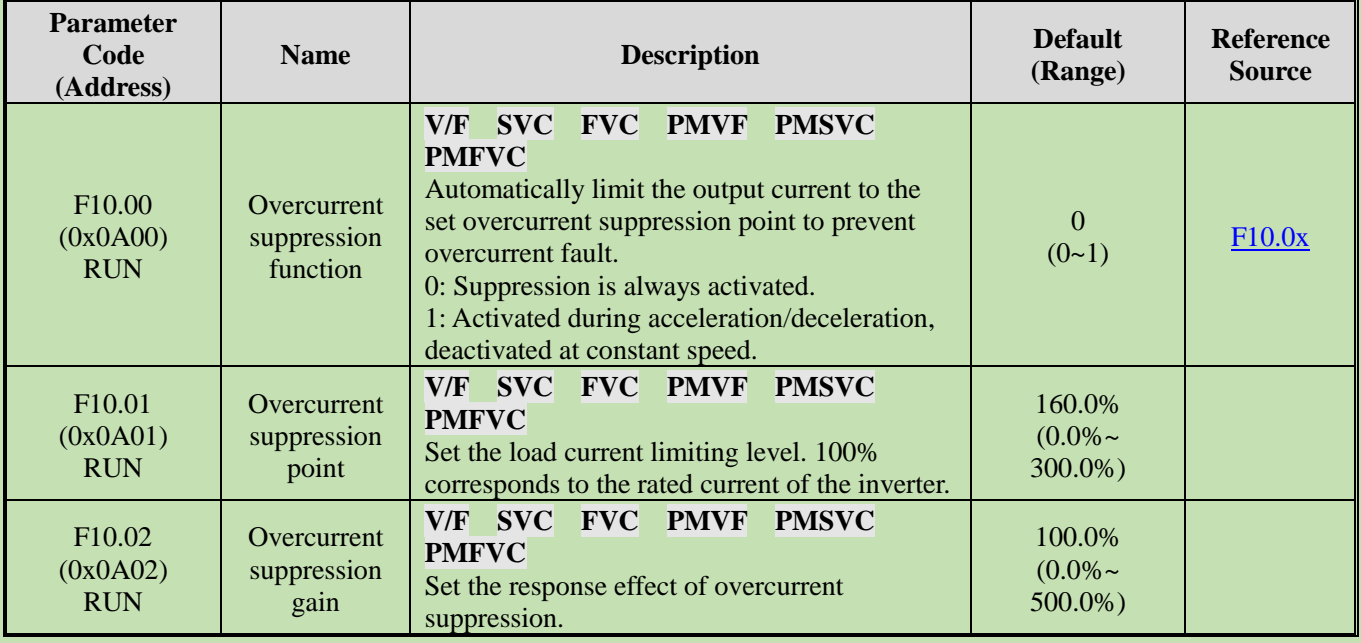

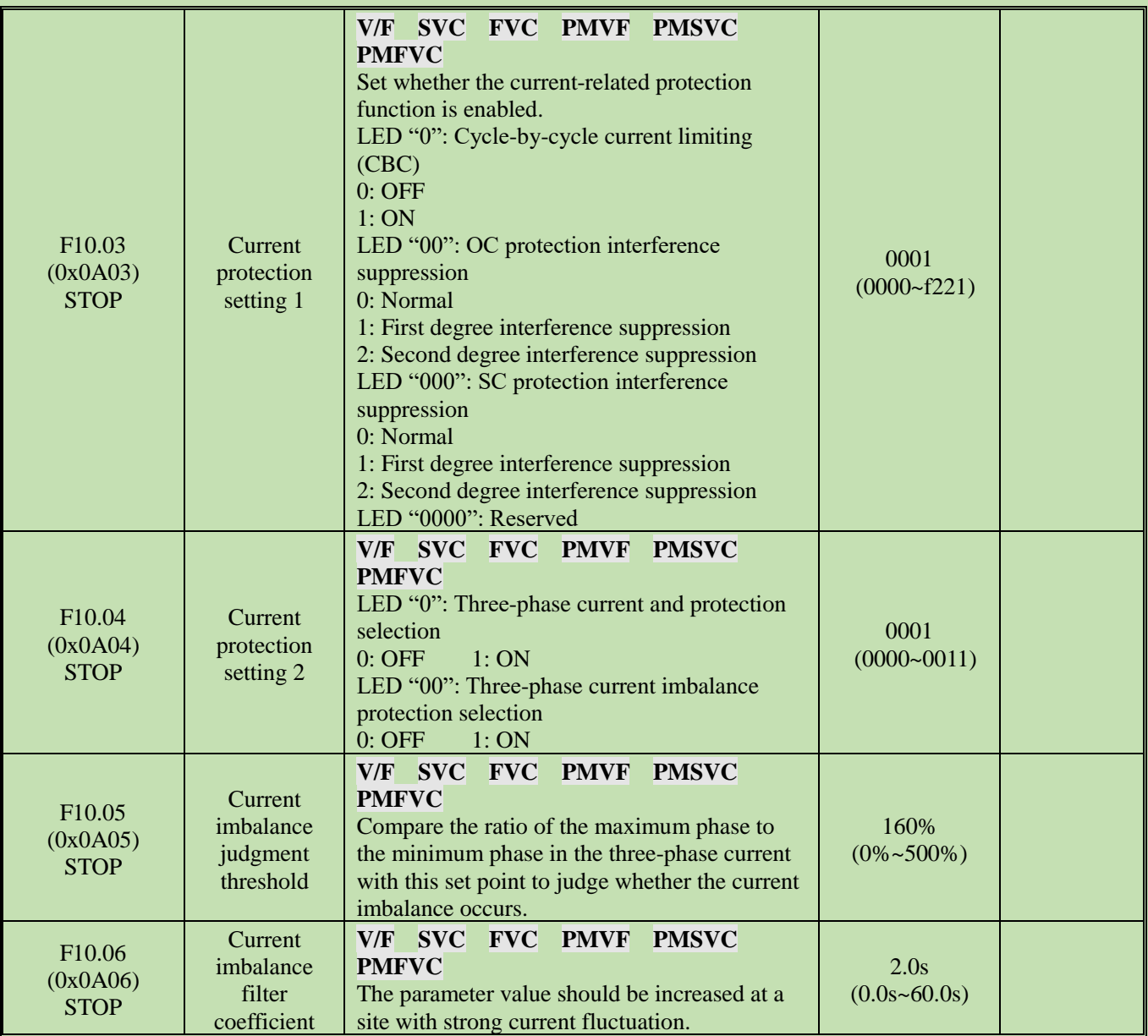

## **Group F10.1x: Voltage Protection**

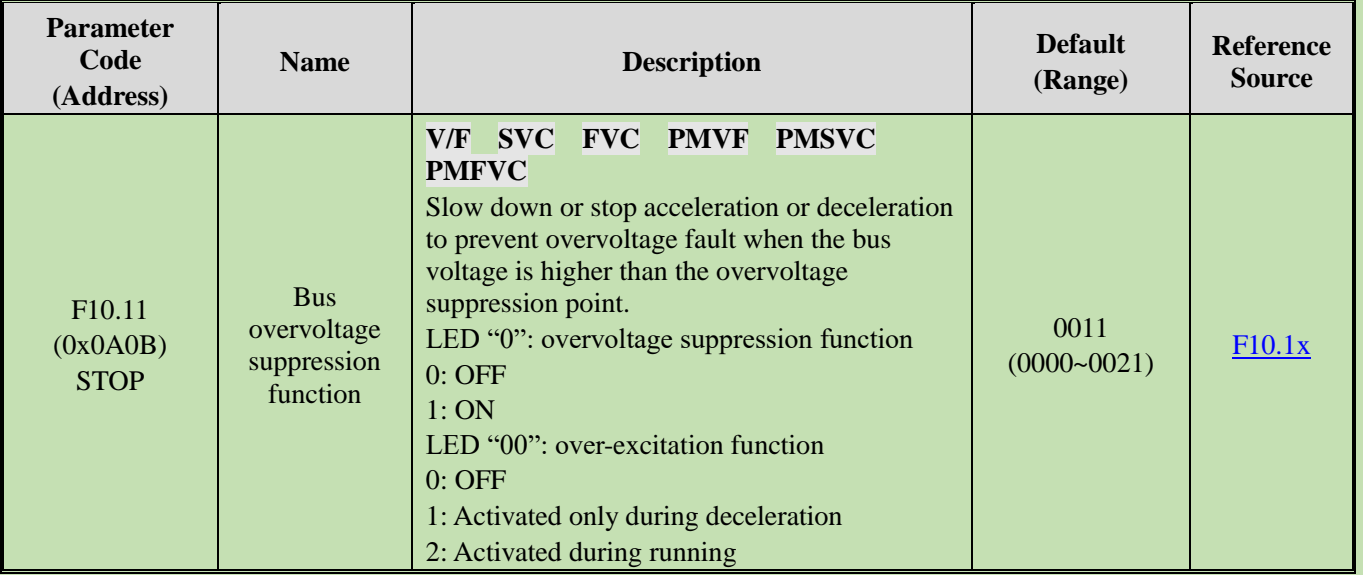

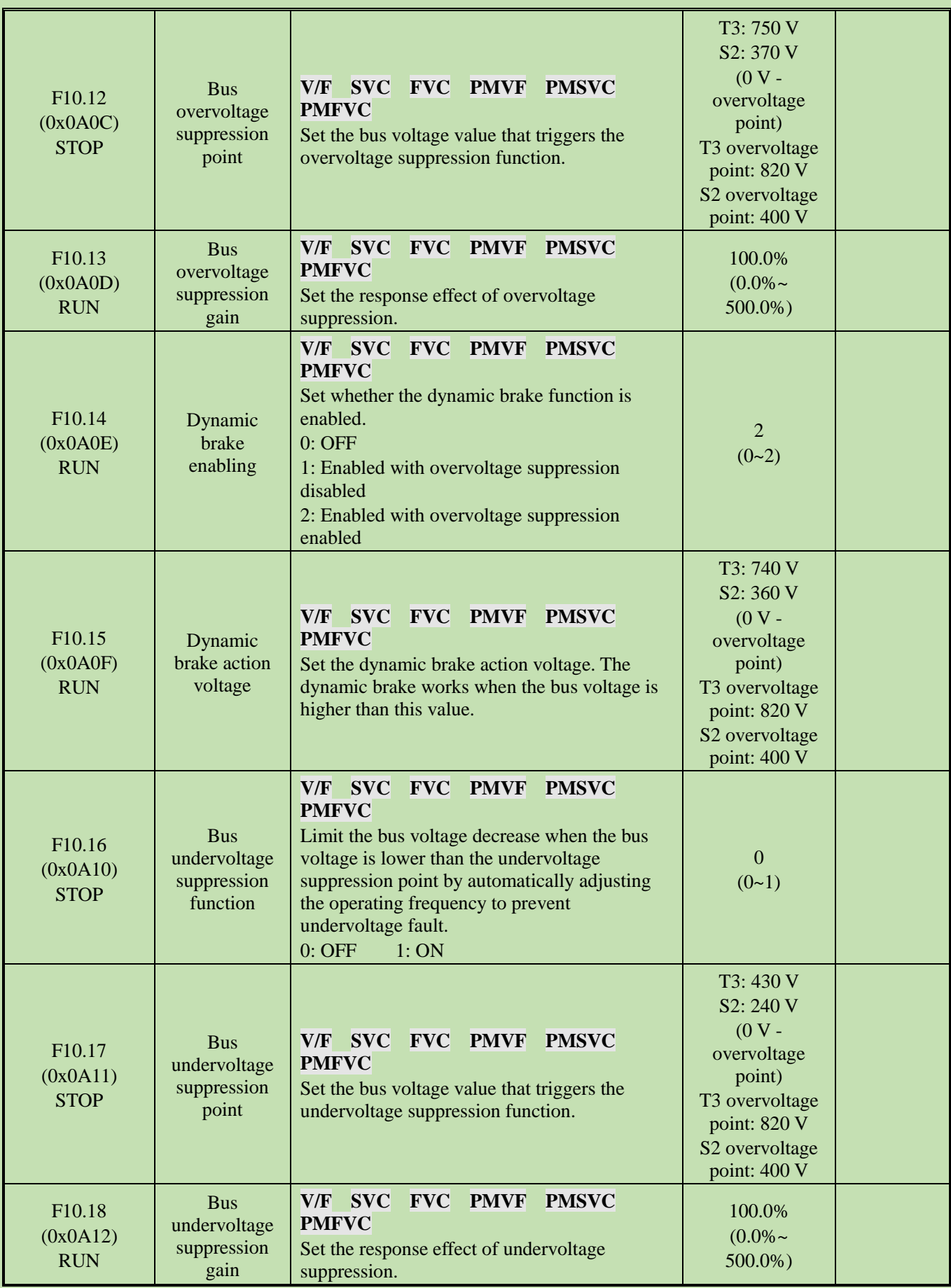

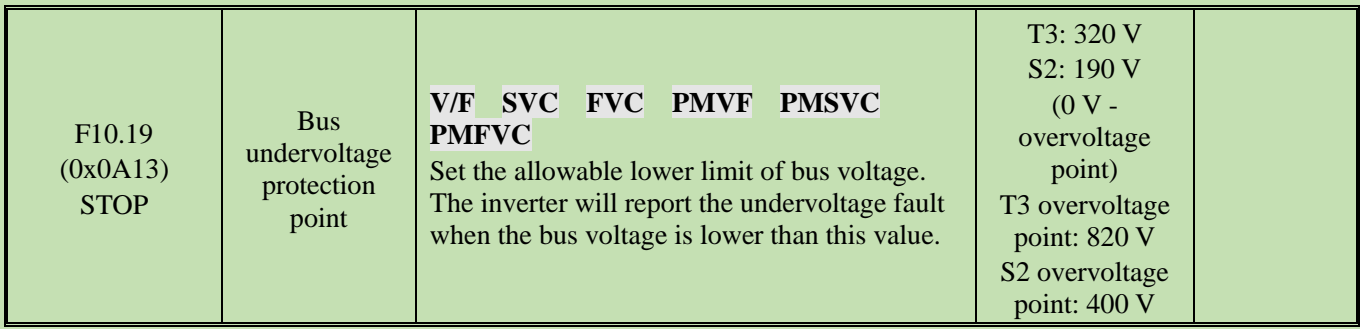

# **Group F10.2x: Auxiliary Protection**

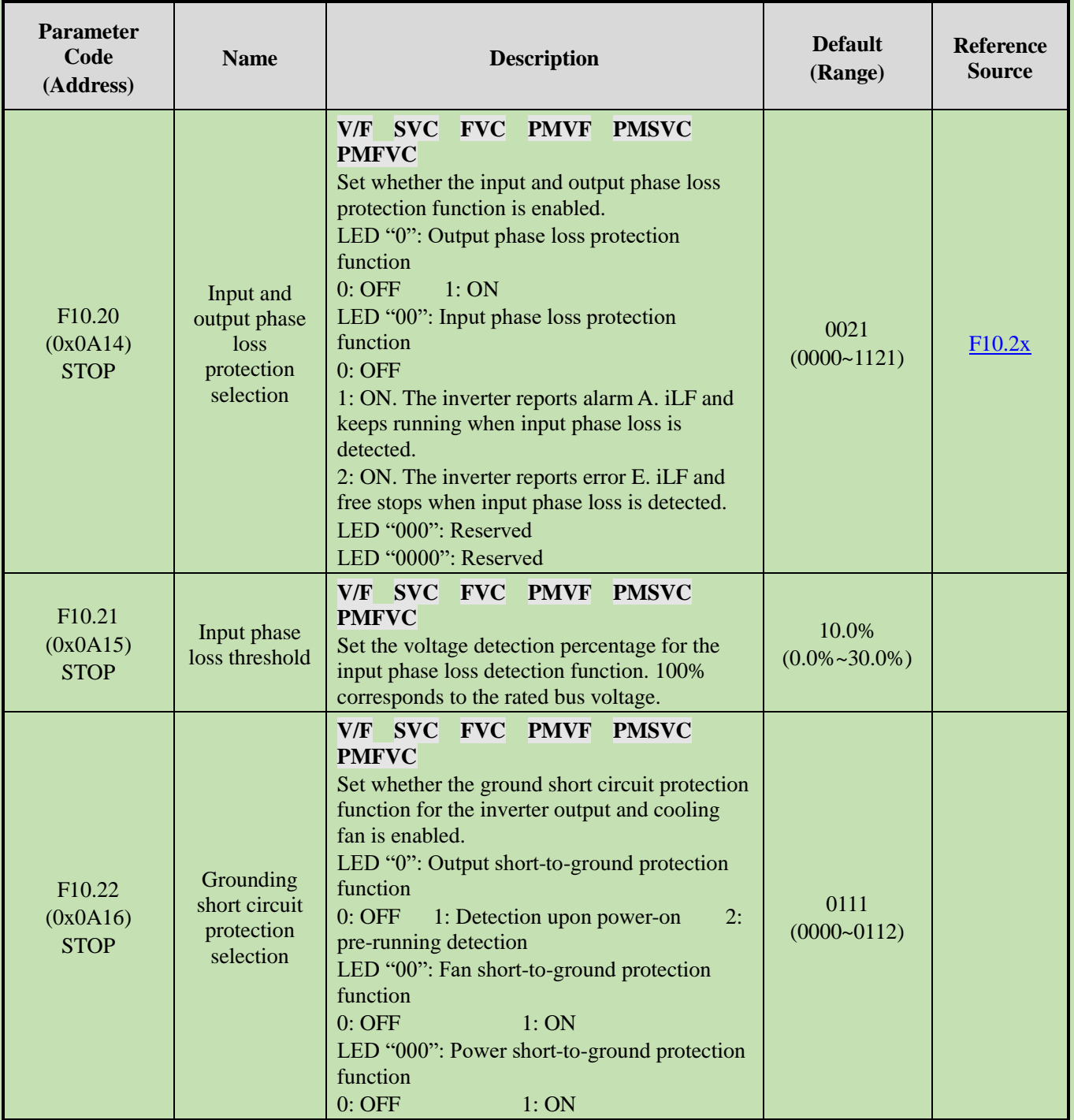

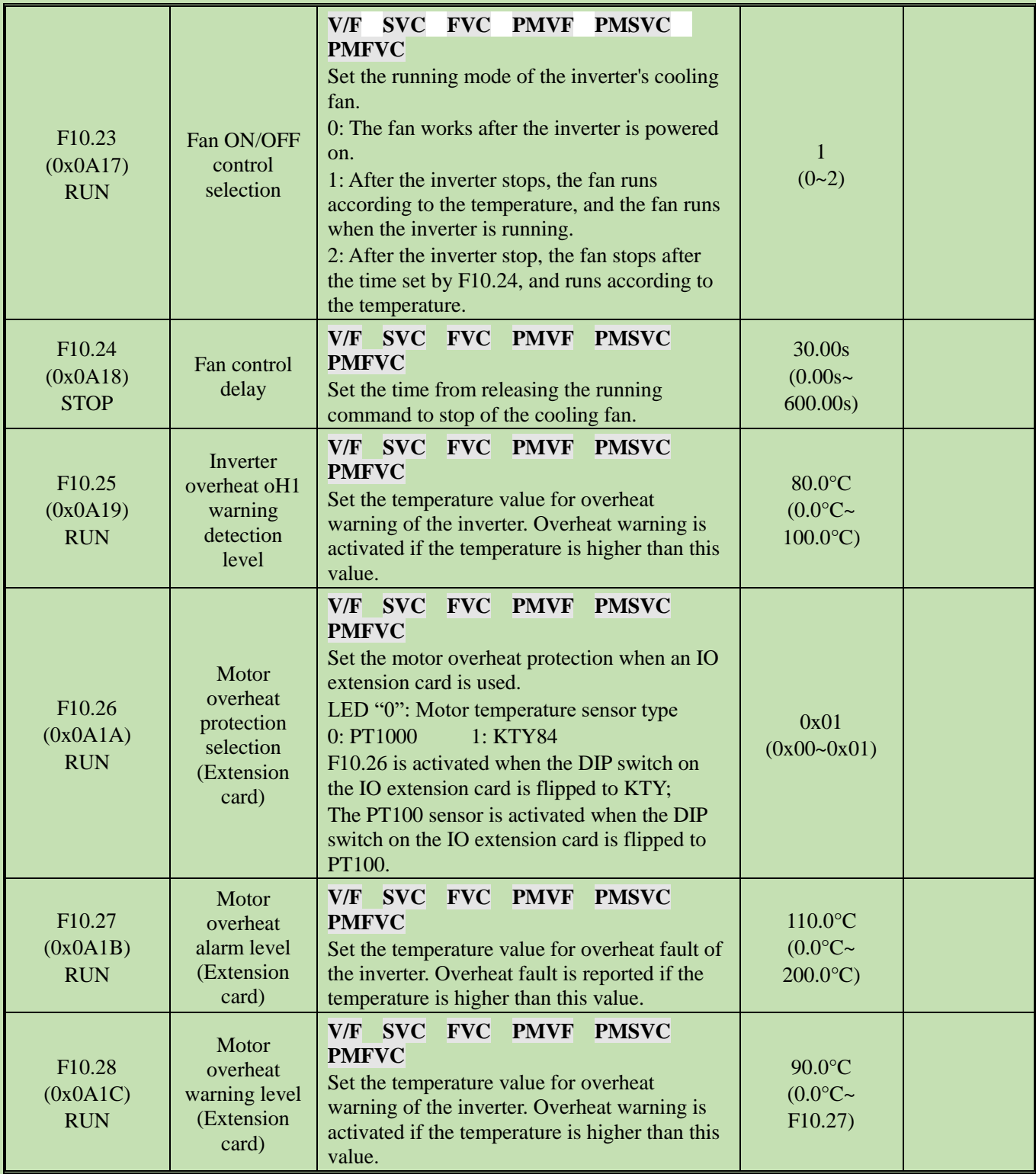

### **Group F10.3x: Load Protection**

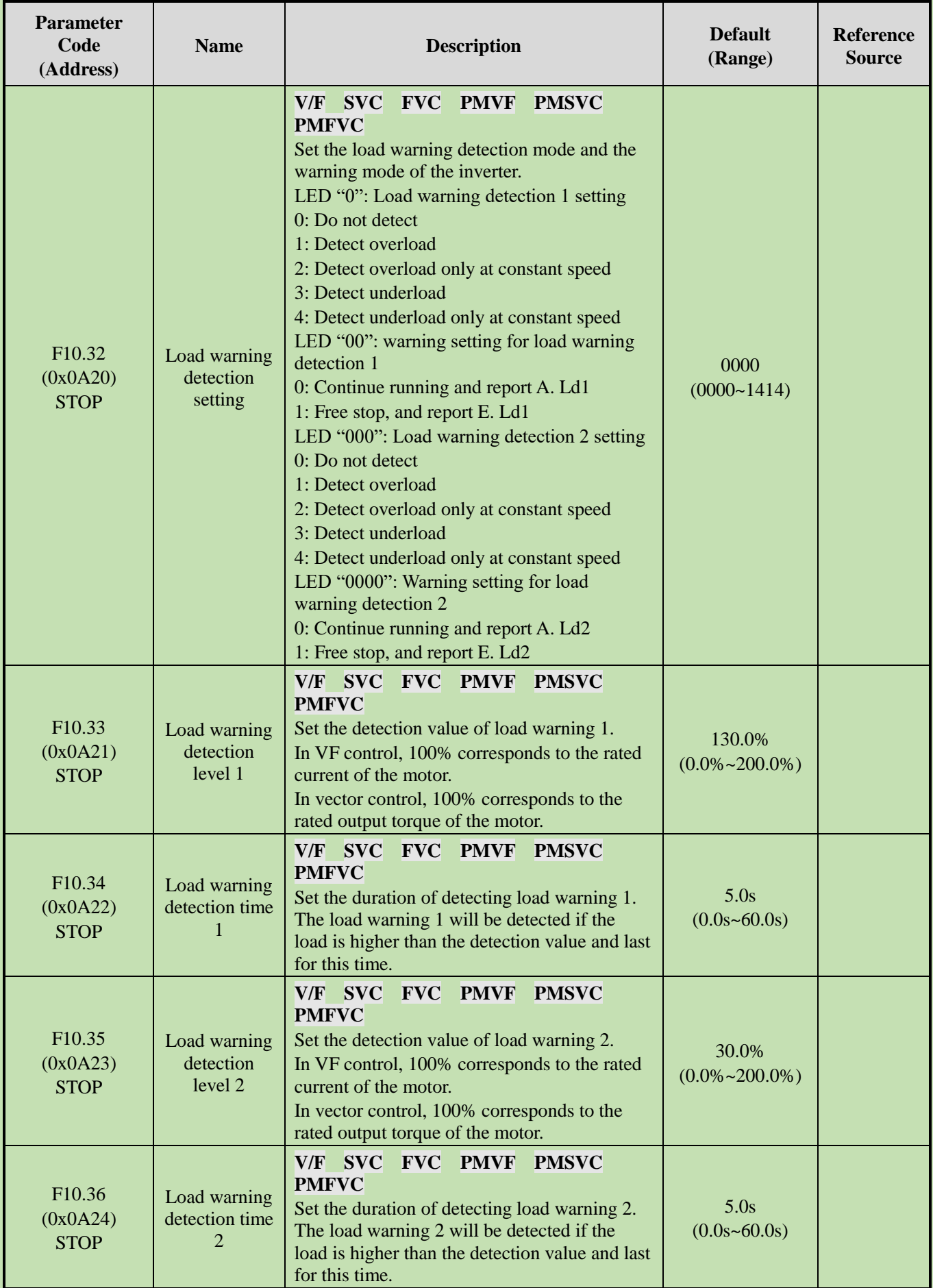

## **Group F10.4x: Stall Protection**

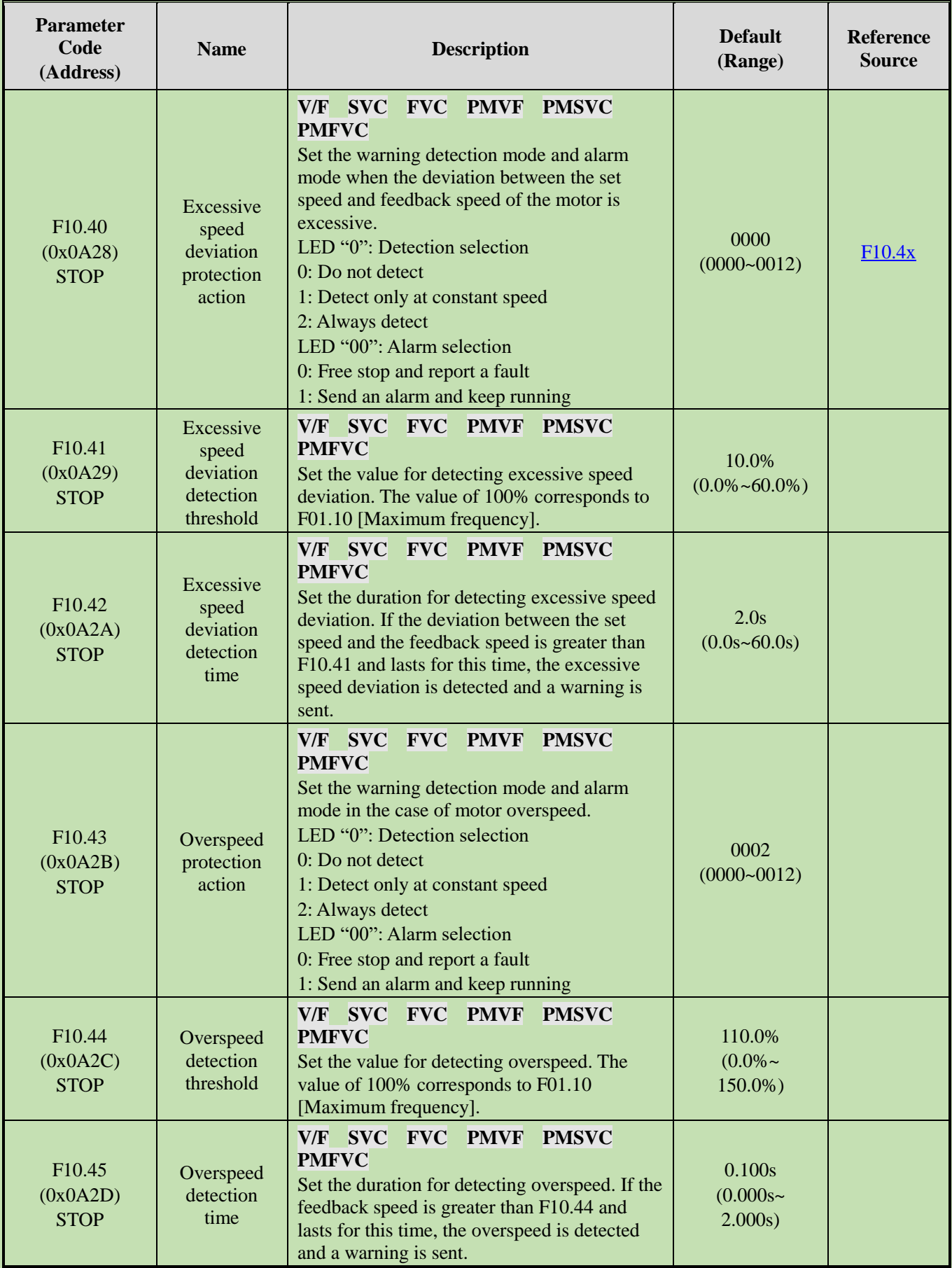

## **Group F10.5x: Fault Recovery and Motor Overload**

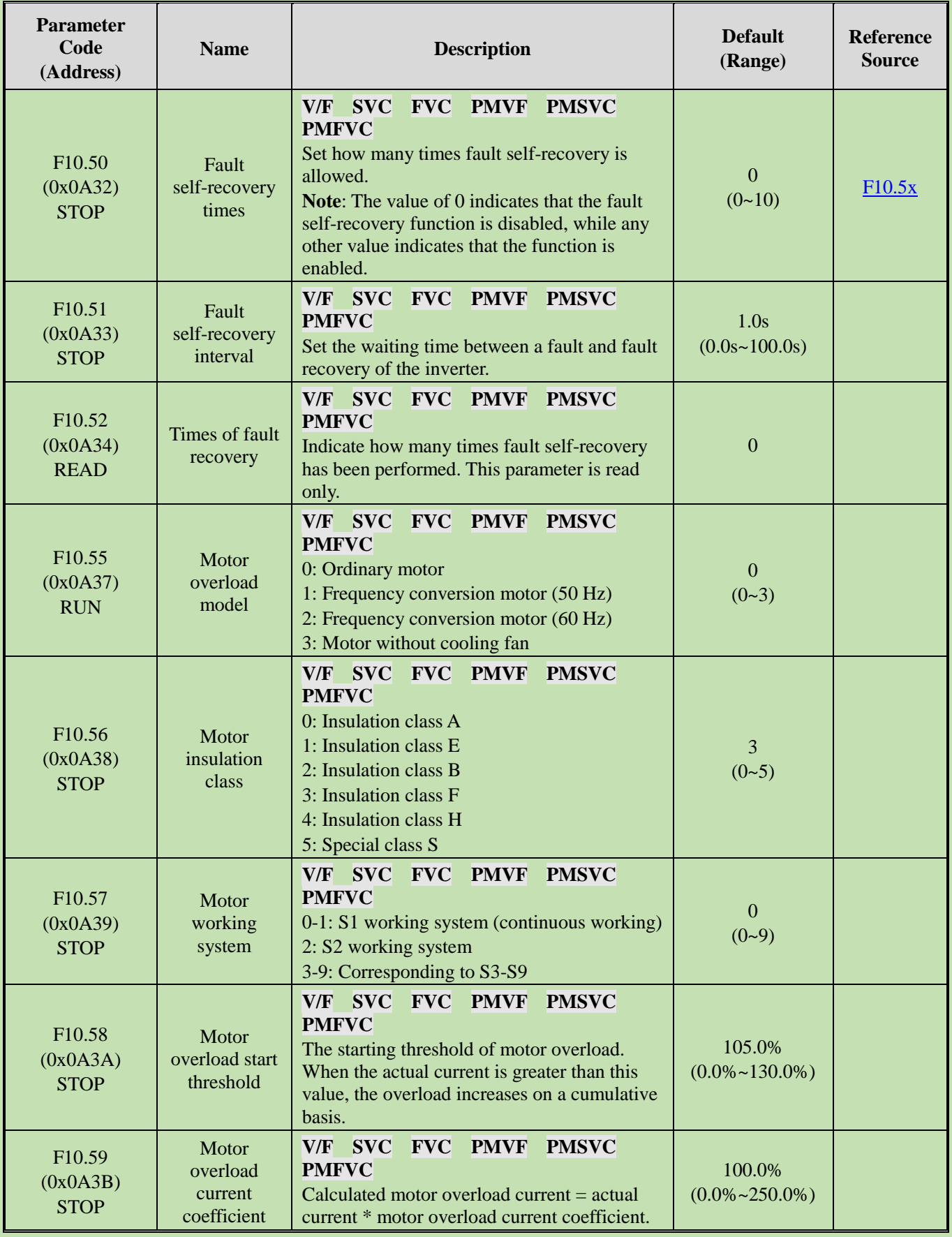

#### **5.15 Group F11: Keypad Parameters**

### **Group F11.0x: Button Operation**

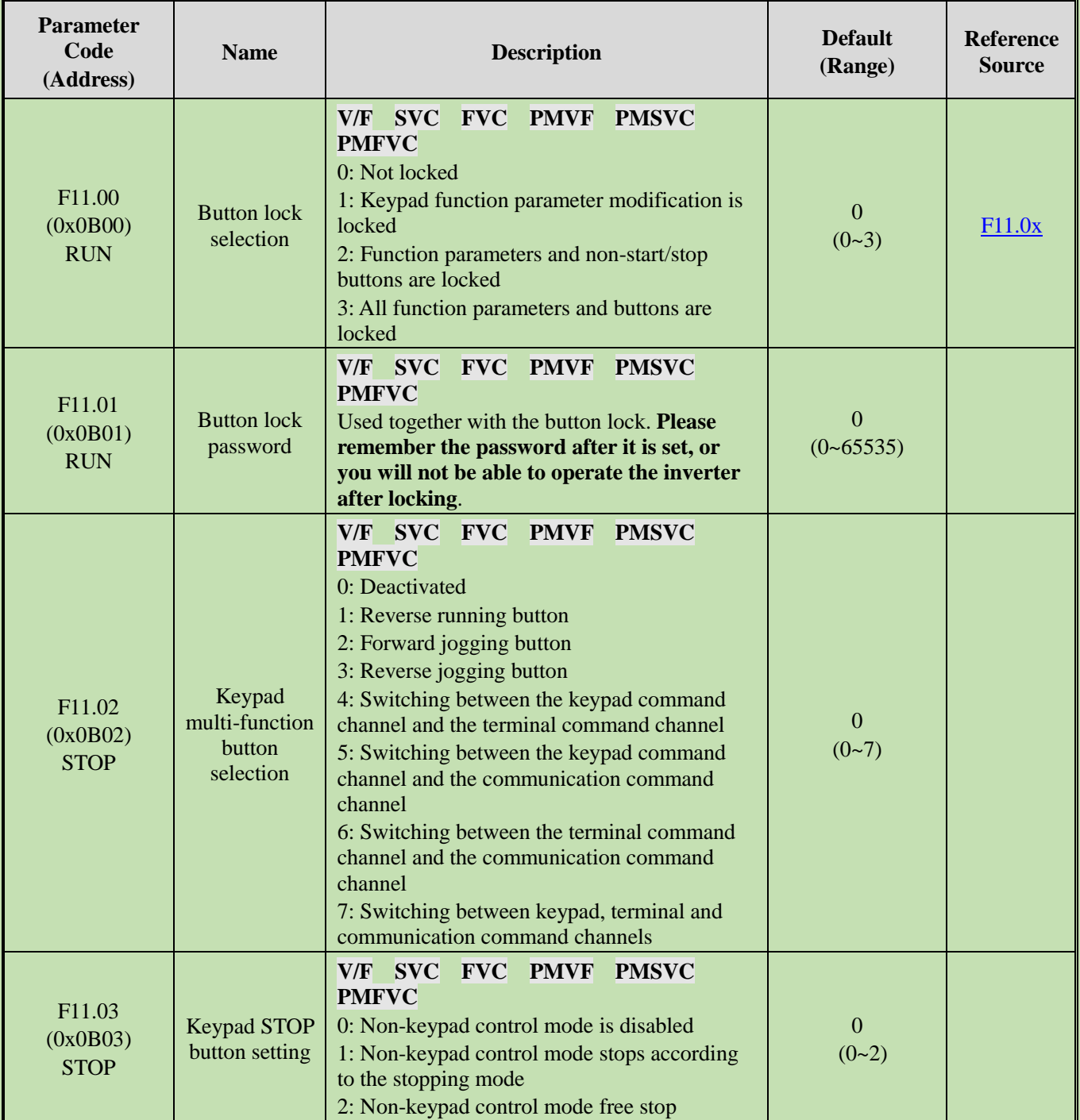

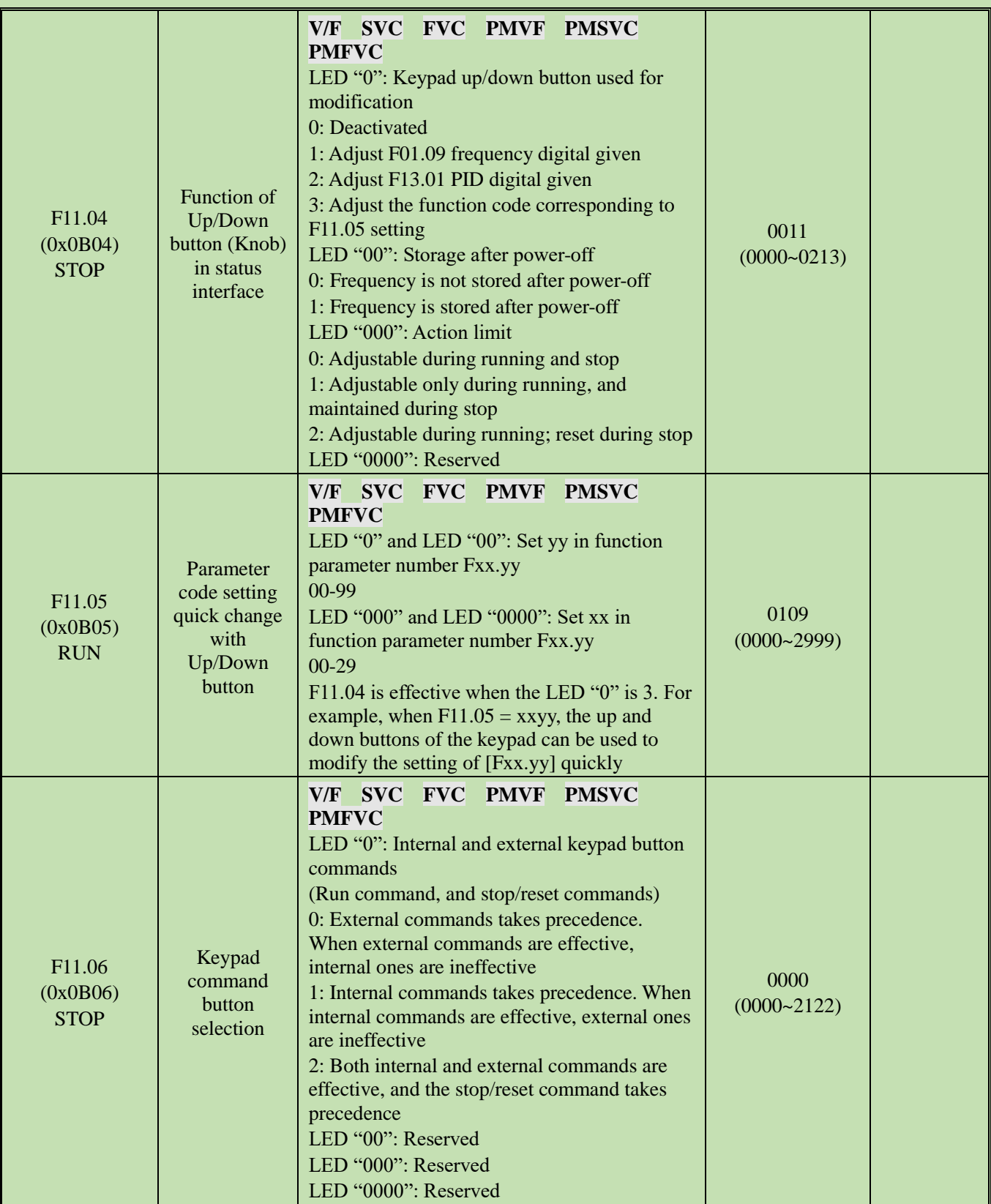

## **Group F11.1x: Status Interface Cyclic Monitoring**

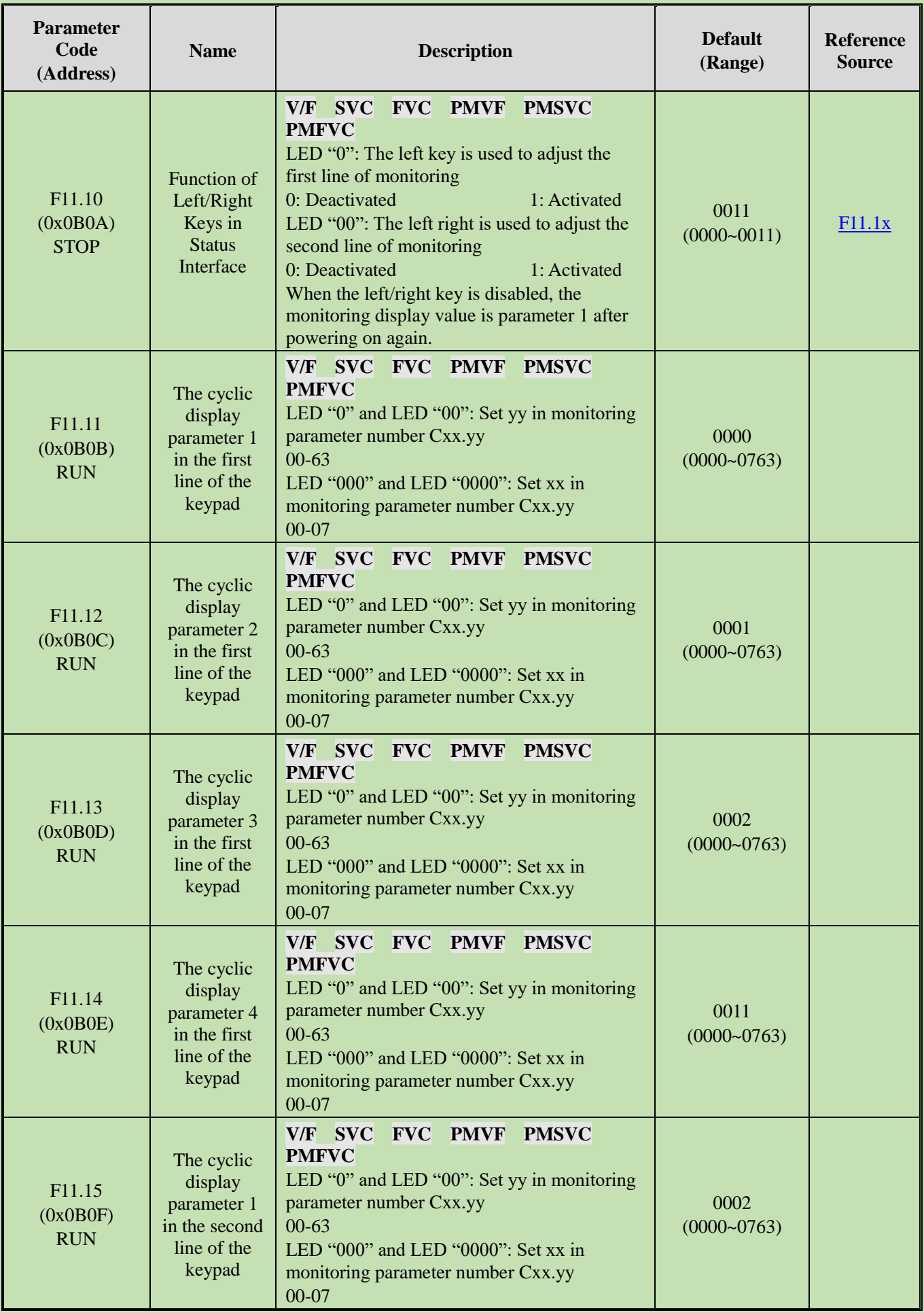

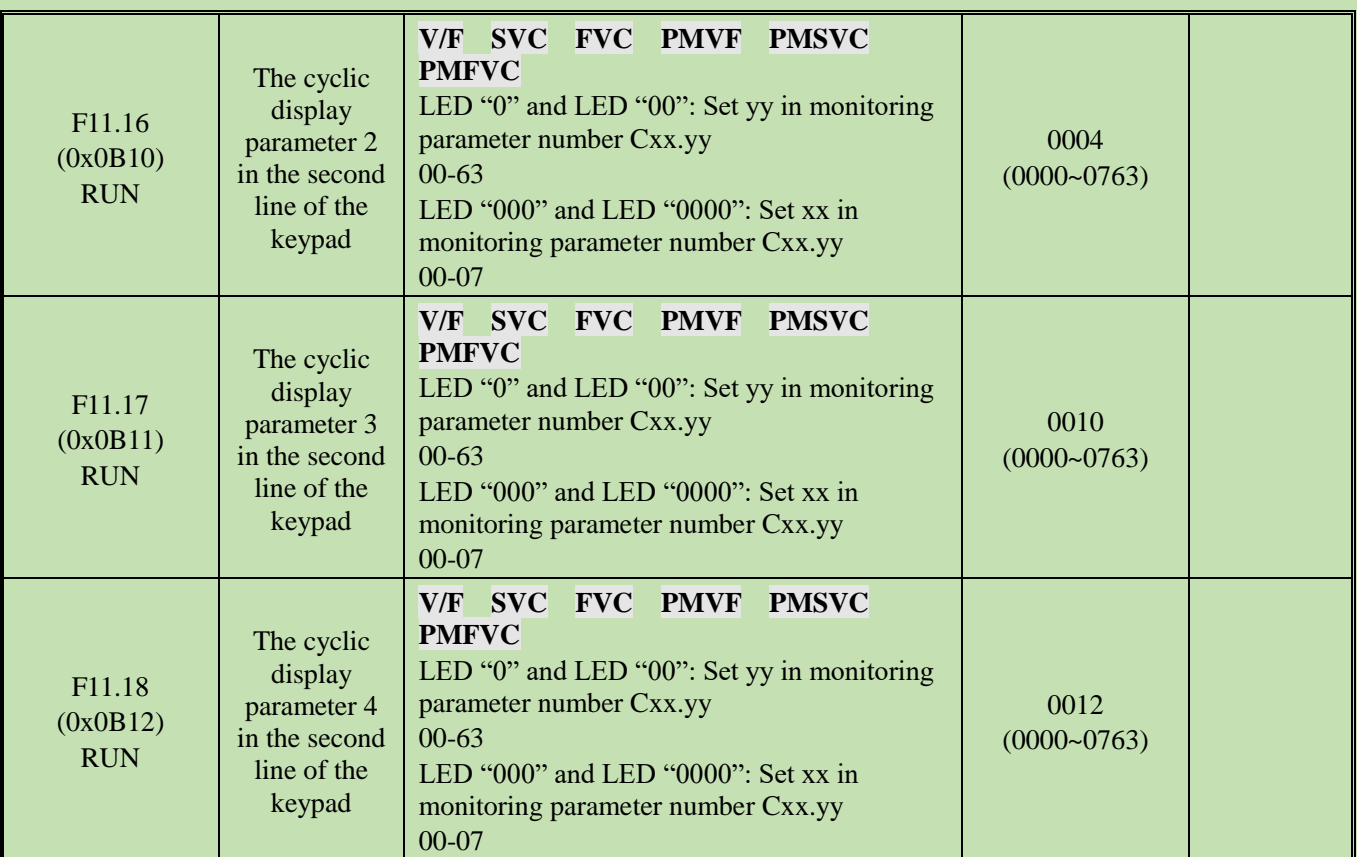

### **Group F11.2x: Monitoring Parameter Control**

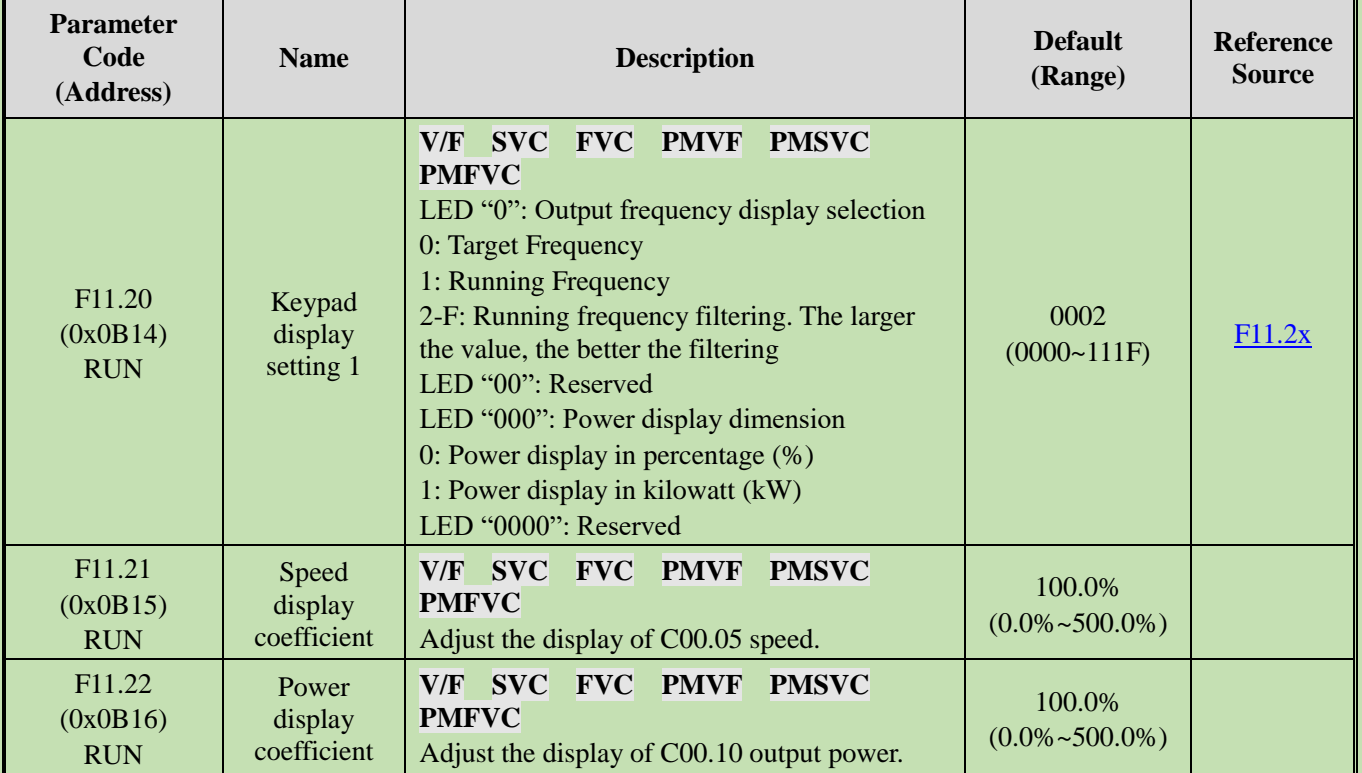
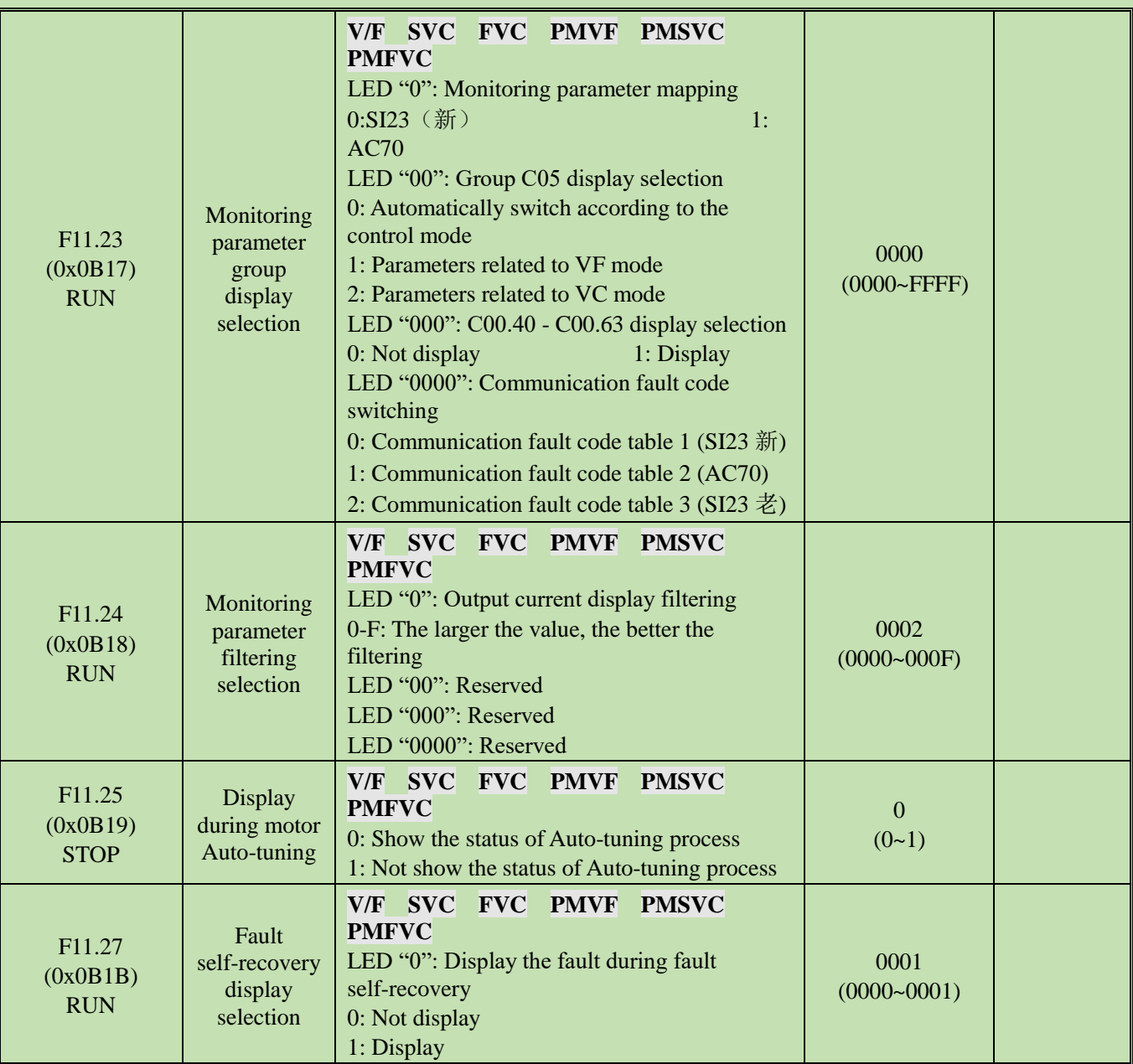

# **Group F11.3x: Special Keypad Functions**

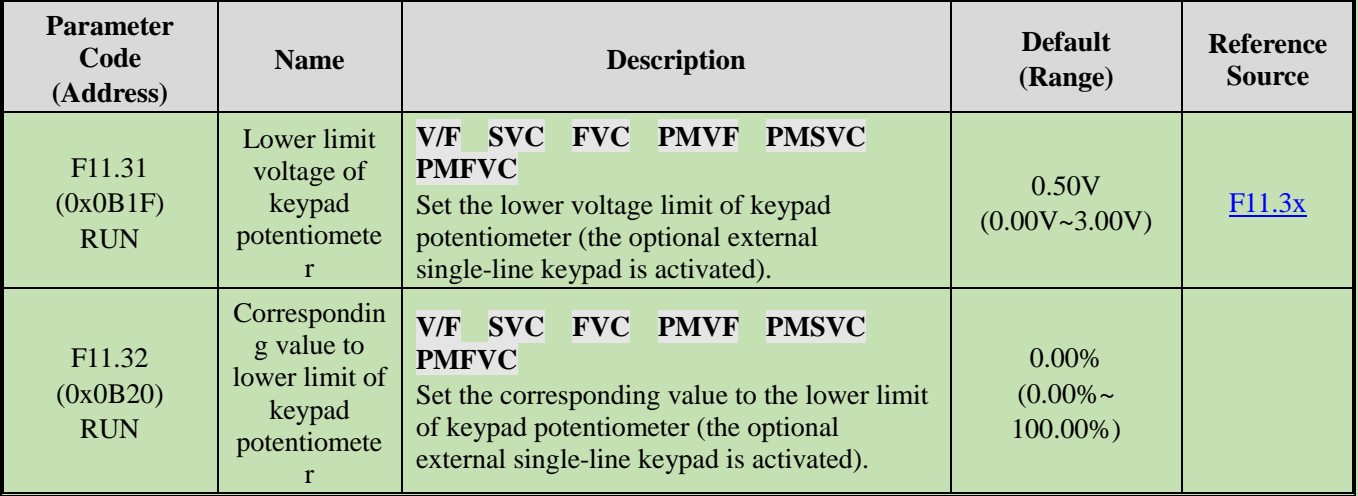

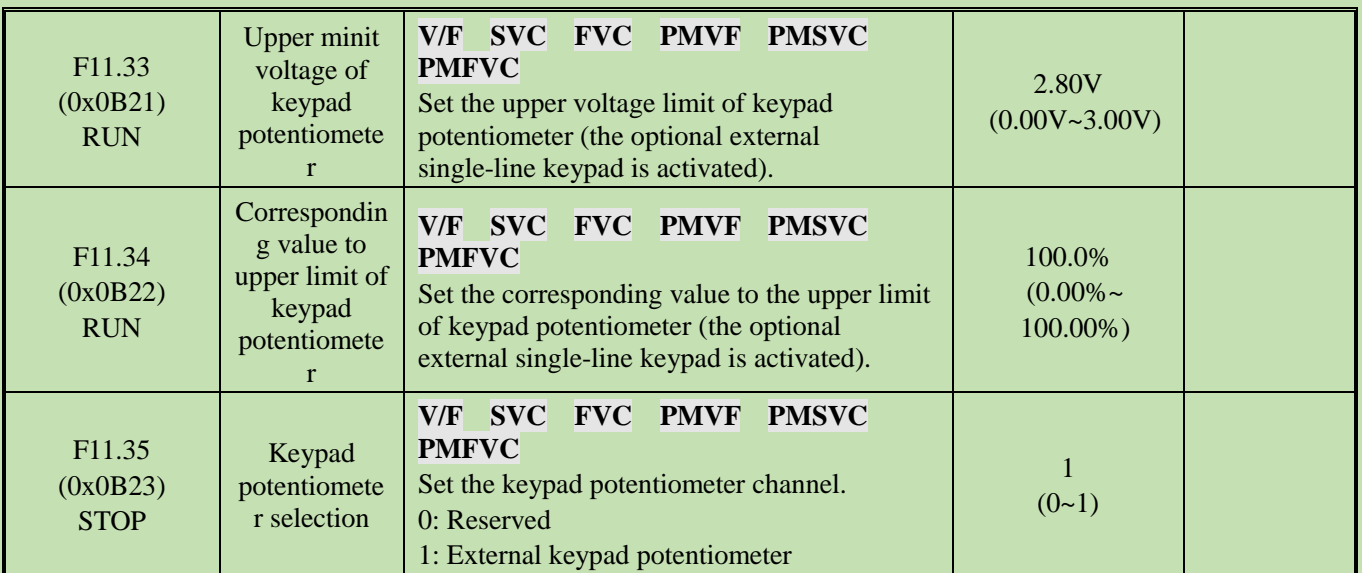

#### **5.16 Group F12: Communication Parameters**

# **Group F12.0x: Modbus Communication Slave Parameters**

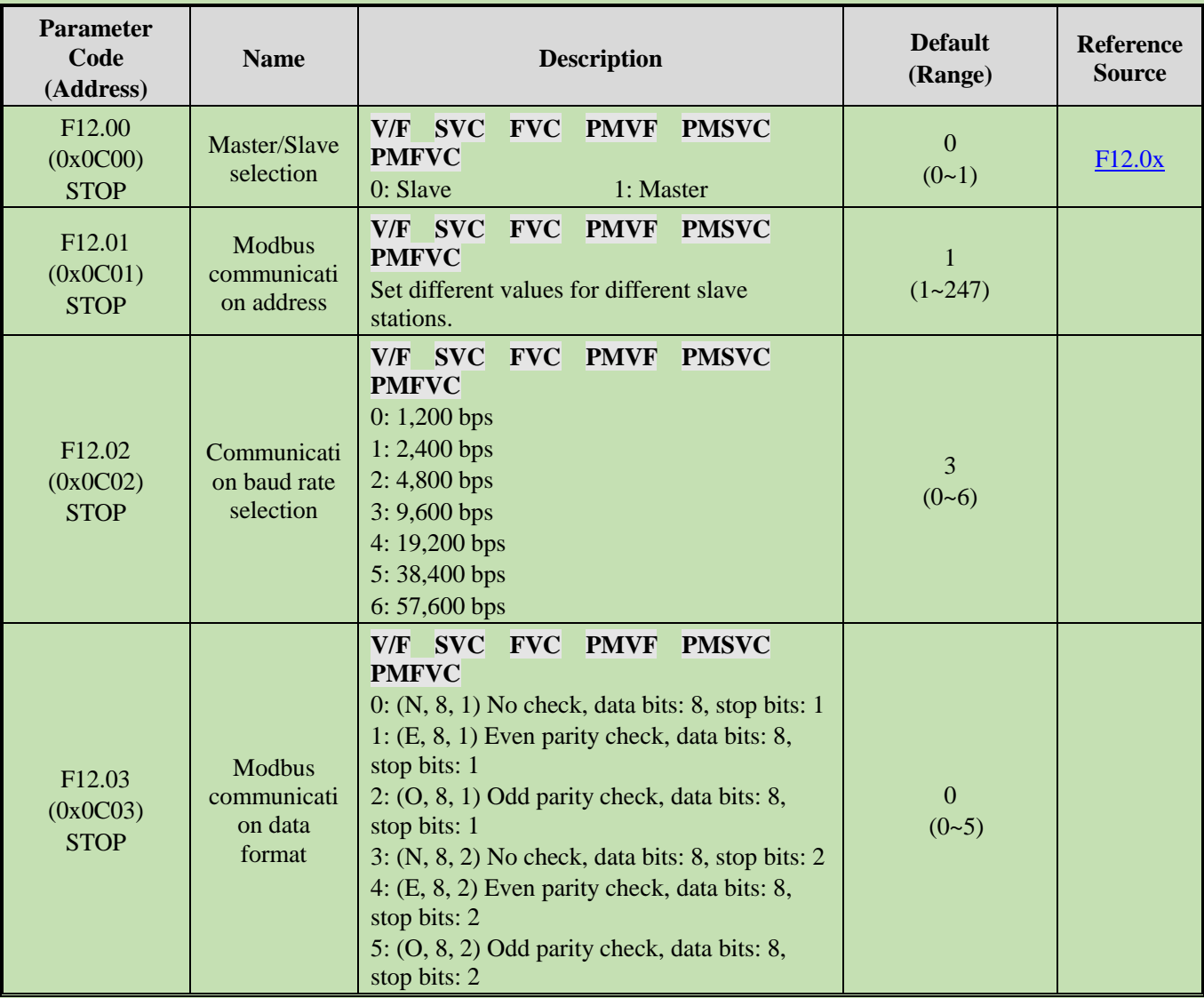

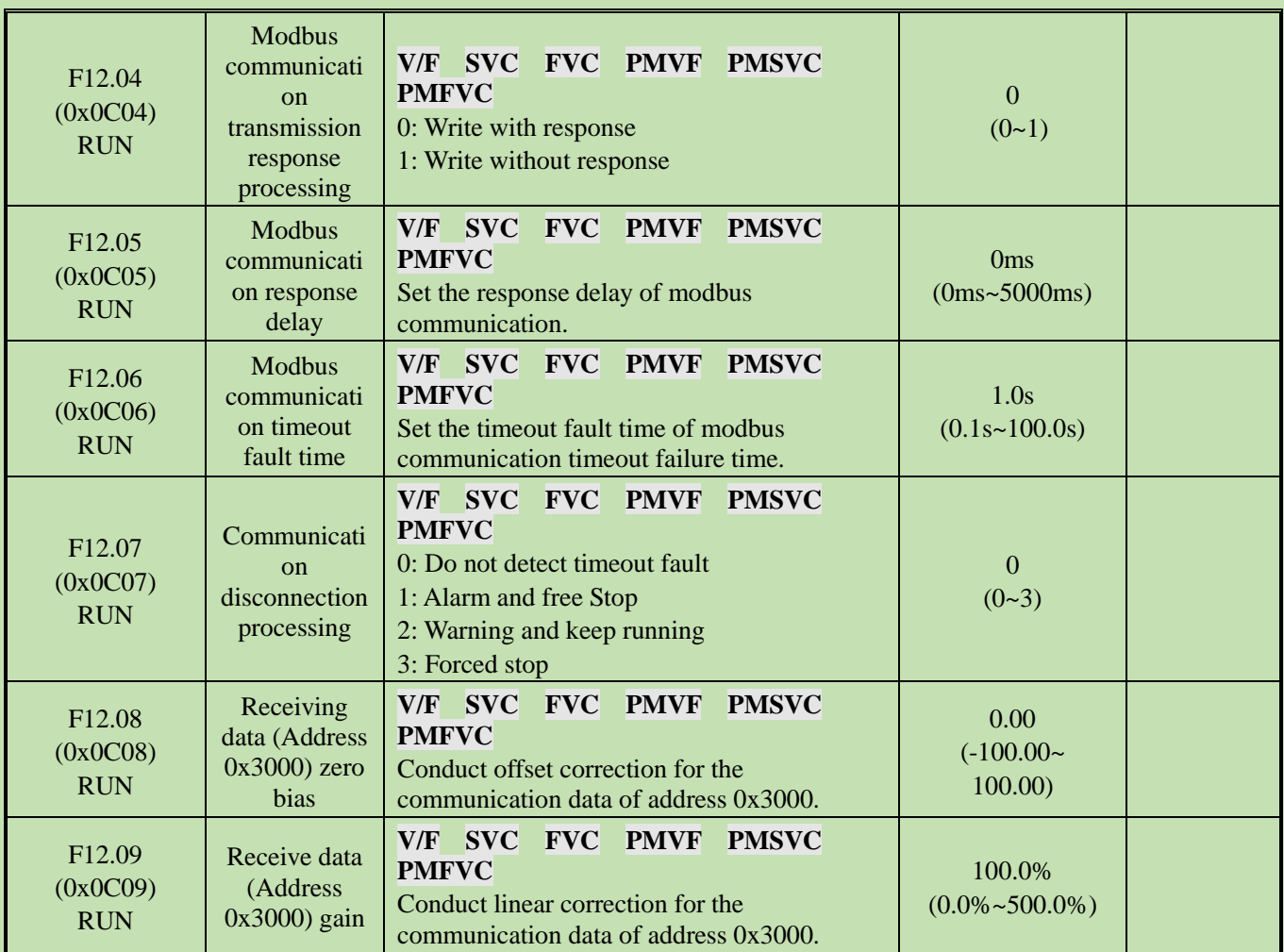

# **Group F12.1x: Modbus Master Parameters**

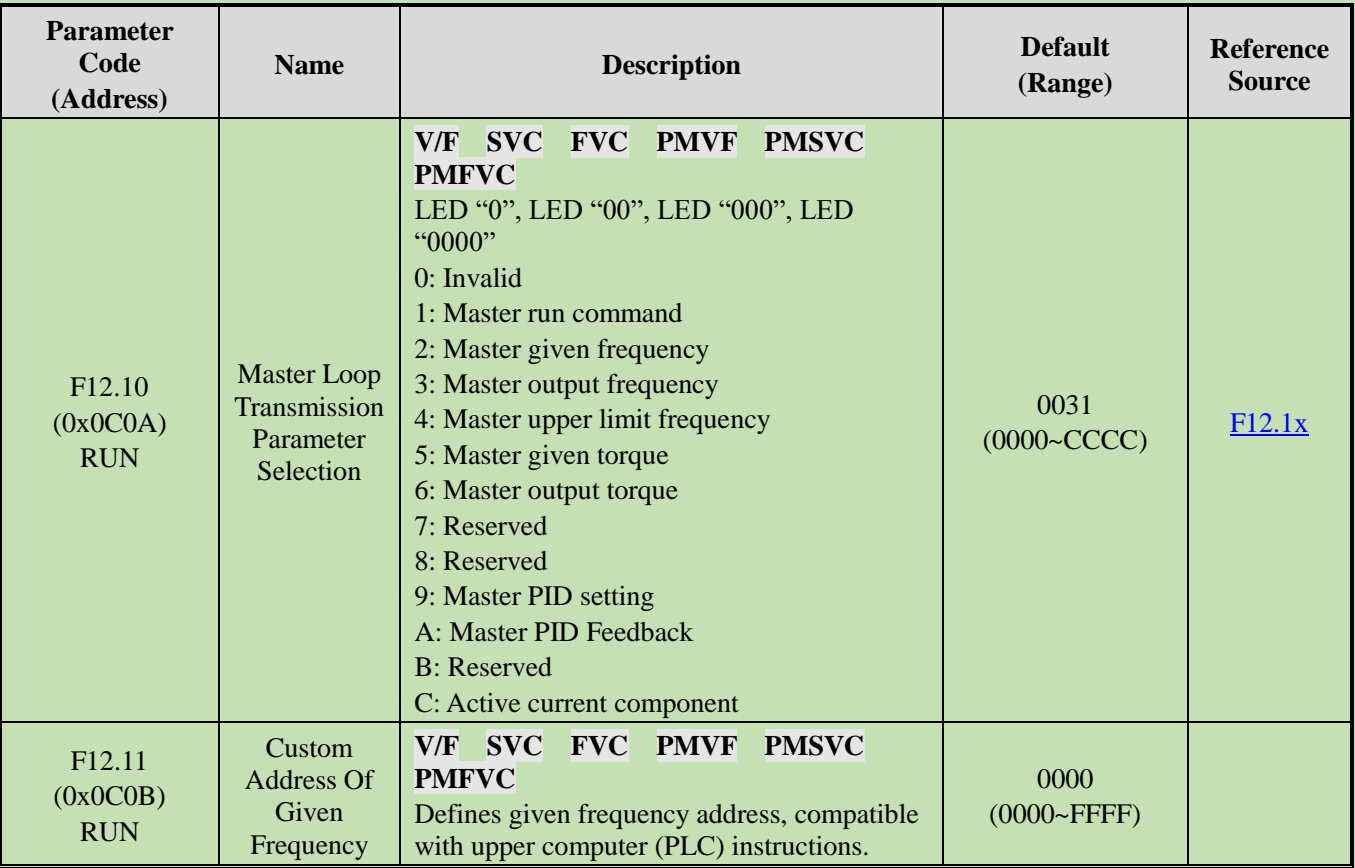

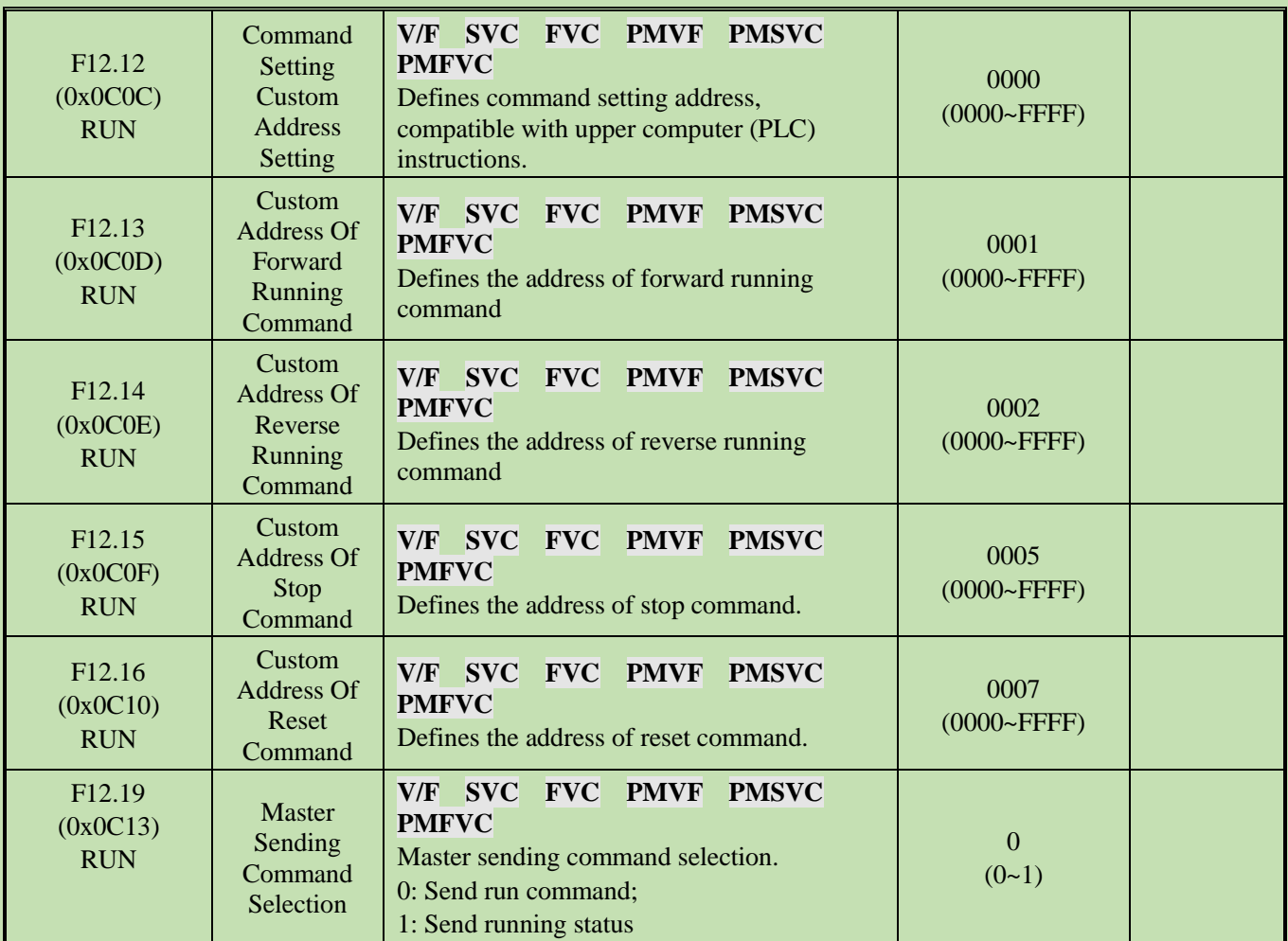

# **Group F12.2x: Special Modbus Functions**

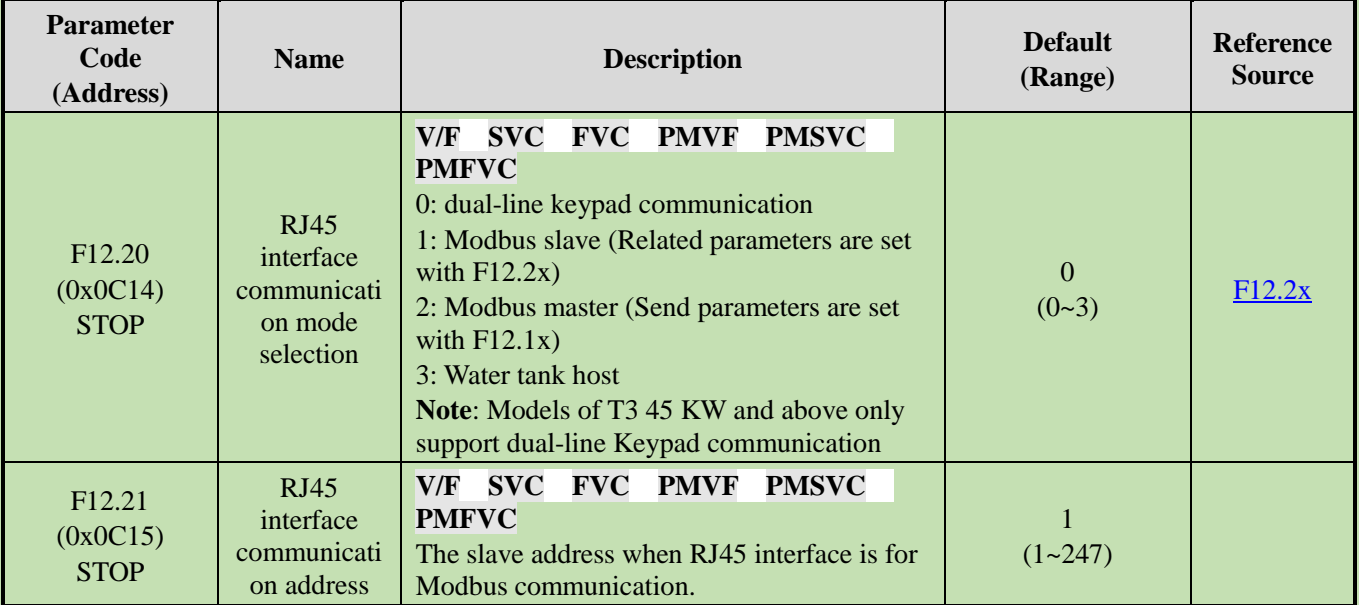

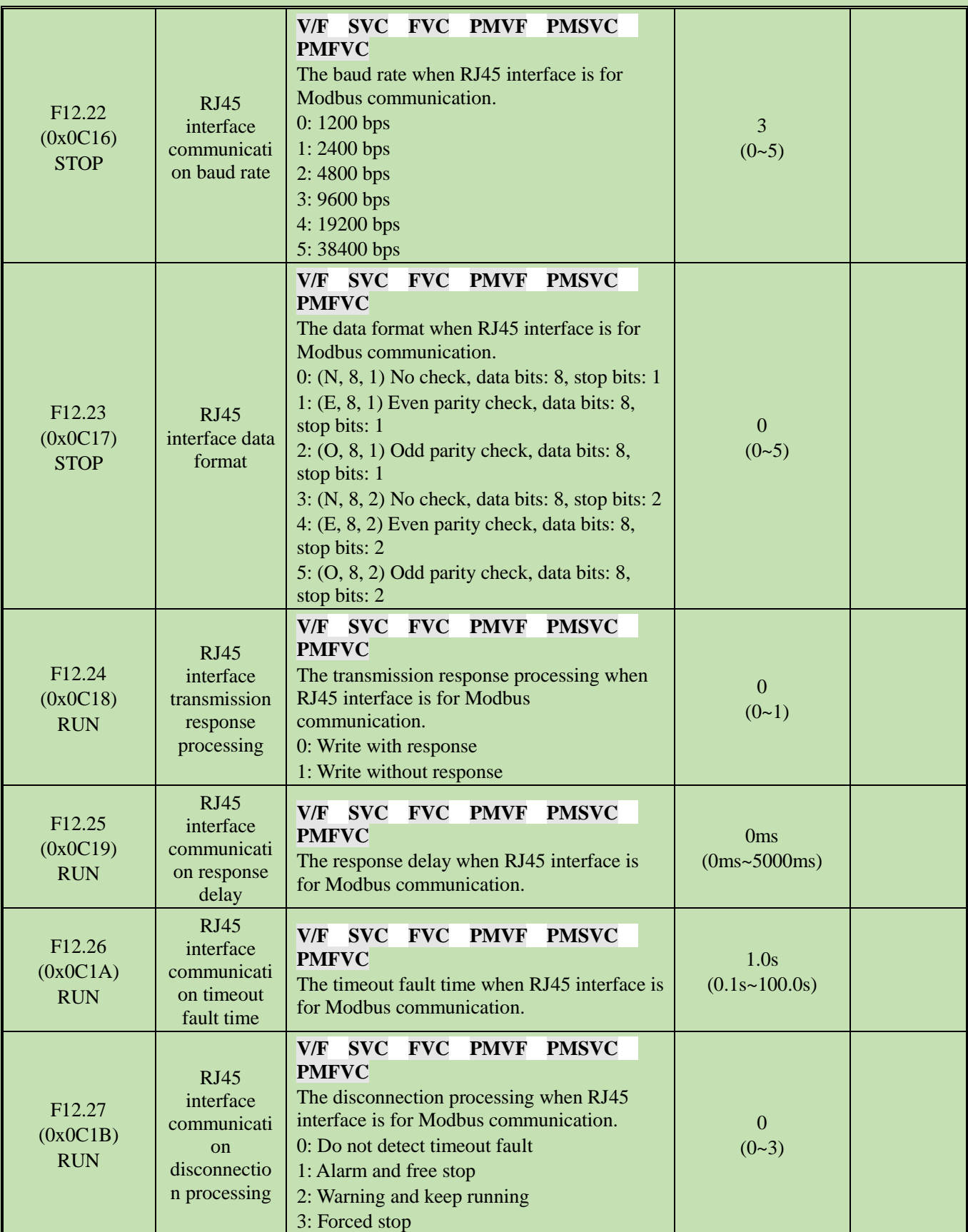

# **Group F12.3x: PROFIBUS-DP Communication**

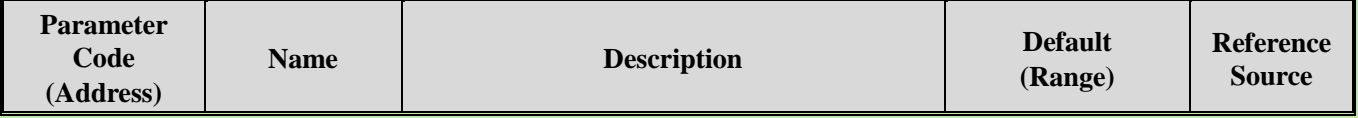

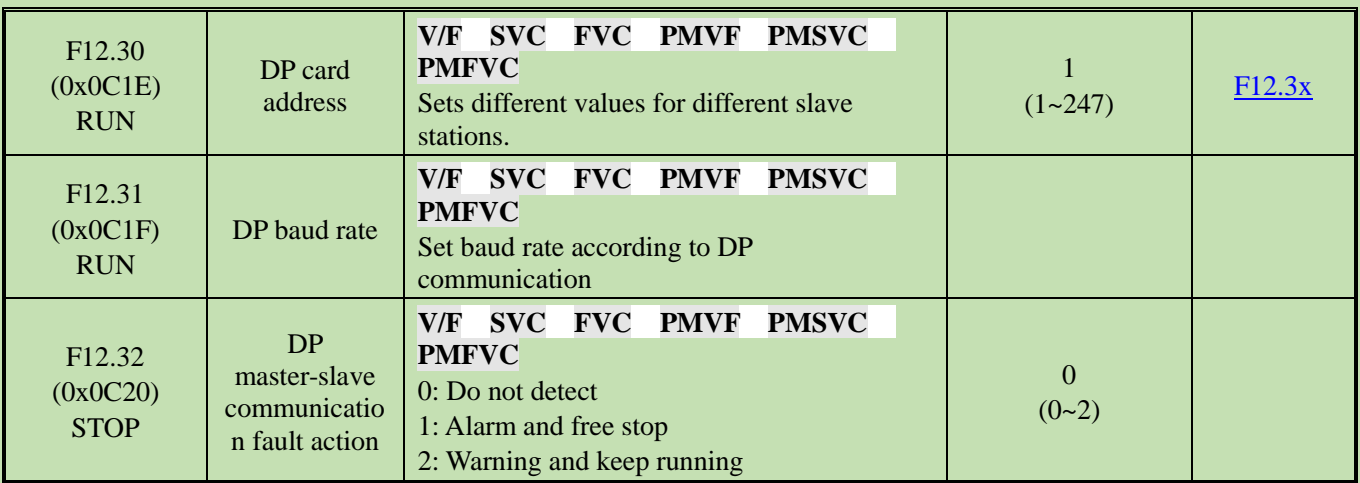

**Note: The extension card does not support hot swapping.**

#### **Group F12.4x: CAN Communication**

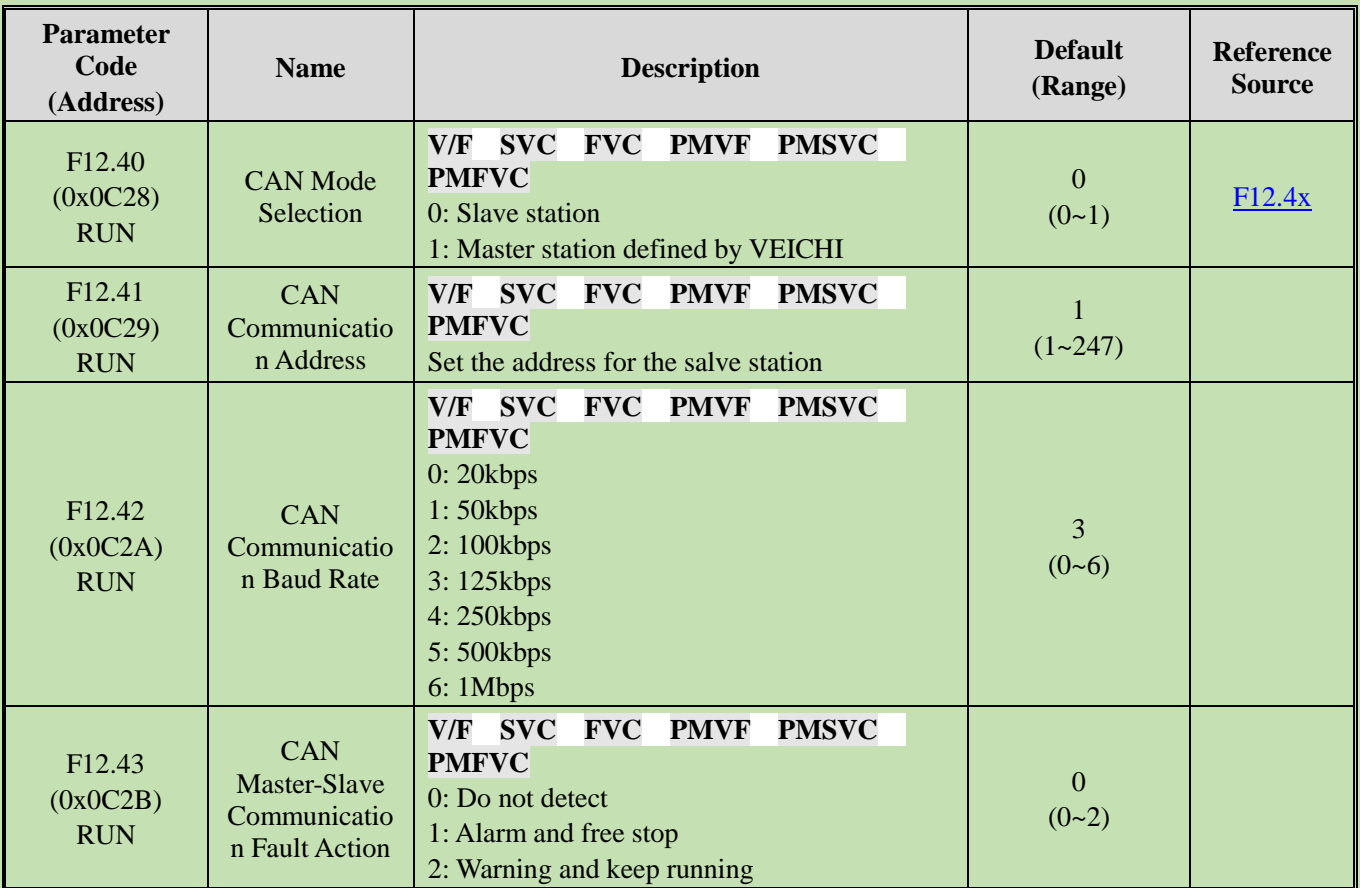

**Note: The extension card does not support hot swapping.**

#### **Group F12.5x~Group F12.6x: extension Port EX-A and EX-B Communication**

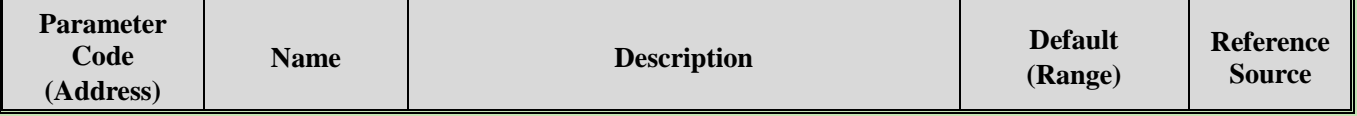

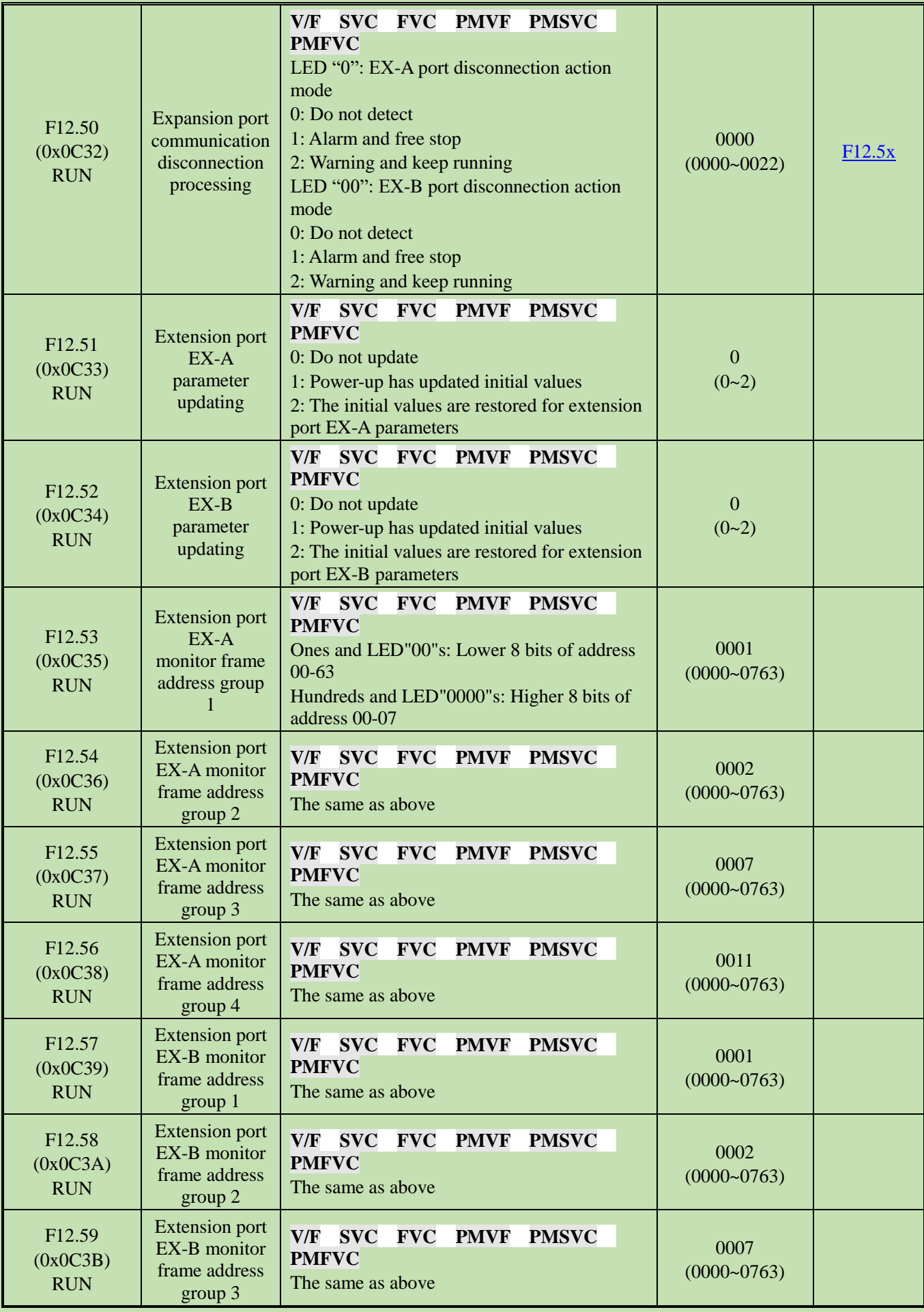

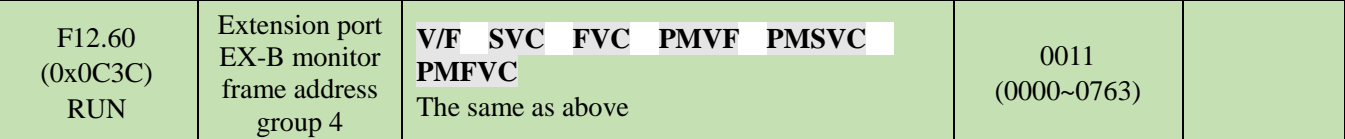

**Note: The extension card does not support hot swapping.**

#### **5.17 Group F13: Process PID Control**

### **F13.00~F13.06: PID Setting and Feedback**

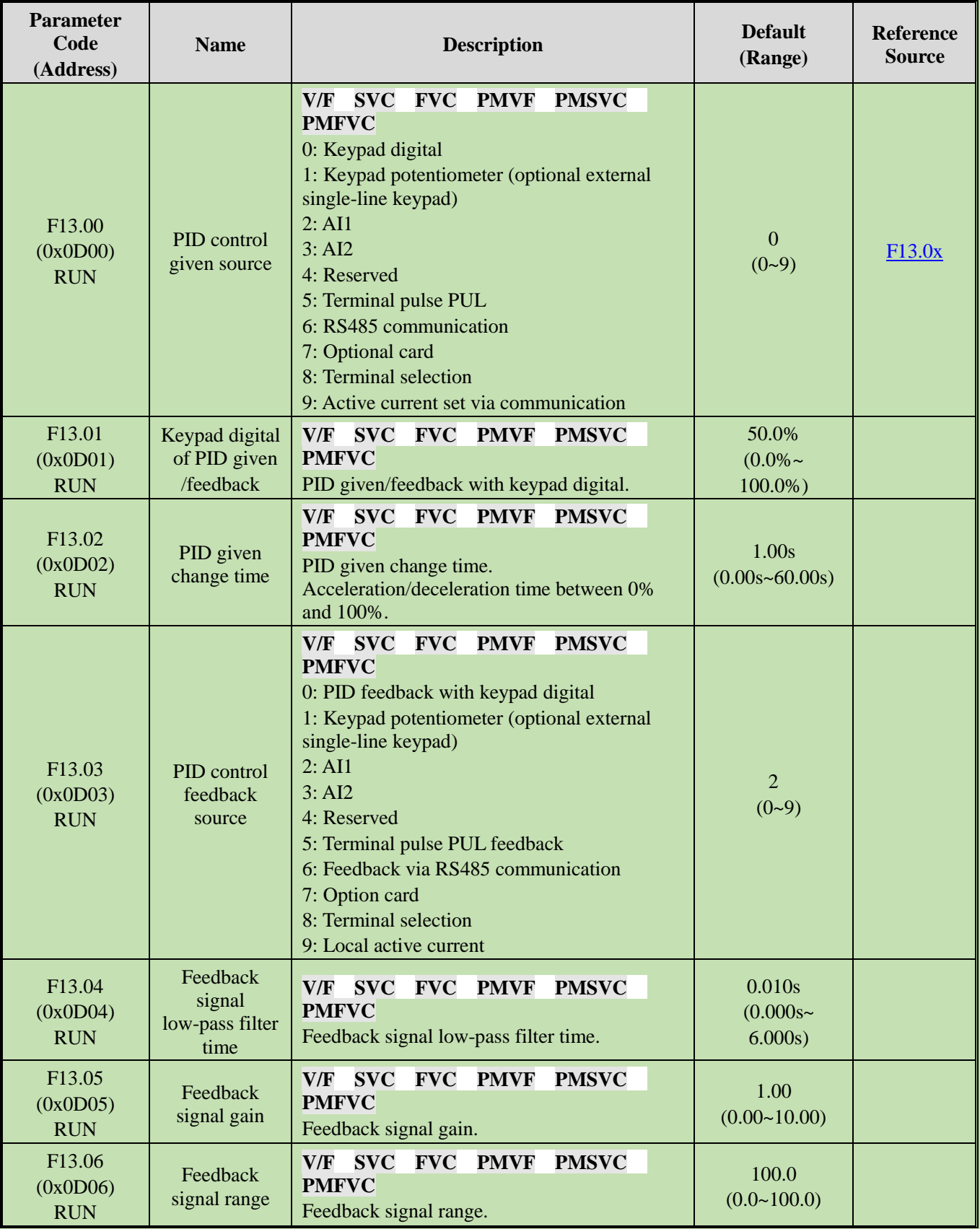

# **F13.07~F13.24: PID Adjustment**

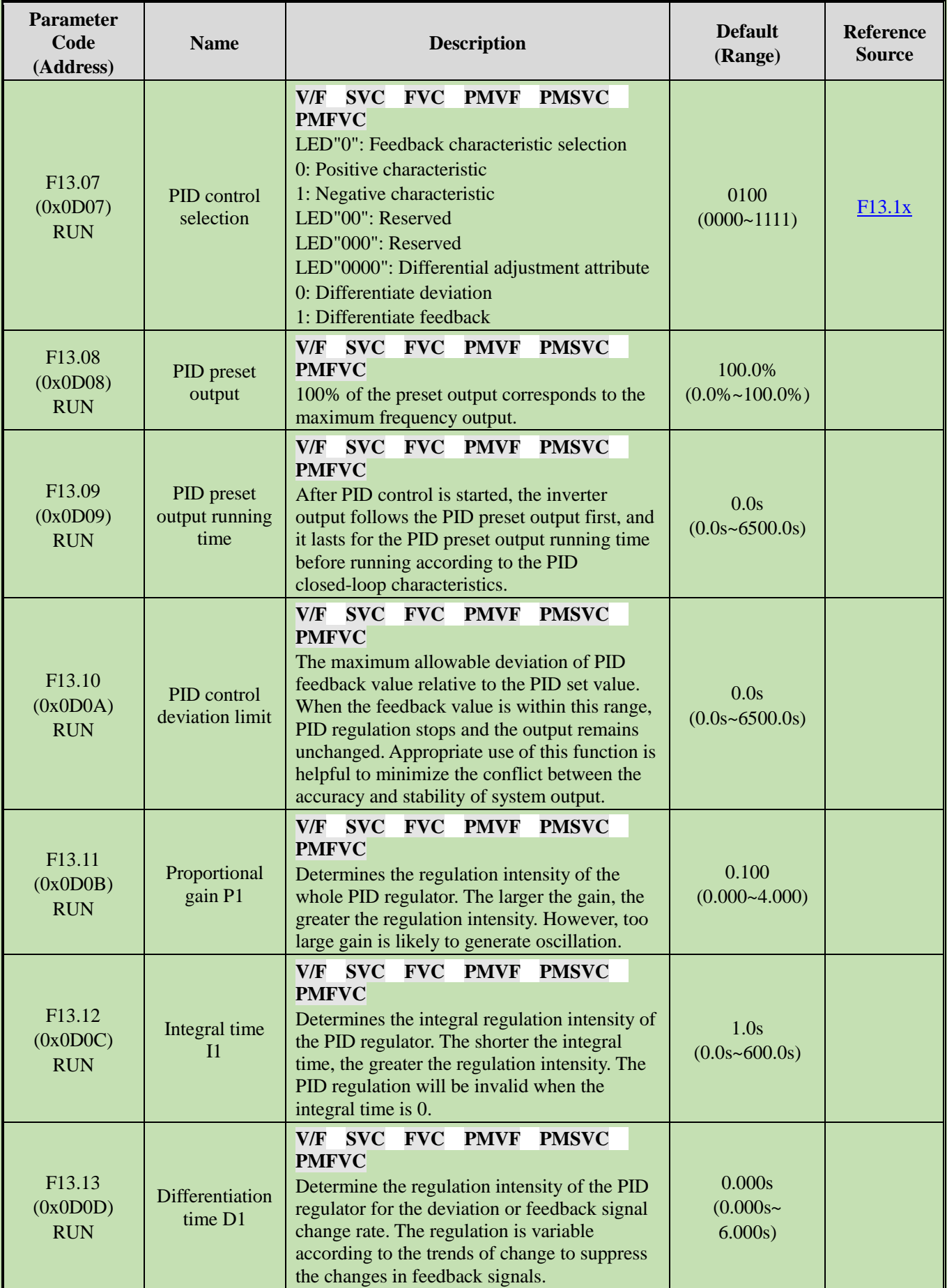

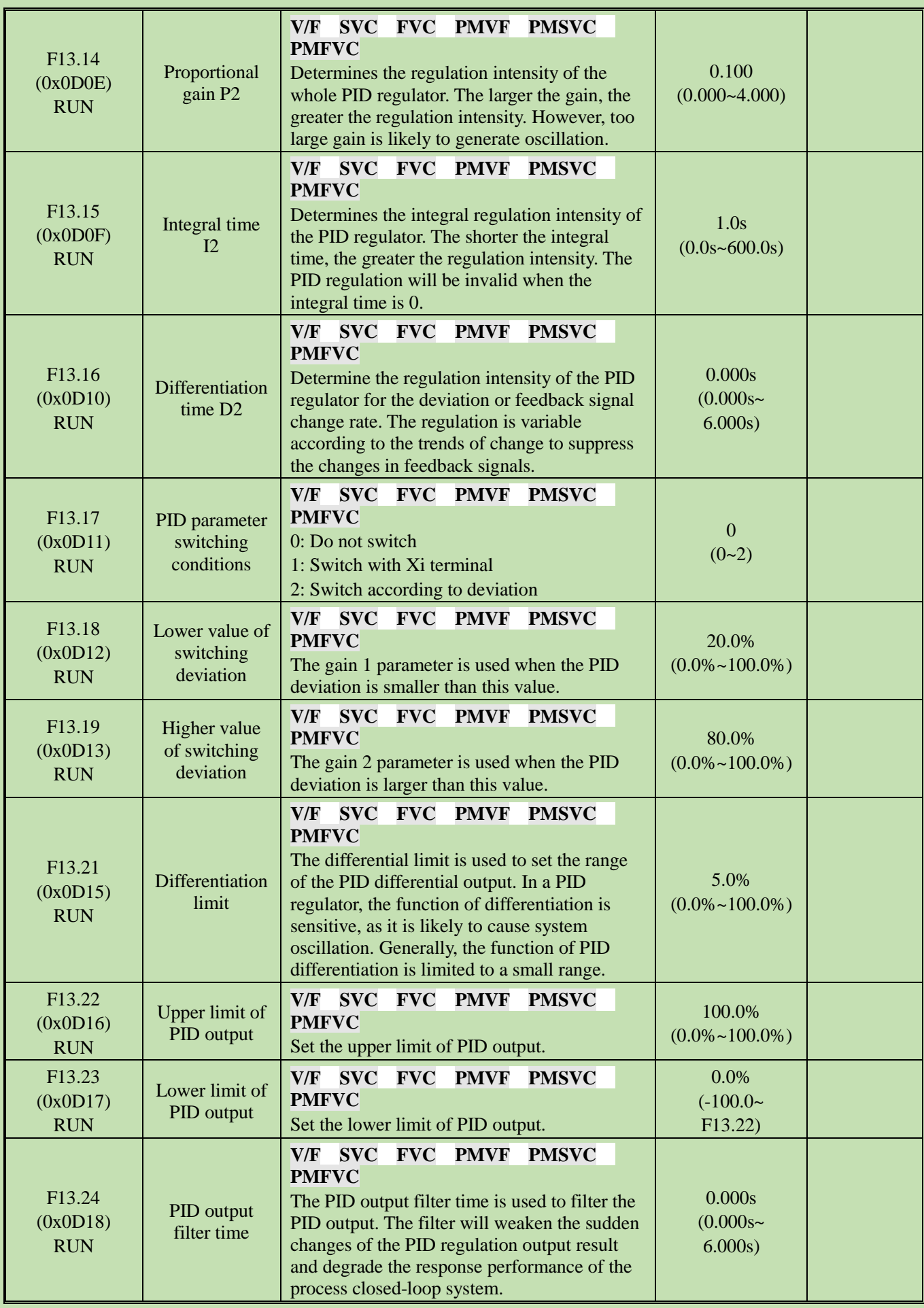

## **F13.25~F13.28: PID Feedback Disconnection Judgment**

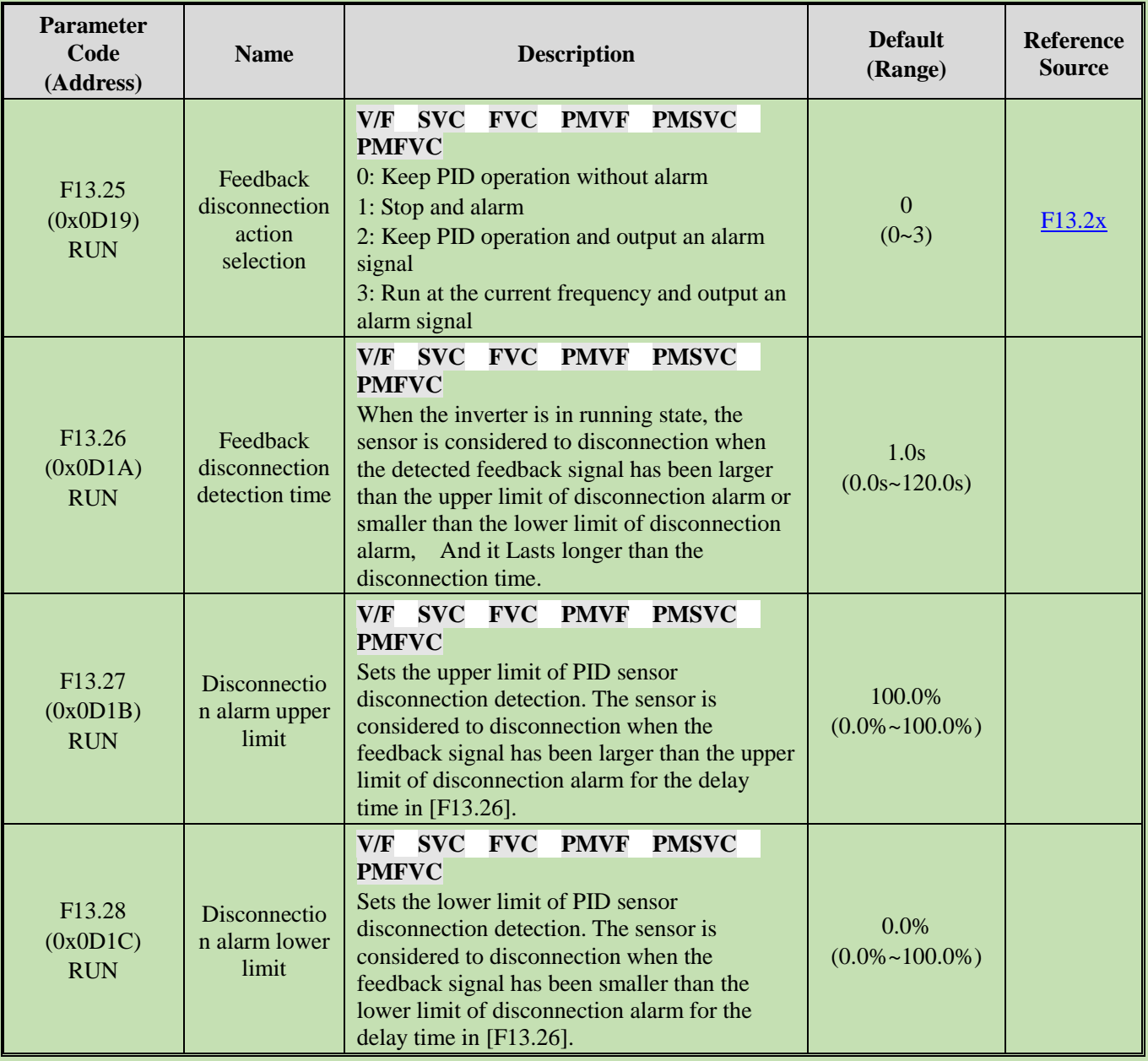

# **F13.29~F13.33: Sleep Function**

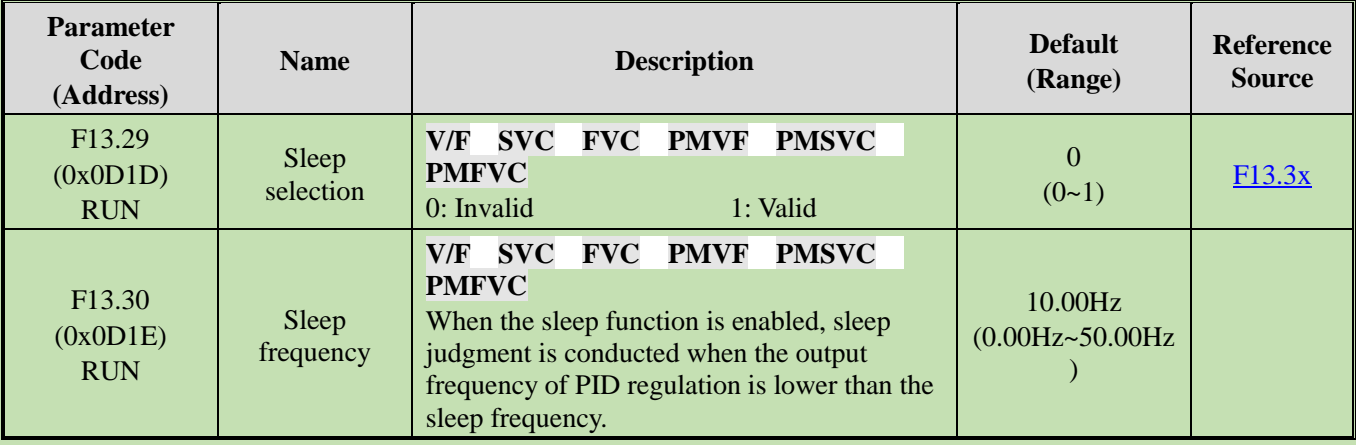

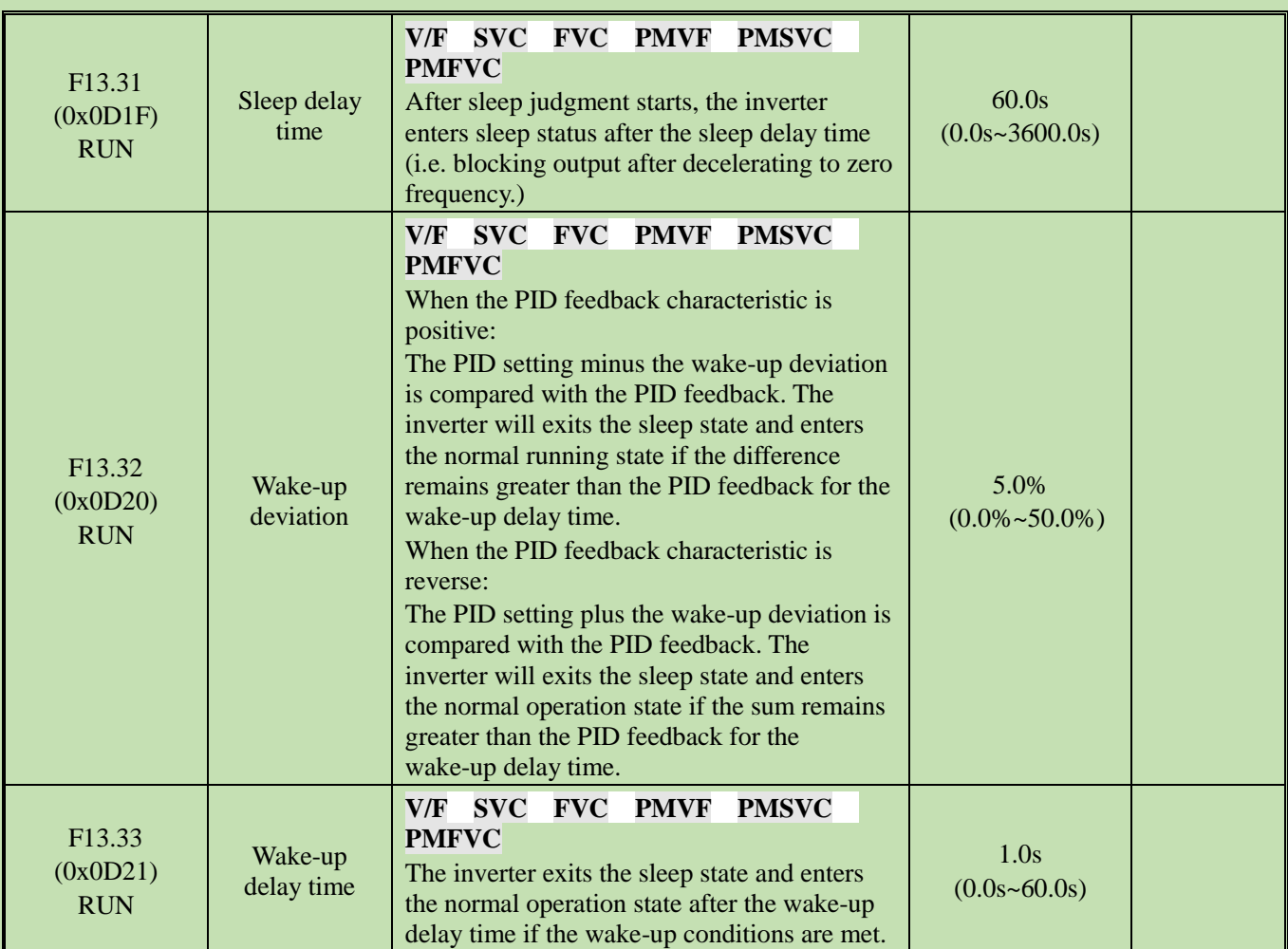

### **5.18 Group F14: Multi-Speed and Simple PLC**

# **F14.00~F14.14: Multi-Speed Frequency Setting**

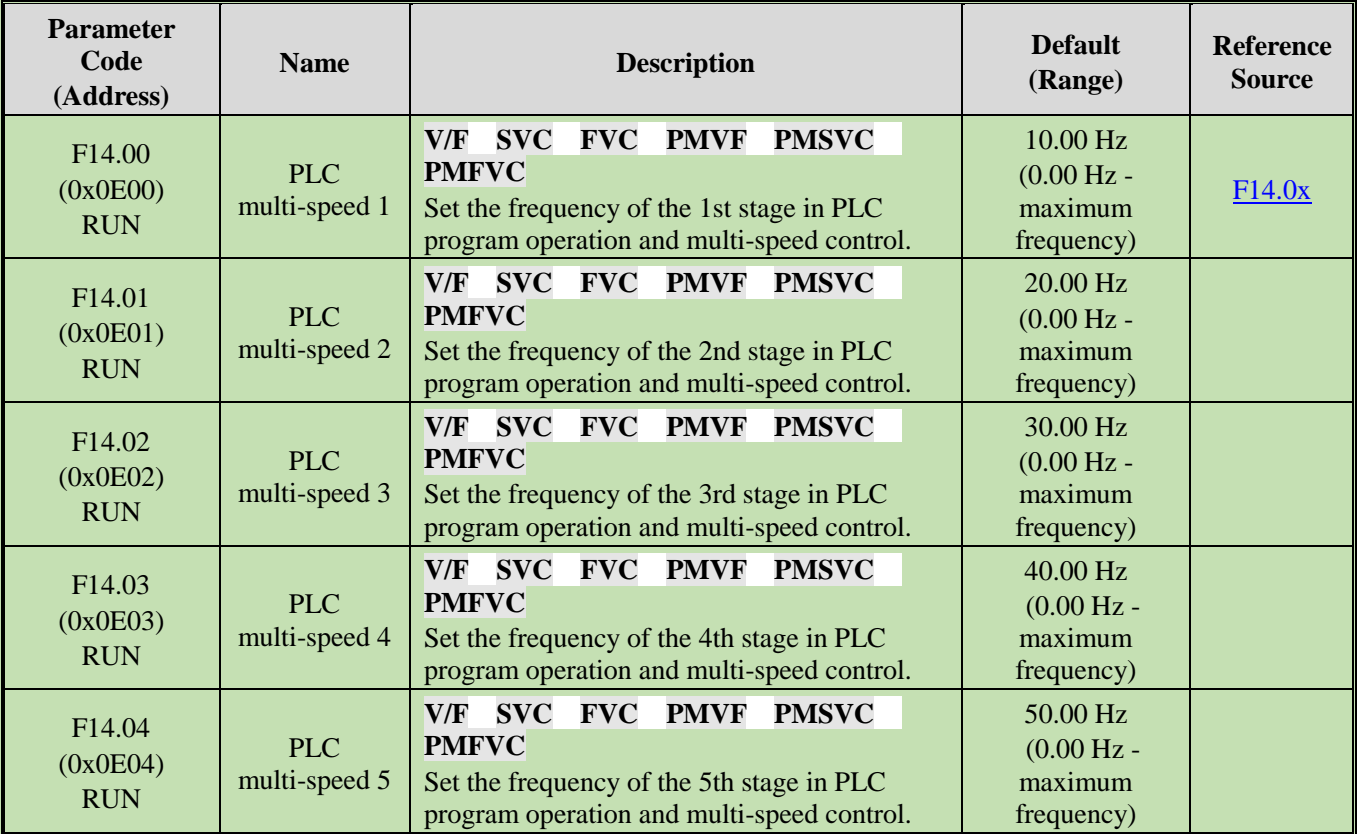

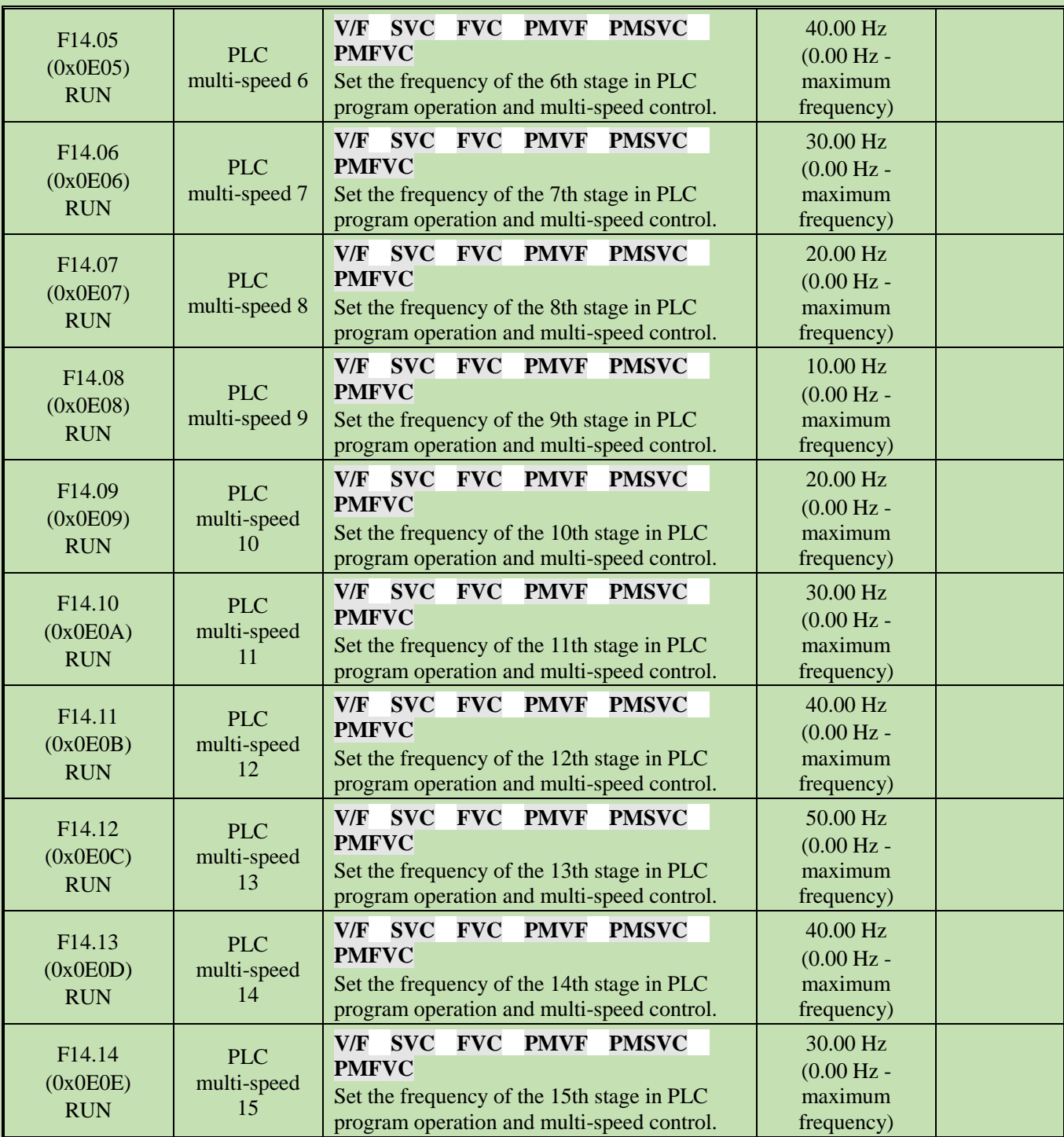

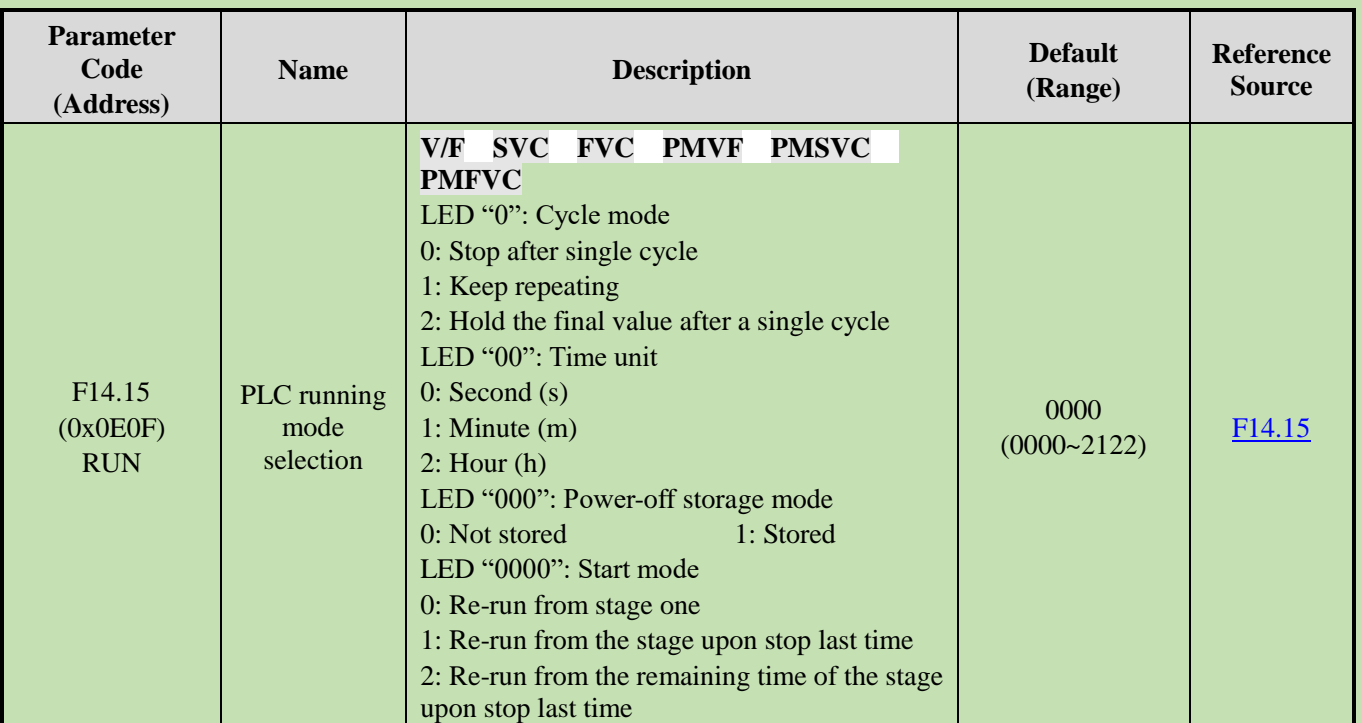

## **F14.15: PLC Running Mode Selection**

## **F14.16~F14.30: PLC Running Time Selection**

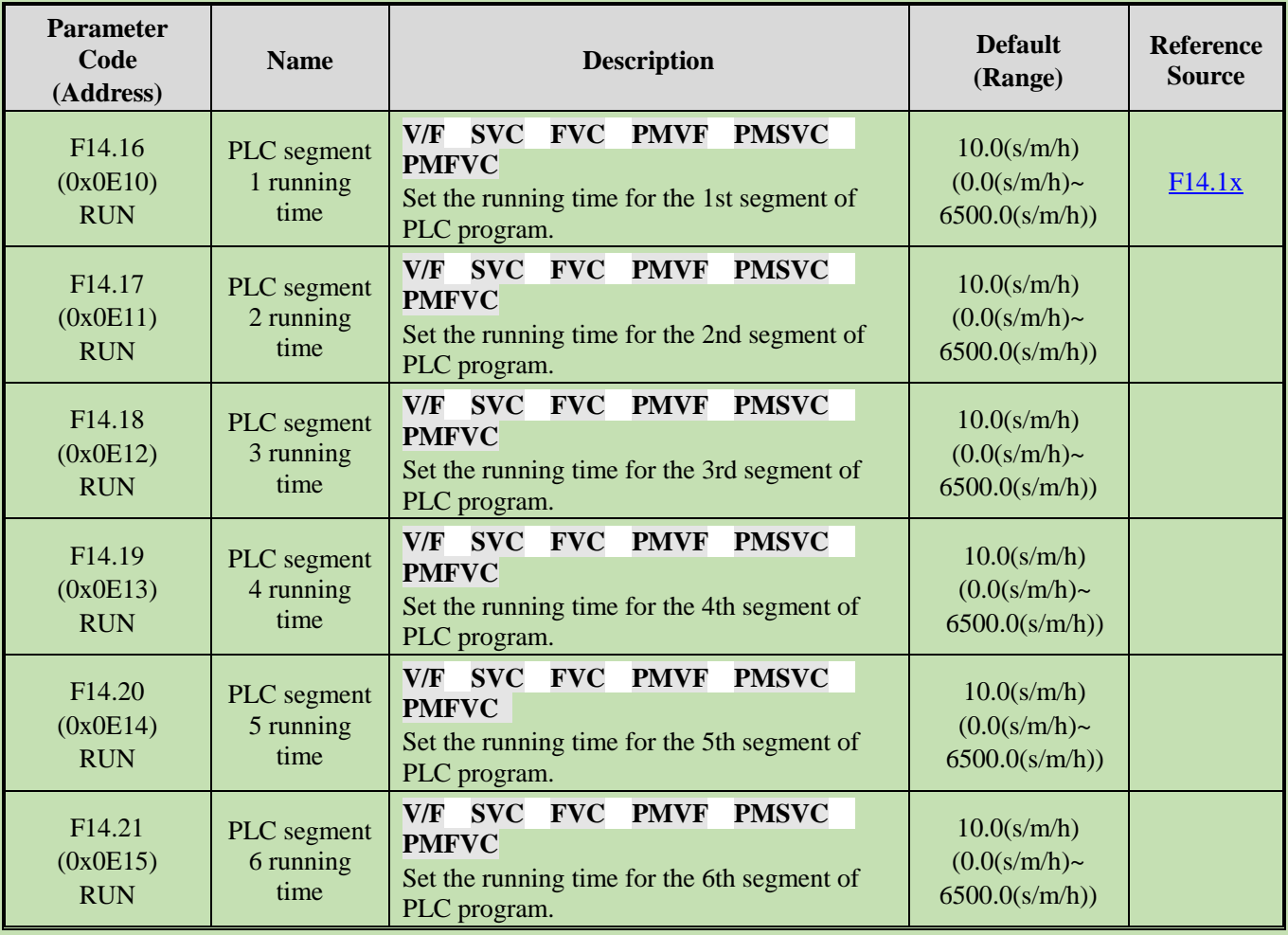

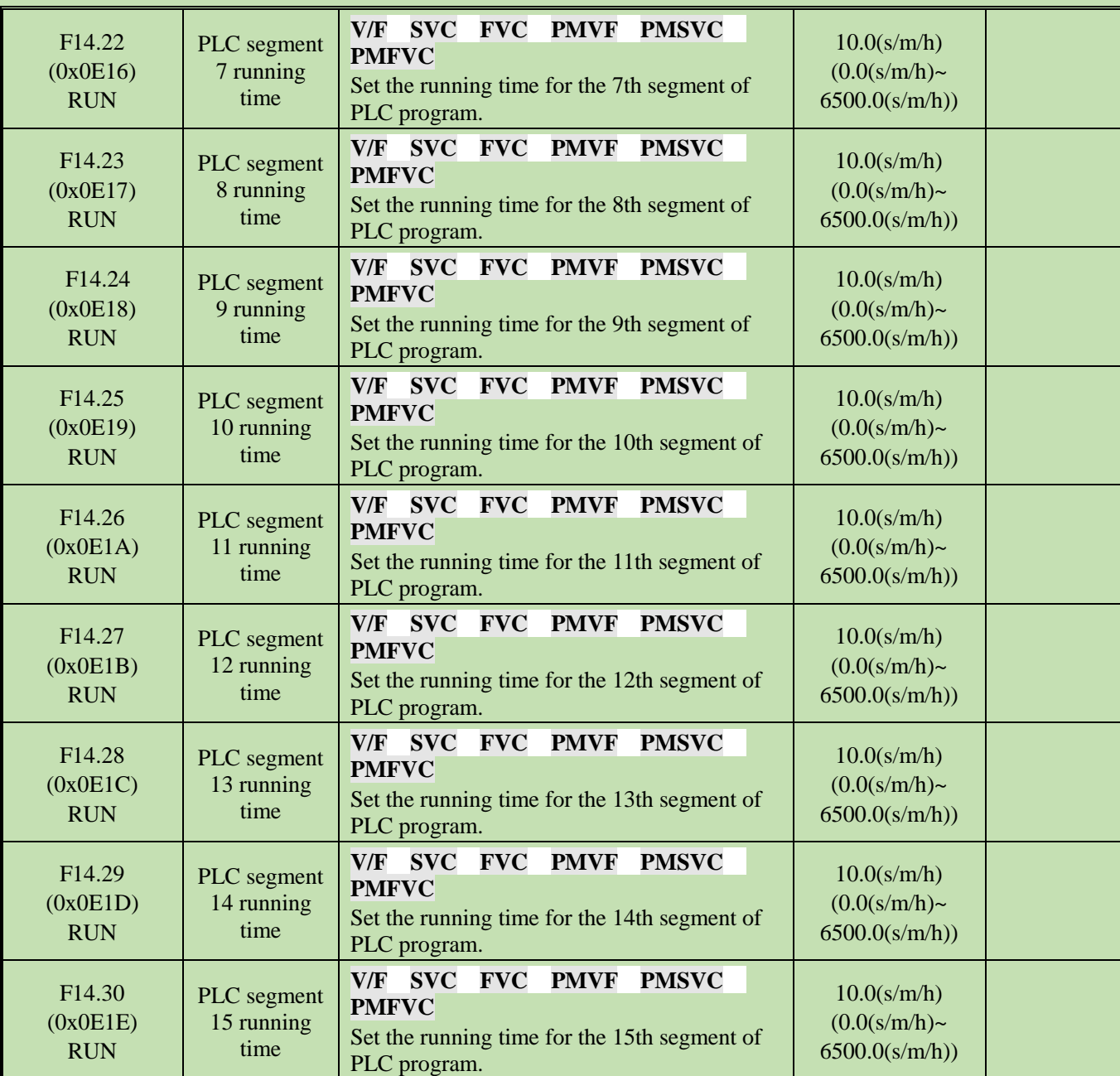

### **F14.31~F14.45: PLC Direction and Acceleration/Deceleration Time Selection**

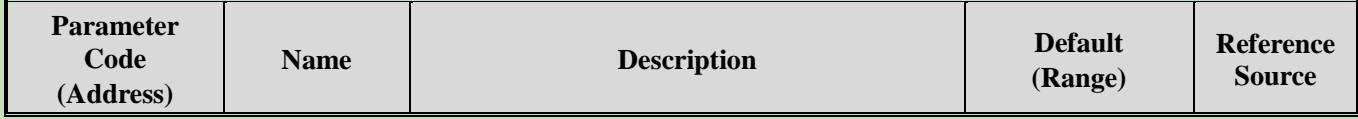

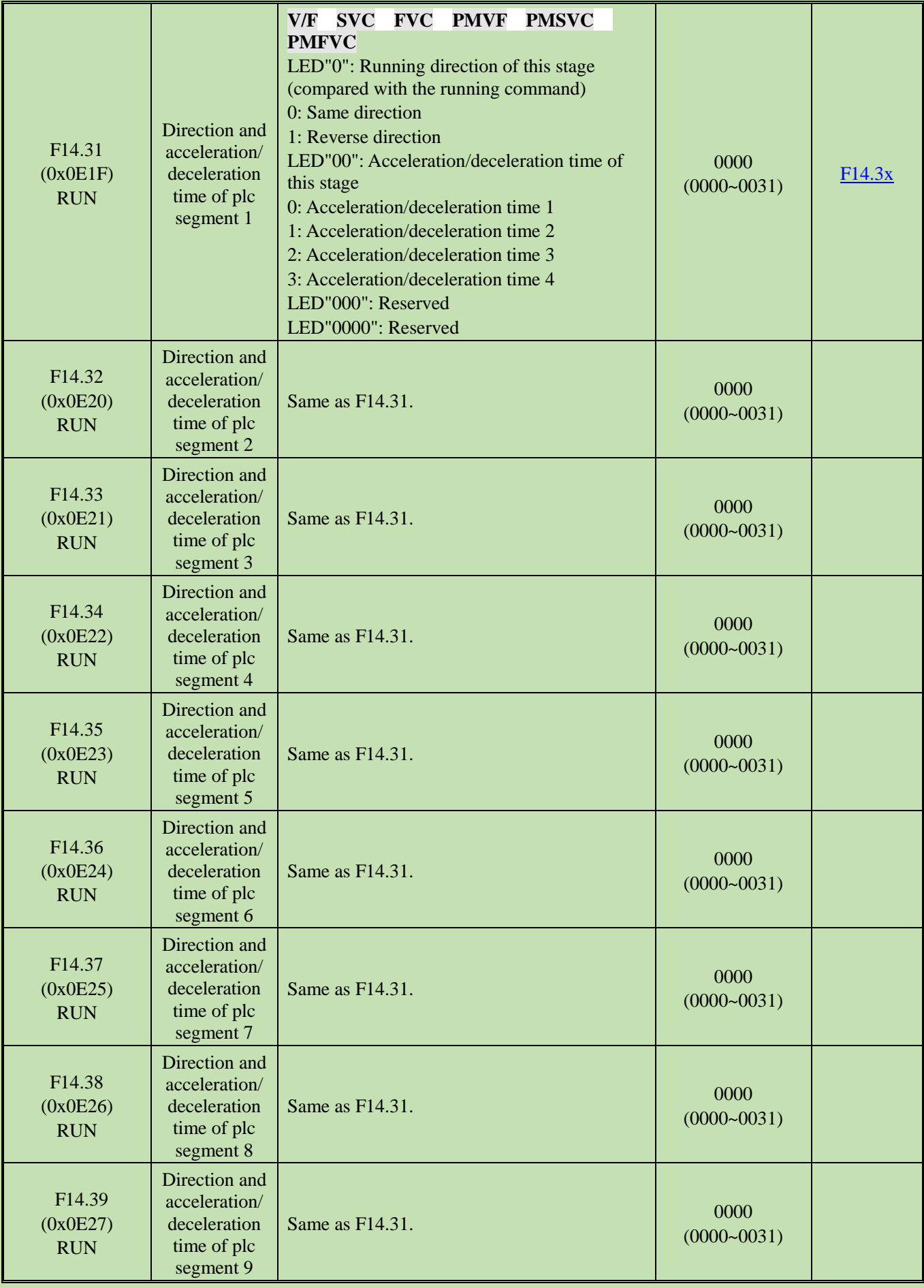

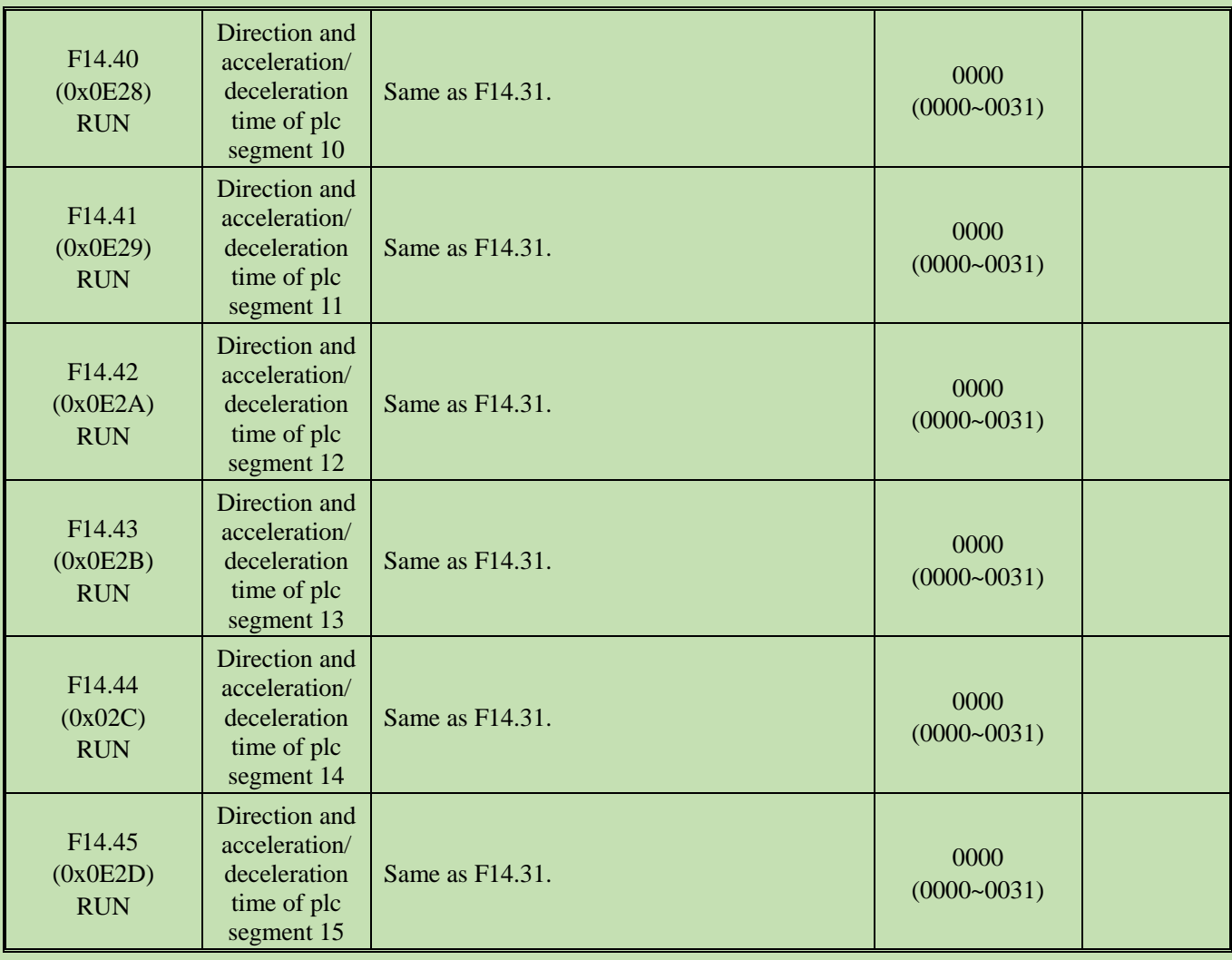

### **5.19 Group F21: Solar Pump Special Parameters**

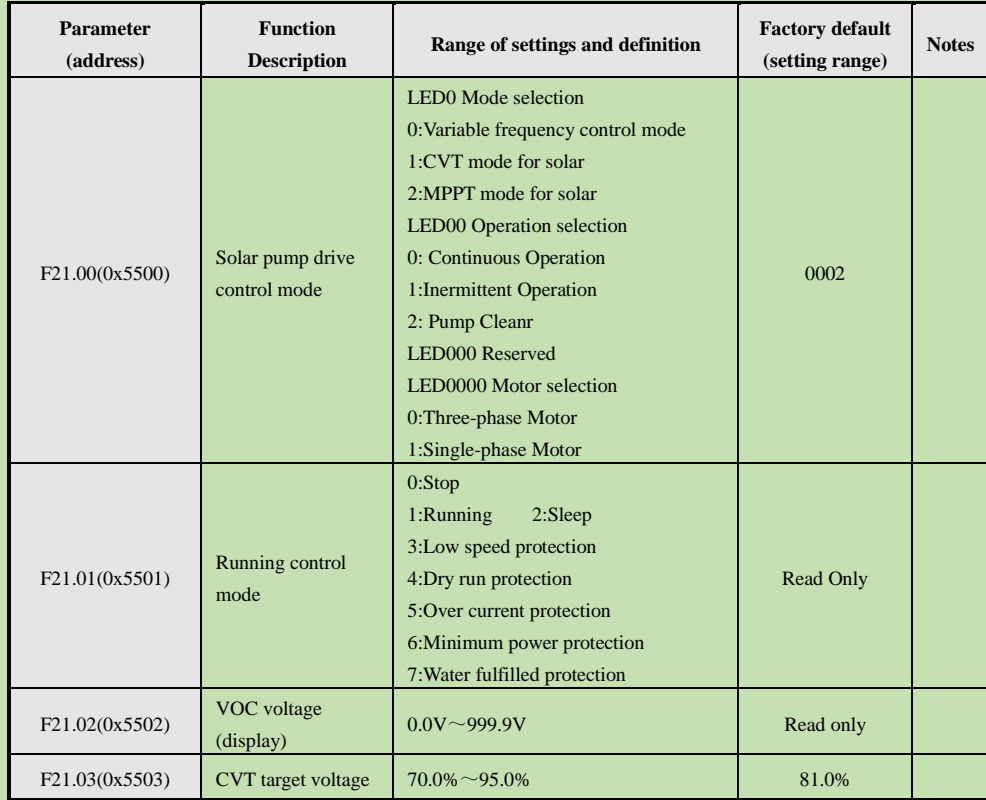

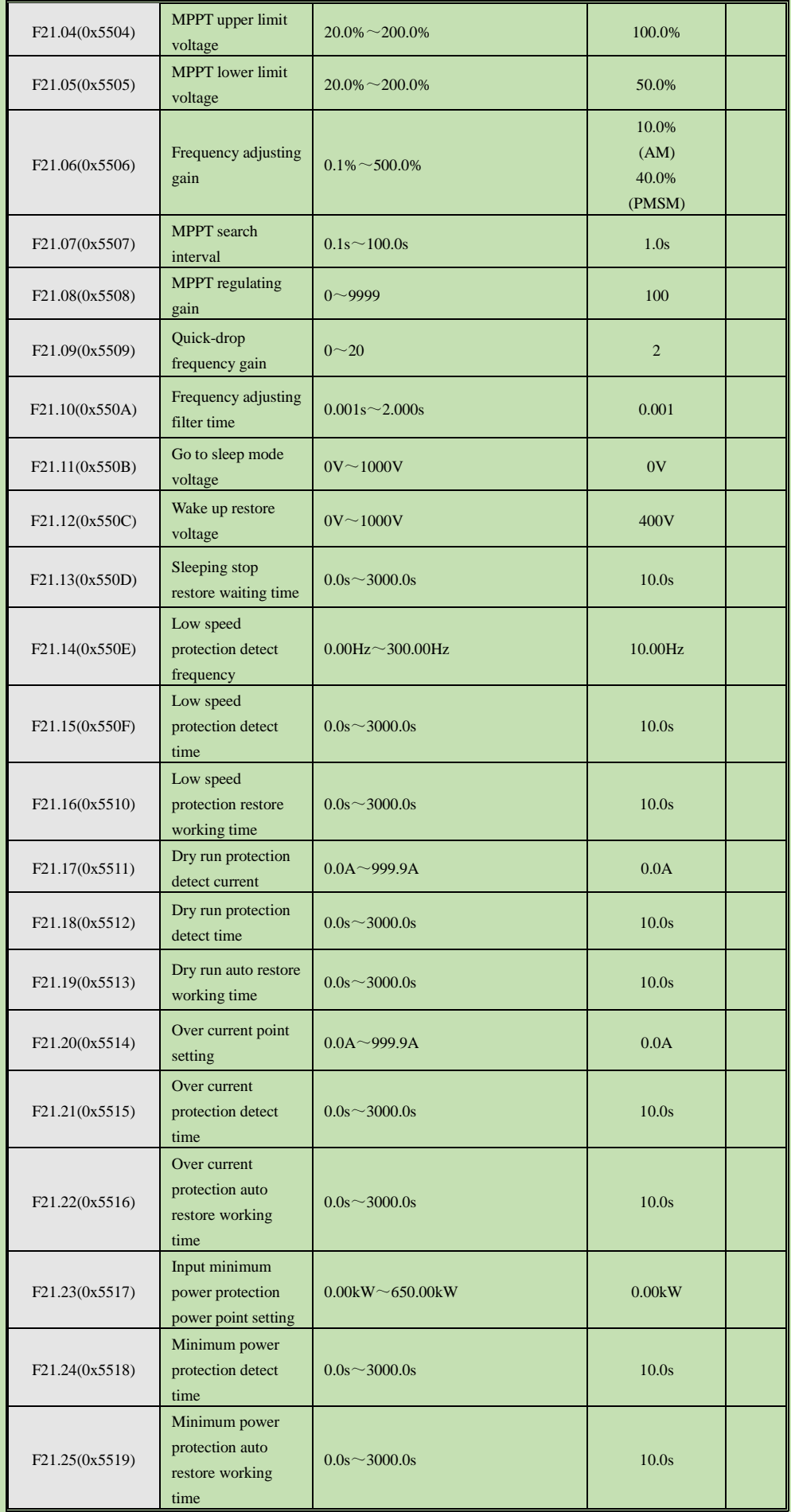

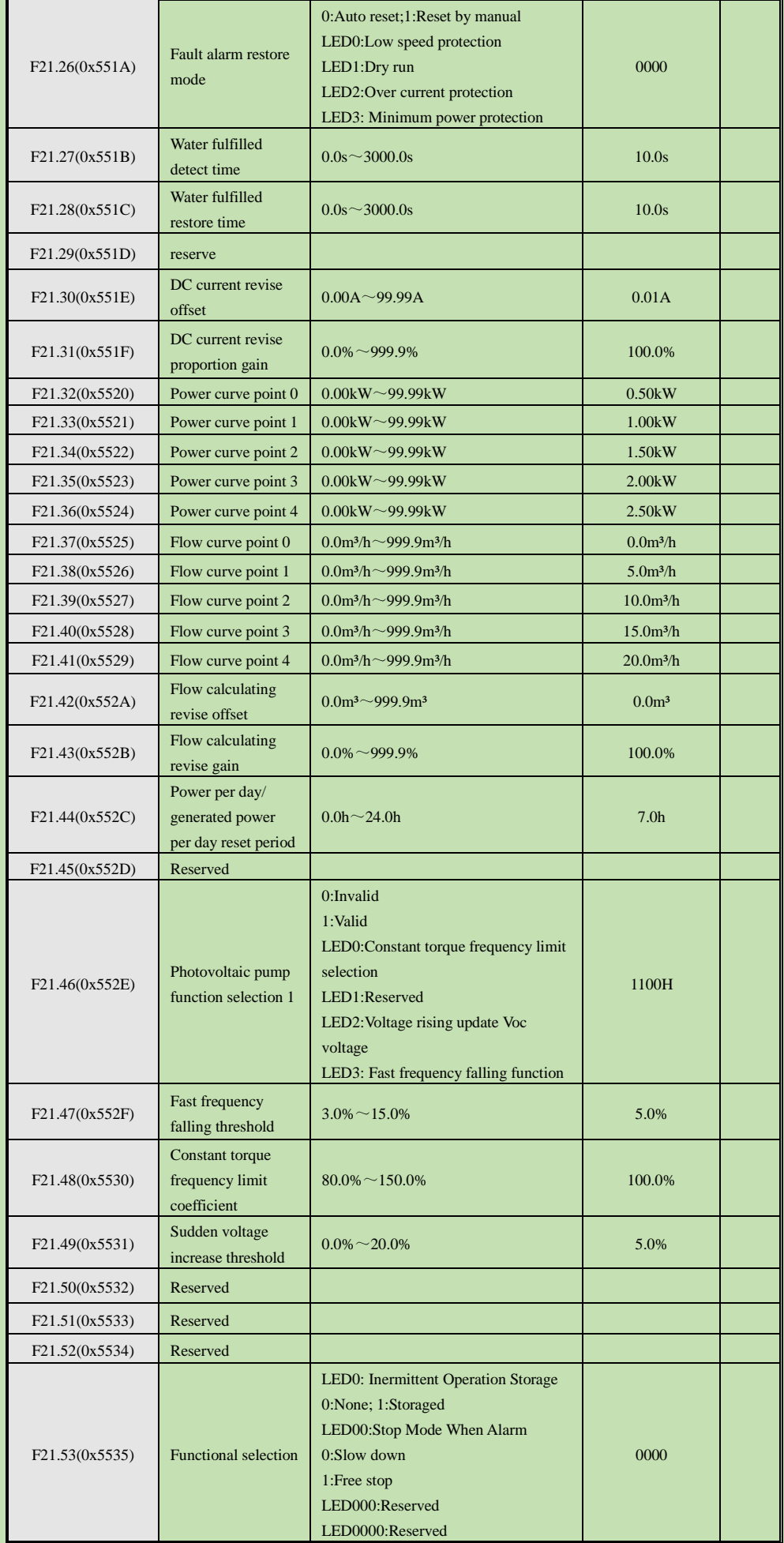

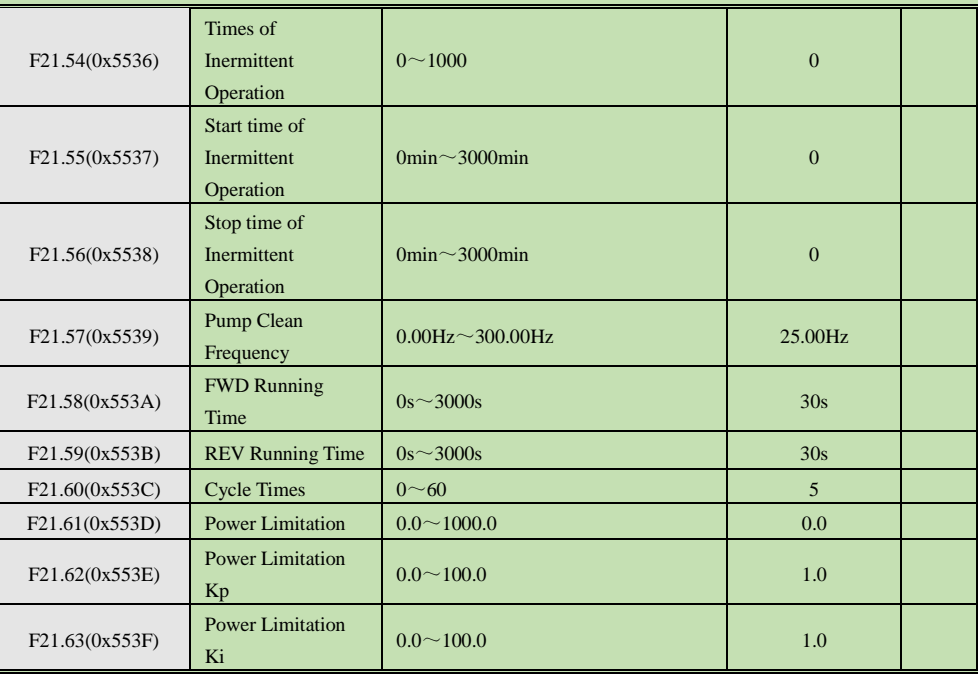

#### **5.20 Group C0x: Monitoring Parameters**

#### **Group C00.xx: Basic Monitoring**

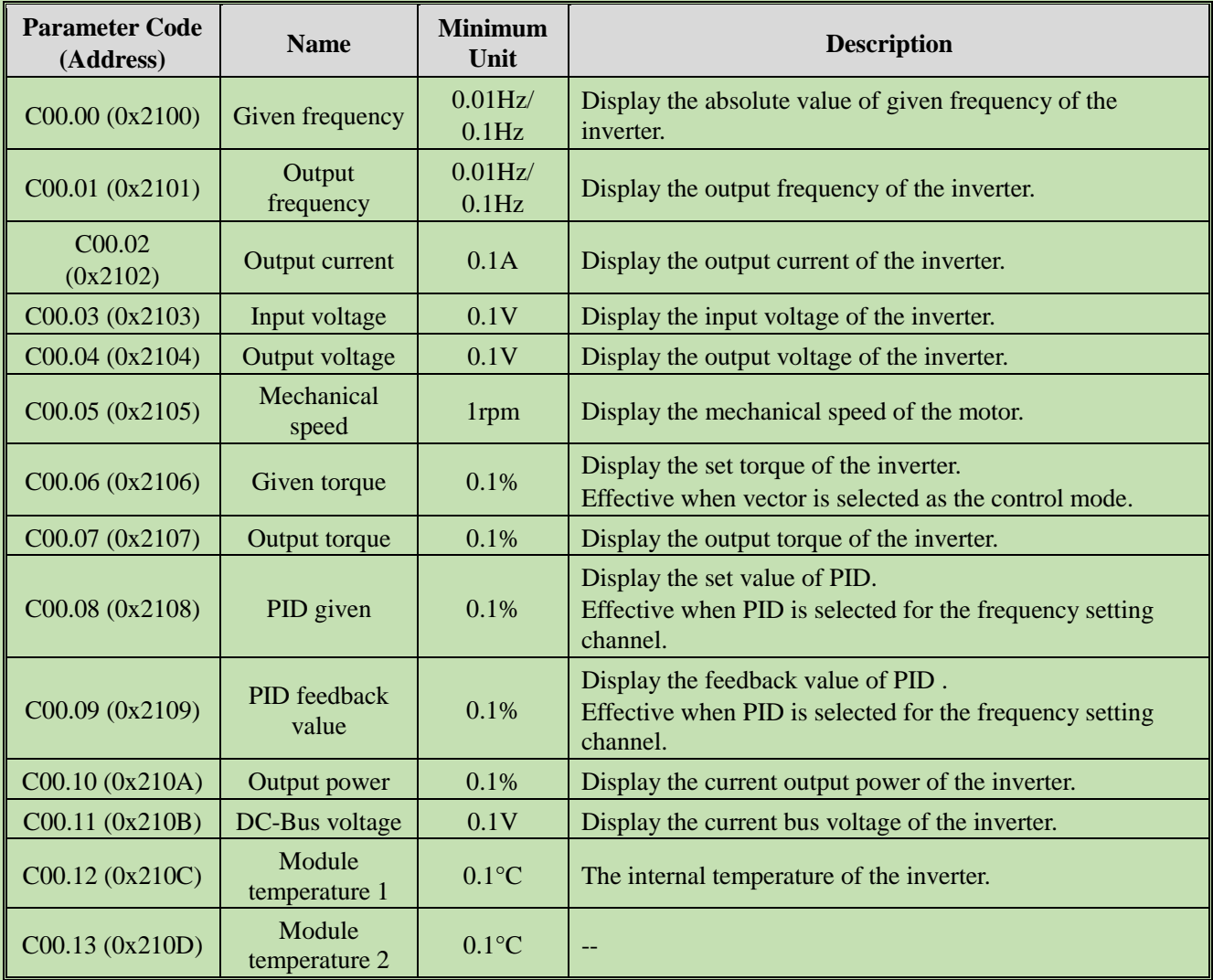

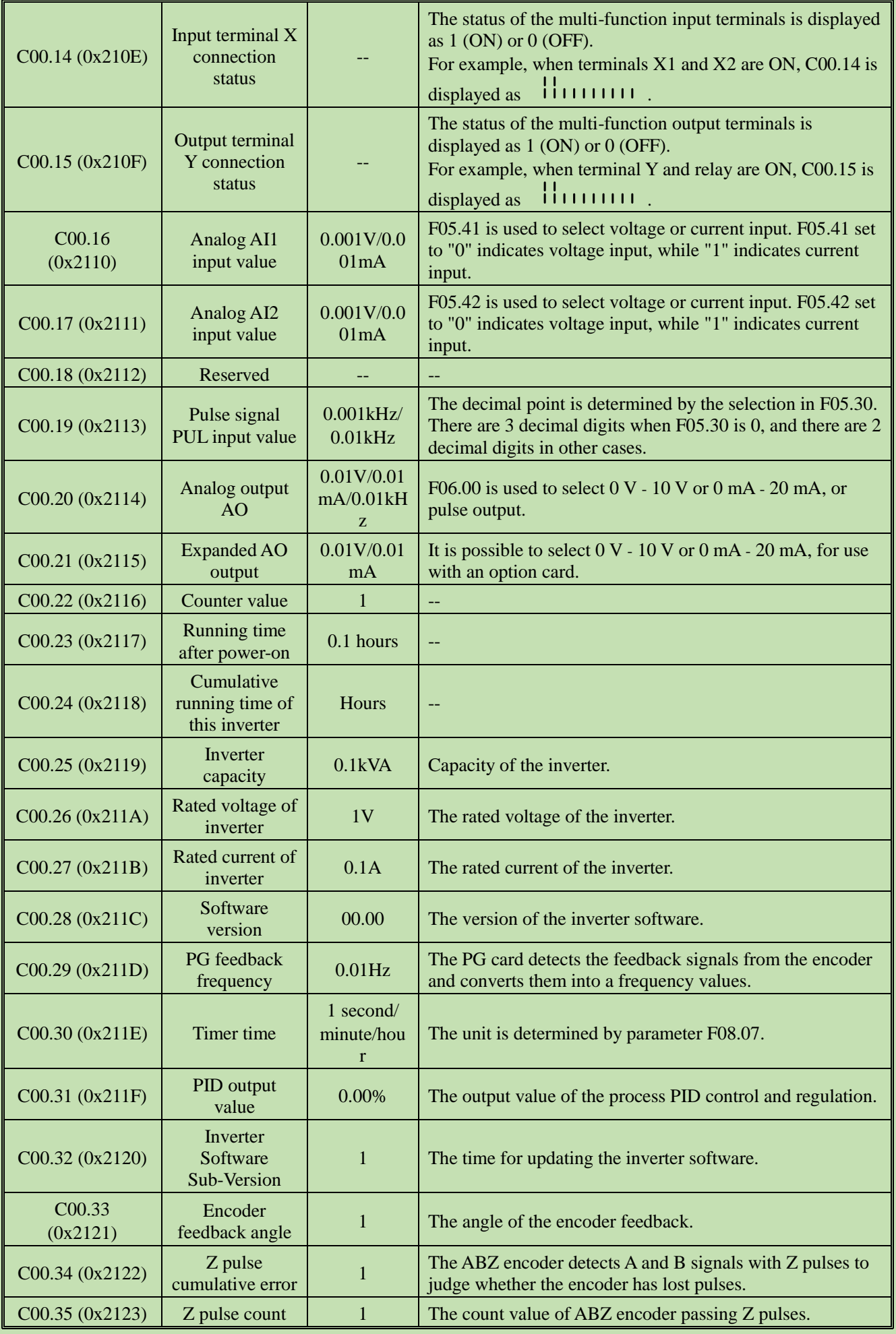

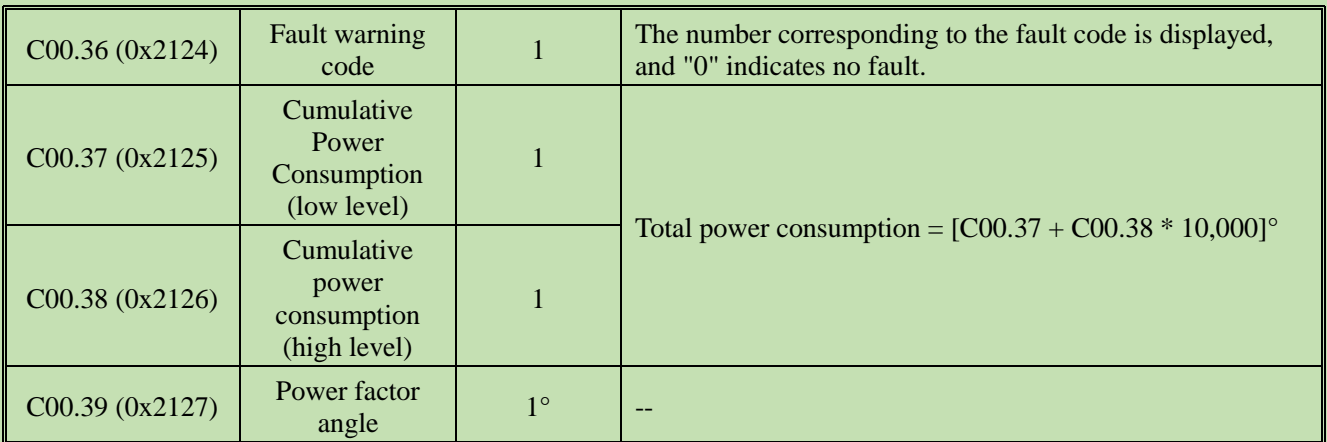

# **Group C01.xx: Fault Monitoring**

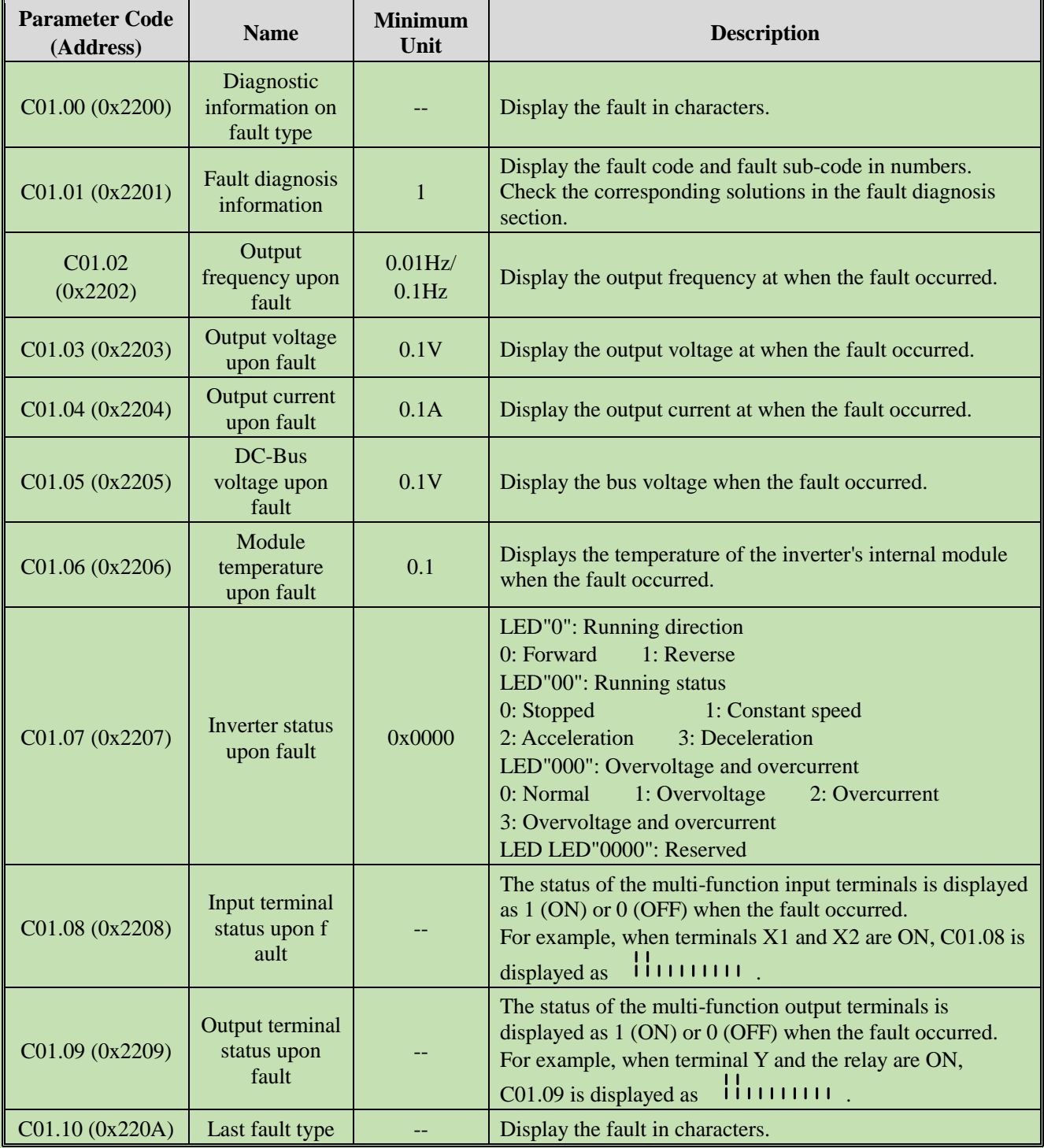

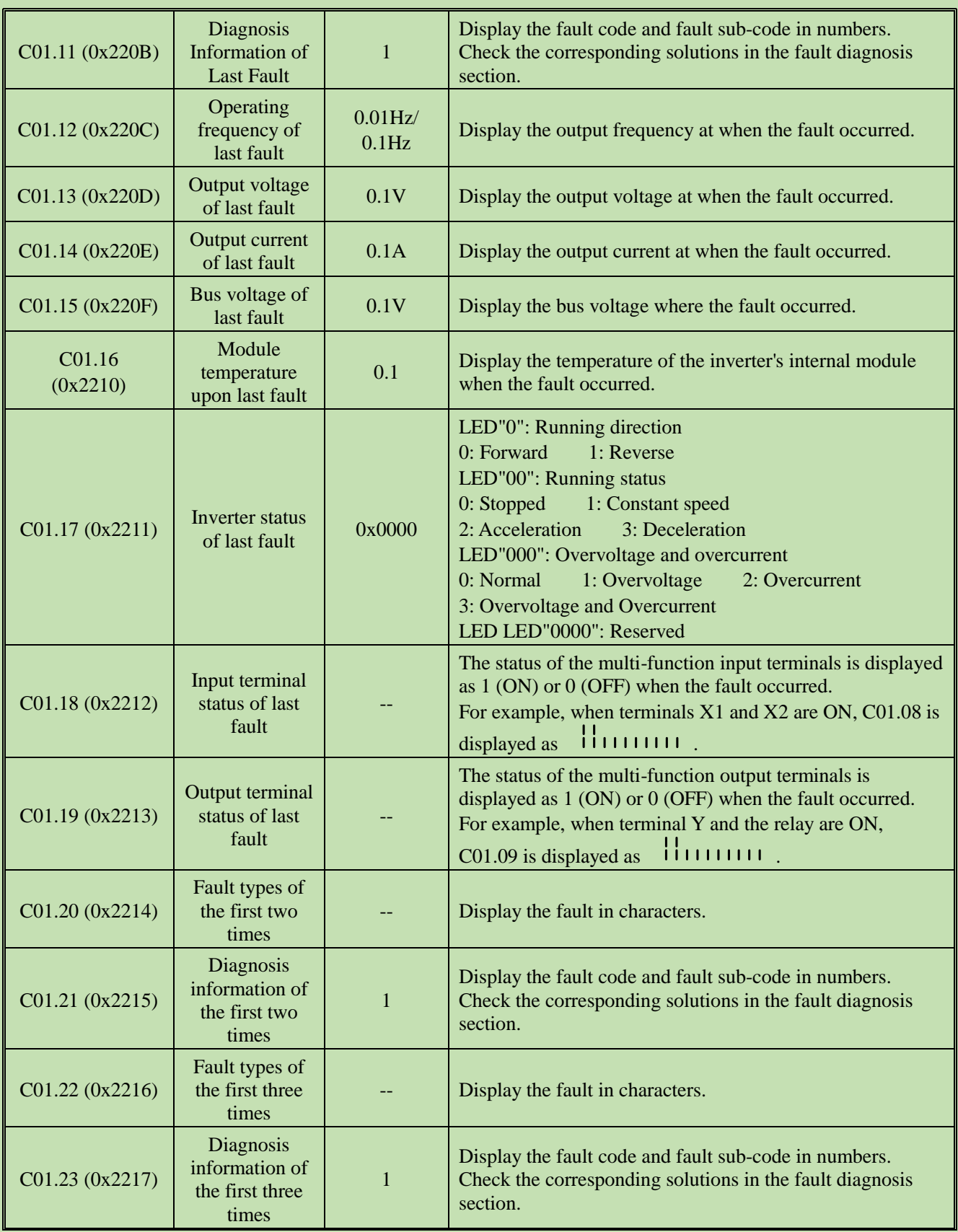

# **Group C02.xx: Application Monitoring**

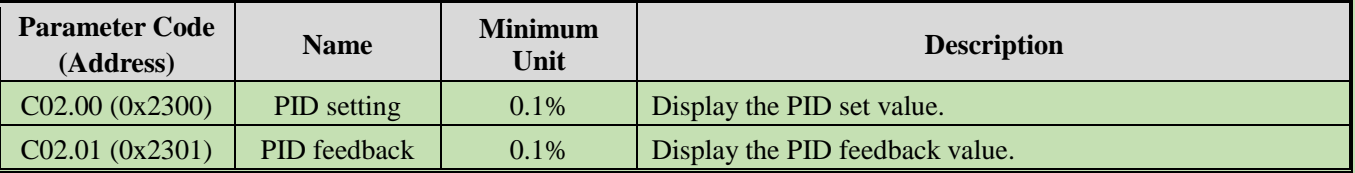

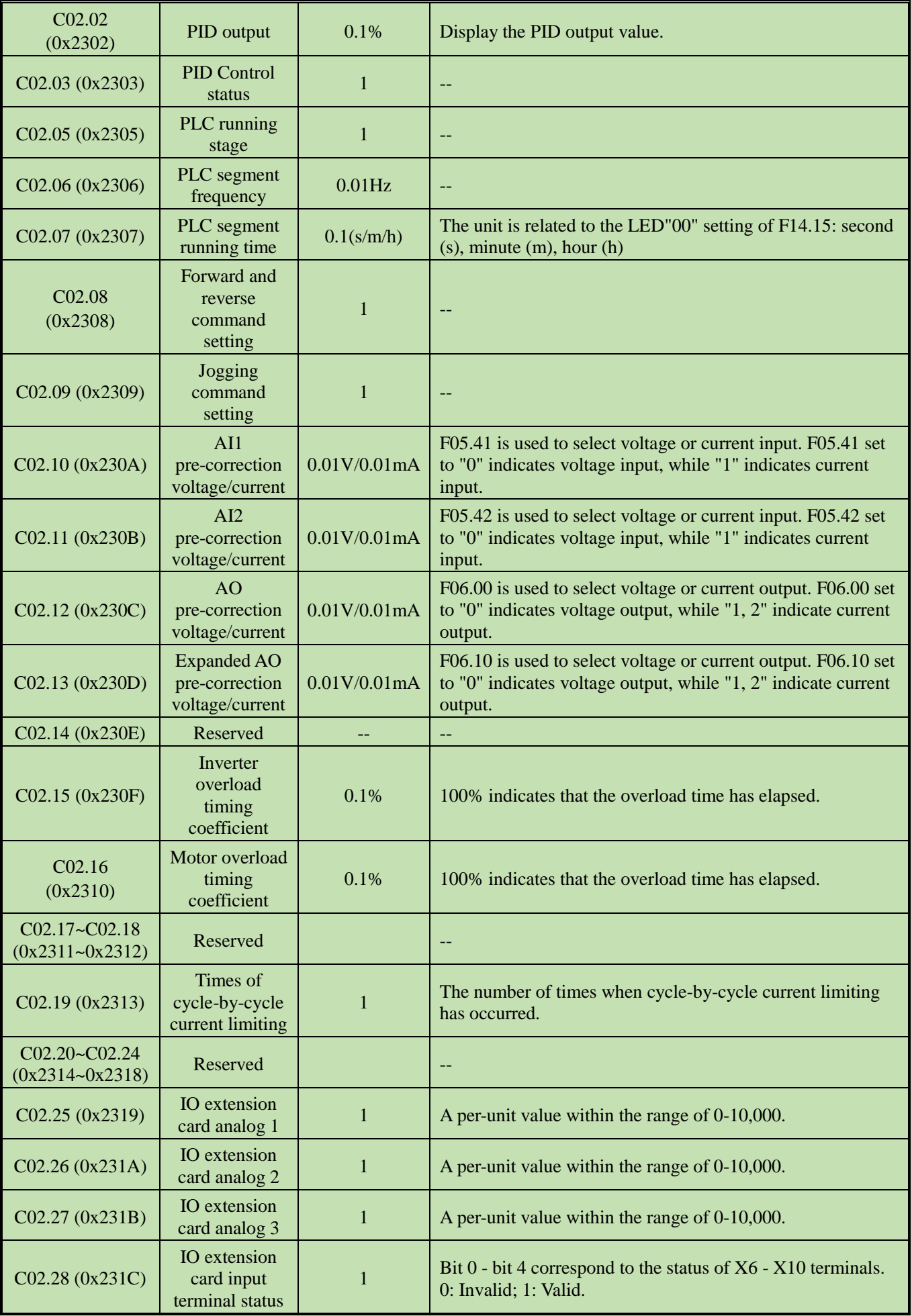

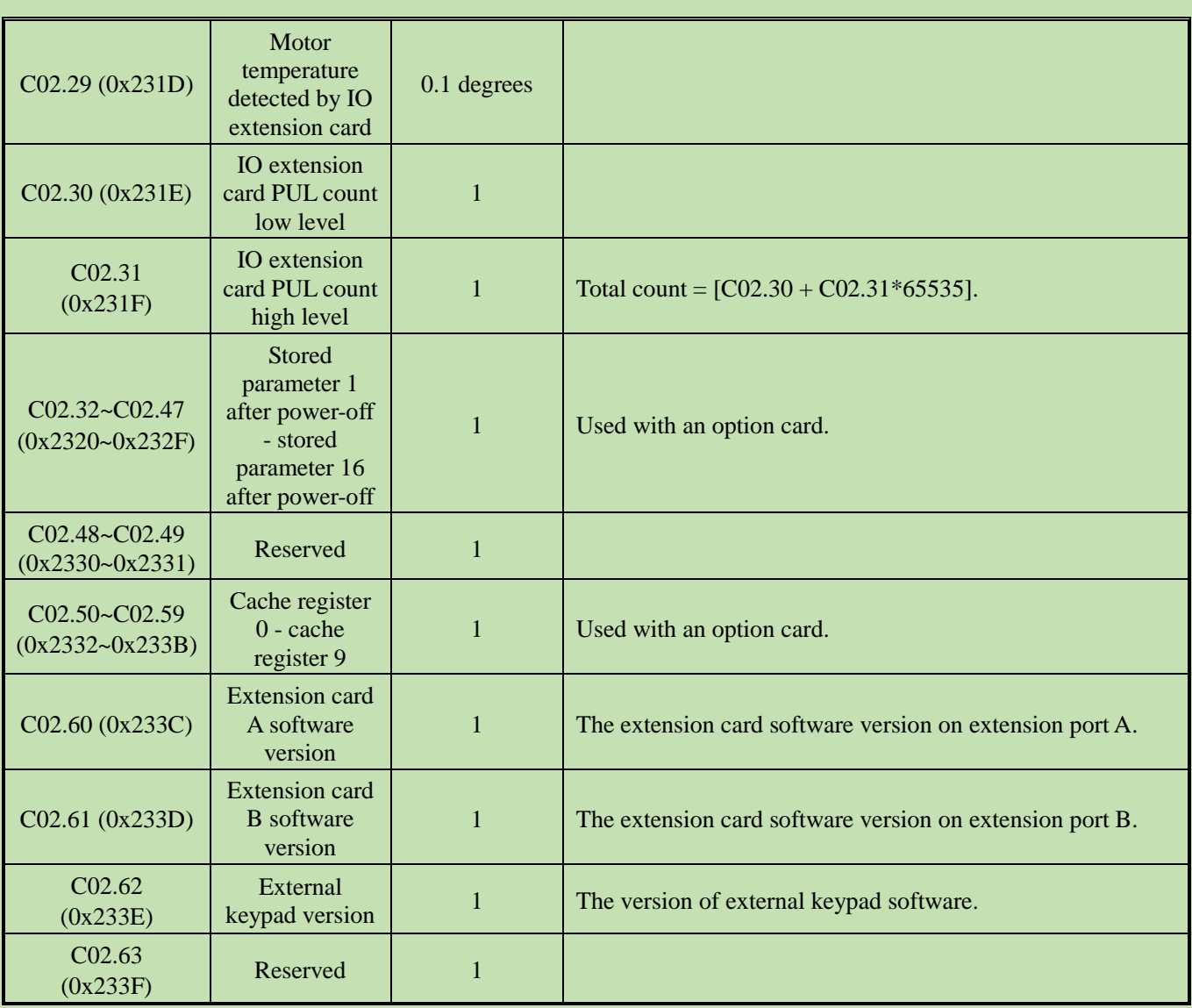

# **Group C03.xx: Maintenance and Tension Control Monitoring**

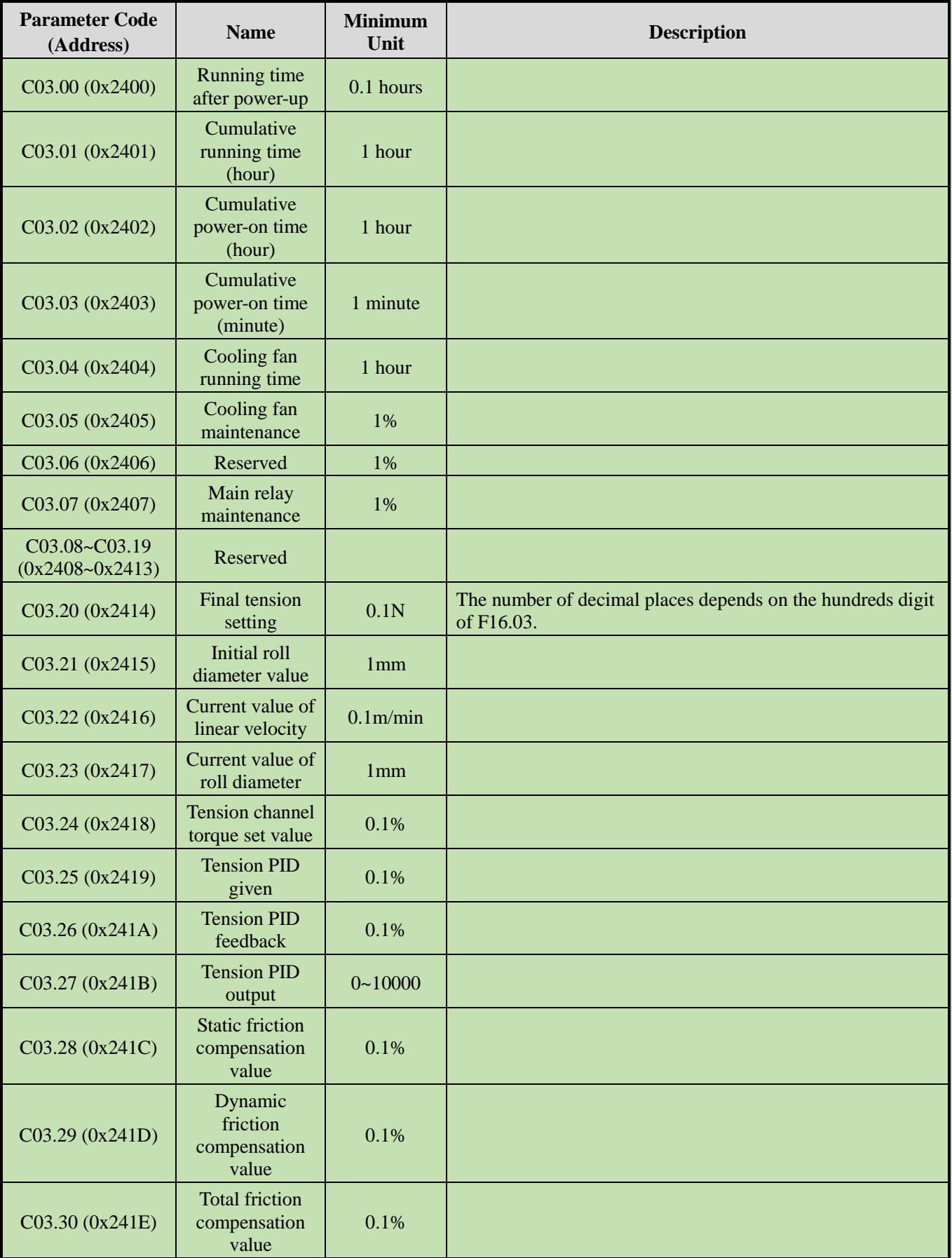

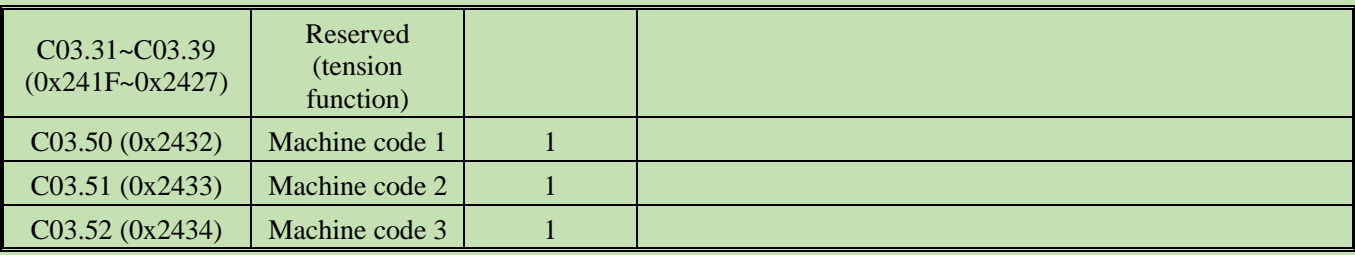

#### **Group C04.xx: Photovoltaic Pump Special Monitor Parameters**

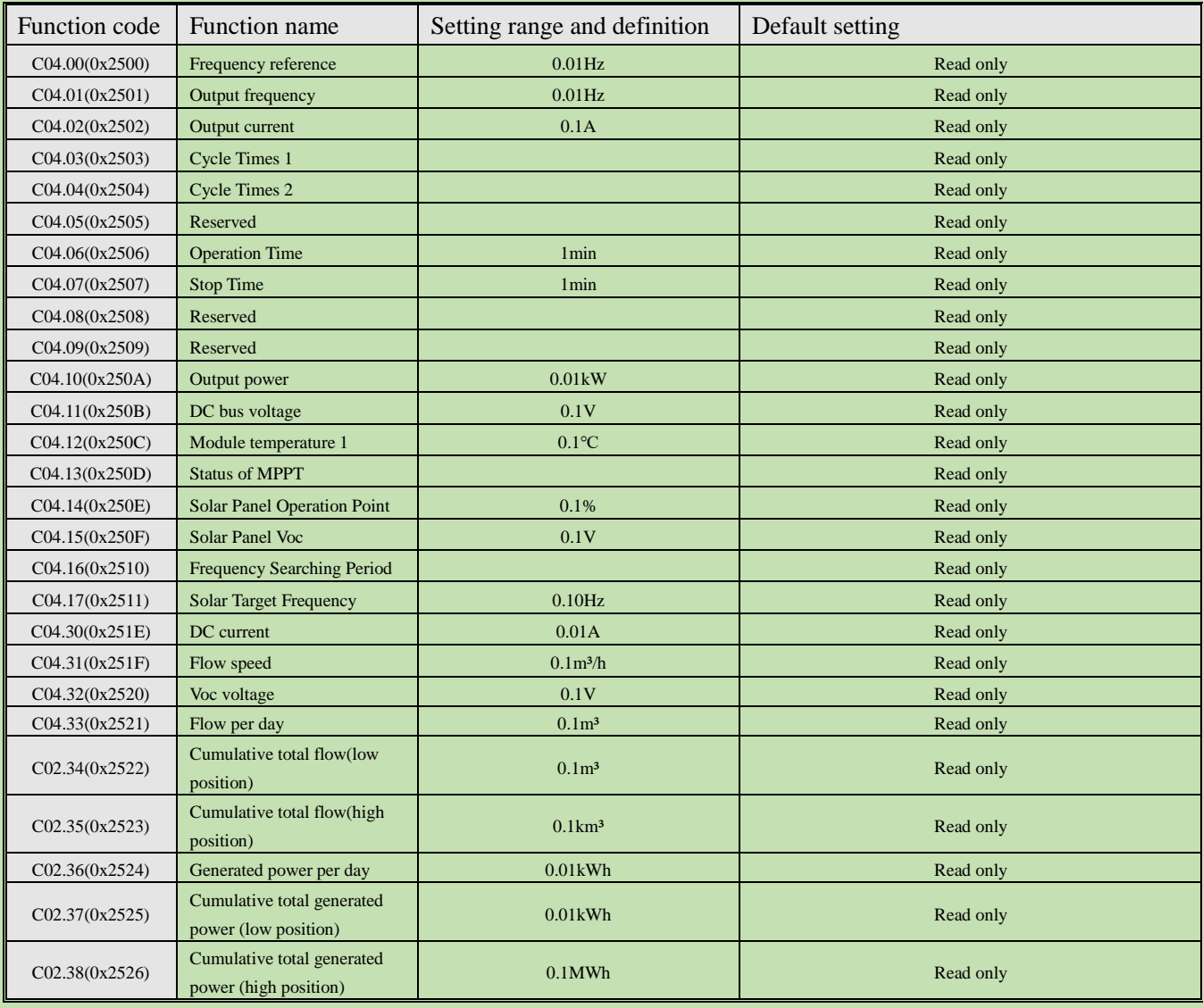

### **Group C05.xx: Control Monitoring**

This group of parameters is used for monitoring the internal control parameters of the inverter, together with an option card and allows secondary function development.

#### **Group C06.xx: EX-A Monitoring**

This group of parameters is used for control the monitoring values on the option card (connected to the EX-A port). See the instructions of the option card for description of monitoring parameters.

#### **Group C07.0x: EX-B Monitoring**

This group of parameters is used for control the monitoring of functional parameters on the option card (connected to the EX-A port). See the instructions of the option card for description of monitoring parameters.

#### **5.21 Communication Variable Group**

#### **Modbus Communication Control Group (Address 0x30xx/0x20xx)**

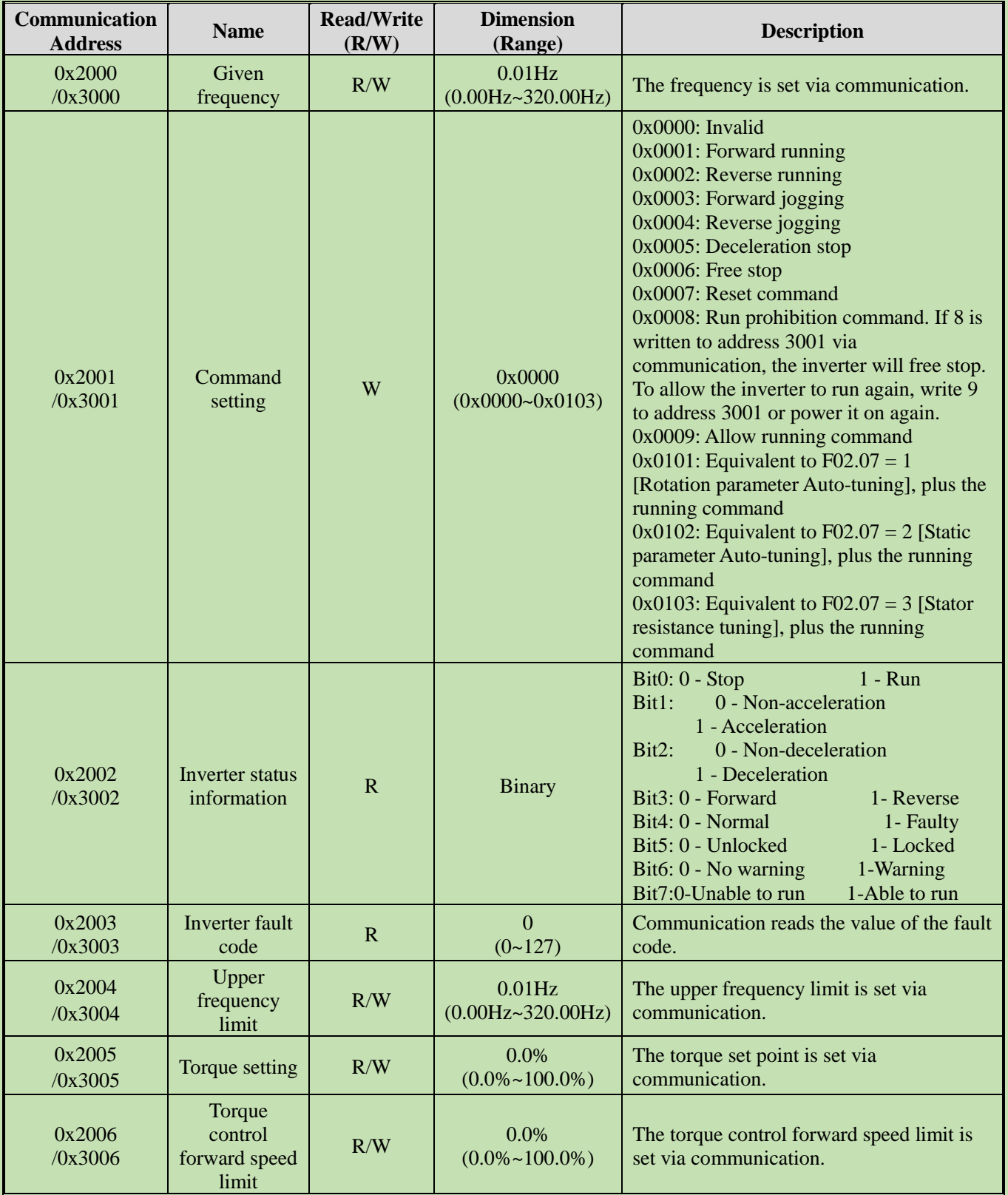

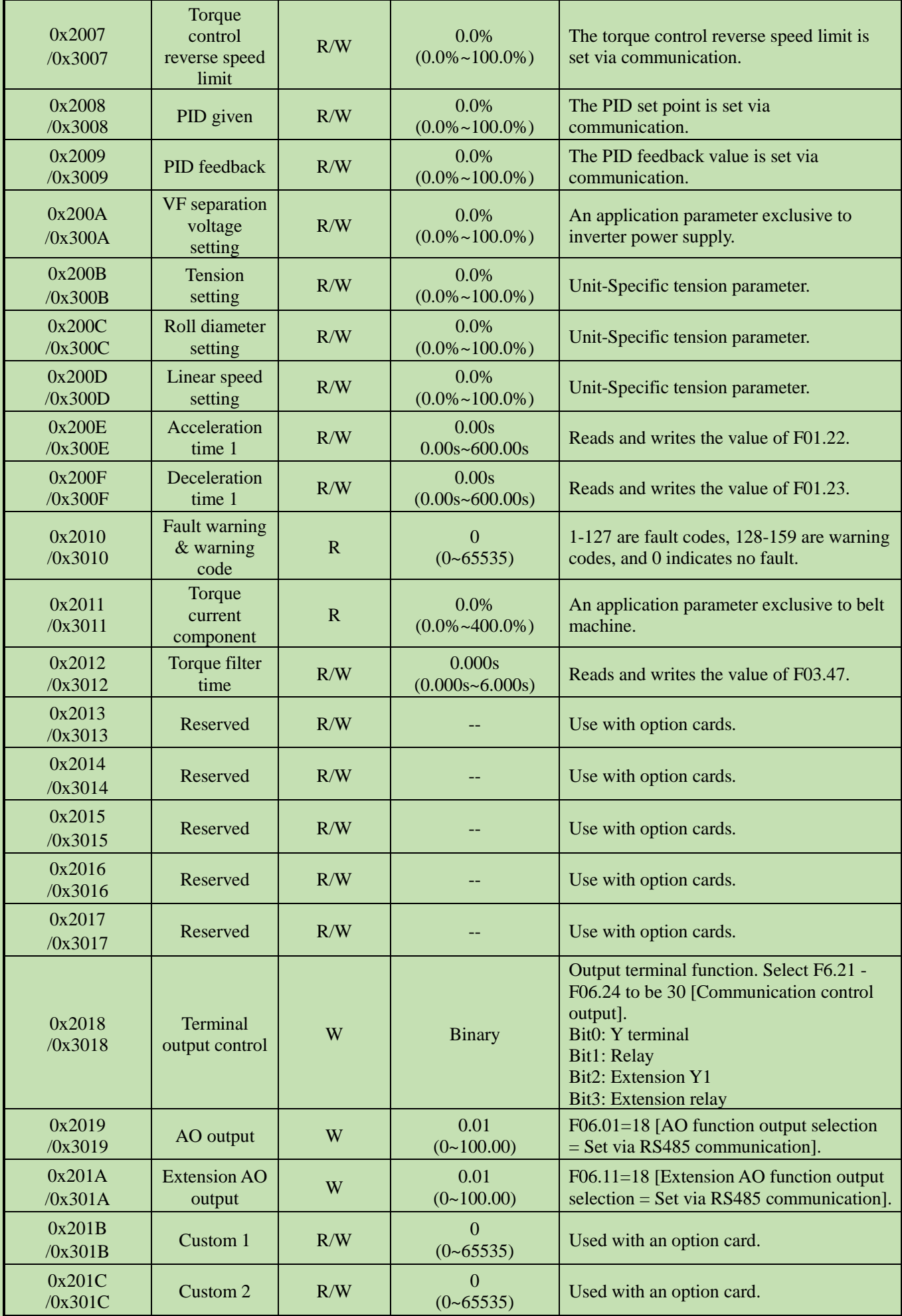

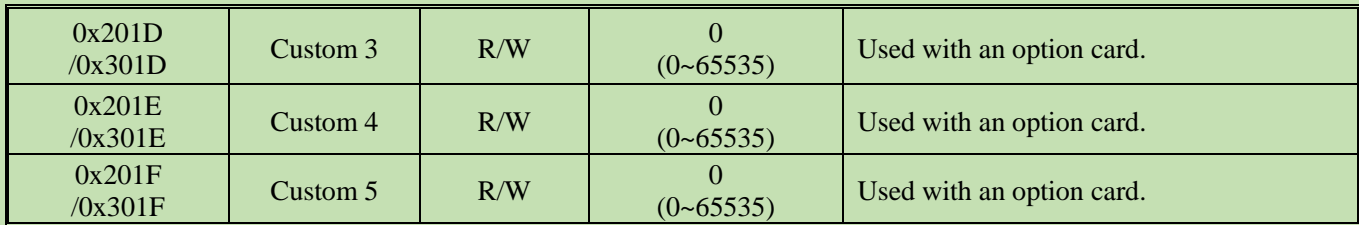

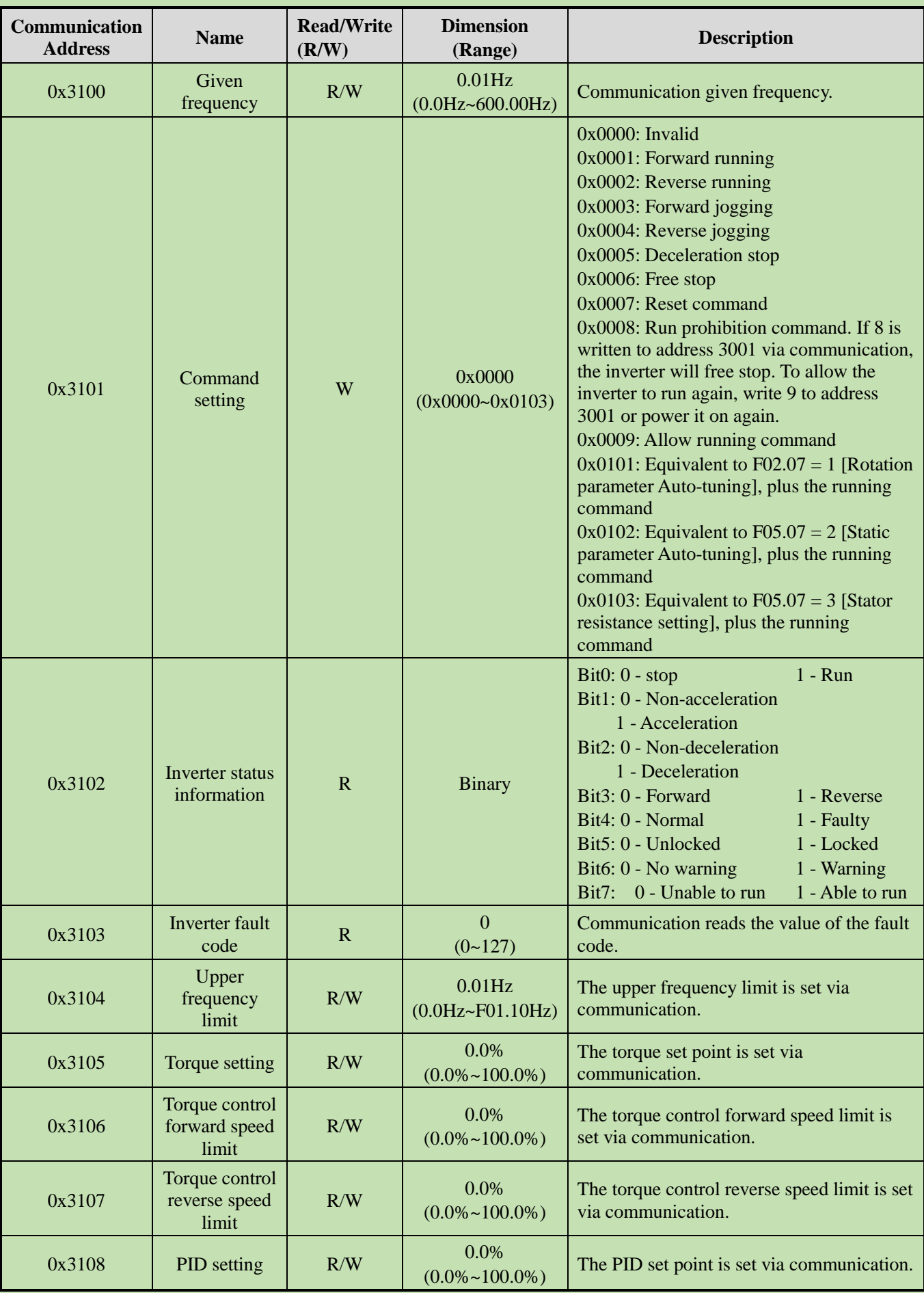

#### **Option Card Communication Control Group (Address 0x31xx)**

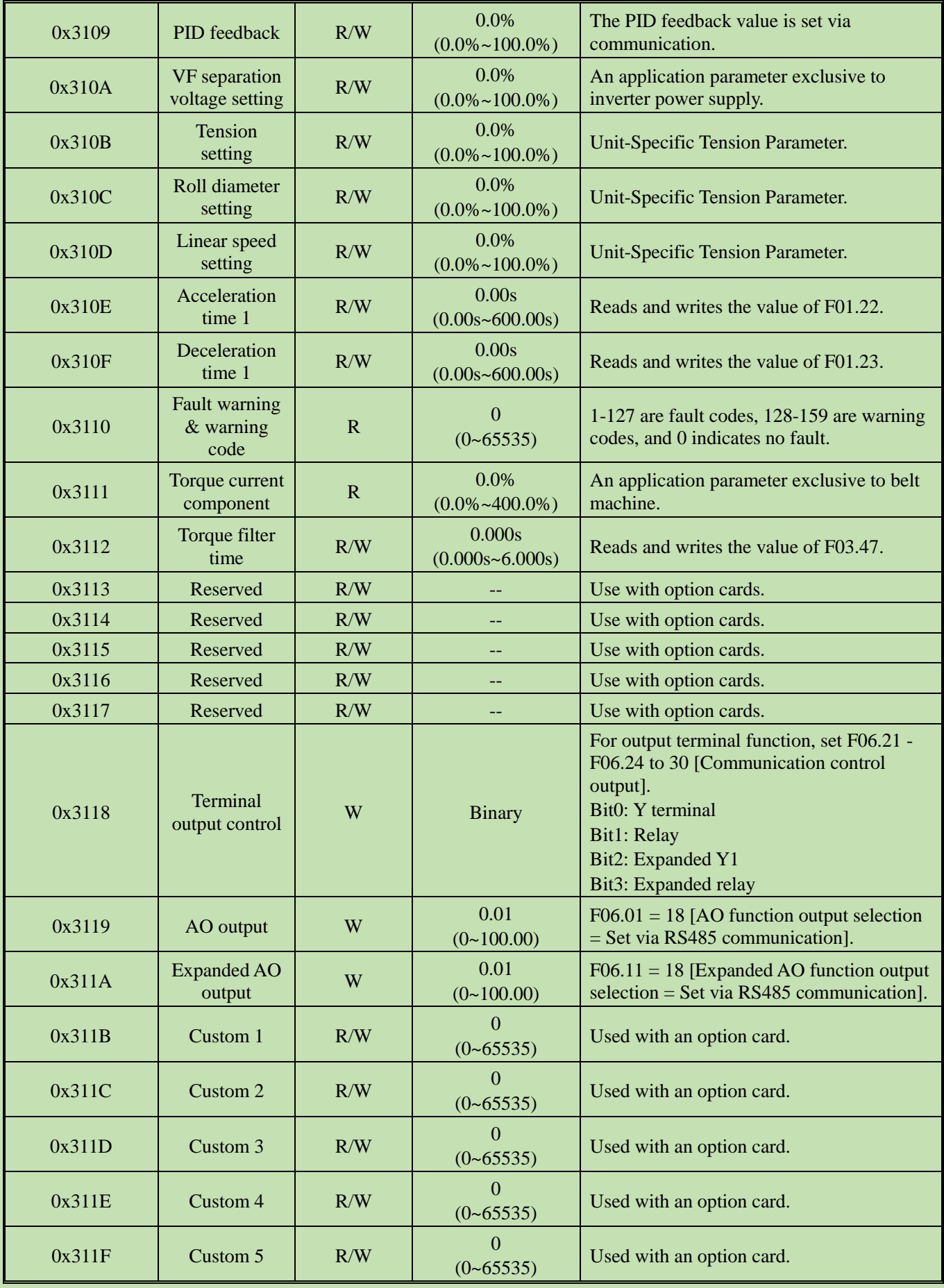

# **Input/Output Interface Communication Group (Address 0x34xx)**

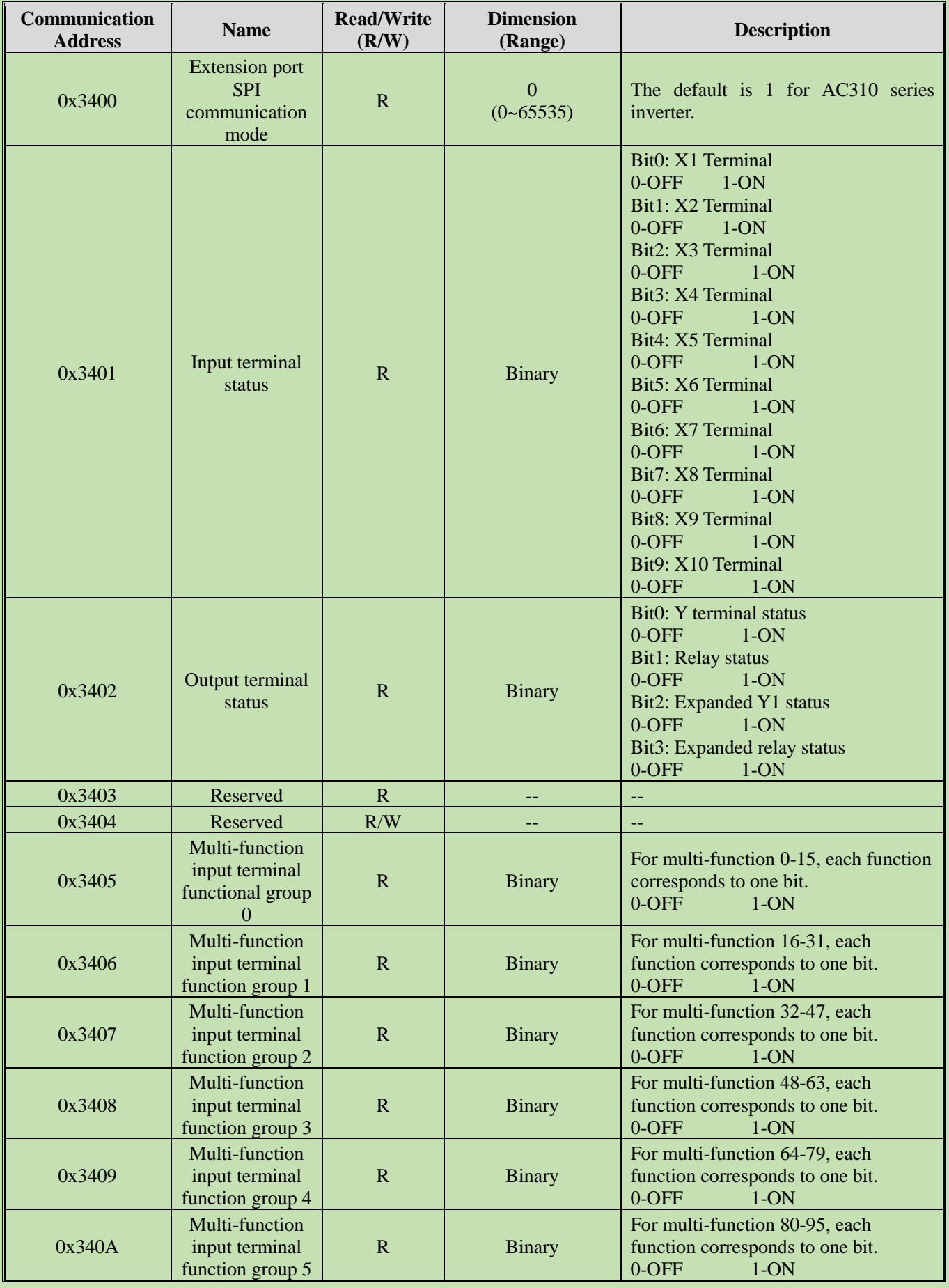

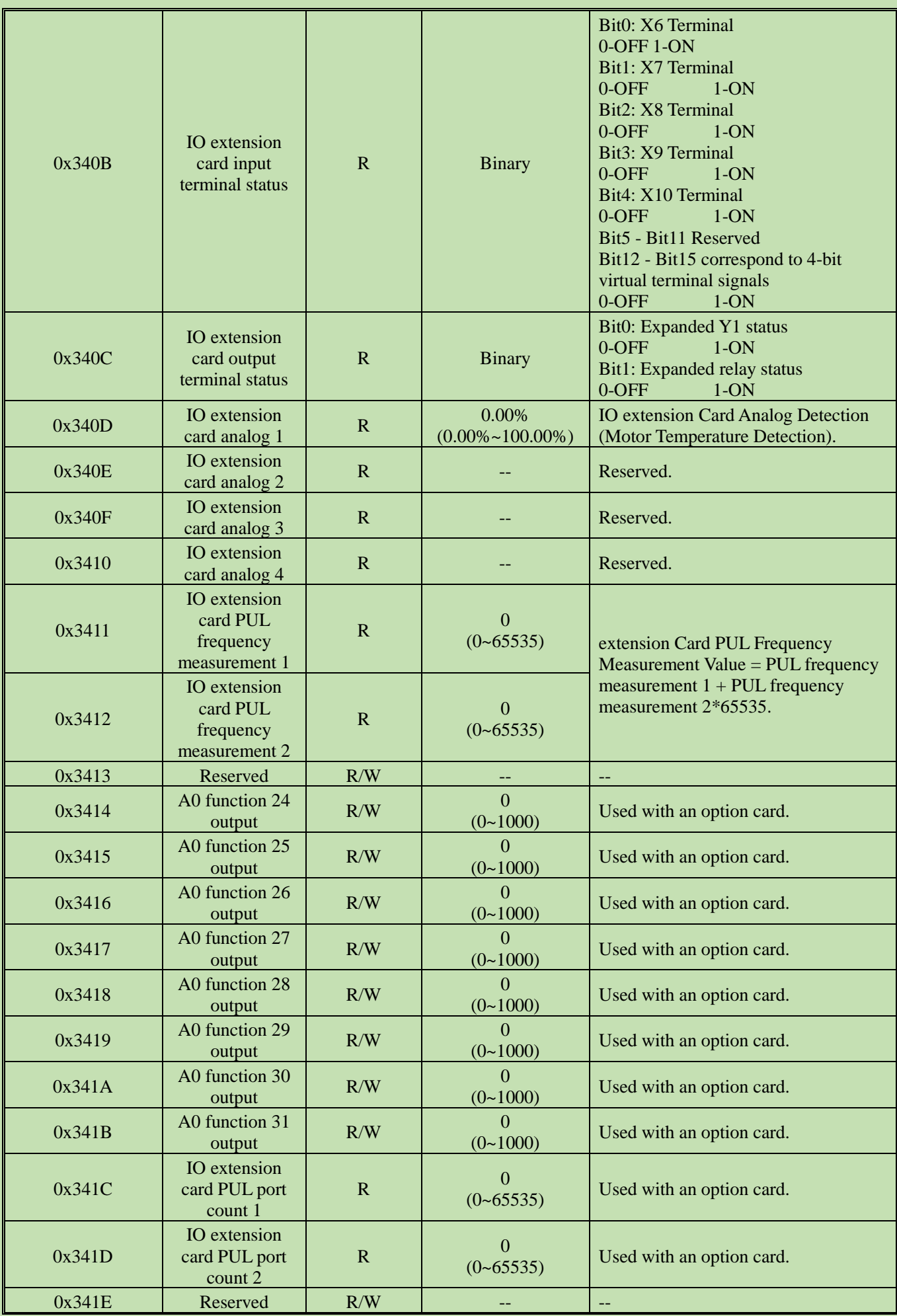

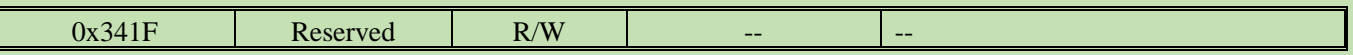

### **Cache Register Communication Group (Address 0x35xx)**

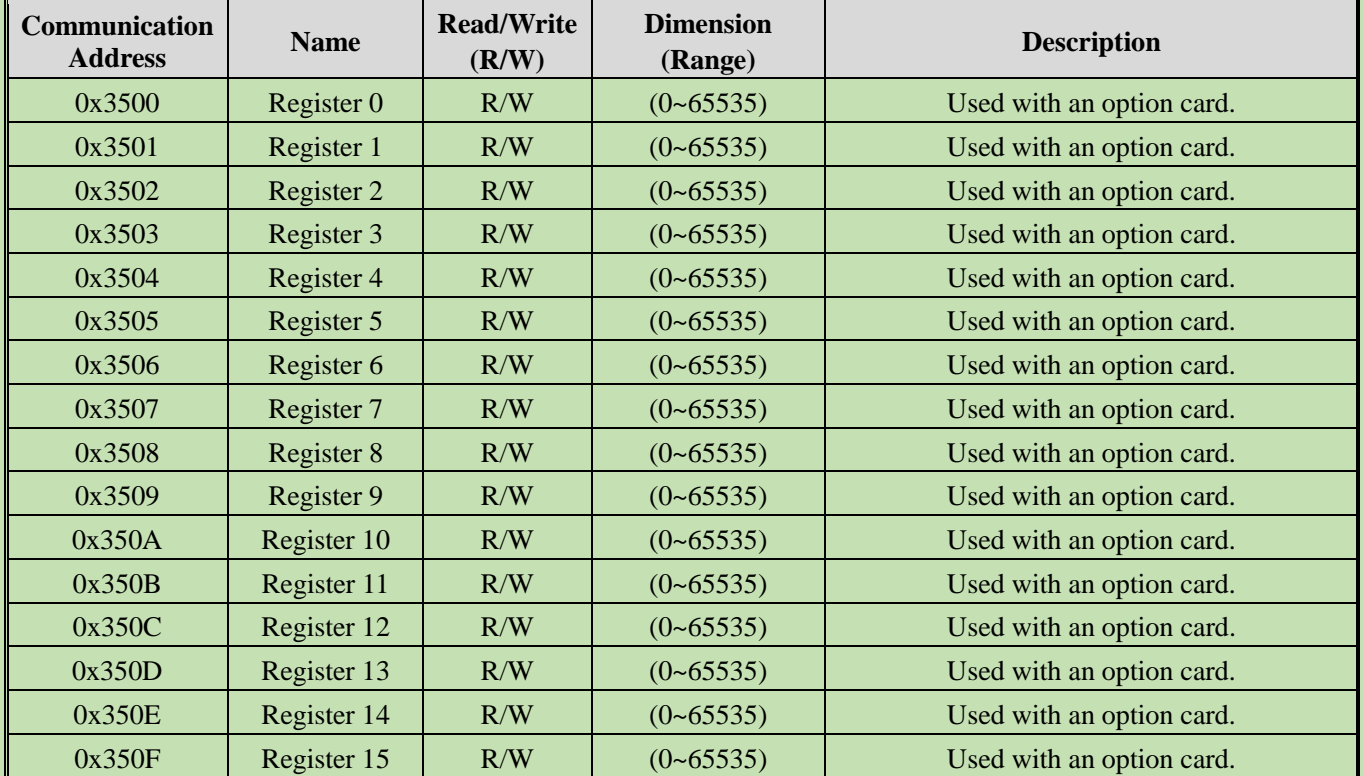

### **Extension Fault and Power-Off Parameter Communication Group (Address 0x36xx)**

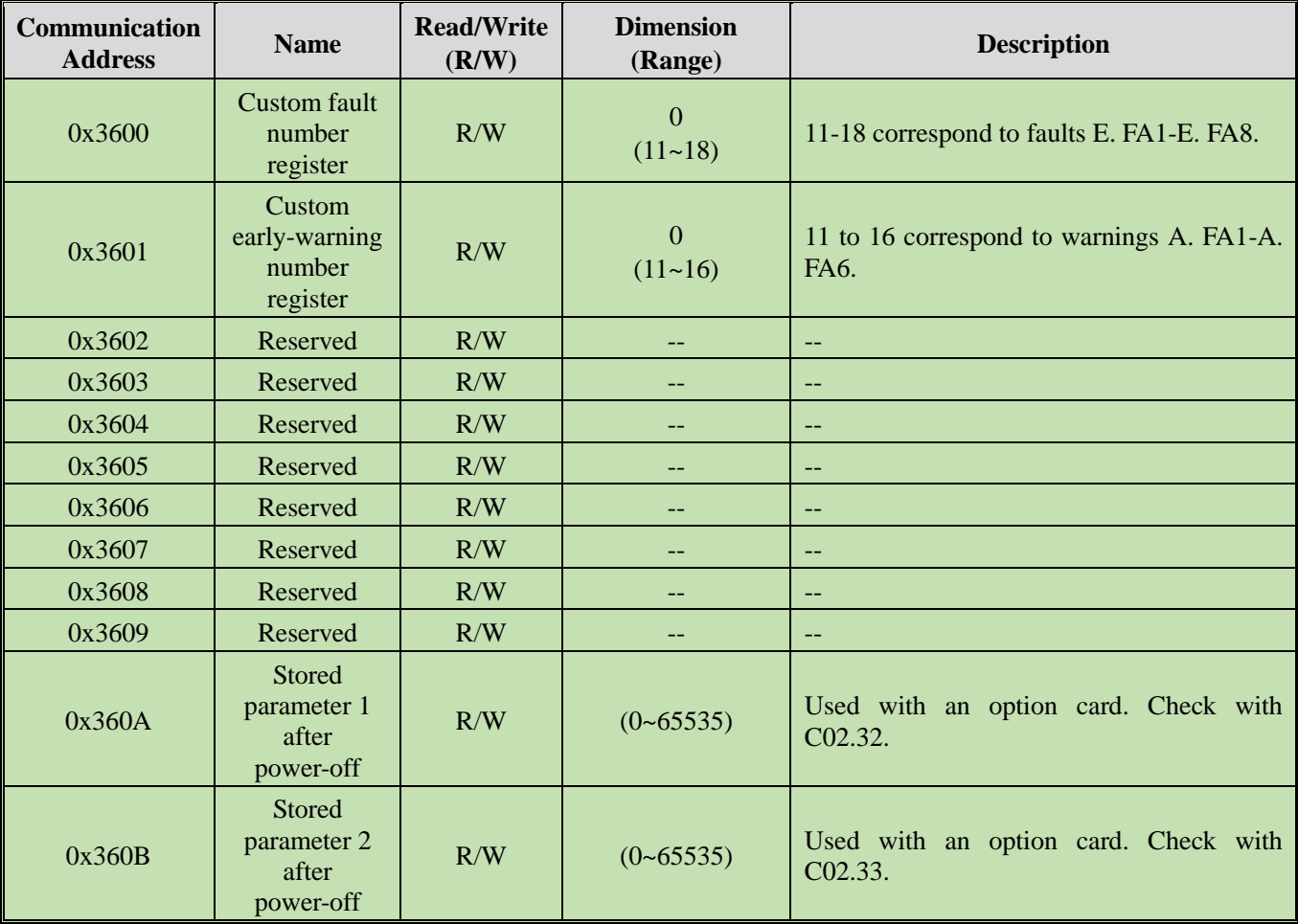
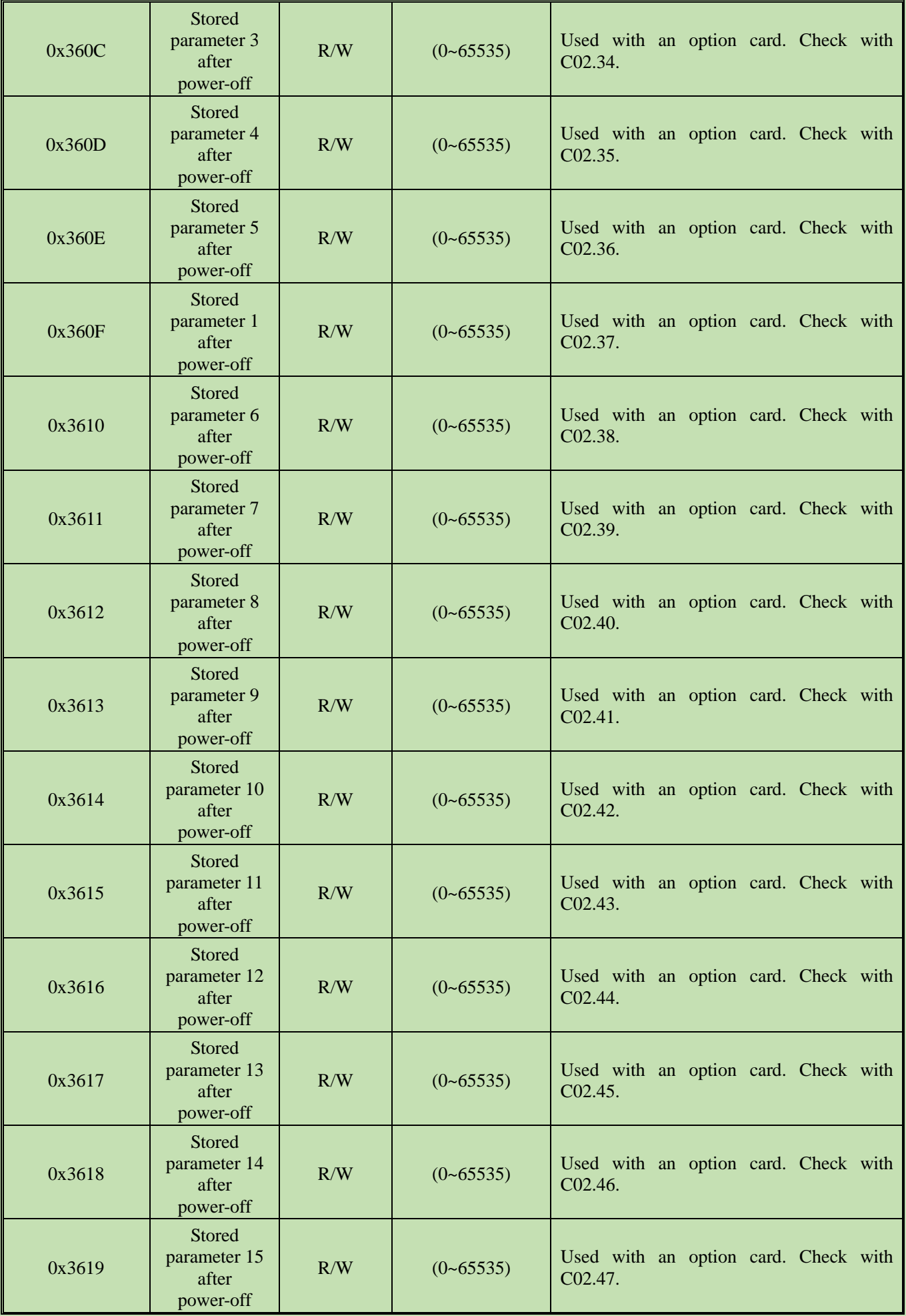

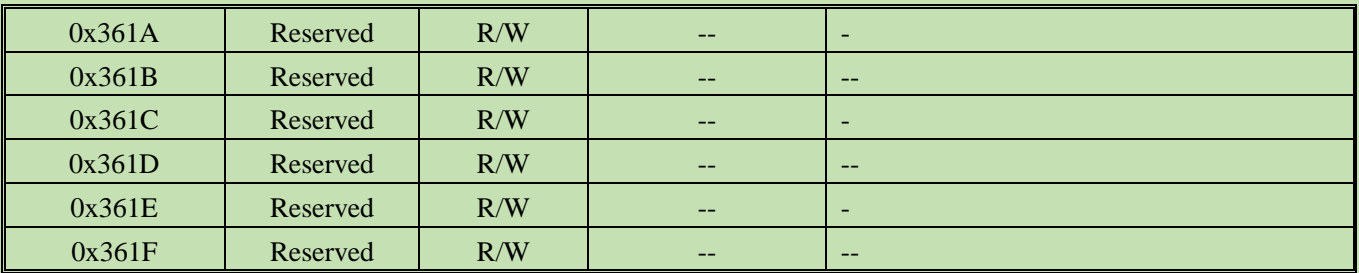

### Chapter 6 Parameter details

# **6.1 Safety Precautions**

**Danger**

Please follow all the safety instructions in this manual.

Failure to follow the precautions may result in death or serious injury. Please be cautious. We will not take any responsibility for personal injuries and equipment damages caused by your company or your customers due to not complying with the contents of this Manual.

# **6.2 Group F00: Environmental Application**

Group F00 parameters [Environment application] are used to set items related to the operating environment of the inverter.

# **Group F00.0x: Environment Settings**

Group F00 parameters are used to set the operating environment and operating conditions for frequency conversion. Examples are parameter access levels, purpose selection and other items.

#### **F00.00: Parameter Access Level**

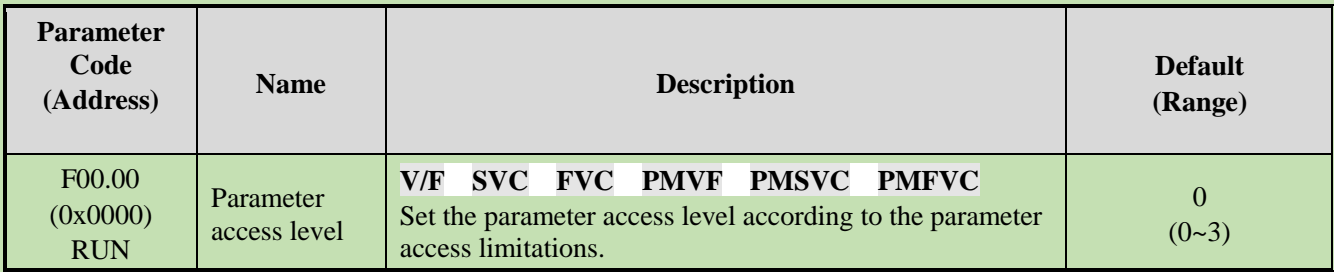

#### **0: Standard Parameter**

Allows access to parameter groups (Fxx groups) and monitoring parameter (Cxx groups).

#### **1: Common parameter (F00.00, Pxx.yy)**

Allows access only to the parameter codes set in F00.00 parameters and F00.10 - F00.39 [Common parameters 1-30].

#### **2: Monitoring parameter (F00.00, Cxx.yy)**

Allows access only to F00.00 parameters and monitoring group parameters.

#### **3: Parameter changed (F00.00, Hxx.yy)**

Allows access only to F00.00 parameters, and parameters different from the Defaults.

#### **Note:**

When a lock password has been set for the inverter with F11.00 [Key lock selection] and F11.01 [Key lock password], the Keypad cannot be used to change the corresponding parameters.

#### **F00.01: Purpose Selection**

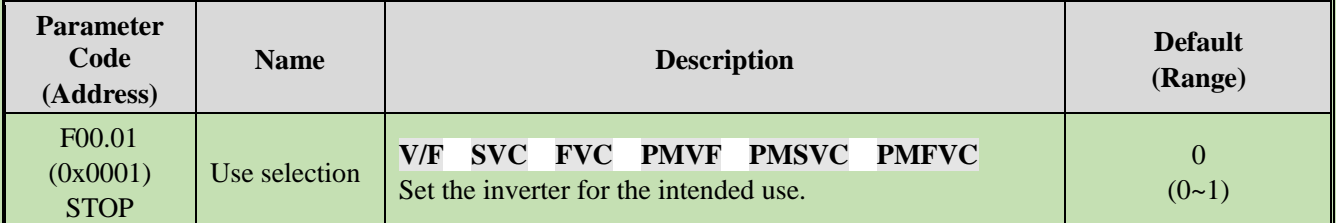

This inverter has the special preset settings for the uses as shown in the table below. After F00.01 is set for the intended use, the inverter will automatically set the parameters related to the use to the optimal values. Parameters to be changed frequently are saved in F00.10 - F00.39 [Common parameters 1-30] for quick setting and viewing.

#### 0: General purpose unit (G model)

#### 1: Fan and water pump model (P model)

#### **Note:**

After setting F00.01, initialize the parameters with F00.03 = 11, 22 [Initialization = Initialization mode 1, 2]. F00.30 - F00.39 will be reset after the parameterization and initialization.

The following are values of commonly used parameter codes after initialization.

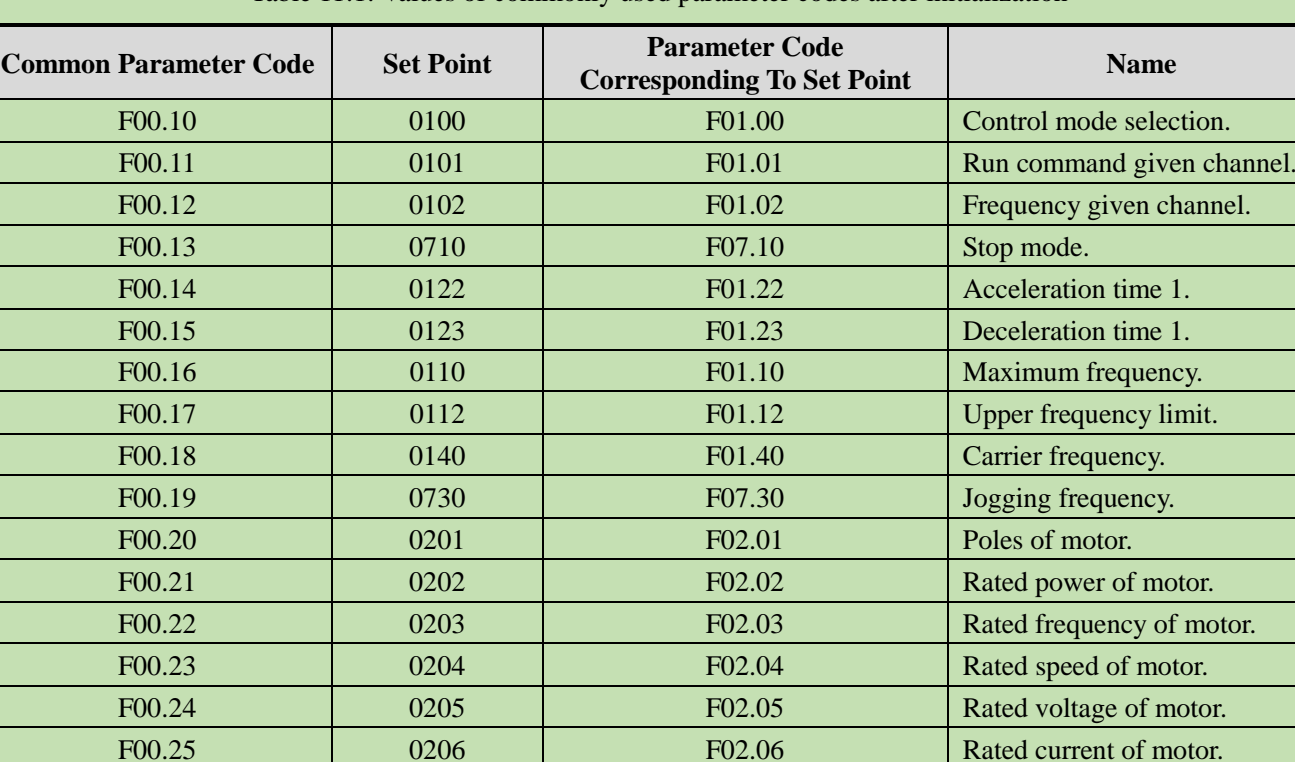

Table 11.1: Values of commonly used parameter codes after initialization

# **The values of the following common parameter codes after initialization are related to the F00.01 setting.**

**0: General purpose unit (G model)**

Table 11.2: Values of commonly used parameter codes after initialization

F00.26  $\big|$  0207  $\big|$  F02.07 Selection of motor parameter

F00.27 1201 1201 F12.01 Modbus communication

F00.28 1202 F12.02 F12.02 Communication baud rate. F00.29 1203 F12.03 F12.03 Communication data format.

Auto-tuning.

address.

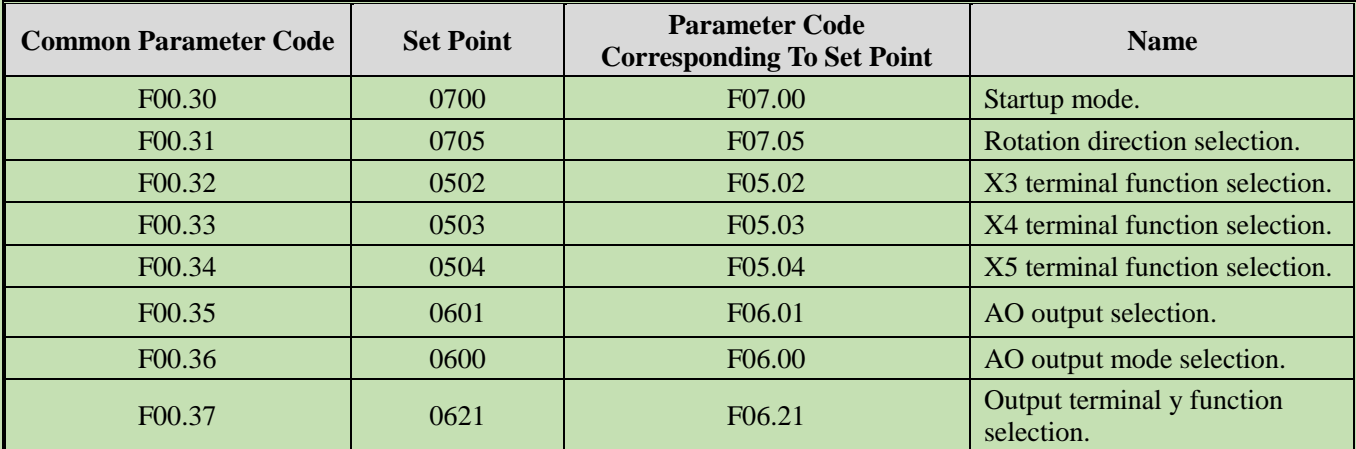

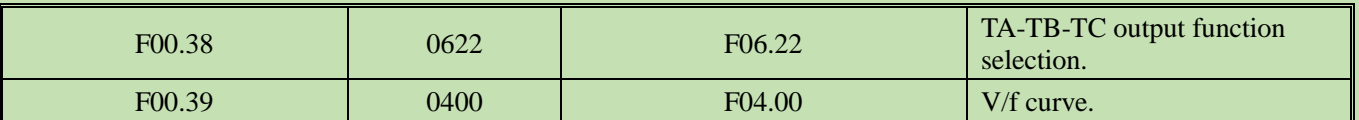

#### **1: Fan and water pump model (P model)**

Table 11.3: Values of commonly used parameter codes after initialization

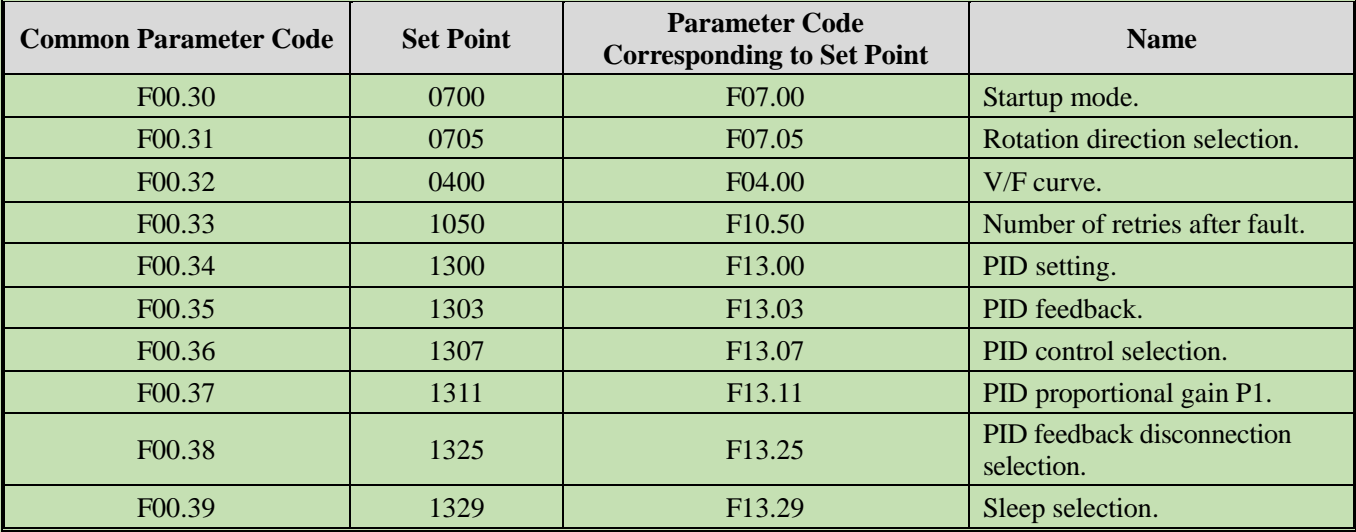

### **F00.03: Initialization**

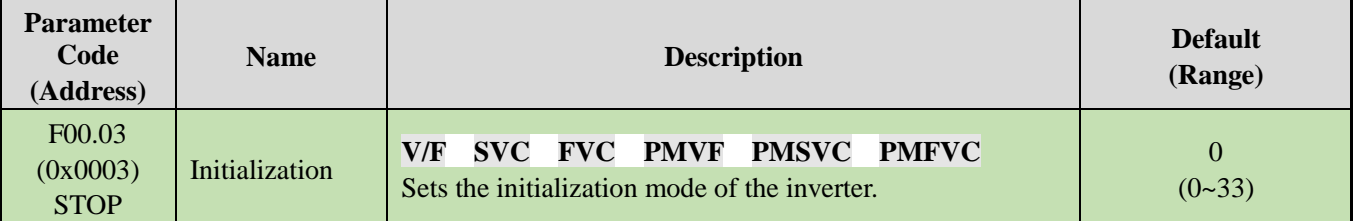

**Note**: The value of F00.03 automatically returns to zero after initialization.

#### **0: No initialization.**

#### **11: Initialization Mode 1**

Restores all parameters except F02.01 - F02.06 [Basic motor parameters], F02.10 - F02.29 [Advanced motor parameters] and parameters that cannot be initialized.

#### **22: Initialization Mode 2**

Recovers all parameters except those that cannot be initialized.

#### **33: Clear fault records**

Clears all historical fault information recorded in monitoring parameter group C01.

The following parameters will not be initialized even if  $F00.03 = 11$  or 22.

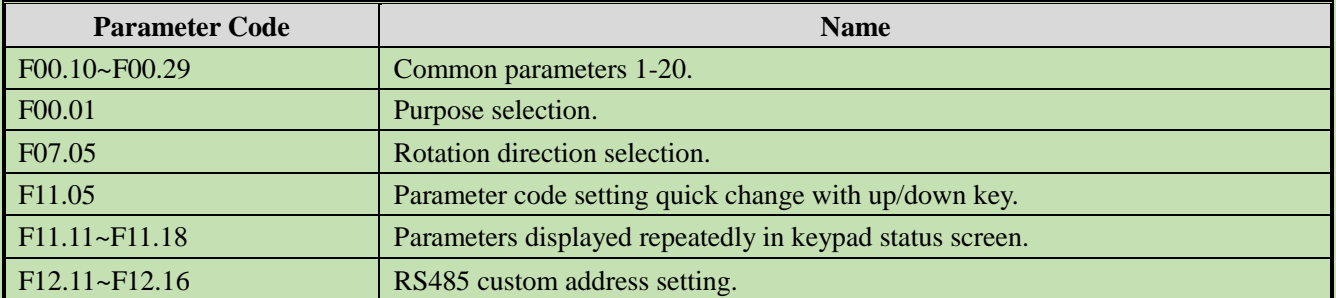

**Note:**

 $\triangleright$  F00.03 = 11 or 22. F00.30 - F00.39 are set to different values after initialization according to F00.01 [Purpose selection].

#### **F00.04: Keypad Parameter Copy**

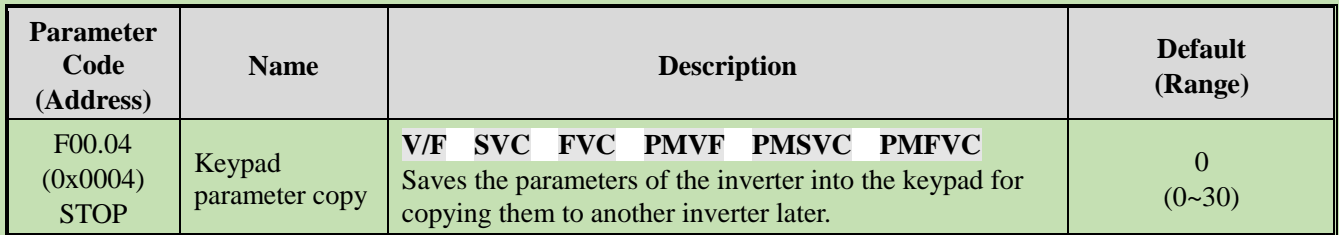

#### **0: No action**

#### **11: Upload parameters to the keypad**

Reads the set values of parameters from the inverter and save them into the Keypad.

#### **22: Download parameters to the inverter**

Copies the set values of parameters saved in the Keypad to another inverter.

The action mode will be displayed on the Keypad when the parameter values are being copied.

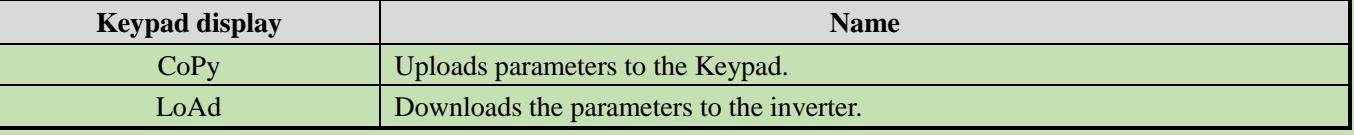

If a fault is detected, the fault will be displayed on the keypad when the parameter values are being copied.

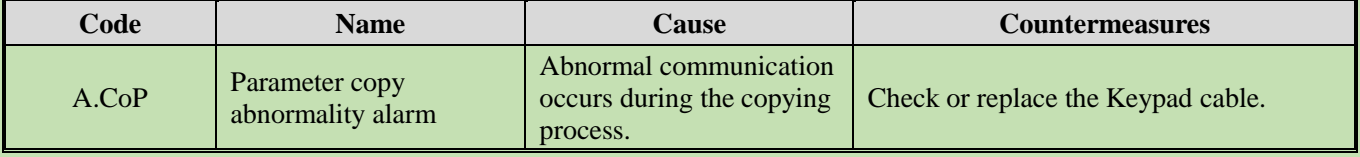

#### **F00.07 - F00.08: Arbitrary Parameters**

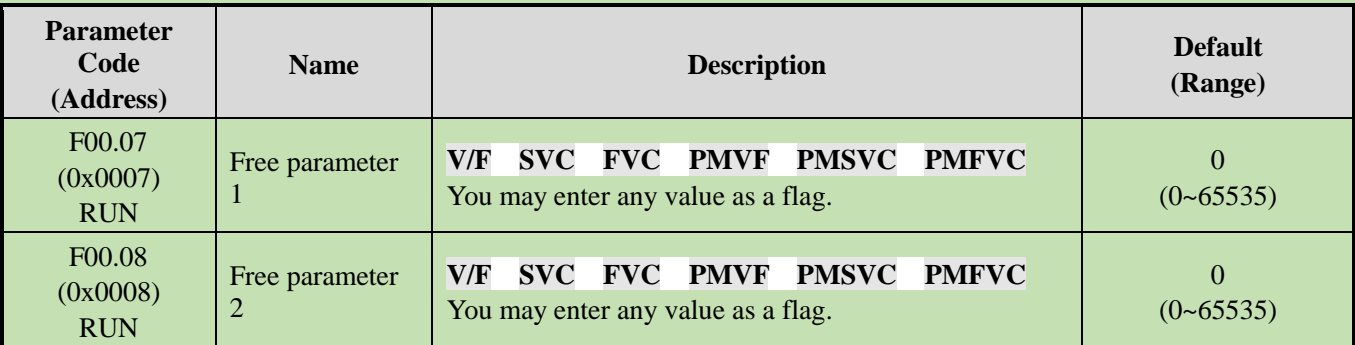

**Note**: Arbitrary parameters will not affect the motion of inverter.

#### **For example:**

- ➢ Serves as the unit number when multiple units are used.
- ➢ Serves as the mode number for each use when multiple units are used.
- $\triangleright$  Dates of purchase, check, etc.

# **Group F00.1x: Common Parameter Settings**

**F00.10~F00.39: Common Parameters 1-30**

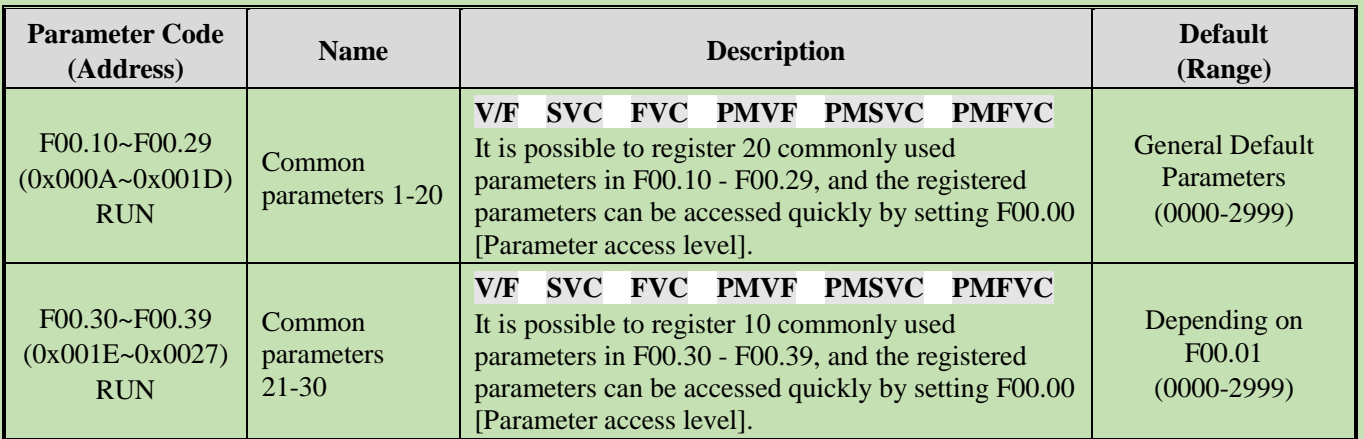

#### **Note**:

- $\triangleright$  F00.03 = 11 or 22. F00.30 F00.39 are set to different values after initialization according to F00.01 [Purpose selection].
- ➢ Common parameters can be accessed quickly by setting F00.00=1 [Parameter access level = Common parameters].

# **6.3 Group F01: Basic Settings**

# **Group F01.0x: Basic Commands**

Group F01.0x parameters are used to set the control mode, run command source and frequency setting source.

### **Control Mode**

### **F01.00: Control Mode**

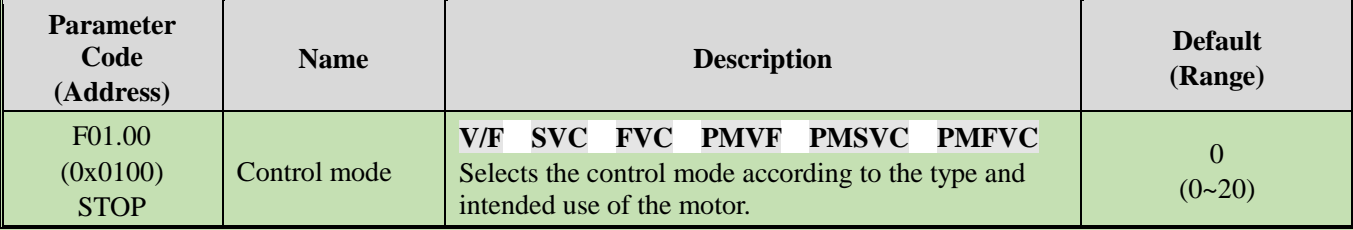

Selects the control mode according to the type and intended use of the motor.

#### **0: Asynchronous Motor V/F Control (V/F)**

This control mode is used for variable speed control that do not require fast response or accurate speed control, and in scenarios where one inverter is used with multiple motors. This mode is also used when the motor parameters are not clear or Auto-tuning cannot be performed.

### **1: Asynchronous Motor Open-Loop Vector Control (SVC)**

This control mode is used for applications requiring high speed control accuracy. With high speed response and torque response, high torque can be output even under low-speed running.

#### **2: Asynchronous Motor Closed-Loop Vector Control (FVC)**

This control mode is used in scenarios requiring fast torque response and high-precision speed control before zero speed is reached. Feedback signals from motor speed is required.

### **10: Synchronous Motor V/F control (PMV/F)**

This control mode is used for variable speed control of synchronous motors that do not require fast response or accurate speed control.

#### **11: Synchronous Motor Open-Loop Vector Control (PMSVC)**

This control mode is used for applications that require precise speed control and torque limit functions.

#### **12: Synchronous Motor Closed-Loop Vector Control (PMFVC)**

This control mode is used for constant torque applications requiring high-precision control when using PM motors, and variable speed control requiring fast torque response and high-performance torque control. Speed feedback from the motor is required.

#### **20: Voltage-Frequency separation Control (VF\_separation)**

This control mode is used to control the output voltage and frequency separately. (Valid only for T3 models of 7.5 kW or above and T2 models of 5.5 kW and above).

#### **Note:**

- $\triangleright$  In order to obtain the best control effect, please input the correct motor parameters and perform motor Auto-tuning. Group F02.0x is the basic parameter group of the motor.
- $\triangleright$  In open-loop and closed-loop vector control, the inverter can only drive one motor; and there shall not be too large discrepancy between the level of inverter capacity and that of motor capacity. The power level of inverter can be two levels higher or one level lower than that of the motor, otherwise it may cause degraded control performance or failure of drive system.

### **Run Command Source**

#### **F01.01: Run Command Channel**

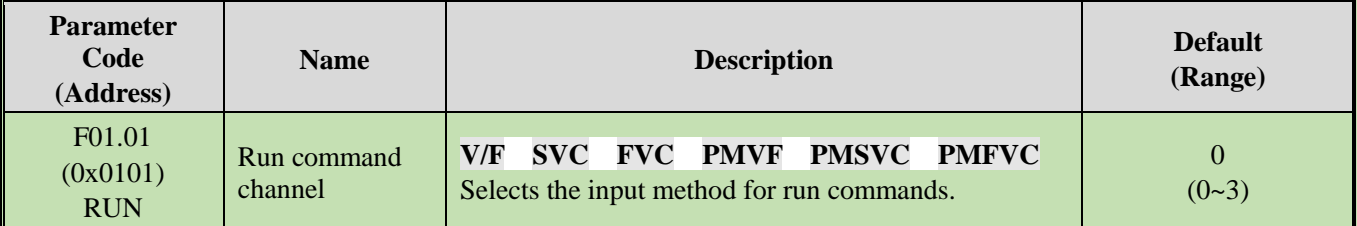

#### **0: Keypad**

Uses the Keypad to control the operation and stop of the inverter.

The functions of multi-function keys can be set with  $F11.02 = 1$ , 2, 3 [Keypad multi-function key selection = reverse rotation, forward jogging, reverse jogging] to control the reverse rotation, forward jogging and reverse jogging of the inverter.

#### **1: Terminal Control**

Controls the operation and stop of the inverter with the terminals on the control board. The input method of run commands is selected with parameters. Please set  $F05.20 = 0.3$  [Terminal controlled operation mode = 2-wire system 1, 2; 3-wire system 1, 2].

#### **2: RS485 Communication**

Run commands are input via RS485 communication.

#### **3: Option card**

An optional communication card or input card plugged into the inverter is used to input run commands.

Refer to the instructions supplied together with the option cards for information on the installation and relevant settings of the option cards.

#### **3: Terminal switching command given**

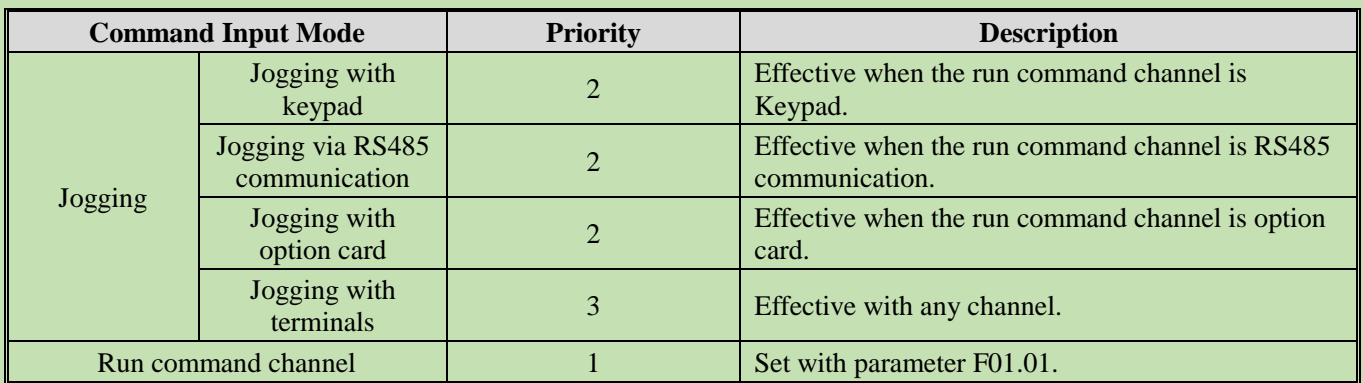

Table 11.4: Command input selection mode

**Note**: The higher the priority value, the higher the priority.

## **Frequency Setting**

The input method, selection and priority of frequency commands are explained.

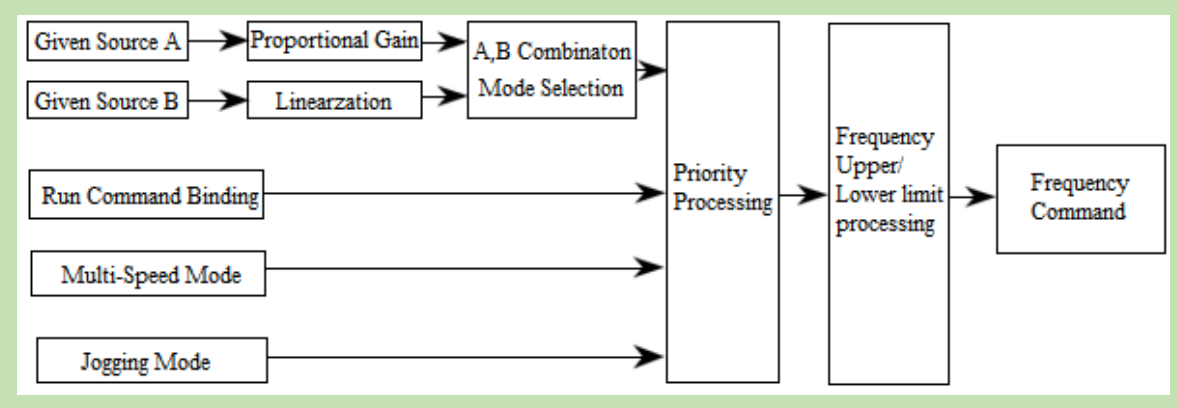

Diagram of Frequency Command Setting

Table 11.5: Frequency input selection mode

| <b>Frequency Input Mode</b>                           |                          | <b>Priority</b> | <b>Description</b>                                                                       |
|-------------------------------------------------------|--------------------------|-----------------|------------------------------------------------------------------------------------------|
| Given source<br>mode                                  | Given source A           |                 | Input from given source A. The related parameters are F01.02<br>and F01.03.              |
|                                                       | Given source B           |                 | Input from given source B. The related parameters are F01.04,<br>F01.05 and F01.06.      |
|                                                       | Given sources A<br>and B |                 | With F01.07, given sources A and B are combined to set the<br>frequency.                 |
| Mode of frequency setting with run<br>command binding |                          | $\overline{2}$  | Bound frequency setting with command channel set with<br>F <sub>01.08</sub> .            |
| Multi-speed mode                                      |                          |                 | The frequency is set by setting the multi-function terminal to<br>multi-speed selection. |
| Jogging mode                                          |                          | $\overline{4}$  | When the jogging command is effective, the jogging<br>frequency is set with F07.30.      |

#### **Note:**

1. The higher the priority value, the higher the priority.

2. The priority of the multi-speed mode is that shown in the table above only when there is no multi-speed selection among the setting source modes.

3. The priority of the multi-speed selection mode is the same as that of other modes among the set sources when multi-speed selection exists among the setting source modes.

#### **Methods for modes of frequency setting sources A and B and frequency setting with run command binding:**

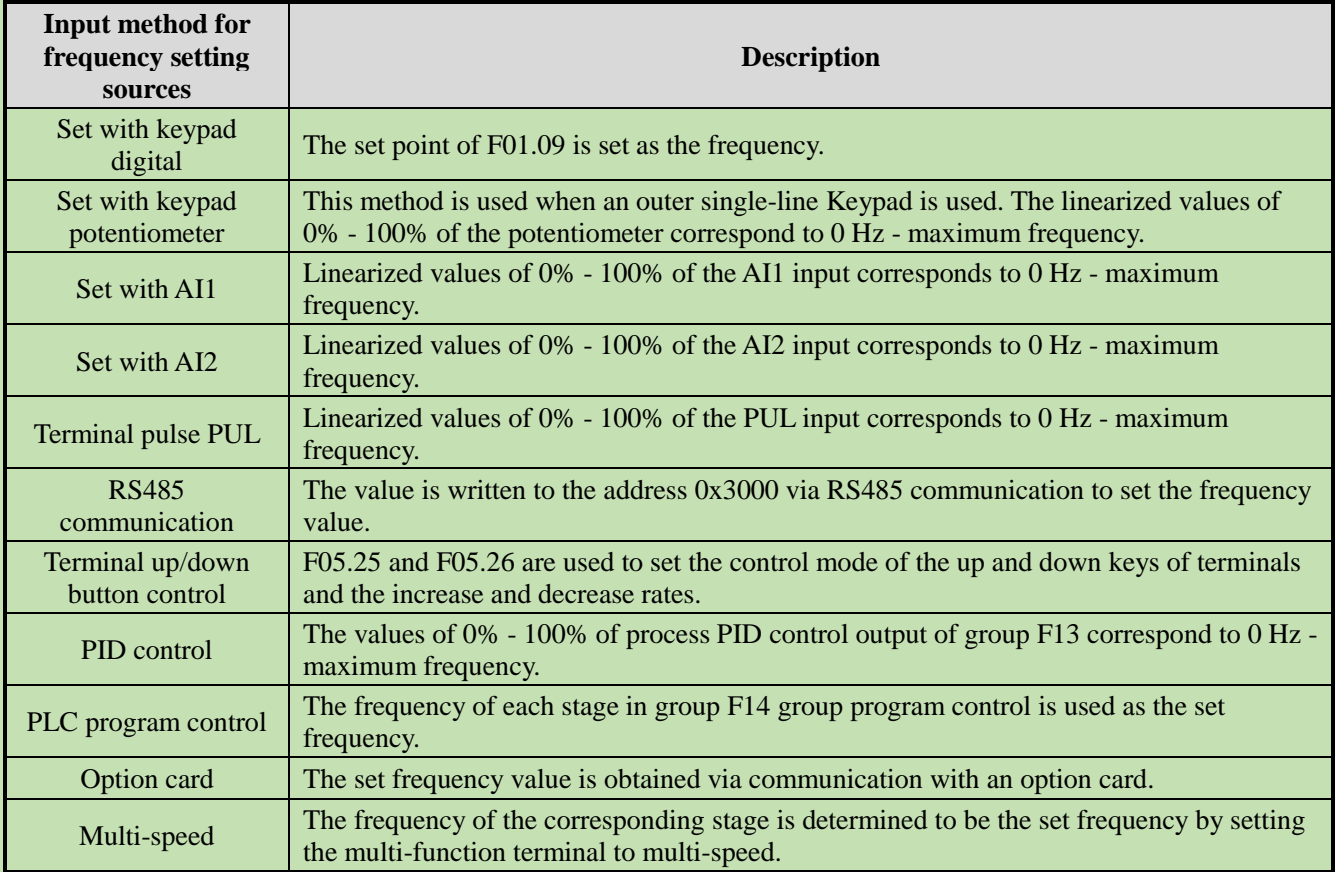

#### **Note:**

1. Refer to the instructions of the option card for details on the option card's communication address for setting frequency.

2. The reference value of frequency setting source B is selected with  $F01.06 = 0$ , 1 [Reference value of frequency setting source  $B =$  Maximum frequency, setting source A]

3. The maximum frequency is set with F01.10.

#### **Multi-Speed Operation:**

The inverter supports multi-speed operation, and multiple frequency commands can be preset as necessary. A number of frequency command values can be set in parameters F14.00 to F14.14, and the frequency setting command is selected in combination with multi-function input signals from the outside. The frequency command required for ON/OFF selection of connector input can be used to change the motor speed by stage. It is possible to have 17 speeds with 16 stages of frequency commands and 1 jogging frequency command (JOG command).

The combinations of multi-speed commands are shown in the table below.

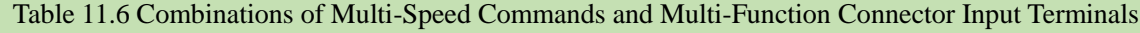

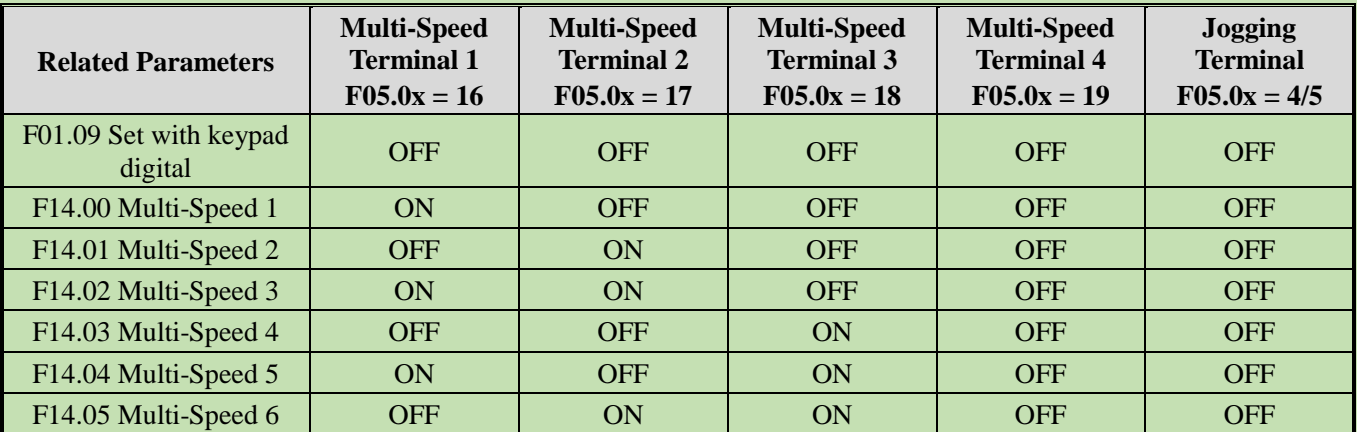

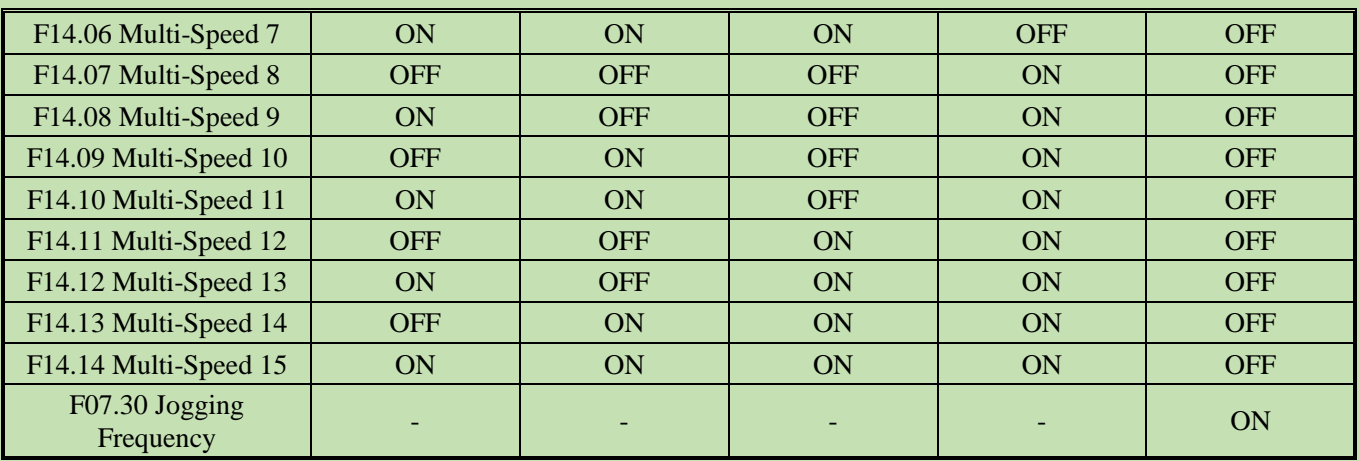

### **F01.02 - F01.03: Frequency given source channel A**

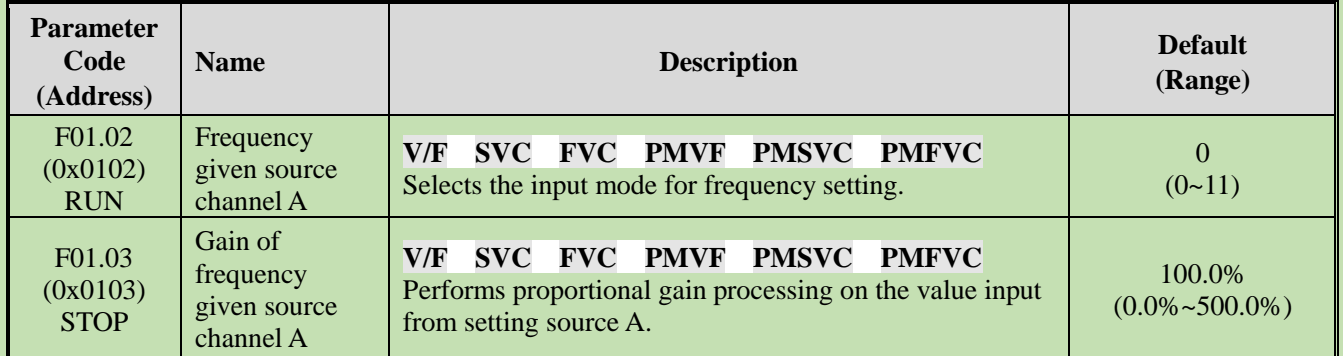

### **Frequency given source channel A Output Mode:**

- 0: Keypad digital
- 1: Keypad potentiometer (optional outer single-line keypad)
- 2: Current/voltage analog AI1
- 3: Current/voltage analog AI2
- 4: Reserved
- 5: Terminal pulse PUL
- 6: RS485 communication
- 7: Terminal UP/DW control
- 8: PID control
- 9: Program control (PLC)
- 10: Option card
- 11: Multi-speed

#### **F01.04 - F01.06: Frequency given source channel B**

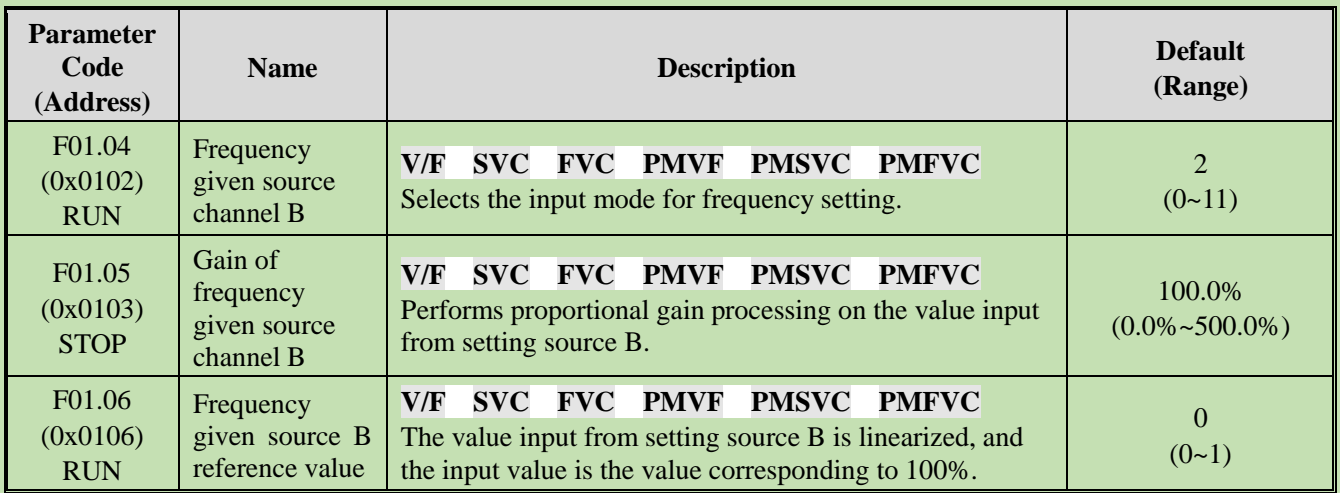

#### **Frequency given source channel B Output Mode:**

- 0: Keypad digital
- 1: Keypad potentiometer (optional outer single-line keypad)
- 2: Current/voltage analog AI1
- 3: Current/voltage analog AI2
- 4: Reserved
- 5: Terminal pulse PUL
- 6: RS485 communication
- 7: Terminal UP/DW control
- 8: PID control
- 9: Program control (PLC)
- 10: Option card
- 11: Multi-speed

### **Frequency given source channel B Reference Value:**

- 0: F01.10 [Maximum frequency] as reference source
- 1: Frequency set with frequency given source A as the reference source

### **F01.07: Frequency given source selection**

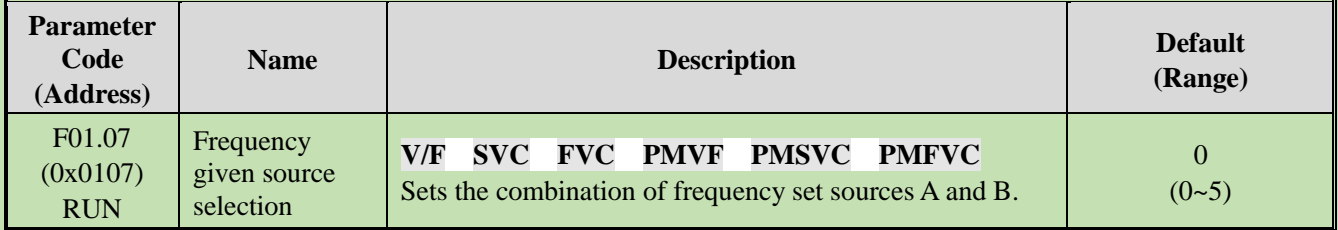

- **0: Frequency given source A**
- **1: Frequency given source B**
- **2: Sum of frequency given source A and frequency given source B**
- **3: Difference between frequency given source A and frequency given source B (A - B)**
- **4: Frequency given source A or frequency given source B, whichever the larger**
- **5: Frequency given source A or frequency given source B, whichever the smaller**

**Note:**

- ➢ The value of the combination is subject to the upper and lower frequency limits.
- $\triangleright$  If the LED"00" of F07.05 = 1 [Running direction = Only forward command is allowed] or the LED"000" of  $F07.05 = 0$  [Frequency control command direction = Invalid], 0.00 Hz is used as the set frequency of the inverter when the calculation result of combination is negative.

#### **F01.08: Frequency Given with Run Command Binding**

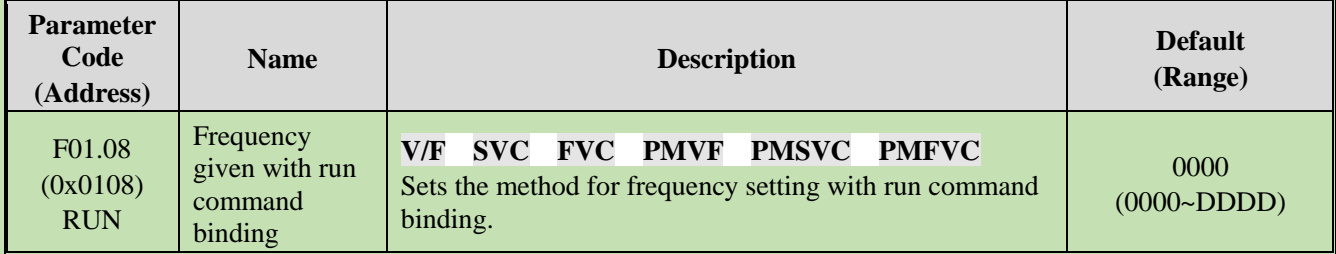

#### **Note: The set point is expressed in hexadecimal. Each of the places of LED"0",LED"00", LED"000" and LED"0000" has a different meaning.**

- 0: No binding
- 1: Keypad digital
- 2: Keypad potentiometer (optional outer single-line keypad)
- 3: Current/voltage analog AI1
- 4: Current/voltage analog AI2
- 5: Reserved
- 6: Terminal pulse PUL
- 7: RS485 communication
- 8: Terminal UP/DW control
- 9: PID control
- A: Program control (PLC)
- B: Option card
- C: Multi-speed
- D: Reserved

**LED"0": Keypad command binding**

#### **LED"00": Terminal command binding**

#### **LED"000": Communication instruction command binding**

#### **LED"0000": Option card instruction command binding**

In an example of frequency setting with run command binding, remote/local switching is used. For the remote mode, setting via communication commands and frequency setting are used; for the local mode, setting with terminal commands and keypad digital are used. Just switch the command setting method with the terminal, and then set the mode of frequency setting with run command binding for different channels.

#### **F01.09: Keypad Number Set Frequency**

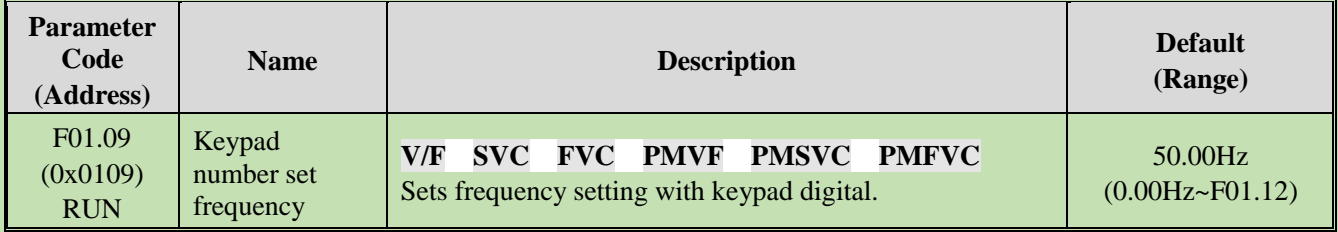

#### **Note:**

 $\triangleright$  This parameter is effective when F01.02 = 0 [Frequency setting source A = Set with keypad digital] or F01.04 = 0 [Frequency setting source  $B = Set$  with keypad digital].

# **Group F01.1x: Upper and Lower Frequency Limits**

Group F01.1x parameters are used to set the upper and lower limits of frequency commands to limit the speed of motor. For example, they may be used when high-speed operation is not desired due to mechanical strength, or when low-speed operation is not desired due to lubrication of gears, bearings, etc.

The upper limit value of frequency is selected with F01.11 [Upper frequency limit setting mode selection], and the lower limit value is set with F01.13 [Lower frequency limit].

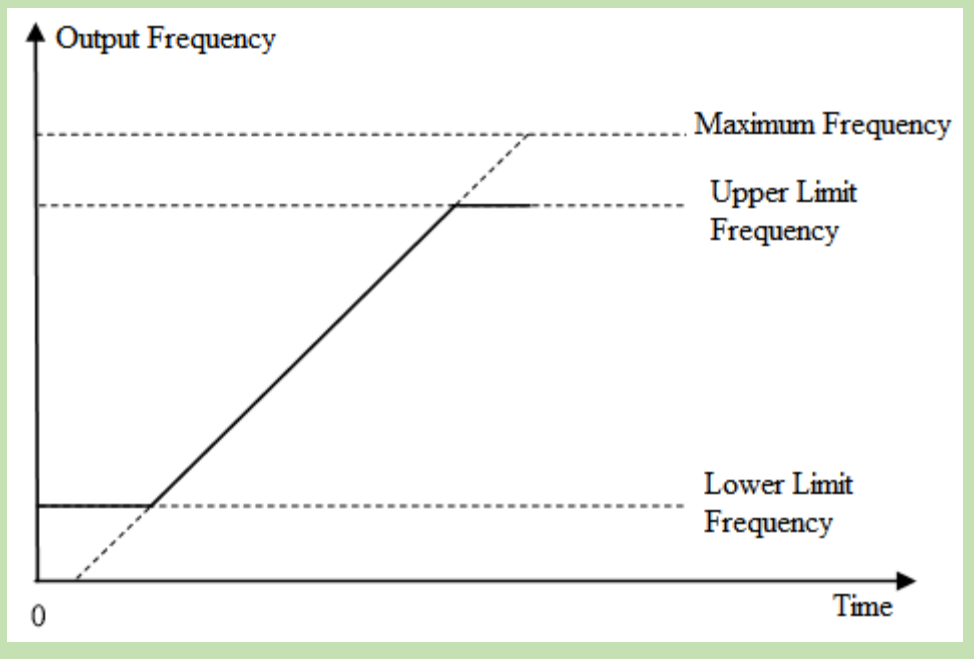

Diagram of Relationship between Maximum Frequency, Upper Frequency Limit and Lower Frequency Limit

#### **F01.10: Maximum Frequency**

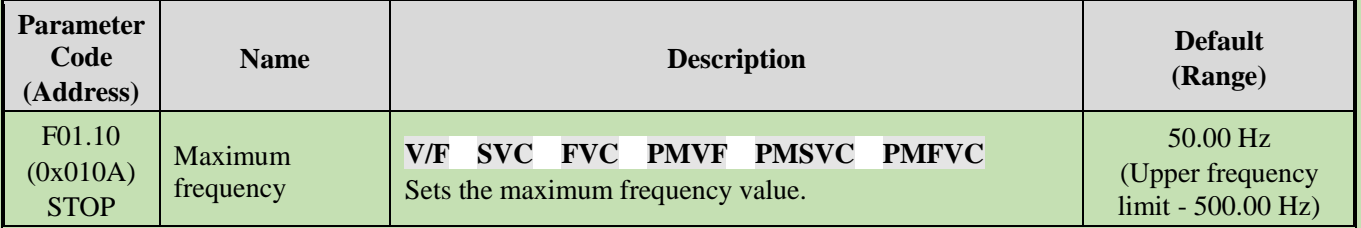

The maximum frequency is used as the reference corresponding to 100.0% when analog input, pulse input (PUL), PID control output and other numerical values in the inverter are converted into frequency;

The maximum frequency is used as the reference frequency for acceleration/deceleration time  $(F01.20 = 0$ [Acceleration/Deceleration time reference frequency = Maximum frequency]).

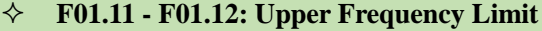

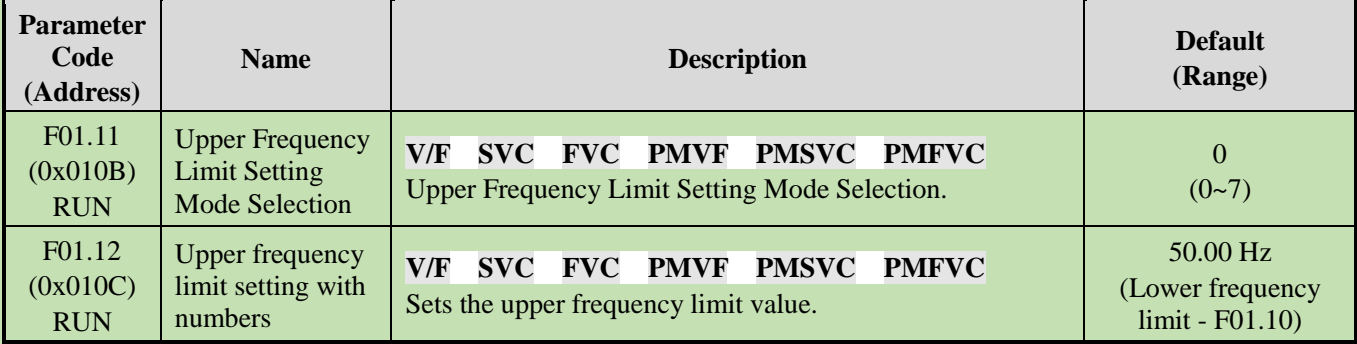

The upper frequency limit sets the maximum value of the calculated frequency of a frequency setting source. If the calculated frequency is greater than the upper frequency limit, the upper frequency limit is taken as the set frequency.

#### **0: Sets Upper Frequency Limit with Numbers**

- **1: Keypad potentiometer (optional outer single-line Keypad)**
- **2: Current/voltage analog AI1**
- **3: Current/voltage analog AI2**
- **4: Reserved**
- **5: Terminal pulse PUL**
- **6: RS485 communication**
- **7: Option card**

#### **F01.13: Lower Frequency Limit**

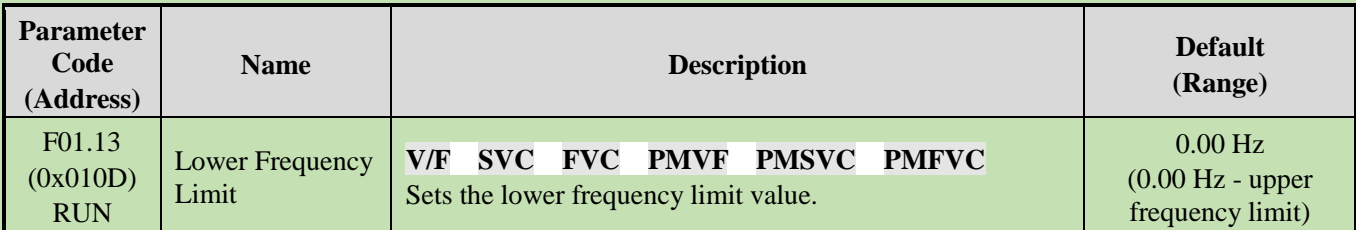

The lower frequency limit sets the minimum value of the calculated frequency of a frequency setting source. If the calculated frequency is smaller than the lower frequency limit, the lower frequency limit is taken as the set frequency.

#### **Note:**

➢ The jogging frequency setting is not subject to the lower frequency limit.

#### **F01.14: Frequency Command Resolution**

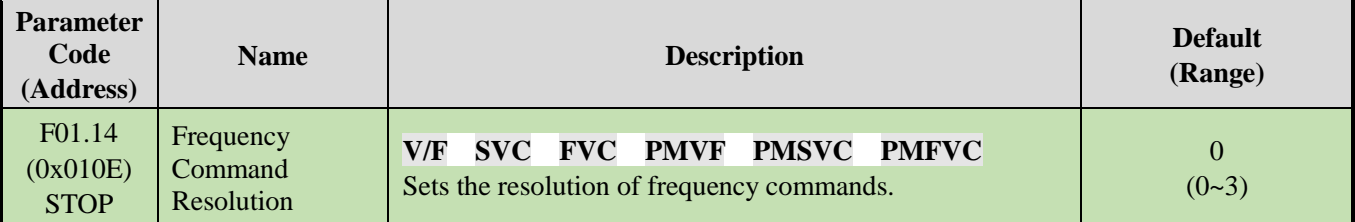

Resolution options:

**0:** 0.01Hz

**1:** 0.1Hz

**2:** 0.1rpm

**3:** 1rpm

**Note:**

 $\triangleright$  After the frequency command resolution is switched, the function code resolution related to frequency will also be switched.

# **Group F01.2x~F01.3x: Acceleration/Deceleration Time**

### **Acceleration/Deceleration Time 1 - 4**

Up to 4 pairs of acceleration/deceleration time can be set for the product. The acceleration/deceleration time may be switched even during operation by turning ON/OFF the multi-function input terminals for which Acceleration/Deceleration Time Selection 1 and Acceleration/Deceleration Time Selection 2 has been set.

Sets the acceleration time of the output frequency from 0Hz to the reference frequency for acceleration/deceleration time. Sets the deceleration time of the output frequency from the reference frequency for acceleration/deceleration time to 0Hz.

F01.22 [Acceleration Time 1] and F01.23 [Deceleration Time 1] are Valid by default.

#### **The reference frequency for acceleration/deceleration time is selected with F01.20 [Selection of reference frequency for acceleration/deceleration time]**

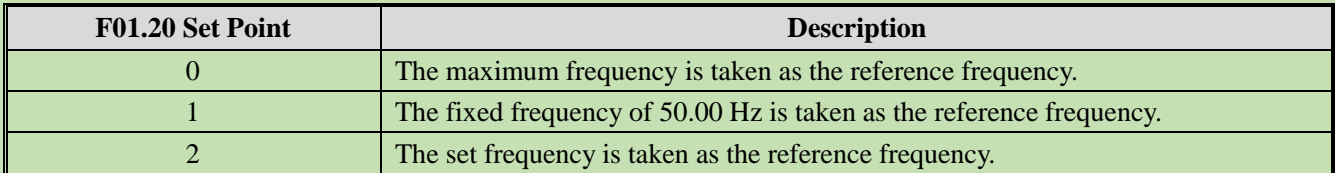

**The setting range of acceleration/deceleration time is selected with F01.21 [Unit of acceleration/deceleration time]**

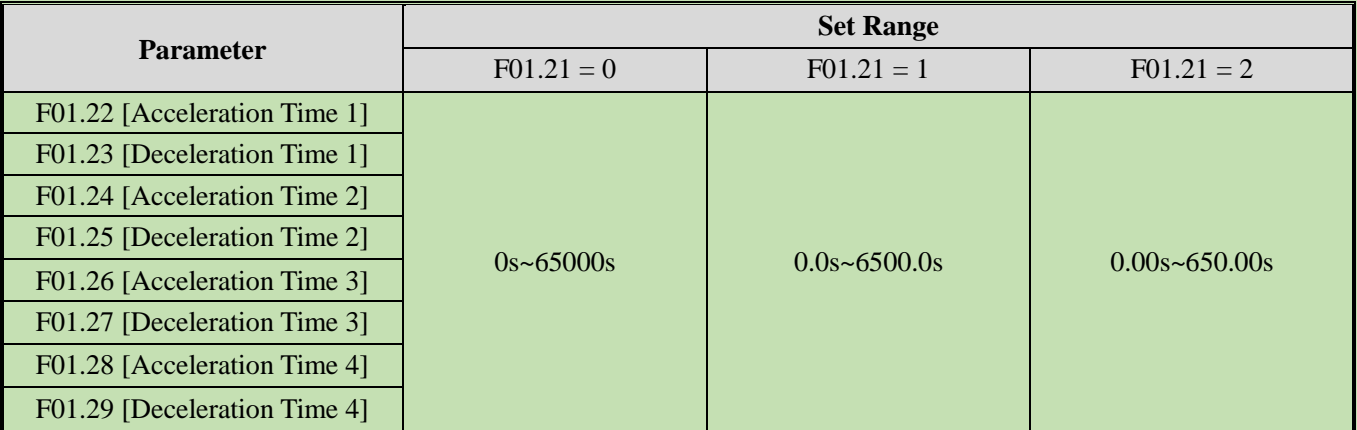

### **The acceleration/deceleration time is switched with instructions of the multi-function input terminals**

The combinations of acceleration/deceleration time switching are shown in the table below.

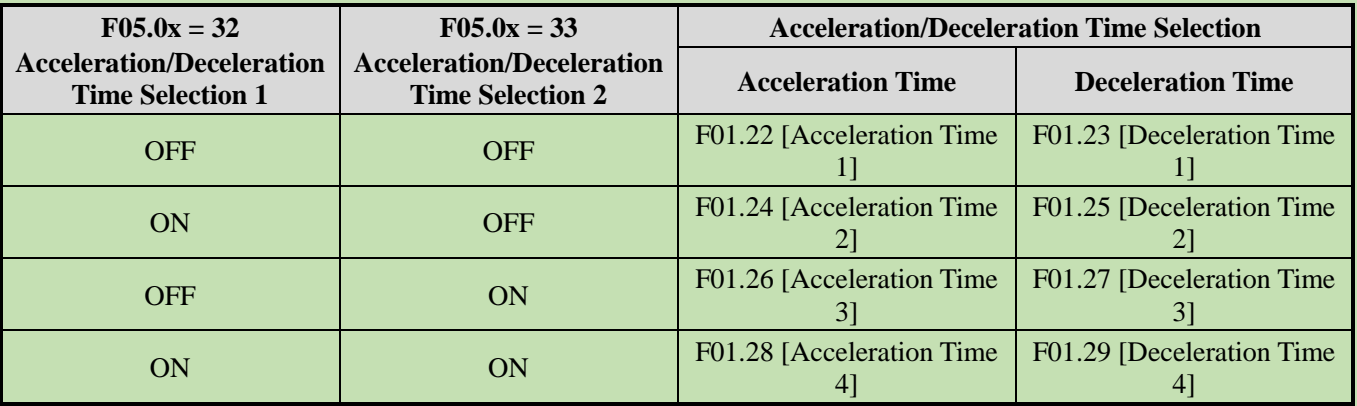

#### Table 11.7: Acceleration/Deceleration time switched with terminals

An example of operation after changing the acceleration/deceleration time is shown in the figure below. In this example,  $F07.10 = 0$  [Stop Method Selection = Deceleration to stop].

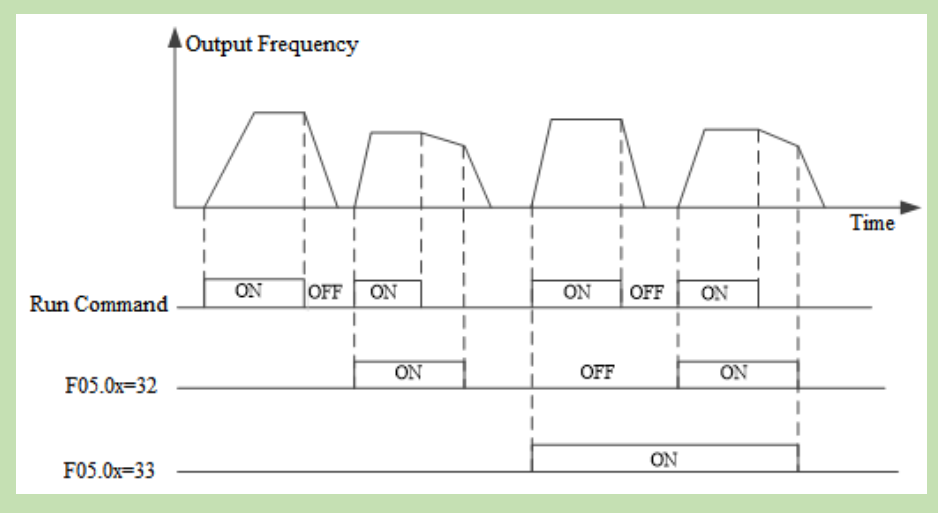

#### Time Sequence Diagram of Acceleration/Deceleration Time

#### **The acceleration/deceleration time is switched with output frequency**

The acceleration/deceleration time of the inverter can be automatically switched according to the set output frequency. The acceleration/deceleration time of the inverter is automatically switched when the output frequency reaches the set point of F01.35 [Acceleration/Deceleration Time Switching Frequency]. This function is disabled when F01.35 = 0.00 Hz.

#### **Note:**

The acceleration/deceleration time selection function set on the multi-function input takes precedence over the automatic acceleration/deceleration time switching function set with F01.35. For example, when the multi-function input terminal for acceleration/deceleration time selection  $1$  [F05.0x = 32] is set to ON, the inverter only uses Acceleration/Deceleration Time 2, and the automatic switching function of acceleration/deceleration time with F01.35 is disabled.

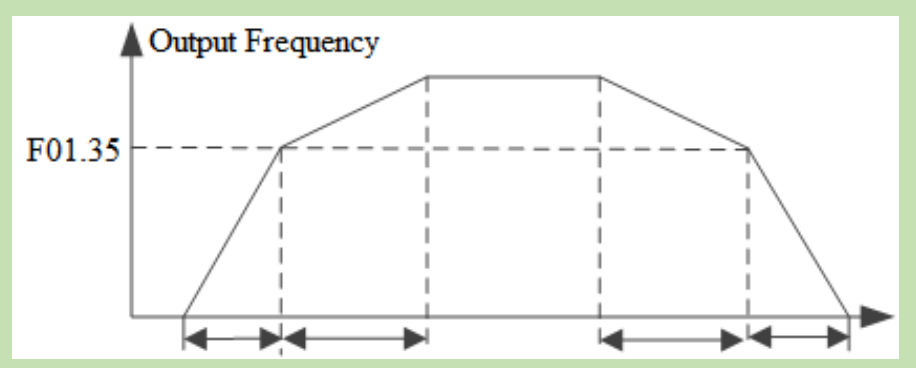

**Note:** Acceleration/Deceleration Time 1 is used when the output frequency is less than or equal to F01.35; Acceleration/Deceleration Time 2 is used when the output frequency is larger than or equal to F01.35.

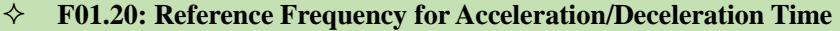

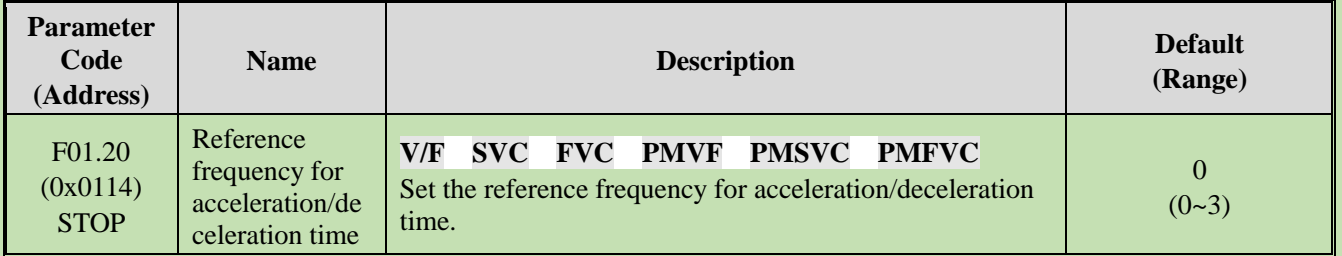

**0: Maximum frequency** The reference for acceleration/deceleration time is F01.10 [Maximum frequency].

**1: Fixed frequency** The reference for acceleration/deceleration time is fixed at 50.00 Hz.

**2: Given frequency** The reference for acceleration/deceleration time is the given frequency. Please note that the acceleration of the motor will change if the given frequency changes frequently.

#### **F01.21: Acceleration/Deceleration Time Range Selection**

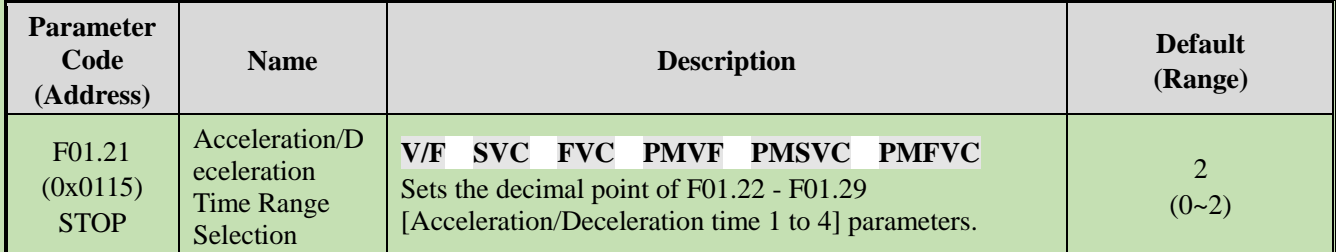

**Note**: The Default is 2, which means two decimal digits.

#### **0: No decimal point**

**1: 1 decimal digit**

#### **2: 2 decimal digits**

#### **F01.22: Acceleration Time 1**

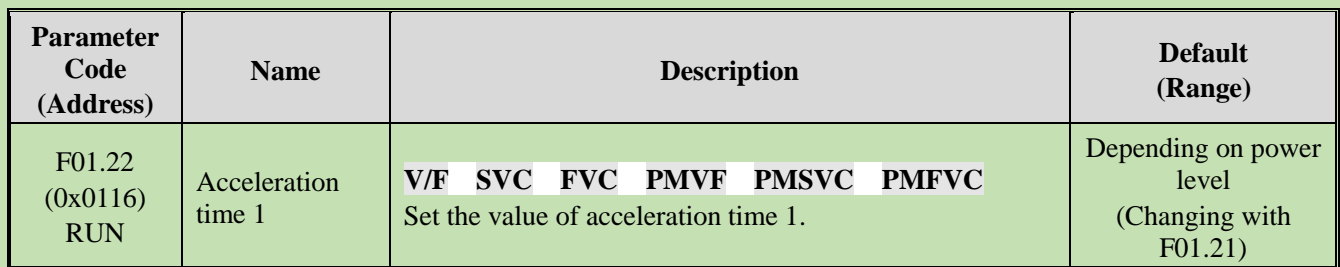

### **F01.23: Deceleration Time 1**

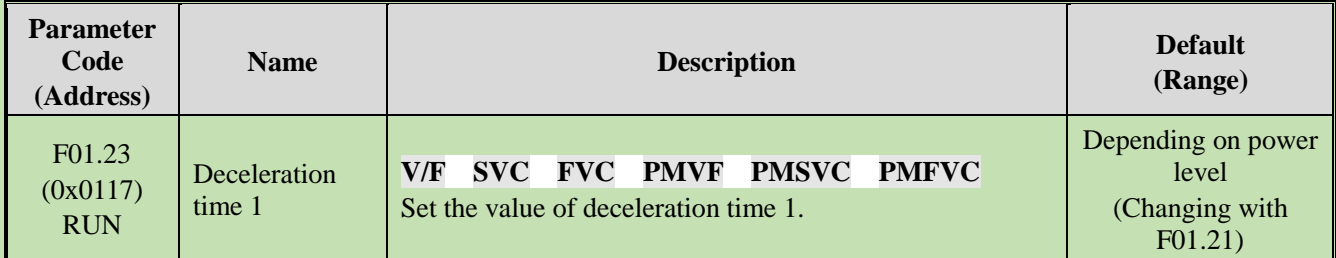

The relationship between the Default of acceleration/deceleration time and the power level of the inverter is shown in the table below.

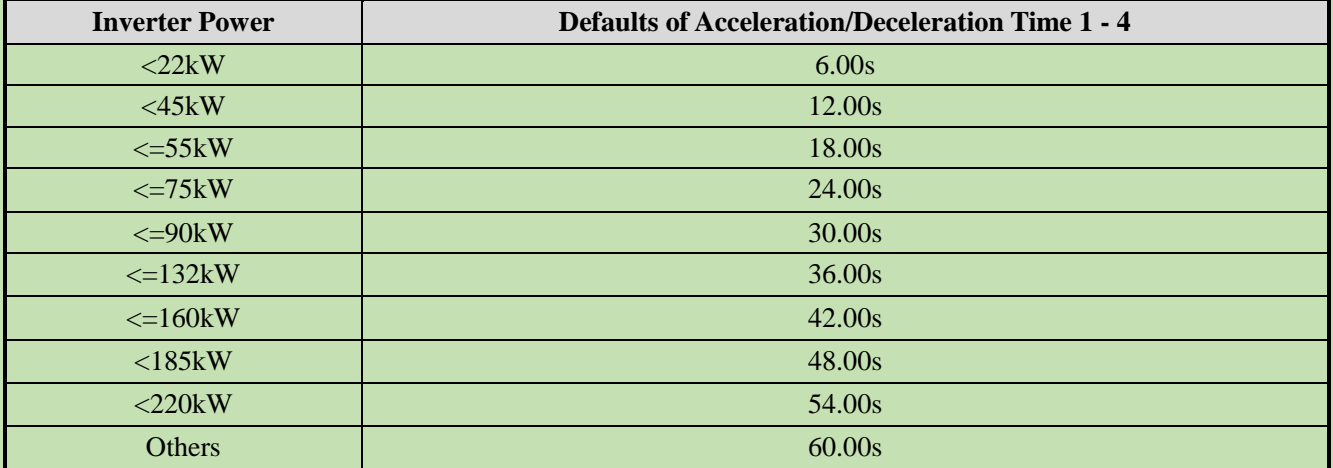

### **F01.24~F01.25 Acceleration/Deceleration Time 2**

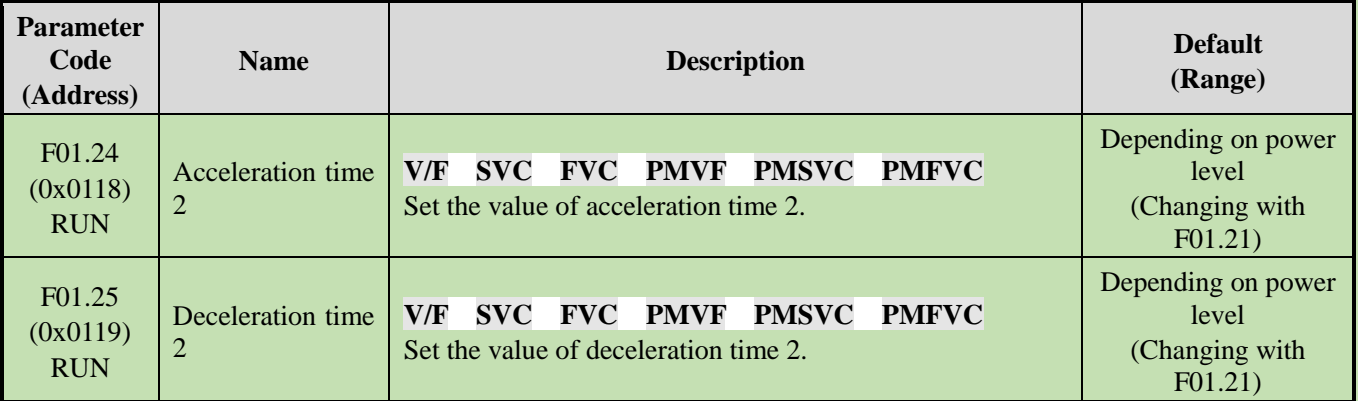

**F01.26~F01.27 Acceleration/Deceleration Time 3**

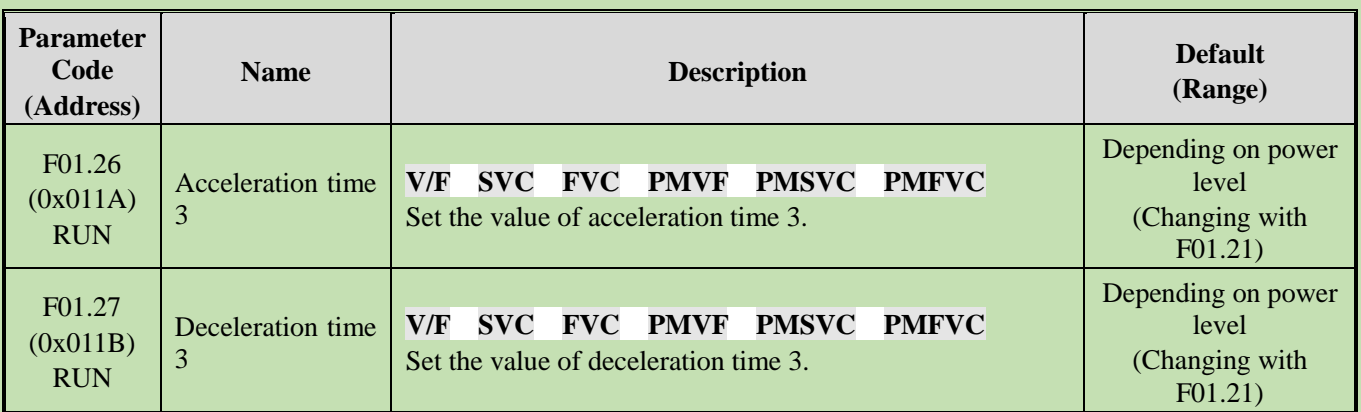

#### **F01.28~F01.29 Acceleration/Deceleration Time 4**

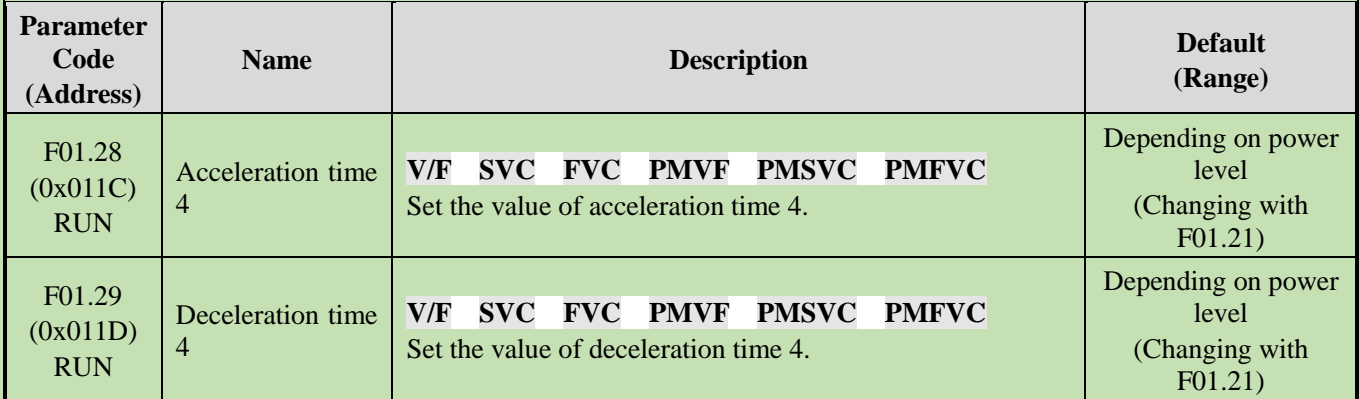

## **S-Curve Selection**

The S-Curve characteristic function can be used to enable smooth start and stop of the unit and reduce the impact on the load.

Set the S-Curve characteristic time at the beginning and the end of acceleration/deceleration as necessary.

This function is enabled with  $F01.30 = 1$  [S-Curve selection = Valid]. Where the system needs high flexibility, such as elevators and lifting applications,  $F01.30 = 2$  [S-Curve selection = Flexible S-Curve].

The S-Curve characteristics during operation switching (forward/reverse rotation) are shown in the figure below.

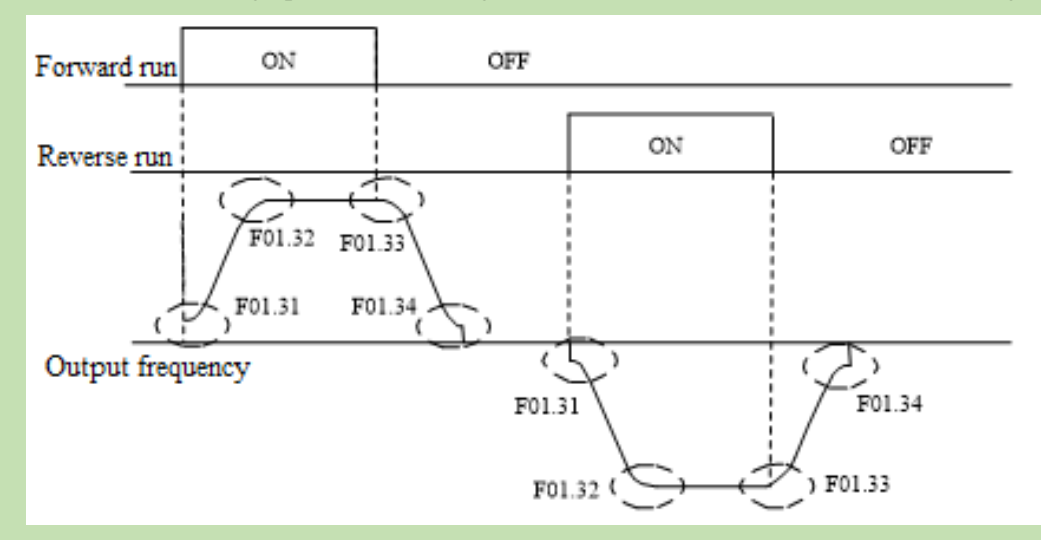

Diagram of S-Curve Characteristics

#### **Note:**

<sup>➢</sup> After the S-Curve characteristic is set, the acceleration/deceleration time will be extended in the following way.

**Acceleration time = Selected acceleration time + ([F01.31]+[F01.32])/2 Deceleration time = Selected deceleration time + ([F01.33]+[F01.34]**)**/2**

#### **F01.30: S-Curve Selection**

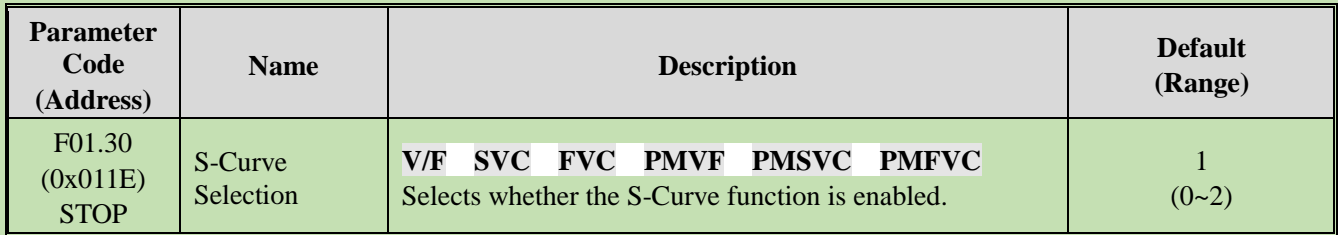

**Note**: The S-Curve for jogging is set with F07.33 [Jogging S-Curve selection].

**0: Invalid** 

**1: Valid** 

**2: Flexible S-Curve**

#### **F01.31: S-curve Acceleration Start Time**

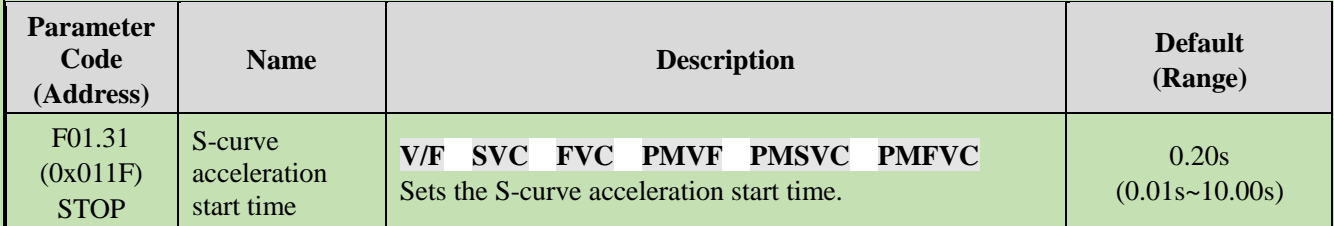

### **F01.32: S-curve Acceleration End Time**

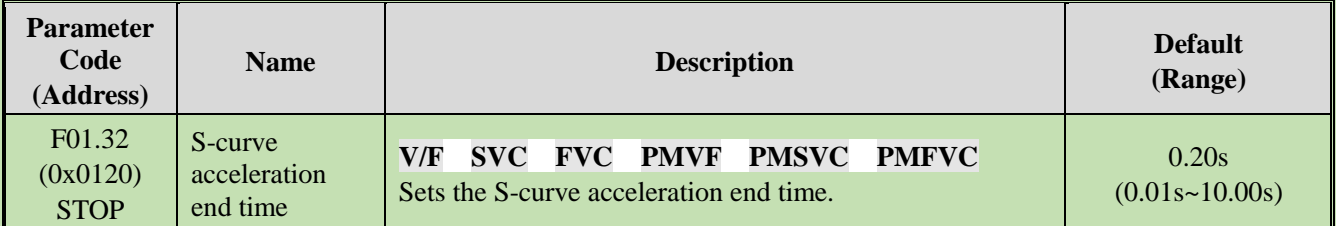

#### **F01.33: S-Curve Deceleration Start Time**

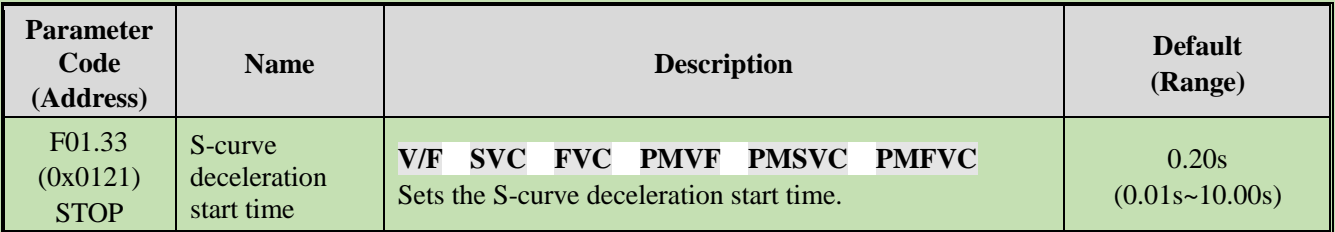

### **F01.34: S-Curve Deceleration End Time**

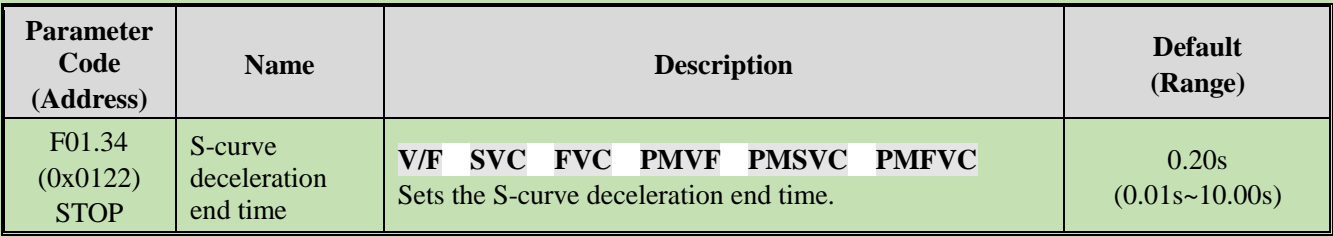

# **Switching Frequency of Acceleration/Deceleration Time**

**F01.35: Switching Frequency of Acceleration/Deceleration Time**

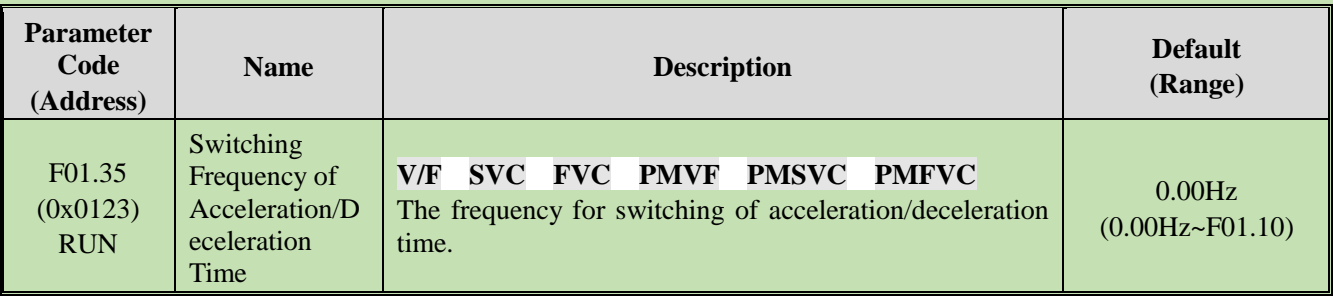

The acceleration/deceleration time of the inverter will be automatically switched from acceleration/deceleration time 2 to acceleration/deceleration time 1 when the output frequency reaches the set point of F01.35 [Frequency for Switching of Acceleration/Deceleration Time].

**Note:**

 $\triangleright$  The function for switching acceleration/deceleration time is disabled when F01.35 = 0.00 Hz.

# **Group F01.4x: PWM Control**

**F01.40: Carrier Frequency**

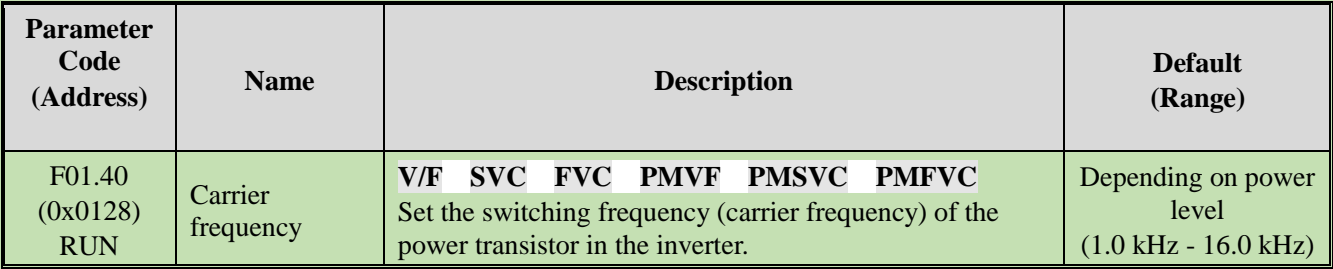

Change the setting when adjusting the electromagnetic noise or reducing noise and leakage current.

The relationship between carrier Defaults and inverter power levels is shown in the table below.

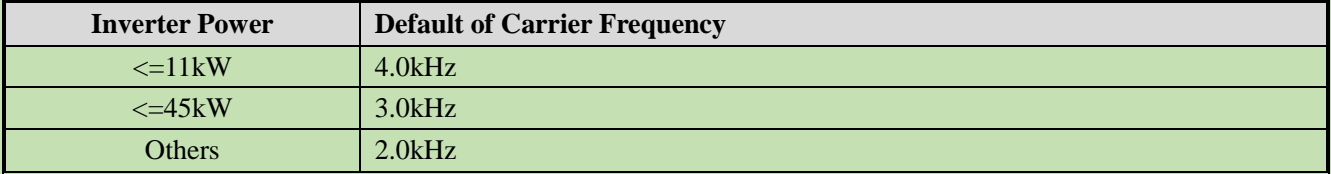

**Note:**

- ➢ The carrier is defaulted to 2.0 kHz during DC braking.
- ➢ The carrier is defaulted to 2.0 kHz during Auto-tuning.

### **F01.41: PWM Control Mode**

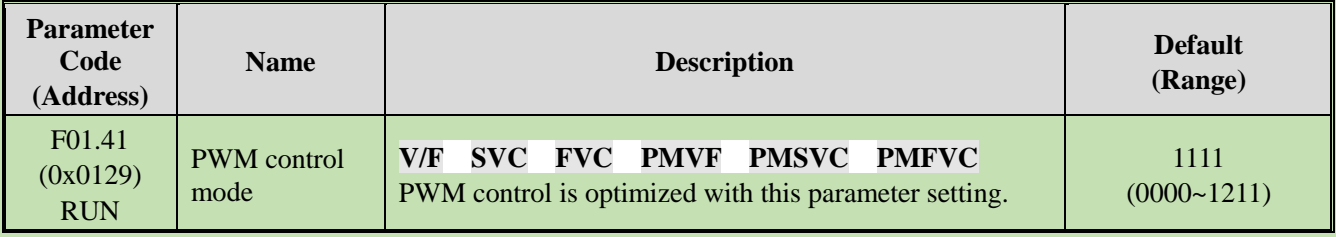

#### **LED"0": Carrier dependency on temperature**

0: Independent of temperature

1: Dependent on temperature

When the temperature of the inverter is too high, the inverter will automatically reduce the carrier frequency. This function can reduce the switching loss of power devices and prevent the inverter from skipping overheat fault.

#### **LED"00": Carrier dependency on output frequency**

0: Independent of output frequency

#### 1: Dependent on output Frequency

When the correlation between the carrier and output frequency is effective, the inverter can automatically adjust the carrier frequency according to the output frequency. This function can improve the low frequency performance and the quietness at high frequency of the inverter.

#### **LED"000": Random PWM Enabling**

0: Disabled

1: Valid under V/F mode

2: Valid under vector mode

#### **LED"0000": PWM Modulation Mode** Selects the PWM mode of the inverter

0: Three-phase modulation only

1: Automatic switching between two-phase and three-phase modulation

#### **F01.43: Random Carrier Depth**

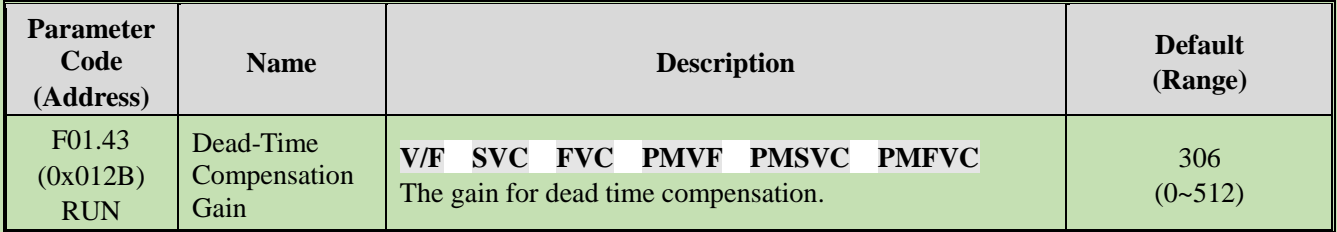

**Note:**

- $\triangleright$  When set to 0, dead time compensation is Invalid. Increasing this value will increase the dead-time compensation voltage.
- ➢ This value is automatically updated upon completion of Auto-tuning.

#### **F01.46: Random Carrier Depth Parameter Code (Address) Name Description Default (Range)** F01.46 (0x012E) RUN PWM Random Depth **V/F SVC FVC PMVF PMSVC PMFVC** The higher the set point, the greater the carrier fluctuation when random PWM is enabled. 0  $(0 - 20)$

# **6.4 Group F02: Motor 1 Parameters**

Group F02 parameters are used to set motor 1 parameters, encoder and motor application parameters.

# **Group F02.0x: Basic Motor Parameters and Auto-tuning Selection**

**F02.00: Motor Type**

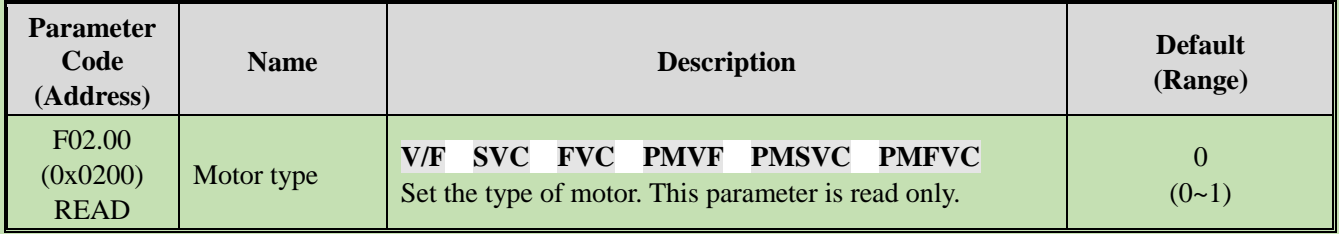

#### **0: Asynchronous motor (AM)**

### **1: Permanent magnet synchronous motor (PM)**

**Note:**

➢ This parameter is read only. F02.00 will be automatically updated when F01.00 [Control mode] is set.

### **F02.01: Number of Poles of Motor**

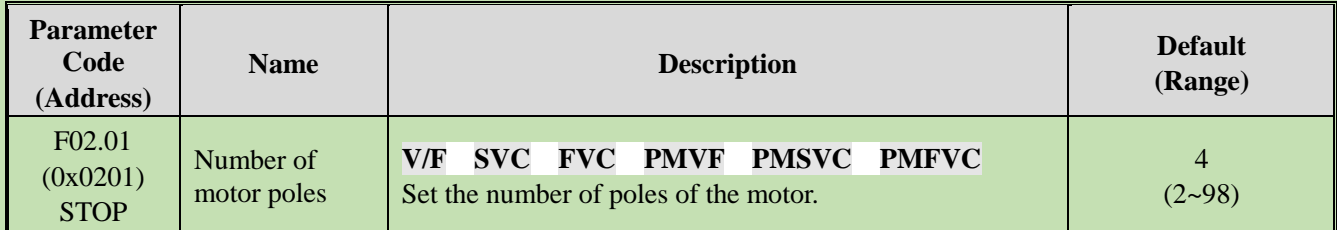

### **F02.02: Rated Power of Motor**

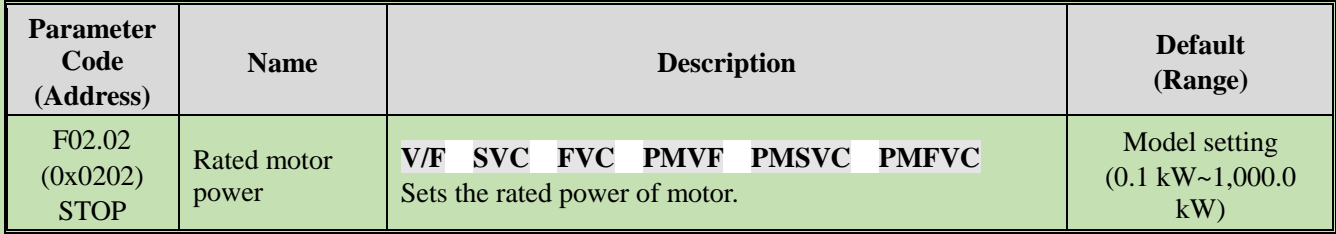

**Note**: The Default is the power of the inverter for a G-model unit.

### **F02.03: Rated Frequency of Motor**

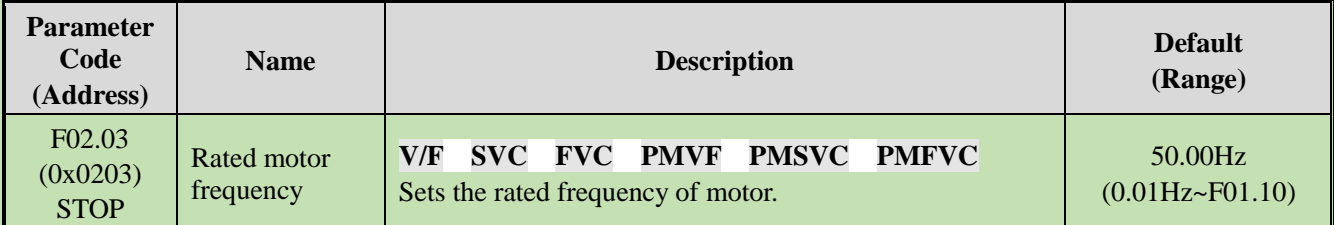

#### **F02.04: Rated Speed of Motor**

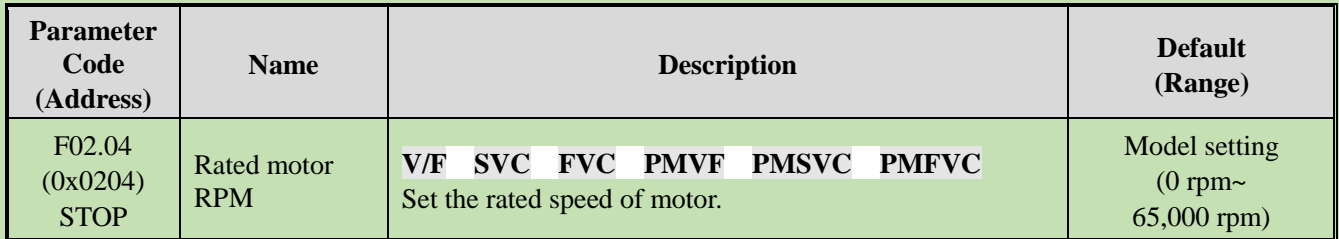

#### **Note:**

When F02.00 [Motor type] is set to synchronous motor, F2.04 [Rated motor speed] is calculated with F2.01 [Motor poles] and F2.03 [Rated motor frequency]. Please set the parameters correctly. Formula: F2.04 [Rated motor speed] = 60 \* F2.03 [Rated motor frequency]/(F2.01 [Motor poles]/2).

#### **F02.05: Rated Voltage of Motor**

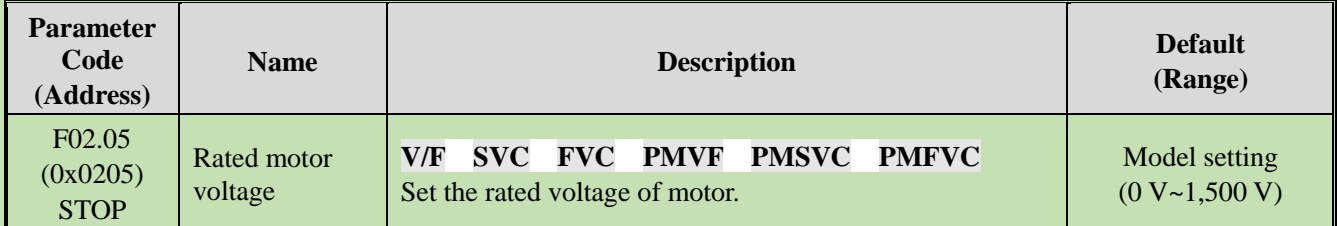

### **F02.06: Rated Current of Motor**

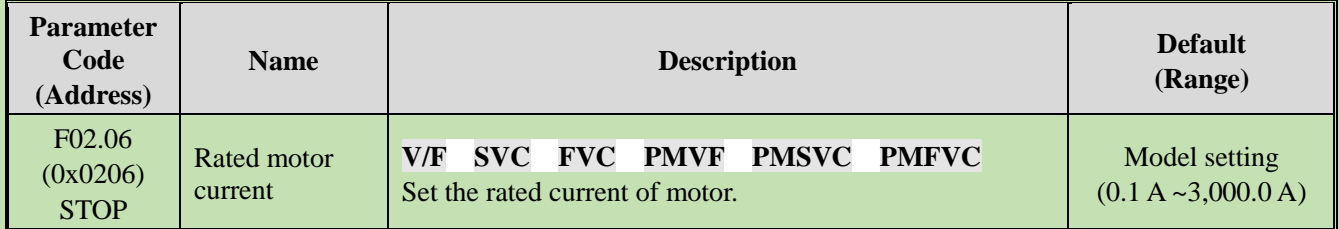

### **F02.07: Motor Parameter Auto-tuning Selection**

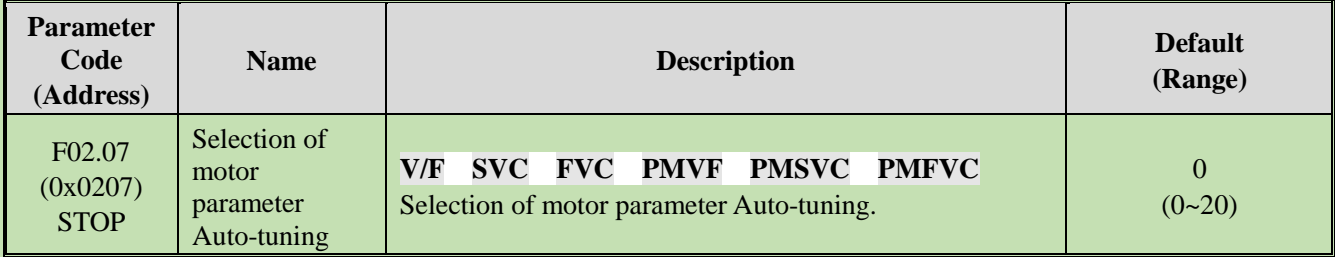

**Note**: The set point of [F02.07] will be automatically set to "0" upon completion of parameter Auto-tuning.

#### **0: No action**

**1: Rotary Auto-tuning**

**2: Static Auto-tuning**

- **3: Stator Resistance Auto-tuning**
- **4-20: Reserved**

# **Group F02.1x: Advanced Parameters of Asynchronous Motor**

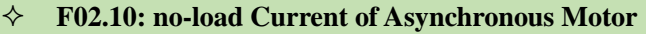

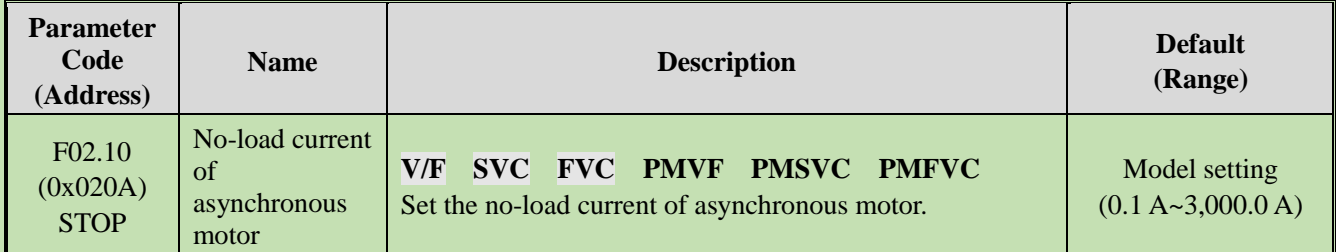

### **F02.11: Stator Resistance of Asynchronous Motor**

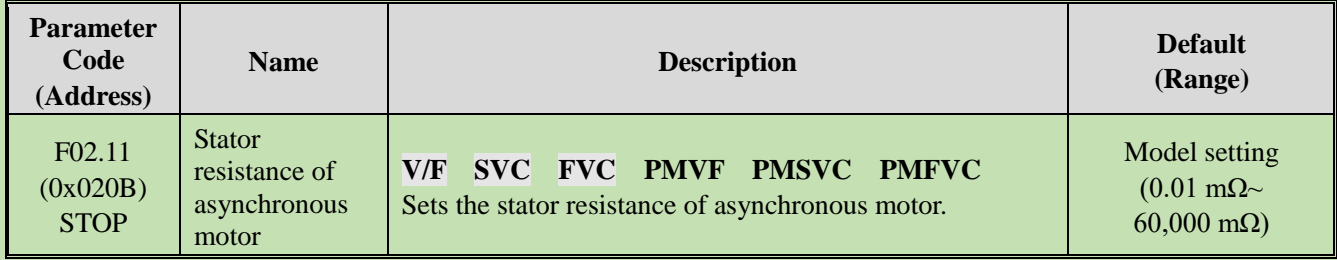

**Note**: The number of decimal digits is set with the LED"0" of F02.19.

#### **F02.12: Rotor Resistance of Asynchronous Motor**

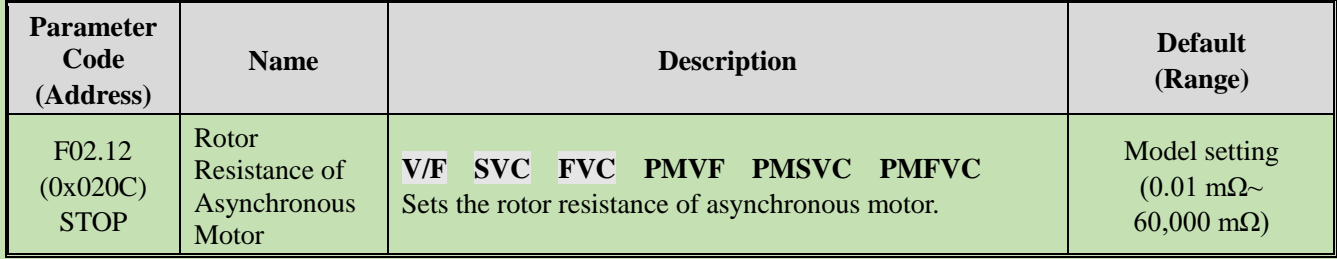

**Note:** The number of decimal digits is set with the LED"00" of F02.19.

#### **F02.13: Stator Leakage Inductance of Asynchronous Motor**

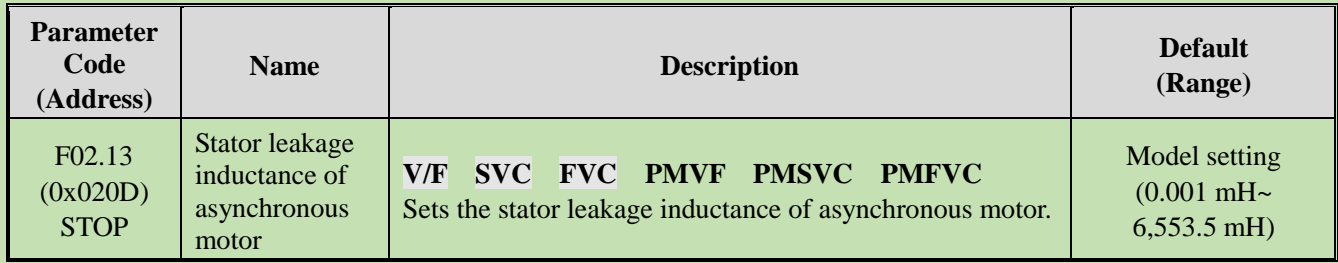

**Note**: The number of decimal digits is set with the LED"000" of F02.19.

#### **F02.14: Stator Inductance of Asynchronous Motor**

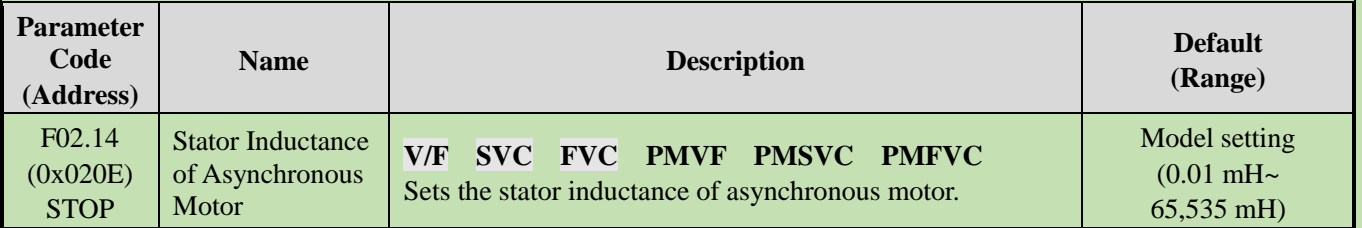

**Note**: The number of decimal digits is set with the LED"0000" of F02.19.

#### **F02.15: Stator Resistance Per-Unit Value**

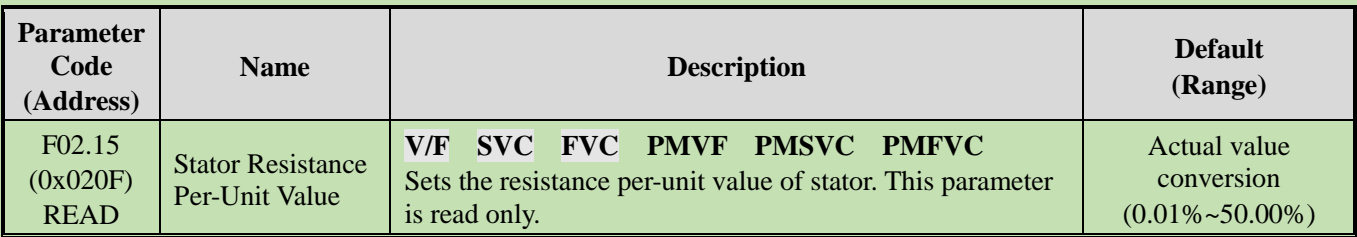

### **F02.16: Rotor Resistance Per-Unit Value**

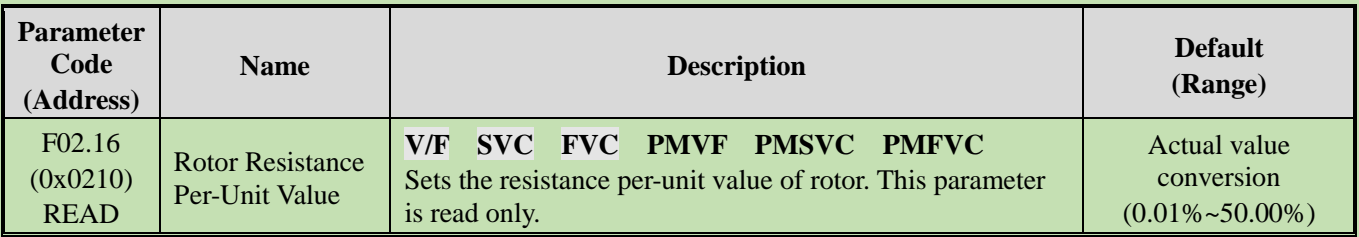

#### **F02.17: Stator Leakage Inductance Per-Unit Value**

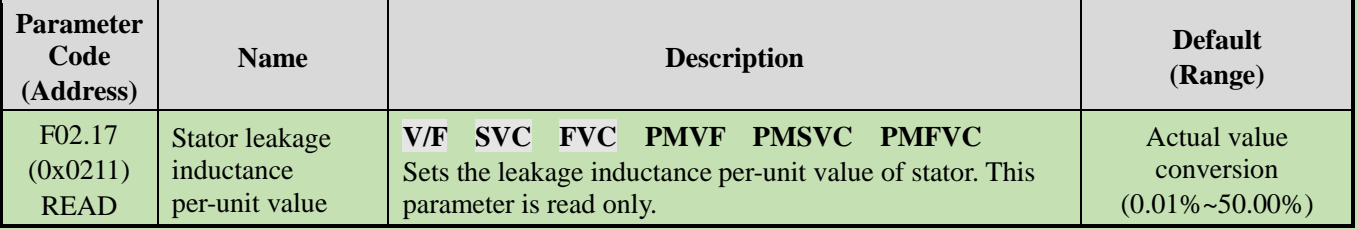

#### **F02.18: Stator Inductance Per-Unit Value**

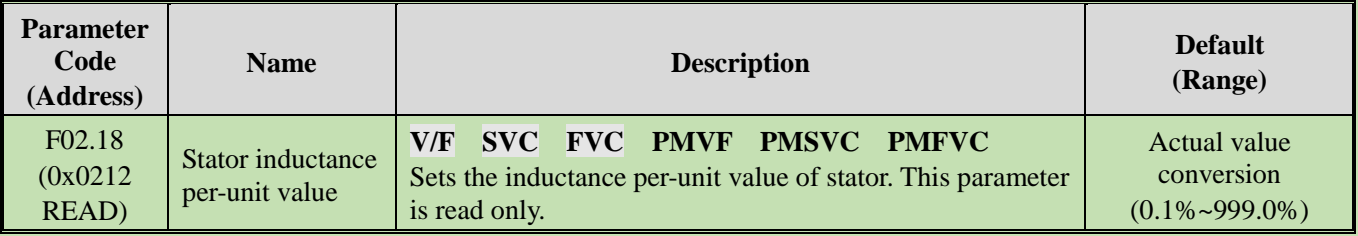

### **F02.19: F02.11 - F02.14 Decimal Point Selection**

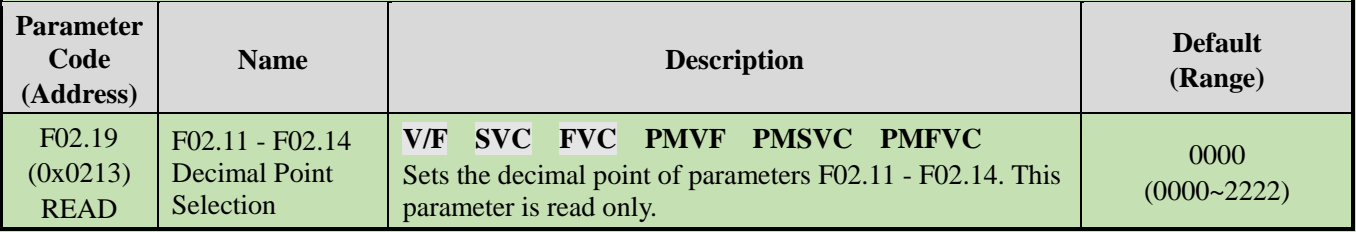

**Note**: The Default changes with the power level of the motor and does not change even if Defaults are restored.

**0: No decimal point**

**1: 1 decimal digit**

**2: 2 decimal digits**

**3: 3 decimal digits**

**LED"0": Sets the number of decimal digits of parameter F02.11**

**LED"00": F02.12 parameter decimal point setting**

**LED"000": Sets the number of decimal digits of parameter F02.13**

**LED"0000": Sets the number of decimal digits of parameter F02.14**

# **Group F02.2x: Advanced Parameters of Synchronous Motor**

### **F02.20: Stator Resistance of Synchronous Motor**

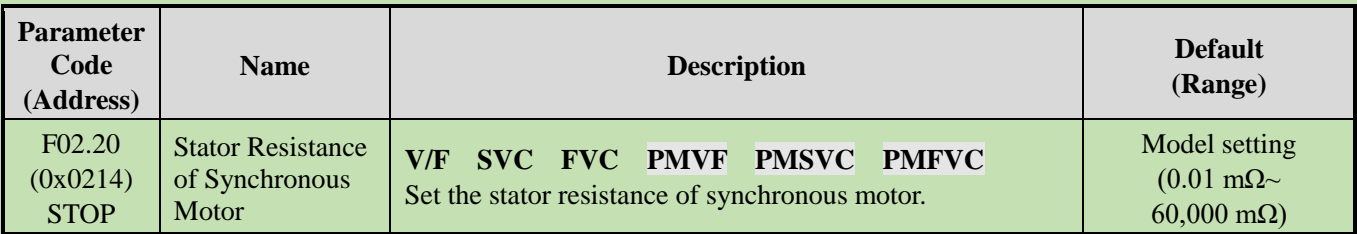

**Note**: The number of decimal digits is set with the ones of F02.29.

### **F02.21: D-Axis Inductance of Synchronous Motor**

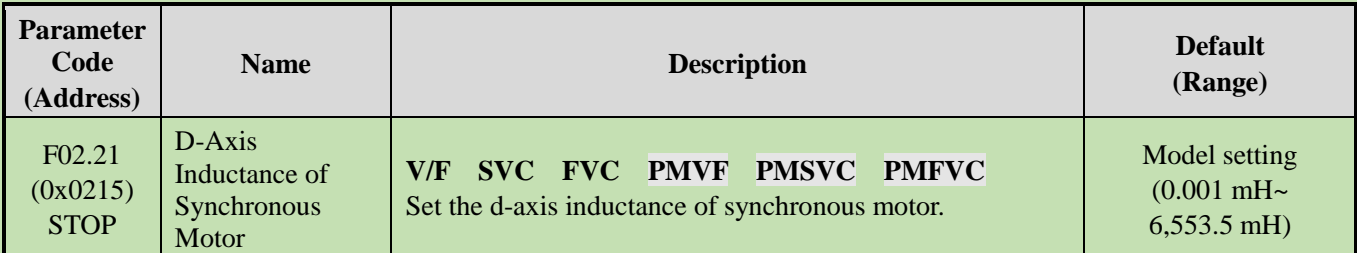

**Note**: The number of decimal digits is set with the LED"00" of F02.29.

### **F02.22: Q-Axis Inductance of Synchronous Motor**

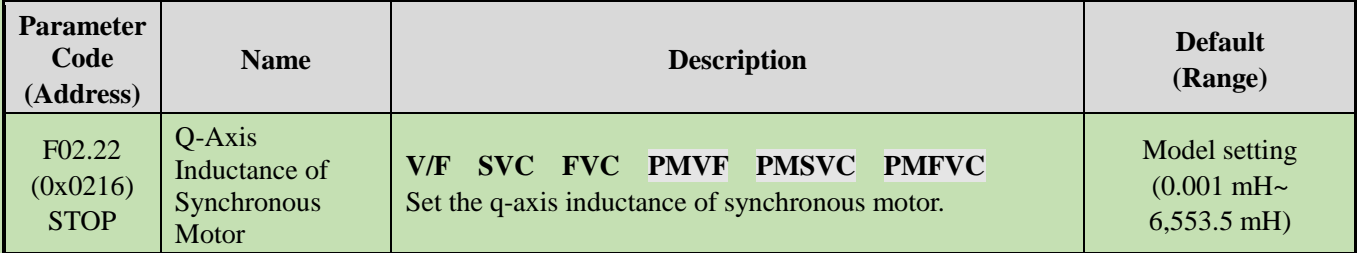

**Note**: The number of decimal digits is set with the LED"000" of F02.29.

### **F02.23: Back-EMF of Synchronous Motor**

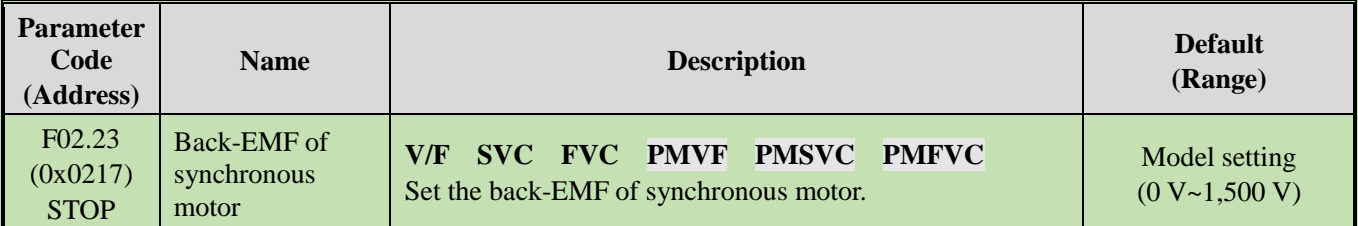

### **F02.24: Mounting Angle of Synchronous Motor Encoder**

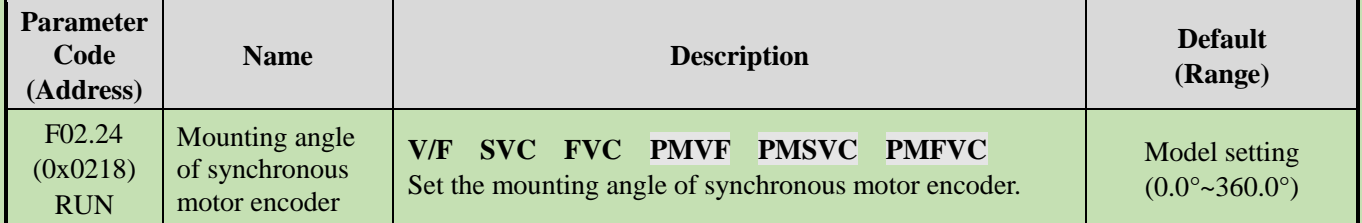

### **F02.25: Stator Resistance Per-Unit Value of Synchronous Motor**

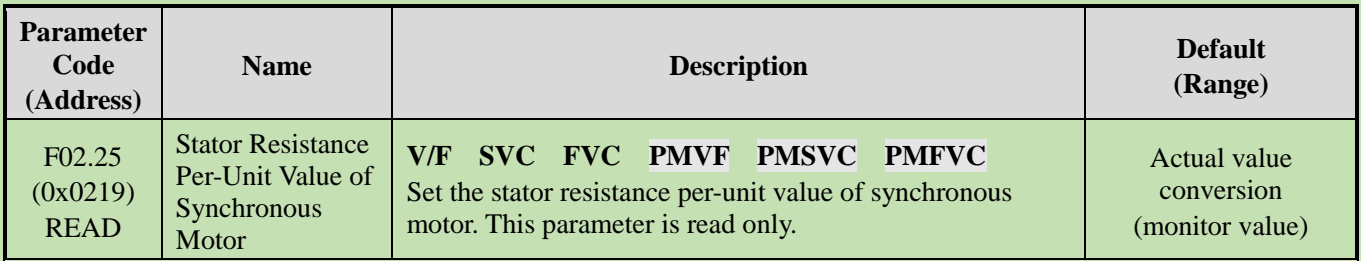

#### **F02.26: D-Axis Inductance Per-Unit Value of Synchronous Motor**

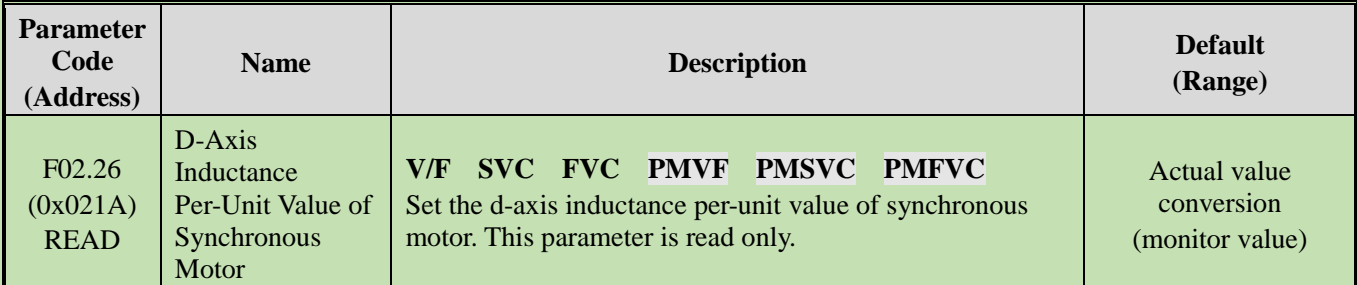

#### **F02.27: Q-Axis Inductance Per-Unit Value of Synchronous**

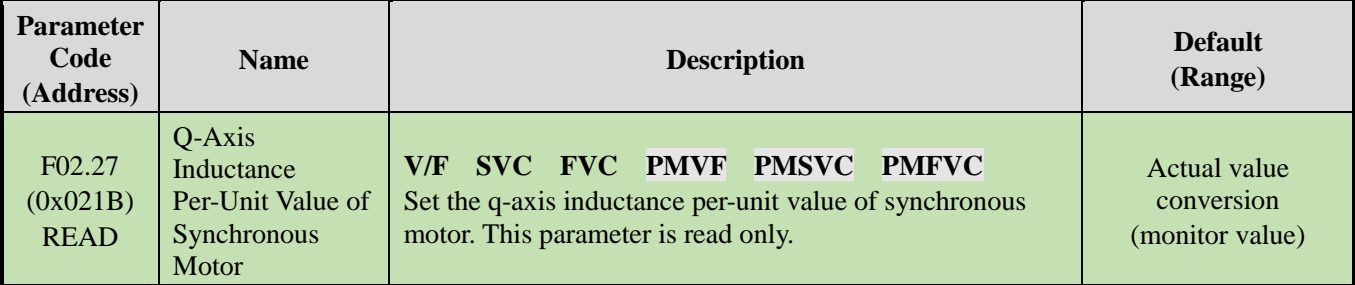

**Note**: The set point of [F02.07] will be automatically set to "0" upon completion of parameter Auto-tuning.

#### **F02.28: Pulse Width Coefficient of Synchronous Motor**

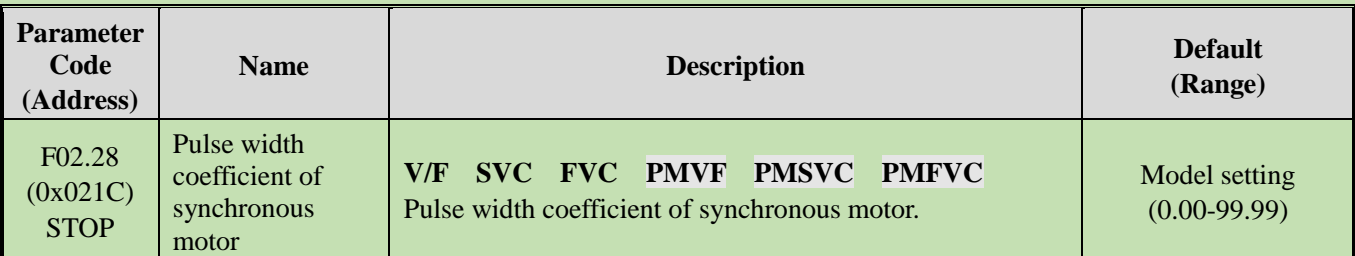

#### **F02.29:** F02.20 - F02.23 Decimal **Point Selection**

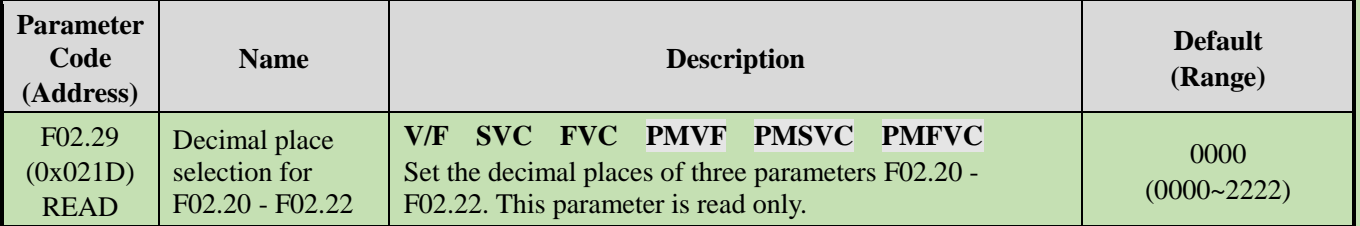

**Note**: The Default changes with the power level of the motor and does not change even if Defaults are restored.

#### **0: No decimal point**

- **1: 1 decimal digit**
- **2: 2 decimal digits**
- **3: 3 decimal digits**

**LED"0": F02.20 parameter decimal point setting**

**LED"00": F02.21 parameter decimal point setting**

**LED"000": F02.22 parameter decimal point setting**

**LED"0000": Reserved**

# **Group F02.3x - F02.4x: Encoder Parameters**

#### **F02.30: Speed Feedback Encoder Type**

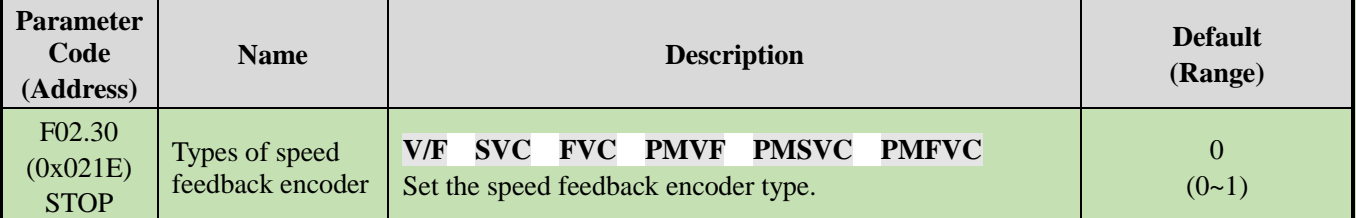

**0: Ordinary ABZ encoder** For use together with an optional PG card purchased from us.

**1: Resolver** For use together with an optional resolver card purchased from us.

#### **F02.31: Encoder Direction**

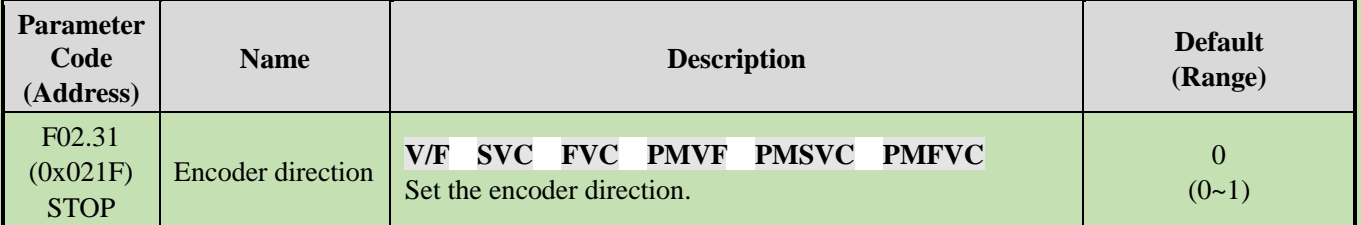

**0: In the same direction** 

#### **1: In the opposite direction**

#### **F02.32: ABZ Encoder Z Pulse Detection Selection**

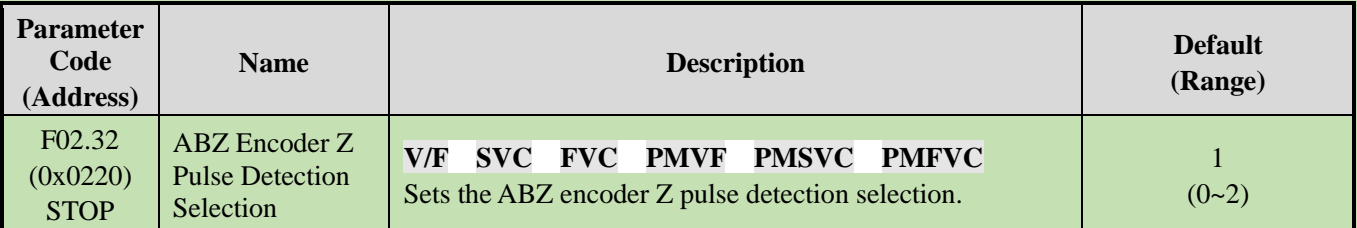

**0: OFF** 

#### **1: ON (positive pulse)**

**2: ON (negative pulse)**

#### **F02.33: Number of ABZ Encoder Pulse**

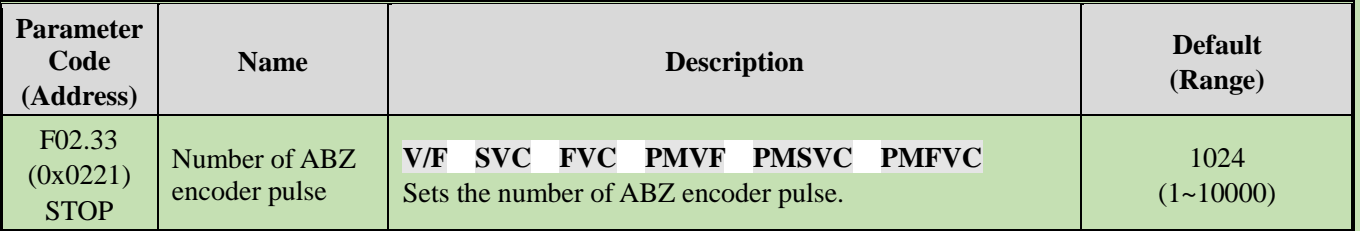

#### **F02.34: Number of Resolver Poles**

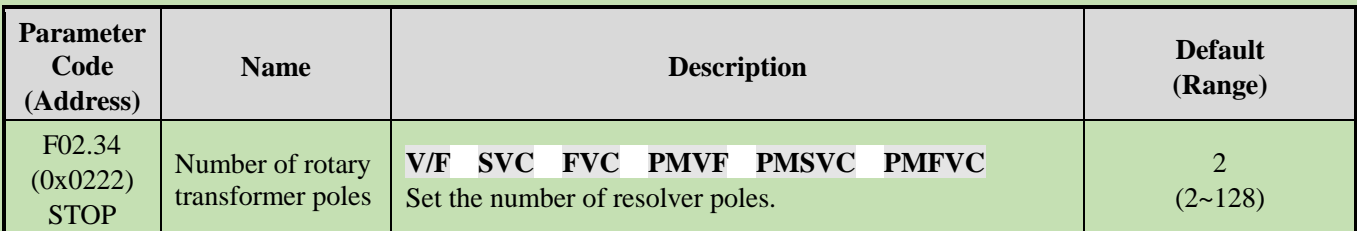

### **F02.35: Encoder Transmission Ratio Numerator**

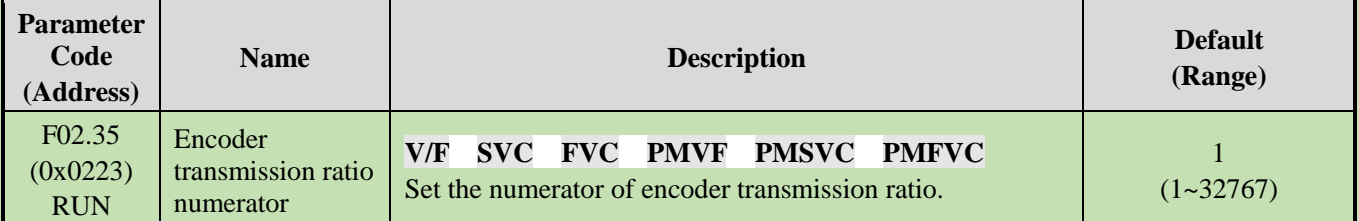

#### **F02.36: Encoder Transmission Ratio Denominator**

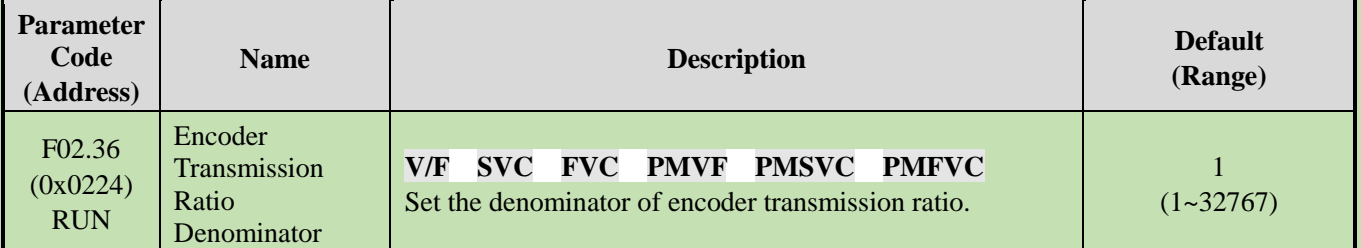

**Note**: If the encoder is mounted on the non-motor side, the transmission ratio correctly, or closed-loop vector control is impossible.

#### **F02.37: Encoder Speed Measurement Filter Time**

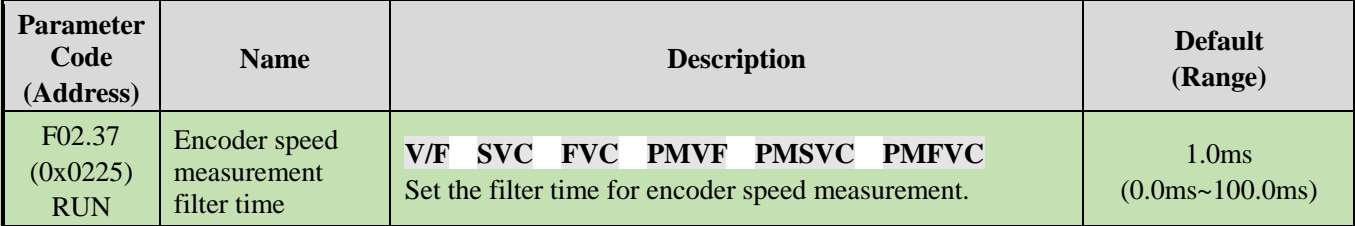

**Note:** The speed measurement filter time may be increased appropriately in places with heavy feedback interference with motor encoder. Increase the time with an increment of 1.0 ms to ensure stable operation of the system.

#### **F02.38: Encoder disconnection Detection Time**

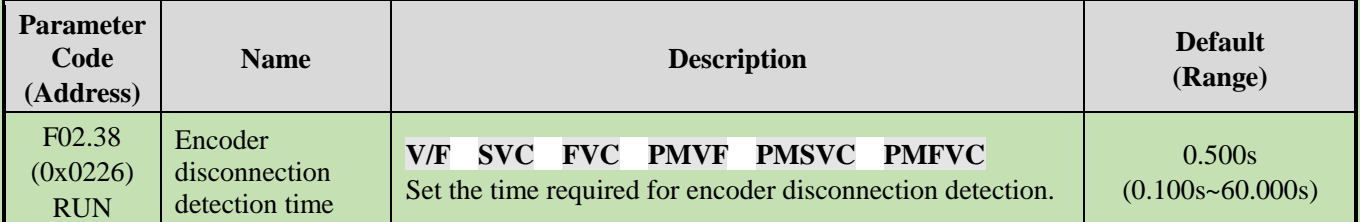

**Note**: disconnection detection is not conducted when [F02.38] encoder disconnection detection time is set to "0".

#### **F02.47: Allowable Deviation of Z Pulse**

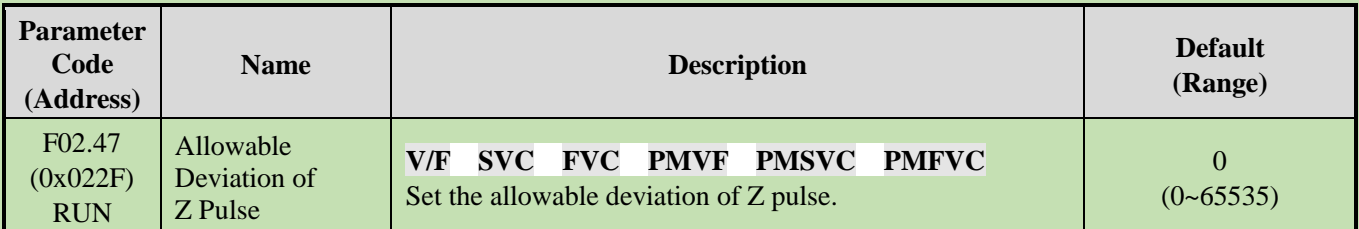

#### **F02.48: Learning Current Value of Z Pulse**

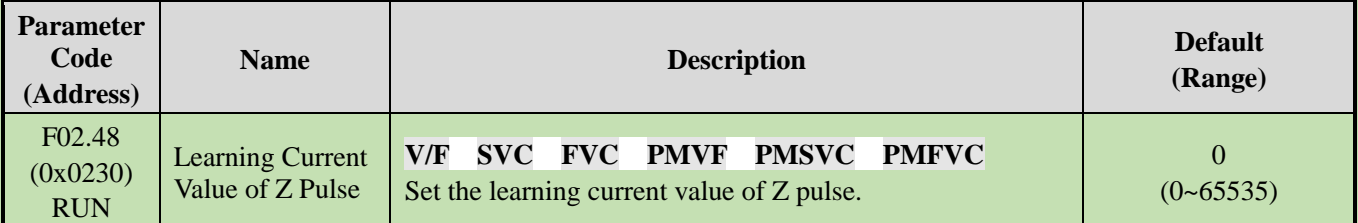

### **F02.49: Encoder Debug Register**

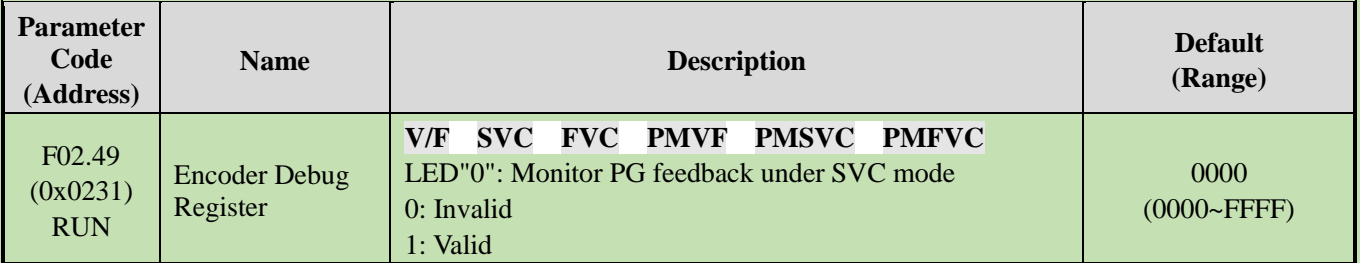

# **Group F02.5x: Motor Application Parameters**

### **Stator Resistance Online Auto-tuning**

**F02.50: Stator Resistance Online Auto-tuning Mode**

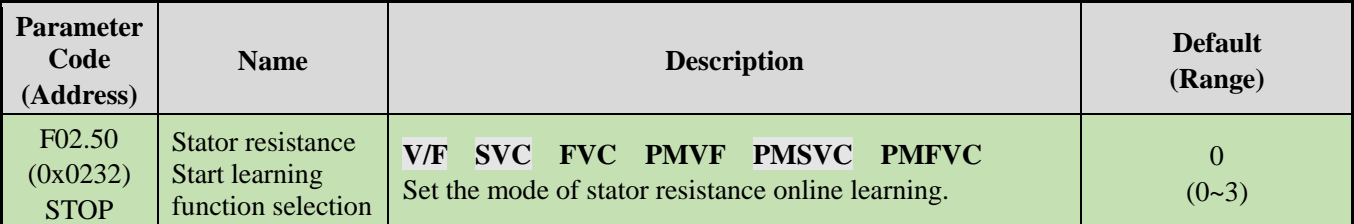

#### **0: Invalid**.

#### **1: Learning without updating.**

#### **Greater than 1: Learning and updating. Moreover, this value limits the stator resistance increase as learned during each Start learning.**

**Note**: The stator resistance Auto-tuning function is effective only after the motor self-setting is completed once.

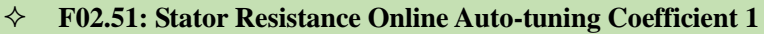

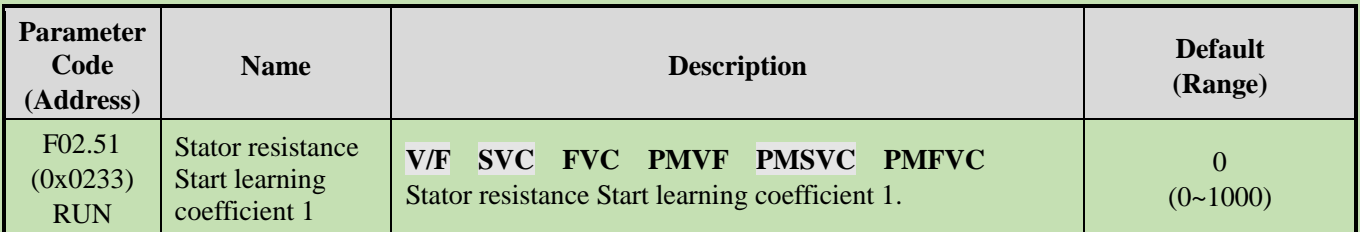

**Note: This value records the stator resistance increment as updated actually.**

#### **F02.52:** Stator Resistance Online Auto-tuning Coefficient 2

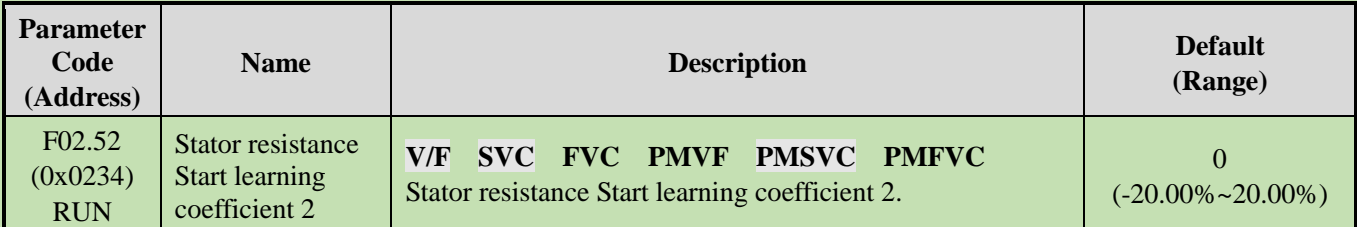

#### **Note: This value records the voltage increment reference used in stator resistance Start learning. (for debugging and monitoring)**

#### **F02.53:** Stator Resistance Online Auto-tuning Coefficient 3

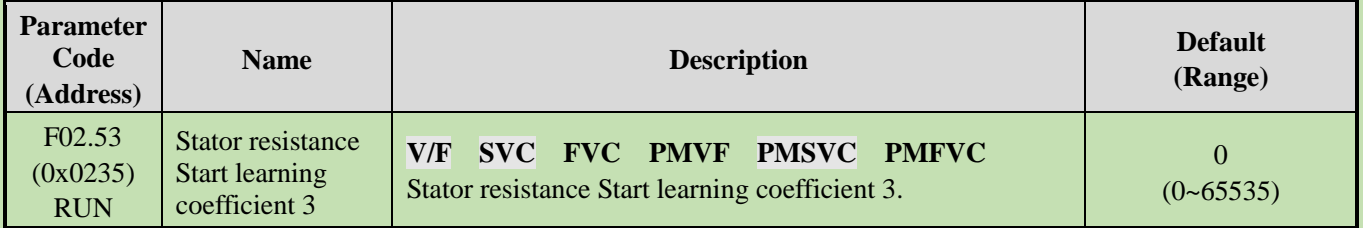

**Note: This value records the time required for current stabilization in stator resistance Start learning.**

### **Magnetic Pole Search of Synchronous Motor**

In the synchronous motor control mode, the initial position of the motor rotor can be obtained upon starting with the magnetic pole search function.

In the closed-loop vector control mode, this function should be used to obtain the initial starting position of the motor when the motor encoder has not learned initial position.

In the open-loop vector control mode, obtaining the initial position of the motor ensures that the output is high and the motor does not reverse upon starting.

for synchronous closed-loop applications using ABZ encoders, the magnetic pole position of the motor is unknown before Z pulse is detected. In this case, it is recommended to enable the magnetic pole search function to ensure a smooth starting process without reserving.

#### **F02.60: Magnetic Pole Search of Synchronous Motor**

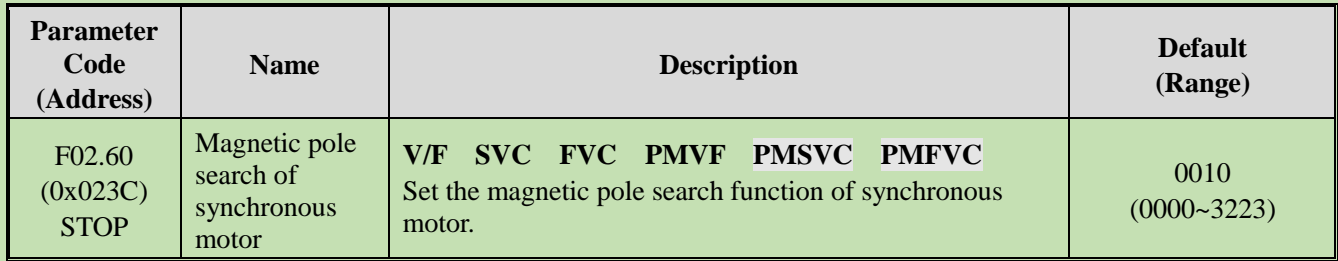

#### **LED"0": Closed-loop vector**

0: OFF

1: ON

2: ON, started only for the first time on power-on

#### **LED"00": Open-loop vector**

0: OFF

1: ON

2: ON, started only for the first time on power-on

#### **LED"000": VF**

0: OFF

1: ON

2: ON, started only for the first time on power-on

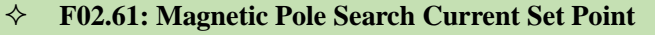

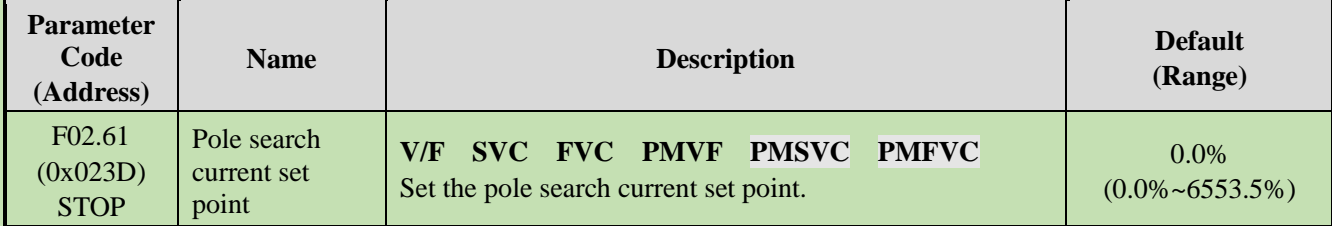

# **6.5 Group F03: Vector Control**

# **Group F03.0x: Speed Loop (ASR)**

ASR is a function for adjusting torque commands by making the motor speed and the speed command tend to be consistent.

- Before adjustment of ASR parameters
- ➢ Before adjusting ASR parameters, be sure to conduct Auto-tuning and set all motor parameters properly.
- ➢ Adjust the ASR parameters only with the motor connected to the load.
- $\triangleright$  When adjusting ASR, it is possible to monitor C00.01 (the LED"0" of F11.20 is set to 1 to select the actual output frequency) and C00.05 [Mechanical Speed] and use analog output signals.
- Adjustment steps in SVC, FVC, PMSVC, PMFVC Control Modes

Perform the following steps for adjustment of ASR parameters.

1. Run the motor at zero speed or a low speed, and increase F03.06 [Speed Loop Proportional Gain 2] to the extent

that does not cause vibration.

- 2. Run the motor at zero speed or a low speed, and decrease F03.07 [Speed Loop Integral Time 2] to the extent that does not cause vibration.
- 3. Run the motor at the set maximum speed to check if vibration occurs.
- 4. If vibration occurs, increase the set point of F03.07 and decrease the set point of F03.06 until no more vibration occurs.
- 5. Set the gain in the low speed domain. Run the motor at zero speed or a low speed, and increase F03.02 [Speed Loop Proportional Gain 1] to the extent that does not cause vibration.
- 6. The ASR proportional gain and integral time can be switched based on the output frequency. If the speed is instable on the low speed side, roughly set about 80% of the frequency at which the actual vibration occurs. If the speed is instable on the high speed side, roughly set about 120% of the frequency at which the actual vibration occurs.

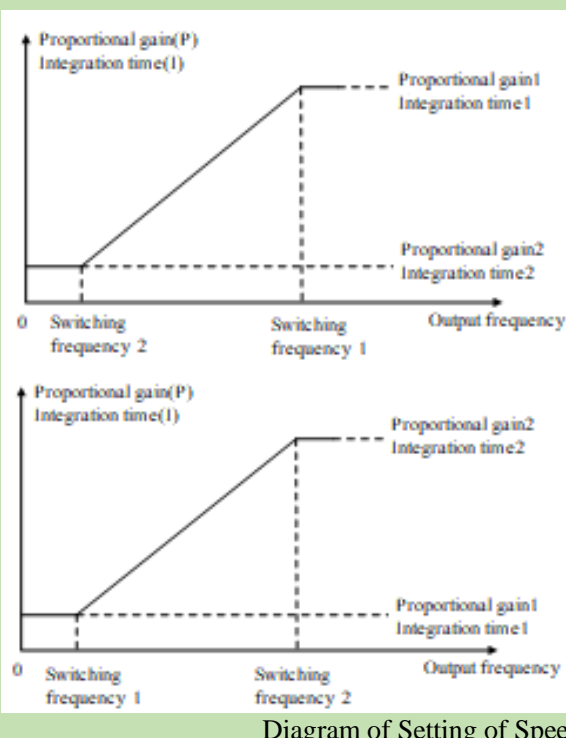

Switching Frequency 1 > Switching Frequency 2 Switching Frequency 1 < Switching Frequency 2

Diagram of Setting of Speed Loop Proportional Gain and Integral Time

#### **F03.00: ASR Speed Rigidity Class**

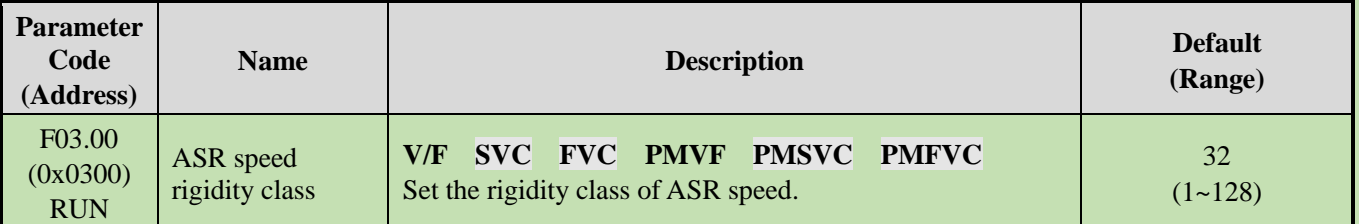

**Note:**

➢ Sets the rigidity class. The higher the class, the better the speed rigidity.

#### **F03.01: ASR Speed Rigidity Mode**

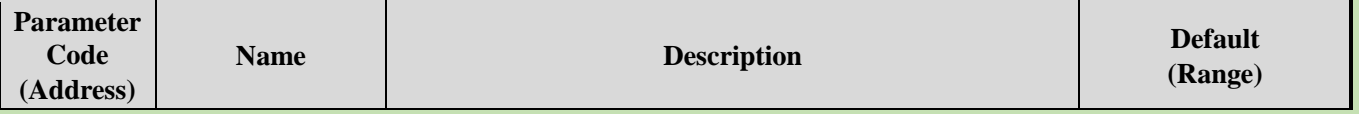

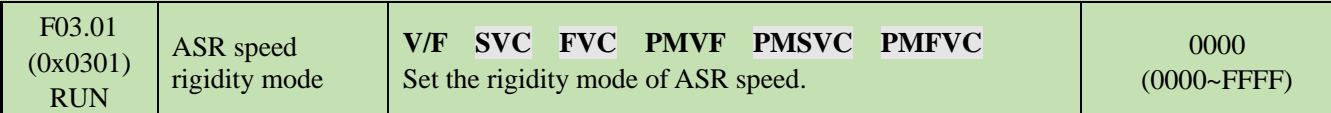

#### **F03.02: ASR (Speed Loop) Proportional Gain 1**

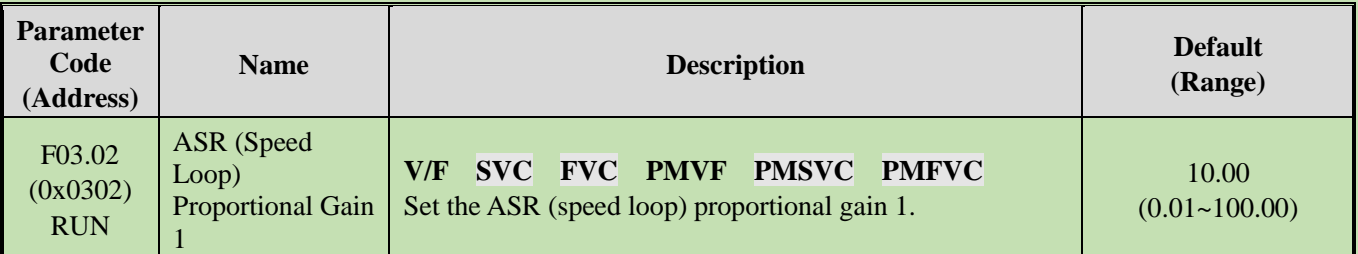

Increasing the gain improves responsiveness. Usually, the gain should be increased accordingly for larger loads. However, the motor will vibrate if the gain is too high.

#### **F03.03: ASR (Speed Loop) Integral Time 1**

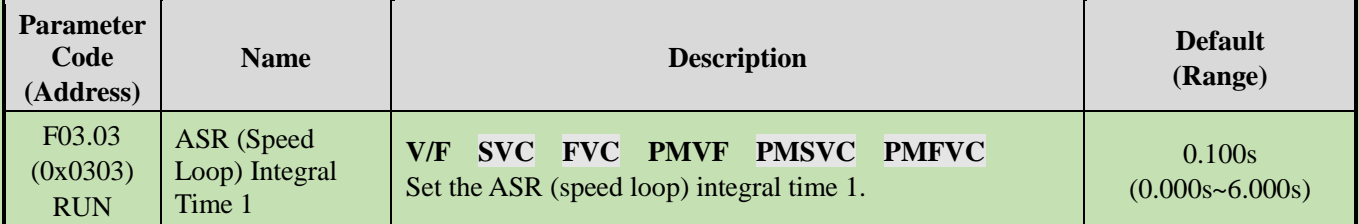

The responsiveness will decrease and the ability to resist external forces will also be impaired if the integral time is too long. Vibration will occur if the integral time is too short.

#### **F03.04: ASR Filter Time 1**

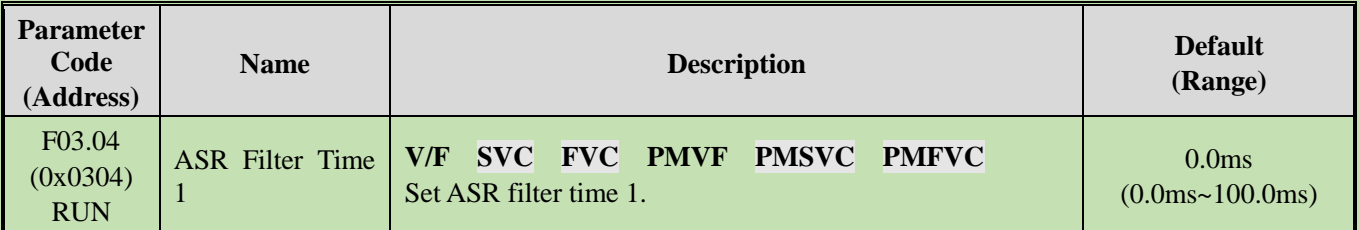

Increase the set point by 0.1 gradually if the unit has low rigidity and is likely to vibrate.

#### **F03.05: ASR Switching Frequency 1**

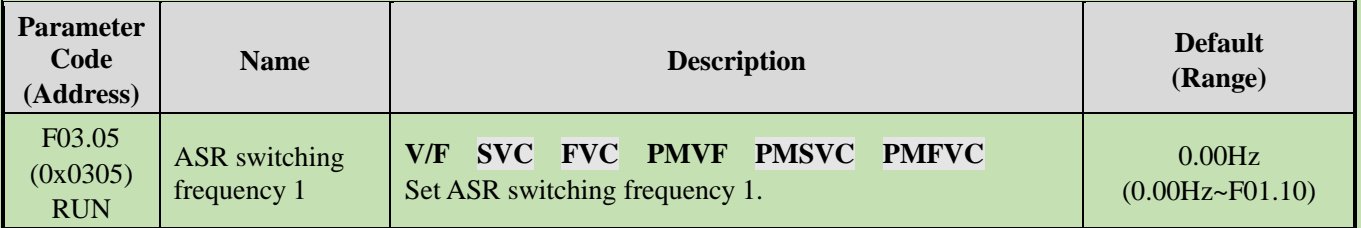

**Note**: This parameter determines ASR control parameter selection together with F03.09.

#### **F03.06: ASR (Speed Loop) Proportional Gain 2**

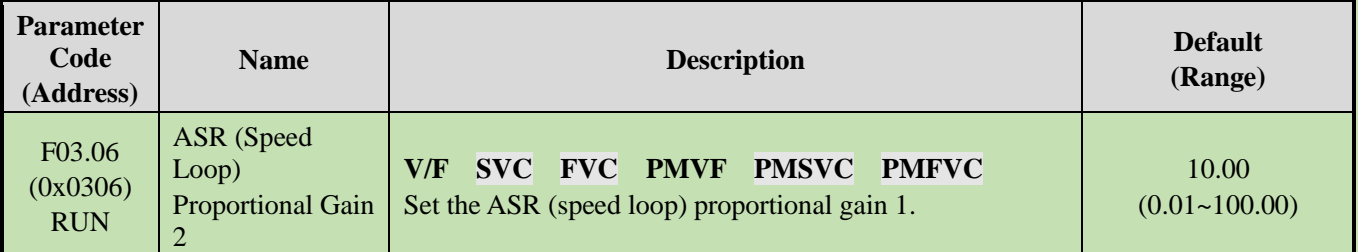

Increasing the gain improves responsiveness. Usually, the gain should be increased accordingly for larger loads. However, the motor will vibrate if the gain is too high.

#### **F03.07: ASR (Speed Loop) Integral Time 2**

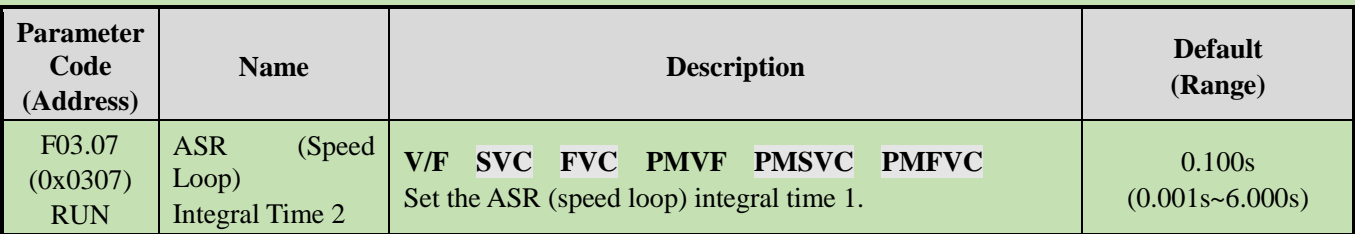

The responsiveness will decrease and the ability to resist external forces will also be impaired if the integral time is too long. Vibration will occur if the integral time is too short.

#### **F03.08: ASR Filter Time 2**

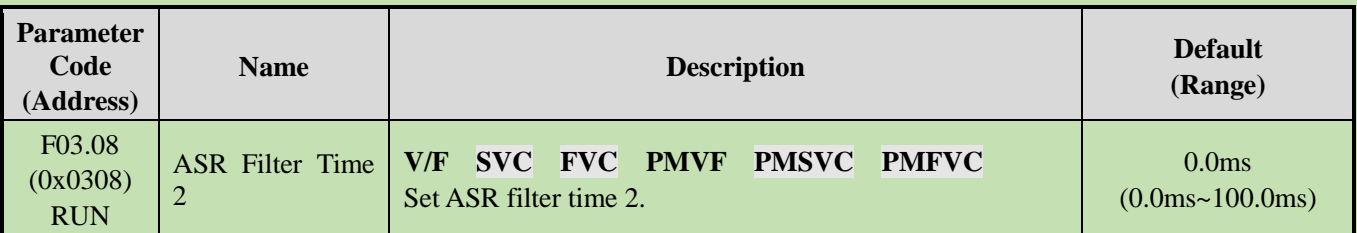

Increase the set point by 0.1 gradually if the unit has low rigidity and is likely to vibrate.

#### **F03.09: ASR Switching Frequency 2**

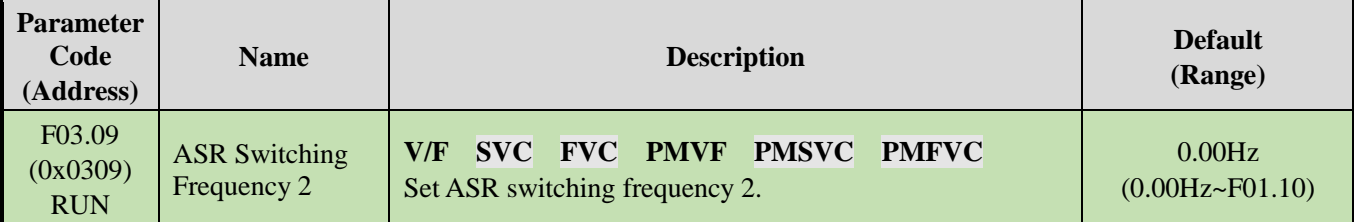

It is possible to switch the ASR proportional gain and integral time based on the output frequency if the speed is instable on the low speed side or the high speed side.

Description of the speed loop parameter switching with the output frequency when the set point of F03.05 is greater than that of F03.09.

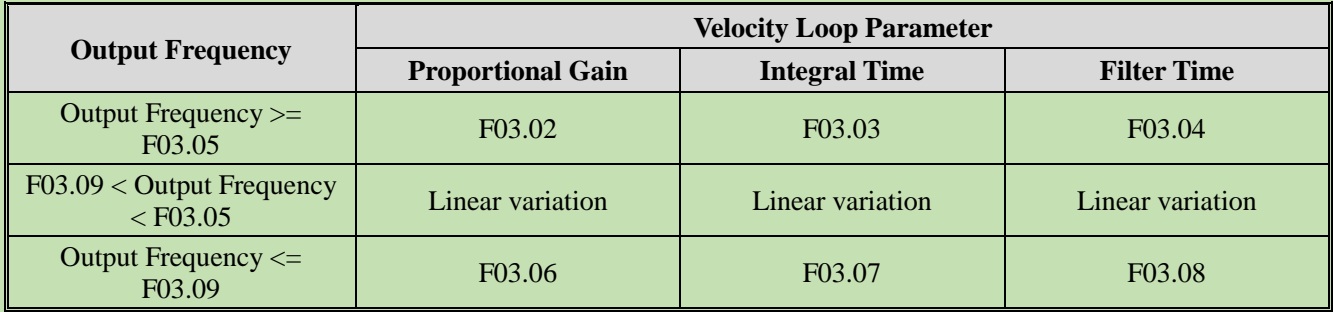

Description of the speed loop parameter switching with the output frequency when the set point of F03.09 is greater than that of F03.05.

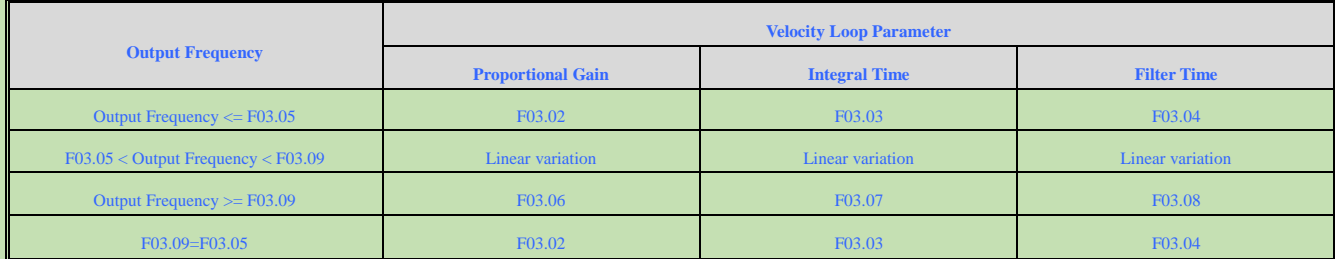
# **Group F03.1x: Current Loop and Torque Limit**

Sets the PI parameters of current loop in vector control of asynchronous motors and synchronous motors. In the case of vector control, if speed or current oscillation and instability occur, decrease the individual gain values appropriately to keep stability. Increasing individual gain values may improve the dynamic response of the motor.

#### **Parameter Code (Address) Name Description Default (Range)** F03.10 (0x030A) RUN Current loop D-axis proportional gain **V/F SVC FVC PMVF PMSVC PMFVC** Set the current loop D-axis proportional gain. 1.000 (0.001~4.000)

## **F03.10: Current Loop D-Axis Proportional Gain**

## **F03.11: Current Loop D-Axis Integral Gain**

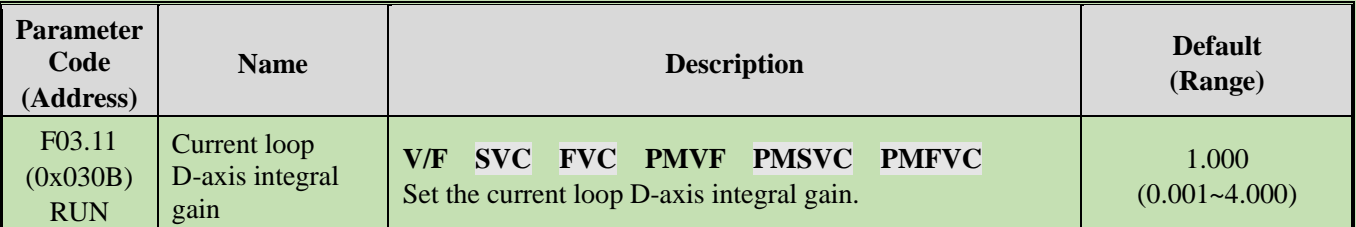

## **F03.12: Current Loop Q-Axis Proportional Gain**

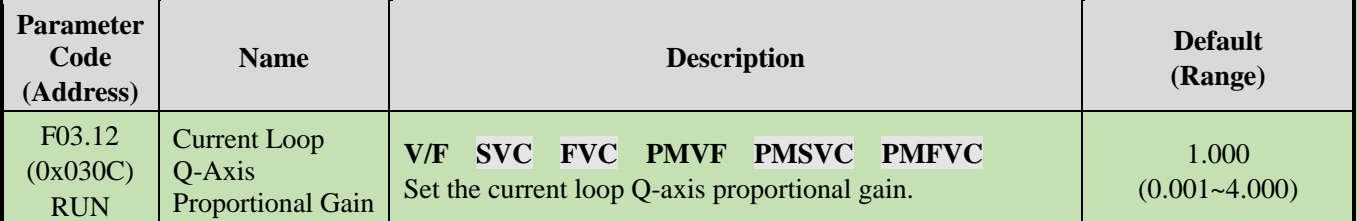

## **F03.13: Current Loop Q-Axis Integral Gain**

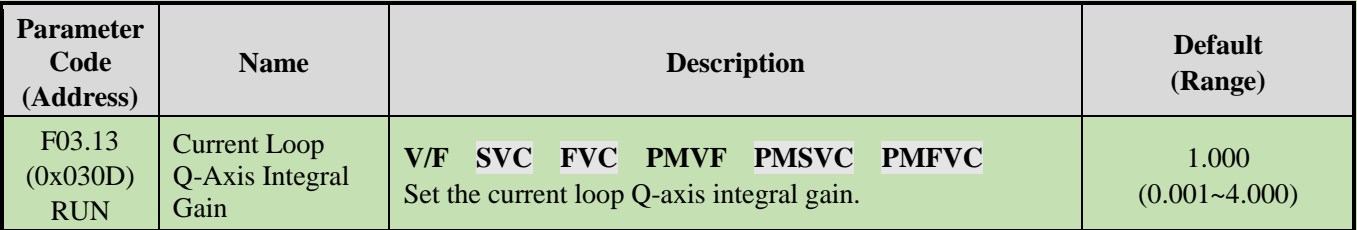

## **F03.14: Reserved**

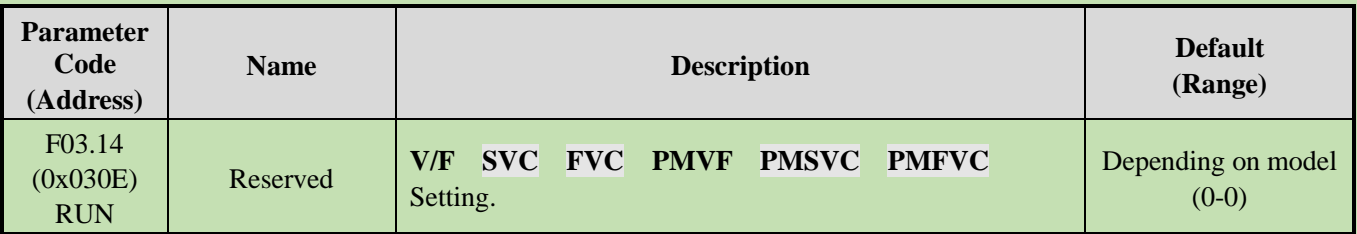

## **F03.15: Torque Limit in Drive State**

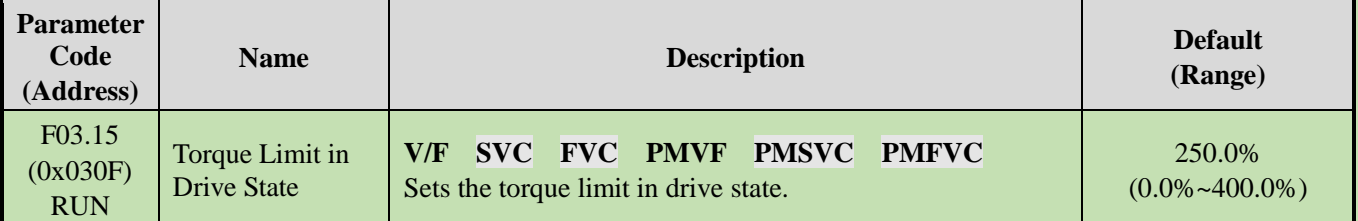

**Note**: 100.0% corresponds to the rated torque of motor.

## **F03.16: Torque Limit in Power Generation State**

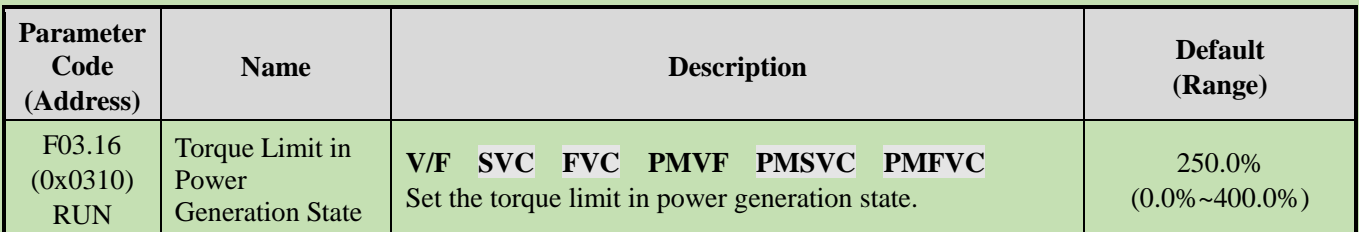

**Note**: 100.0% corresponds to the rated torque of motor.

The motor torque output is also limited by the torque converted by F10.01 [Overcurrent suppression point] and F03.34 [Output power limit].

## **F03.17: Regenerative Torque Limit at Low Speed**

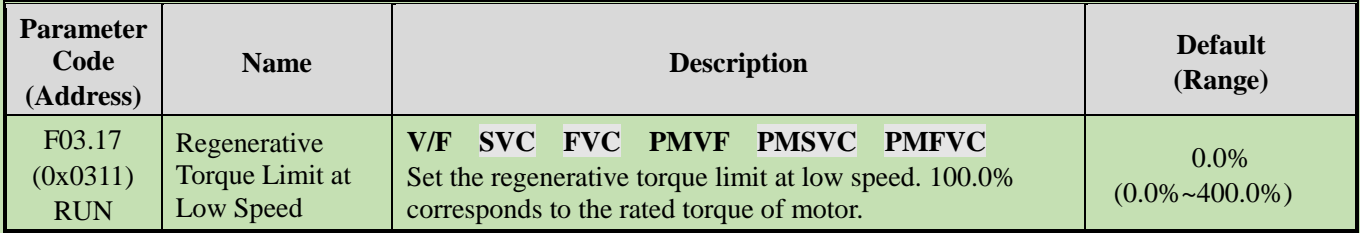

## **F03.18: Frequency and Amplitude for Torque Limit Action at Low Speed**

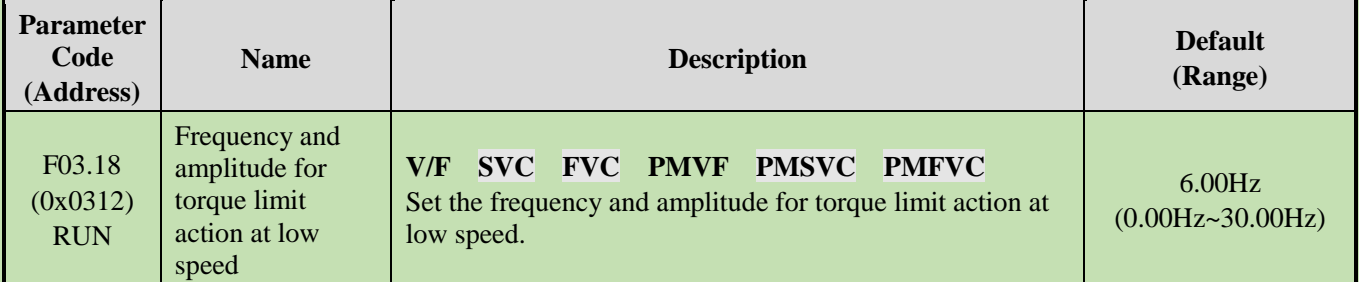

## **F03.19: Torque Limit Selection**

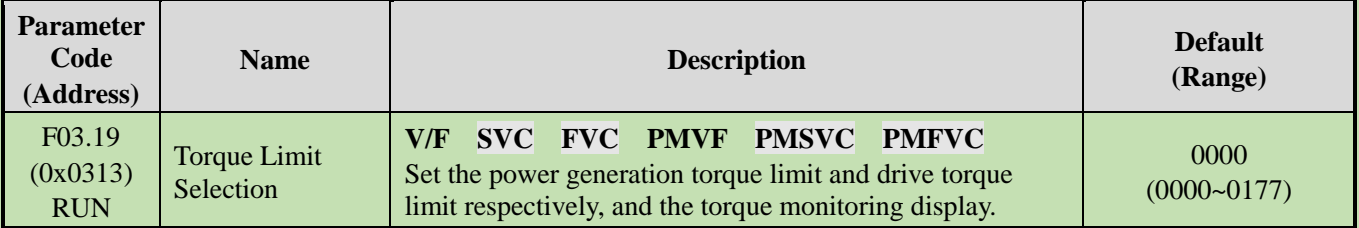

## **LED"0": Select torque limit channel in drive state.**

- 0: Keypad digital
- 1: Keypad potentiometer (optional outer single-line keypad)
- $2: A11$
- 3: AI2
- 4: Reserved
- 5: PUL
- 6: Set via RS485 communication (0x3014)
- 7: Option card

## **LED"00": Selects torque limit channel in power generation state.**

0: Keypad digital

1: Keypad potentiometer (optional outer single-line keypad)

2: AI1

- 3: AI2
- 4: Reserved
- 5: PUL
- 6: Set via RS485 communication (0x3015)
- 7: Option card

## **LED"000":**

- 0: C00.06 Display the torque limit value in drive state
- 1: C00.06 Display the torque limit value in the power generation state

**LED"0000": Reserved** 

# **Group F03.2x: Torque Optimization Control**

## **Pull-in Current of Synchronous Motor**

The pull-in current is mainly used to improve the load capacity of the motor at low frequencies. F03.22 [Pull-in current frequency] is taken as the divide between high and low frequencies. When the low frequency load is large, the pull-in current at low frequencies can be appropriately increased. As excessive pull-in current will affect the operation efficiency of the motor, the pull-in current should be set depending on load conditions in actual use.

## **F03.20: Low Frequency Pull-in Current of Synchronous Motor**

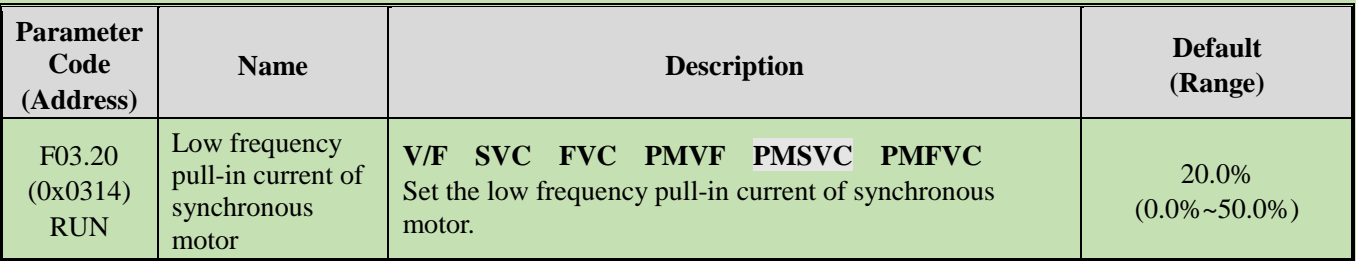

**Note:** The set point of 100.0% corresponds to the rated current of motor.

## **F03.21: High Frequency Pull-in Current of Synchronous Motor**

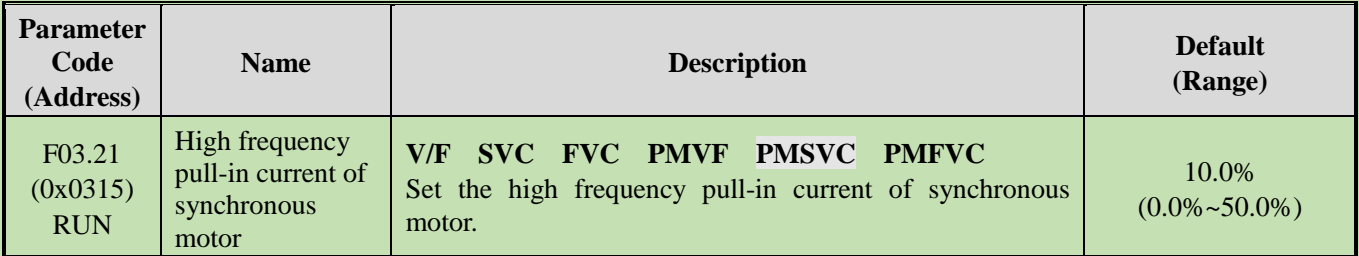

**Note**: The set point of 100.0% corresponds to the rated current of motor.

## **F03.22: Pull-In Current Frequency of Synchronous Motor**

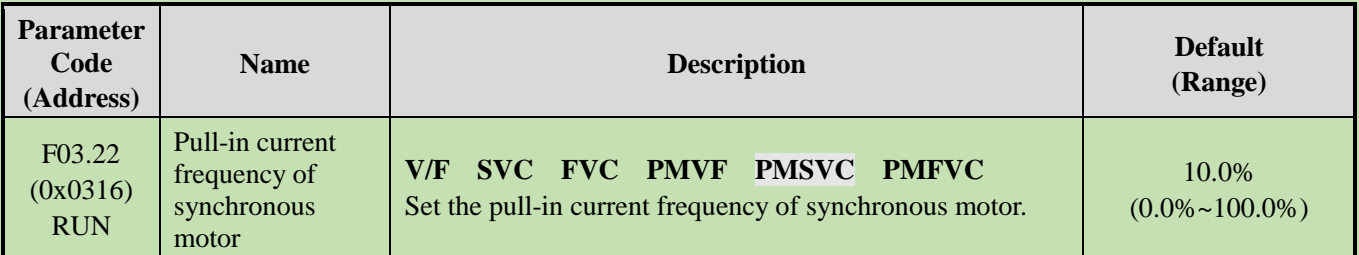

**Note:** The set point of 100.0% corresponds to F01.10 [Maximum frequency].

# **Slip Compensation**

In the vector control mode of asynchronous motors, the slip compensation coefficient is used to adjust the speed stabilization accuracy of the motor in the case of open-loop vector control. Increase the value when the speed of the motor is lower than the set point after loading, and vice versa. The recommended value range is between 60% and 160%.

In the case of closed-loop vector control, this value is used to adjust the linearity of the output torque and output current of the motor. Decrease the value when the motor works with a rated load and the motor current deviates notably from the rated value on the nameplate, or decrease the value if the deviation is small. The recommended value range is between 80% and 120%.

## **F03.23: Slip Compensation**

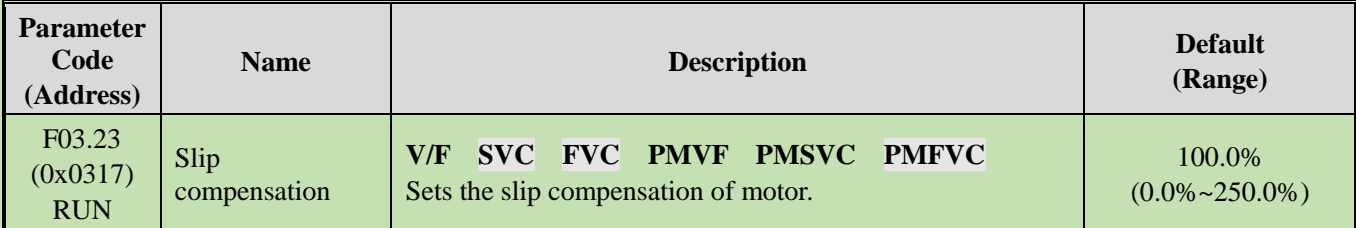

## **F03.24: Initial Value of Starting Torque**

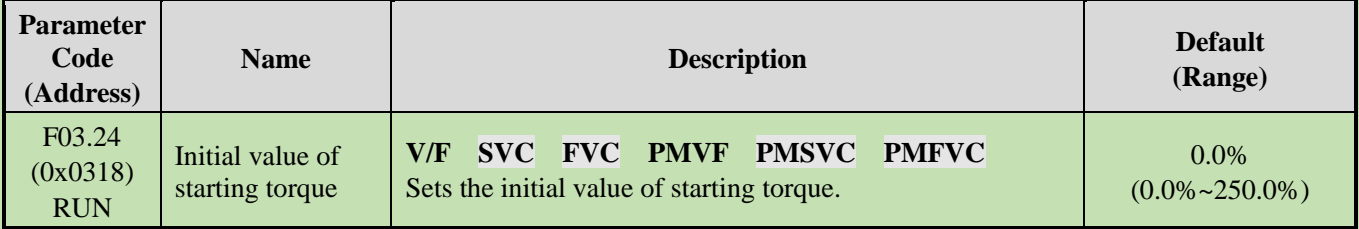

# **Group F03.3x: Flux Optimization**

## **Field Weakening**

In the case of vector control of asynchronous and synchronous motors, the inverter needs to conduct field weakening control of the motor to ensure that the motor speed follows the set speed if the motor working above the rated speed, or when the bus voltage is low and the motor's running speed is near the rated speed.

F03.32 can be used to set the upper limit of field weakening current. Excessive field weakening current will cause irreversible demagnetization of the motor. In most cases, irreversible demagnetization of the motor will not happen if the field weakening current is within the rated current of the motor.

F03.30 - F03.31 set the adjustment parameters of field weakening control. Adjust these parameters when instability occurs in the case of field weakening.

## **F03.30: Feed-forward Coefficient of Field Weakening**

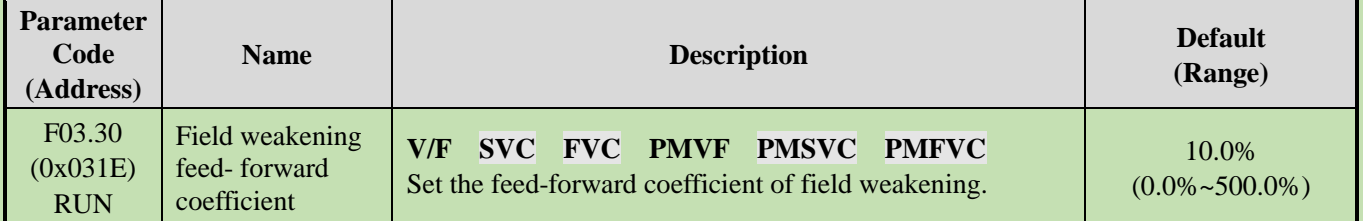

## **F03.31: Field Weakening Control Gain**

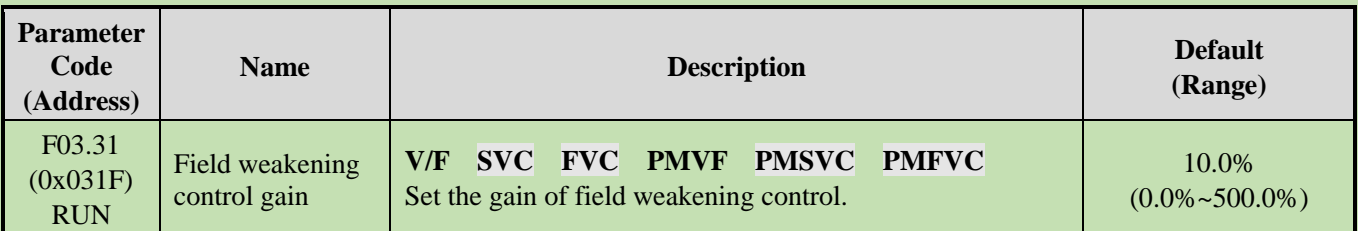

## **F03.32: Field Weakening Current Upper Limit**

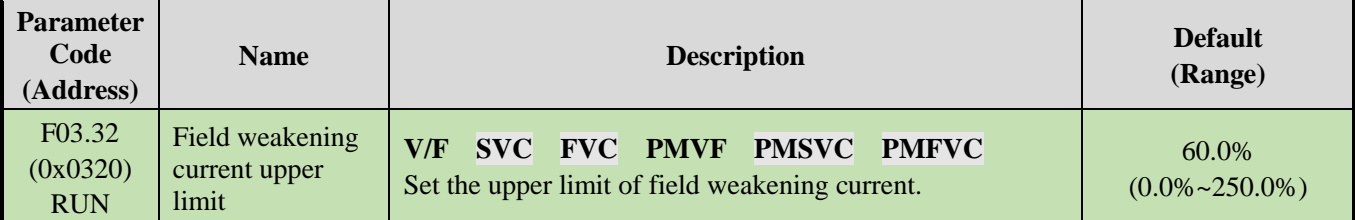

**Note**: The set point of 100.0% corresponds to the rated current of motor.

## **F03.33: Field Weakening Voltage Coefficient**

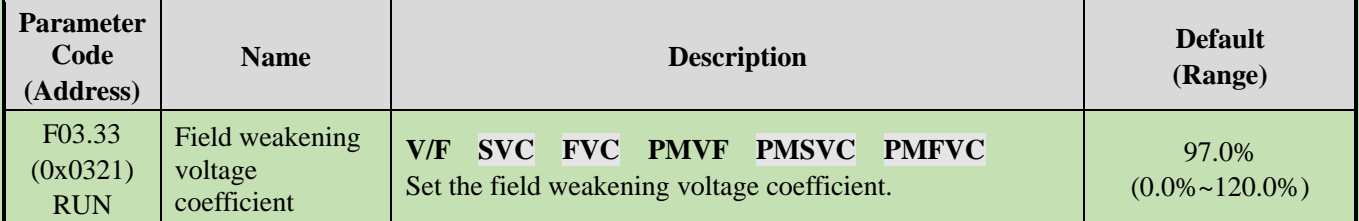

## **F03.34: Output Power Limit**

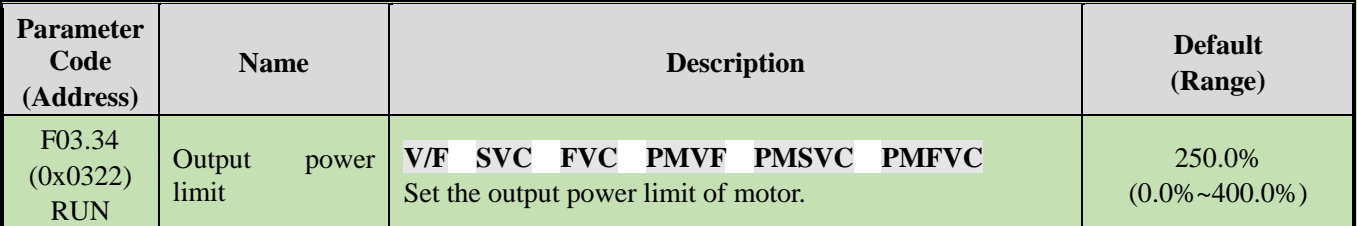

Note: The set point of 100.0% corresponds to the rated power of the motor.

# **Over-excitation Brake**

This parameter is effective for vector control of asynchronous motors. Faster deceleration control can be realized without reporting overvoltage through over-excitation function. The greater the over-excitation gain, the faster the control response. The braking limit is relative to the rated excitation of the motor. The greater the braking limit, the better the braking effect. However, excessive limit will lead to temperature rise when the motor decelerates, and the value may be increased appropriately only when the motor has favorable conditions of heat dissipation.

## **F03.35: Over-excitation Brake Gain**

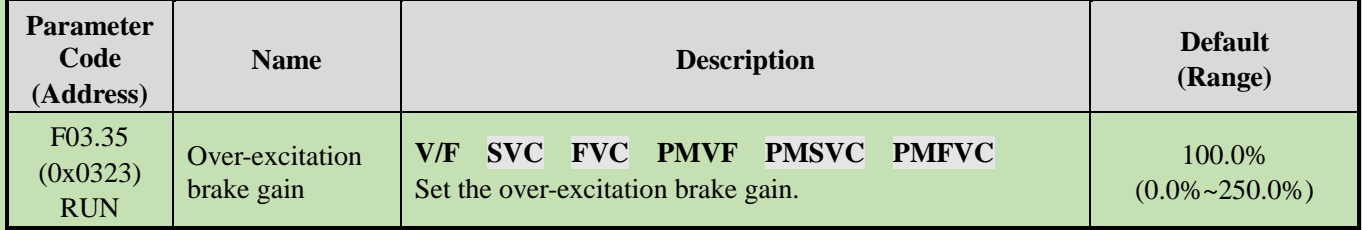

## **F03.36: Over-excitation Brake Limit**

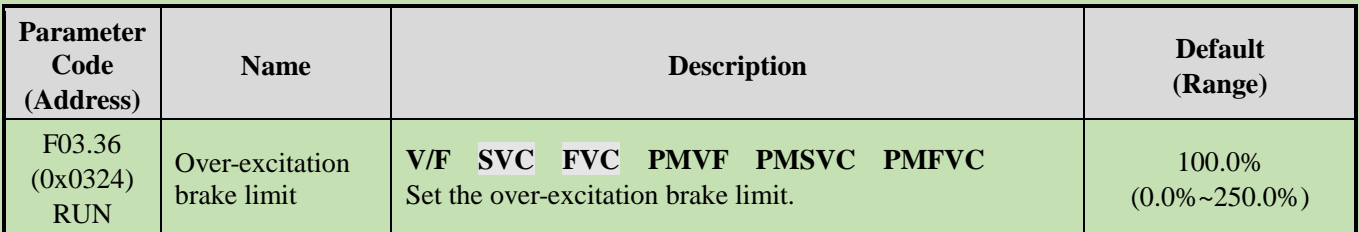

# **Energy-saving operation**

This parameter is effective for vector control of asynchronous motors. In the case of energy-saving operation, the output current is automatically reduced by analyzing the torque output to reduce the heating loss of the motor and achieve energy-saving.

## **F03.37: Energy-Saving running**

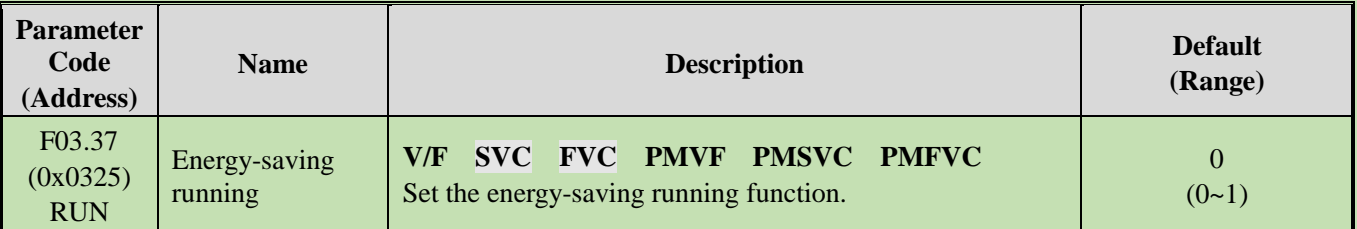

## **0: OFF**

**1: ON**

## **F03.38: Lower Excitation Limit in Energy-Saving running**

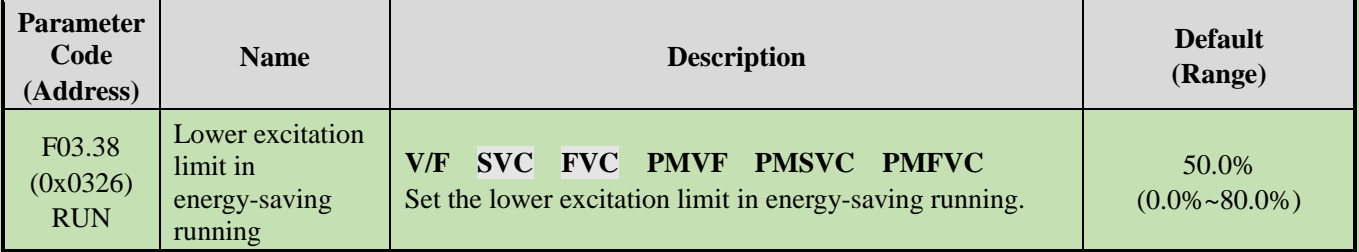

**Note**: The set point is 100.0% of the rated excitation of motor.

## **F03.39: Filter Coefficient in Energy-Saving running**

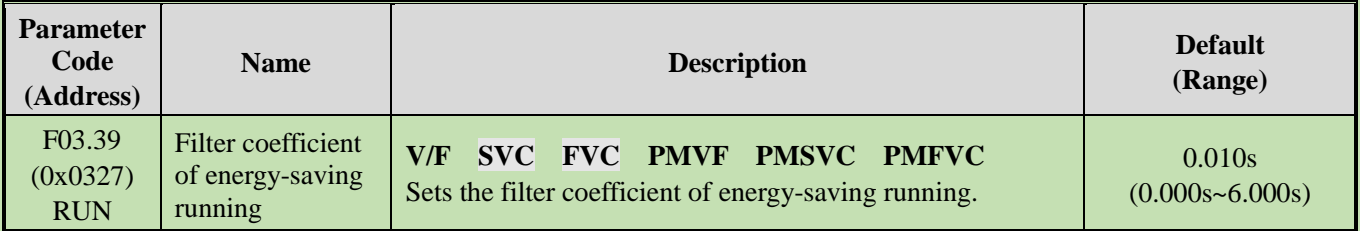

# **Group F03.4x~F03.5x: Torque Control**

## **Torque command setting**

**F03.40: Torque Control Selection**

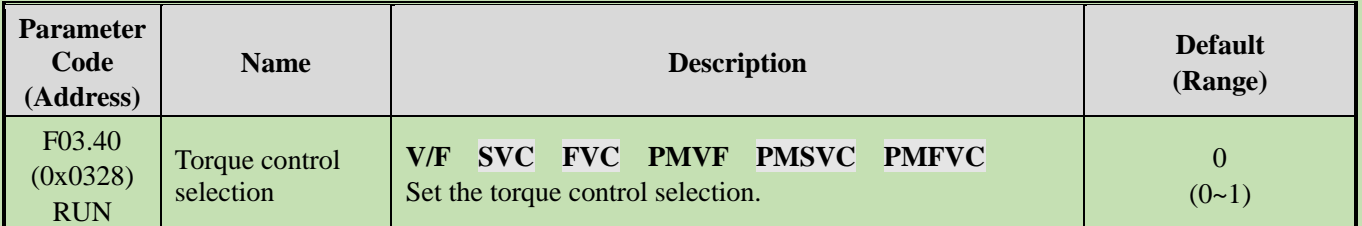

## **0: Speed control selection**

## **1: Torque control selection**

## **Note:**

 $\triangleright$  F5.0x = 60 [Multi-Function input terminal = Switch to torque control] with priority higher than F03.40 [Torque control selection].

## **F03.41: Torque Command Setting**

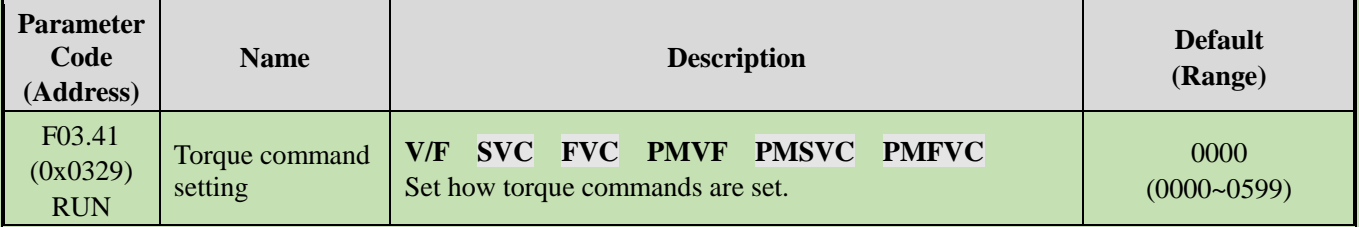

## **LED"0": Torque Setting Channel A**

- 0: Torque set with numbers Set with F03.42.
- 1: Set with Keypad potentiometer (optional outer single-line keypad)
- 2: AI1 input
- 3: AI2 input
- 4: Reserved
- 5: PUL input
- 6: Set via RS485 communication Communication address at 0x3005.
- 7. Option card Refer to the instructions of the option card for the communication address of the option card.
	- 8: Reserved
	- 9: Sets with tension calculation

## **LED"00": Torque Setting Channel B** The same as the torque setting channel A

## **LED"000": Combination of Channels A and B**

- 0: Torque setting channel A
- 1: Torque setting channel B
- 2: Sum of frequency setting channel A and frequency setting channel B
- 3: Difference between frequency setting channel A and frequency setting channel B (A B)
- 4: Frequency setting channel A or frequency setting channel B, whichever the smaller
- 5: Frequency setting channel A or frequency setting channel B, whichever the larger

## **LED"0000": Reserved**

## **F03.42: Torque Given by Keypad Digital**

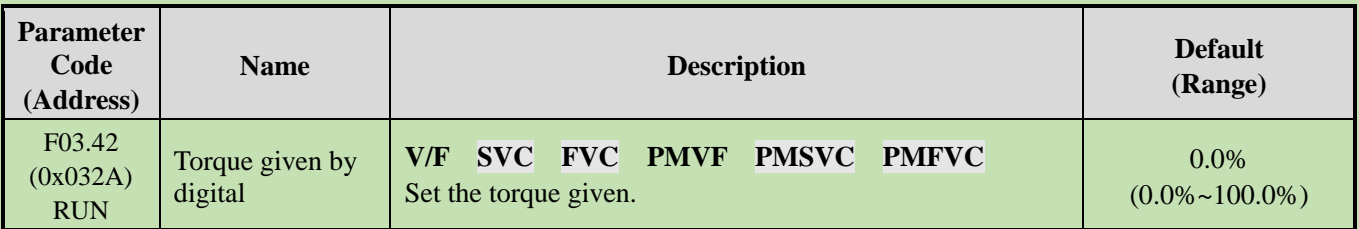

## **Note:**

➢ The set point of 100% corresponds to the rated torque of motor.

## **F03.43: Torque Input Lower Limit**

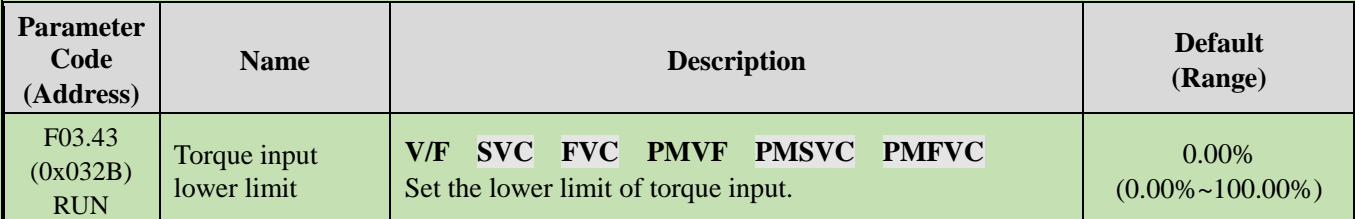

## **F03.44: Corresponding Setting of Lower Torque Limit**

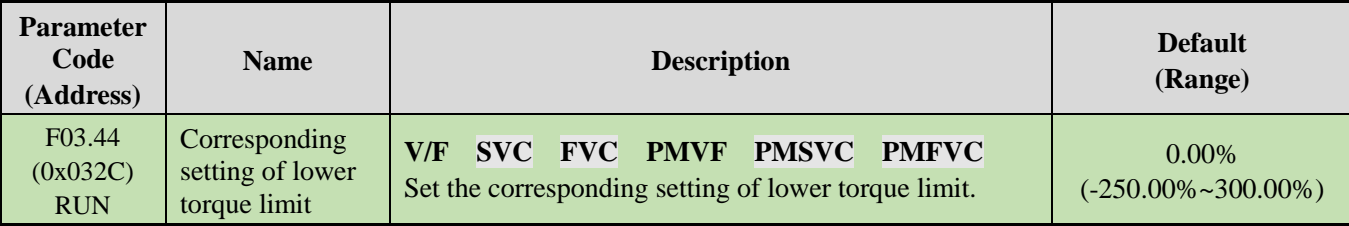

**Note**: The set point of 100% corresponds to the rated torque of motor.

## **F03.45: Torque Input Upper Limit**

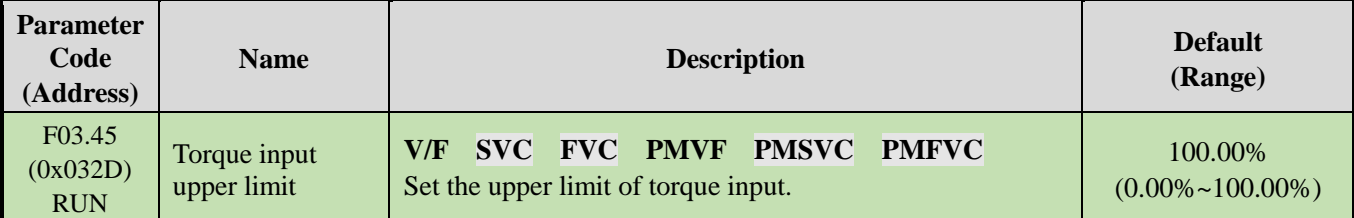

## **F03.46: Corresponding Setting of Upper Torque Limit**

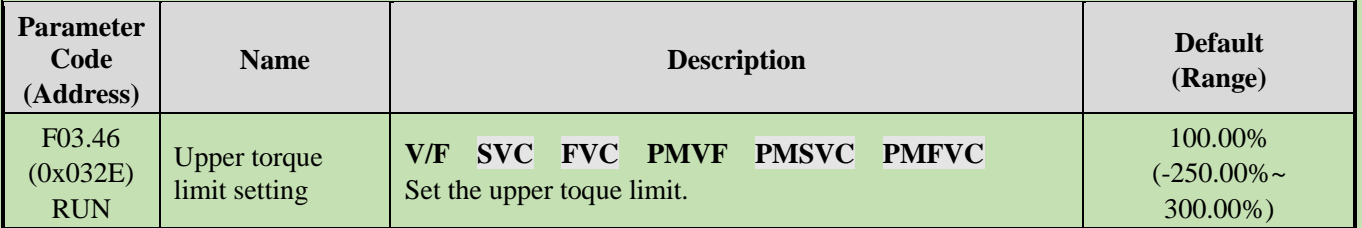

**Note**: The set point of 100% corresponds to the rated torque of motor.

## **F03.47: Torque Filter Time**

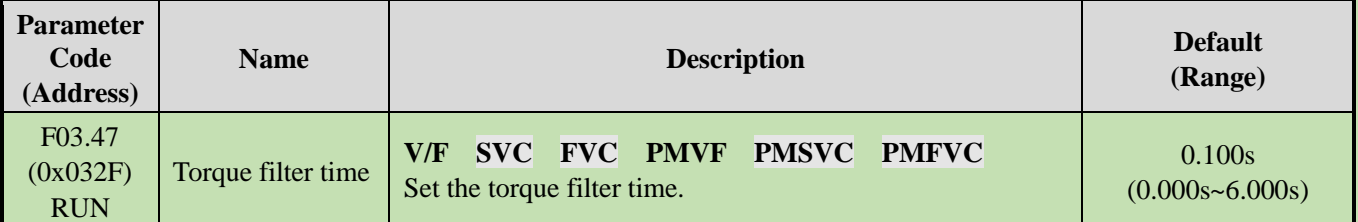

Filter the torque command signal to reduce the vibration caused by the signal, which will efficiently remove interference from the signal and improve the response time to the command controller.

In case of vibration during torque control, please set a higher set point. However, delayed response may occur if the set point is too high.

//Not included in the instruction manual

#### **F03.48: Speed Limit Selection**

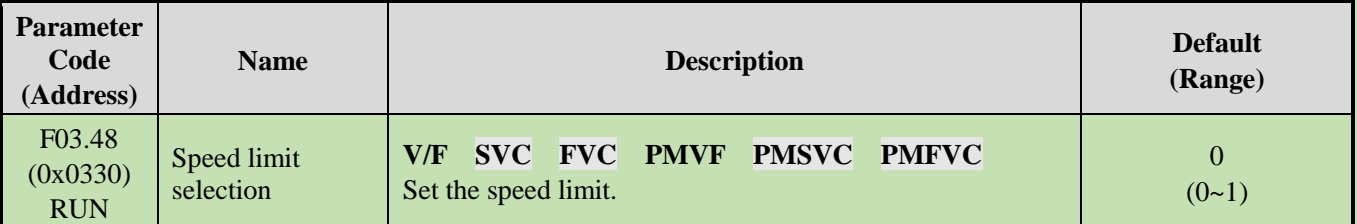

#### **0: Frequency command**

#### **1: Speed limit number setting**

## **F03.52**: **Torque Command Upper Limit**

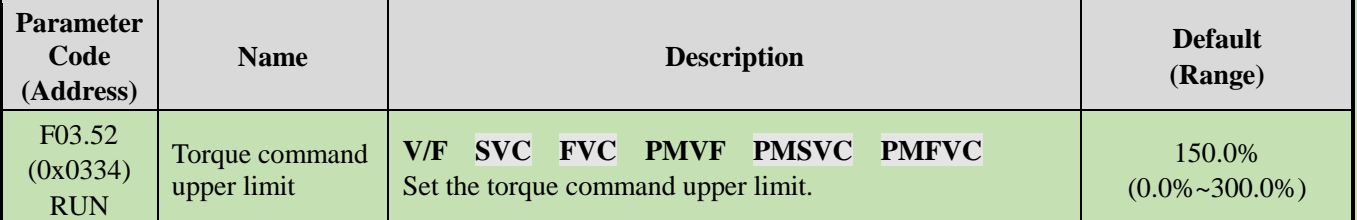

## **F03.53: Torque Command Lower Limit**

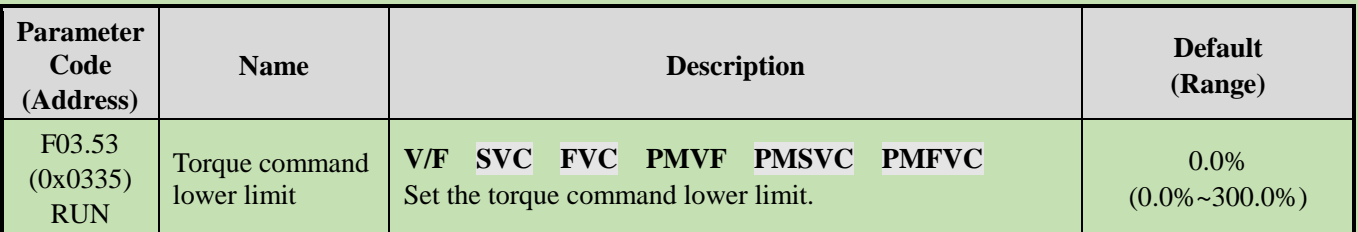

Note: Set the upper and lower limits based on the absolute value of the linearly processed torque command value.

## **Speed Limit**

## **F03.54: Torque Control Forward Speed Limit Selection**

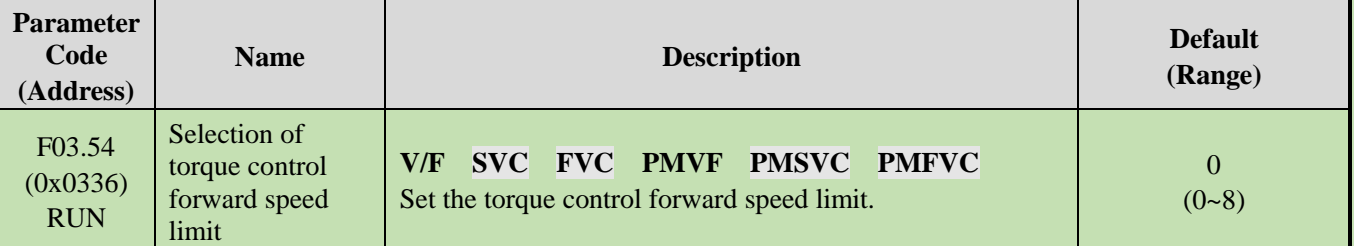

0: The forward speed limit number is set through F03.56.

1: Set with Keypad potentiometer (optional outer single-line keypad)

- 2: AI1 input
- 3: AI2 input
- 4: Reserved
- 5: PUL input
- 6: RS485 communication The communication address is 0x3006.
- 7. Option card Refer to the instructions of the option card for the communication address of the option

card.

8: Reserved

## **F03.55: Torque Control Reverse Speed Limit Selection**

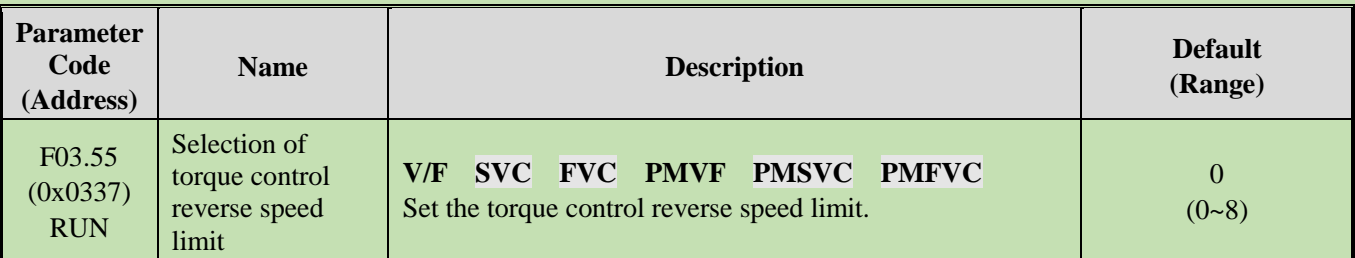

0: The reverse speed limit number is set through F03.57.

1: Set with Keypad potentiometer (optional outer single-line keypad)

- 2: AI1 input
- 3: AI2 input
- 4: Reserved
- 5: PUL input
- 6: RS485 communication The communication address is 0x3007.
- 7: Option card Refer to the Instruction Manual of Option Card for its communication address.
- 8: Reserved

## **F03.56: Torque Control Forward Speed Limit Selection**

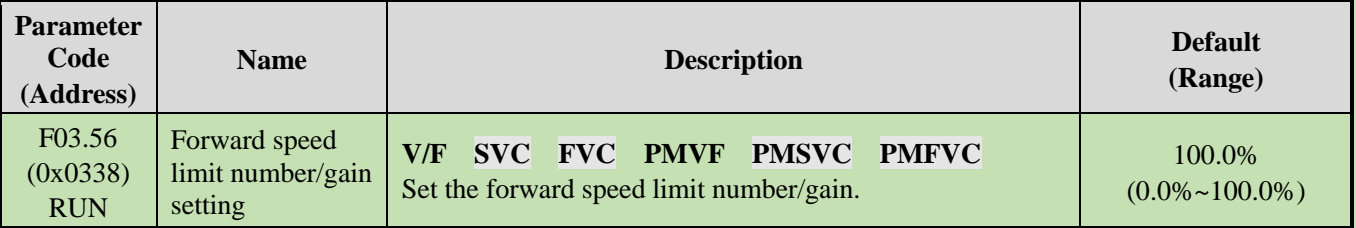

**Note:**

➢ When setting the forward speed limit number, the set point of 100.0% corresponds to the maximum frequency.

## **F03.57: Torque Control Reverse Speed Limit Selection**

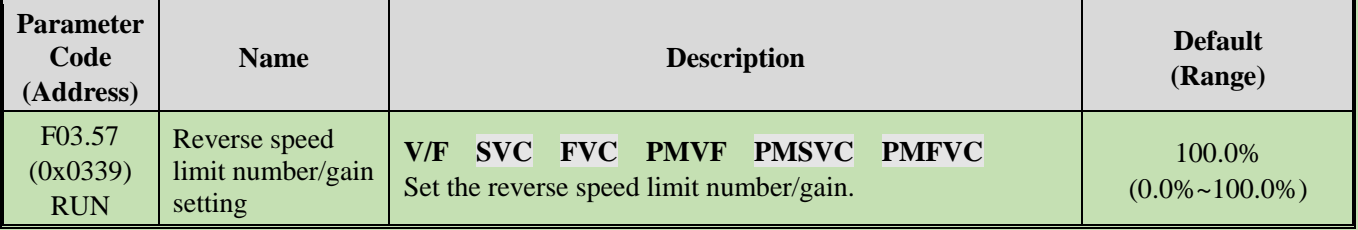

## **Note:**

➢ When setting the reverse speed limit number, the set point of 100.0% corresponds to the maximum frequency.

## **Torque Command Gain Changeover**

When the output frequency is lower than F03.58, increase or decrease the set torque by setting F03.59.

## **F03.58: Switching Frequency of the Set Torque Gain**

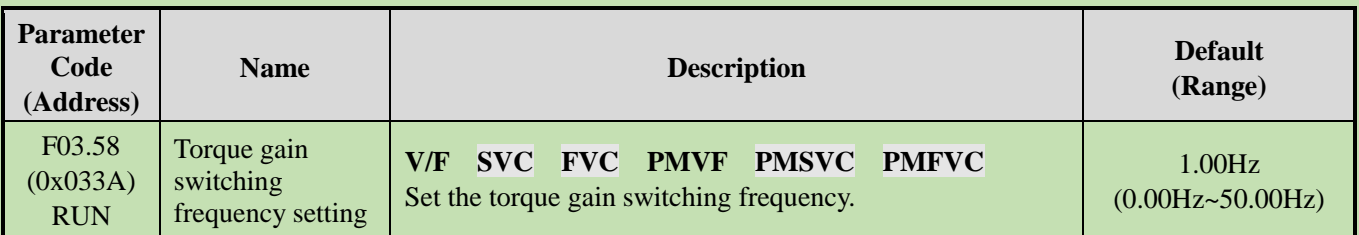

## **F03.59: Set Torque Gain**

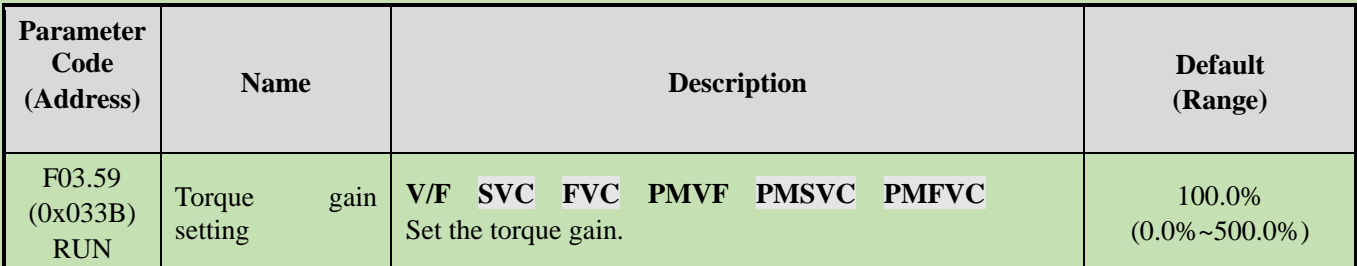

# **Group F03.6x: PM High-Frequency Injection**

The high-frequency injection function is available at a low speed (10% of the motor rated frequency by default) to increase the torque output.

## **F03.60: High-Frequency Injection Mode**

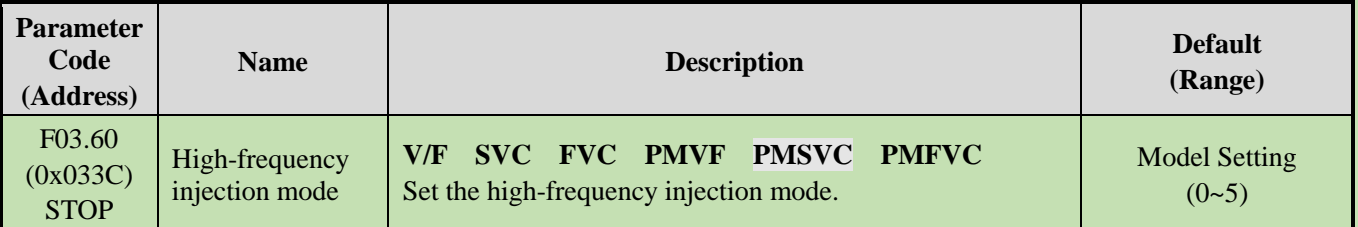

**To activate the PM motor open-loop control**: select 0 when using an SPM motor, while select 0-5 when using an IPM motor.

## **0: Disabled**

## **1-5: Enabled. The greater the value, the higher the injection frequency.**

**Note:** When the motor saliency ratio (the ratio of F02.22 to F02.21) is less than 1.5, the effect of high-frequency injection on the motor output torque will be reduced.

## **F03.61: High-Frequency Injection Voltage**

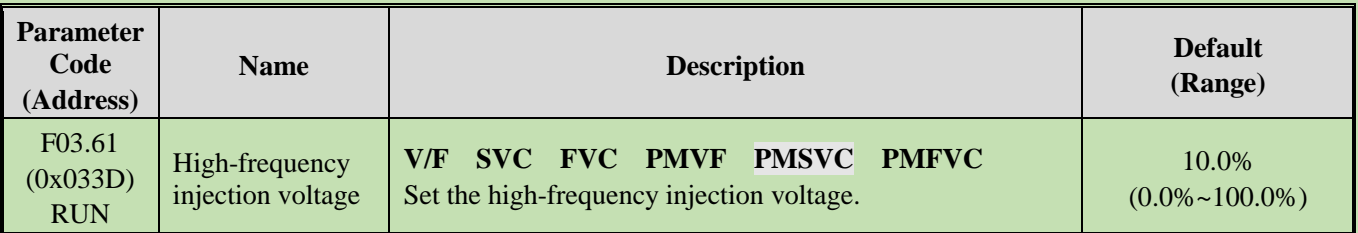

**Note:** The set point of 100% corresponds to the motor rated voltage. Generally, there is no need to change this set point after Auto-tuning.

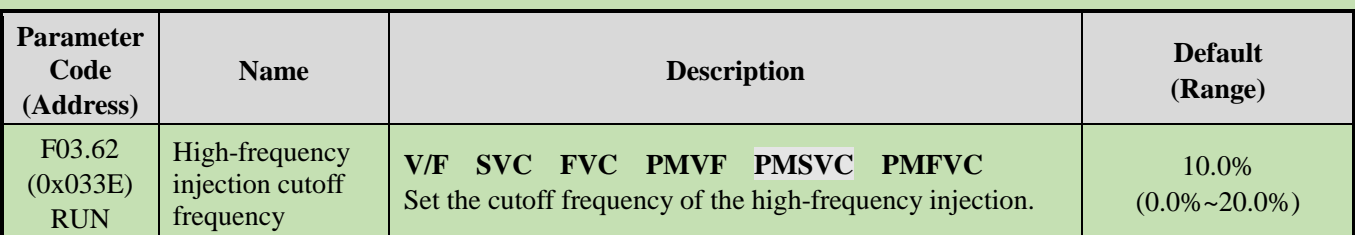

## **F03.62: Cutoff Frequency of High-Frequency Injection**

High-frequency injection is Valid when the high-frequency injection action range, motor relative rated frequency, and motor speed are less than this value.

# **Group F03.7x: Position Compensation**

The motor Start can be positioned accurately after the position compensation is enabled.

**F03.70: Position Compensation Control**

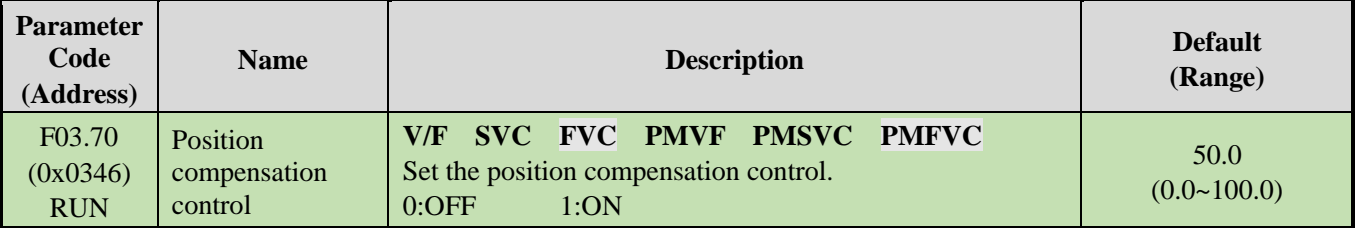

## **F03.71: Position Compensation Gain**

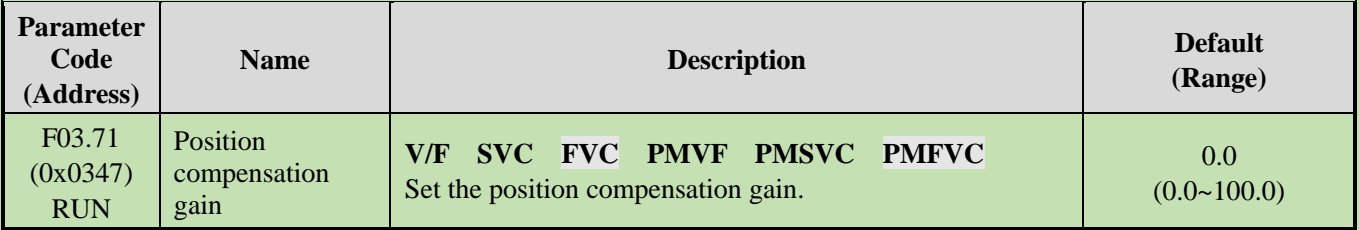

## **F03.72: Position Compensation Limiting**

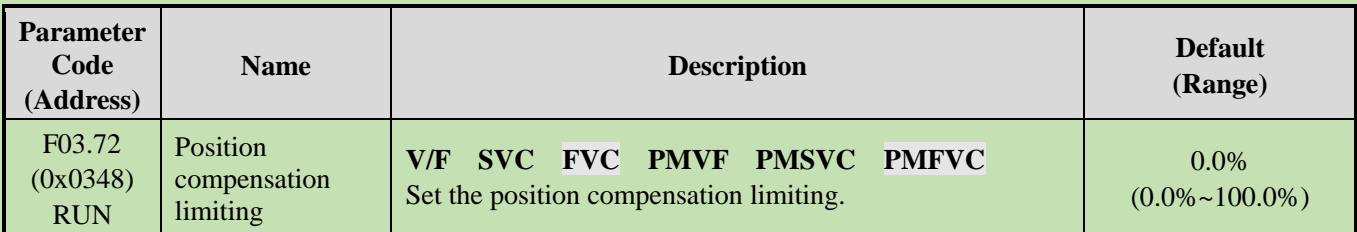

## **F03.73: Position Compensation Range**

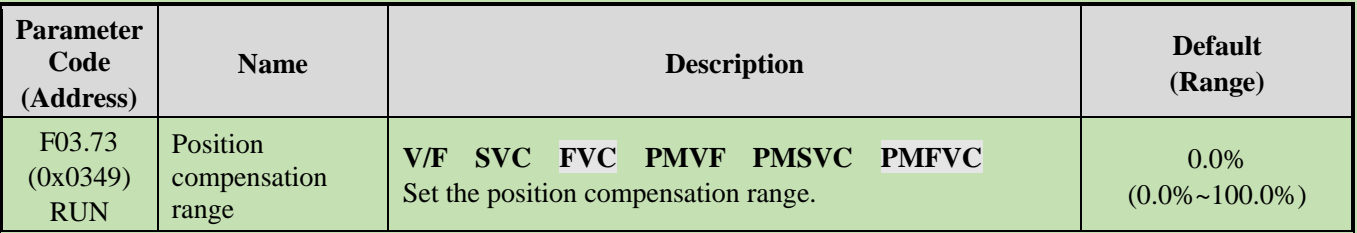

# **Group F03.8x: Extension Control**

## **MTPA Control**

The MTPA control is used to optimize the permanent magnet synchronous motor excitation strategy, so as to maximize the motor output/current. In case of a great inductance difference between the permanent motor shafts D and Q, adjust F03.80 to decrease the motor current under the same load; adjust F03.81 to improve the motor running stability. This control function is only available for the closed-loop vector of a synchronous motor.

## **F03.80: MTPA Gain of Synchronous Motor**

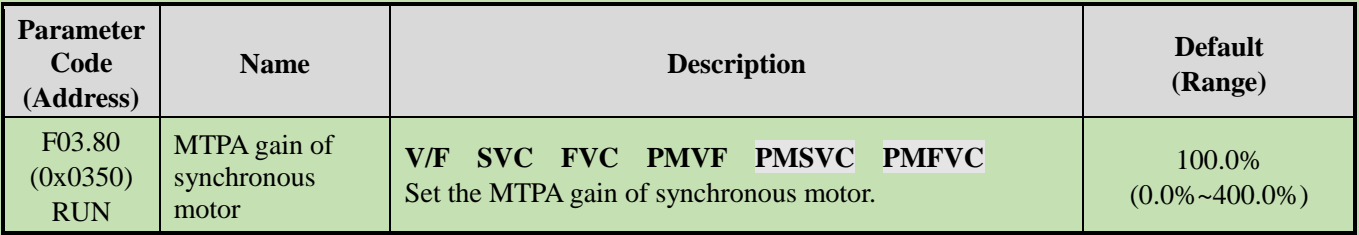

## **F03.81: MTPA Filter Time of Synchronous Motor**

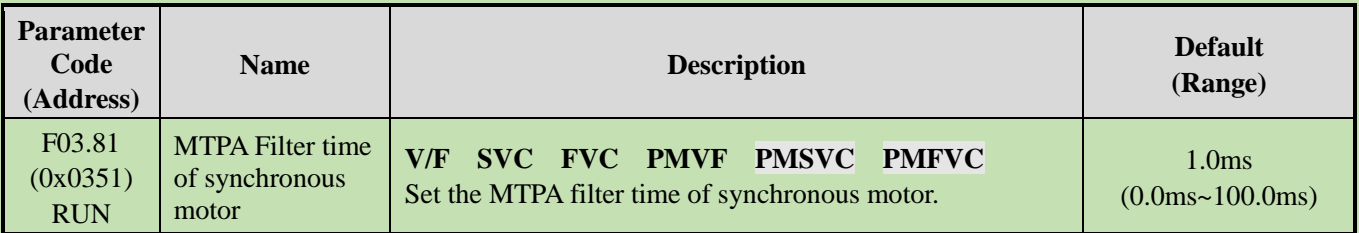

# **6.6 Group F04: V/F Control**

# **Group F04.0x: V/F Control**

# **V/F Curve**

**F04.00: V/F Curve Selection**

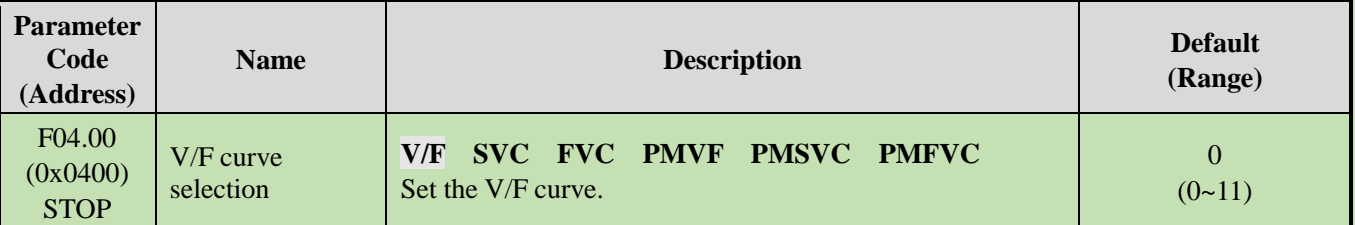

## **0: V/F straight line**

## **1-9: 1.1-1.9 power V/F torque drop curves, respectively**

## **10: Square V/F curve**

## **11: Custom V/F curve**

## **Note:**

- $\triangleright$  F04.00 = 11 [V/F curve selection = custom V/F curve], which is set through F04.10 F04.19.
- ➢ Straight line and torque drop curves are shown as follows. V/F torque drop curves are available when the frequency is above 30% of the motor rated frequency.

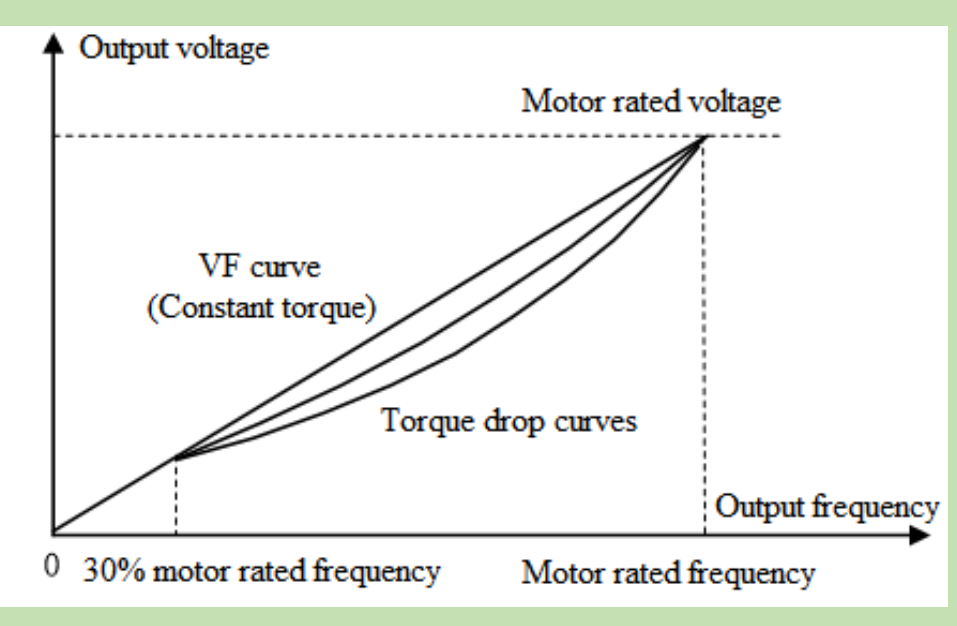

Schematic of V/F Straight Line and Torque Drop Curves

## **Torque compensation**

#### **F04.01: Torque Boost**

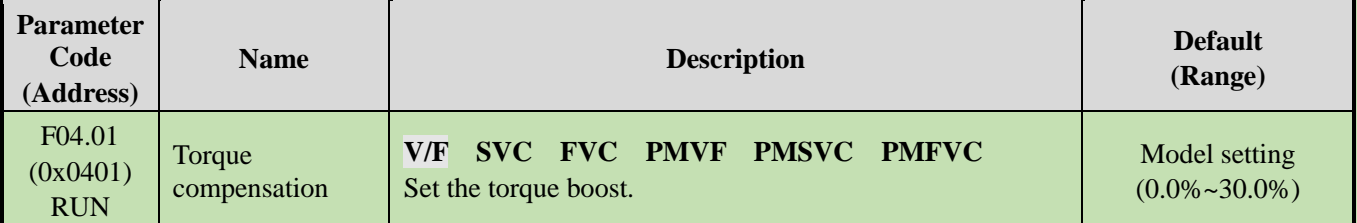

#### **0.0: Automatic torque boost to compensate the loss on the stator resistance**

#### **Other values: Fixed torque boost**

#### **Note:**

- $\triangleright$  When F04.01 = 0.0 [Torque boost = automatic torque boost], the motor output is optimized based on the accurate value of stator resistance obtained through F02.07=3 Auto-tuning.
- $\triangleright$  The fixed torque boost under V/F straight line and torque drop curves are shown as follows.

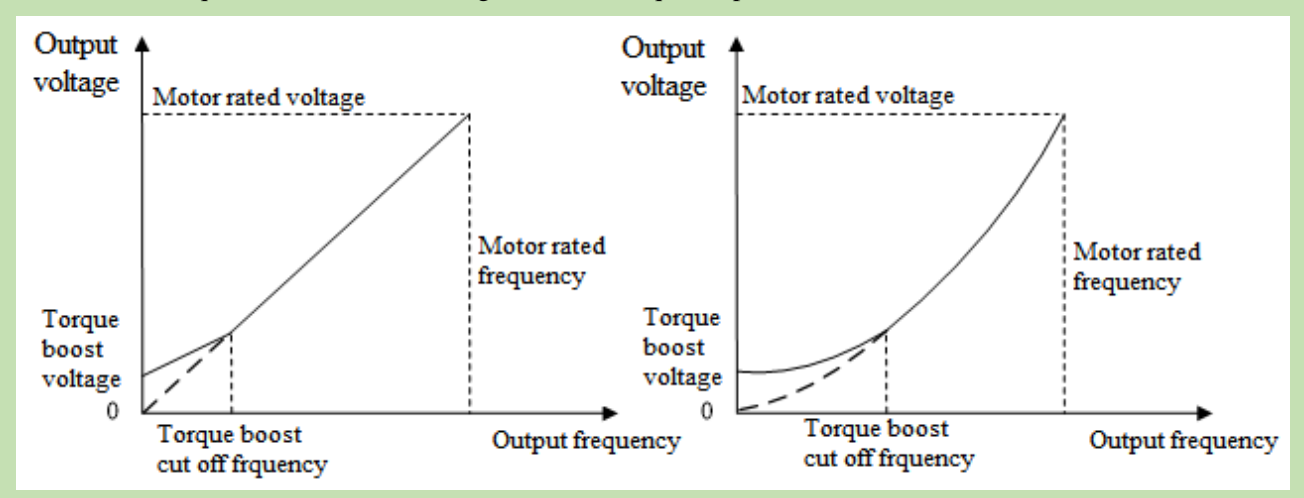

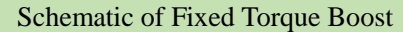

## **F04.02: Torque Boost Cutoff Frequency**

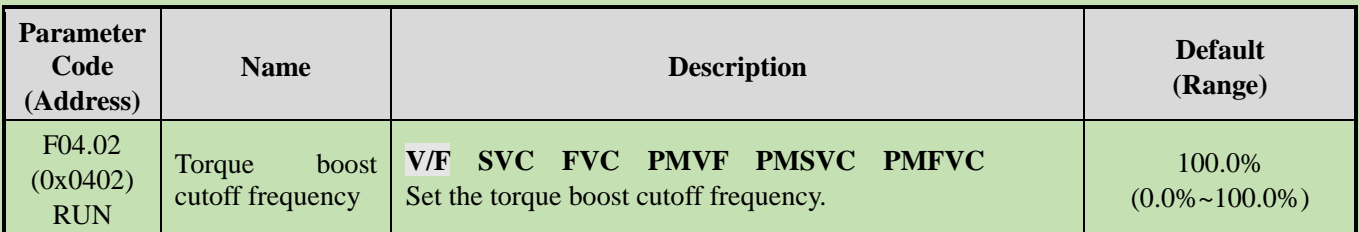

**Note:** The Default of 100% corresponds to the motor rated frequency.

## **Slip Compensation**

This function enables the output frequency of the inverter to automatically change with the motor load within the set range to dynamically compensate the motor slip frequency, so as to keep the motor at a constant speed, thus reducing the effect of load variation on the motor speed.

## **F04.03: Slip Compensation Gain**

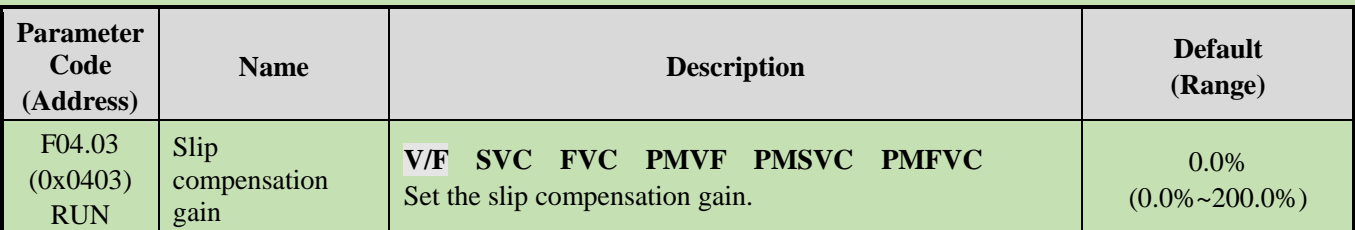

## **F04.04: Slip Compensation Limiting**

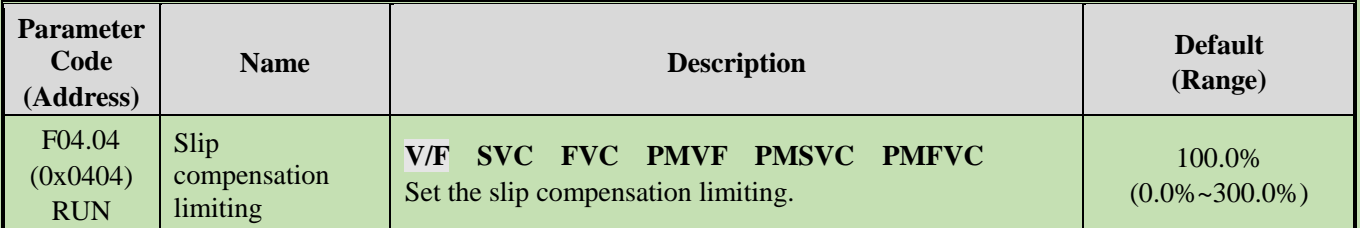

**Note:** The set point of 100% corresponds to the rated slip frequency.

## **F04.05: Slip Compensation Filter Time**

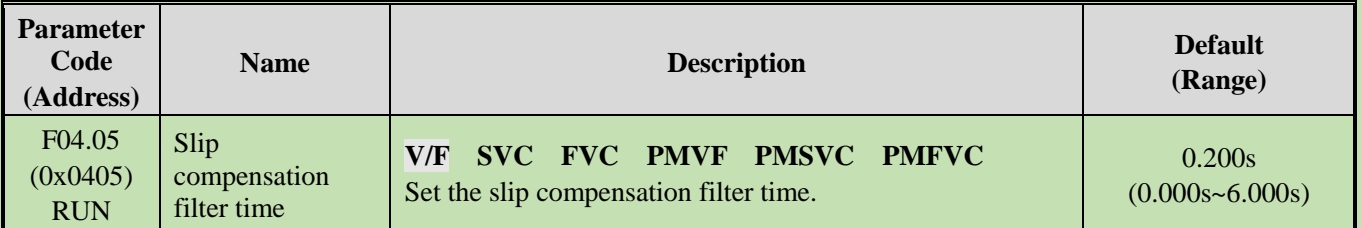

## **Oscillation Suppression**

Motor current instability or speed oscillation may occur in medium- and high-power application scenarios. This low-frequency resonance is caused by the electrical and mechanical factors, and low-power motor oscillation is slight. Adjust F04.06 and F04.07 to suppress low-frequency resonance, and gradually increase the oscillation suppression gain value while maintaining stability.

## **F04.06: Oscillation Suppression Gain**

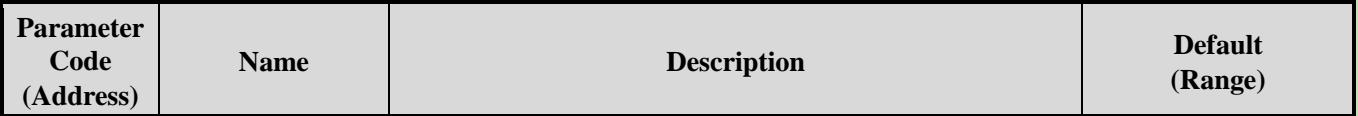

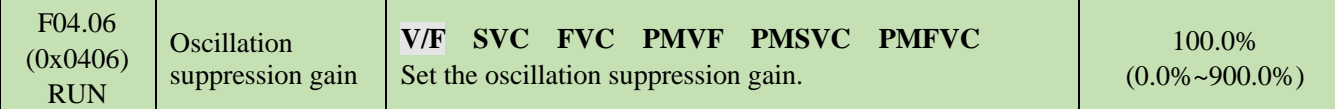

## **F04.07: Oscillation Suppression Filter Time**

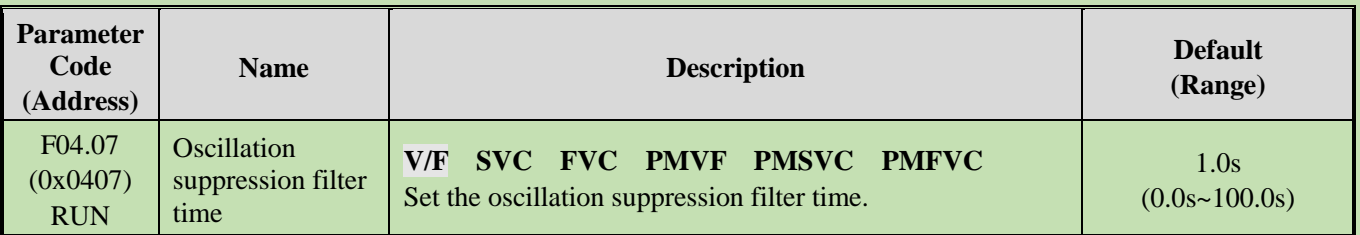

# **V/F Output Voltage Ratio**

## **F04.08: Output Voltage Percentage**

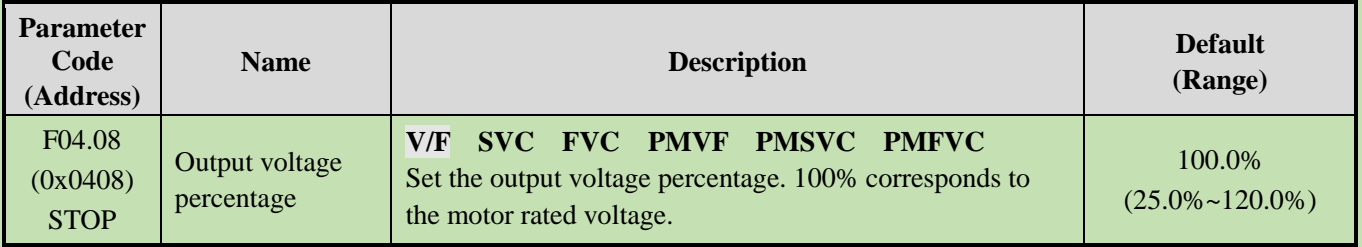

# **Group F04.1x: Custom V/F Curve**

There are 5 adjustable stages of V/F ratio to meet the V/F requirements of different motors.

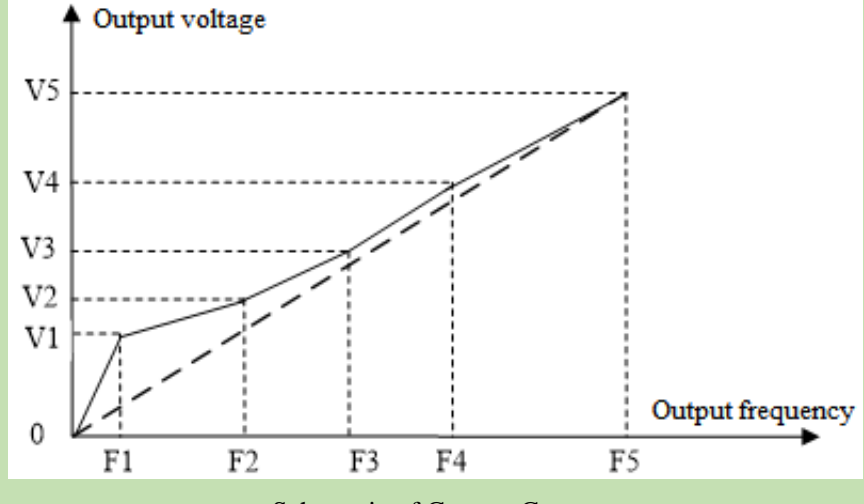

Schematic of Custom Curves

## **F04.10: Self-Setting Voltage 1**

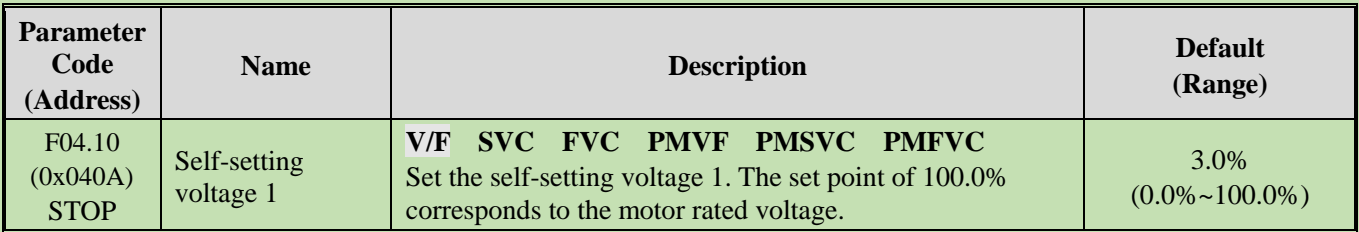

## **F04.11: Self-Setting Frequency 1**

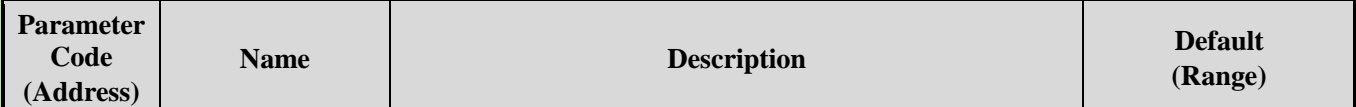

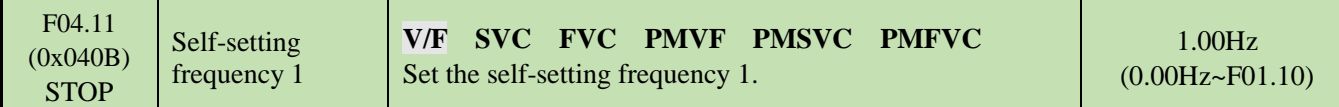

## **F04.12: Self-Setting Voltage 2**

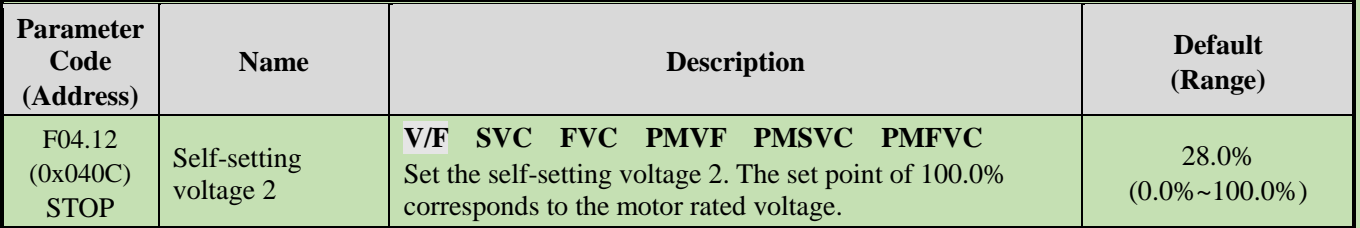

## **F04.13: Self-Setting Frequency 2**

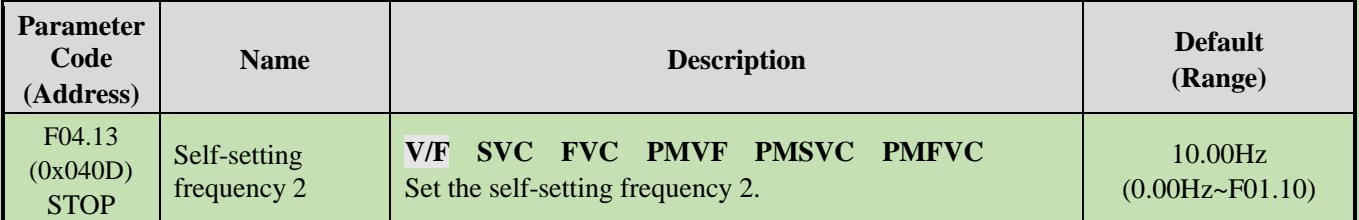

## **F04.14: Self-Setting Voltage 3**

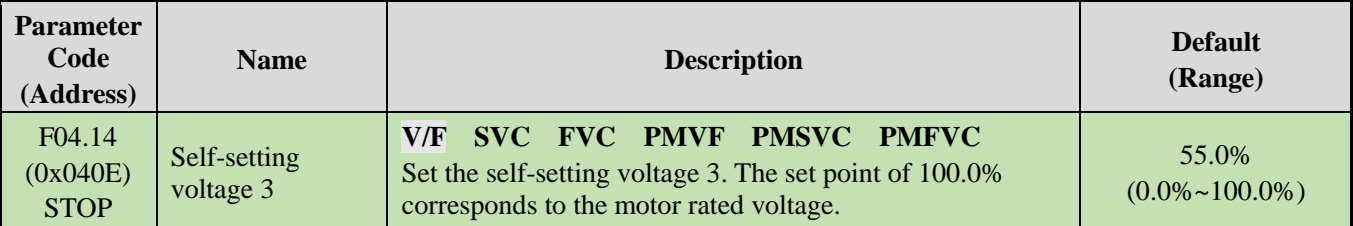

## **F04.15: Self-Setting Frequency 3**

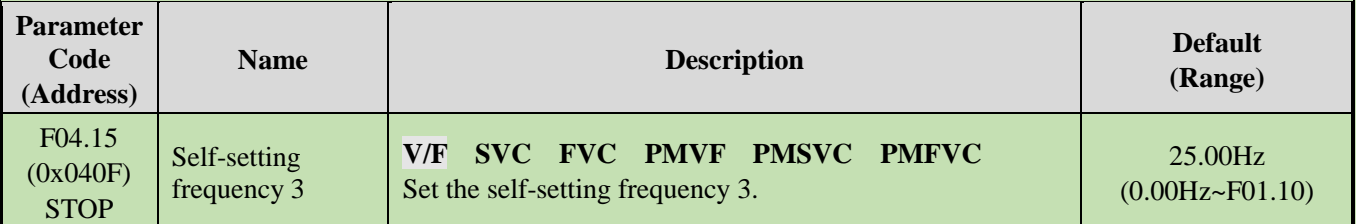

## **F04.16: Self-Setting Voltage 4**

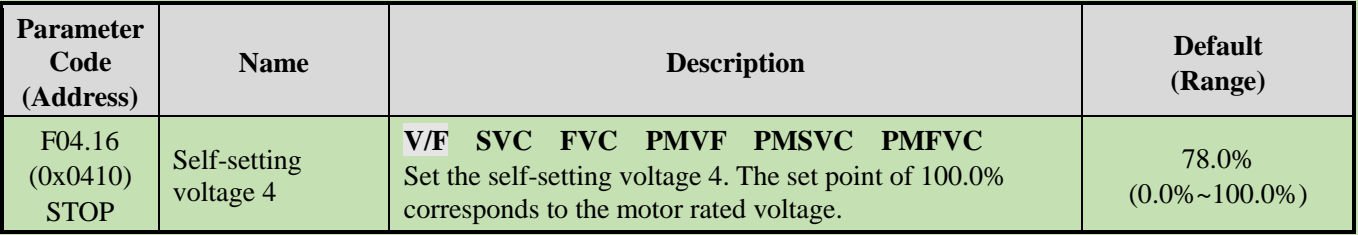

## **F04.17: Self-Setting Frequency 4**

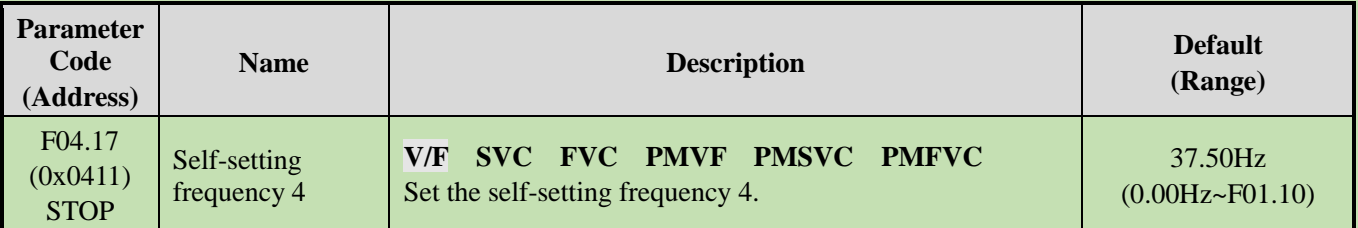

## **F04.18: Self-Setting Voltage 5**

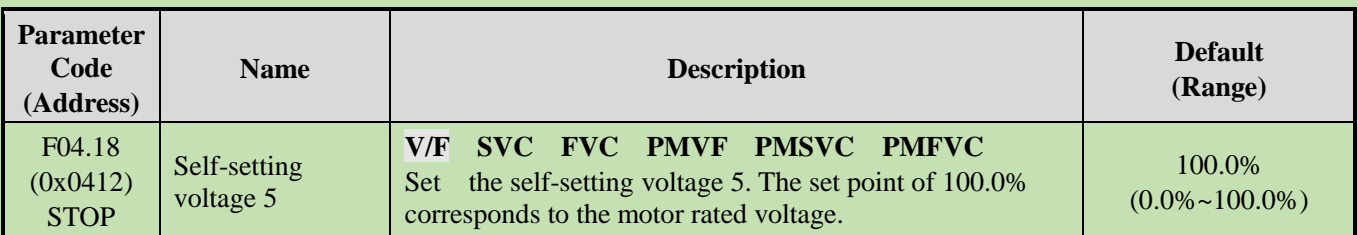

## **F04.19: Self-Setting Frequency 5**

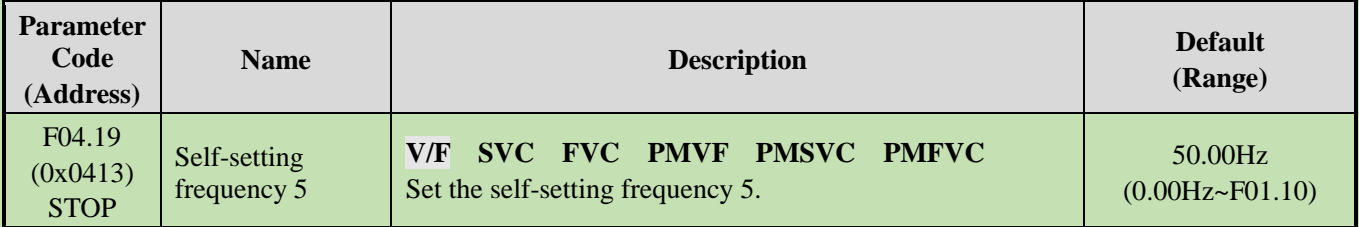

# **Group F04.2x: V/F separation Control**

separation control of the output voltage and output frequency.

After the run command is activated, the output voltage and output frequency will change with the set acceleration/deceleration time respectively.

After the stop command is activated, the output voltage and output frequency will change with the set acceleration/deceleration time respectively. The stop mode is selected through F04.24.

#### Related Parameters:

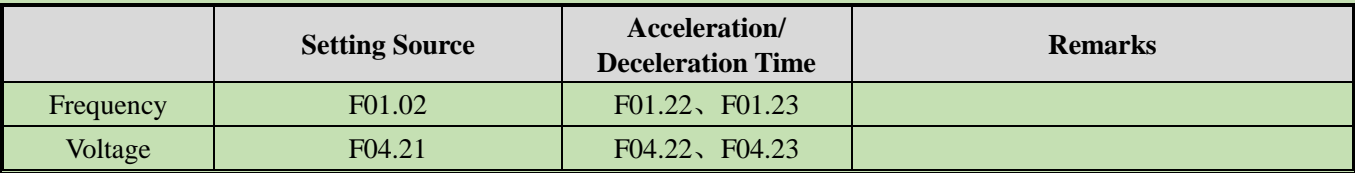

#### **Note:**

- ➢ This function is available for T3 models (7.5 kW) and above, as well as T2 models (5.5 kW) and above.
- ➢ When the V/F separation control is Valid, the output voltage will be decreased due to over- current suppression.
- ➢ After the stop command is Valid, when the output frequency drops below the value specified in F07.11 [Stop Detection Frequency], the inverter will be stop.

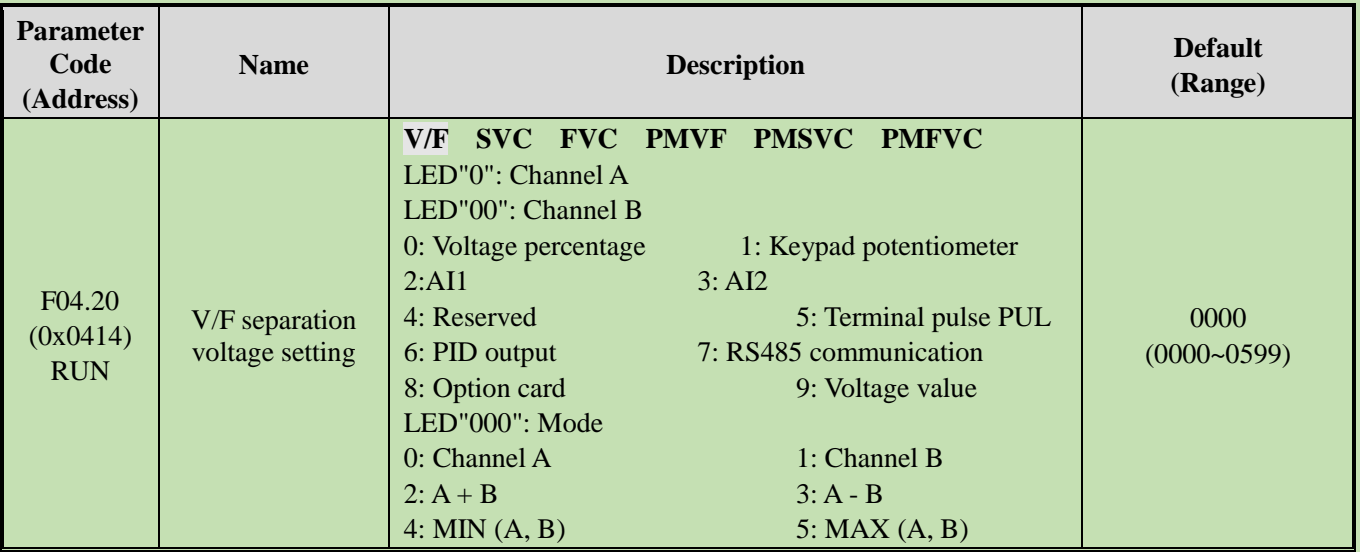

## **F04.20: V/F separation Voltage Selection**

## **F04.21: V/F separation Output Voltage Number Setting**

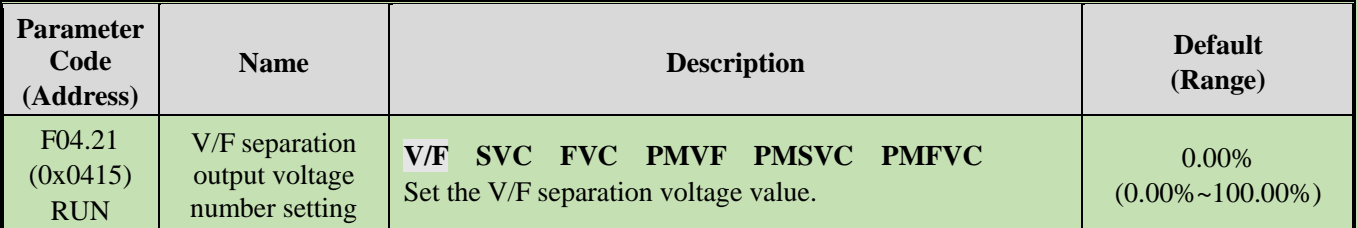

**Note:** The output is blocked when the output voltage is set as 0%. 100% corresponds to the motor rated voltage.

## **F04.22: V/F separation Voltage Acceleration/Deceleration Time**

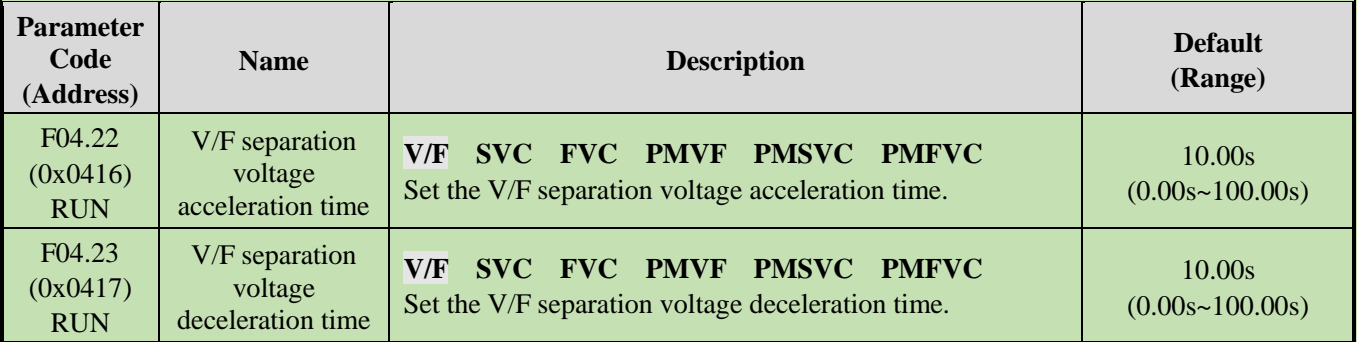

## **F04.24: V/F separation stop Mode**

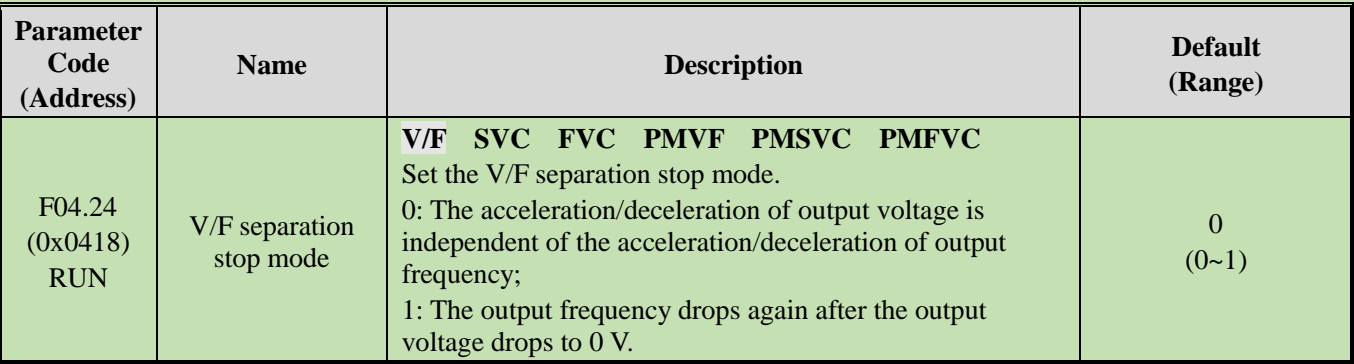

## **F04.25: Output Voltage Value Setting**

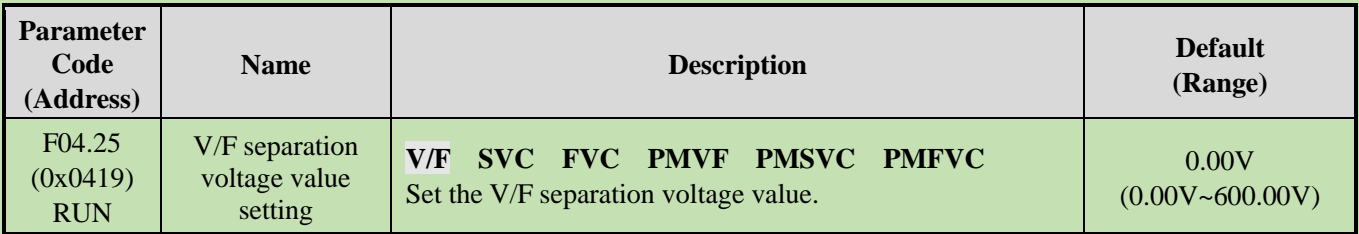

# **Group F04.3x: V/F Energy-Saving Control**

When the motor is light-load, the inverter will automatically adjust the output voltage after achieving a constant speed to improve motor efficiency and save energy.

## **F04.30: Automatic Energy-Saving Control**

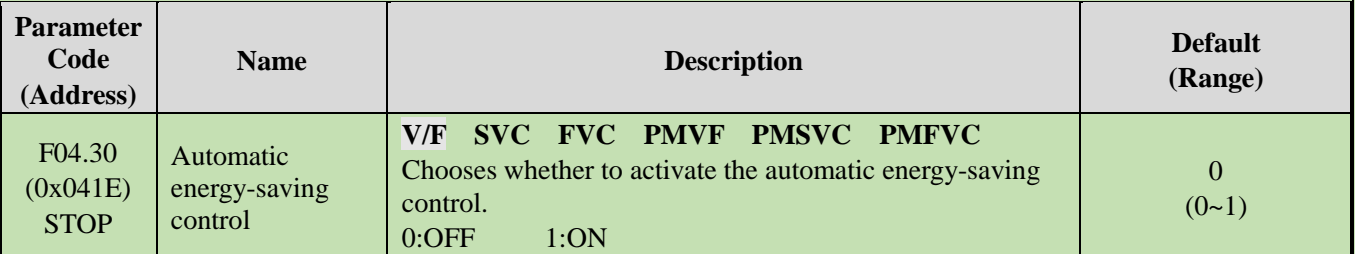

## **F04.31: Lower Limit of Energy-Saving Step-Down Frequency**

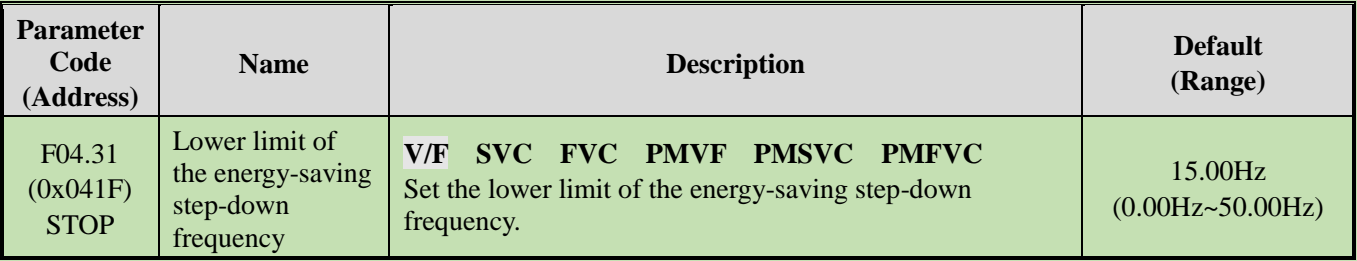

**Note:** The inverter will automatically exit the energy-saving mode when its output frequency is lower than this value. The value of 100% corresponds to the motor rated frequency.

## **F04.32: Lower Limit of Energy-Saving Step-Down Voltage**

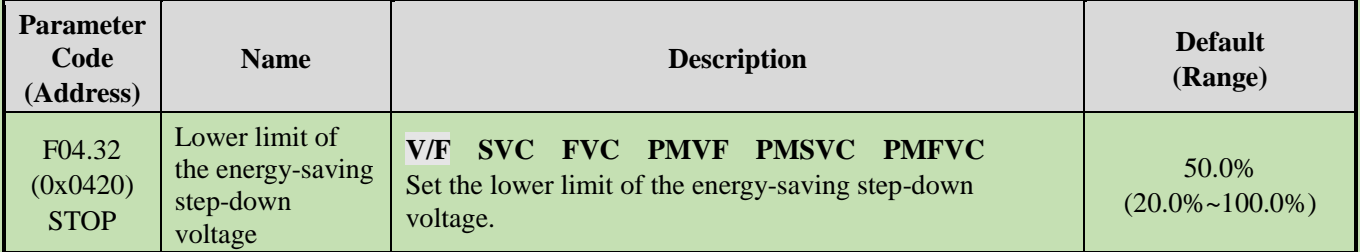

**Note:** The set point of 100.0% is the output voltage corresponding to the output frequency when the energy-saving control is invalid.

## **F04.33: Regulation Rate of Energy-Saving Step-Down Voltage**

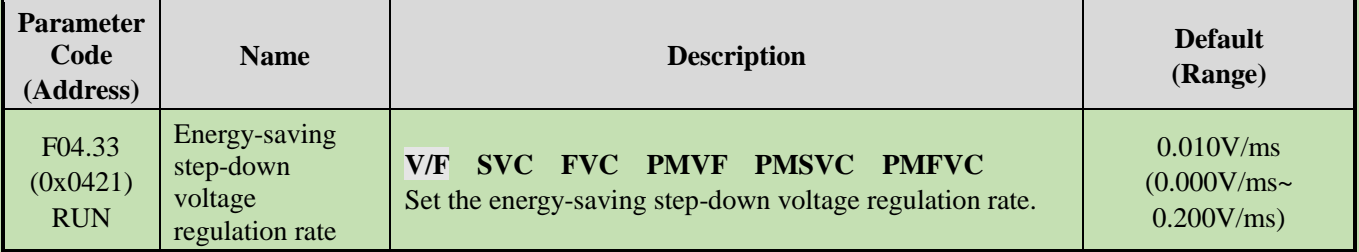

| <b>Parameter</b><br>Code<br>(Address) | <b>Name</b>                               | <b>Description</b>                                                           | <b>Default</b><br>(Range)                         |
|---------------------------------------|-------------------------------------------|------------------------------------------------------------------------------|---------------------------------------------------|
| F04.34<br>(0x0422)<br><b>RUN</b>      | Energy-saving<br>voltage recovery<br>rate | V/F SVC FVC PMVF PMSVC PMFVC<br>Set the energy-saving voltage recovery rate. | $0.200V$ /ms<br>$(0.000V/ms\sim$<br>$2.000V$ /ms) |

**F04.34: Recovery Rate of Energy-Saving Step-Down Voltage**

# **6.7 Group F05: Input Terminals**

# **Group F05.0x: Digital Input Terminals (X1 - X10)**

# **Function Selection of Terminals X1 - X10**

The inverter is equipped with 5 multi-functional input terminals (X1 - X5) and 5 multi-functional extension terminals (X6 - X10) obtained through an IO extension card. The factory settings are shown in the table below.

Note: IO extension card is optional.

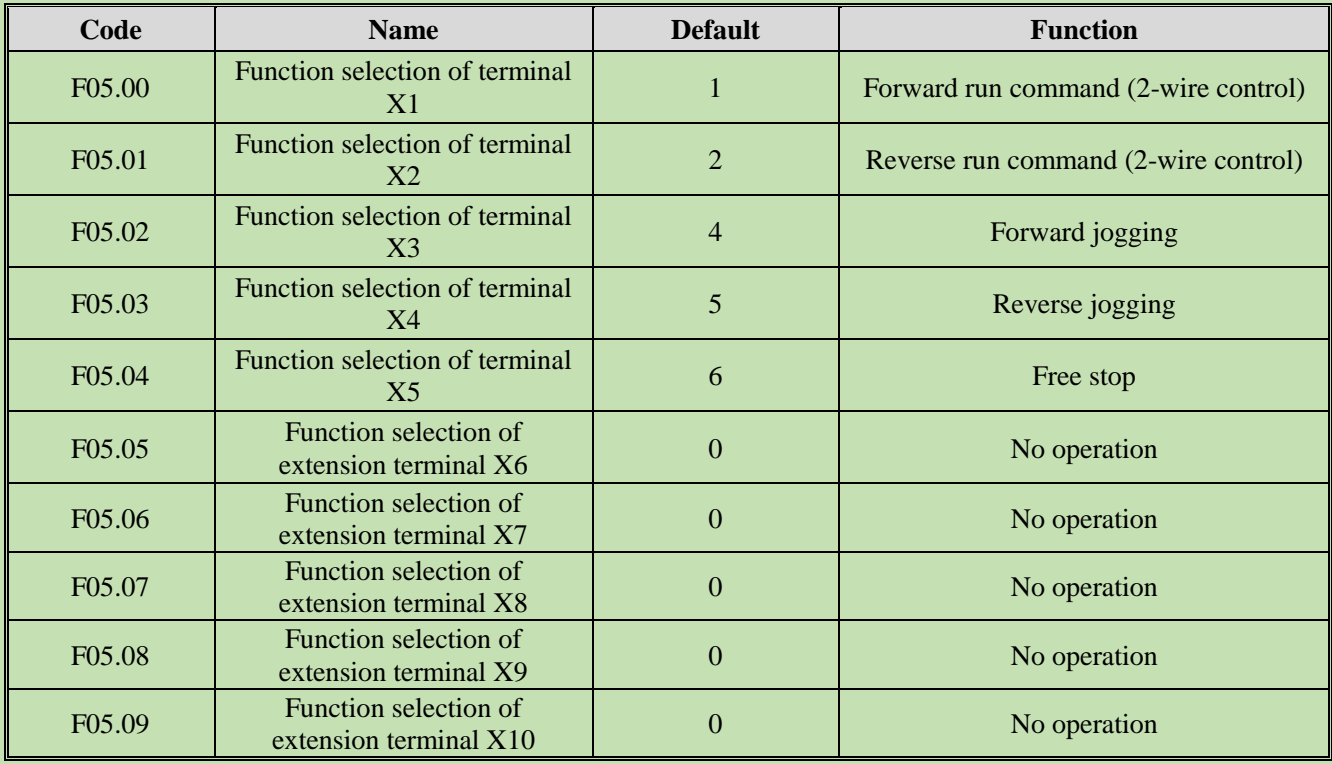

Refer to the table below when setting the functions of F05.0x [Function Selection of Multi-Functional Input Terminals].

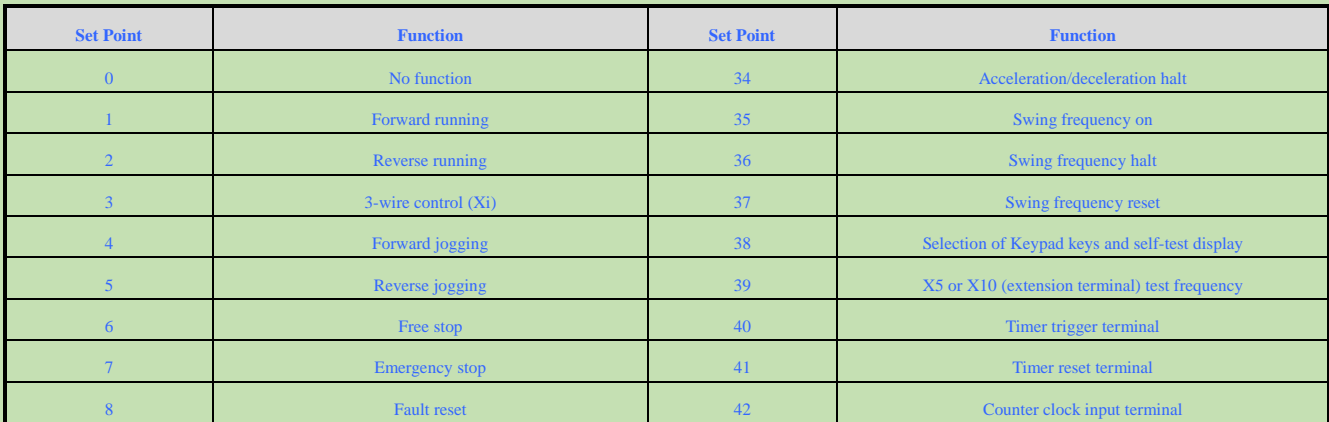

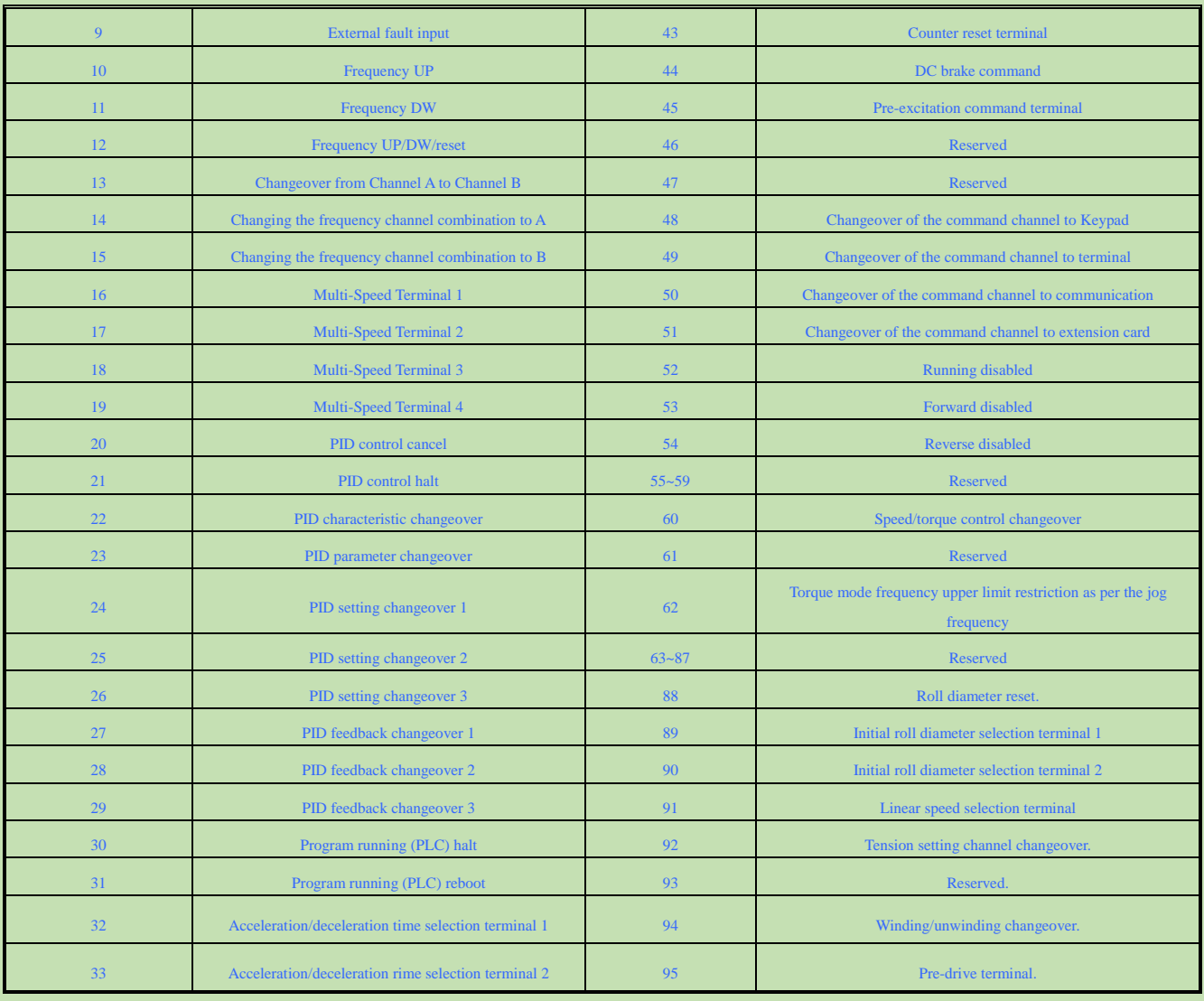

## **F05.00: Function Selection of Terminal X1**

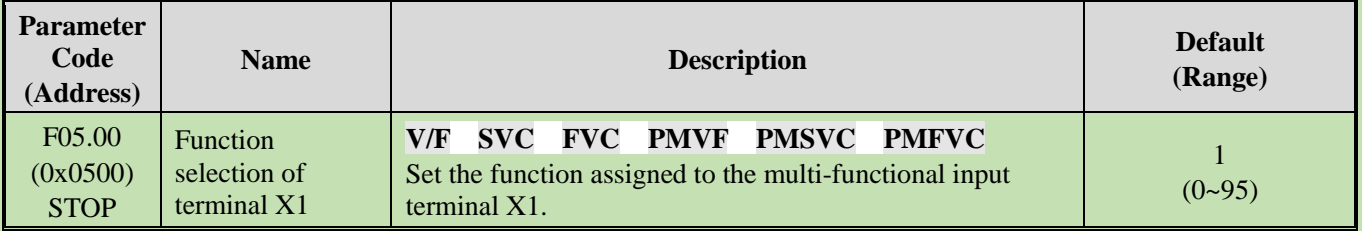

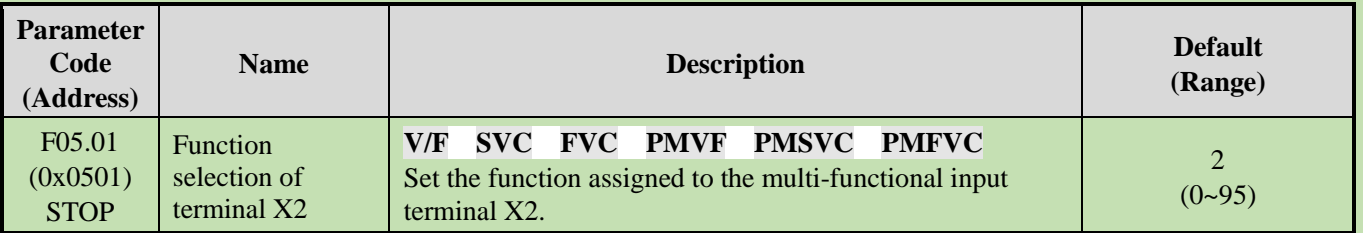

## **F05.01: Function Selection of Terminal X2**

## **F05.02: Function Selection of Terminal X3**

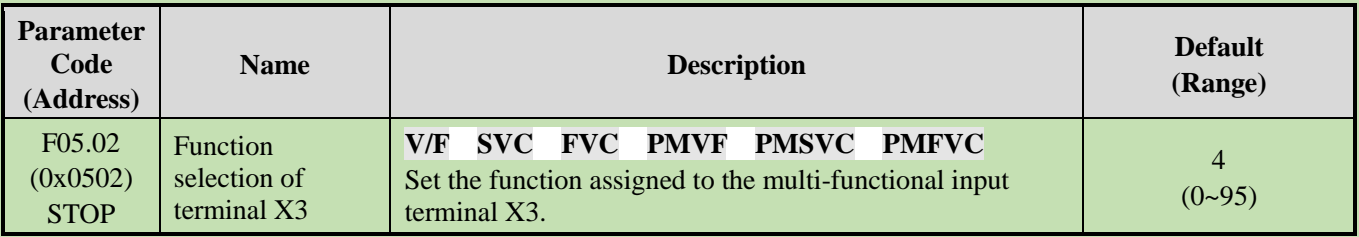

## **F05.03: Function Selection of Terminal X4**

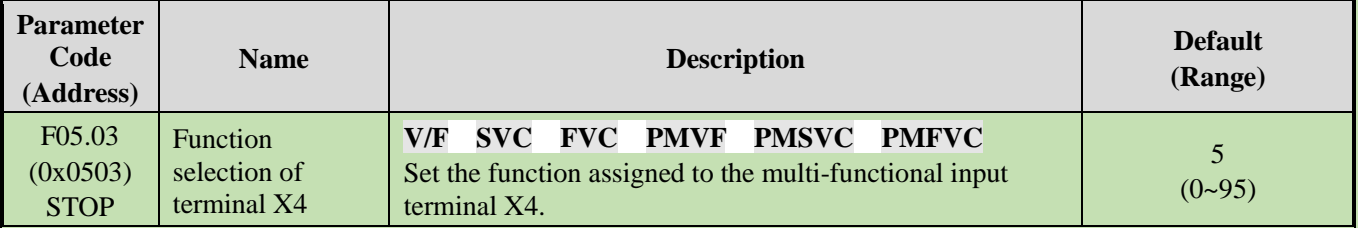

## **F05.04: Function Selection of Terminal X5**

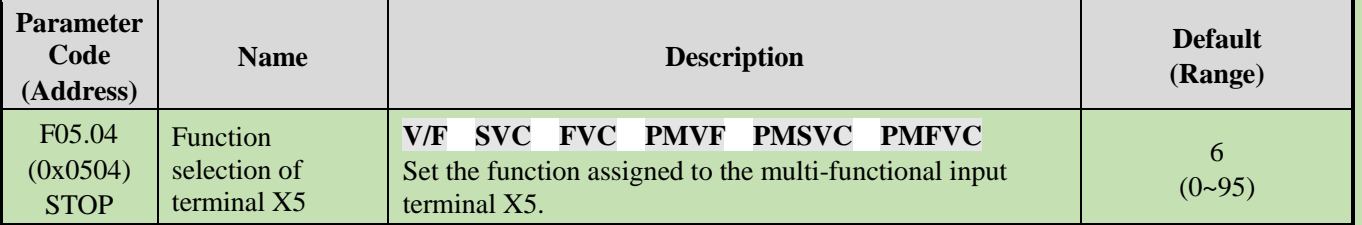

## **F05.05~F05.09: Function Selection of extension Terminals X6 - X10**

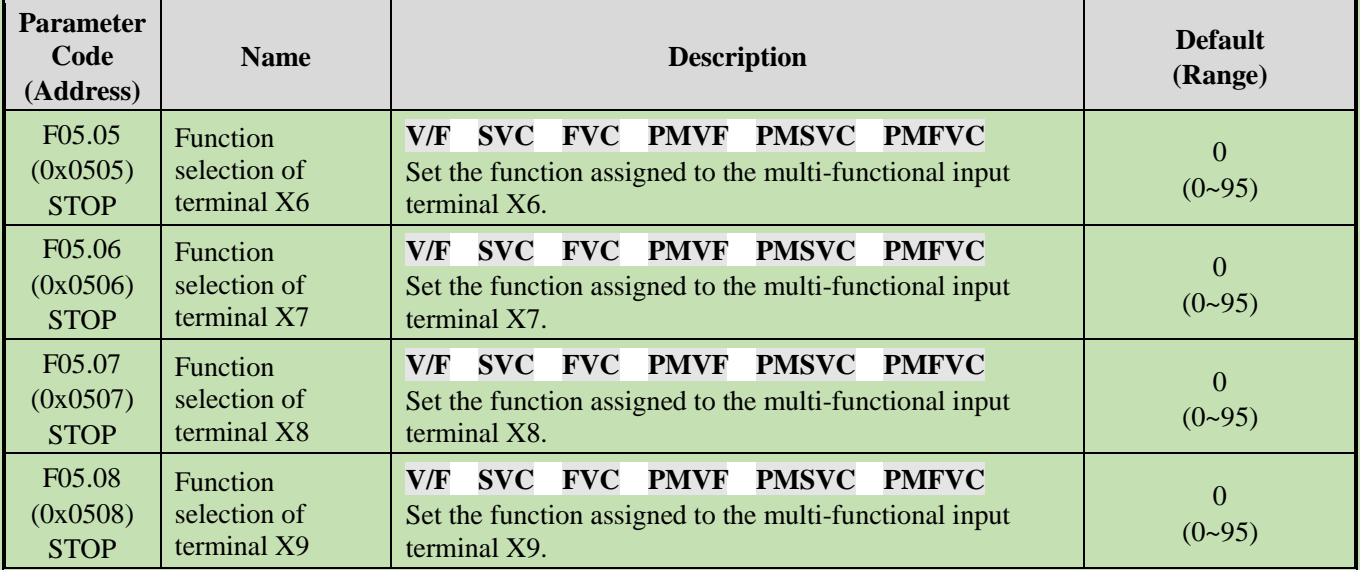

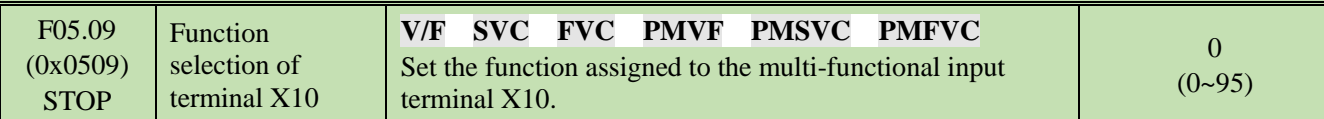

## Set Point of Multi-Function Input

Set the functions assigned to F05.00~F05.09.

## **0: No function.**

It indicates that the terminal is deactivated. When a terminal is idle, it is recommend to set the value as "0" to prevent wrong operation.

#### **1: Forward running**

When the run command is set by this terminal, if F05.20 [Terminal Control Mode] is set as "0: 2-wire control 1" and the terminal is activated, the inverter runs reversely. Refer to F05.20 [Terminal Control Mode] for the functions of other control modes and F07.03 [Start Protection Selection] for the Start protection characteristics.

## **2: Reverse running**

When the run command is set by this terminal, if F05.20 [Terminal Control Mode] is set as "0: 2-wire control 1" and the terminal is activated, the inverter runs reversely. Refer to F05.20 [Terminal Control Mode] for the functions of other control modes and F07.03 [Start Protection Selection] for the Start protection characteristics.

## **3: 3-Wire control (Xi)**

When the run command is set by this terminal, if F05.20 [Terminal Control Mode] is set as "2 (3): 3-wire control 1 (2)", the terminal is a 3-wire control terminal (Xi). Refer to F05.20 [Terminal Control Mode] for details; meanwhile, the Start protection characteristics are deactivated. Refer to F07.03 [Start Protection Selection] for details.

## **4: Forward jogging**

## **5: Reverse jogging**

When the forward/reverse jog command input terminal is activated, the inverter jogs. The terminal jog command is given top priority. Refer to F07.3x [Jogging Parameter Group] for detailed jog setting parameters and F07.03 [Start Protection Selection] for jog protection characteristics.

#### **6: Free stop**

When this terminal is activated, the inverter will block the output immediately, and the motor runs freely.

When this terminal remains activated, the inverter will remain stop and reject any Start command.

When the keyboard, RS485 communication, option card and terminals run in the 3-wire control mode, the original run command will not resume after the free stop terminal command is deactivated. To start the inverter, enter the run command again.

## **7: Emergency stop**

If an emergency stop command is entered during the running process of the inverter, the inverter will decelerate as per the deceleration time set through F05.27 [Deceleration Time of Emergency stop by Terminal] until stop.

After entering the emergency stop command, the inverter cannot restart until it shuts down completely. If F07.10 [stop Mode] is set as free stop, the inverter will stop as per the free mode.

When the emergency stop terminal remains activated, the inverter will remain stop and reject any Start command. When the emergency stop terminal runs in the 2-wire control mode, for whether the original run command resumes after the emergency stop terminal command is deactivated, refer to F07.03 [Start Protection Selection].

When the keyboard, communication, option card and terminals run in the 3-wire control mode, the original run command will not resume after the emergency stop terminal command is deactivated. To start the inverter, please enter the run command again.

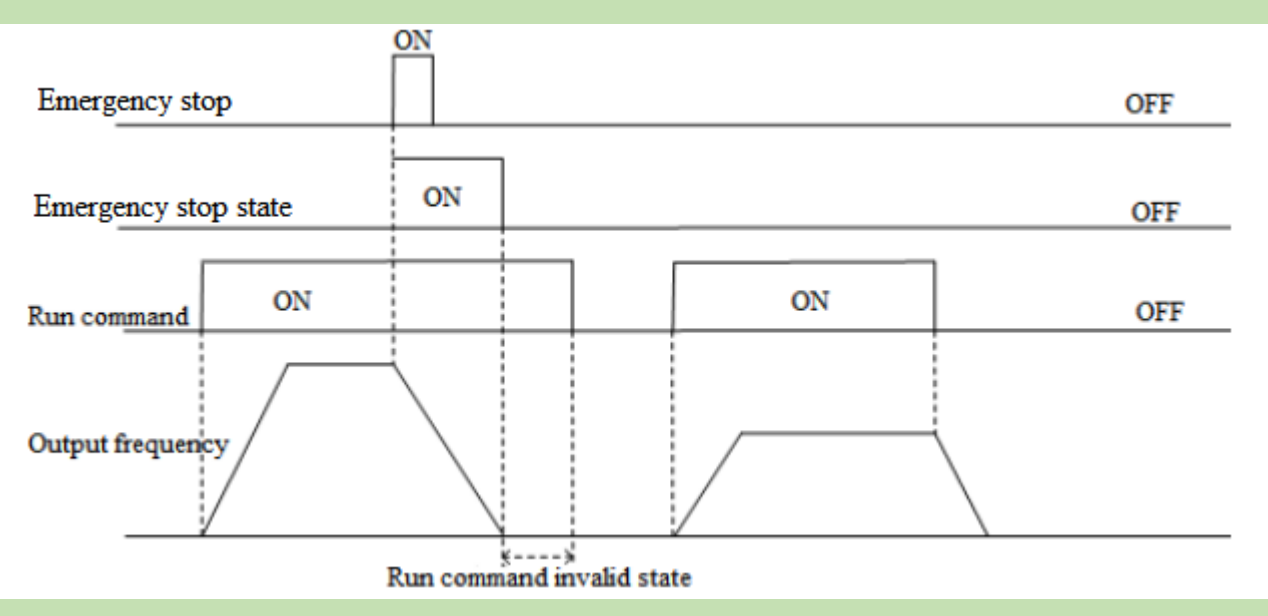

Schematic of Emergency Stop Command

Note: Sudden deceleration may lead to the overvoltage fault of the inverter. In case of an overvoltage fault, the inverter output will be cut off and the motor will run freely and out of control. Therefore, before the emergency stop, set a proper deceleration time through F05.27 [Terminal Emergency stop Deceleration Time], or activate the regenerative braking function.

#### **8: Fault reset**

In case of a fault alarm of the inverter, the fault can be reset through the fault reset terminal. When the fault reset terminal runs in the 2-wire control mode, for whether the original run command resumes after the fault is reset, refer to the set point of parameter F07.03 [Start Protection Selection].

#### **9: External fault input**

Input the fault signal of external equipment through the eternal fault input terminal to facilitate the inverter to provide fault monitoring and protection for the external equipment. After receiving the external fault input signal, the inverter will block the output immediately, and the motor will run freely, displaying the fault code E. EF.

#### **10: Frequency UP**

#### **11: Frequency DW**

Increase or decrease the frequency by controlling the frequency UP/DW terminal. The terminal UP/DW control is available only when parameter F01.02 [Frequency Setting Source Channel A] is set as "7".

Set the memory and reset mode after UP/DW frequency adjustment through F05.25 [Terminal UP/DW Control Selection]. Refer to F05.25 [Terminal UP/DW Control Selection] for details.

Set the acceleration/deceleration rate of the terminal UP/DW control frequency through F05.26 [Acceleration/Deceleration Rate of Terminal UP/DW Control Frequency]. Refer to F05.26 [Acceleration/Deceleration Rate of Terminal UP/DW Control Frequency] for details.

#### **12: Frequency UP/DW reset**

Reset the frequency UP/DW through the "frequency UP/DW reset" terminal at any time.

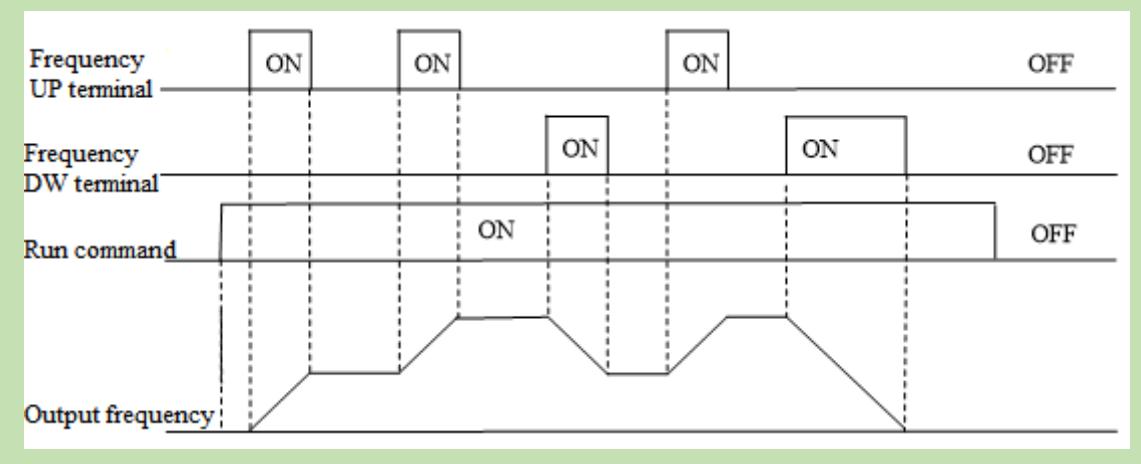

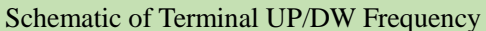

## **13: Changeover from Channel A to Channel B**

## **14: Changing the frequency channel combination to A**

## **15: Changing the frequency channel combination to B**

Switch the set frequency channel combination through the terminal.

- **16: Multi-speed terminal 1**
- **17: Multi-speed terminal 2**
- **18: Multi-speed terminal 3**

#### **19: Multi-speed terminal 4**

The input terminal of the multi-speed command can provide 15 stages of speed for selection through code combination. The Multi-speed command is second to the jog command in priority.

#### **20: PID control cancel**

When the PID control cancel terminal is activated, it disables the process PID, and force the PID output and internal state to reset; when it is deactivated, PID calculates from the beginning.

#### **21: PID control halt**

When the PID control halt terminal is activated, it halts the process PID, and the PID output and internal state remain at the current level; when it is deactivated, PID continues to calculate based on the current value.

#### **22: PID characteristic changeover**

When this terminal is activated, the PID feedback characteristic set by the ones place of parameter F13.07 [PID Control Selection] will change; when it is deactivated, the PID output characteristic restores to the PID feedback characteristic set by the ones place of F13.07 [PID Control Selection].

#### **23: PID parameter changeover**

This terminal is only activated when F13.17 [PID Parameter Changeover Condition] is set as "1". The PID adjustment proportion, integral and differential parameters are subject to F13.11 - F13.13 [Proportion, Integral, Differential Parameter 1] when the terminal is deactivated and F13.14 - F13.16 [Proportion, Integral, Differential Parameter 1] when the terminal is activated.

#### **24: PID setting changeover 1**

## **25: PID setting changeover 2**

## **26: PID setting changeover 3**

When F13.00 [PID Controller Signal Source] is set as "8: selects by terminal", switch the channel of the PID controller signal source through this set of terminals. Refer to F13.00 [PID Controller Signal Source] for details.

#### **27: PID feedback changeover 1**

#### **28: PID feedback changeover 2**

#### **29: PID feedback changeover 3**

When F13.03 [PID Controller Feedback Signal Source] is set as "8: selects by terminal", switch the channel of the

PID controller feedback signal source through this set of terminals. Refer to F13.03 [PID Controller Feedback Signal Source] for details.

## **30: Program run (PLC) halt**

When F01.02 [Frequency Setting Source Channel A] is set as "9: PLC setting" and the signal is activated, the program will halt and the inverter will run at the current frequency; when the signal is deactivated, the program and inverter will resume the pre-stop state. Refer to group F14 [Multi-Speed and PLC Functions] for detailed PLC parameters.

#### **31: Program run (PLC) reboot**

When F01.02 [Frequency Setting Source Channel A] is set as "9: PLC setting" and the signal is activated, the program will reboot and run from the first stage during stop and program running. Refer to group F14 [Multi-Speed and PLC Functions] for detailed PLC parameters.

#### **32: Acceleration/deceleration time selection terminal 1**

#### **33: Acceleration/deceleration time selection terminal 2**

The input terminal of the acceleration/deceleration time selection command can provide 4 stages of acceleration/deceleration selection through code combination. When the parameter is not set or the terminal is deactivated, the acceleration/deceleration time is set as "1: activated" by default. Refer to F01.24 - F01.29 [Acceleration/Deceleration Time 2, 3 and 4] for details.

#### **34: Acceleration/deceleration halt**

When this terminal is activated during inverter running, the inverter will halt the acceleration/deceleration and maintain the current speed.

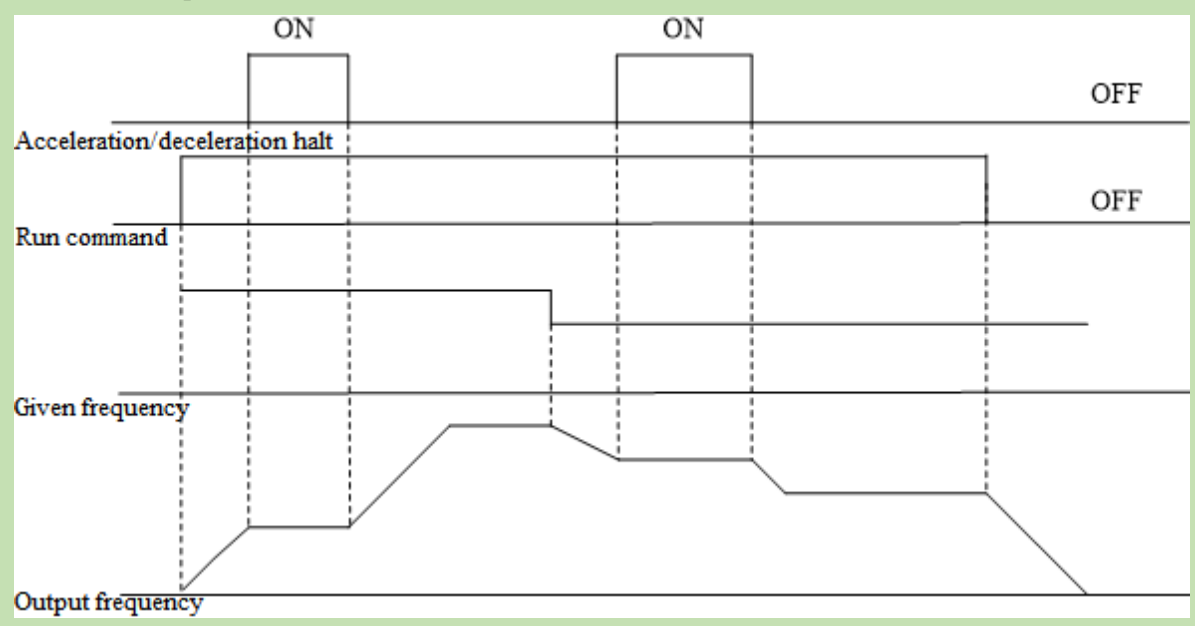

Schematic of Acceleration/Deceleration Halt

#### **35: Swing frequency on**

Under swing frequency control, if the input mode is set as manual and this terminal is Valid, the swing frequency control will be Valid and the inverter will run at the swing frequency. Refer to F08.3x [Swing Frequency Control Parameter Group] for details.

## **36: Swing frequency halt**

Under swing frequency control, when this terminal is Valid, the inverter will maintain the current output frequency. The inverter will resume the swing frequency running after the terminal command is Invalid. Refer to F08.3x [Swing Frequency Control Parameter Group] for details.

## **37: Swing frequency reset**

Under swing frequency control, when an effective edge is generated for this terminal, the inverter will run at the original swing frequency first and then restart running at the swing frequency. Refer to F08.3x [Swing Frequency Control Parameter Group] for details.

## **38: Keypad self-test**

When this input terminal is Valid, the Keypad will enter the self-test interface.

#### **39: Test frequency selection**

Change the characteristic of terminal X5 on the control board or terminal X10 on the extension card to high-speed pulse port as the PUL input port.

#### **40: Timer trigger terminal**

Start the timer port for counting, and the timing is triggered when this terminal is activated. Refer to parameters F08.07 [Timer Time Unit] and F08.08 [Timer Set Point] for details.

#### **41: Timer reset terminal**

The timer will reset when this terminal is activated. Refer to parameters F08.07 [Timer Time Unit] and F08.08 [Timer Set Point] for details.

#### **42: Counter clock input terminal**

This is a clock input terminal with the counter function. Refer to parameters F08.02 [Counter Maximum Value] and F08.03 [Counter Set Point] for details.

#### **43: Counter reset terminal**

The counter will reset when this terminal is activated. Refer to parameters F08.02 [Counter Maximum Value] and F08.03 [Counter Set Point] for details.

#### **44: DC braking command**

This command can enable the DC braking when the inverter is stop. Refer to F07.23 [DC Braking Current] for DC braking current set point. Disable the DC braking by entering the run command or jog command. When the inverter is stop, activate this terminal to brake the inverter with the pre-start DC braking; when the inverter is running, activate the terminal to brake the inverter with the stop DC braking.

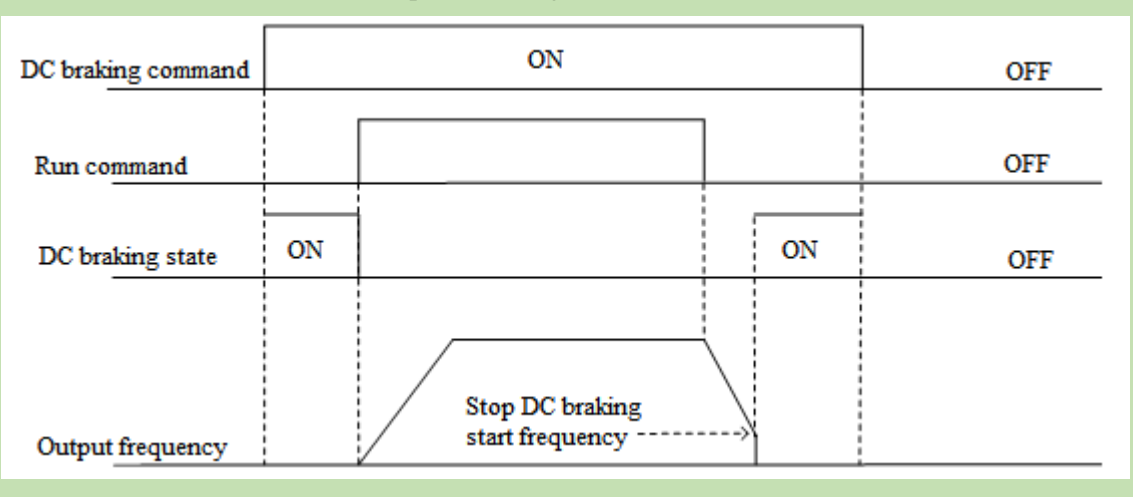

Schematic of DC Braking Command

#### **45: Pre-excitation command terminal**

This function can be activated only under the vector control of an asynchronous motor, and can enable the pre-excitation when the inverter is stop. Disable the pre-excitation by entering the run command or jog command.

#### **46-47: Reserved**

- **48: Changeover of the command channel to Keypad**
- **49: Changeover of the command channel to terminal**

#### **50: Changeover of the command channel to communication**

#### **51: Changeover of the command channel to extension card**

There are 4 command channel terminals for the changeover (in the order of priority): Keypad, terminal, communication and extension card.

**Note**: When two command channel terminals are activated at the same time, keyboard is selected by default.

#### **52: Running disabled**

When this terminal is activated, the run command is deactivated during stop, and the inverter will free stop during running.

#### **53: Forward disabled**

When this terminal is activated, the forward run command is deactivated during stop, and the inverter will free stop during forward running.

#### **54: Reverse disabled**

When this terminal is activated, the reverse run command is deactivated during stop, and the inverter will free stop during reverse running.

#### **55-59: Reserved**

#### **60: Speed/torque control changeover**

This function is activated only under the vector control. When this terminal is activated, the motor is switched from speed control to torque control.

#### **61: Reserved**

#### **62: Torque mode frequency upper limit restriction as per the jog frequency**

When this terminal is activated, the torque control forward/reverse speed limit is not determined by F03.54 **-** F04.57, but by F07.30 [Jog Frequency Setting].

#### **63-87: Reserved**

#### **88: Roll diameter reset**

When this terminal is activated, the roll diameter under tension control will reset to 0.

#### **89: Initial roll diameter selection terminal 1**

Under tension control, when F16.47 [Initial Roll Diameter Source] is set as "0: selection by terminal", the initial roll diameter is jointly determined by this function and "90: initial roll diameter selection terminal 2". Refer to the function codes F16.48 - F16.50 [Initial Roll Diameter] for details.

#### **90: Initial roll diameter selection terminal 2**

Under tension control, when F16.47 [Initial Roll Diameter Source] is set as "0: selection by terminal", the initial roll diameter is jointly determined by this function and "89: initial roll diameter selection terminal 1". Refer to the function codes F16.48 - F16.50 [Initial Roll Diameter] for details.

#### **91: Linear speed selection terminal**

Under tension control, when F16.56 [Linear Speed Input Source] is set as "0: F16.60/F16.61 terminal selection", the linear speed is F16.60 [Linear Speed Set Point 1] when the terminal is Invalid and F16.61 [Linear Speed Set Point 2] when the terminal is Valid.

#### **92: Tension channel changeover**

During stop, switch the set tension channel through this terminal. The tension is applied through the tension channel set by the LED"0" by default when this terminal is Invalid and through the tension channel set by the LED"00" when this terminal is Valid. Refer to the function code F16.03 [Tension Setting Selection] for details.

## **93: Reserved**

## **94: Winding/unwinding changeover**

Under tension control, switch between the winding/unwinding mode through this terminal when F16.02 [Winding Mode Setting] is set as "2: selection by terminal". The inverter runs in the winding/unwinding mode when the terminal is Invalid/Valid.

#### **95: Pre-drive terminal**

When this terminal is Valid/Invalid, the pre-drive under tension control is disabled/enabled.

# **Group F05.1x: Terminals X1~X5 Detection Delay**

## **F05.10~F05.11: Terminal X1 Detection Delay**

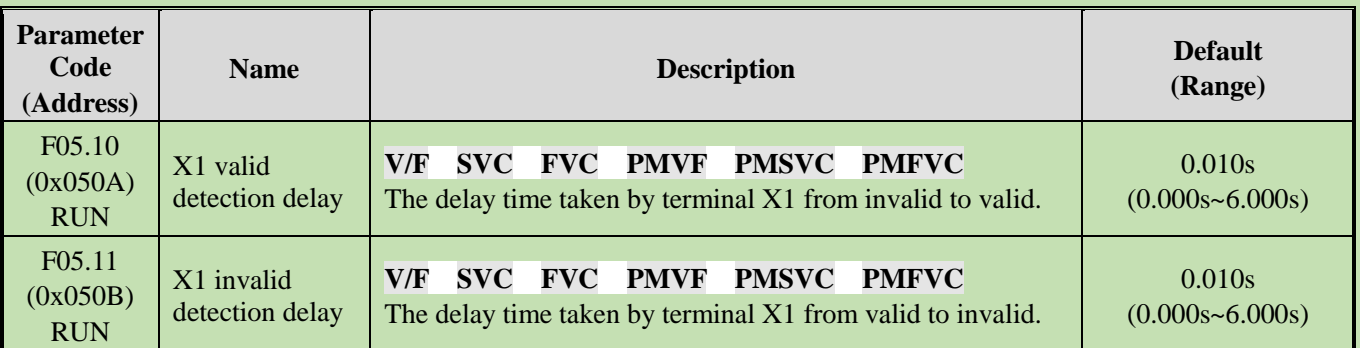

#### **Note:**

- ➢ Increase the terminal X1 detection delay to enhance the filter effect on the input terminal signal.
- $\triangleright$  The output terminal X1 corresponding to the monitor record takes the value after the delay of F05.10 [X1] Activation Detection Delay] and F05.11 [X1 Deactivation Detection Delay].
- ➢ The output terminal X1 corresponding to the fault record takes the value after the delay of F05.10 [X1 Activation Detection Delay] and F05.11 [X1 Deactivation Detection Delay].
- ➢ F05.12 [X2 Activation Detection Delay] F05.19 [X5 Deactivation Detection Delay] are same as F05.10 [X1 Activation Detection Delay] and F05.11 [X1 Deactivation Detection Delay].

## **F05.12~F05.13: Terminal X2 Detection Delay**

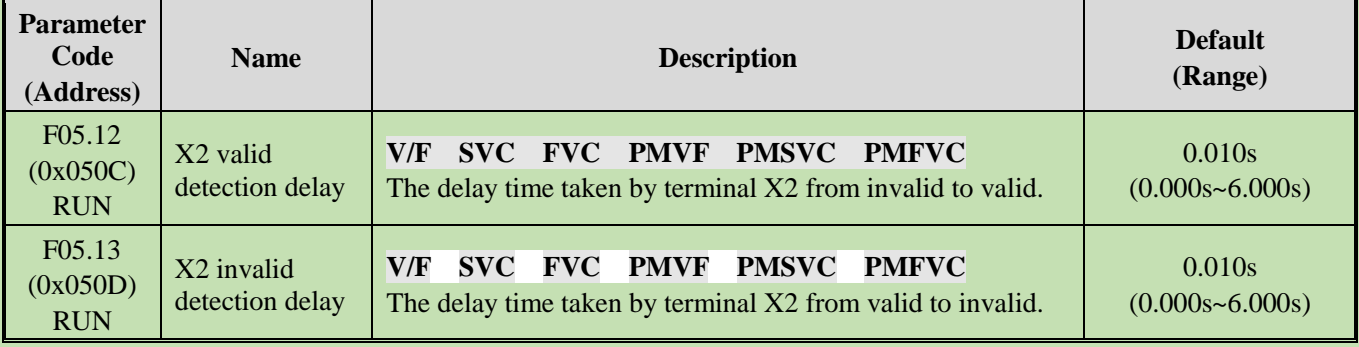

#### **Note:**

 $\triangleright$  Increase the terminal X2 detection delay to enhance the filter effect on input terminal signal.

#### **F05.14~F05.15: Terminal X3 Detection Delay**

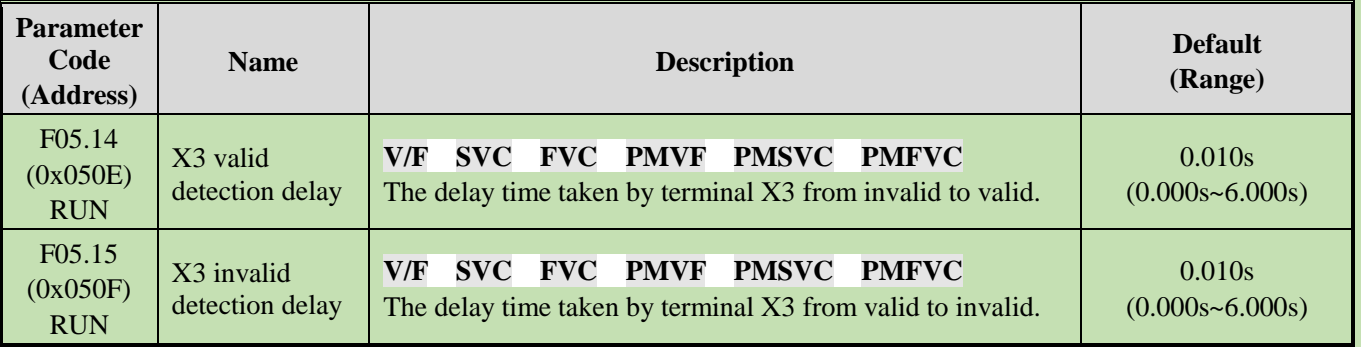

#### **Note:**

➢ Increase the terminal X3 detection delay to enhance the filter effect on the input terminal signal.

## **F05.16~F05.17: Terminal X4 Detection Delay**

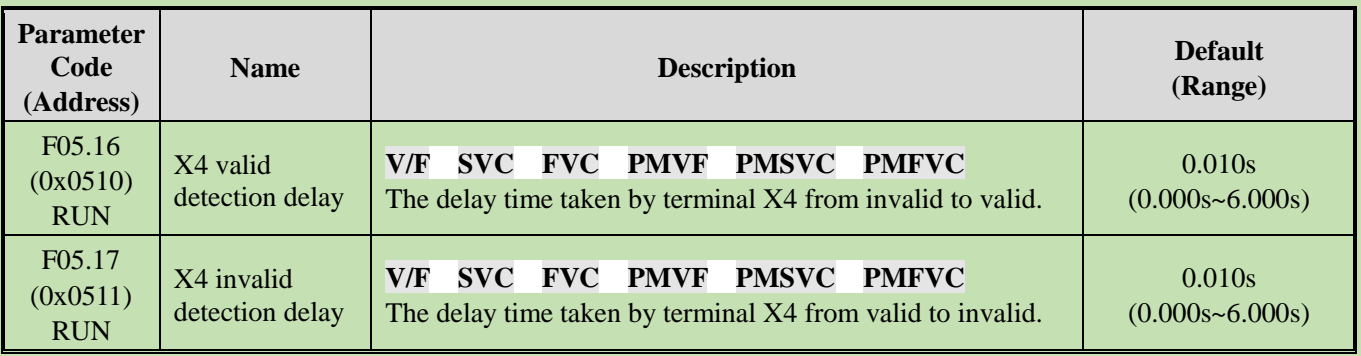

#### **Note:**

- ➢ Increase the terminal X4 detection delay to enhance the filter effect on the input terminal signal.
- **F05.18~F05.19: Terminal X5 Detection Delay**

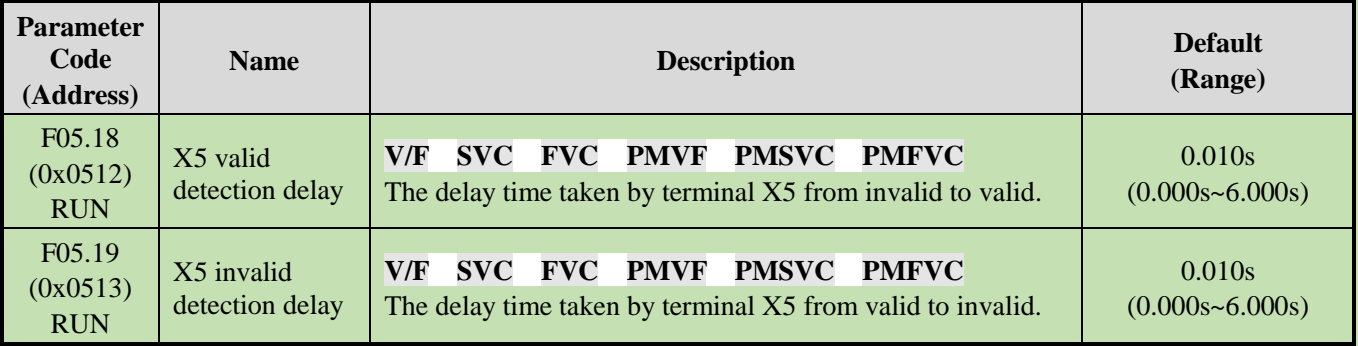

**Note:**

 $\triangleright$  Increase the terminal X5 detection delay to enhance the filter effect on the input terminal signal.

# **Group F05.2x: Digital Input Terminal Action Selection**

**F05.20: Terminal's Running Control Mode**

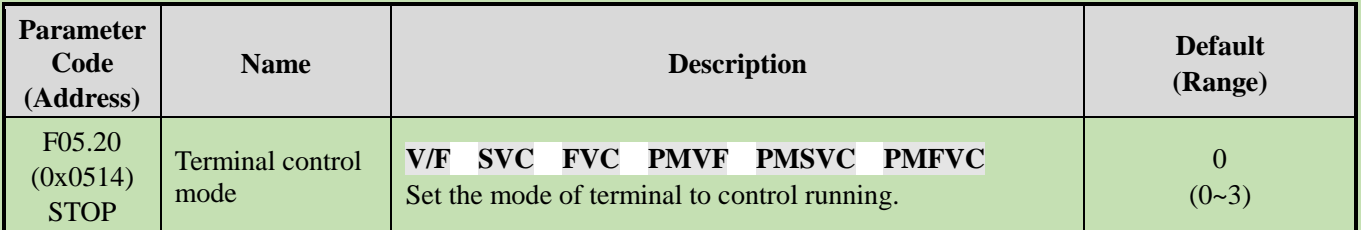

## **0: 2-wire control 1**

The running and direction are jointly controlled. This is the commonly used 2-wire control mode. By Default, the motor forward/reverse running is determined by terminal X1 (forward run)/X2 (reverse run) command, which is shown as follows:

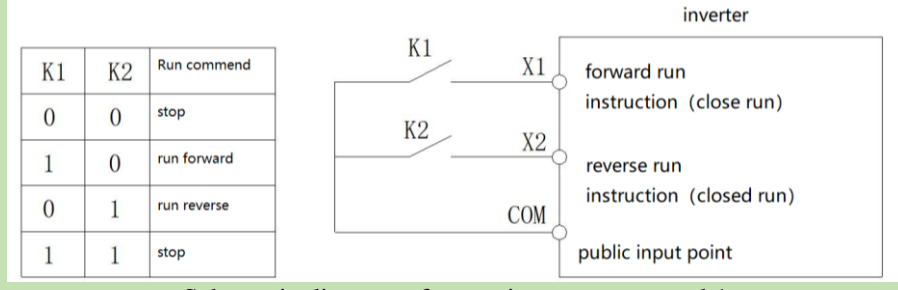

Schematic diagram of two-wire system control 1

The running and direction are controlled in a separation way. When using this mode, the running is enabled by the forward run terminal X1. The direction is determined by the reverse run terminal X2. which is shown as follows:

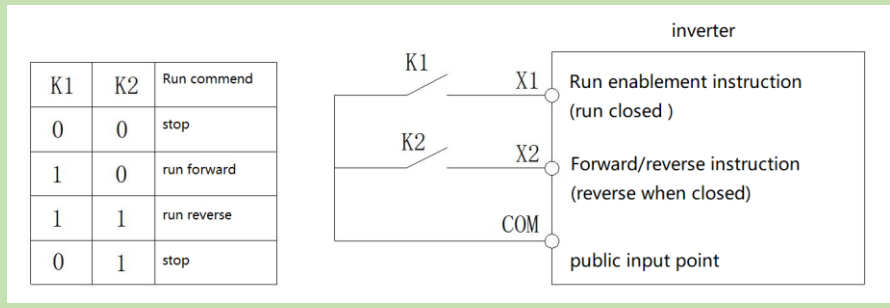

Schematic diagram of two-wire system control 2

#### **2: 3-wire control 1**

Under this mode, the 3-wire control terminal (Xi) is a running disable terminal. The run command is produced by the forward run terminal X1, and the direction is controlled by the reverse run terminal X2. The 3-wire control terminal (Xi) is an Valid input terminal.

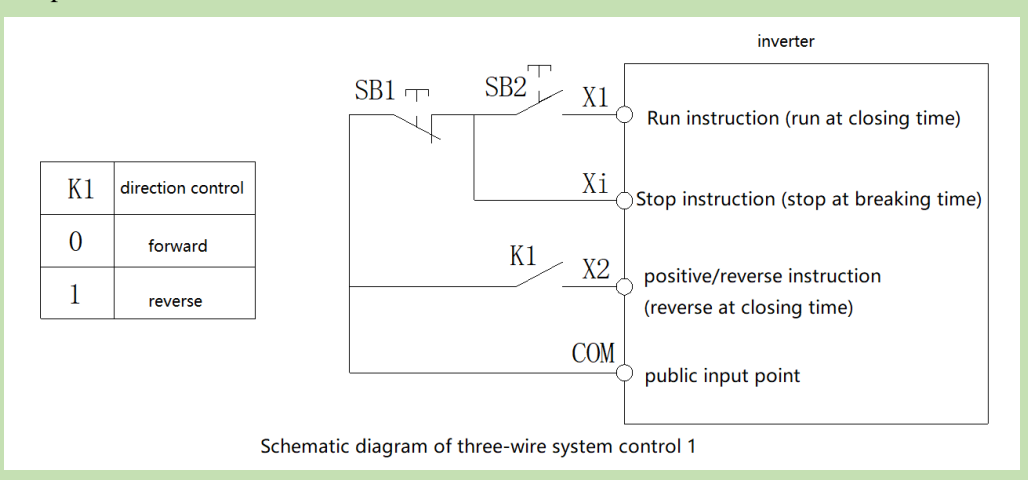

#### **3: 3-wire control 2**

Under this mode, the 3-wire control terminal (Xi) is a running disable terminal. The run command is produced by the forward run terminal X1 or the reverse run terminal X2, and the direction is controlled by both of them.

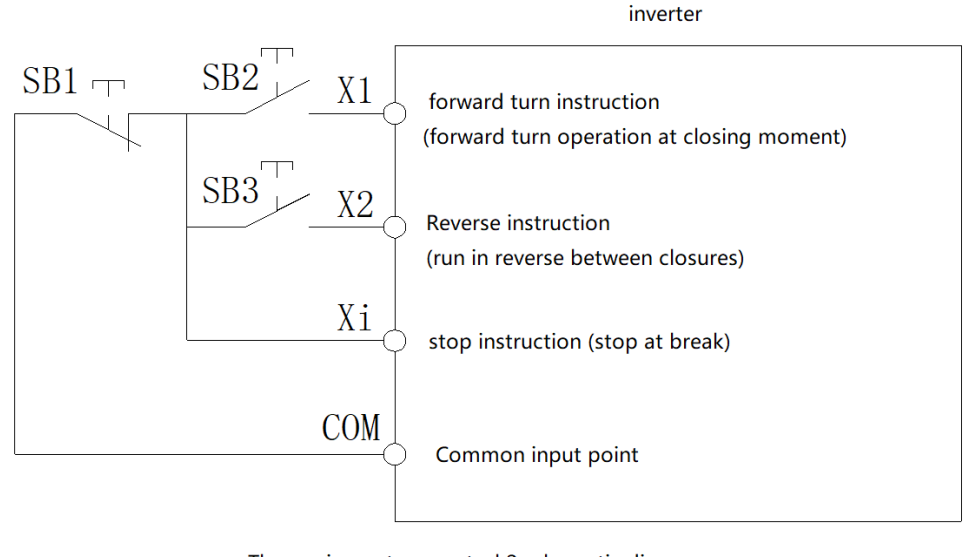

Three-wire system control 2 schematic diagram

Note: SB1: stop button; SB2: forward run button; SB3: reverse run button; "Xi": multi-functional input terminal set as "3" [3-wire control (Xi)].

**Note:**

➢ When the setting frequency is lower than the Start frequency, the inverter will stand by, with the running indicator light on.

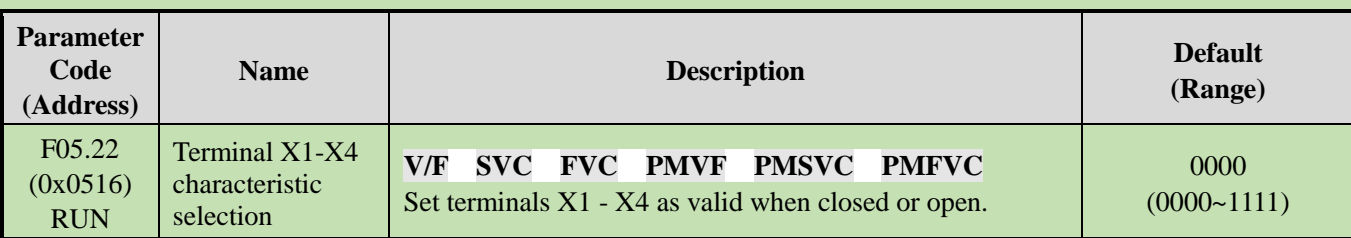

#### **F05.22: Characteristic Selection of Terminals X1 - X4**

**Note:** By default, the terminals are Valid when closed. If they are set as Valid when open, note that the open terminals will output closed-loop signals for a while when the inverter is powered on.

## **LED"0": Terminal X1**

0: Valid when closed

1: Valid when open

#### **LED"00": Terminal X2**

0: Valid when closed

1: Valid when open

## **LED"000": Terminal X3**

- 0: Valid when closed
- 1: Valid when open

#### **LED"0000": Terminal X4**

0: Valid when closed

1: Valid when open

#### **F05.23: Characteristic Selection of Terminals X5 - X8**

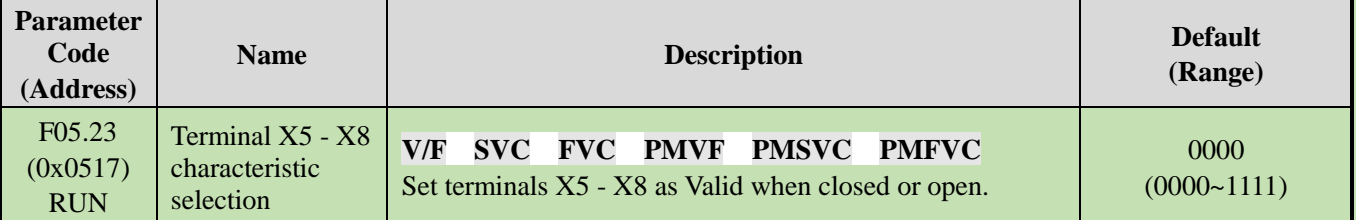

**Note:** By default, the terminals are Valid when closed. If they are set as Valid when open, note that the open terminals will output closed-loop signals for a while when the inverter is powered on.

## **LED"0": Terminal X5**

- 0: Valid when closed
- 1: Valid when open

#### **LED"00": Terminal X6**

0: Valid when closed

1: Valid when open

#### **LED"000": Terminal X7**

- 0: Valid when closed
- 1: Valid when open

## **LED"0000": Terminal X8**

- 0: Valid when closed
- 1: Valid when open

#### **F05.24: Characteristic Selection of Terminals X9 - X10**

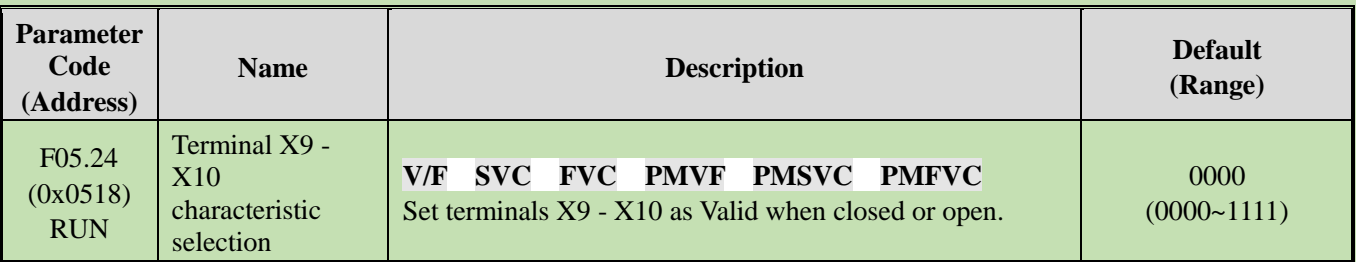

**Note:** By default, the terminals are valid when closed. If they are set as valid when open, note that the open terminals will output closed-loop signals for a while when the inverter is powered on.

#### **LED"0": Terminal X9**

0: Valid when closed

1: Valid when open

#### **LED"00": Terminal X10**

0: Valid when closed

1: Valid when open

## **LED"000": Reserved**

#### **LED"0000": Reserved**

#### **F05.25: Terminal Frequency Adjustment Mode**

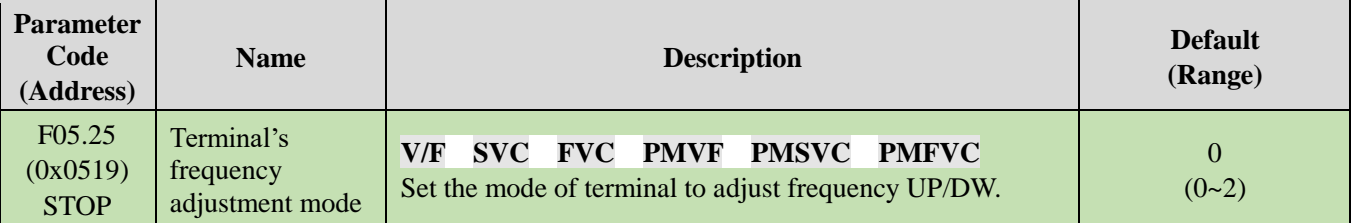

**Note:** This parameter is available when the multi-functional input terminal is set as "10: frequency UP" or "11: frequency DW".

#### **0: Store during power-off/stop**

When the terminal switches between frequency UP/DW, the inverter will store the frequency record after power-off or stop. When powered on again, the inverter will increase/decrease frequency according to the frequency before stop.

#### **1: Reset during power-off, and store during stop**

When the terminal switches between frequency UP/DW, the inverter will store the frequency record after stop. When turned on again, the inverter will increase/decrease frequency according to the frequency before stop. The inverter does not store the frequency record after power-off, and will run from the frequency of 0.00 Hz.

#### **2: Valid during running, reset during stop**

When the terminal switches between frequency UP/DW, the inverter will not store the frequency record after stop or power-off. When turned on again, the inverter will increase/decrease frequency from 0.00 Hz.

#### **F05.26: Acceleration/Deceleration Rate of Terminal UP/DW Control Frequency**

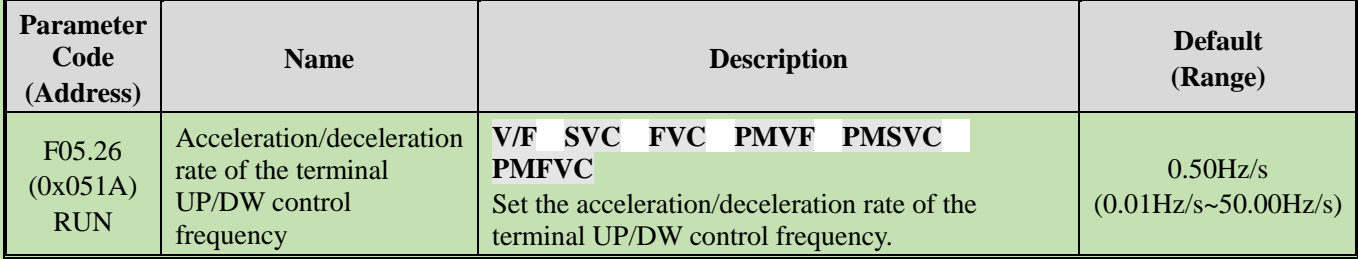

**Note:** The acceleration/deceleration rate will increase when the terminal is always Valid.
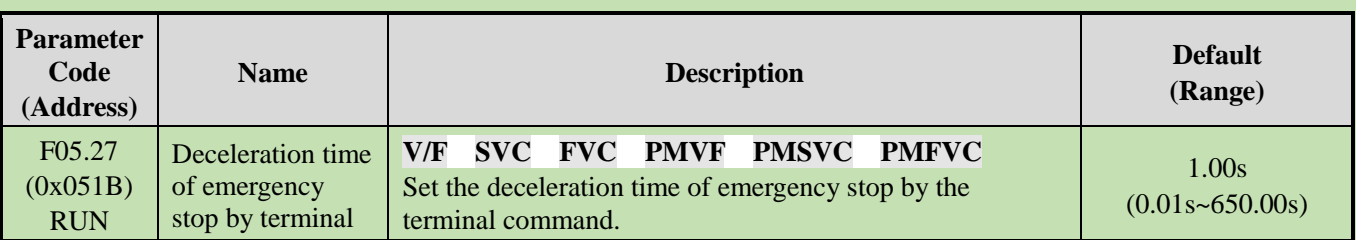

### **F05.27: Deceleration Time of Emergency stop by Terminal**

**Note:** This parameter is available when the multi-functional input terminal is set as "7: emergency stop", the stop mode is set as deceleration, and the emergency stop terminal is Valid.

When the multi-functional input terminal is set as "7: emergency stop", the stop mode is set as free stop, and the emergency stop terminal is Valid, the inverter will free stop.

# **Group F05.3x: Pulse Frequency Input (PUL) Terminal**

**F05.30: Pulse Frequency Input Signal Selection**

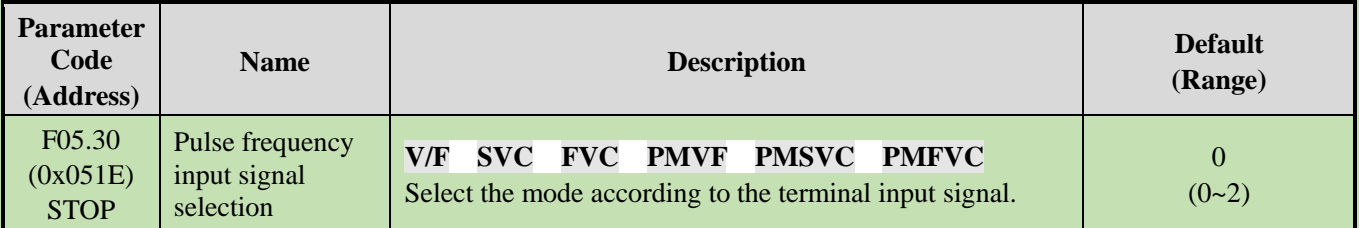

## **0: Terminal X5 is selected for the frequency input with the maximum frequency of 5.000 kHz.**

In this mode, parameters F05.31, F05.33 and C00.19 have three decimal places.

## **1: Extension terminal X10 is selected for the frequency input with the maximum frequency of 100.00 kHz.**

In this mode, parameters F05.31, F05.33 and C00.19 have two decimal places.

#### **2: Terminal X5 is selected for the frequency input with the maximum frequency of 100.00 kHz.**

In this mode, parameters F05.31, F05.33 and C00.19 have two decimal places.

#### **Note:**

- ➢ When F05.30 is set as "2", you need to select a customized control board (this is not supported by a universal machine).
- ➢ The pulse frequency signal shall have a 50% duty cycle.

#### **F05.31 - F05.34: Linear Processing of PUL Input**

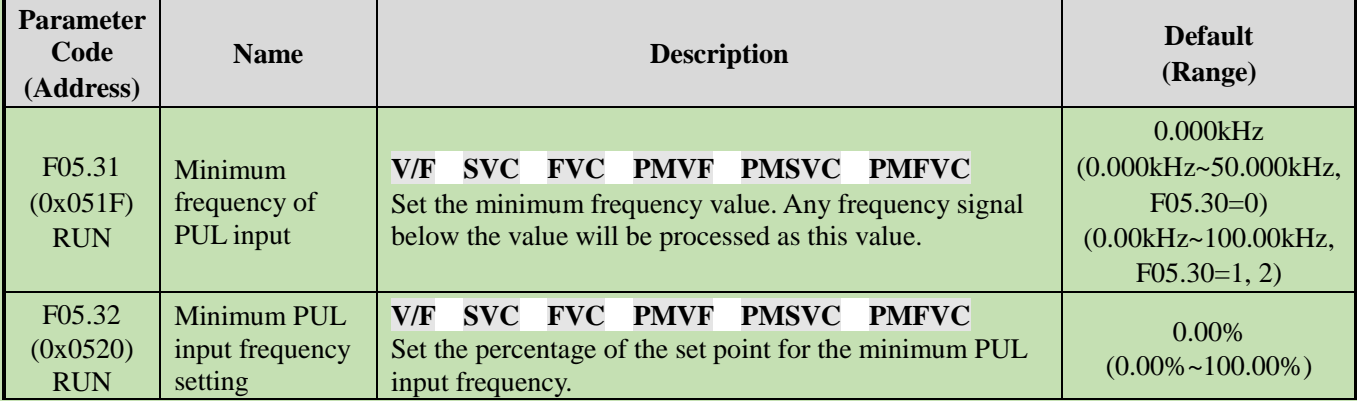

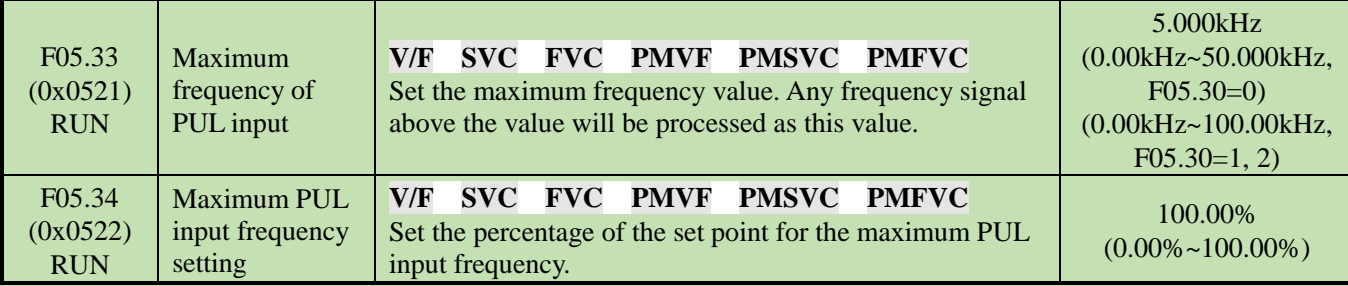

The linear processing of the PUL input frequency is shown as follows:

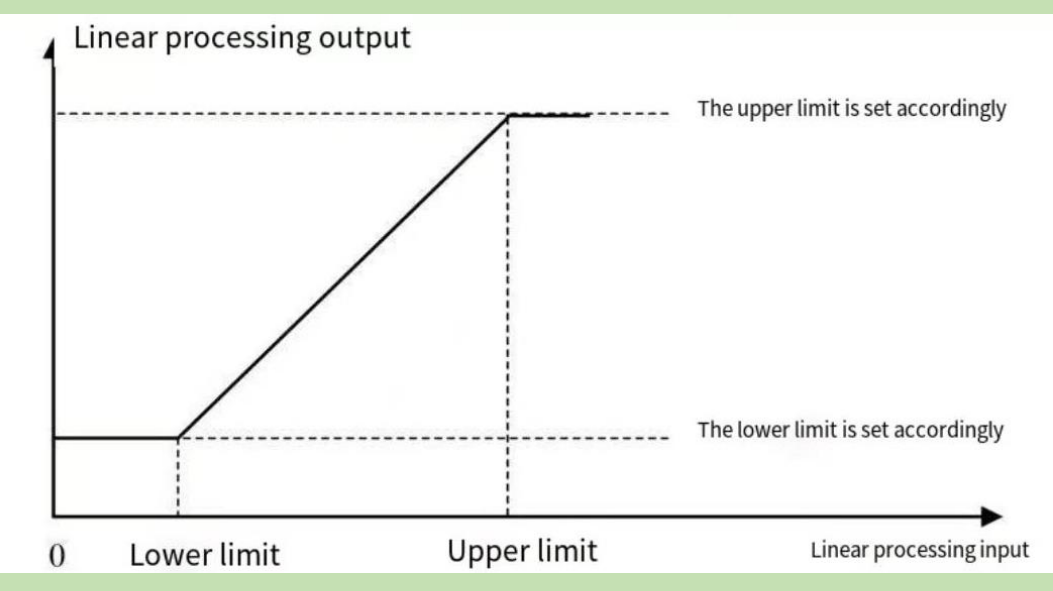

Schematic of Linear Processing of PUL Input Frequency

#### **Note:**

- ➢ The decimal places of parameters F05.31 and F05.33 are determined by the set point of F05.30.
- ➢ The output value of linearly processed PUL is within F05.32 F05.34. If F01.02 is set as "5: frequency setting Channel A = PUL setting", 100.00% and 0.00% correspond to the maximum frequency and 0.00 Hz, respectively, and the frequency within 0.00% - 100.00% will be linearly processed.

Application selection of PUL input:

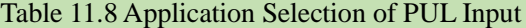

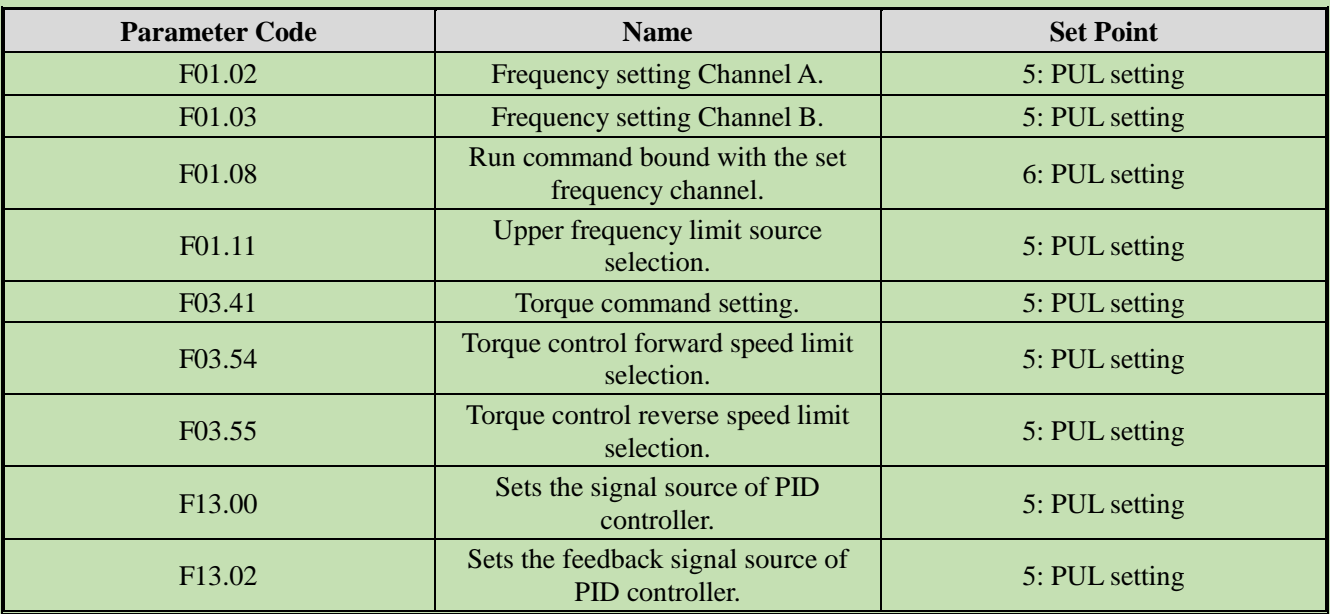

#### **F05.35: PUL Filter Time**

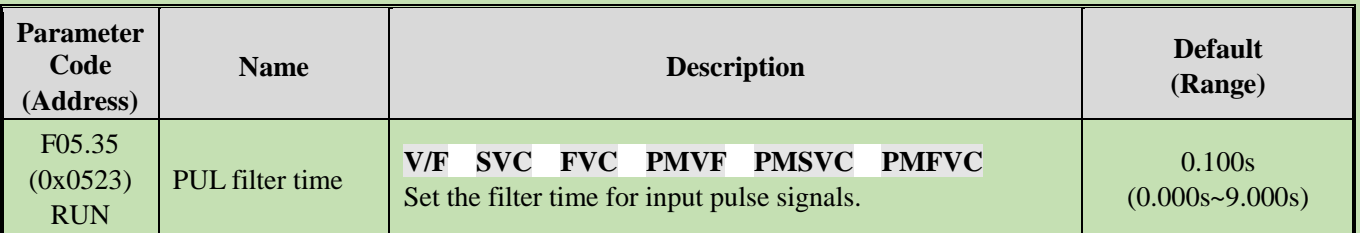

**Note:**

 $\triangleright$  The longer the filter time, the stronger the anti-interference capability, but the slower the reaction speed.

#### **F05.36: PUL Cutoff Frequency**

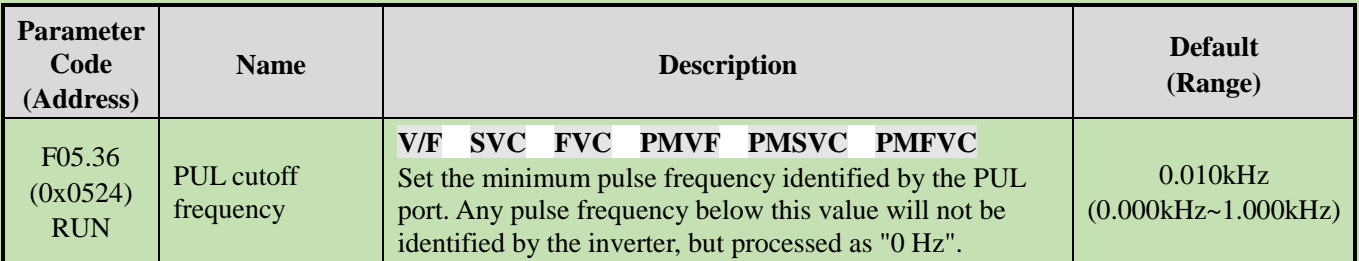

#### **Note:**

 $\triangleright$  The lower the set point, the lower the pulse frequency received by the PUL port. However, when pulse frequency disappears at the PUL port, the inverter will take longer time to identify the pulse as "0 Hz".

➢ The PUL input signal will go through the cutoff frequency judgment, PUL linear processing and filter processing.

## **Group F05.4x: Analog input (AI) Characteristic Selection**

There are two lines of AI in the inverter, and their input sources are voltage (0 V- 10.0 V) and current (0 mA - 20 mA), respectively. Select the input source according to the signal source through the DIP switch on the control board. The DIP switch is switched to voltage input by Default.

#### **F05.41: AI1 Input Signal Type**

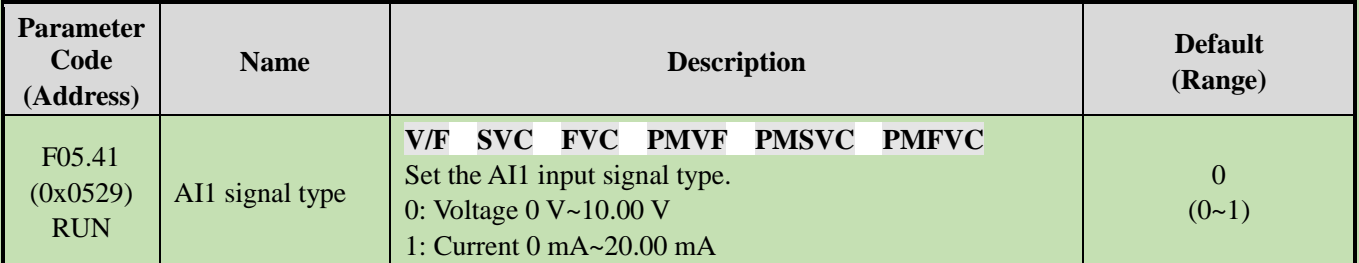

#### **F05.42: AI2 Input Signal Type**

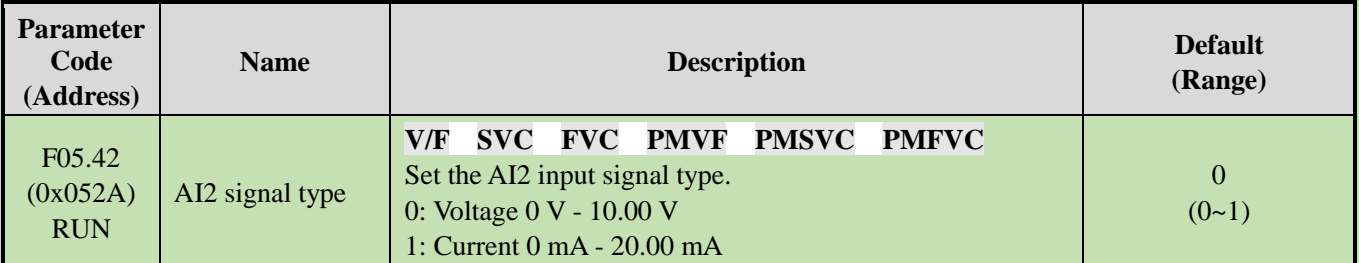

**F05.43: AI Curve Selection**

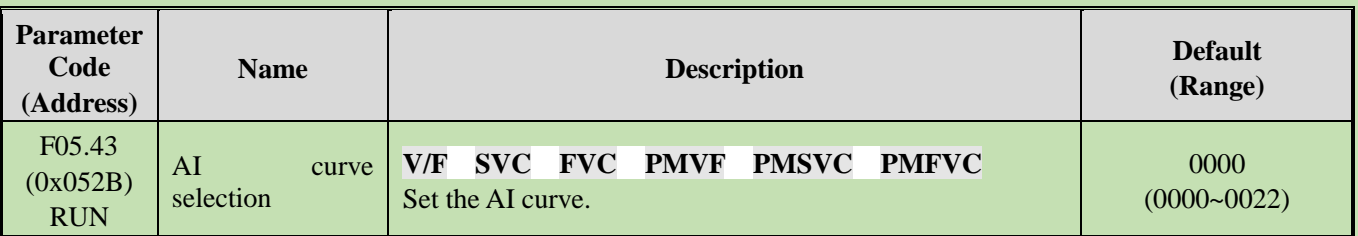

### **LED"0": AI1 curve selection**

0: Straight line two-point straight line, by Default.

- 1: Curve 1 multi-point curve.
- 2: Curve 2 multi-point curve.

#### **LED"00": AI2 curve selection**

- 0: Straight line two-point straight line, by Default.
- 1: Curve 1 multi-point curve.
- 2: Curve 2 multi-point curve.

## **Group F05.5x: AI Linear Processing**

AI1 is processed as follows: the input signal sampled will be filtered within the time set through F05.54 [AI1 Filter Time], and go through linear processing or curve processing, which is selected through F05.43 [AI Curve Selection] (linear processing by default). AI2 is processed in the same way as AI1.

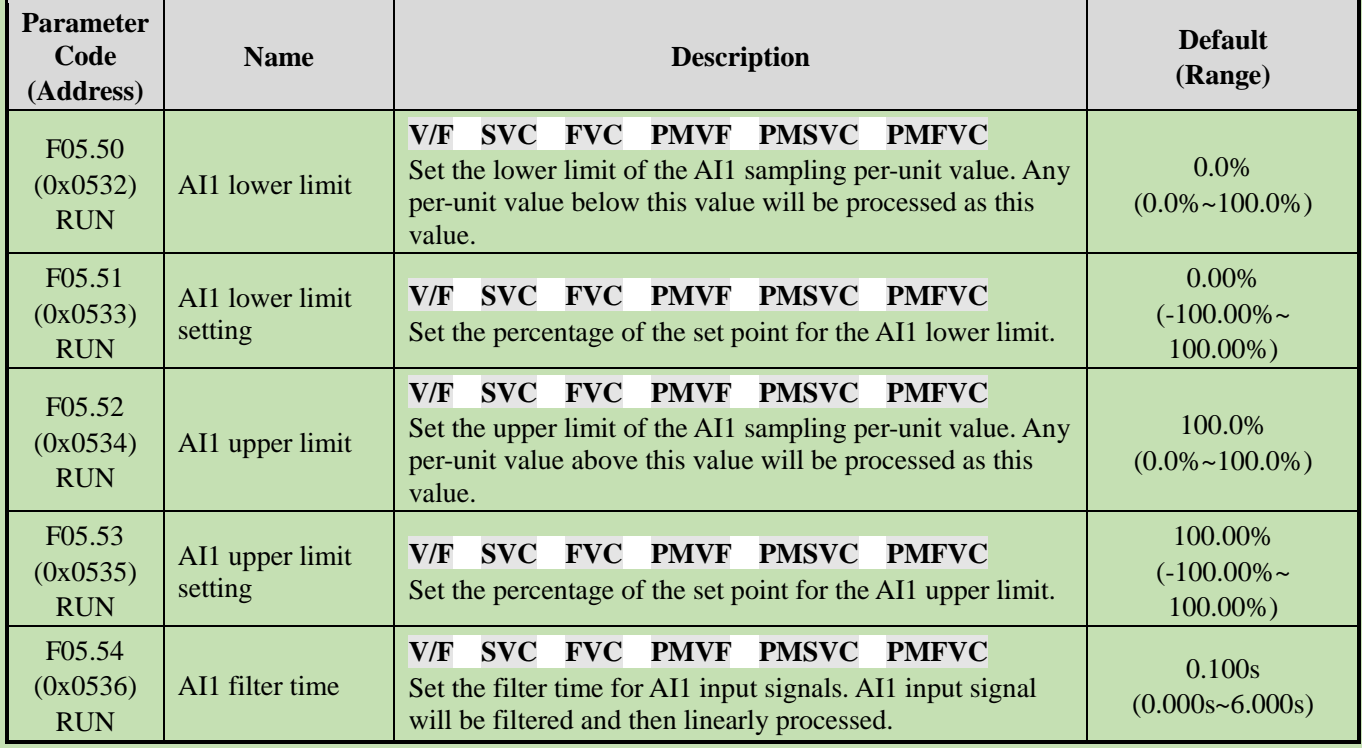

#### **F05.50 - F05.54: AI1 Linear Processing**

#### **Note:**

- ➢ Switch between voltage input (0.0 V 10.0 V) and current input (0 mA 20 mA) of the AI1 input through the DIP switch on the control board.
- $\geq$  C00.16 displays the per-unit value of the AI1 input signal sampled by the inverter, with the range of 0.0% -100.0%.
- ➢ The AI1 input application value is that after curve processing.
- ➢ AI1 input signal is the per-unit value after sampled by the inverter.

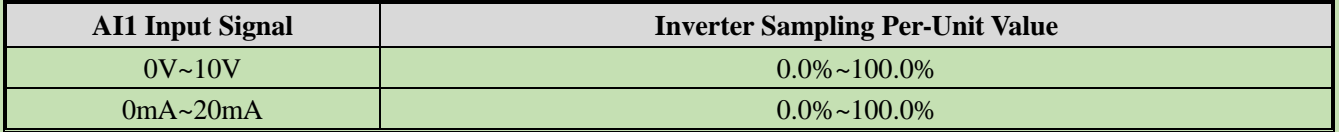

The linear processing of AI1 is shown as follows:

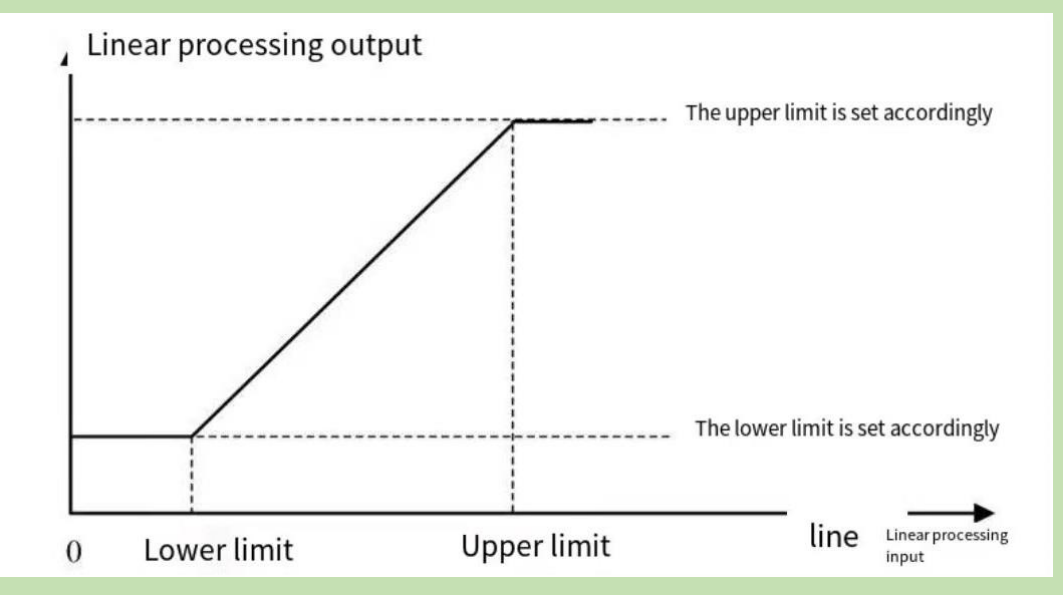

## Schematic of AI Linear Processing

### Table 11.9 Application Selection of AI1 Input

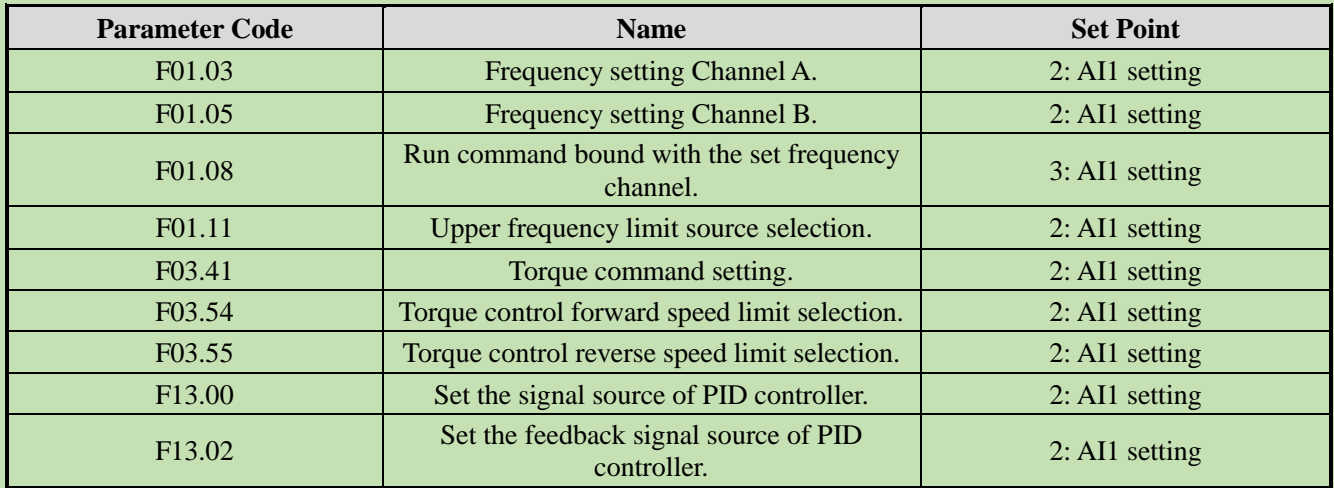

#### **F05.55~F05.59: AI2 Linear Processing**

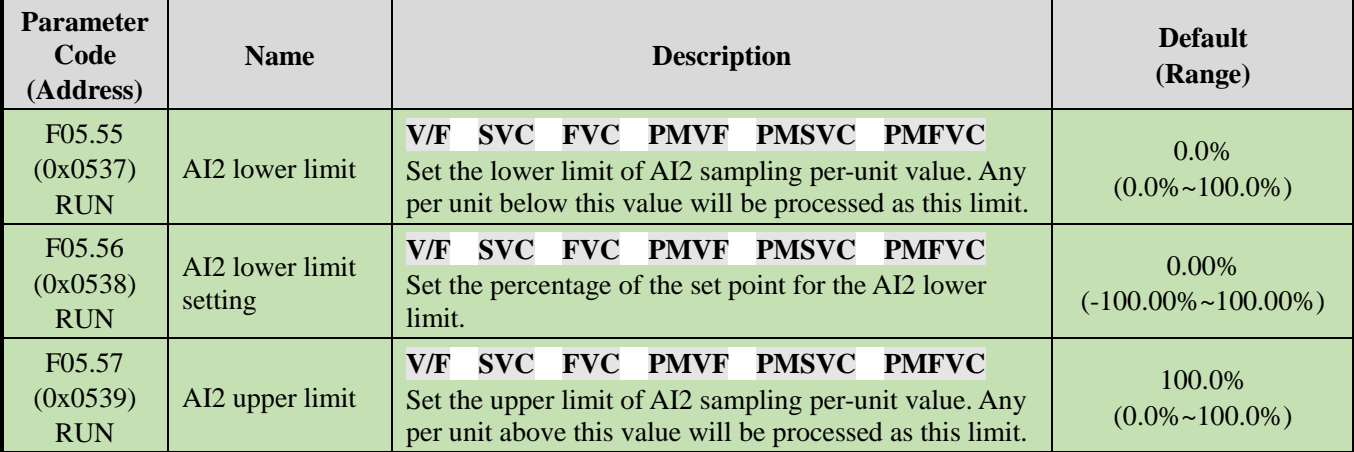

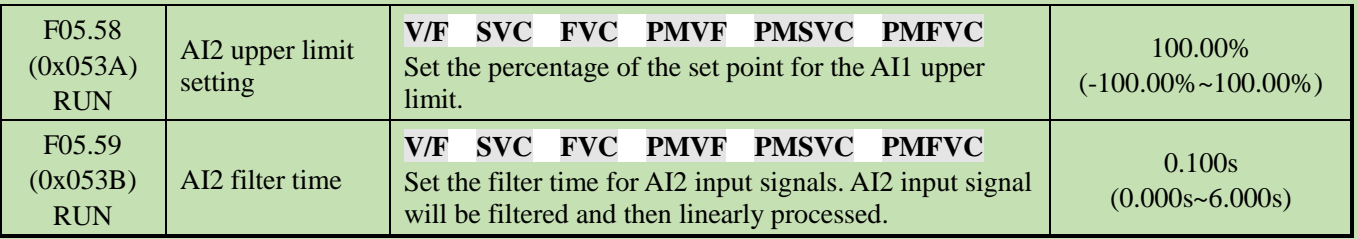

**Note:**

- $\triangleright$  Switch between voltage input (0.0V~10.0V) and current input (0mA~20mA) of AI2 input through the DIP switch on the control board.
- $\triangleright$  C00.17 displays the per-unit value of AI2 input signal sampled by the inverter, with the range of 0.0% ~ 100.0%.
- ➢ The AI2 input application value is that after curve processing.
- ➢ AI2 input signal is the per-unit value of the signal sampled by the inverter.

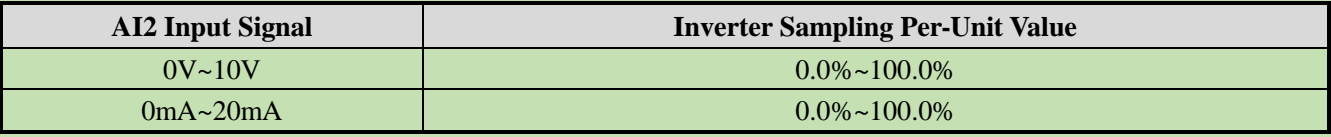

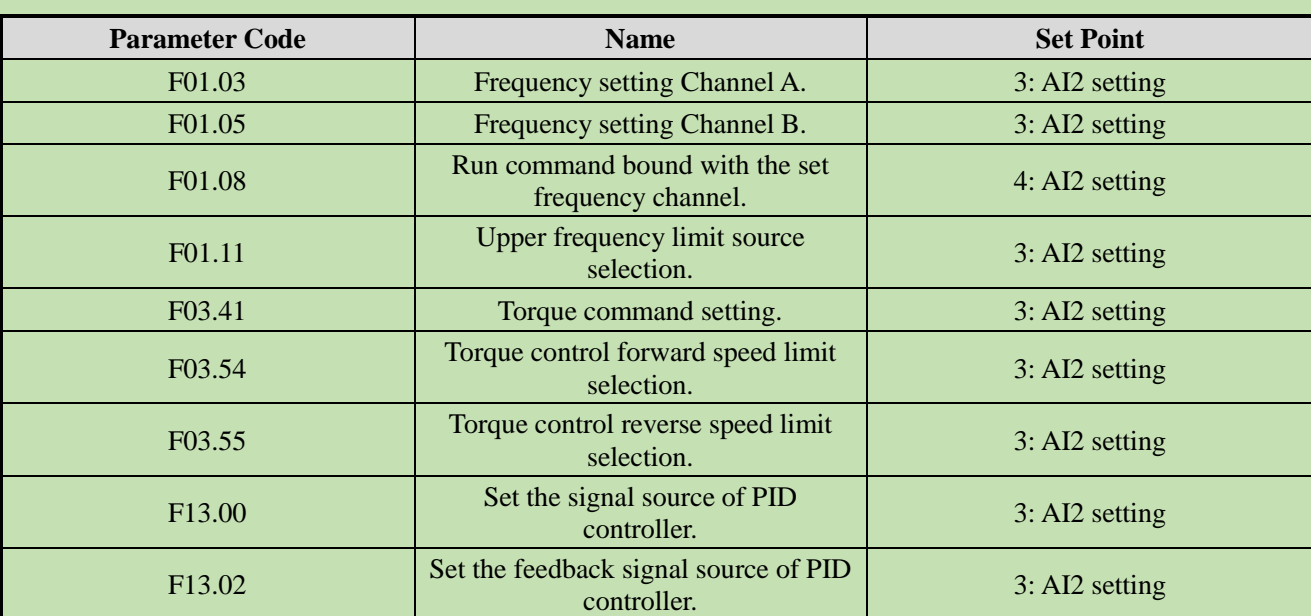

#### Table 11.10 Application Selection of AI2 Input

## **Group F05.6x: AI Curve 1 Processing**

The set points of F05.60, F05.62, F05.64 and F05.66 of curve 1 must be set in increasing order.

The set points of F05.70, F05.72, F05.74 and F05.76 of curve 2 must be set in increasing order.

You cannot select curve 1 or curve 2 simultaneously for AI1 and AI2.

Curve 1 and curve 2 can be divided into three straight lines by two inflection points with different slopes to display the corresponding relations more flexibly, as shown in the diagram below:

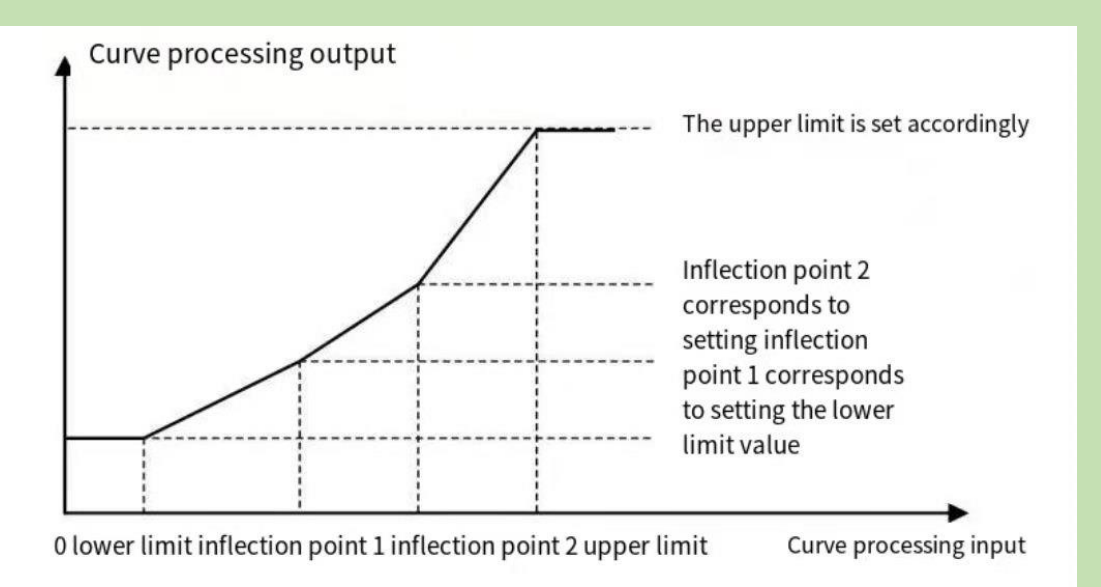

## **F05.60~F05.67: AI Curve 1 Processing**

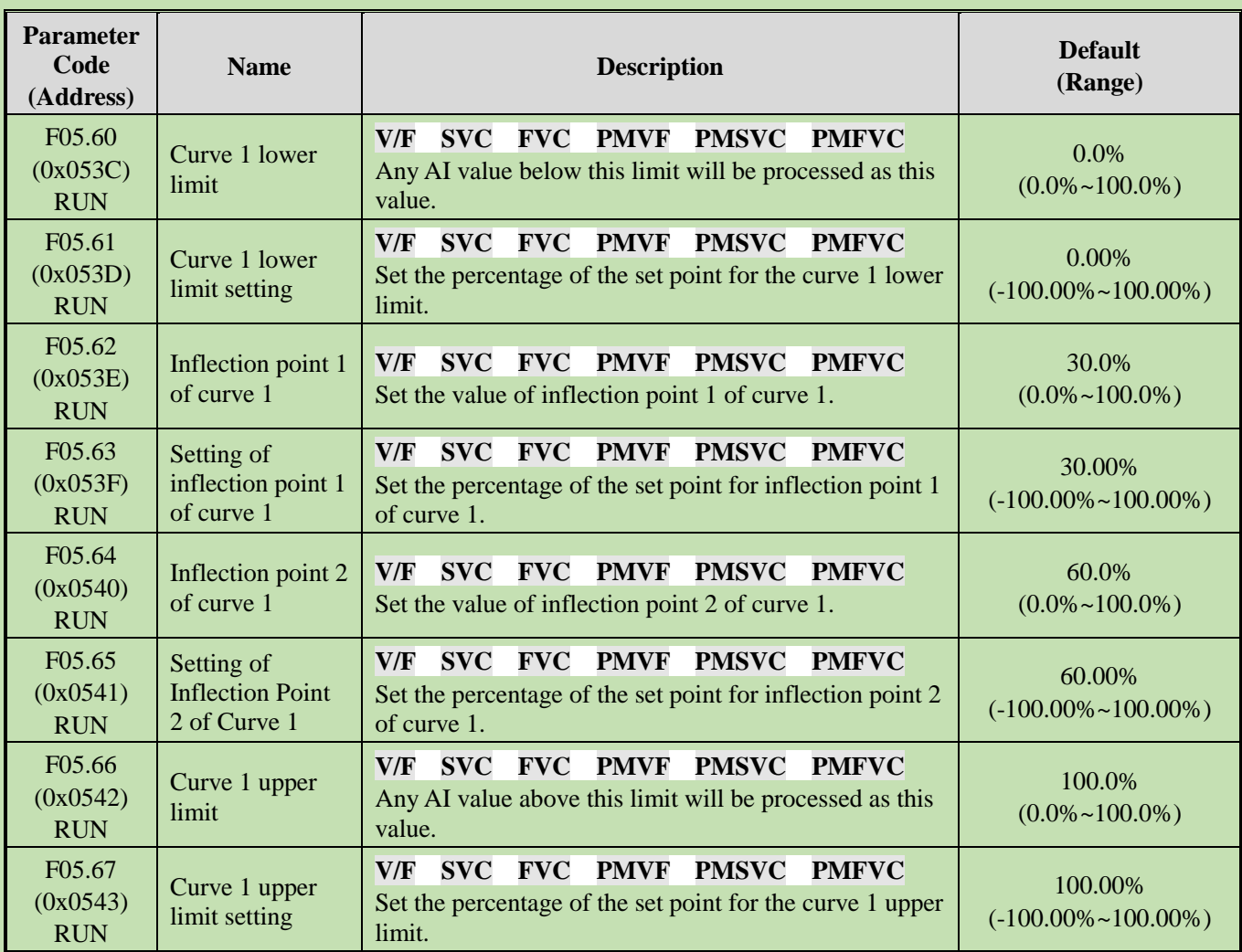

# **Group F05.7x: AI Curve 2 Processing**

**F05.70~F05.77: AI Curve 2 Processing**

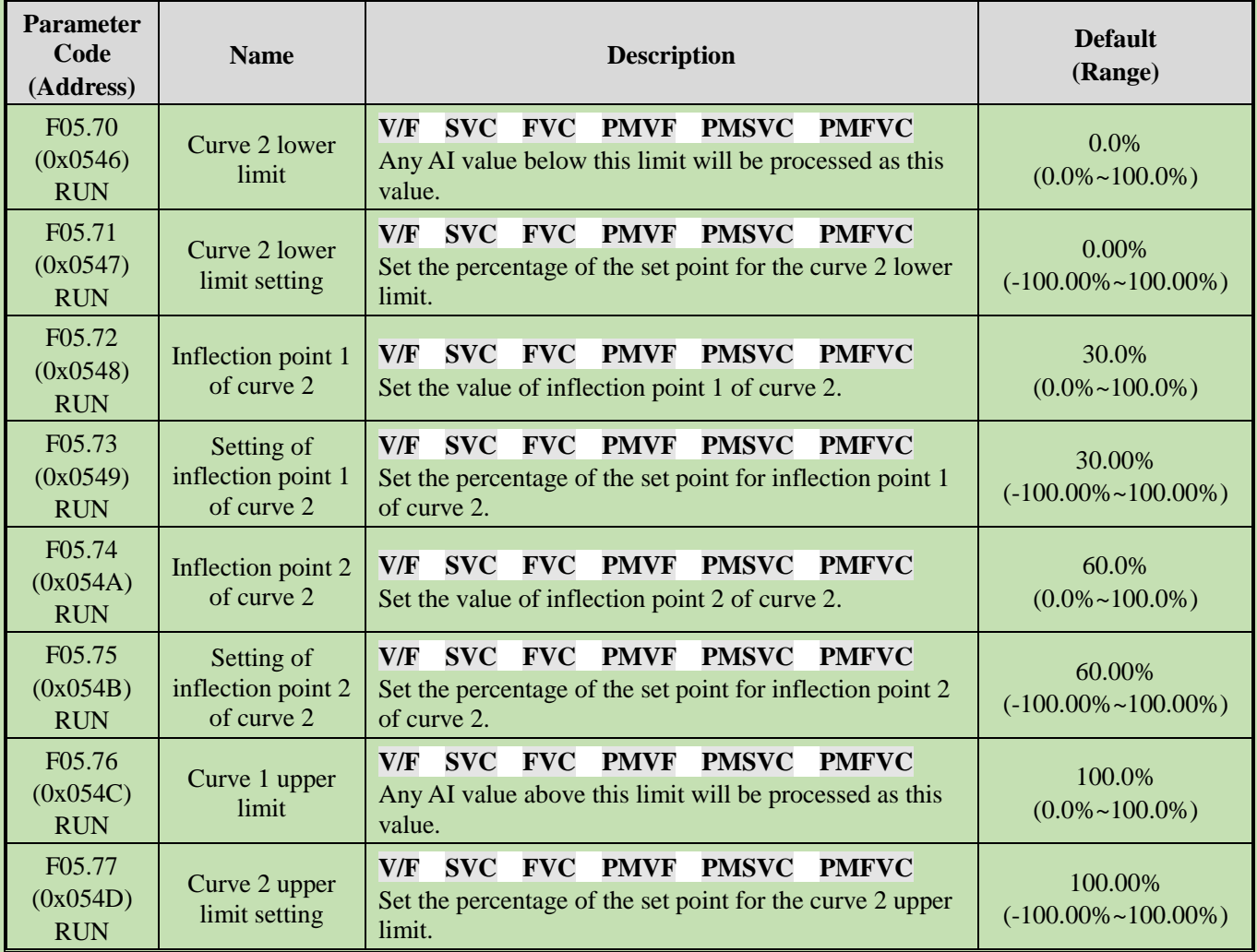

# **Group F05.8x: AI as Digital Input Terminals**

Judge high and low levels of AI1 and AI2 according to the input voltage, and use high and low levels to analog digital input terminals. The function selection of AI is the same as that of terminals  $X1 - X10$ .

**F05.80: Characteristic Selection of AI as Digital Input Terminals**

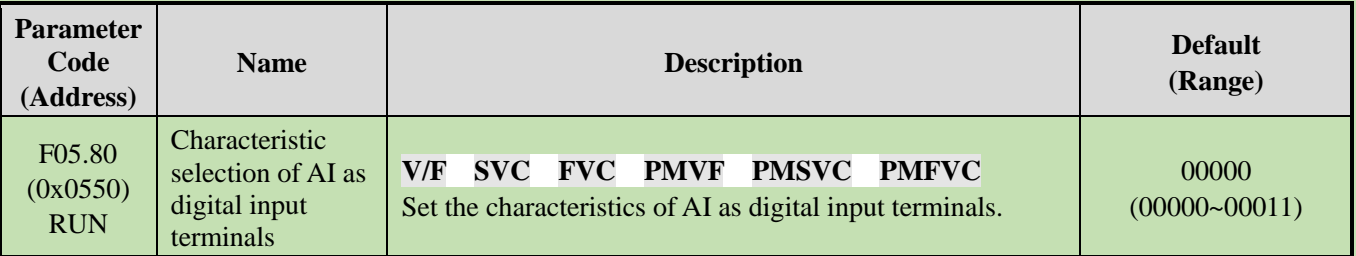

## **LED"0": AI1**

0: Low level is valid.

1: High level is valid.

## **LED"00": AI2**

0: Low level is valid.

1: High level is valid.

## **F05.81:** Function Selection of AI1 as a Digital Input Terminal

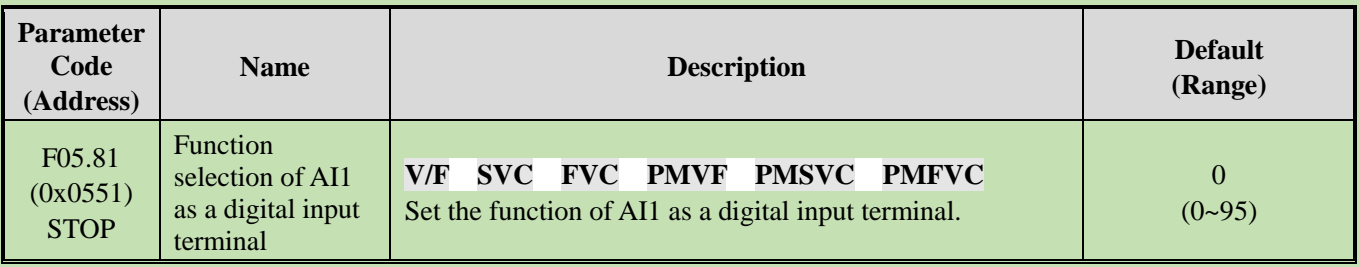

**Note:**

 $\triangleright$  The function selection range of AI1 as a digital input is the same as that of terminals X1 - X10.

## **F05.82~F05.83: High/Low Level Setting for AI1**

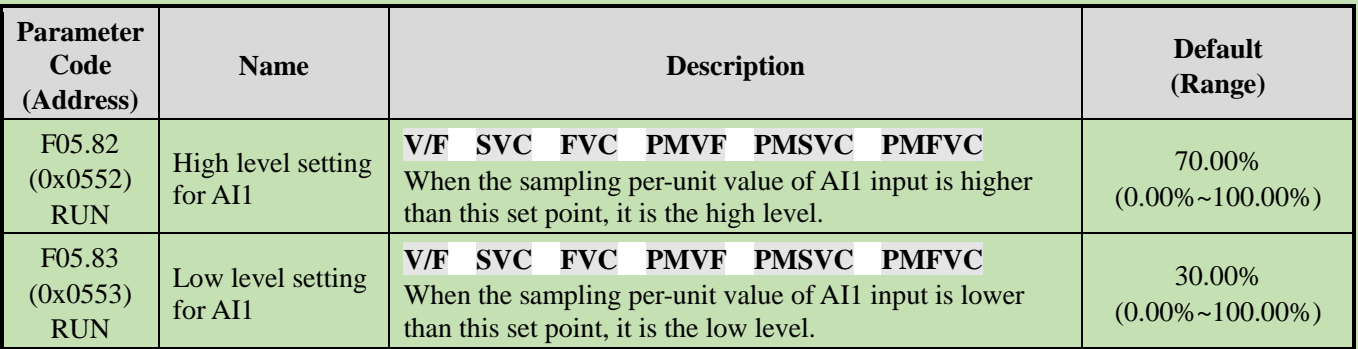

## **Note:**

- $\triangleright$  The set point of F05.82 shall be higher than that of F05.83 to distinguish between high and low levels.
- ➢ When the AI12 input value is within F05.82~F05.83, a hysteresis judgment will be made according to the previous state to distinguish between high and low levels.
- **F05.84:** Function Selection of AI2 as a Digital Input terminal

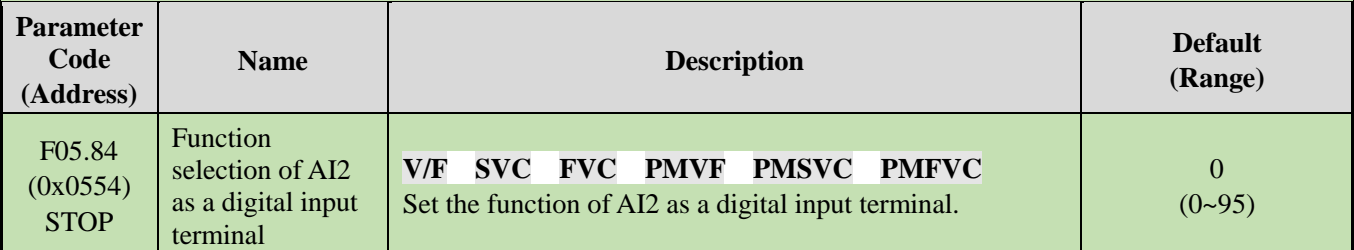

## **Note:**

 $\triangleright$  The function selection range of AI2 as a digital input is the same as terminals X1~X10.

## **F05.85~F05.86: High/Low Level Setting for AI2**

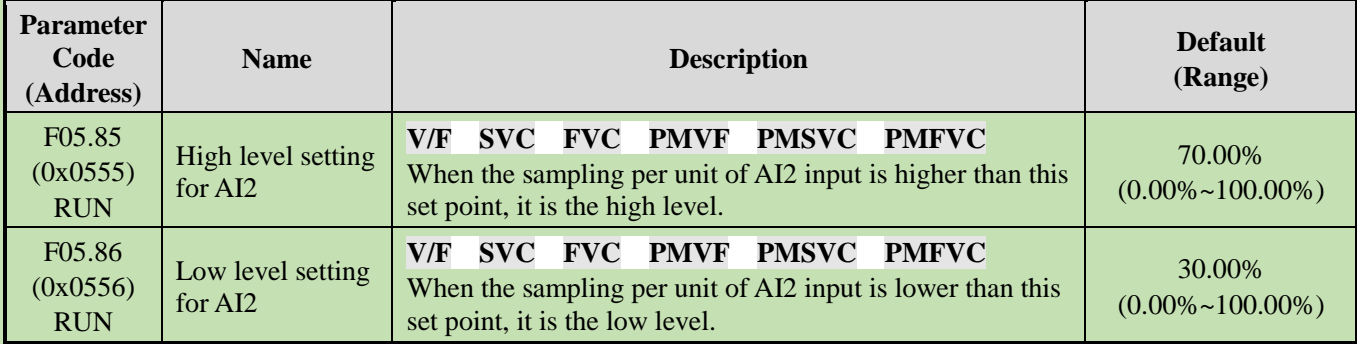

## **Note:**

- ➢ The set point of F05.85 shall be higher than that of F05.86 to distinguish between high and low levels.
- ➢ When the AI2 input value is within F05.85- F05.86, make a hysteresis judgment according to the previous state

to distinguish between high and low levels.

# **6.8 Group F06: Output Terminals**

Parameter group F06 is used to set the analog monitoring of the inverter, so as to select monitoring items, adjust gain and bias, and select high/low level for output signals.

# **Group F06.0x: Analog Output (AO) Frequency**

Parameter group F06.0x is used to set the analog monitoring of inverter, so as to select monitoring items, adjust gain and bias, and select high/low level for output signals.

There is 1 line of AO in the inverter. Select among three forms of signal output (voltage, current and frequency) through the DIP switch. Expand 1 line of AO through the optional extension card.

The calibration of instrument connected to multi-functional AO terminals.

Calibrate the instrument connected to the terminal through F06.02, F06.03, F06.04, F06.05 and F06.06.

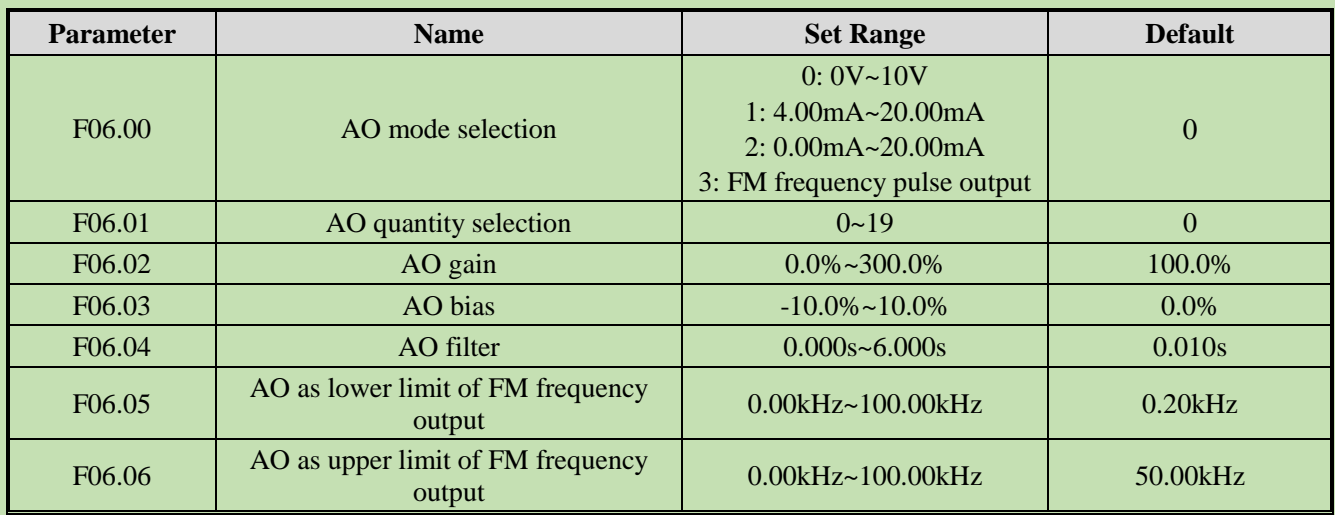

### The effects of gain and bias are shown as follows.

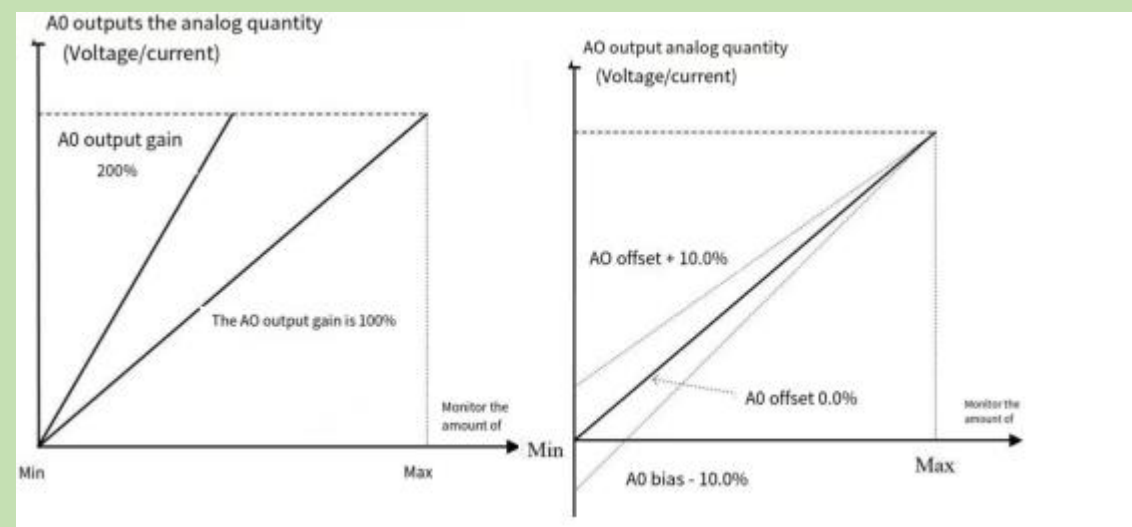

Schematic of AO, Gain and Bias

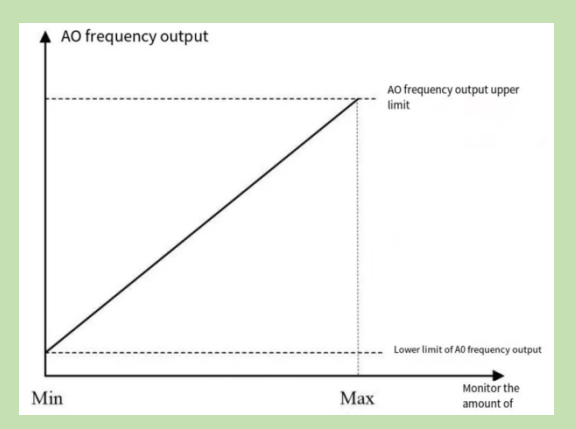

## Schematic of AO Pulse Frequency

#### **F06.00: AO Mode Selection**

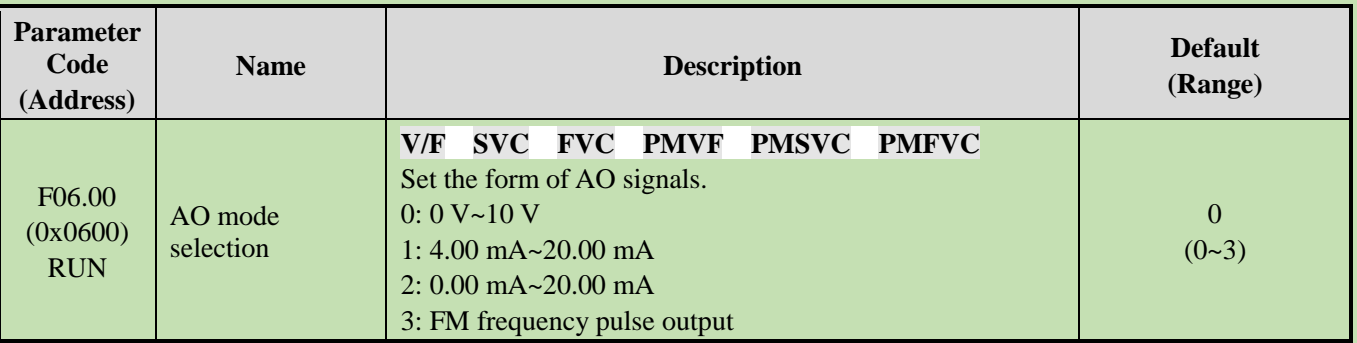

## **Note:**

➢ To select different modes for F06.00, flip the DIP switch on the control board to the corresponding position.

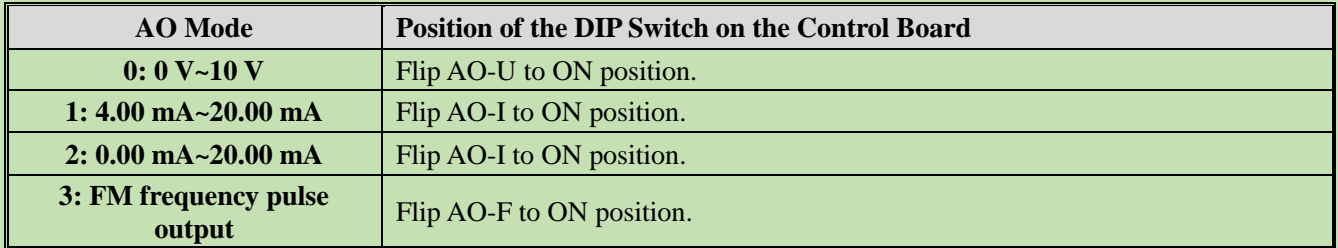

## **F06.01: AO Quantity Selection**

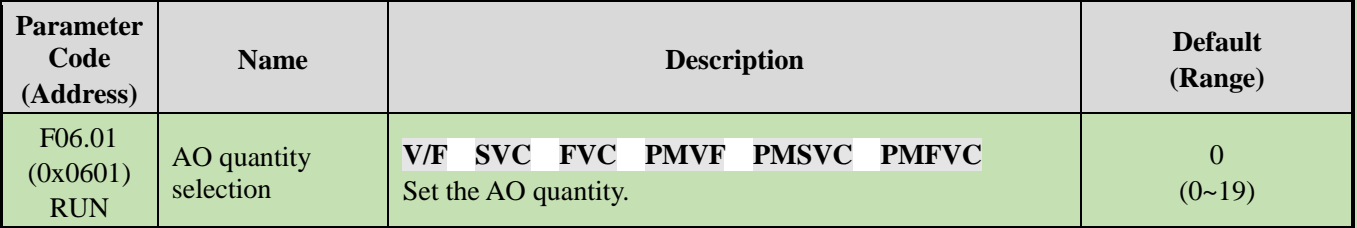

Set point and monitoring volume

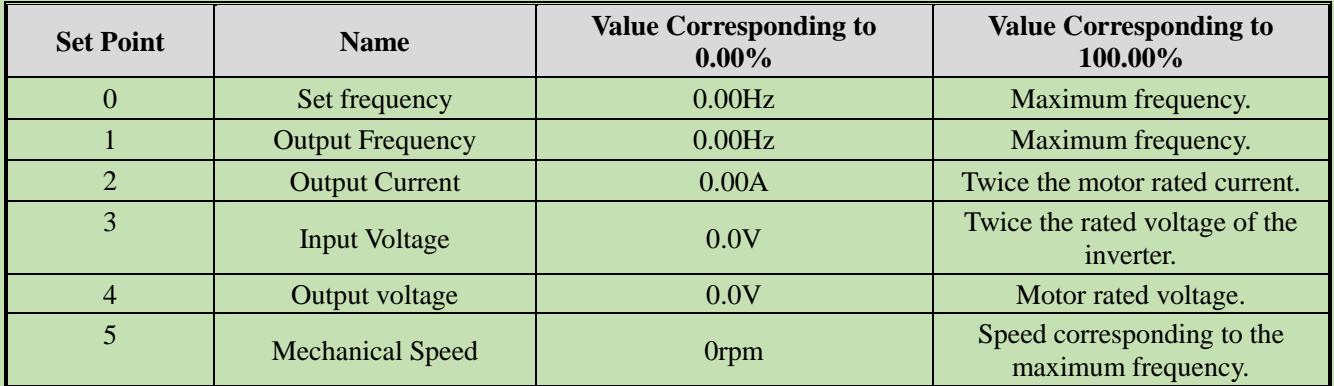

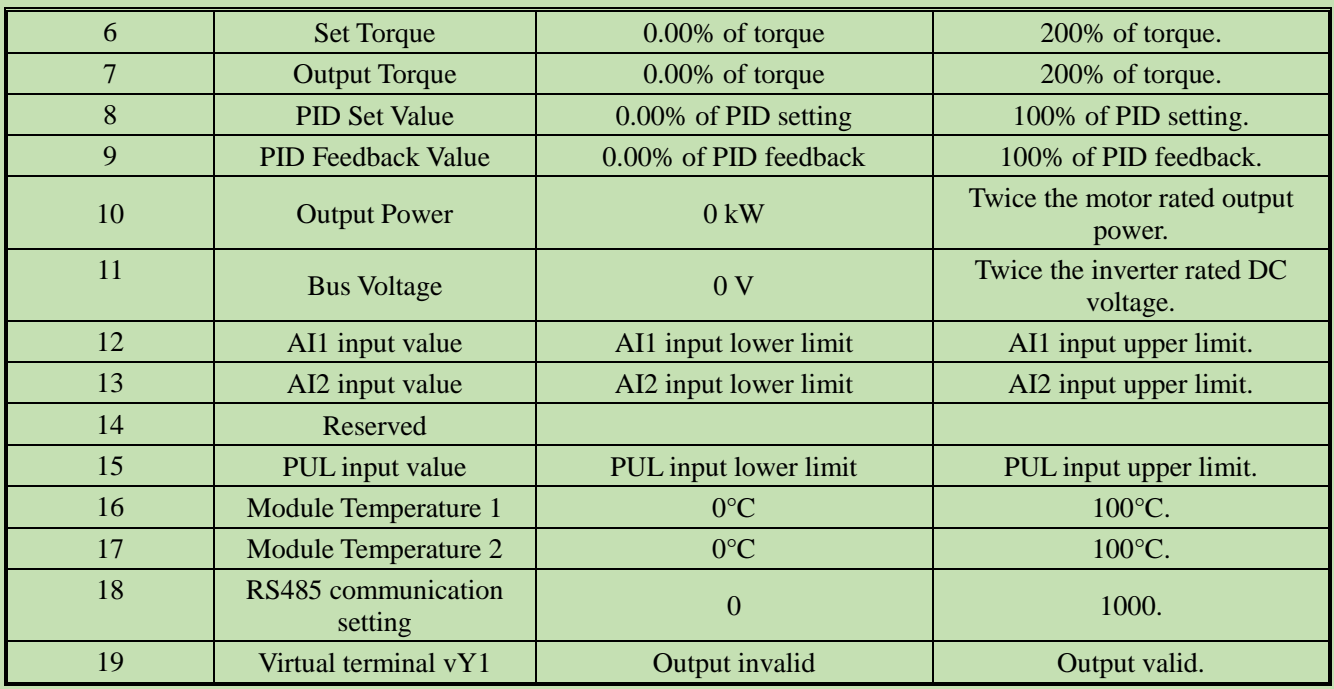

**Note:**

➢ The rated DC voltage is the inverter rated voltage multiplies 1.414.

## **F06.02: AO Gain**

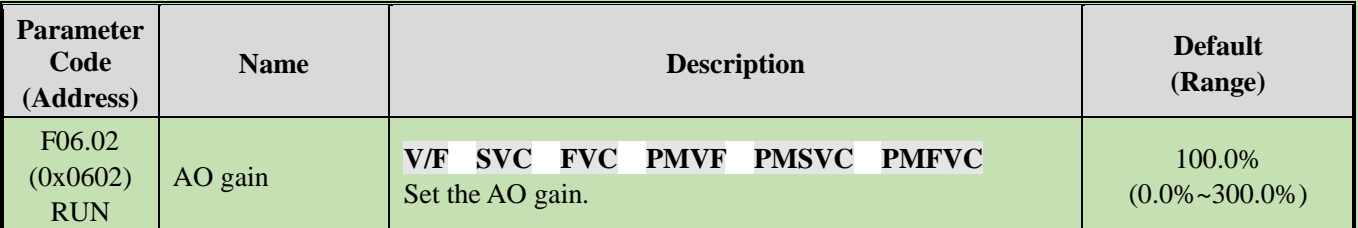

## **F06.03: AO Bias**

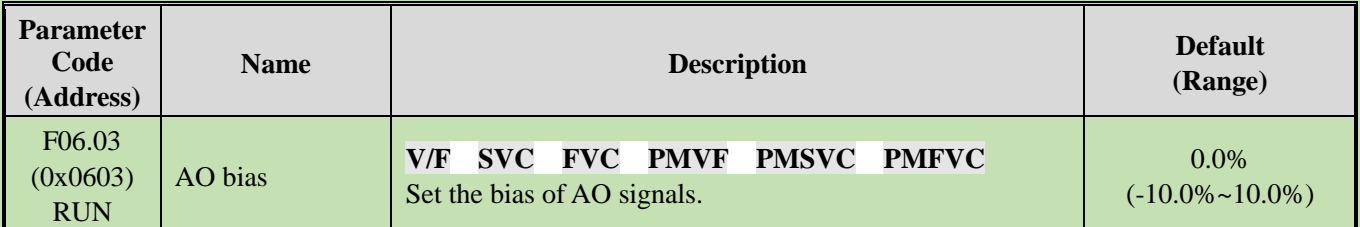

## **F06.04: AO Filter**

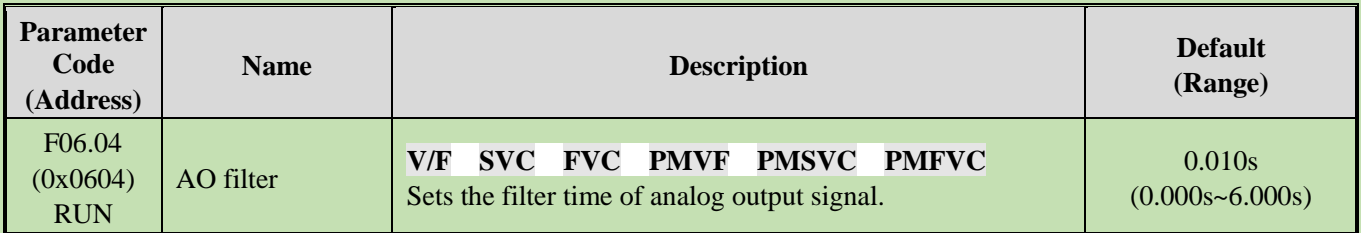

## **F06.05: Setting AO as the FM Output Lower Limit**

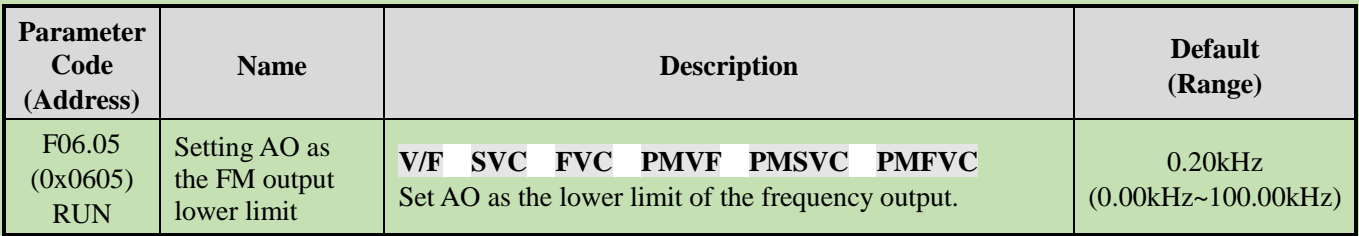

## **F06.06: Setting AO as the FM Output Upper Limit**

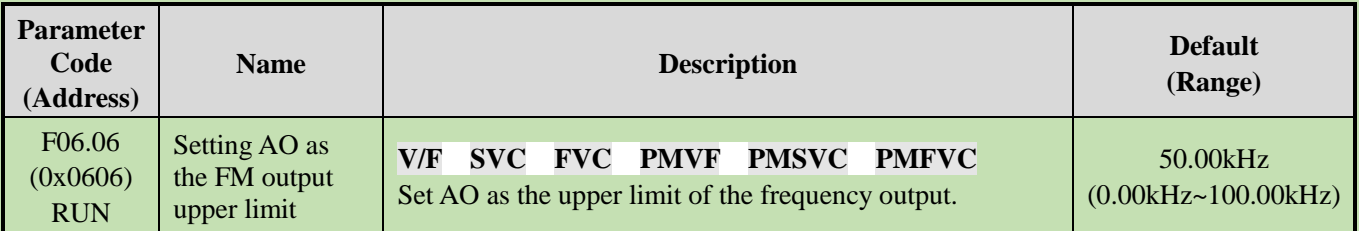

# **Group F06.1x: Expanded AO**

The expanded AO parameter should be used with an option card (IO extension card).

## **F06.10: Expanded AO Mode Selection**

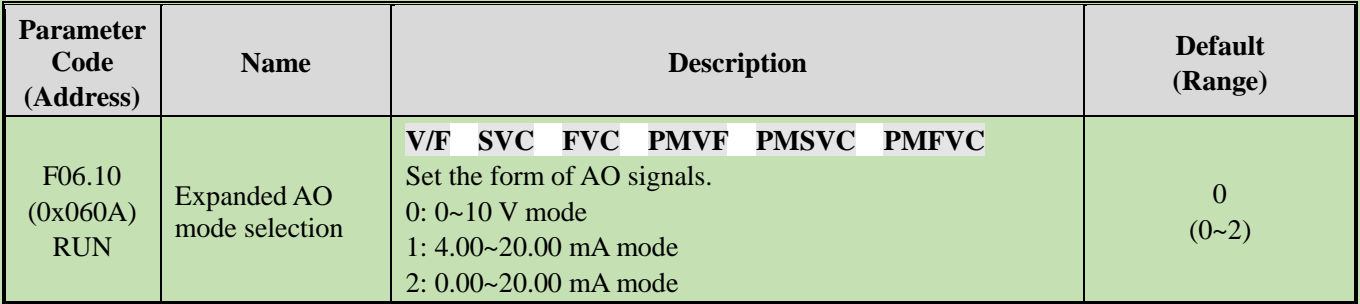

## **F06.11: Expanded AO Quantity Selection**

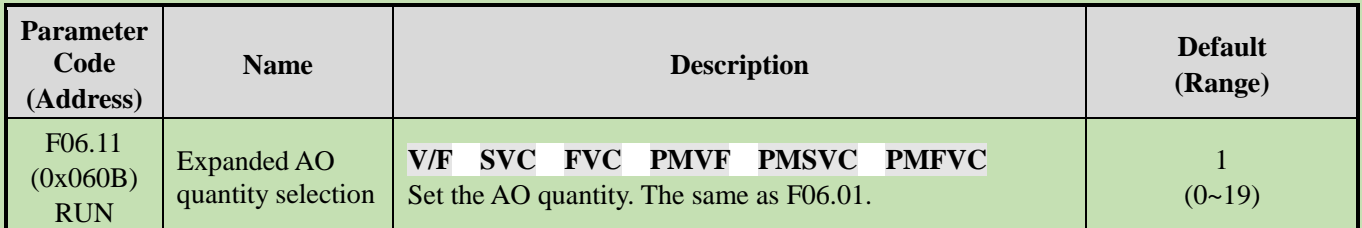

## **F06.12: Expanded AO Gain**

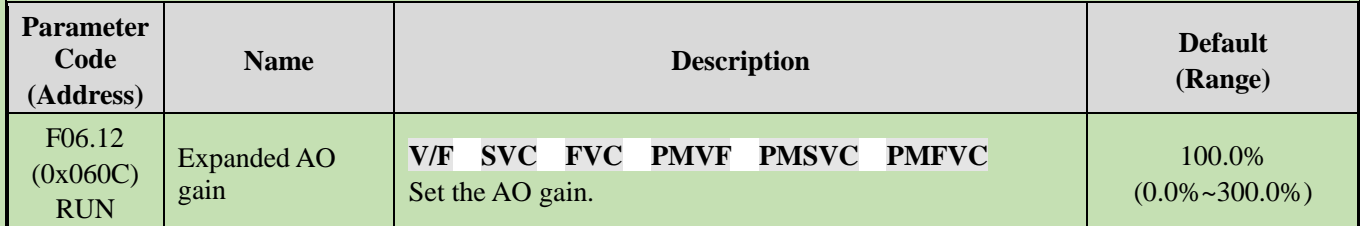

### **F06.13: Expanded AO Bias**

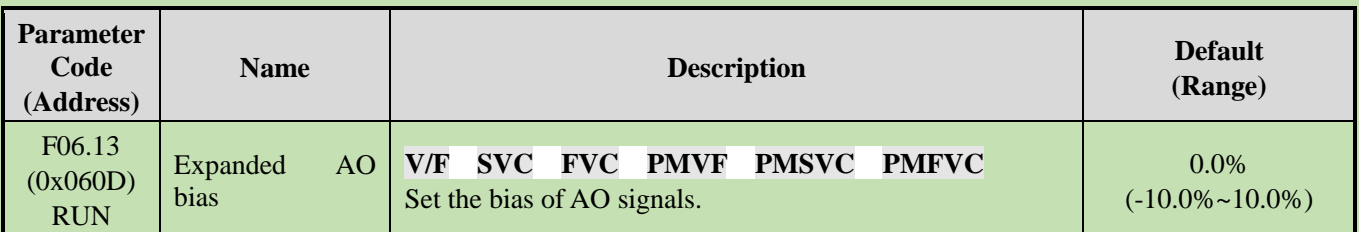

## **F06.14: Expanded AO Filter**

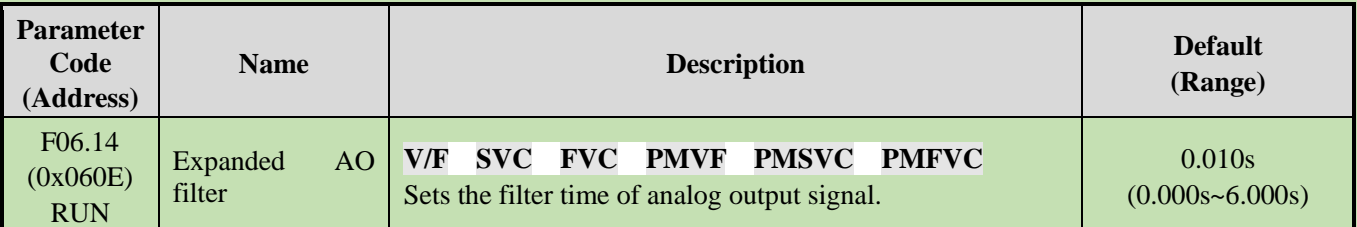

# **Group F06.2x~F06.3x: Multi-functional Output Terminals**

The inverter includes one digital output and one relay output, and additional one digital output and one relay output can be expanded through an option card.

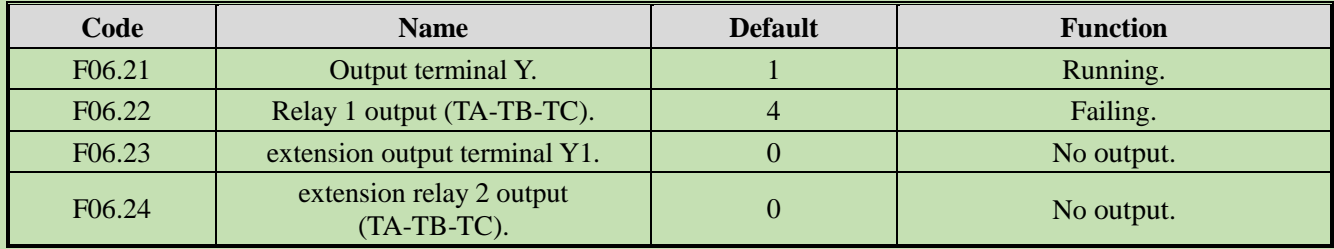

Please refer to the table below to set the functions of F06.0x [Function Selection of Multi-functional Output Terminals].

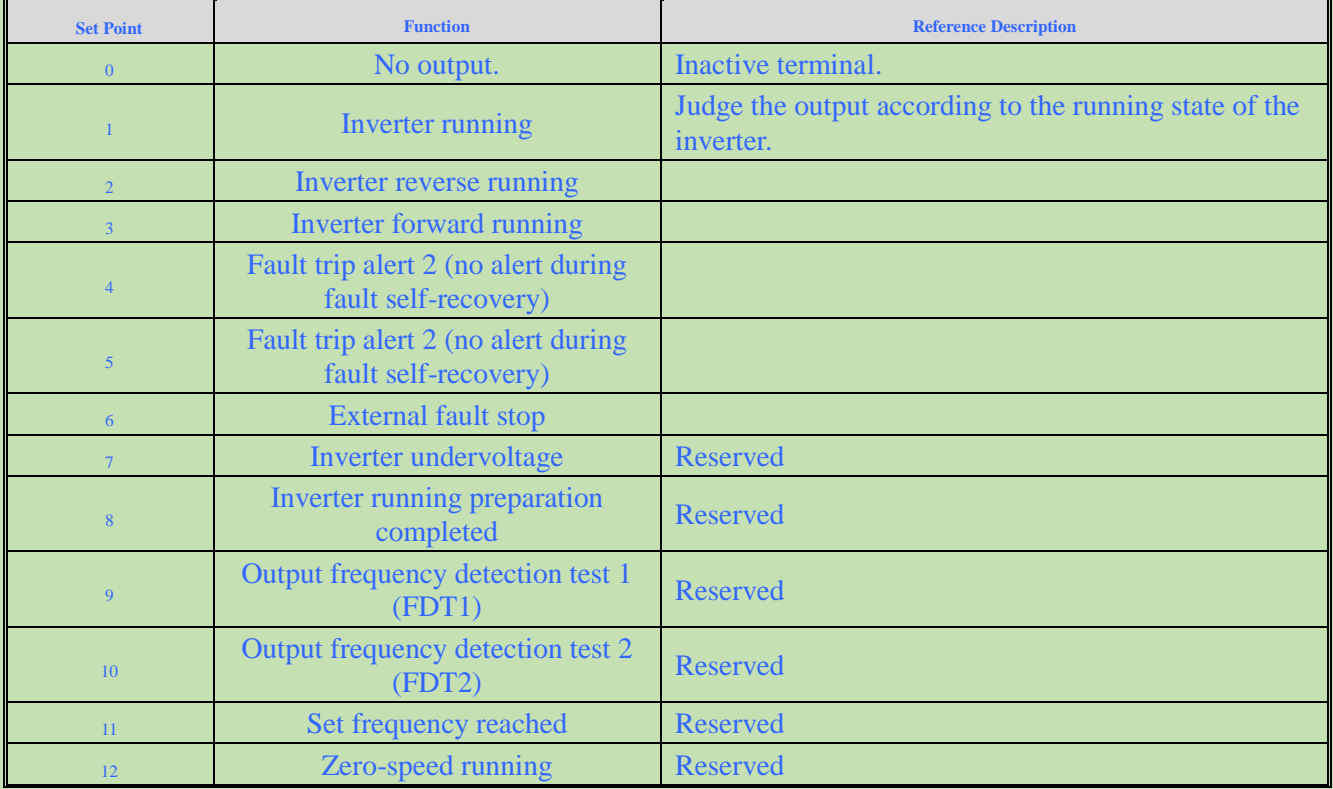

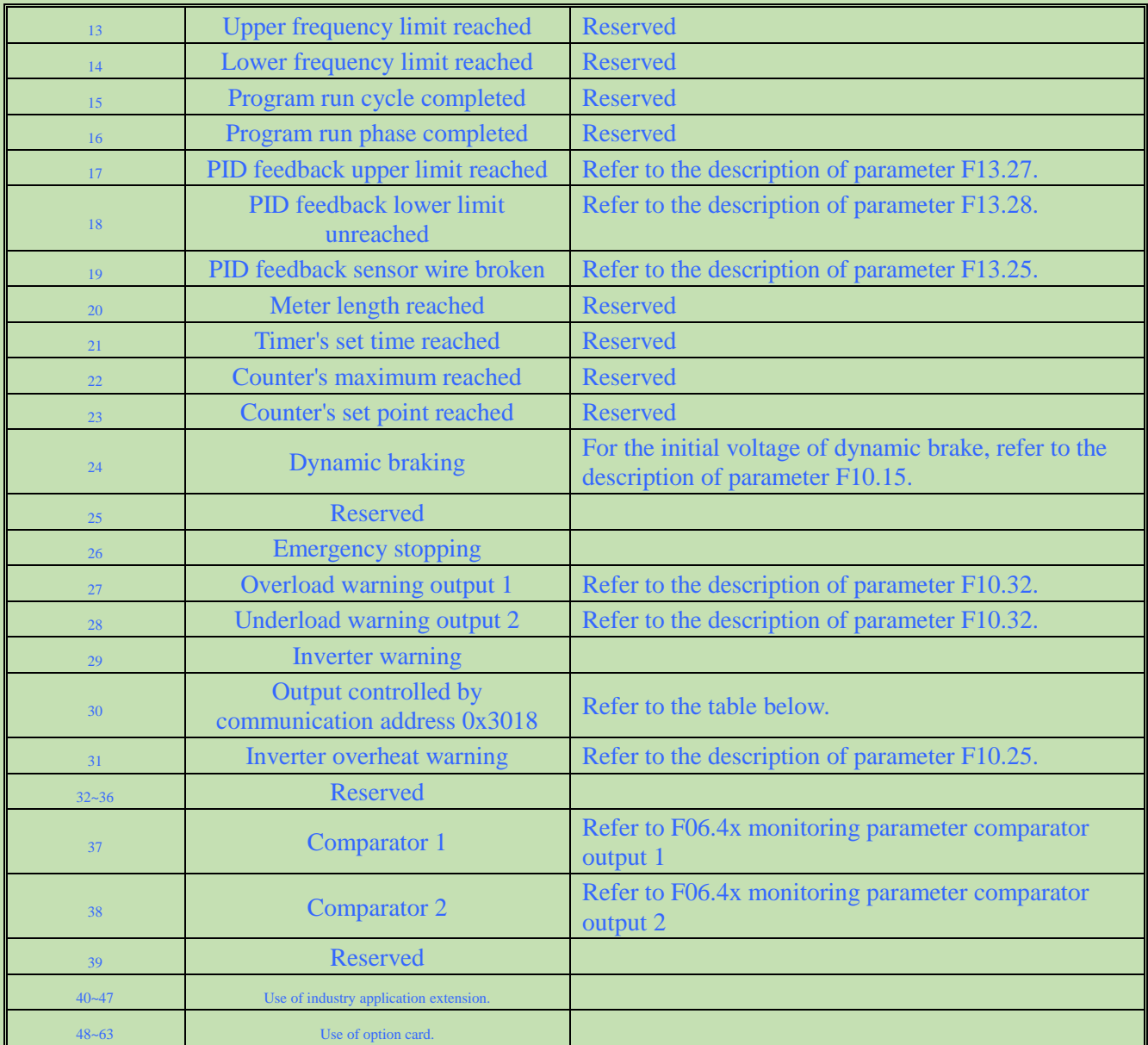

Function selection of Modbus RS485 communication to control multi-functional output

Set values of BIT0 - BIT3 (corresponding to output terminals of the controller) in communication address 0x3018. The specific corresponding relationship is as follows:

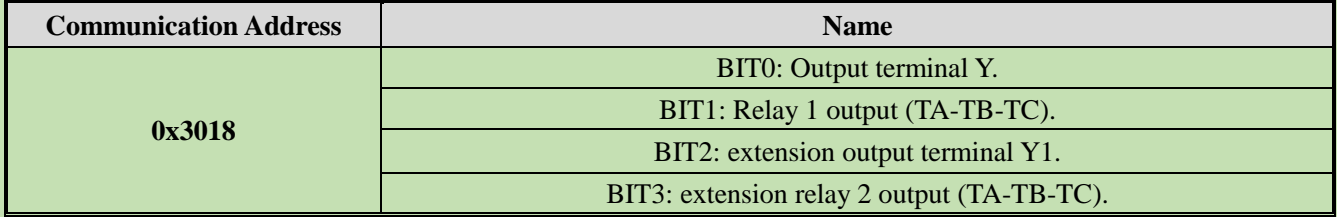

## **F06.20: Polarity Selection of Multi-functional Output Terminal**

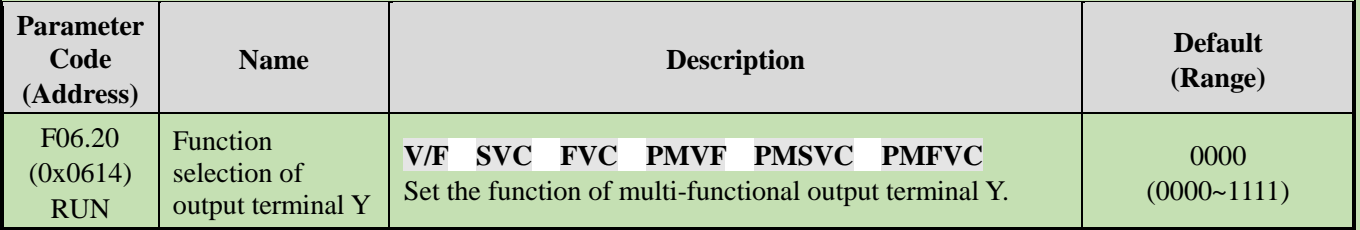

## **LED"0": Y terminal**

0: Positive polarity, output terminal Y is at low level when Valid, and normally open in an equivalent circuit.

1: Negative polarity, output terminal Y does not output when Valid, and normally open in an equivalent circuit.

## **LED"00": Relay 1 output terminal**

0: Positive polarity, TA-TC is normally open, while TB-TC is normally close.

1: Negative polarity, TA-TC is normally close, while TB-TC is normally open.

### **LED"000": extension terminal Y**

0: Positive polarity, output terminal Y is at low level when Valid, and normally open in an equivalent circuit.

1: Negative polarity, output terminal Y does not output when Valid, and normally open in an equivalent circuit.

## **LED"0000": Relay 2 output terminal**

0: Positive polarity, TA 1-TC 1 is normally open, while TB 1-TC 1 is normally closed.

1: Negative polarity, TA 1-TC 1 is normally closed, while TB 1-TC 1 is normally open.

## **F06.21: Function Selection of Output Terminal Y**

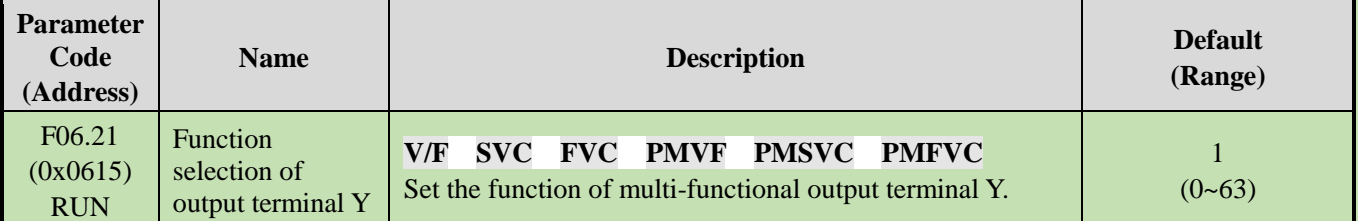

## **F06.22: Function Selection of Relay 1**

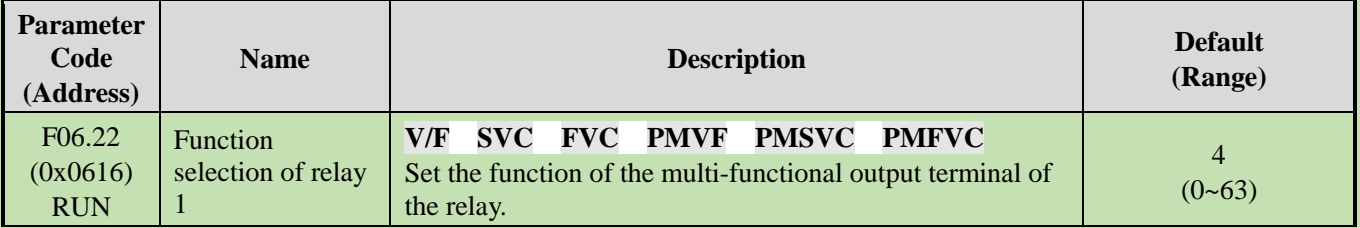

**Note:** When the function of the relay terminal is selected as invalid, TB-TC is normally closed and TA-TC is normally open.

## **F06.23: Function Selection of Extension Output Terminal Y**

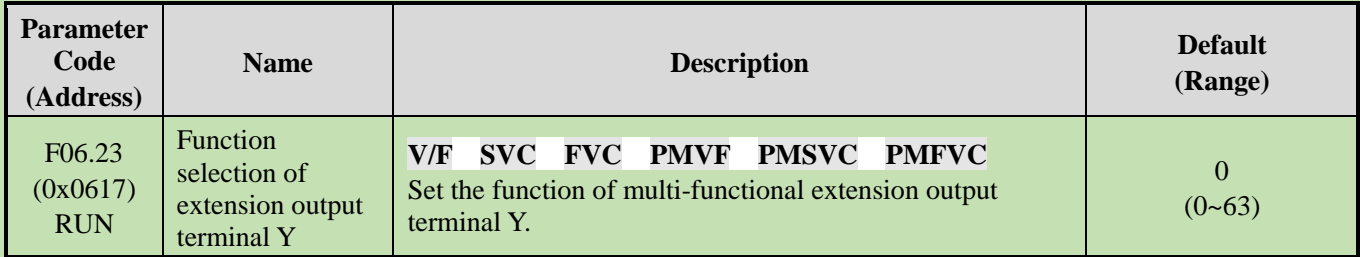

## **F06.24: Function Selection of Extension Relay 2**

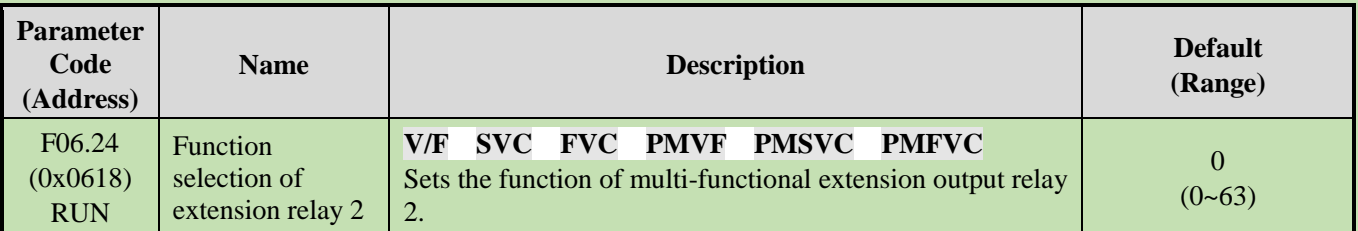

## Multi-functional output set point

#### **0: No output**

It indicates that the terminal is Invalid. If the terminal function is idle, it is recommended to set it to 0 to prevent malfunction.

#### **1: Inverter running**

When the inverter is running, the output terminal will output an activation signal.

#### **2: Inverter reverse running**

When the inverter is operating reversely, the output terminal will output an activation signal.

#### **3: Inverter forward running**

When the inverter is running forward, the output terminal will output an activation signal.

#### **4: Fault trip alert 1 (alert during fault self-recovery)**

The output terminal will output signals during a fault of the inverter, including the fault self-recovery period.

#### **5: Fault trip alert 2 (no alert during fault self-recovery)**

The output terminal will output signals during a fault of the inverter, excluding the fault self-recovery period.

#### **6: External fault stop**

When the multi-functional input terminal inputs an external fault signal and the inverter reports the external fault E. EF, the output terminal will output an activation signal.

#### **7: Inverter under-voltage**

The output terminal will output an activation signal during under-voltage of the inverter.

#### **8: Inverter running preparation completed**

When this signal is Valid, it indicates that the inverter has no fault, the bus voltage is normal, the running disabling terminals such as emergency stop are Invalid, and the inverter can run after accepting the Start command.

#### **9: Output frequency detection test 1 (FDT1)**

When the output frequency of the inverter exceeds the set point of F06.40 [Frequency Detection Value 1], the output terminal will output an activation signal. When the output frequency is lower than the detection level, the output terminal will output a deactivation signal after the hysteresis frequency set by F06.41 [Frequency Detection Range 1]. Refer to parameters F06.40 [Frequency Detection Value 1] and F06.41 [Frequency Detection Range 1] for detailed description.

#### **10: Output frequency detection test 2 (FDT2)**

When the output frequency of inverter exceeds the set point of F06.42 [Frequency Detection Value 2], the output terminal will output an activation signal. When the output frequency is lower than the detection level, the output terminal will output a deactivation signal after the hysteresis frequency set by F06.43 [Frequency Detection Range 2]. Refer to parameters F06.42 [Frequency Detection Value 2] and F06.43 [Frequency Detection Range 2] for detailed description.

#### **11: Set frequency reached**

When the output frequency of the inverter approaches or reaches the set frequency range (the range is determined by parameter F06.44 [Detection Range for the Set Frequency Reached]), the output terminal will output an activation signal, otherwise it will output a deactivation signal. Refer to F06.44 [Detection Range for the Set Frequency Reached] for detailed description.

#### **12: Zero-speed running**

When the inverter is running with output of 0.00 Hz, the output terminal will output an activation signal.

#### **13: Upper frequency limit reached**

When the inverter is running at the upper limit frequency, the output terminal will output an activation signal.

#### **14: Lower frequency limit reached**

When the inverter is running at the lower limit frequency, the output terminal will output an activation signal.

#### **15: Program run cycle completed**

When the program ends a cycle, the output terminal will output an activation signal of 500 ms.

#### **16: The program run phase completed**

When the program ends a phase, the output terminal will output an activation signal of 500 ms.

#### **17: PID feedback upper limit reached**

When the PID feedback is detected to reach F13.27 [disconnection Alarm Upper Limit] and the feedback signal keeps exceeding the limit after F13.26 [Feedback disconnection Detection Time], the output terminal will output an activation signal.

#### **18: PID feedback lower limit unreached**

When the PID feedback is detected to reach F13.28 [disconnection Alarm Lower Limit] and the feedback signal keeps exceeding the limit after F13.26 [Feedback disconnection Detection Time], the output terminal will output an activation signal.

#### **19: PID feedback sensor wire broken**

When the PID feedback sensor is detected to have a broken wire, the output terminal will output an activation signal. Refer to parameters F13.26 - F13.28 [Feedback disconnection Detection Time], [disconnection Alarm Upper Limit], and [disconnection Alarm Lower Limit].

#### **20: Reserved**

#### **21: Timer's set time reached**

When the set time of internal timer of inverter is reached, the output terminal will output a valid pulse signal with a width of 1 s. Refer to parameters F08.07 [Timer Time Unit] and F08.08 [Timer Set Point].

#### **22: Counter's maximum reached**

When the counter's maximum value is reached, the output terminal will output an activation signal with a width equal to the external clock cycle, and the counter will be reset. Refer to parameter F08.02 [Counter Maximum Value].

#### **23: Counter's set point reached**

When the counter's set point is reached, the output terminal will output an activation signal. Then the counter will continue to count until the it is reset after reaching the maximum value, the output activation signal is canceled. Refer to parameter F08.03 [Counter Set Point].

#### **24: Dynamic braking**

When the inverter meets the dynamic brake conditions, the output terminal will output an activation signal. Refer to parameter F10.14 [Dynamic Brake Enabling] for more details.

#### **25: Reserved**

#### **26: Emergency stopping**

When the inverter stops for emergency, the output terminal will output an activation signal.

#### **27: Overload warning detection 1**

When the inverter is running under the V/F control mode, the motor output current will be used as the load warning judgment value; when the inverter is running under the vector control mode, the motor output torque will be used as the load warning judgment value. Then the inverter will compare the load warning judgment value with the load warning detection level to determine whether to output an activation signal. Refer to parameters F10.32 - F10.36 [Load Warning Detection Setting], [Load Warning Detection Level 1], [Load Warning Detection Time 1], [Load Warning Detection Level 2], and [Load Warning Detection Time 2].

#### **28: Under-load warning detection 2**

When the inverter is running under the V/F control mode, the motor output current will be used as the load warning judgment value; when the inverter is running under the vector control mode, the motor output torque will be used as the load warning judgment value. Then the inverter will compare the load warning judgment value with the load warning detection level to determine whether to output an activation signal. Refer to parameters F10.32 - F10.36 [Load Warning Detection Setting], [Load Warning Detection Level 1], [Load Warning Detection Time 1], [Load Warning Detection Level 2], and [Load Warning Detection Time 2].

## **29: Reserved**

### **30: RS485 communication setting**

After setting through RS485 communication (0x3018/0x2018), BIT0 corresponds to Y output, BIT1 corresponds to relay 1 output, and BIT2 corresponds to rely 2 output.

### **31: Inverter overheat warning**

When the temperature of inverter reaches F10.25 [Inverter Overheat oH1 Warning Detection Level], the output terminal will output an activation signal.

#### **33-36: Reserved**

## **37: Comparator 1**

When the value of the monitor item set by F06.50 [Comparator 1 Monitor Selection] is between F06.51 [Comparator 1 Upper Limit] and F06.52 [Comparator 1 Lower Limit], the output terminal will output an activation signal.

#### **38: Comparator 2**

When the value of the monitor item set by F06.55 [Comparator 2 Monitor Selection] is between F06.56 [Comparator 2 Upper Limit] and F06.57 [Comparator 2 Lower Limit], the output terminal will output an activation signal.

## **39-63: Reserved**

## **F06.25 - F06.32: Multi-functional output terminal delay time**

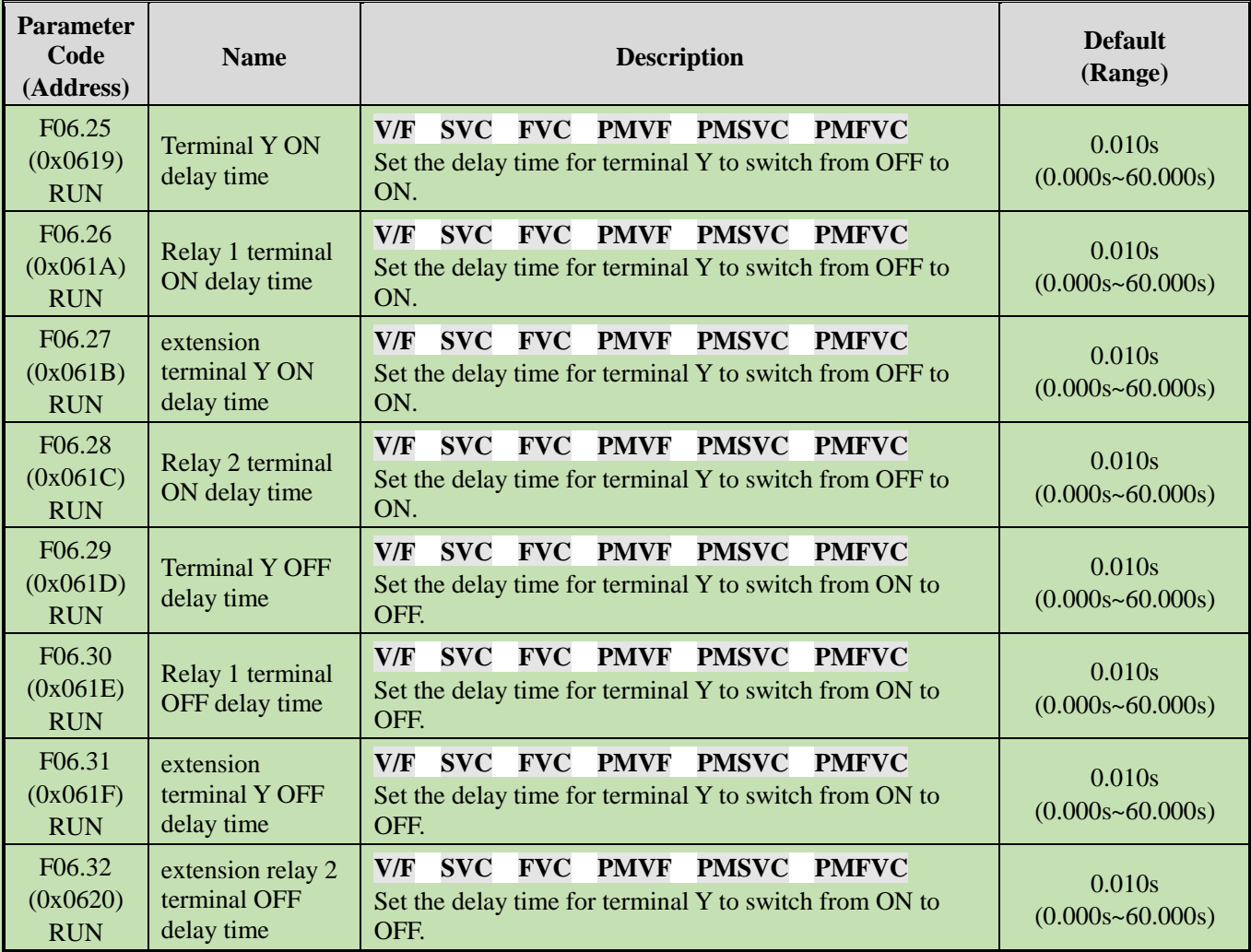

# **Group F06.4x: Frequency Detection**

Outputs frequency consistency and frequency reached signals to a multi-functional output terminal.

There are two groups of frequency detection judgment parameters in the inverter.

The output frequency detection is shown as follows:

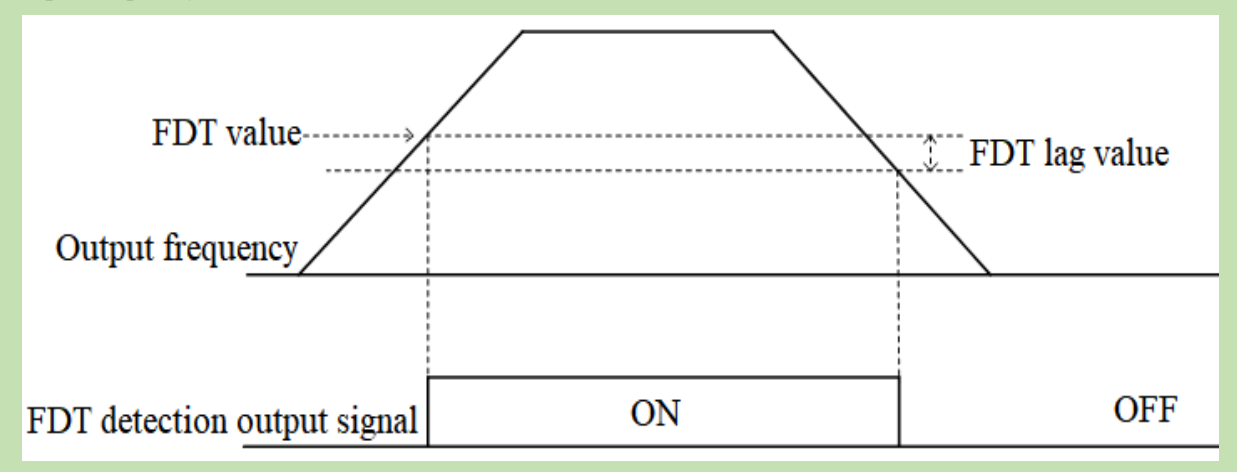

Schematic of Frequency Detection

## **F06.40: Frequency Detection Value 1**

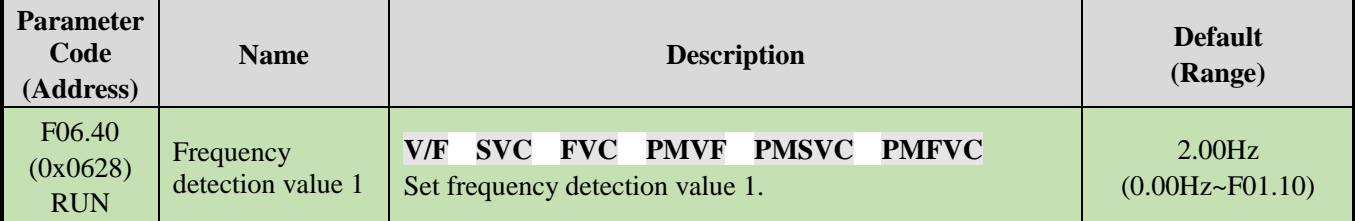

**Note:**

➢ The frequency detection value is compared with the running frequency.

## **F06.41: Frequency Detection Range 1**

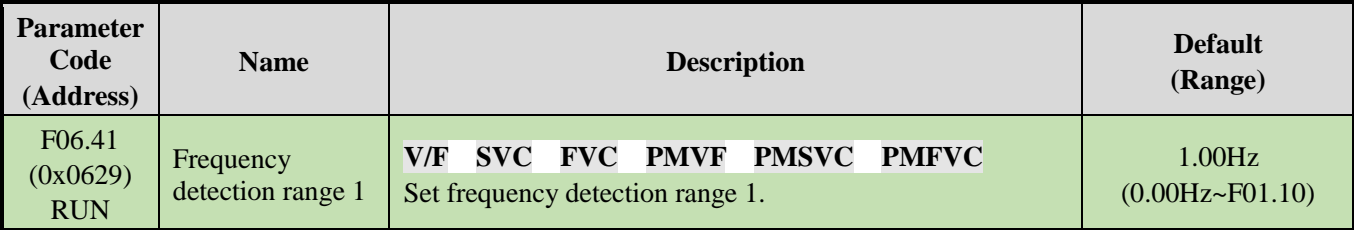

## **F06.42: Frequency Detection Value 2**

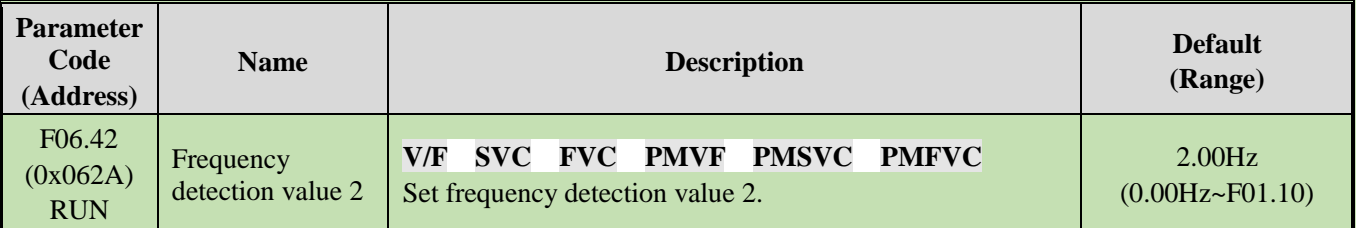

**Note:**

➢ The frequency detection value is compared with the running frequency.

#### **F06.43: Frequency Detection Range 2**

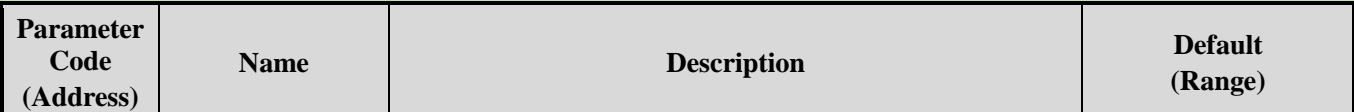

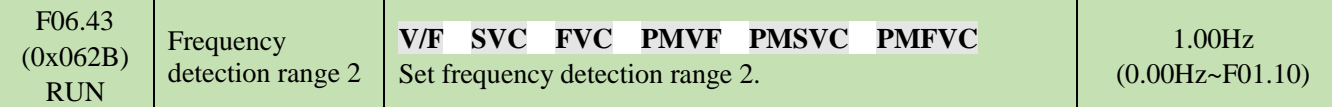

#### **F06.44: Detection Range for the Set Frequency Reached**

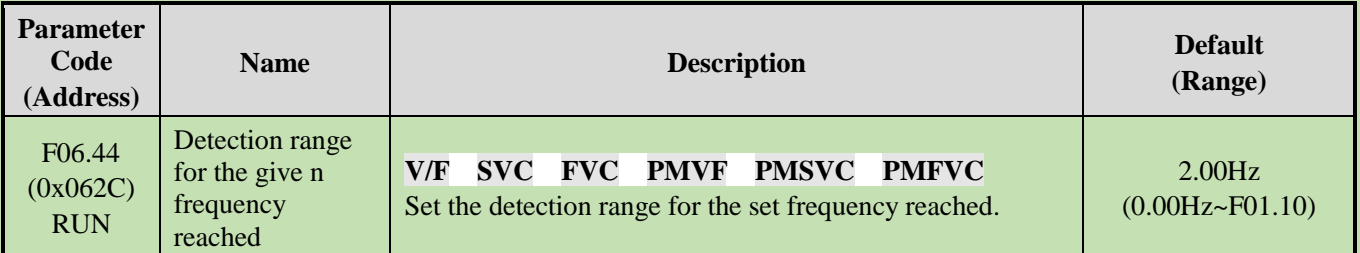

The output for the set frequency reached is shown as follows:

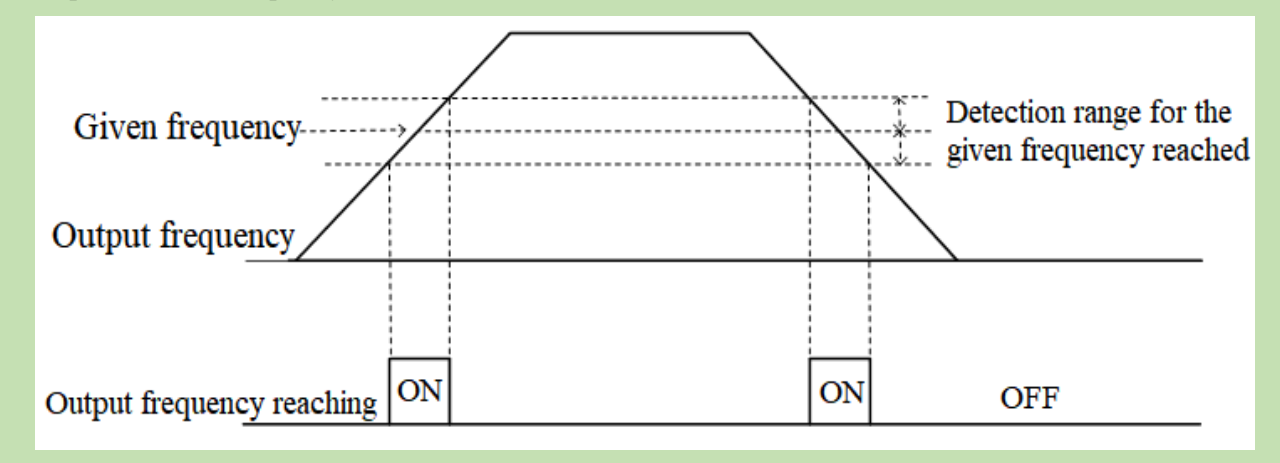

Schematic of Frequency Reaching Detection

#### **Note:**

➢ The frequency detection value is compared with the target frequency.

## **Group F06.5x: Monitoring Parameter Comparator Output**

This group of parameters sets any monitoring parameter for comparator judgment, and selects multi-functional output terminal, warning or alert according to the judgment result, to meet the needs for the comparing the output of various monitoring variables.

**F06.50 - F06.54: Comparator 1 (CP1)**

| <b>Parameter</b><br>Code<br>(Address)        | <b>Name</b>                       | <b>Description</b>                                                                                                    | <b>Default</b><br>(Range) |
|----------------------------------------------|-----------------------------------|----------------------------------------------------------------------------------------------------|---------------------------|
| F <sub>06.50</sub><br>(0x0632)<br><b>RUN</b> | Comparator 1<br>monitor selection | V/F<br><b>SVC FVC</b><br><b>PMVF</b><br><b>PMSVC</b><br><b>PMFVC</b><br>Select the parameter for comparator 1 to monitor.<br>Ones and LED"00"s: Set yy in monitoring parameter<br>number Cxx.yy<br>Hundreds and LED"0000"s: Set xx in monitoring<br>parameter number Cxx.yy | 0001<br>$(0000 - 0763)$   |
| F <sub>06.51</sub><br>(0x0633)<br><b>RUN</b> | Comparator 1<br>upper limit       | <b>PMVF</b><br>PMSVC<br>V/F<br>SVC<br>$\bf FVC$<br><b>PMFVC</b><br>Set the upper limit of comparator 1. The unit and the<br>decimal place are determined by F06.50.                                                                                                    | (Determined by)<br>F06.50 |
| F06.52<br>(0x0634)<br><b>RUN</b>             | Comparator 1<br>lower limit       | PMVF<br>PMSVC<br>V/F<br>SVC<br>$\bf FVC$<br><b>PMFVC</b><br>Set the lower limit of comparator 1. The unit and the<br>decimal place are determined by F06.50.                                                                                                    | (Determined by)<br>F06.50 |

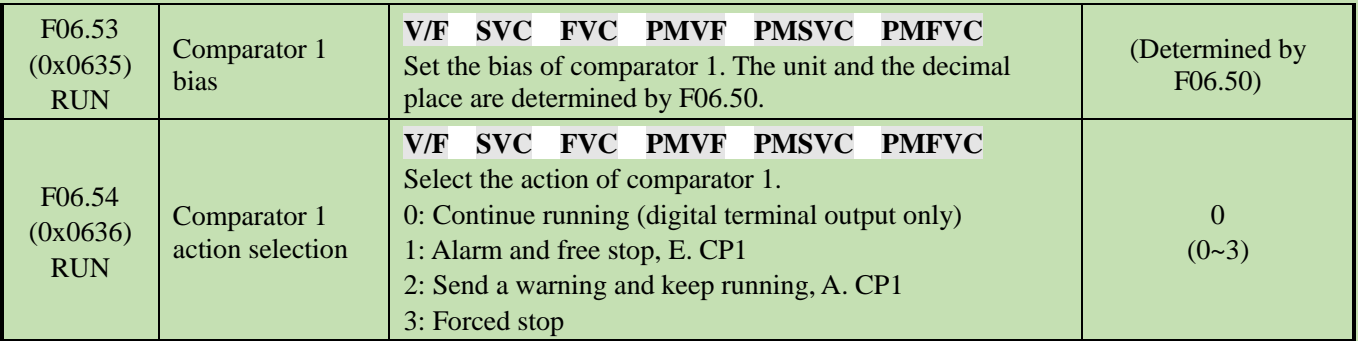

**Note:**

 $\triangleright$  Comparator 1 action selection = 3:forced stop, the inverter internal gives the stop command, and shuts down by the set stop mode.

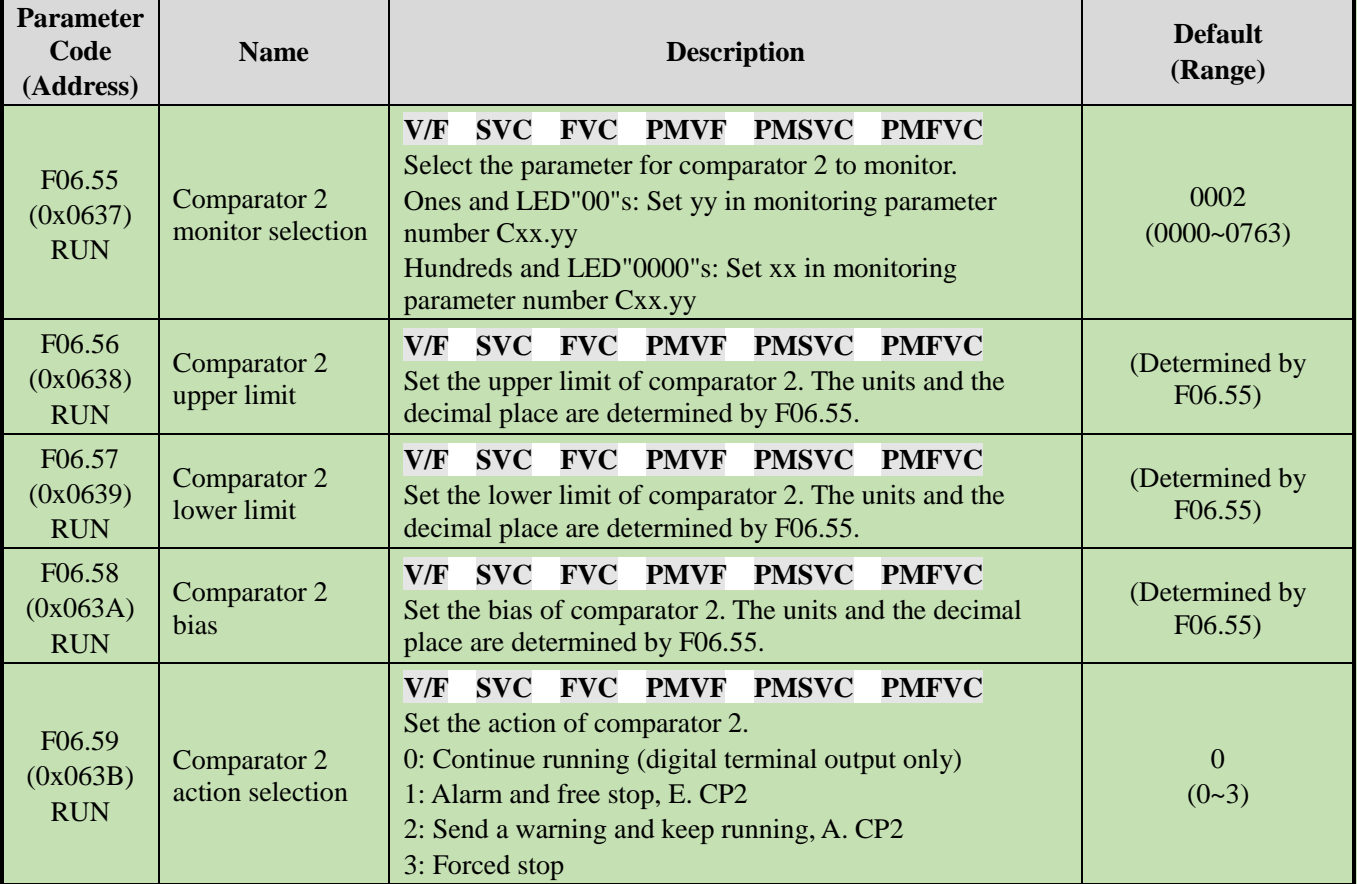

## **F06.55 - F06.59: Comparator 2 (CP2)**

**Note:**

 $\triangleright$  Comparator 2 action selection = 3: forced stop, the inverter internal gives the stop command, and shuts down by the set stop mode.

# **Group F06.6x: Virtual Input and Output Terminals**

The virtual input and output function can achieve the following functions:

- Without external wiring connection, inputting the output result of the multi-functional output terminal to the multi-functional input terminal;
- Without external wiring connection, inputting the output of the multi-functional analog output terminal to the multi-functional analog input terminal.

Warning: Safety precautions for restarting the machine: Before the inverter trial operation, be sure to verify the setting points of parameters for the virtual input/output function. Without verification, unexpected actions of the inverter may cause personal accidents.

The virtual input/output function is based on the virtual wiring of the input/output terminals inside the inverter. Therefore, even if there is no physical wiring on the input/output terminals, the operation of the inverter may be different from the factory settings.

#### **Note:**

For more details about the virtual digital input set points, refer to F05.00 **-** F05.09 "set point of multi-functional contact input".

For more details about the virtual digital output set points, refer to F06.21 **-** F06.24 "set point of multi-functional output".

The output delay setting of virtual terminals vY1 - vY4 is the same as that of relay Refer to**[F06.25 - F06.32] for detailed description.**

The virtual terminals are characterized by the combination of vXi and vYi. To use the output signal of terminal Y as the input signal of terminal X, connect the internal vXi to vYi virtually, so as save the actual terminals X and Y for other use.

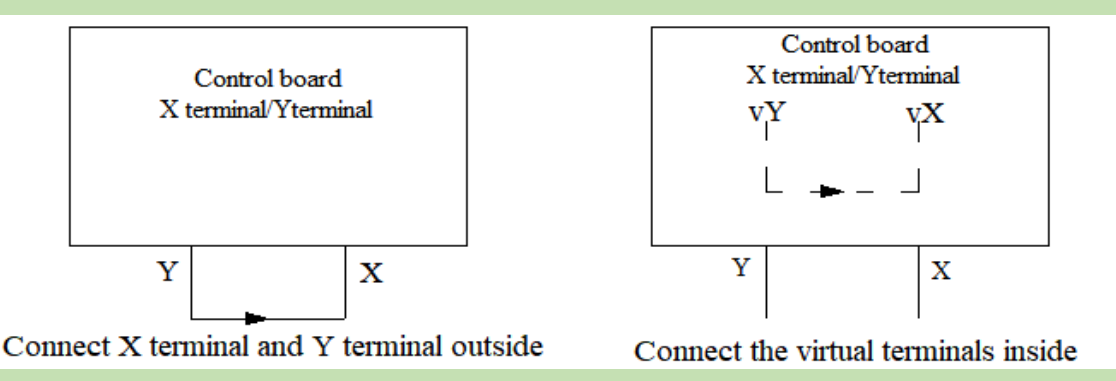

The following examples illustrate the applications of virtual vX and vY:

Example 1: In some situations, the inverter is required to run as soon as the initialization is completed after power-on, and generally a terminal X is used as the input. However, if you use the virtual terminal, you can save the actual terminal X for other input use. The specific operation method is as follows:

Set  $F01.01 = 1$ , terminal control as the run command source:

Set  $F05.20 = 0$ , 2-wire control 1;

Set  $F06.60 = 1$ , terminal input forward running;

Set F06.64 = 0000, the activation state of vX1 is determined by vY1;

Set F06.66 =8, inverter output after it is ready to run.

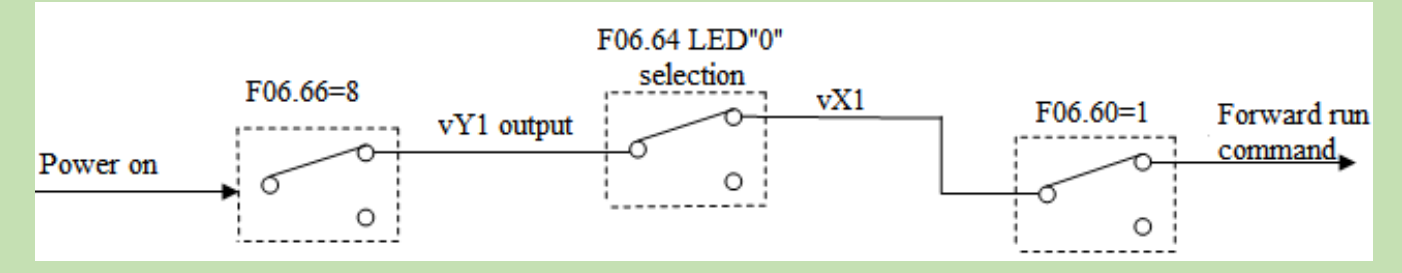

#### Schematic of Power-on Automatic Running Controlled by Virtual Terminal

#### **F06.60 - F06.63: Virtual Digital Quantity Input Setting**

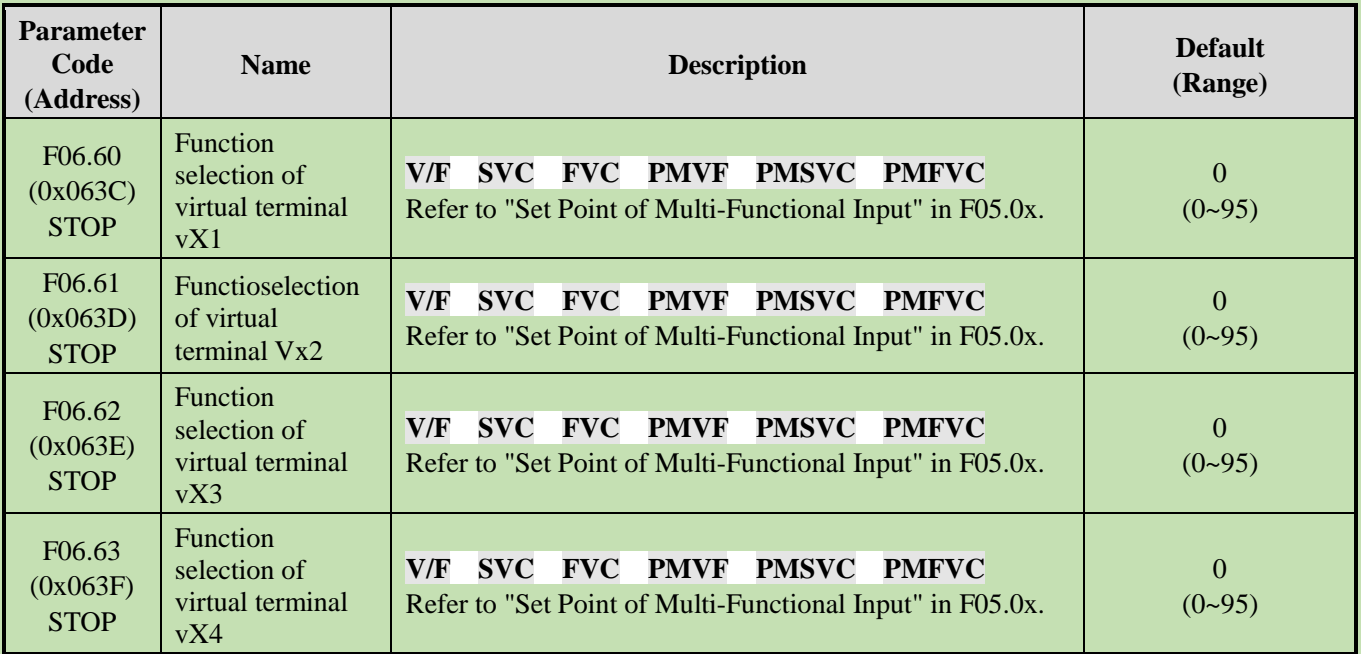

#### **Note:**

➢ For more details about the virtual digital input set point, refer to "Set Point of Multi-Functional Input" in F05.0x.

#### **F06.64: Activation State Source of Terminal vX**

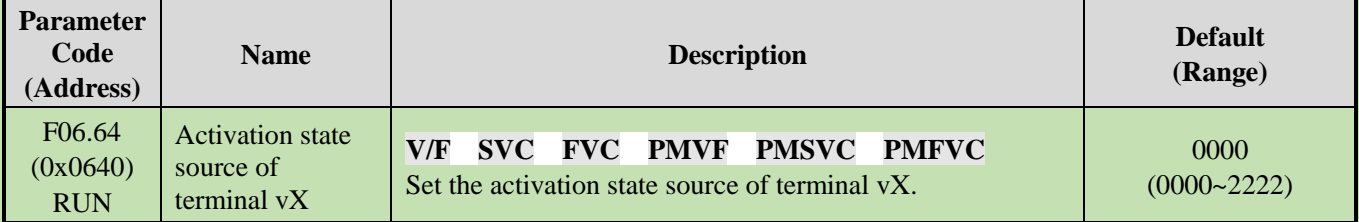

The input states of virtual terminals vX1 - vX4 can be set in three ways, which are selected through **[F06.64]**;

When the states of vX1 - vX4 are selected to be connected to virtual terminals vY1 - vY4 internally, whether vX1 vX4 are Valid depends on whether vY1 - vY4 outputs are Valid. vX1 - vY1, vX2 - vY2, vX3 - vY3, vX4 - vY4 are bounded one to one.

When the states of vX1 - vX4 are selected to be connected to physical terminals X1 - X4, whether vX1 - vX4 are Valid depends on whether X1 - X4 outputs are Valid.

When the states of vX1 - vX4 are selected to be set by function code, to activate terminals vX1 - vX4, set the state of the corresponding input terminals through the function code **[F06.65]** respectively.

#### **LED"0": virtual vX1**

0: Internally connected to virtual vY1

- 1: Connected to physical terminal X1
- 2: Whether the function code setting is Valid

## **LED"00": Virtual vX2**

0: Internally connected to virtual vY2

- 1: Connected to physical terminal X2
- 2: Whether the function code setting is Valid

#### **LED"000": Virtual vX3**

0: Internally connected to virtual vY3

- 1: Connected to physical terminal X3
- 2: Whether the function code setting is Valid

## **LED"0000": Virtual vX4**

- 0: Internally connected to virtual vY4
- 1: Connected to physical terminal X4
- 2: Whether the function code setting is Valid

## **F06.65: Activation State of Function Code Setting for Virtual Terminal vX**

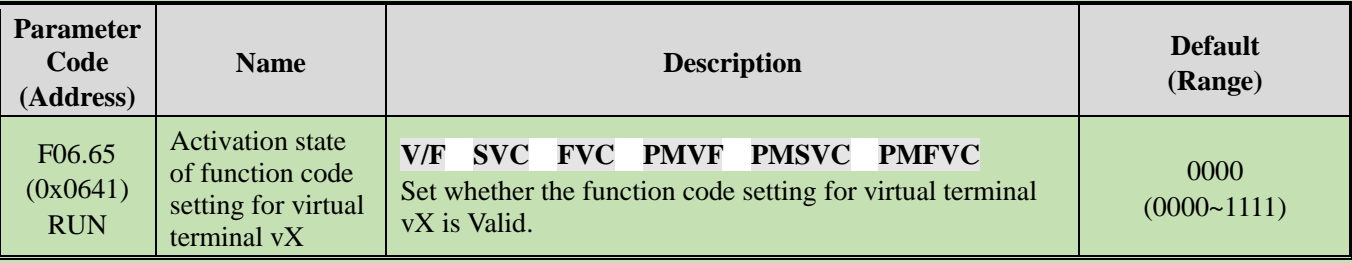

## **LED"0": Virtual vX1**

0: Invalid

1: Valid

## **LED"00": Virtual vX2**

0: Invalid

1: Valid

## **LED"000": Virtual vX3**

0: Invalid

1: Valid

## **LED"0000": Virtual vX4**

0: Invalid

1: Valid

## **F06.66 - F06.69:** Virtual Digital Quantity Output Setting

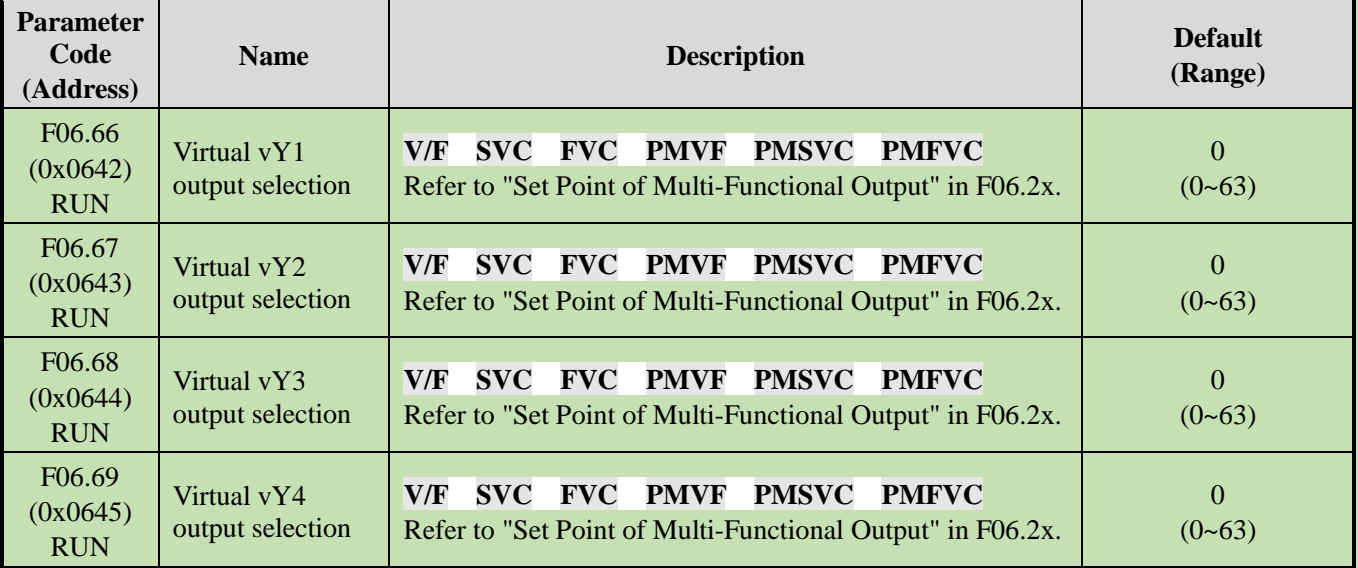

#### **Note:**

➢ For more details about the set point of virtual digital quantity output, refer to "Set Point of Multi-Functional Output" in F06.2x.

## **F06.66 - F06.69: Virtual Digital Quantity Output Setting**

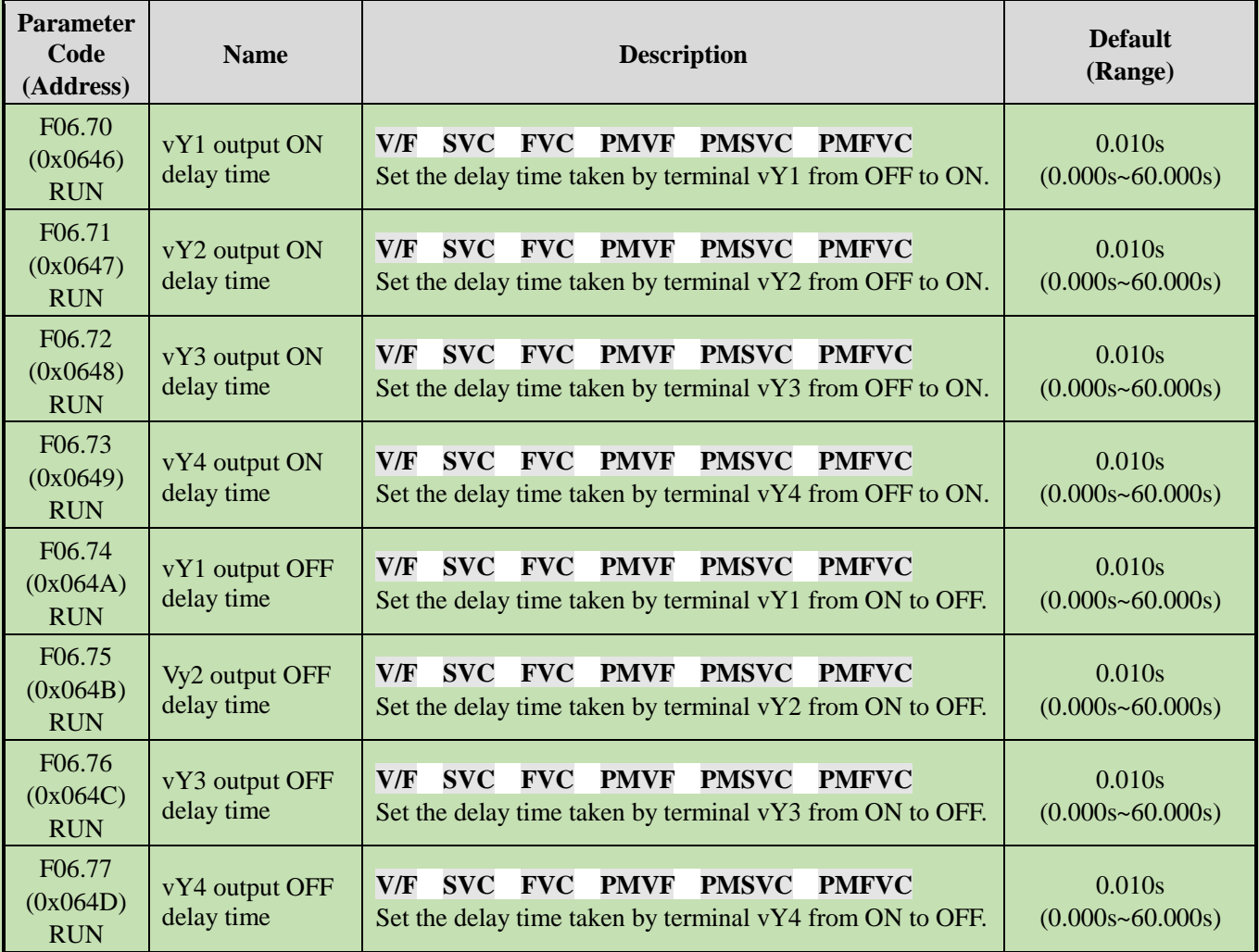

#### **Note:**

➢ For more details about the delay of virtual digital quantity output, refer to "Set Point of Multi-Functional Output" in F06.2x.

# **6.9 Group F07: Running Control**

## **Group F07.0x: Start Control**

The inverter can be started up by three modes: Start frequency mode, DC brake mode and speed tracking mode.

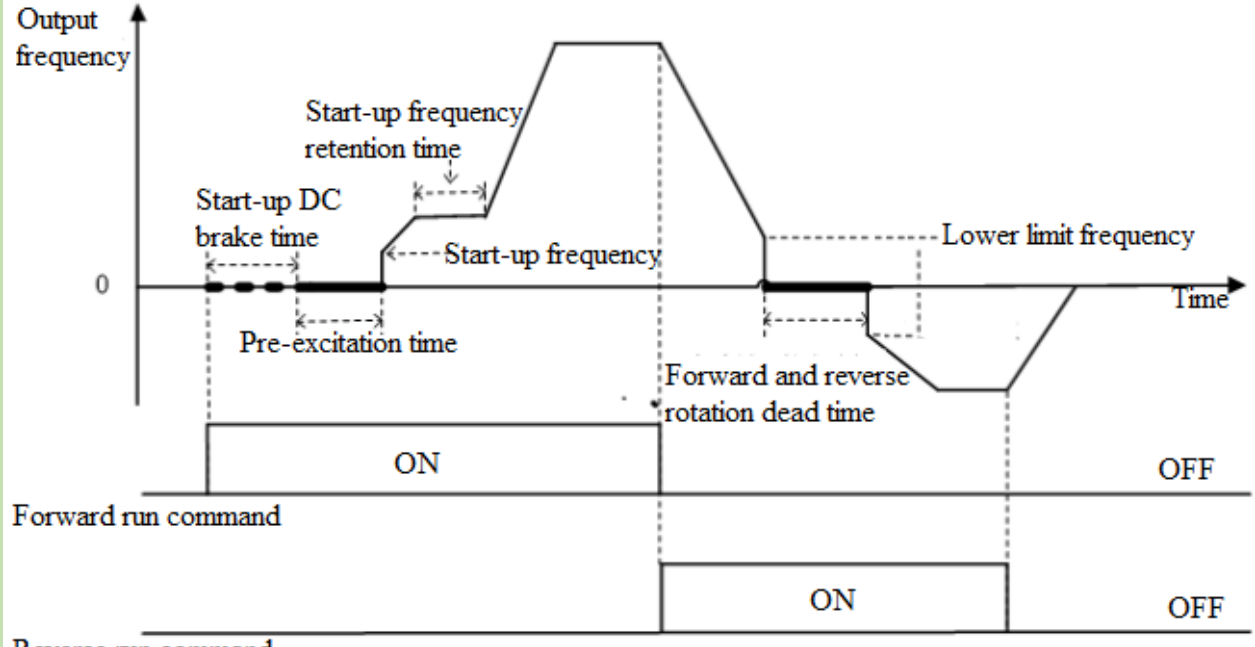

Reverse run command

Schematic of Forward Start and Switching between Forward and Reverse Running

#### **F07.00: Start Modes**

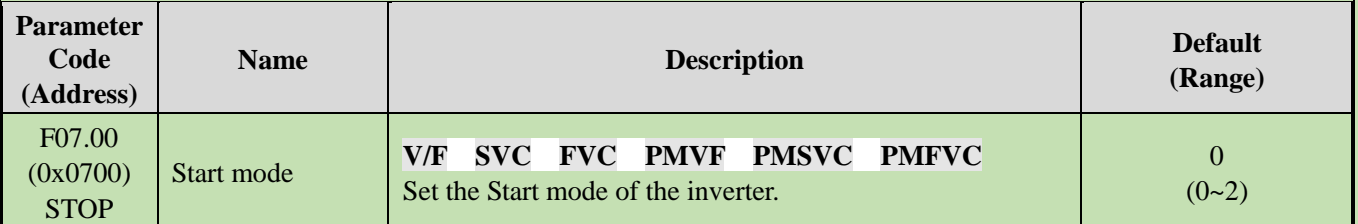

#### **0: Start by Start frequency**

In this mode, the output frequency starts from F07.02 [Start Frequency] and changes with the set acceleration time.

## **1: Apply DC brake first and then start up as per the Start frequency**

In this mode, the inverter will apply DC brake as per F07.20 [Start DC Brake Current] and F07.21 [DC Brake Time on Startup], and then start up as per the Start frequency. This mode applies to the scene that requires the motor speed is zero or low on startup. The inverter will apply a brake force to the motor, and then start up.

#### **2: Start up after speed tracking and direction judgment**

First detect the speed and direction of the motor, and then start up the inverter as per the detected speed. This mode applies to the scene that requires to start up the inverter after stop due to large inertia load.

#### **Note:**

 $\triangleright$  When the set frequency on startup is lower than F07.02 [Start Frequency], the inverter will stand by, with the running indicator on.

#### **Parameter Code (Address) Name Description Default (Range)** F07.01 (0x0701) **STOP** Start pre-excitation time **V/F SVC FVC PMVF PMSVC PMFV** Establish a magnetic field before the motor starts, and set the pre-excitation time through this parameter. 0.00s (0.00s~60.00s)

**F07.01: Start Pre-Excitation Time**

Under the vector control of asynchronous motor, pre-excitation before startup can effectively improve the Start performance of the motor and reduce the Start current and time.

**Note:**

- $\triangleright$  This parameter is 0.00 s by default. The actual Start pre-excitation time is calculated automatically based on the motor parameters.
- $\triangleright$  When setting this parameter to a non 0.00 s, the Start pre-excitation time is the set point.

#### **F07.02: Start Frequency**

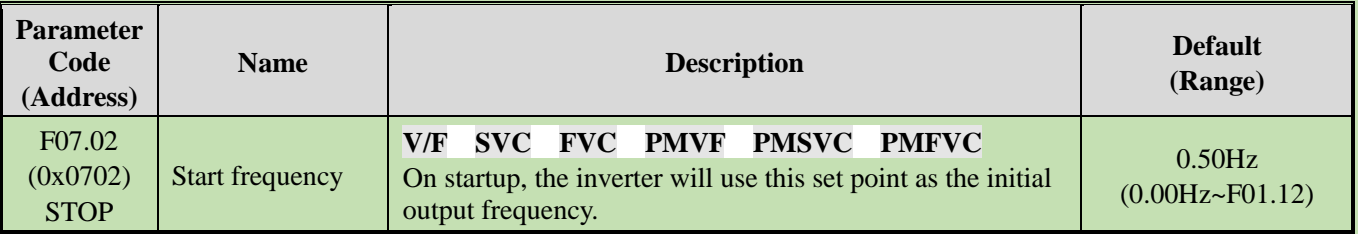

To ensure the motor output torque on startup, please set a proper output frequency. Over-current suppression or over-current fault will occur if this parameter is set too high.

#### **Note:**

- $\triangleright$  When the setting frequency is lower than the Start frequency, the inverter will stand by, with the running indicator light on.
- $\triangleright$  When the control mode is changed, the Default of F07.02 [Start Frequency] will be changed as follows.

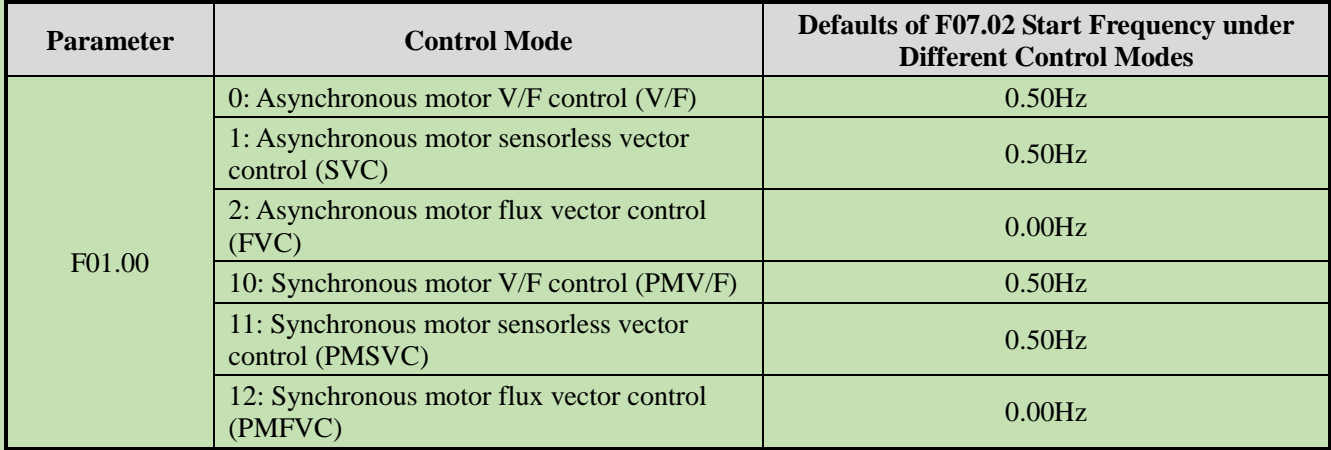

#### **F07.03: Start Protection Selection**

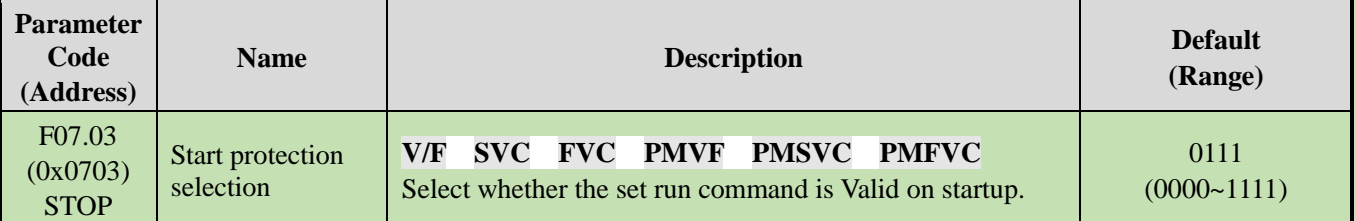

For convenience, the inverter states are divided into three: fault state, undervoltage state and standby state. The fault state and the undervoltage state are called abnormal states.

#### **LED"0": Terminal Start protection in case of abnormal exit**

0: OFF

1: ON

This function can be Valid only when the control mode is set as terminal control.

#### **LED"00": Jogging terminal Start protection in case of abnormal exit**

0: OFF

1: ON

#### **LED"000": Start protection when the command channel is changed to terminal**

0: OFF

1: ON

#### **LED"0000": Reserved**

#### **Note:**

- ➢ The Start protection is enabled by default when the free stop, emergency stop or forced stop command is Valid.
- ➢ After the terminal Start protection is Valid, the terminal run command should be eliminated first, and then the Start protection can be Valid after setting again.
- $\triangleright$  After the Start protection is Valid, if a run command is inputted, the inverter will not run and display the warning A.run3.

## **F07.05: Rotation Direction Selection**

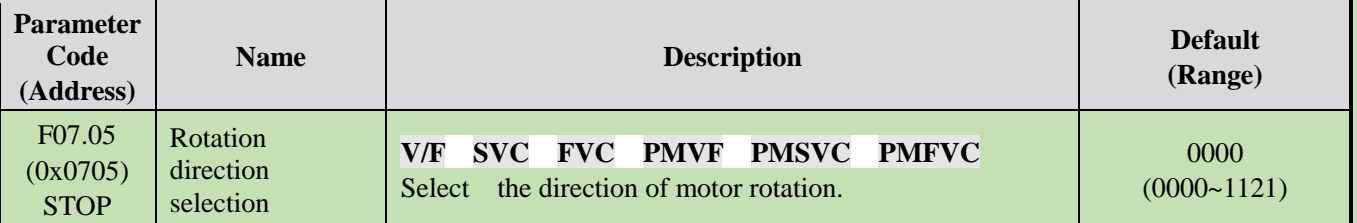

#### **LED"0": Reverse running direction**

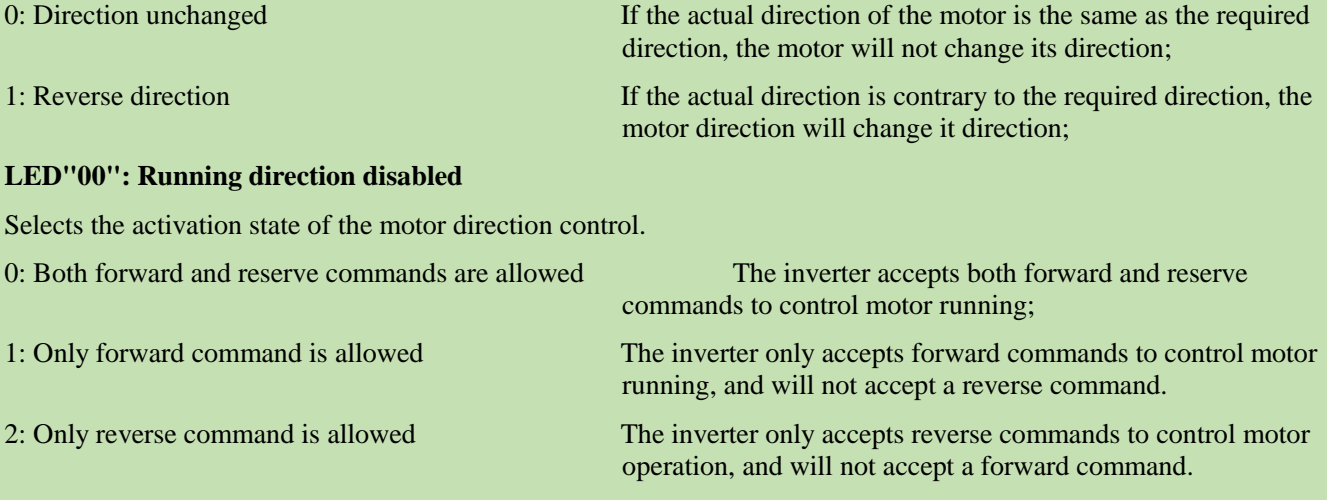

#### **LED"000": Frequency-based direction control selection**

Selects whether the negative frequency is allowed to change the inverter running direction when the frequency setting point is negative.

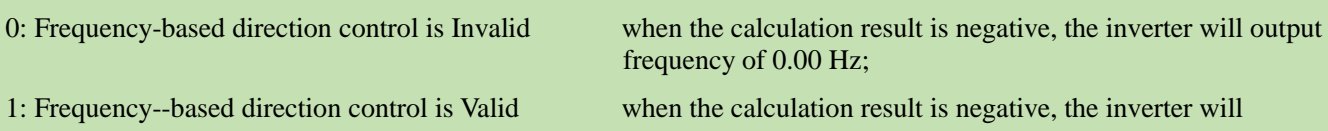

change the current running direction and output corresponding frequency.

#### **Note:**

- ➢ If the inverter is initialized through F00.03 [Initialization], the set point of this parameter will remain the same.
- $\triangleright$  If the parameters are downloaded through F00.04 [Download Parameters to the Inverter], the set point of this parameter at LED"0" will remain the same.
- $\triangleright$  When you need to set multiple inverters in a system with the same functional parameters by parameter copying, it is recommended not to calibrate the direction of the motor by reversing the running direction, but switch the three-phase output to two-phase output.

#### **F07.06 - F07.07: Restart Action upon Power Failure**

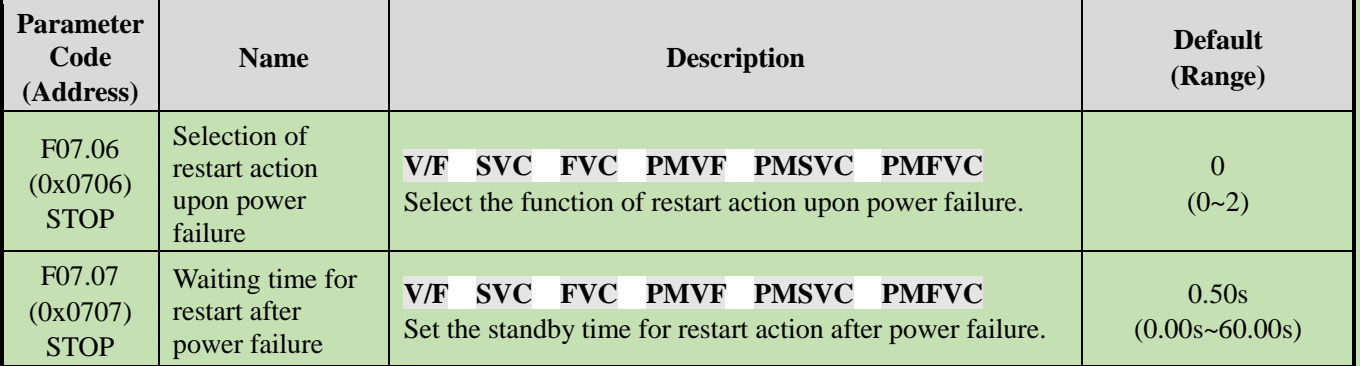

#### **Selection of restart action upon power failure**

0: Invalid After power failure, the inverter will not run again until it receives a run command.

1: Speed tracking startup If the inverter is running before the power failure, after the power is restored and after the time specified in F07.07 [Waiting Time for Restart after Power Failure], the inverter will automatically start up by speed tracking.

2: Start according to the Start mode

#### **Waiting time for restart after power failure**

The waiting time for restart after power failure should be set based on the working recovery time of other equipment related to the inverter after power supply is restored.

#### **Note:**

 $\triangleright$  During the waiting time for restart after power failure, the inverter does not accept any run command, but if you input a stop command during this time, the inverter will release the restart state.

## **Group F07.1x: Stop and Zero-Frequency Control**

#### **F07.10: Stop Mode**

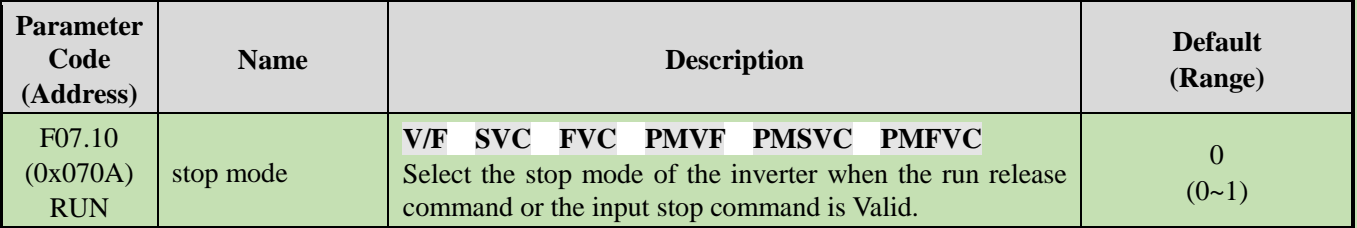

**Note:** stop commands include the run release command and input stop command.

#### **0: Deceleration stop**

When the stop command is inputted, the motor will decelerate until stop.

The motor will decelerate until stop according to the Valid deceleration time. The factory set deceleration time is F01.21 [Deceleration Time 1]. The actual deceleration time varies with load conditions such as mechanical loss and inertia.

During the deceleration time, when the output frequency reaches or is lower than the set point of F07.22 [DC Brake Start Frequency], the inverter will enter the DC brake judgment during stop.

#### **1: Free stop**

When inputting the stop command, cut off the output of the inverter. Then the motor will free stop.

The motor will free stop at the deceleration rate formed by the load conditions such as mechanical loss and inertia.

When the deceleration mode is set as free stop, all the stop commands will be processed as free stop.

#### **Note:**

➢ After stop, the inverter will not respond to any run command during the time set by F07.12 [Minimum Time between stop and Restart].

#### **F07.11: Stop Detection Frequency**

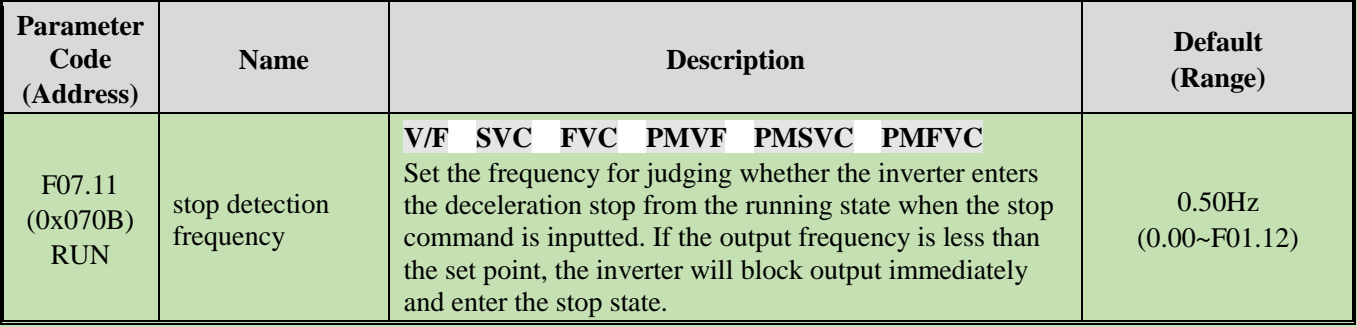

When the inverter receives the stop command under the deceleration stop mode, if the DC brake function is valid, and the output frequency is less than F07.22 [DC Brake Start Frequency], the inverter will enter the stop DC brake state. If the output frequency is less than this set point, and the DC brake function is Invalid, the inverter will block output immediately and enter the stop state.

#### **Note:**

 $\triangleright$  Under F07.10 = 1 [stop mode = free stop], neither stop detection frequency judgment nor DC brake action is carried out.

#### **F07.12: Minimum Time between stop and Restart**

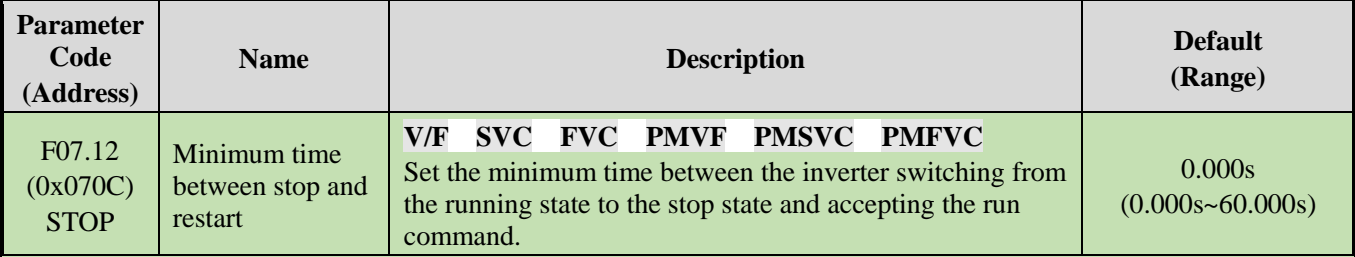

The function is used when it is disallowed to frequently switch between startup and stop commands.

#### **Note:**

- ➢ During the minimum time between stop and restart, the inverter will not respond to any run command.
- **F07.15: Selection of Action below Lower Frequency Limit**

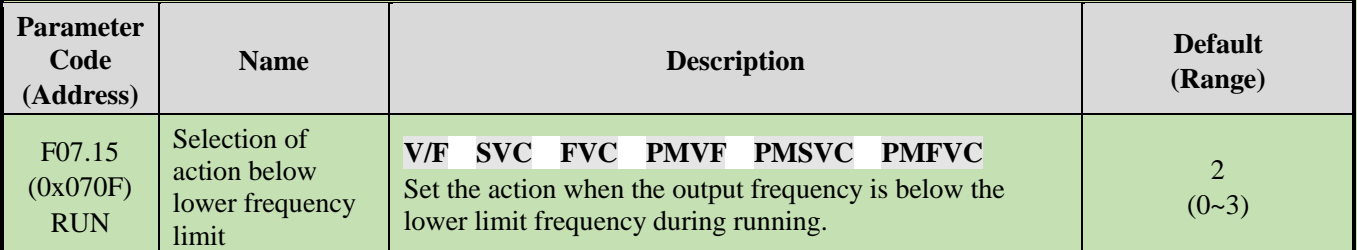

#### **0: Run according to the frequency command**

The inverter runs normally.

#### **1: Enter the halt state and block the output.**

When the set frequency and output frequency are less than or equal to the lower frequency limit, the inverter will block the output and enter the halt state, and the motor will free stop.

After entering the halt state, when the set frequency is greater than the lower frequency limit, the inverter will exit the halt state and enter the normal Start control.

#### **2: Run at the lower frequency limit**

When the set frequency and output frequency are less than or equal to the lower frequency limit, the inverter will output as per the lower frequency limit.

#### **3: Run at zero speed**

When the set frequency and output frequency are less than or equal to the lower frequency limit, the inverter will decelerate to zero frequency and enter zero-speed control (under FVC) or zero-speed torque function control (under SVC or V/F control).

After entering the zero-speed control, when the set frequency is greater than lower limit frequency, the inverter will exit the zero-speed control and enter the normal Start control.

#### **Note:**

- $\triangleright$  This function is active when there is a run command and the output frequency is less than the lower frequency limit, such as the forward/reverse over-zero state. It is inactive in the process of stop deceleration.
- $\triangleright$  When F07.10 = 1 [stop mode = free stop] and the stop command is Valid, the inverter will not make this function judgment.

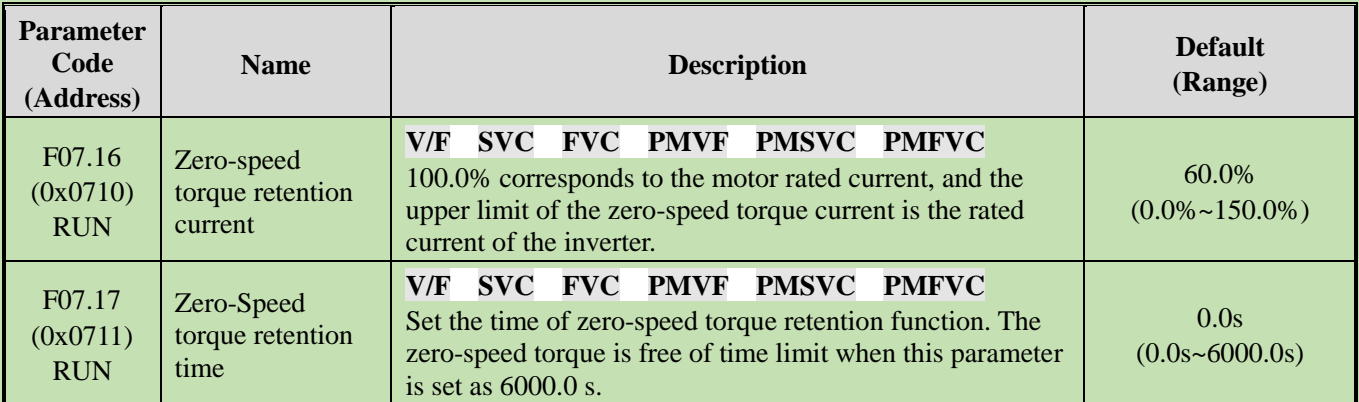

## **F07.16 - F07.17 Zero-Speed Torque Retention**

#### **Zero-speed torque retention current:**

100.0% corresponds to the motor rated current, but the upper limit of the zero-speed torque current is the rated current of the inverter.

When the output frequency decelerates to F07.02 [Start Frequency], the inverter will enter zero-speed torque control state.

The value of zero-speed torque retention current will affect the magnetic field strength of the fixed motor shaft. Increasing the current value will increase the heat produced by the motor. Please set the minimum current value for the fixed motor shaft.

#### **Zero-speed torque retention time:**

Sets the time of zero-speed torque retention function. When the output frequency is less than F07.02 [Start Frequency], the inverter will start to count up the time.

Conditions for activating the zero-speed torque function:

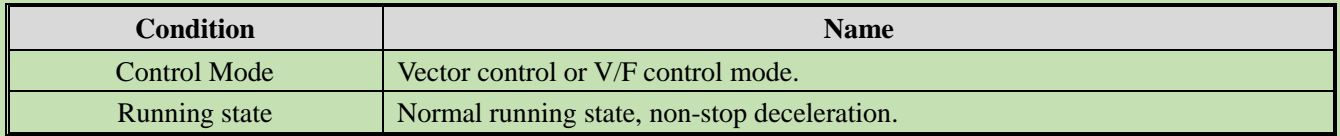

Output frequency threshold Less than F07.02 [Start Frequency], entering zero-speed running state.

#### **F07.18: Forward and Reverse Rotation Dead Time**

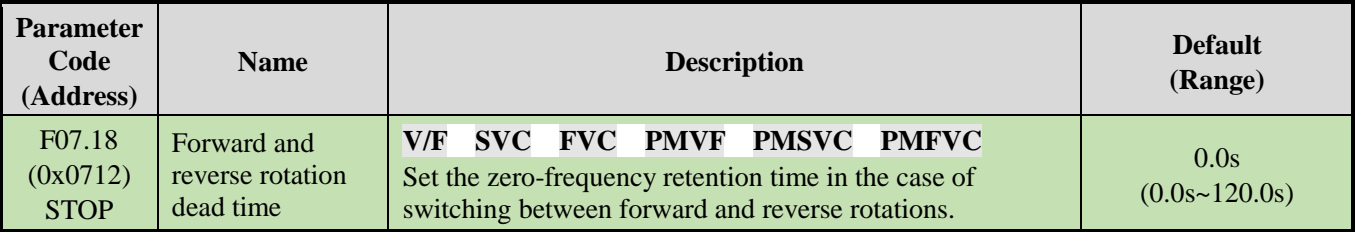

When the inverter switches between forward and reverse commands, reaches the zero frequency and enters the forward and reverse rotation dead zone state, it will start to count up the time. After the inverter exits the forward and reverse dead zone state, the timer will be reset.

To exit the forward and reverse rotation dead zone state:

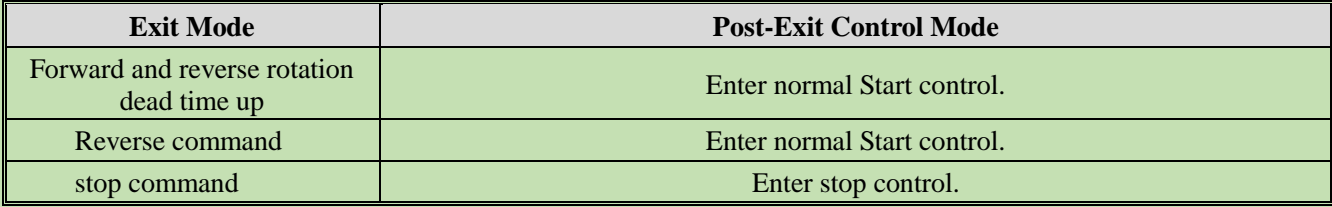

In forward and reverse rotation dead zone state:

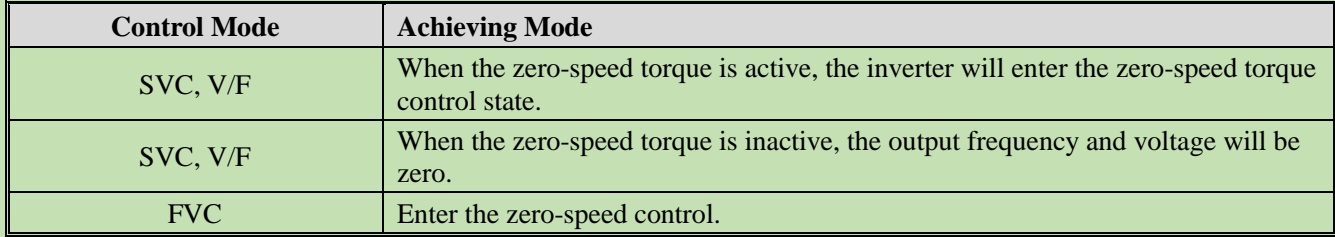

**Note:**

- $\triangleright$  This function is used in the scene where needs to wait for a certain time at zero-speed for relevant process preparation.
- ➢ The forward and reverse rotation dead zone state does not conflict with the zero-speed torque retention function, and both of them count up the time from zero frequency.

## **Group F07.2x: DC Braking and Speed Tracking**

**F07.20 - F07.21: Start DC Brake**

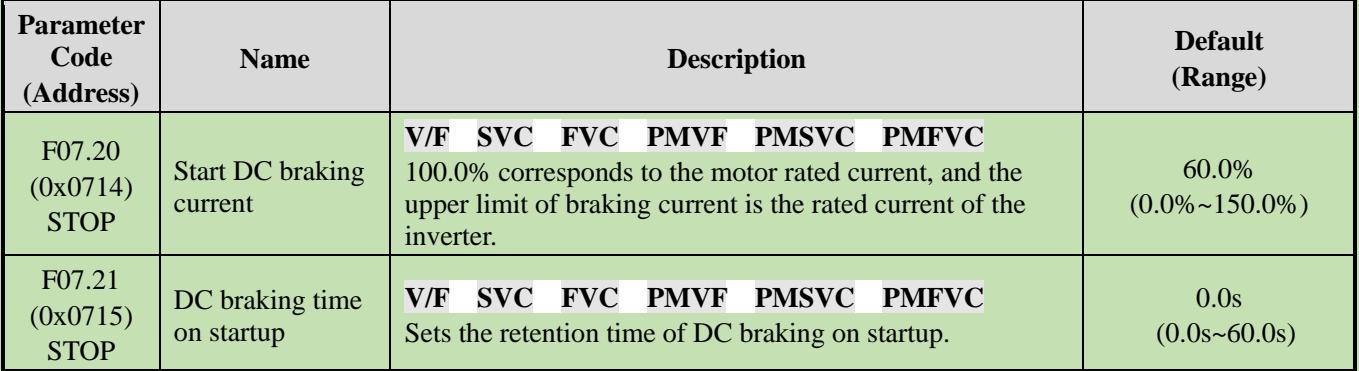

**Note:** This function can be valid when F07.00 = 1 [Start mode = applying DC braking first and then start up as per the Start frequency].

After the run command is valid, if the pre-excitation function is invalid, the inverter will enter the Start DC braking state; if the pre-excitation function is valid, the inverter will enter the Start DC braking state after the completing the

#### pre-excitation.

#### **Start DC braking current**

100.0% corresponds to the motor rated current, but the upper limit of Start DC braking current is the rated current of the inverter.

The DC braking current will affect the magnetic field strength of the fixed motor shaft. Increasing the current value will increase the heat produced by the motor. Please set the minimum current value for the fixed motor shaft.

#### **DC braking time on startup:**

After the run command is valid, if the pre-excitation function is invalid, the inverter will start to count up the time; if the pre-excitation function is valid, the inverter will start to count up the time after the completing the pre-excitation.

#### **Note:**

 $\triangleright$  To start the motor which is running freely, use the Start DC braking to stop the motor before starting it, or use the speed tracking to start the motor.

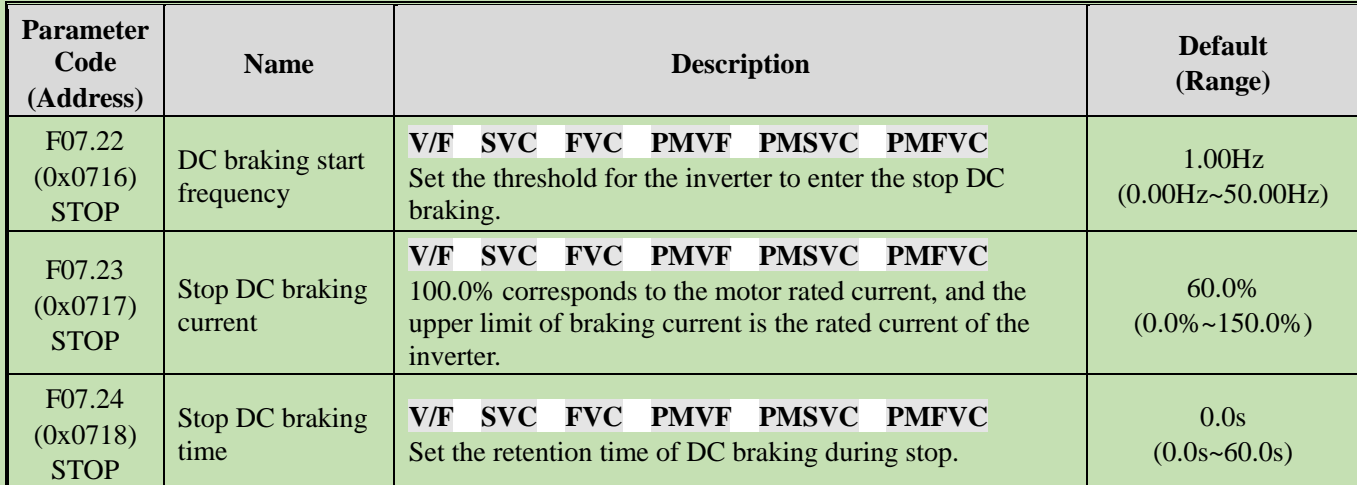

#### **F07.22 - F07.24: Shut-down DC Brake**

**Note:** Stop DC braking can be valid when  $F(07.10 = 0)$  stop mode = deceleration stop].

Under the stop command, when the output frequency is less than F07.22 [DC Braking Start Frequency], the inverter will enter the stop DC braking state.

The inverter will enter the stop state after completing the stop DC braking.

If the inverter receives the run command in the process of stop DC braking, it will exit the stop DC braking state and enter the normal Start control.

#### **Stop DC brake current**

100.0% corresponds to the motor rated current, but the upper limit of stop DC braking current is the rated current of the inverter.

The DC braking current will affect the magnetic field strength of the fixed motor shaft. Increasing the current value will increase the heat produced by the motor. Please set the minimum current value for the fixed motor shaft.

#### **DC braking time during stop:**

The inverter will start to count up the time after entering the stop DC braking state; it will reset the time after exiting the stop DC braking state, and restart to count up the time at next time.

### **F07.25~F07.28: Speed Tracking**

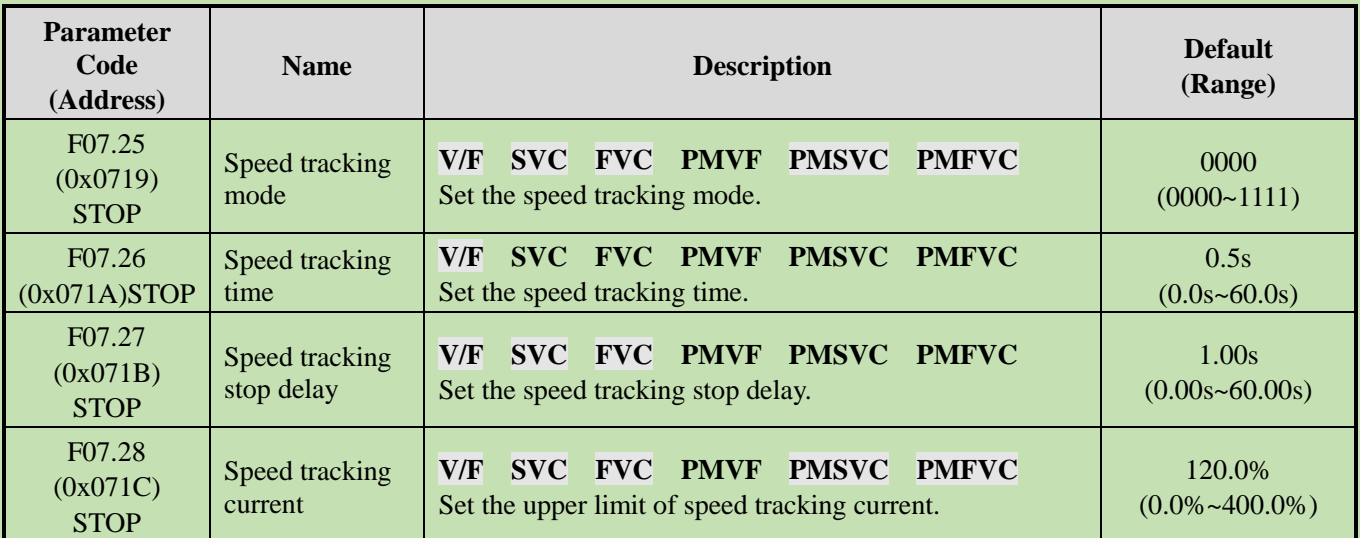

#### **Speed tracking mode:**

#### **LED"0": Search mode**

0: Search from maximum frequency

1: Search from stop frequency

#### **LED"00": Reverse search selection**

0: OFF

1: ON

#### **LED"000": Search source**

0: Software search

1: Hardware search

#### **LED"0000": Reserved**

#### **Note:**

- $\triangleright$  This function valid when F07.00 = 2 [Start mode = speed tracking startup].
- ➢ After the reverse search is enabled, the motor may search for the reverse. Do not enable this function when reverse running is disallowed.

#### **Speed tracking time:**

During the inverter speed tracking startup, the shorter time the inverter takes to increase the output voltage to the normal voltage at the current speed, the faster the tracking process will be, but the higher impact current the tracking process produces. When the time is zero, the tracking speed is automatically controlled by the internal of the inverter.

#### **Speed tracking stop delay:**

After the output is cut off, the inverter will output voltage again to start the motor after a period of delay time, so as to minimize the impact current on startup. When the time is zero, the delay is automatically controlled by the internal of the inverter.

# **Group F07.3x: Jogging**

**F07.30: Jogging Frequency**

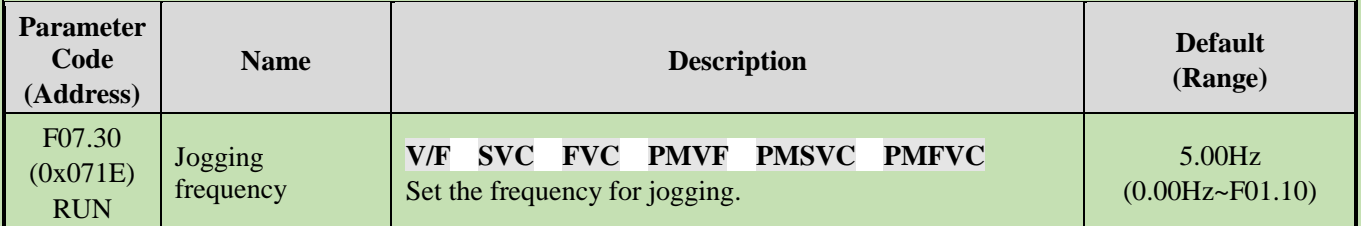

**Note:**

- $\triangleright$  Jogging command has a higher priority. If the jogging command is valid during running, the inverter will enter the jogging control directly.
- ➢ The set upper limit is subject to F01.10 [Maximum Frequency].

## **F07.31 - F07.32 Jogging Acceleration/Deceleration Time**

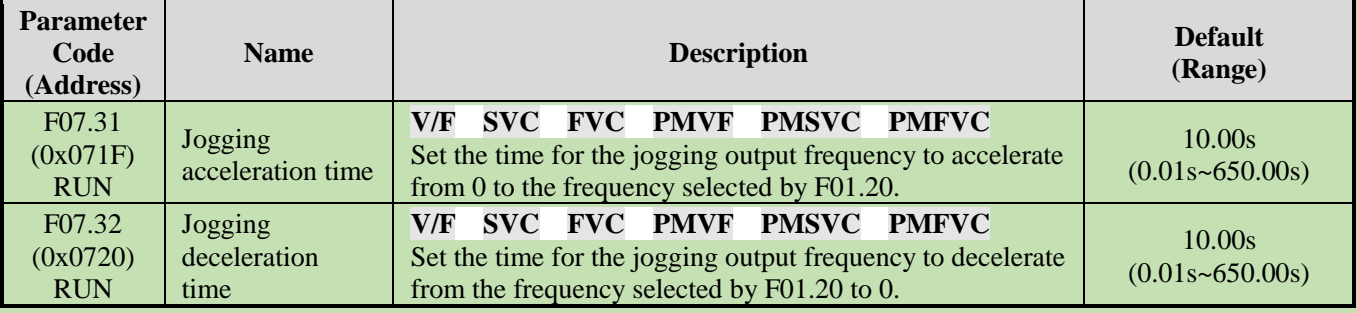

**Note:**

 $\triangleright$  F01.20 = 0, 1, 2 [Reference frequency for acceleration/deceleration time = maximum frequency, fixed frequency 50.00 Hz, set frequency].

## **F07.33: Jogging S-curve Selection**

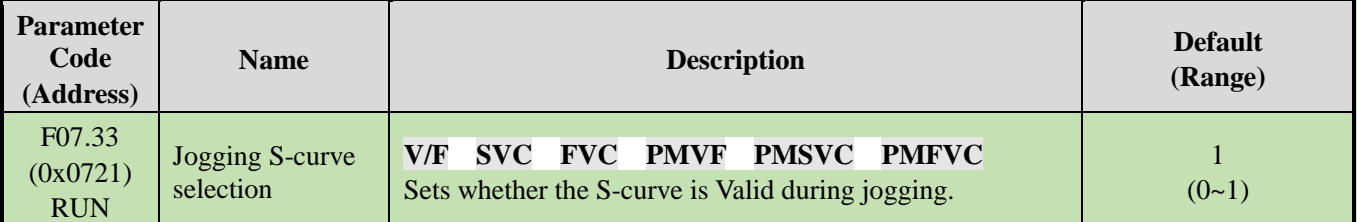

## **0: Invalid**

**1: Valid**

**Note:**

➢ The time of jogging S-curve is the same as that of non-jogging S-curve. Both of them are F01.31 - F01.34.

## **F07.34: Jogging Stop Mode**

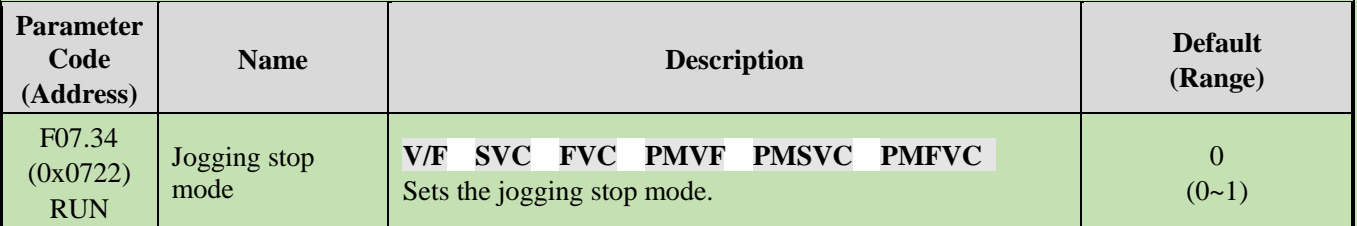

## **0: The same as the stop mode set by F07.10.**

 $F07.10 = 0$  [stop mode = deceleration stop];
$F07.10 = 1$  [stop mode = free stop].

# **1: Deceleration stop only**

The stop mode is not affected by setting of F07.10, and is only deceleration stop.

**Note:**

- $\triangleright$  In the jogging deceleration stop only mode, the inverter neither enters the stop DC brake, nor enters the judgment of retention frequency during stop.
- ➢ The function of Start retention frequency is Invalid during jogging.
- ➢ The jogging frequency setting is not subject to the lower frequency limit.

# **Group F07.4x: Start and Stop Frequency Retention and Frequency Hopping**

# **F07.40~F07.43: Start and stop Frequency Retention**

This function is used to retain the set output frequency temporarily on startup or stop.

This function can prevent the motor from stalling when starting or stopping under heavy load. Furthermore, this function also can avoid the shock caused by mechanical backlash at the beginning of acceleration and deceleration.

During acceleration, the inverter will automatically run at a low speed by the set output frequency and time to reduce the impact of backlash and then accelerate again. The same effect is achieved during deceleration.

For handling machinery, this function can be used to wait for the opening and closing delay of the electromagnetic brake on the mechanical or motor side according to the output frequency of the inverter.

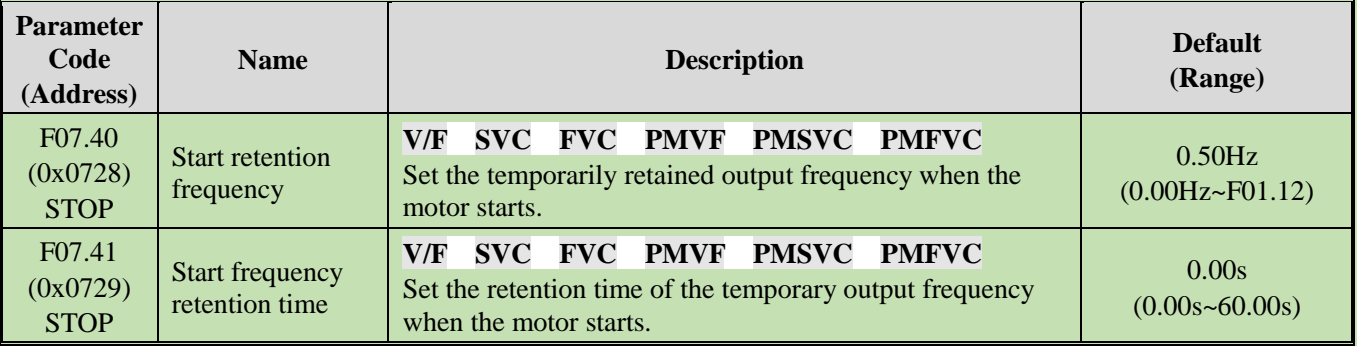

When the output frequency reaches the frequency set by F07.40 during the Start acceleration, the inverter will retain this frequency for the time set in F07.41, and then continue to accelerate.

# **Note:**

➢ The function of Start retention frequency is Invalid during jogging.

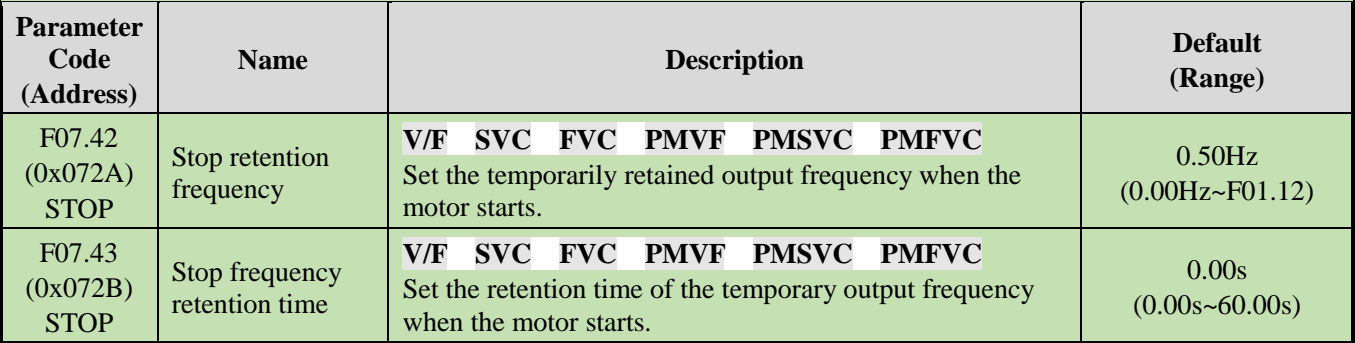

When the output frequency reaches the frequency set by F07.42 during the stop deceleration, the inverter will retain this frequency for the time set in F07.43, and then continue to decelerate.

**Note:**

- $\triangleright$  In the jogging deceleration stop only mode, the inverter neither enters the stop DC brake, nor enters the judgment of retention frequency during stop.
- **F07.44~F07.47: Hopping Frequency**

This function is used to set a dead zone for a specific frequency band. When a machine previously running at a constant speed is running at a variable speed, resonance may occur. To avoid the resonance caused by the natural vibration frequency of the mechanical system during running, it is necessary to hop specific frequency bands.

Hopping frequency can be set at 2 places at most. Set the central value of the frequency to hop through F07.44 and F07.46 [Hopping Frequency 1, 2], and set frequency amplitude through F07.45 and F07.47 [Hopping Frequency Amplitude 1, 2].

When the input frequency command is the same as or similar to the hopping frequency band, the inverter will change the frequency command automatically.

Make the motor accelerate or decelerate smoothly until the frequency command is beyond the range of the hopping frequency band. The acceleration/deceleration rate at this time id determined by the Valid set acceleration/deceleration time. When the frequency command is beyond of the range of the hopping frequency band, the inverter will change to run at a constant speed.

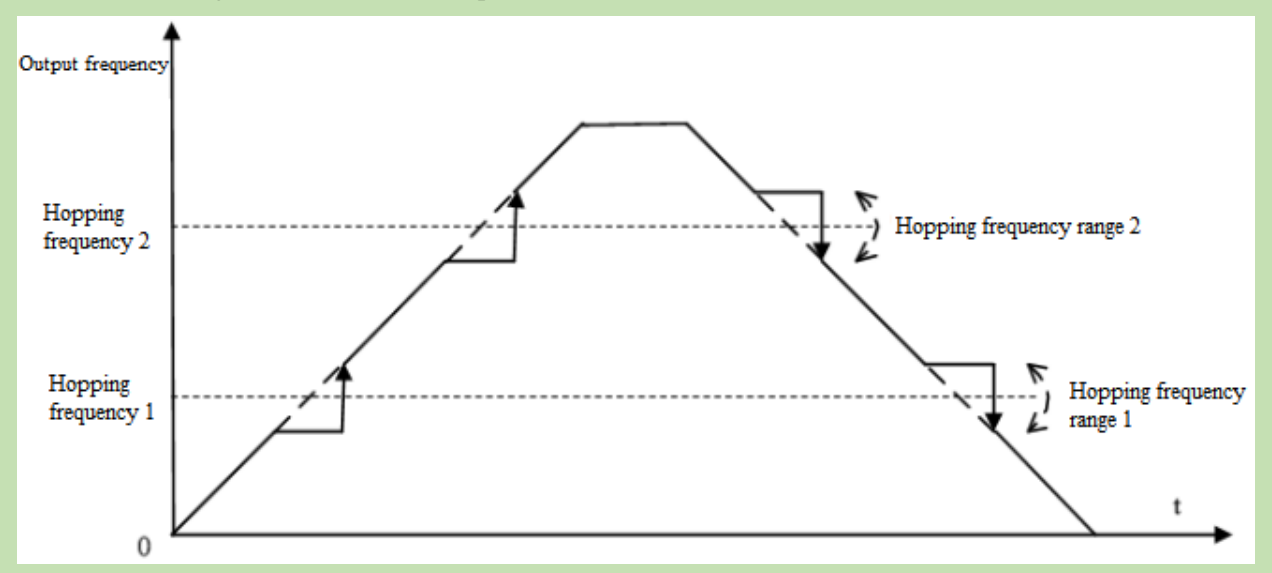

#### Schematic of Hopping Frequency Action

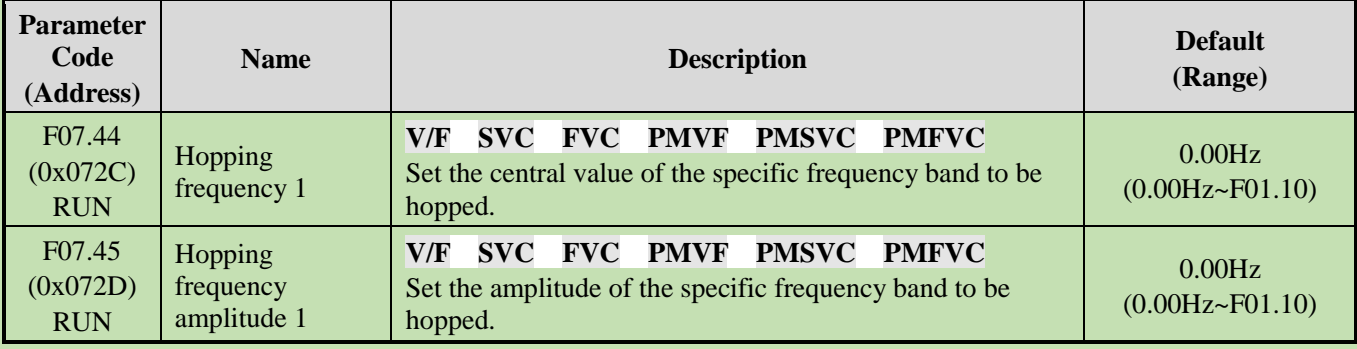

**Note:** When F07.44 [Hopping Frequency 1] is set to 0.00 Hz, hopping frequency 1 is Invalid.

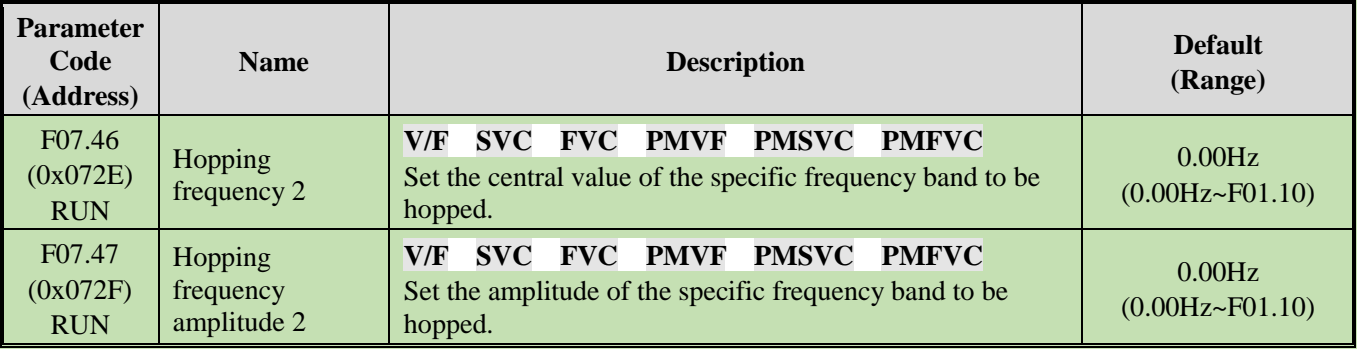

**Note:**

 $\triangleright$  When F07.46 [Hopping Frequency 2] is set to 0.00 Hz, hopping frequency 2 is Invalid.

# **6.10 Group F08: Auxiliary Control 1 Group F08.0x: Counting and Timing**

# **Counting**

The relevant setting parameters for this function are shown as follows:

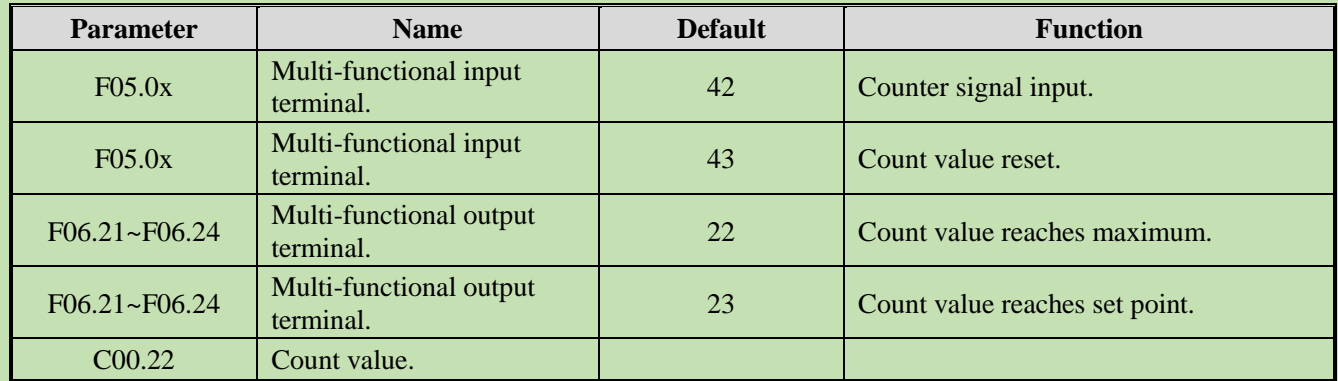

# **F08.00: Counter Input Source**

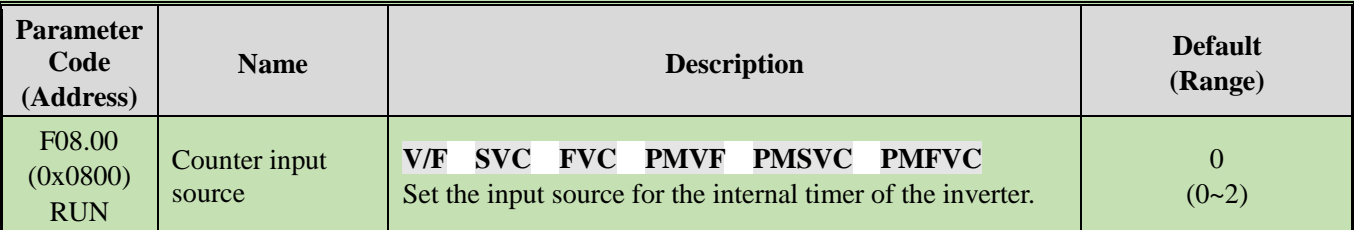

**0: Common multi-functional input terminals** The frequency of input signal is less than 100 Hz.

**1: Output terminal PUL** The upper frequency limit of input signal is determined by the selection in F05.30.

# **2: Speed feedback card (PG card)**

# **Note:**

- ➢ When choosing different input sources, pay attention to the upper frequency limit of the signal.
- $\triangleright$  When F08.00 = 0, the input signal should be connected with the setting terminal of F05.0x = 42 [Multi-functional input terminal = counter input terminal].

# **F08.01: Count Frequency Division**

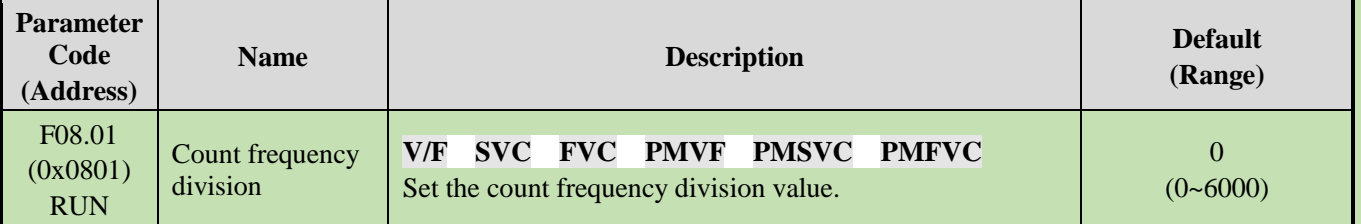

The monitoring parameter C00.22 [Count value] is obtained by frequency division of the count signal.

**Note:**

➢ The values compared with F08.02 [Timer Maximum Value] and F08.03 [Timer Set Point] are both count values in C00.22.

#### **F08.02: Counter Maximum Value**

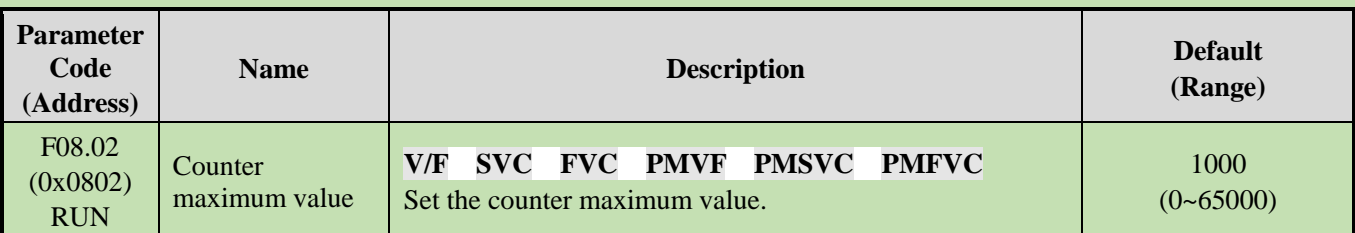

F06.21 - F06.24 = 22 [Multi-functional output terminal = Count value reaches maximum]. When the count value reaches the value set by F08.02, the corresponding output terminal will output an activation signal and reset the value of C00.22 to zero. The output signal width is equal to the clock period of the active signal of the external input terminal, that is, the output terminal will stop outputting the activation signal when the next count signal is inputted.

#### **F08.03: Counter Set Point**

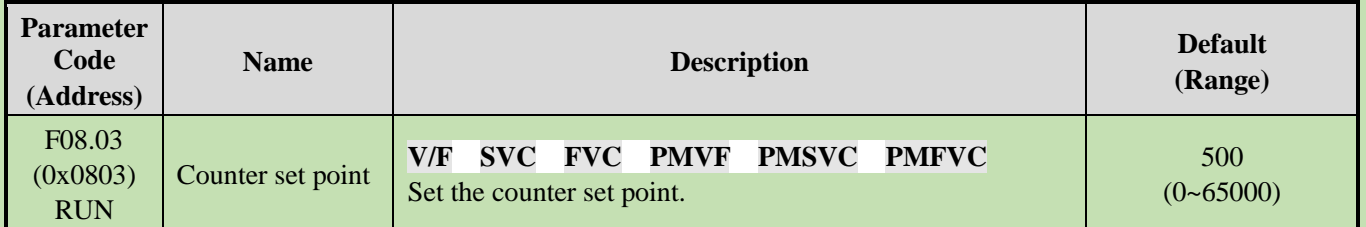

F06.21 - F06.24 = 23 [Multi-functional output terminal = Count value reaches the set point]. When the count value reaches the value set by F08.03, the corresponding output terminal will output an activation signal with a width of the value that the output signal exceeds the value specified in parameter F08.02, which causes the output terminal will not stop outputting the activation signal until the counter is reset.

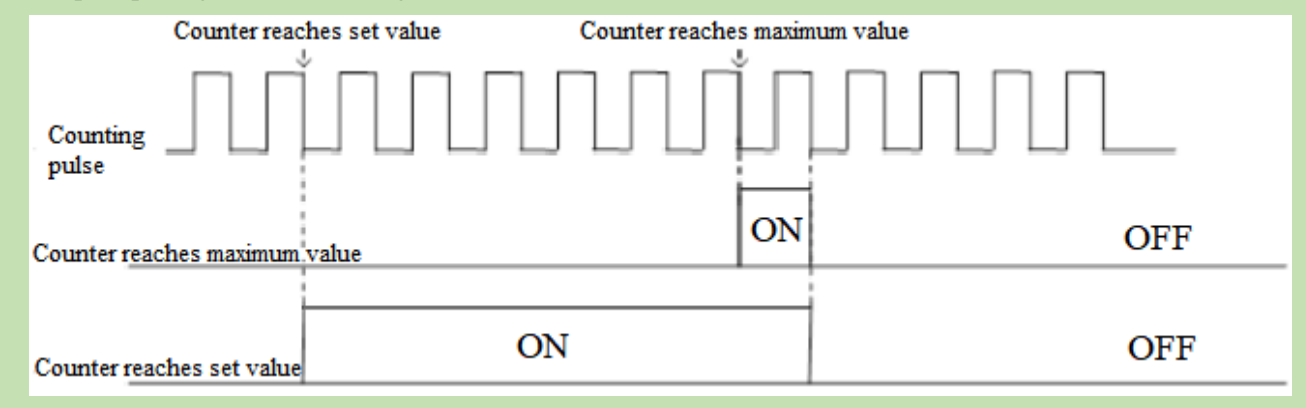

Schematic of Operations for Counter Maximum Value and Set Value

#### **Note:**

- $\triangleright$  The counter set point is required to be less than or equal to the timer maximum value.
- $\triangleright$  C00.22 count value can be reset by using the terminal set by F05.0x = 43 [Multi-functional input terminal = counter reset].

# **Fixed length control**

F08.06 [Actual length] =  $C00.22$ /F08.04.

When F08.06 [Actual length] is longer than F08.05 [Set length], use output terminal to output an activation signal through F06.21 - F06.42 = 20 [Multi-functional output terminal = meter length reached], to perform stop control or next action start control.

# **F08.04: Number of Pulses per Meter**

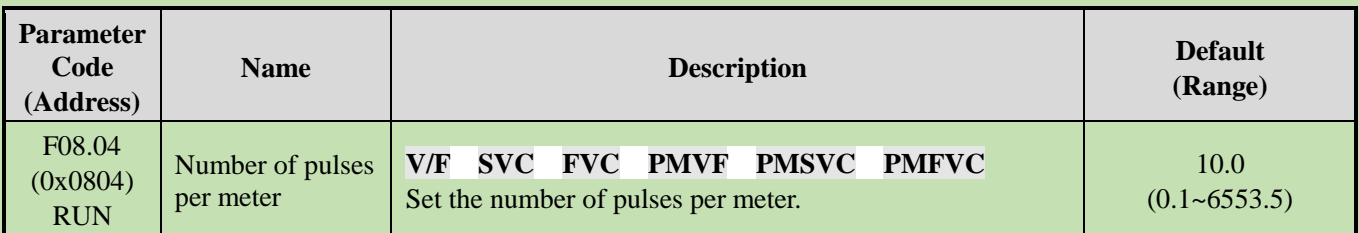

# **F08.05: Set Length**

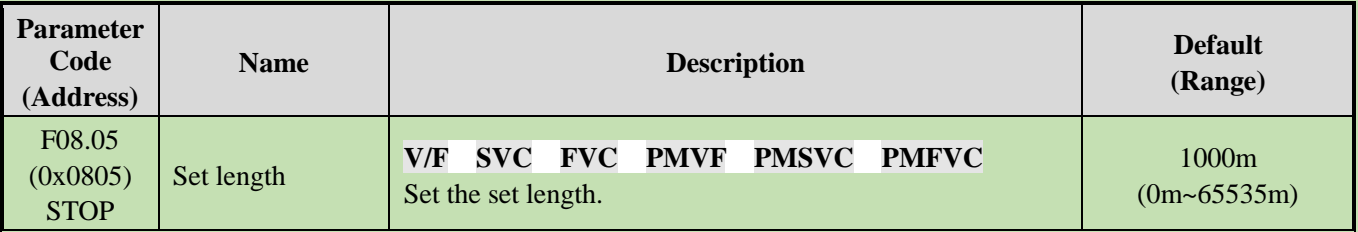

**Note:**

➢ The range of set length should not exceed the calculated value of F08.02/F08.04.

# **F08.06: Actual Length**

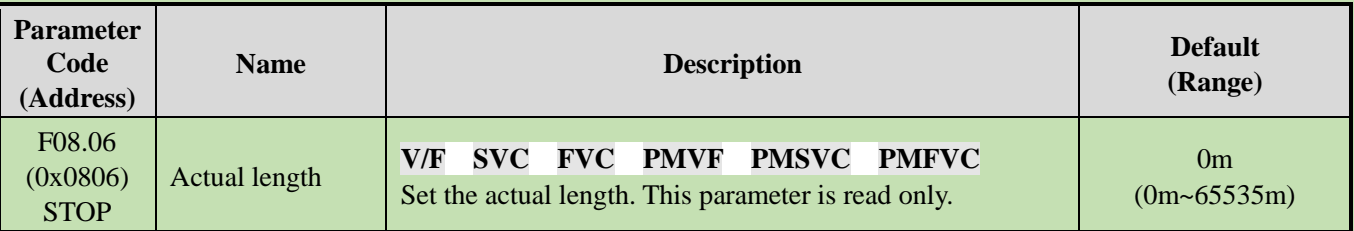

**Note:** F08.06 [Actual Length] = C00.22/F08.04.

# **Timer**

Timer starts to count up when the external trigger terminal receives the activation signal. After the set time is reached, the corresponding output terminal will output a pulse signal with a width of 1 s.

When the trigger terminal is Invalid, the timer will keep the current time value, and cumulate the time after the trigger terminal is Valid.

Timer reset terminal can reset the time at any time.

The relevant setting parameters for this function are shown as follows:

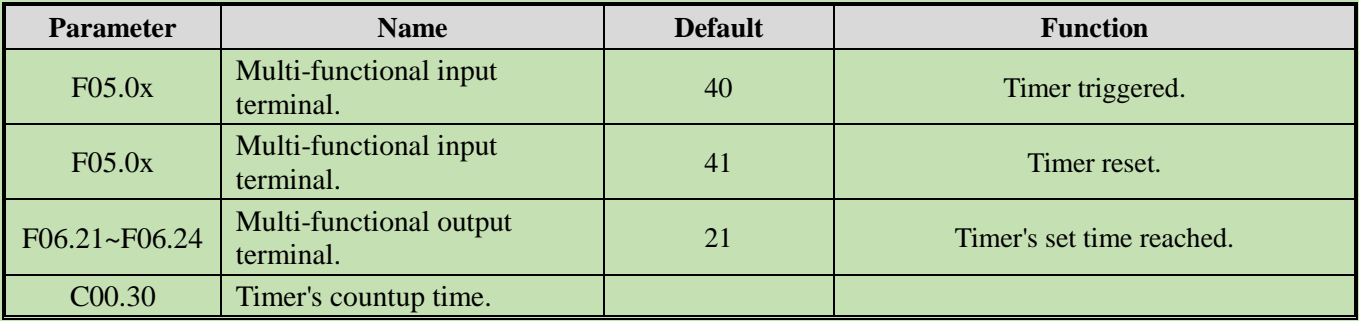

# **F08.07: Timer Time Unit**

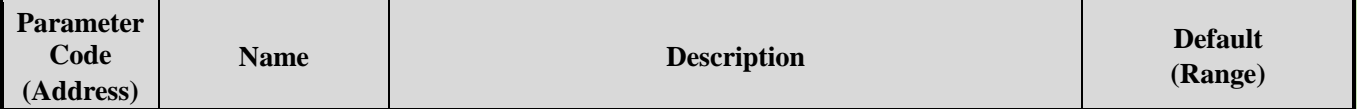

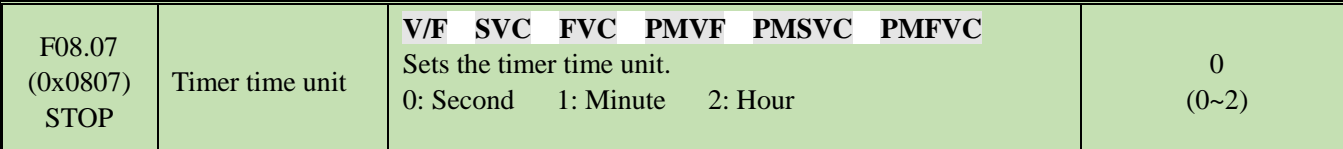

# **F08.08: Timer Set Point**

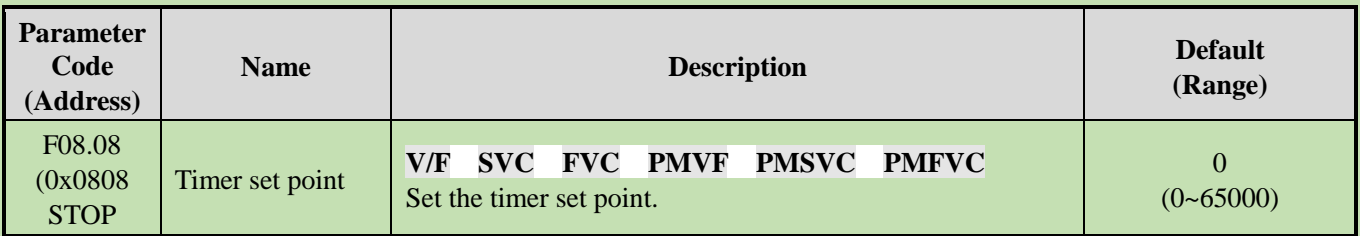

# **Group F08.3x: Swing Frequency Control**

Under swing frequency control, the inverter will make the output frequency change periodically as per the pre-set acceleration and deceleration time. This function is especially suitable for textile industry, or other systems that need to change the speed according to the different front and rear diameters of bobbin.

#### **F08.30: Swing Frequency Control**

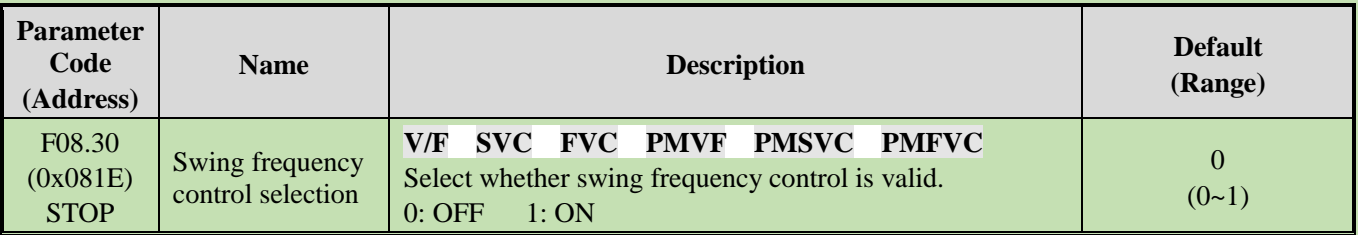

#### **F08.31: Swing Frequency Amplitude Control Selection**

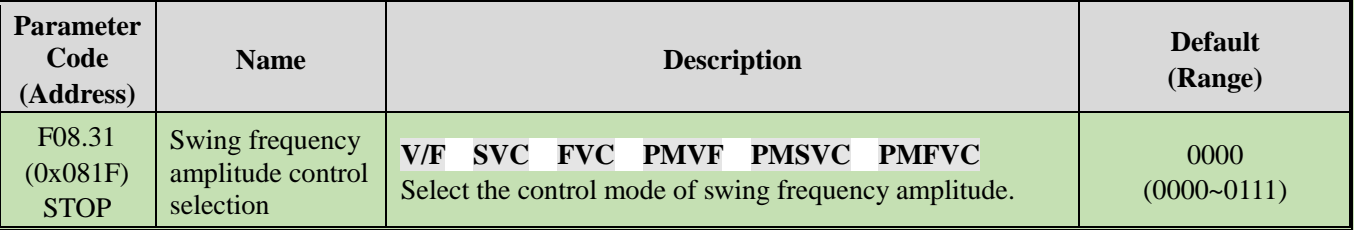

# **LED"0": Start mode**

0: Automatic

1: Manual setting by terminal

# **LED"00": Swing amplitude control**

0: Relative to center frequency

1: Relative to maximum frequency

#### **LED"000": Preset frequency enabling**

0: Disabled

1: Enabled

**LED"0000": Reserved**

# **F08.32: Preset Swing Frequency**

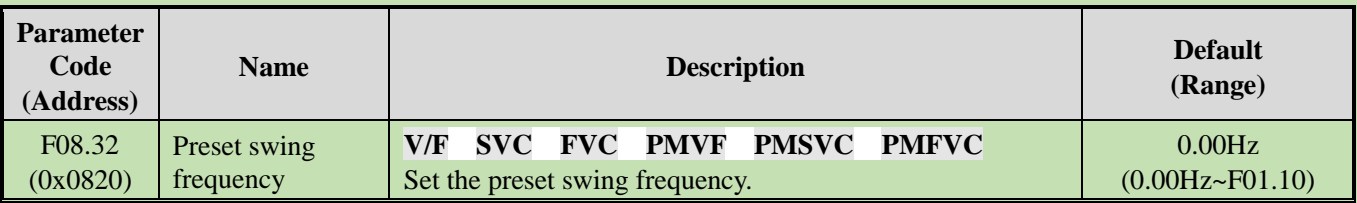

# **F08.33: Preset Swing Frequency Waiting Time**

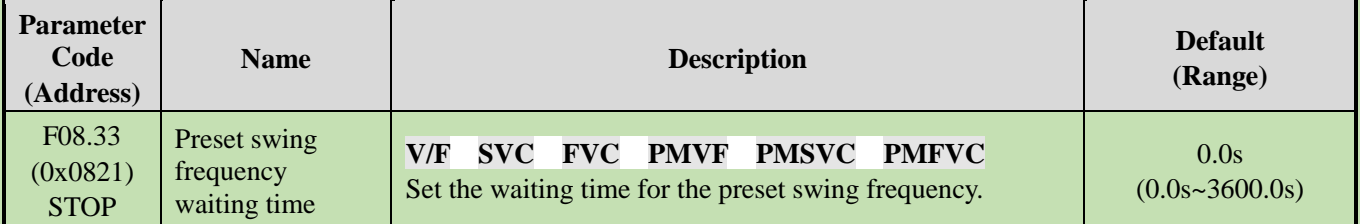

# **F08.34: Swing Frequency Amplitude**

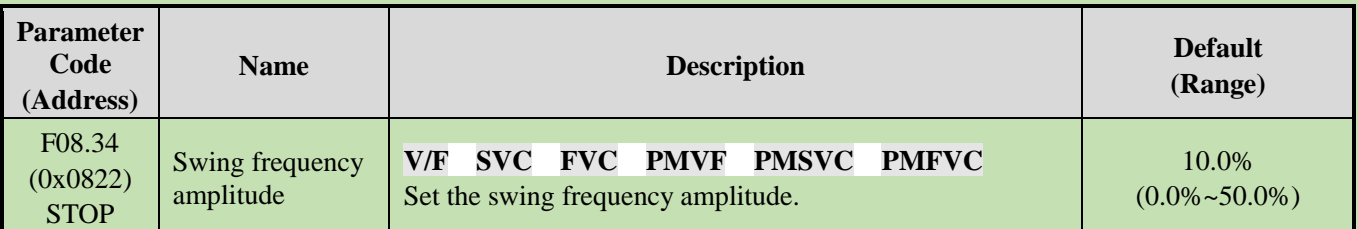

# **F08.35: Jump Frequency**

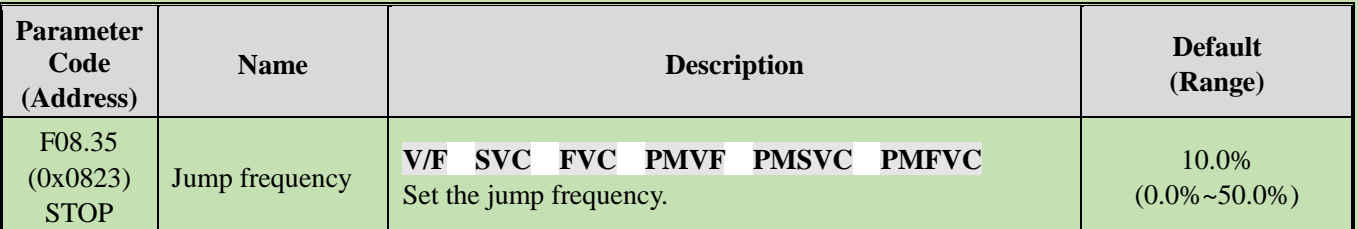

# **F08.36: Triangular Wave Rise Time**

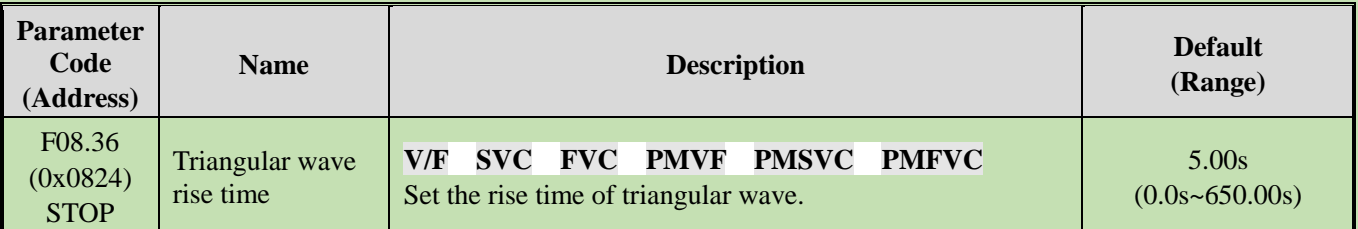

# **F08.37: Triangular Wave Drop Time**

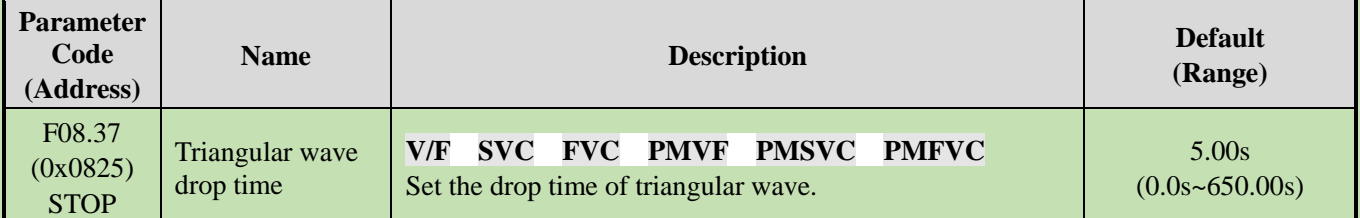

# **6.11 Group F09: Auxiliary Control 2**

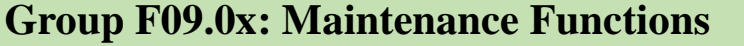

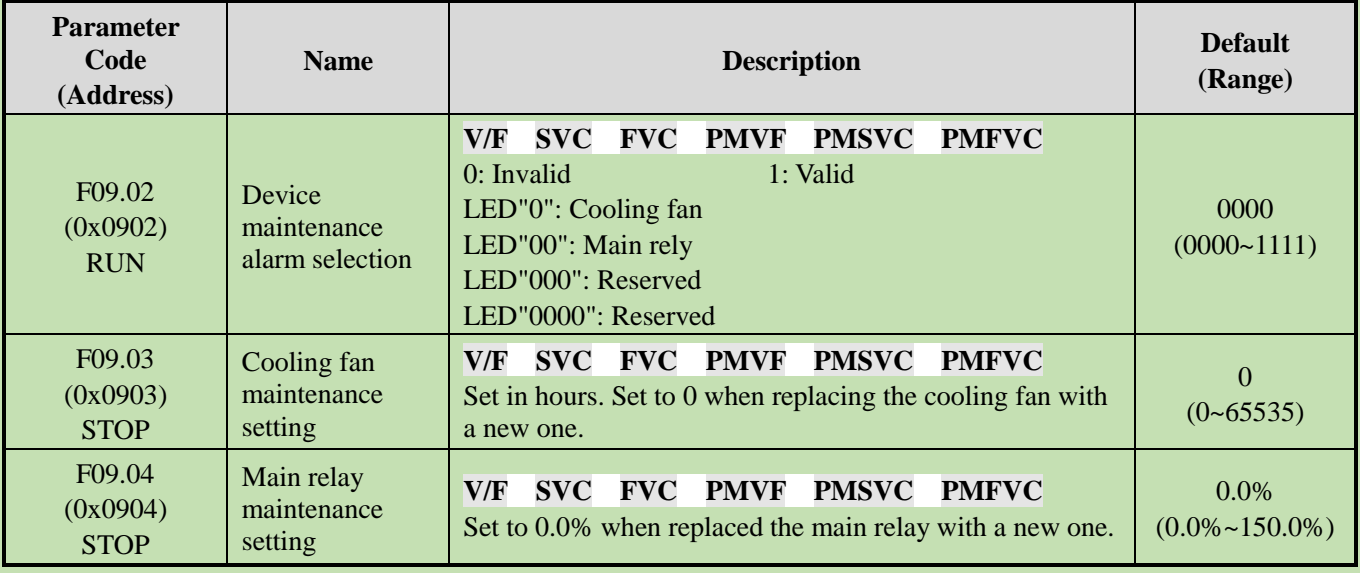

# **Note:**

 $\triangleright$  This group of function codes can set the replacement and maintenance of the main components of the inverter.

- $\triangleright$  LED"0" of [F9.02] Device Maintenance Alarm Selection [Cooling fan] = 1 [Valid], when the cooling fan service life reaches 90%, A. 161 warning will be issued.
- ➢ LED"00" of [F9.02] Device Maintenance Alarm Selection [Main relay] = 1 [Valid], when the main relay service life reaches 90%, A. 163 warning will be issued.

# **6.12 Group F10: Protection Parameters**

# **Group F10.0x: Current Protection**

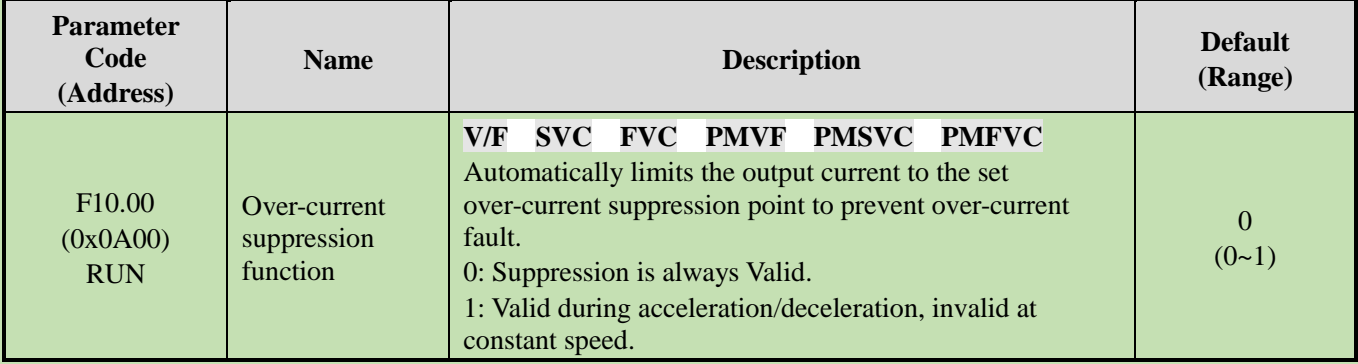

# **0: Suppression is always Valid.**

When the output current of inverter reaches the over-current suppression point during acceleration, deceleration, or running at the constant speed, the inverter will reduce the output current through software control (pause acceleration and deceleration, decrease or increase the output frequency, etc.). When the output current drops below the over-current suppression point, the inverter will work normally.

# **1: Valid during acceleration/deceleration, Invalid at constant speed.**

The over-current suppression function is active when the inverter is accelerating and decelerating, but inactive when the inverter is running at a constant speed.

**Note:** This function code selection can be valid only under VF control mode, and the over-current suppression function is always active under vector control.

Under the constant speed running mode, over-current fault may be reported when the load changes too much.

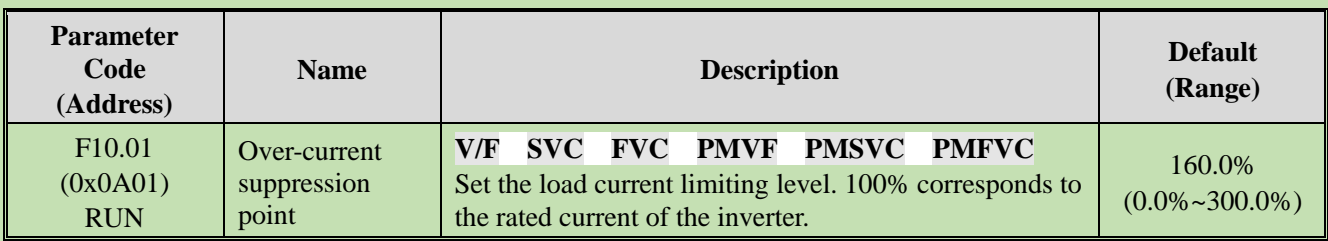

Sets the load current limiting level of the over-current suppression function. 100% corresponds to the rated current of the inverter. When the output current ratio is greater than this value, the over-current suppression function will be triggered.

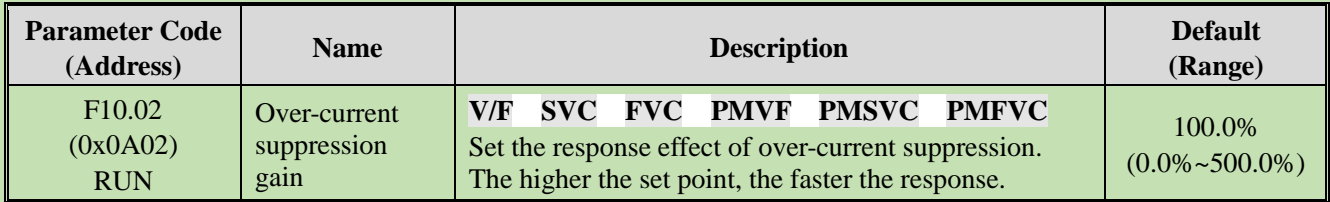

Sets the response speed of over-current suppression function.

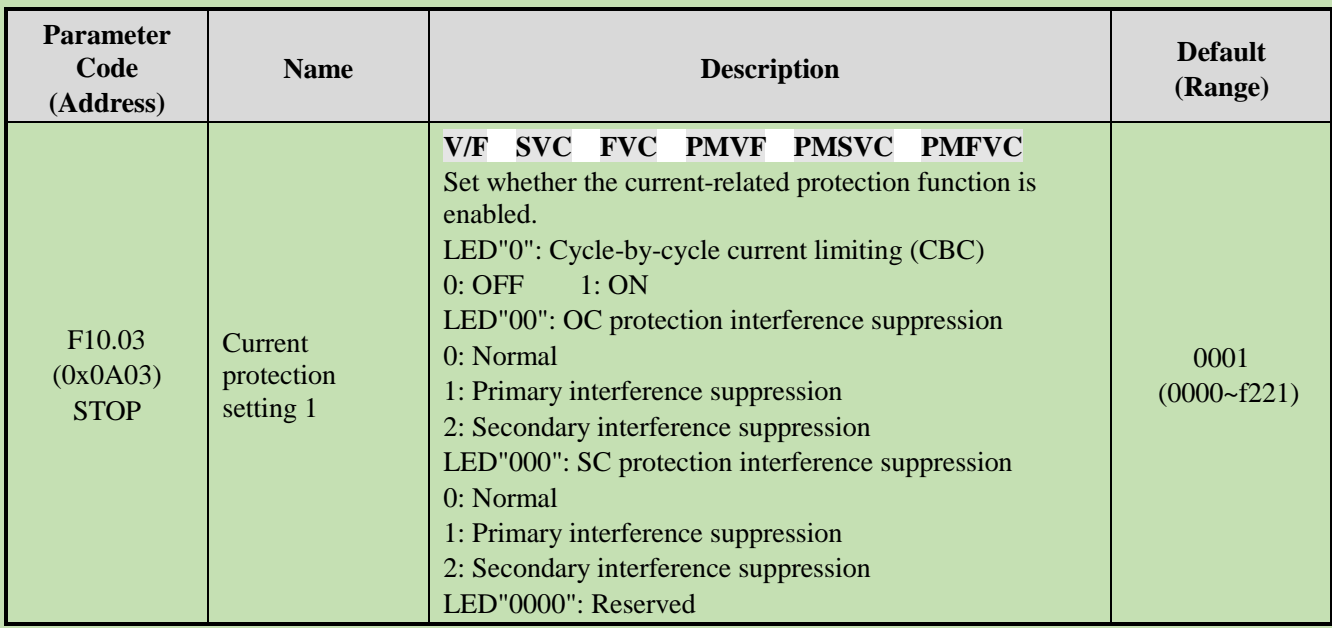

Sets whether the current-related protection function is enabled.

# **LED"0": Cycle-by-cycle current limiting (CBC)**

Cycle-by-cycle current limiting function through hardware protection, to a certain extent can limit the rise of current to avoid the inverter from reporting overcurrent fault.

0: OFF

1: ON

# **LED"00": OC protection interference suppression**

When this function is valid, the software judges the E. oC [Overcurrent fault], eliminates interference signals and only responds to real overcurrent signals. After the secondary interference suppression is enabled, all edge signal information will be filtered.

0: Normal

1: Primary interference suppression

2: Secondary interference suppression

**Note:** This function may delay the alarm time of overcurrent fault, please use it with caution.

# **LED"000": SC protection interference suppression**

When the function is Valid, the software judges the E. SC [System fault], eliminates interference signals and only responds to real system fault signals. After the secondary interference suppression is enabled, all edge signal information will be filtered.

- 0: Normal
- 1: Primary interference suppression
- 2: Secondary interference suppression

**Note:** This function may delay the alarm time of system fault, please use it with caution.

# **LED"0000": Reserved**

# **F10.04 - F10.06: Current Imbalance Protection**

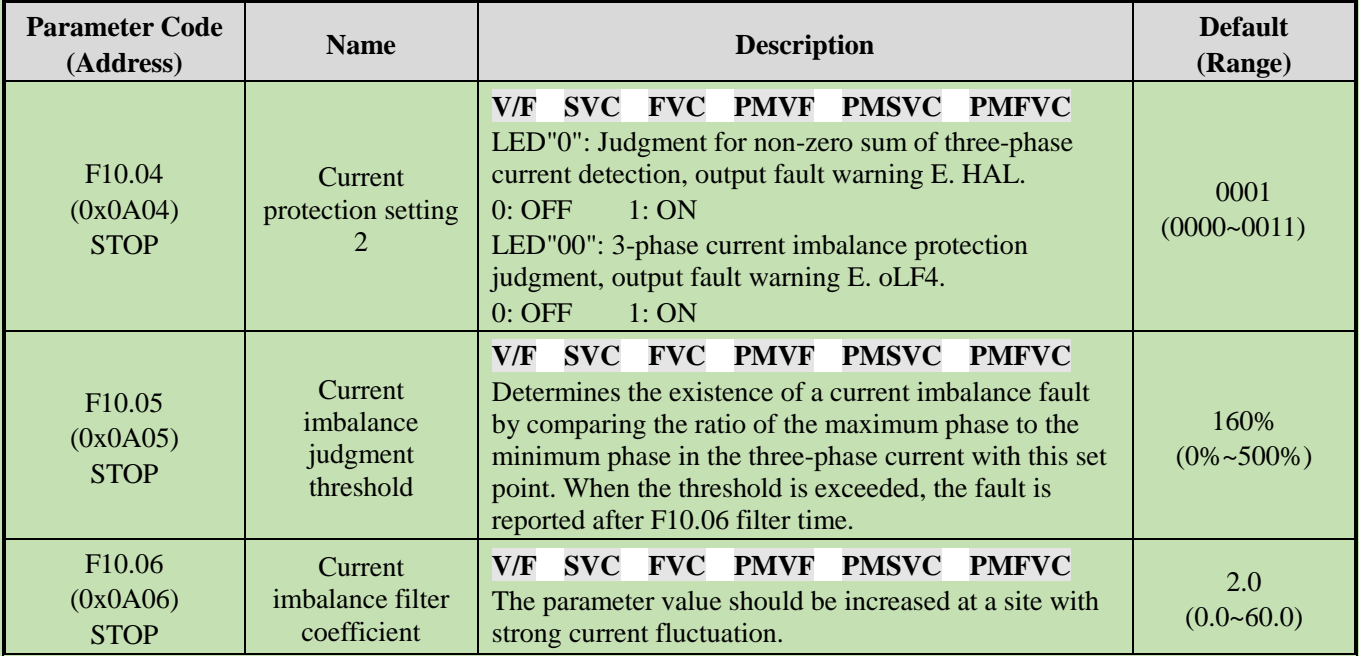

# **Group F10.1x: Voltage Protection**

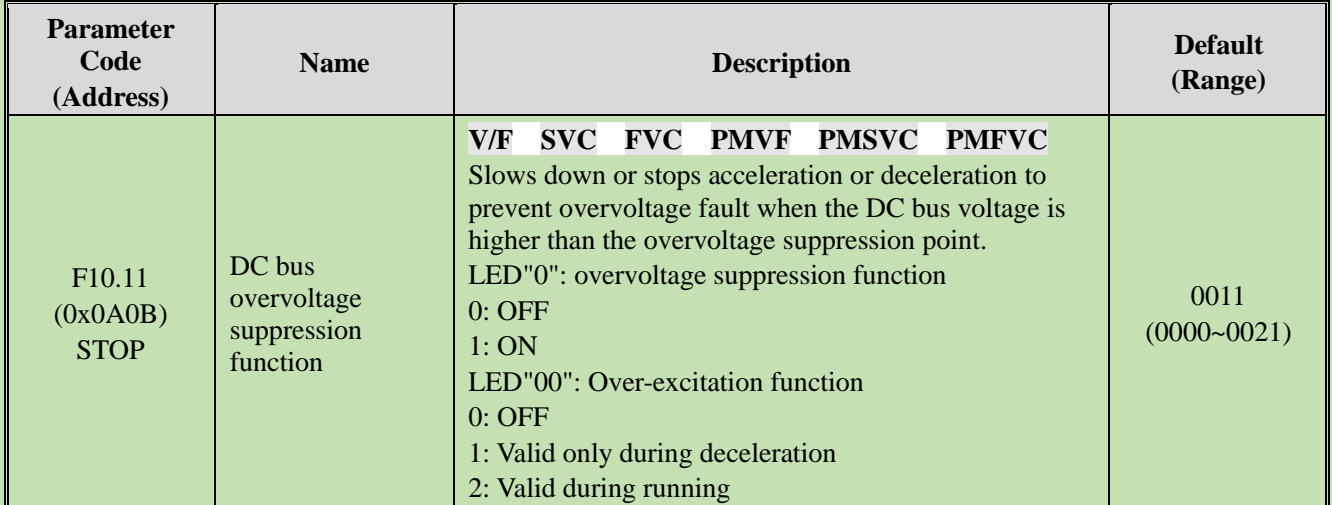

# **LED"0": overvoltage suppression function**

0: OFF

If the DC bus voltage is greater than the overvoltage suppression point, the output frequency is not adjusted, which may trigger E.OU [overvoltage fault].

The overvoltage suppression function is active in operation, especially for eccentric load.

**Note:** The overvoltage suppression function is active in any control mode. When the regenerative load increases suddenly, even if the overvoltage suppression function is switched on, it is possible to report E. OU [overvoltage failure].

# **LED"00": Over-excitation function**

0: OFF

Do not increase the excitation current during deceleration, and the over-excitation function is Invalid.

1: Valid only during deceleration

over-excitation deceleration increases the excitation current during deceleration. Setting the motor in the overexcited state to make the motor decelerate sharply by producing greater brake torque. This process is faster than the common deceleration stop.

#### 2: Valid during running

Precautions for the use of over-excitation deceleration:

Do not use over-excitation deceleration function for the following purposes. It is recommended to connect the brake resistor.

- Frequent rapid deceleration
- Continuous regenerative load
- Low-inertia machines
- Machines that is disallowed for torque fluctuations

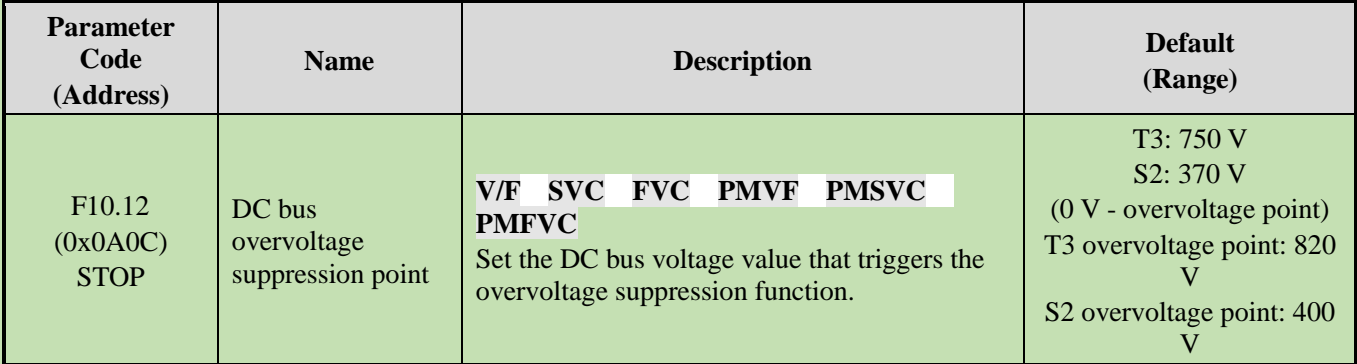

**Note**: The Default of this parameter depends on the inverter model.

When the DC bus voltage reaches or exceeds F10.12 [Bus overvoltage Suppression Point] during the running, the inverter will adjust the output frequency automatically to suppress the rise of bus voltage and avoid the inverter from jumping to E. ou [overvoltage fault]. The schematic of overvoltage suppression function is shown as follows.

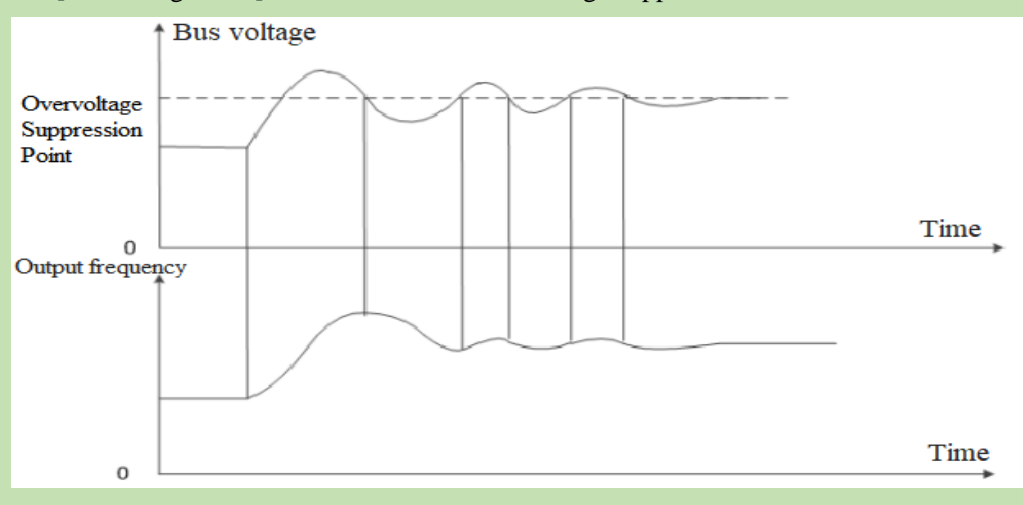

Schematic of Over-pressure Suppression Function

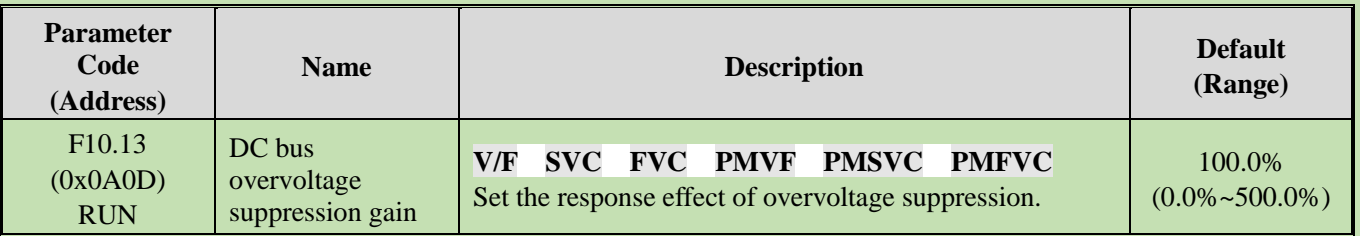

Adjust F10.13 [DC bus overvoltage Suppression Gain] to adjust the effect of over-pressure suppression function. When this parameter is set as 0, it indicates that the overvoltage suppression function is invalid.

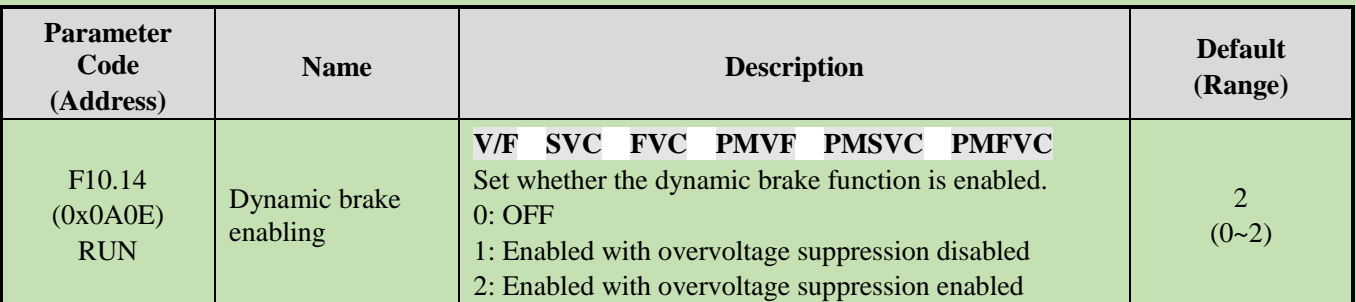

This parameter sets whether the dynamic brake function is enabled.

# **0: OFF**

No matter how high the bus voltage, the inverter does not implement dynamic brake control for the motor.

#### **1: Enable dynamic brake, and disable the overvoltage suppression function.**

When the bus voltage exceeds the dynamic brake action voltage, the inverter will implement the dynamic brake control for the motor, and disable the overvoltage suppression function.

#### **2: Enable dynamic brake and overvoltage suppression function at the same time.**

When the bus voltage exceeds the dynamic brake action voltage, the inverter will implement dynamic brake control for the motor , and enable the overvoltage suppression function at the same time.

**Note:** In this parameter setting, the priority of turning on or turning off the overvoltage suppression function is above the F10.11 [Bus overvoltage Suppression Function].

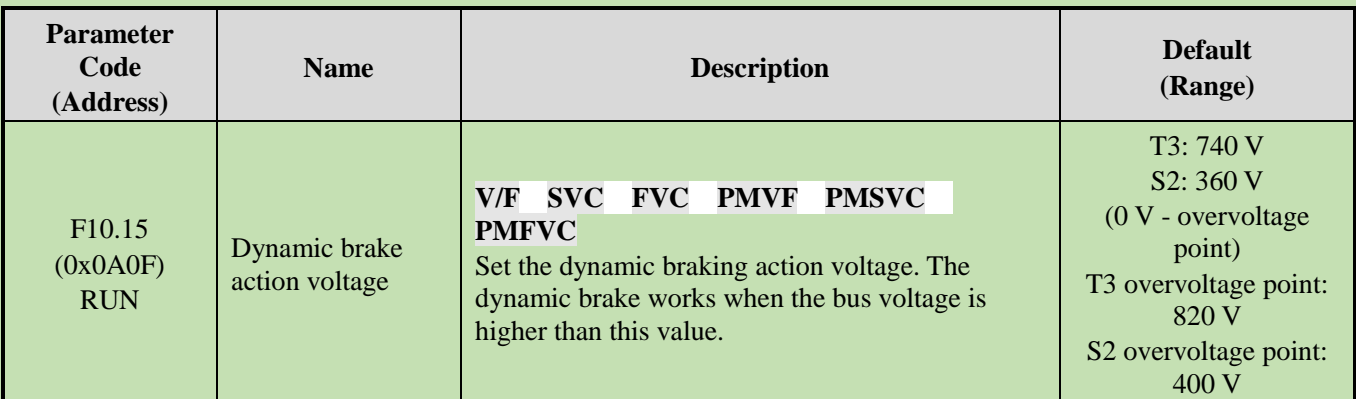

When the DC bus voltage of the inverter increases and exceeds the F10.15 [Dynamic Braking Action Voltage], the inverter will start the dynamic brake action. For those models without built-in braking resistor, if you need to use dynamic brake function, please buy an optional brake resistor.

**Note:** When using the dynamic brake function, please disable the overvoltage suppression function and set F10.11 to 0. Otherwise, overvoltage suppression may inhibit the increase of bus voltage and fail to reach the dynamic brake action point.

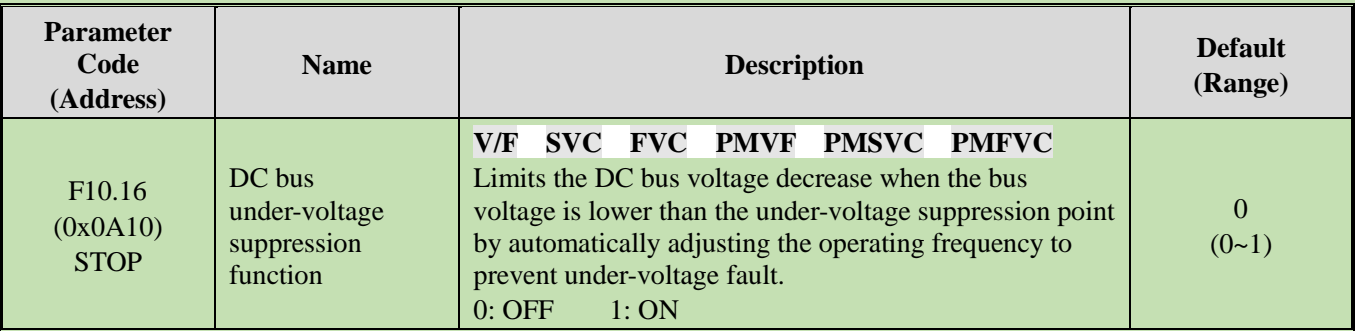

**Note:** The overvoltage suppression function is active in any control mode.

When the DC bus voltage of the inverter reaches or is lower than F10.17 [DC Bus Under-voltage Suppression Point], the inverter will adjust output frequency automatically to suppress the reduction of DC bus voltage to ensure that the inverter does not trigger E. Lu2 [Under-voltage fault] due to low DC bus voltage.

0: OFF

1: ON

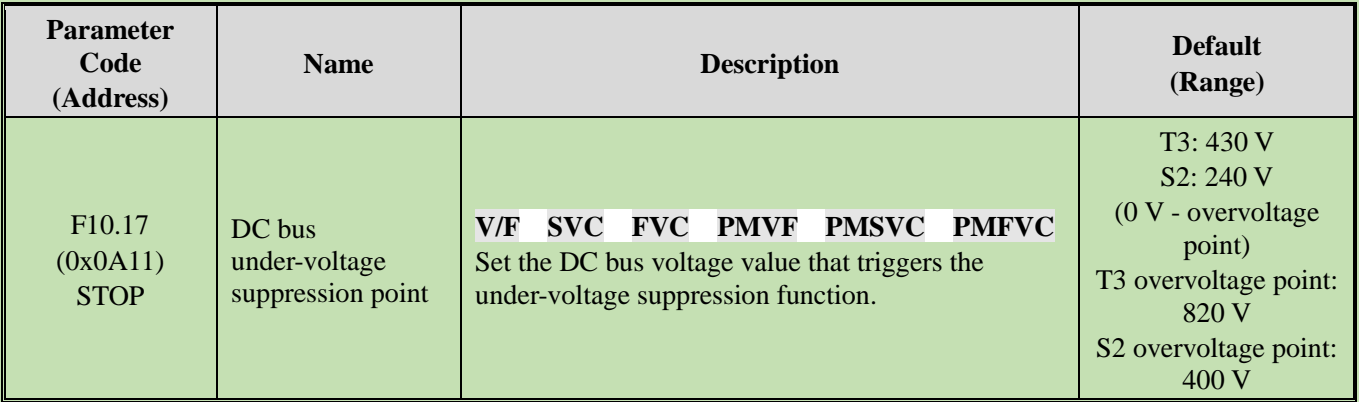

**Note**: The Default of this parameter depends on the inverter model.

When the DC bus voltage of the inverter reaches or is lower than F10.17 [DC Bus Under-voltage Suppression Point], the inverter will adjust output frequency automatically to suppress the reduction of bus voltage to ensure that the inverter does not trigger E. Lu2 [Under-voltage fault] due to low DC bus voltage.

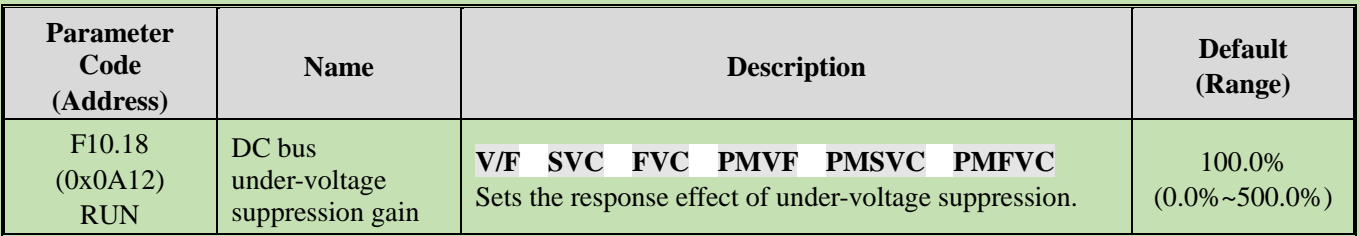

Adjust F10.18 [Bus Under-voltage Suppression Gain] to adjust the effect of under-voltage suppression function, When this parameter is set as 0, that indicates the under-voltage suppression function is turned off.

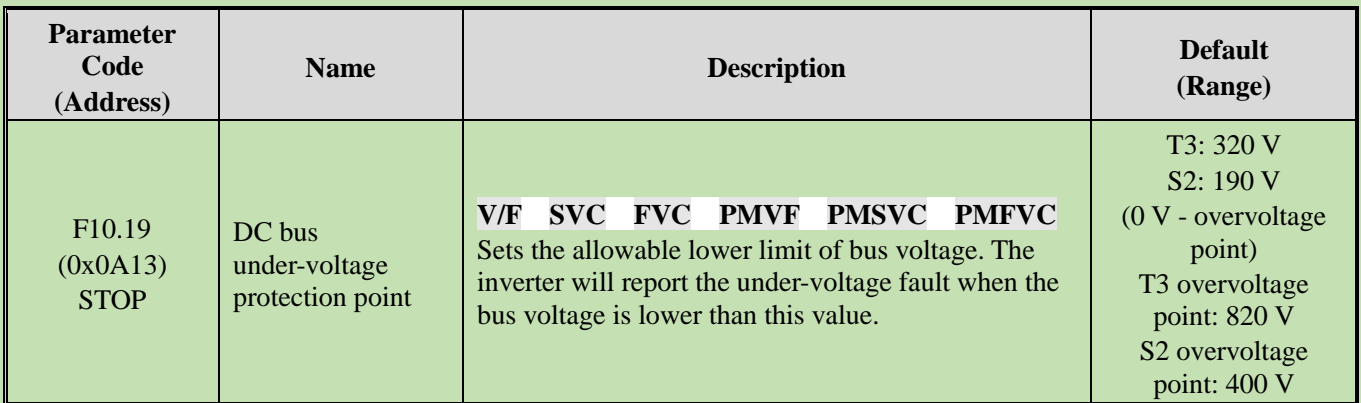

This parameter sets the lower voltage limit allowed by the DC bus voltage during the normal operation of the inverter. For some scenarios where the power grid is low, the under-voltage protection level can be appropriately reduced to ensure the normal operation of the inverter.

**Note:** When the gird voltage is too low, the output torque of the motor will reduce. For constant power load and constant torque load, when grid voltage is too low, the input and output current of the inverter will increase, thus reducing the operation reliability of the inverter.

# **Group F10.2x: Auxiliary Protection**

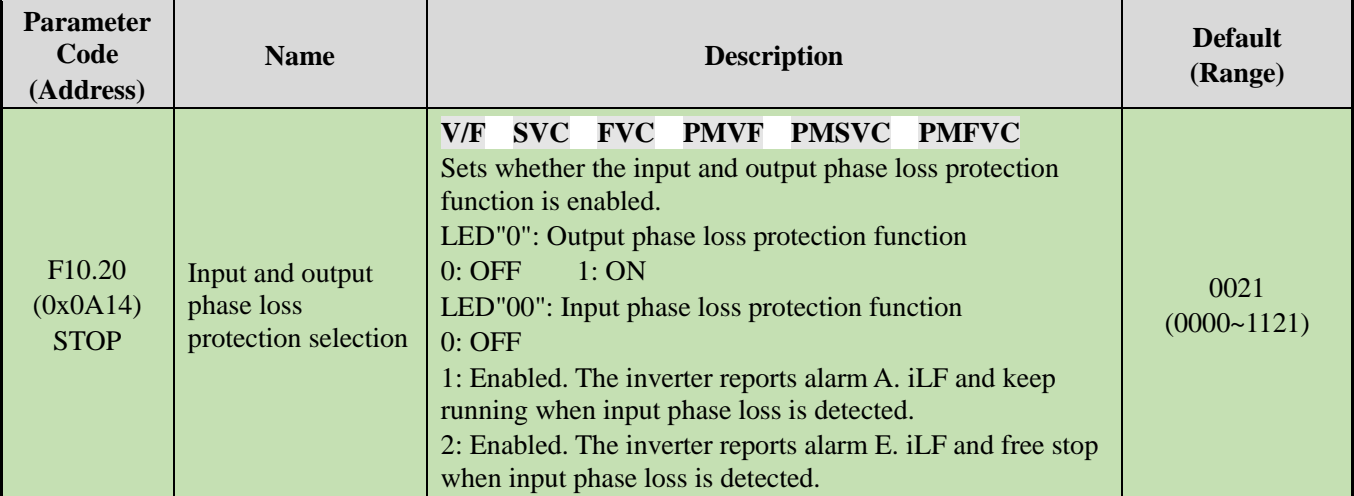

Sets whether the input and output phase loss protection function is enabled.

# **LED"0": Output phase loss protection selection**

0: OFF, output phase loss protection function is not active. This function cannot be turned off in the process of DC braking and vector pre-excitation.

1: ON, the function of output phase loss protection is active, when the output phase loss is detected, the fault E.oLF will be reported, the motor will free stop.

# **LED"00": Input phase loss protection selection**

0: OFF, Input phase loss protection function is not active.

1: Enabled, when the input phase loss is detected, the fault A.iiLF will be reported, the motor will keep running.

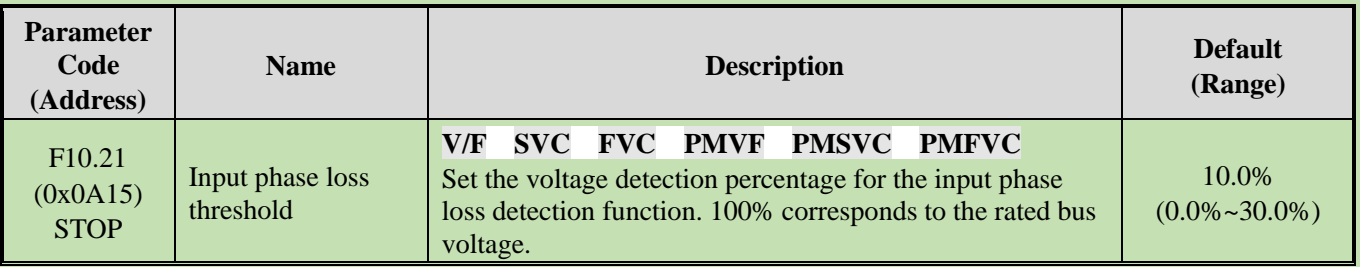

2: Enabled, when the input phase loss is detected, the fault E. iLF will be reported, the motor will free stop.

Set the voltage detection percentage for the input phase loss detection function. 100% corresponds to the rated DC bus voltage.

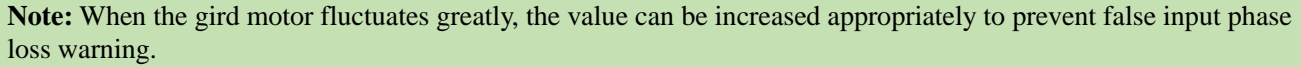

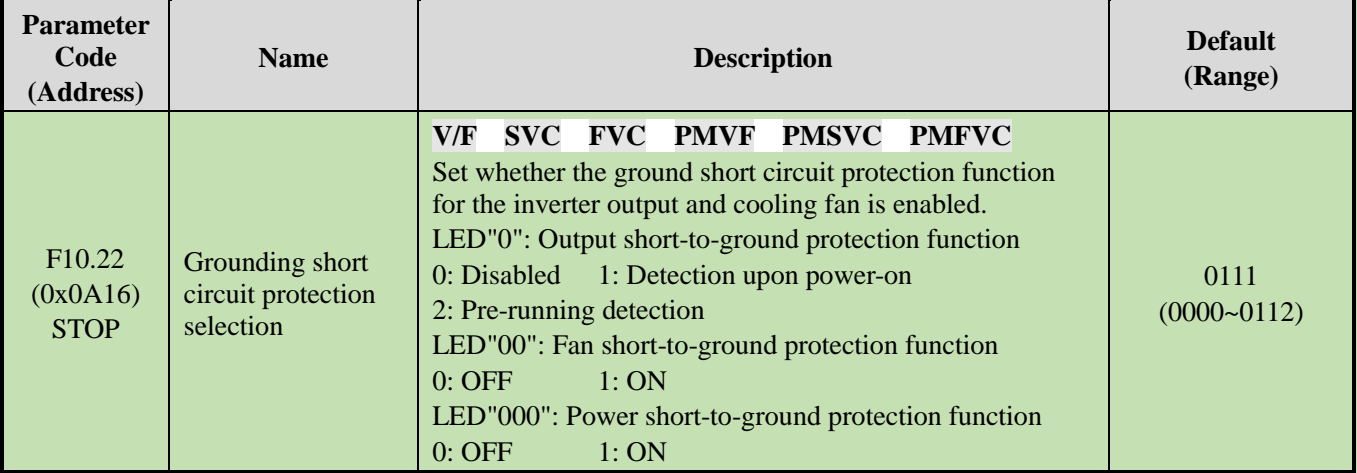

Set whether the ground short circuit protection function for the inverter output and cooling fan is enabled.

# **LED"0": Output short-to-ground protection function**

0: OFF, Output short-to-ground protection function is turned off.

1: Detection upon power-on, The output short-to-ground protection function is turned on, when the inverter outputs short circuit to ground is detected, the E. SG [Output short circuit to ground fault] will be reported.

2: Detection before operation, turn on the output short-to-ground protection function before operating at each time.

# **LED"00": Fan short-to-ground protection function**

0: OFF, fan short-to-ground protection function is turned off.

1: ON, the fan short-to-ground protection function is turned on. When the fan short circuit to ground is detected, the E. FSG [Fan short circuit to ground fault] will be reported.

# **LED"000": Power short-to-ground protection function**

0: OFF, power short-to-ground protection function is turned off.

1: ON, power short-to-ground protection function is turned on. When the power short circuit to ground is detected, the E. PoS [Power short circuit to ground fault] will be reported.

**Note:**

- ➢ When turning on the pre-running short-to-ground detection, the synchronous machine cannot be started in rotation.
- ➢ In the rotation process of the synchronous machine, the inverter will misreport short circuit to the ground fault after power-on.

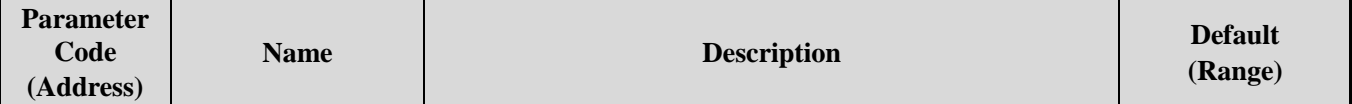

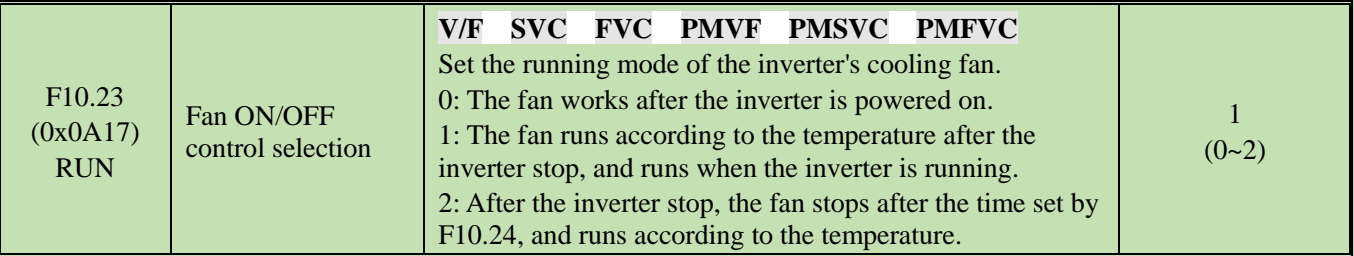

Set the running mode of inverter cooling fan.

0: The fan runs after the inverter is powered on Regardless of the module temperature, the fan will run after the inverter is powered on.

1: The fan runs according to the temperature after the inverter stop, and runs when the inverter is running. The fan runs according to the temperature when the inverter shuts down. If the temperature is above 50°C, the fan will run, otherwise it will stop after a delay time of 30 s. When the inverter is running, the fan will run after a delay time of 1 s.

2: After the inverter stop, the fan stops, and runs according to the temperature. The fan runs according to the temperature when the inverter is running. If the temperature is above 50°C, the fan will run immediately, otherwise it will stop after a delay time of 30 s. After the inverter stop, the fan will stop after a delay time of 30 s.

Note: Correct use of this function can effectively prolong the service life of the cooling fan.

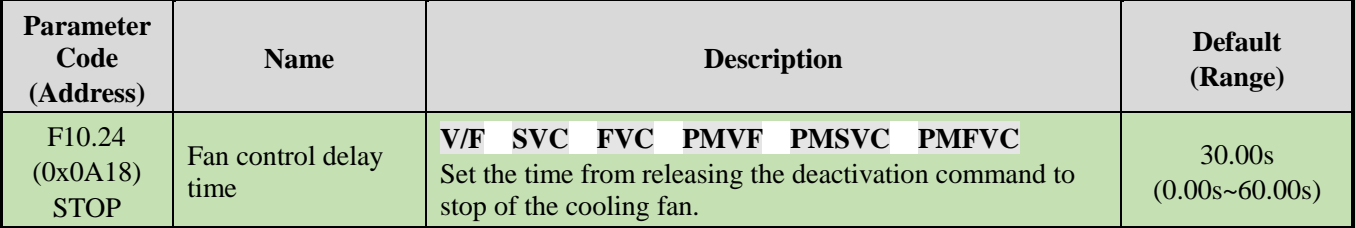

Sets the time from releasing the deactivation command to stopping of the cooling fan. After the inverter stops running, the fan will stop through this time.

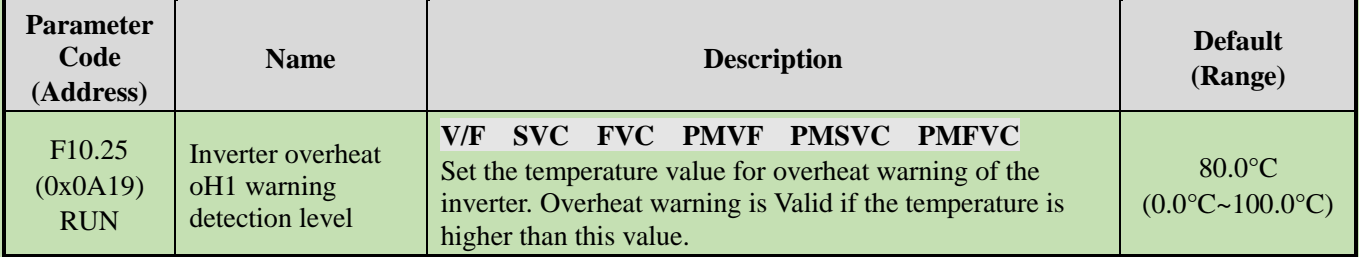

Sets the temperature value for overheat warning of inverter. A.OH1 [Overheat Warning] is Valid if the temperature of C00.12 radiator is higher than this value.

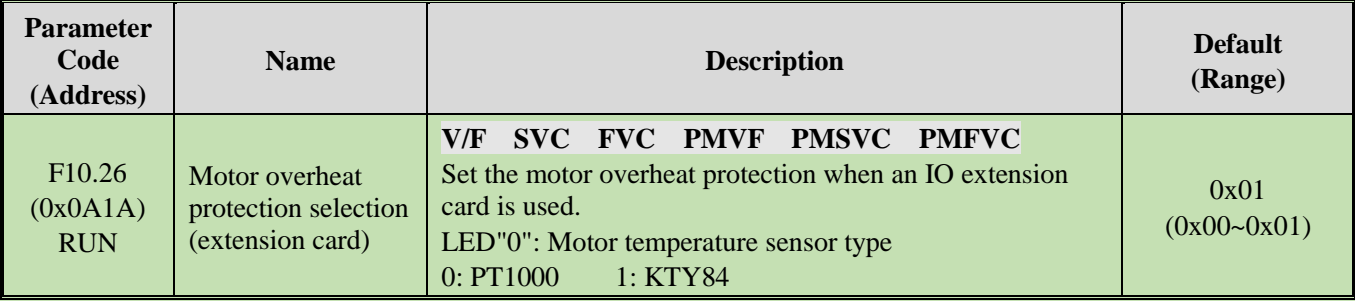

This parameter sets the motor overheat protection when an IO extension card is used.

#### **LED"0": Motor temperature sensor type**

0: PT1000, corresponding to the motor with PT1000 temperature sensor.

1:KTY84, corresponding to the motor with KTY84 temperature sensor.

**Note:** This function should be used with IO extension card, the type of motor temperature sensor should correspond with the motor temperature sensor.

F10.26 is active when the dip switch of IO extension card is set to KTY. The PT100 is active when the dip switch of IO extension card is set to PT100.

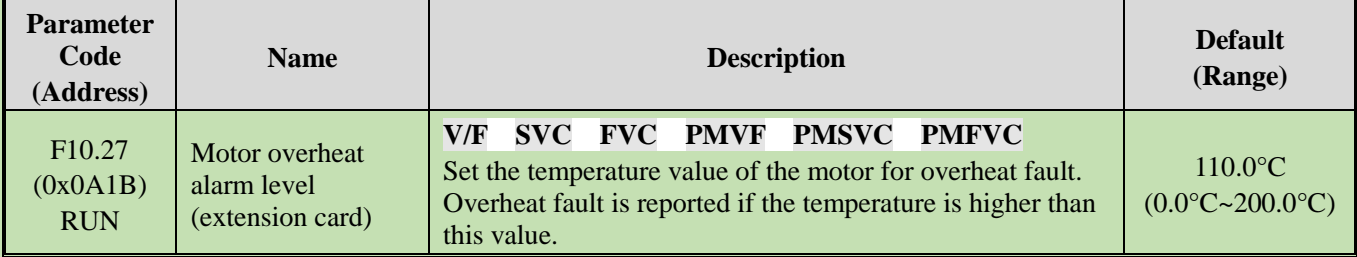

Sets the temperature value of the motor for overheat fault, if the temperature is higher than this value, E.oH3 [Overheat fault] is reported if the temperature is higher than this value.

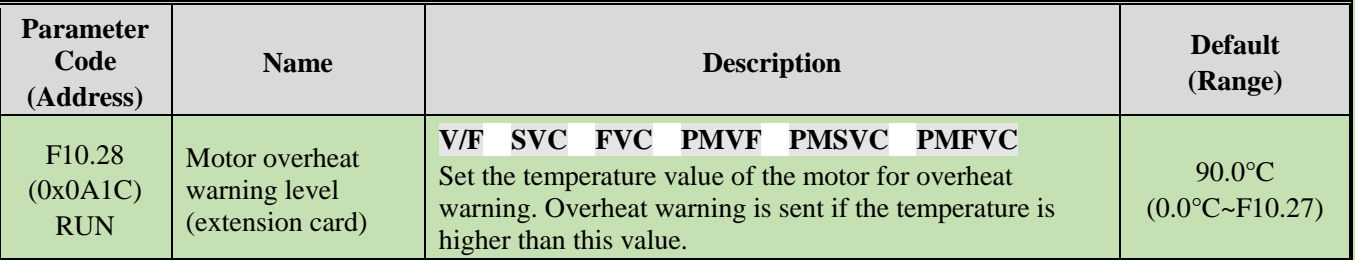

Set the temperature value of the motor for overheat warning, if the temperature is higher than this value, A. oH3 [Overheat warning] is reported motor will continue to operate.

# **Group F10.3x: Load Detection Protection**

# **Load detection judgment:**

The load warning detection mode and the warning mode of the inverter should be used with two parameters of load detection level and load warning detection time.

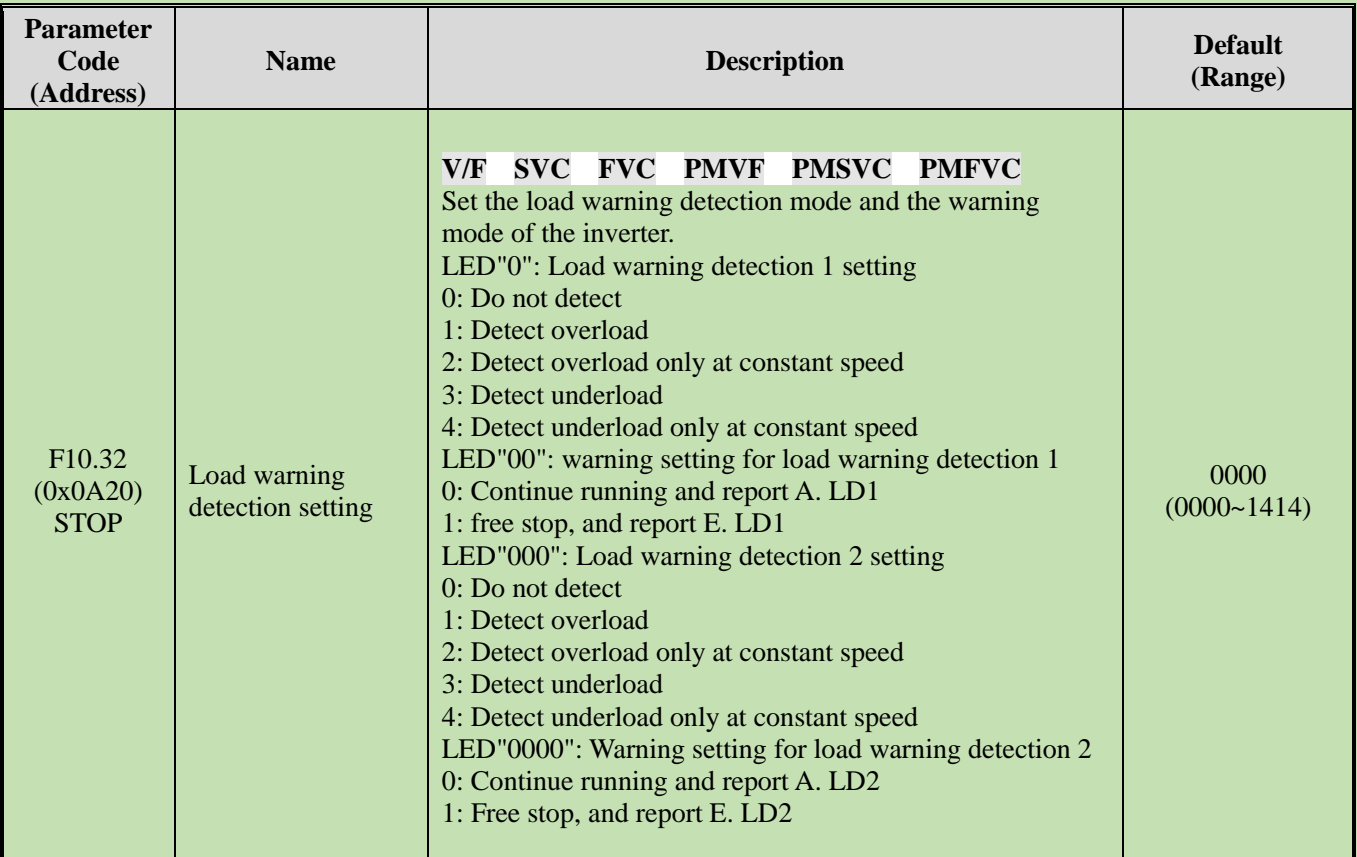

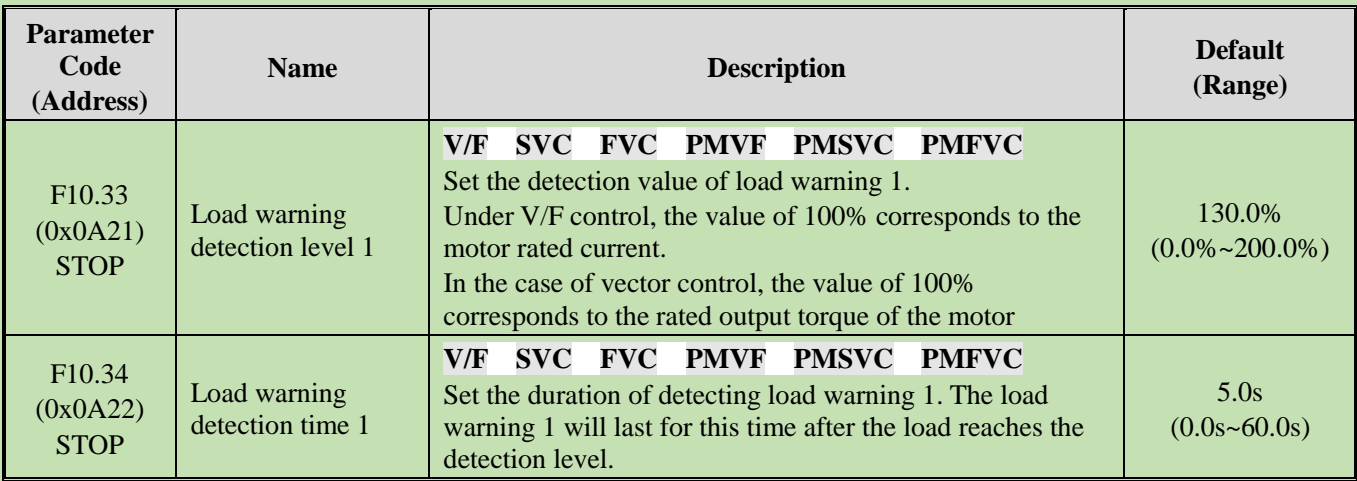

Set the related parameters of load warning 1.

When the inverter is running under the V/F control mode, 100.0% corresponds to the motor rated current. Under the vector control mode, motor output torque is used as load warning judgment value, and 100.0% corresponds to the rated output torque of the motor.

Load warning judgment value 1 in F10.34 [Load Warning Detection Time] should be compared with F10.33 [Load Warning Detection Level]. The motor will make corresponding action according to the set points in LED"0" and LED"00" of F10.32 [Load Warning Detection Setting].

When the function of terminal Y is selected as 27 [Overload warning detection] or 28 [Underload warning detection], the inverter will output warning signal through the terminal Y.

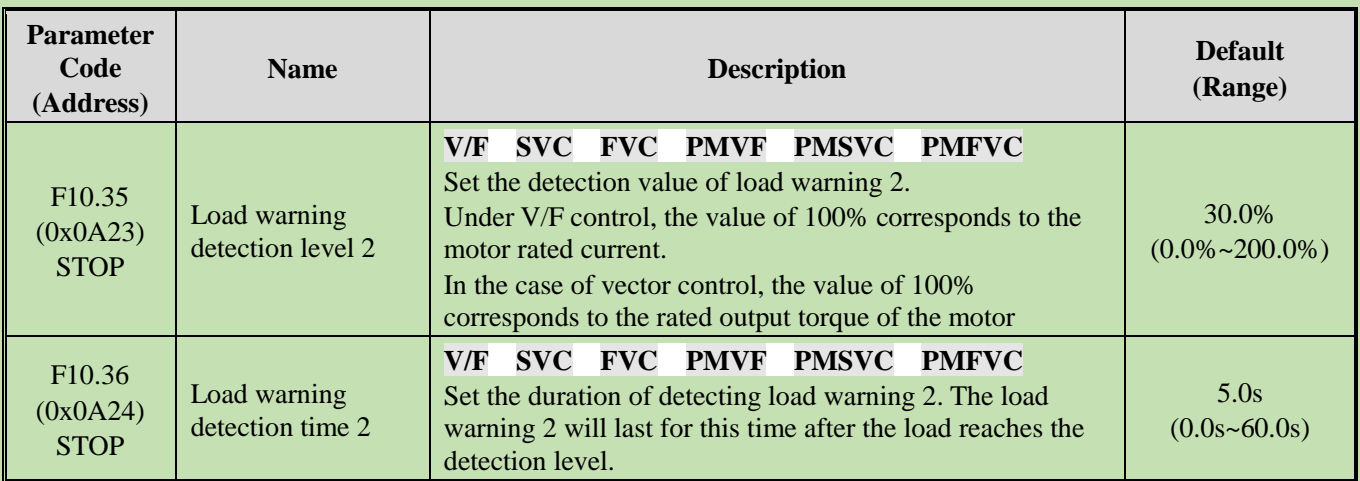

Set the related parameters of load warning 2.

When the inverter is running under the V/F control mode, 100.0% corresponds to the motor rated current. Under the vector control mode, motor output torque is used as load warning judgment value, and 100.0% corresponds to the rated output torque of the motor.

Load warning judgment value 2 in F10.36 [Load Warning Detection Time] should be compared with F10.35 [Load Warning Detection Level]. The motor will make corresponding action according to the set points in LED"000" and LED"0000"s of F10.32 [Load Warning Detection Setting].

When the function of terminal Y is selected as 27 [Overload warning detection] or 28 [Underload warning detection], the inverter will output warning signal through the terminal Y.

# **Group F10.4x: Stall Protection**

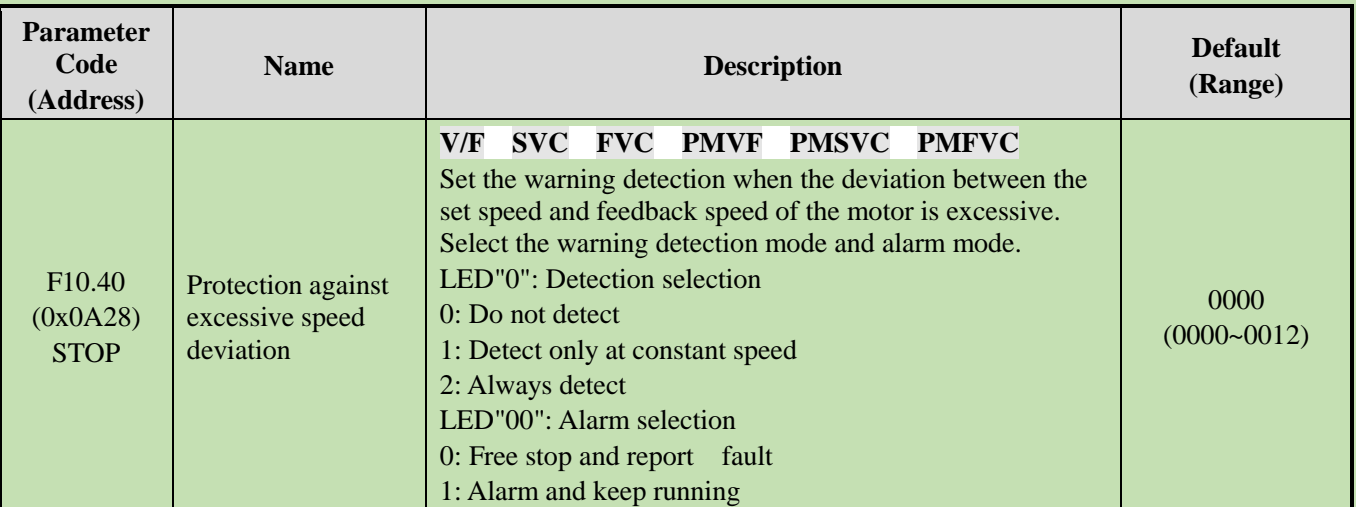

Set the warning detection mode and alarm mode when the deviation between the set speed and feedback speed of the motor is excessive, using it with F10.41[Excessive Speed Deviation Detection Threshold] and F10.42 [Excessive Speed Deviation Detection Time].

# **LED"0": Detection selection**

0: Do not detect, turn off the protection function for excessive speed deviation.

1: Detect only at constant speed, turn on the protection function for excessive speed deviation only when running at constant speed.

2: Always detect, turn on the protection function for excessive speed deviation when the motor is under the acceleration, deceleration and constant speed control.

# **LED"00": Fault selection**

0: Free stop and report the fault alarm E.DEF

1: Continue running and report fault alarm A. DEF

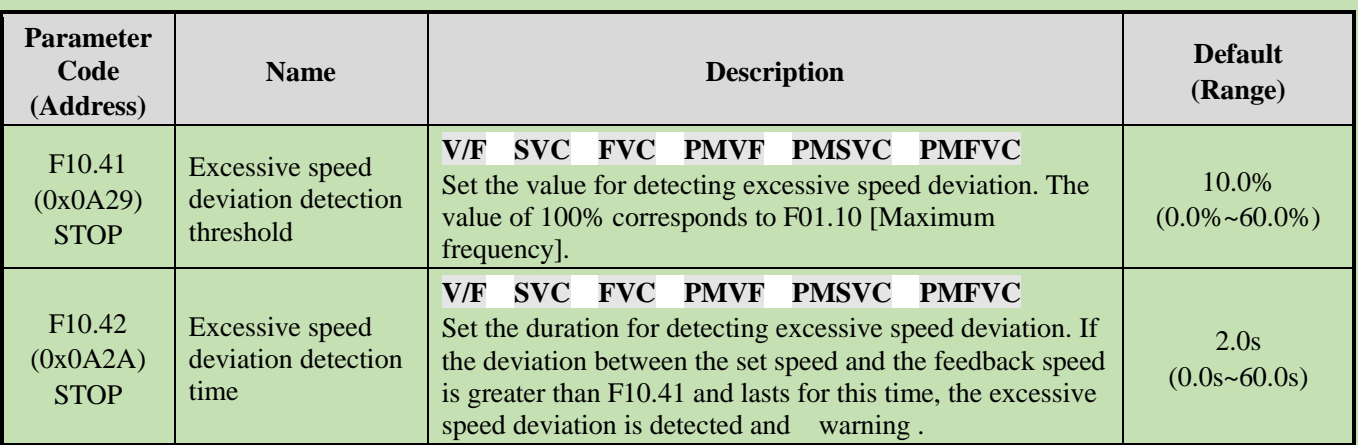

**Note:** The speed deviation detection threshold of 100% corresponds to F01.10 [Maximum Frequency].

When the deviation between the speed feedback value and the speed set point corresponding to the percentage value of F01.10 [Maximum Frequency] is greater than F10.41 [Excessive Speed Deviation Detection Threshold] within the set time of F10.42 [Excessive Speed Deviation Detection Time], the motor will respond according to F10.40 [Protection Against Excessive Speed Deviation].

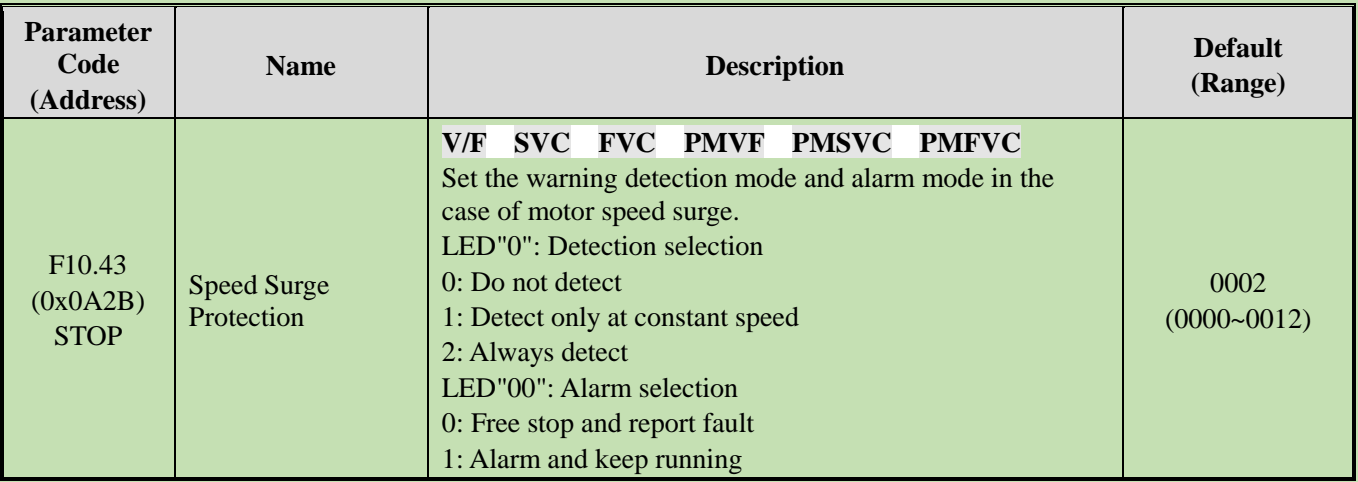

Set the warning detection mode and alarm mode when the feedback speed of the motor is excessive, using it with F10.44 [Over-speed Detection Threshold] and F10.45 [Over-speed Detection Time].

# **LED"0": Detection selection**

0: Do not detect, turn off the over-speed protection function.

1: Detect only at constant speed, turn on the protection function only when running at constant speed.

2: Always detect, turn on the over-speed protection function when the motor is under the acceleration, deceleration and constant speed control.

#### **LED"00": Fault selection**

0: Free stop and report the fault alarm E.SPD

1: Continue running and report fault alarm A. SPD

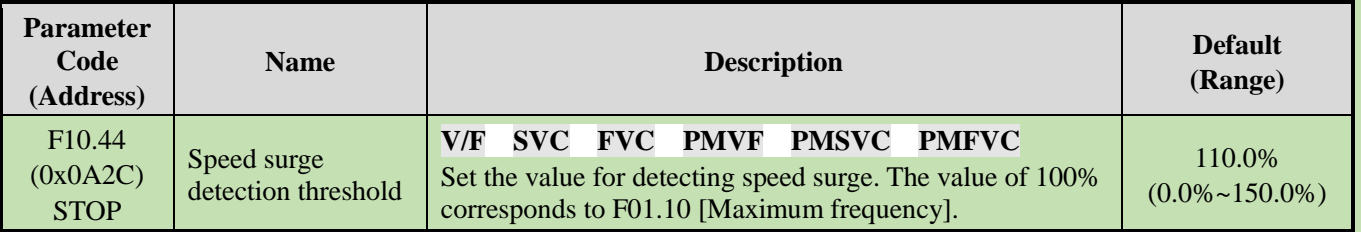

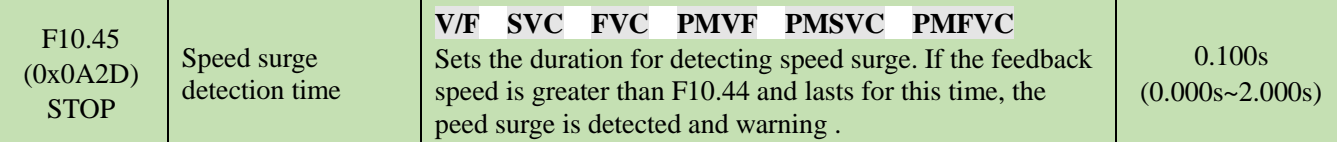

**Note:** The over-speed detection threshold of 100% corresponds to F01.10 [Maximum Frequency].

When the speed feedback value corresponding to the percentage value of F01.10 [Maximum Frequency] is greater than F10.44 [Over-speed Detection Threshold] within the setting time of F10.45 [Overs-peed Detection Time], the motor will make corresponding action according to F10.43 [Over-speed Protection Action].

# **Group F10.5x: Fault Recovery and Motor Overload**

# **Fault Recovery F10.50~F10.52**

When the inverter detects a temporary fault and does not want to stop the machine, the fault self-recovery function is used to reset the fault automatically. When the times of fault self-recovery exceeds the set point within the set time, the inverter will stop after detecting a fault. At this time, it is necessary to reset the fault manually after troubleshooting.

**Dangerous!** Do not use the fault self-recovery function when the winch lifting load or the fault cannot be automatically restored. Otherwise, that may result in personal injury accident.

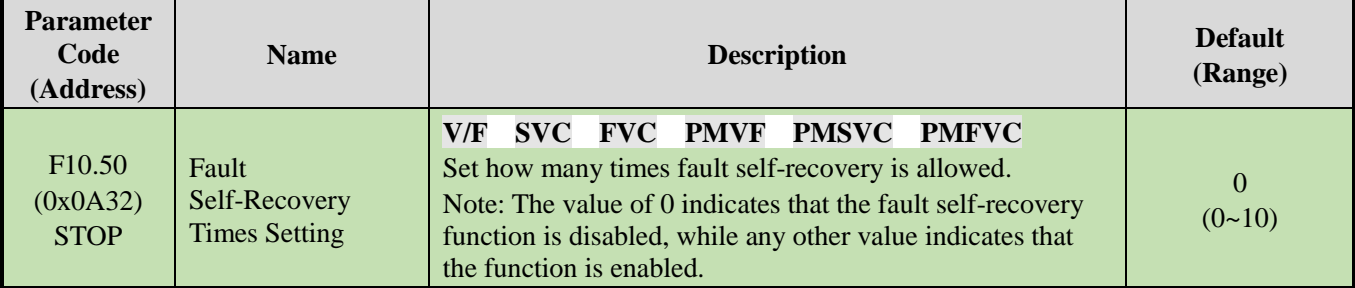

**Note:** When the parameter is set as 0, it indicates that the fault self-recovery function is disabled.

During the start of the fault self-recovery function, if the fault occurs in the process of shut-down deceleration, the fault self-recovery will not be performed.

During the start of the fault self-recovery function, if the undervoltage fault occurs during the operation, the inverter will jump to A. Lu1 warning and enter the stop state.

During the fault self-recovery, if the non-self-recovery fault occurs, the inverter will enter the fault state and not perform the self-recovery.

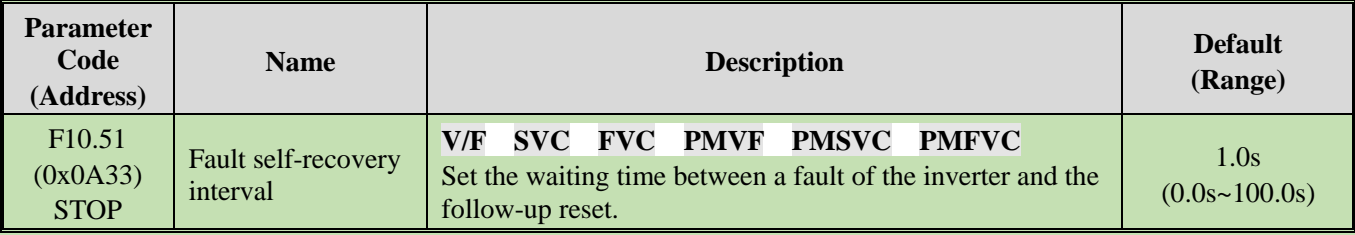

Sets the waiting time between a fault of the inverter and the follow-up reset. The Keypad will display the character of the fault in this time, but the running indicator light is still lighten.

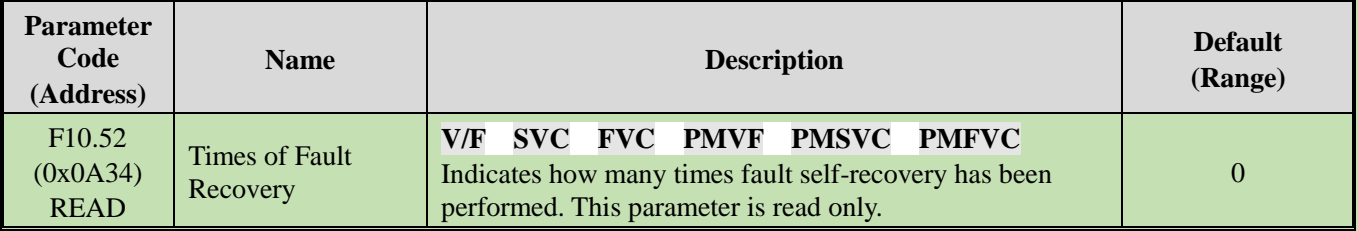

Indicates how many times fault self-recovery has been performed, it's convenient for user to confirm the usage state of the fault self-recovery function, this parameter is read only.

**Note:** Each time the fault self-recovery is executed, the value is increased by 1. When the value is equal to F10.50 [Fault Self-Recovery Times Setting], the fault will be detected if a self-recovery fault is triggered, and the fault recovery is no longer performed.

During the fault self-recovery, if the non-self-recovery fault results in the stop, the value will be reset to 0.

If the self-recovery fault occurs and other faults will not be triggered in 10 minutes, the value will be reset to 0.

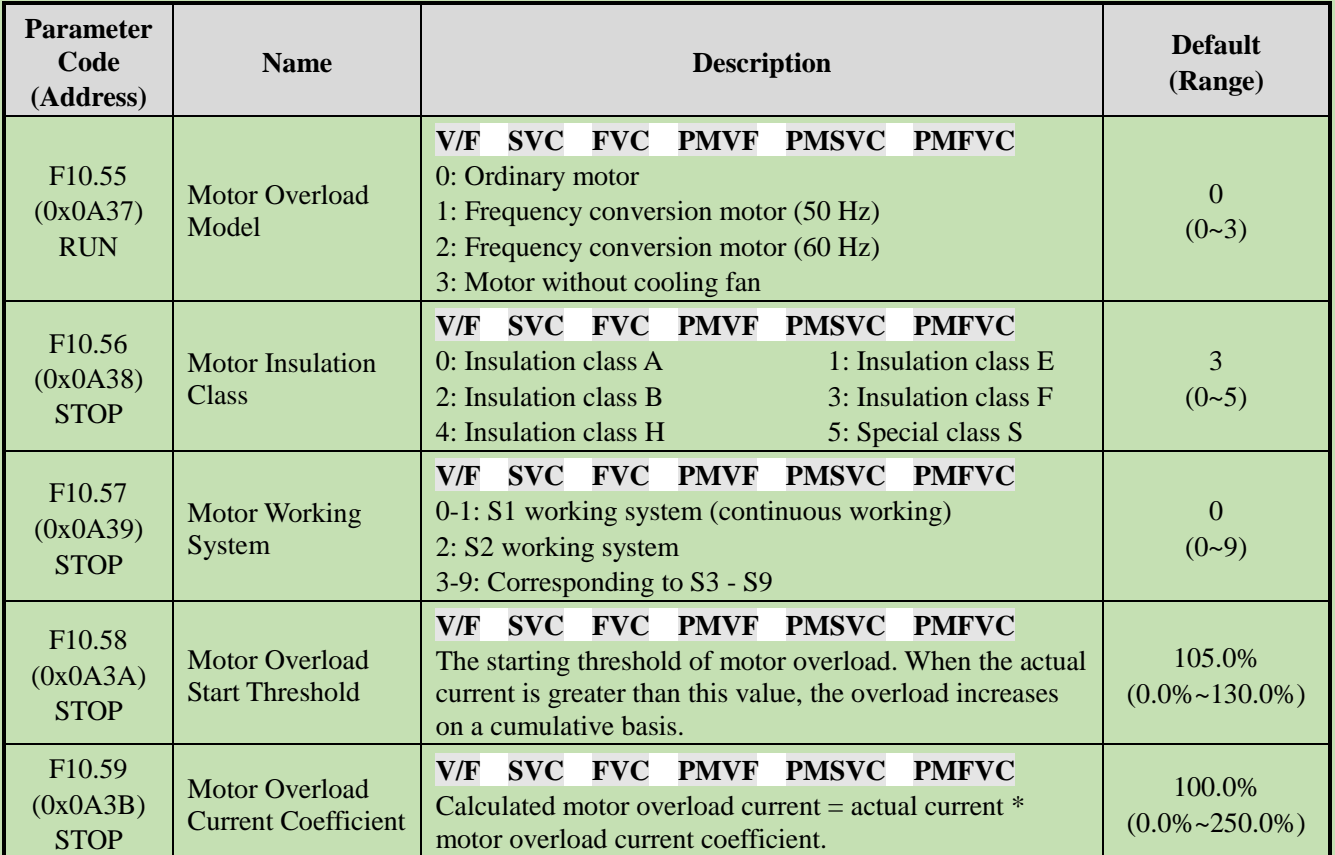

# **Motor Overload Protection F10.55~F10.59**

Long-term overload operation of the motor will lead to extreme overheat, the heat parameter and the heat loss parameter determines the motor temperature rise, if the motor overload protection and motor current show inverse time characteristic curve, this is related to motor operation frequency. When setting F10.59 = 100.0%, the overload protection curve is shown as follows.

The comparison of the overload curve of each level at 50 Hz

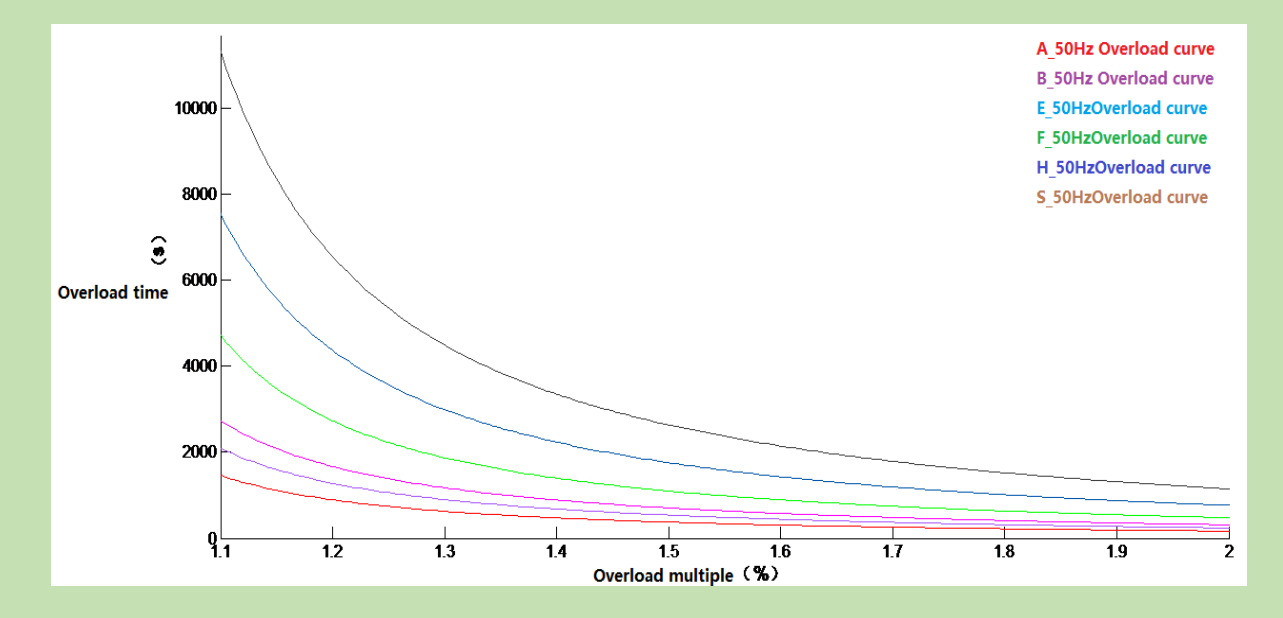

The overload time table of key points of each level at 50 Hz

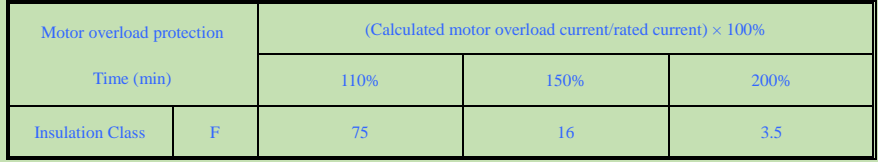

The overload protection curve under different frequency when the default is F level.

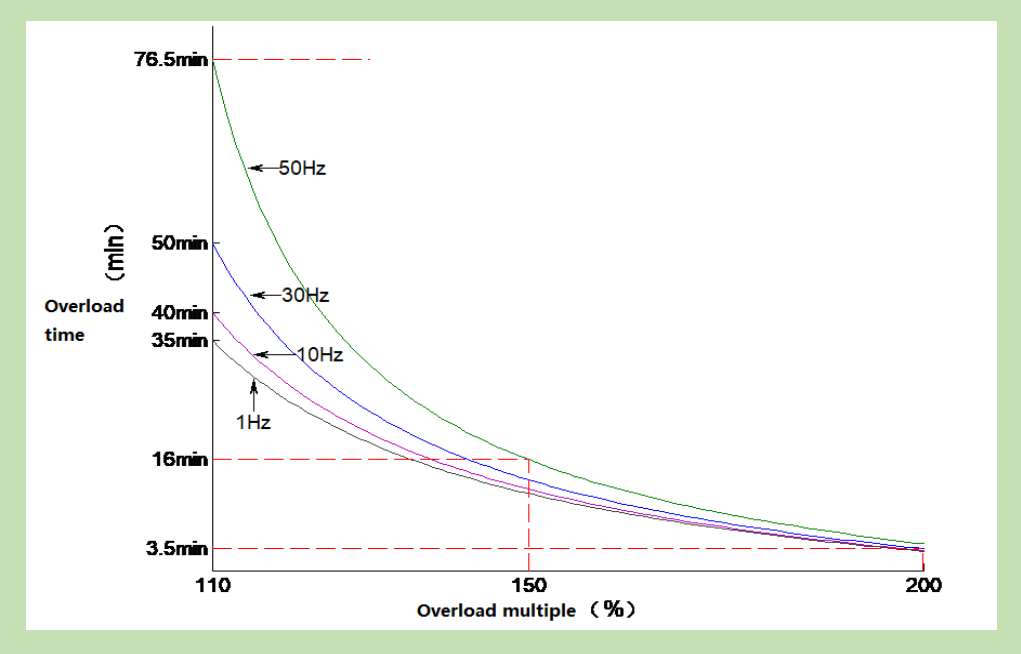

**Note**: Users need to set the industrial control according to the actual condition of the motor, and set the values of F10.55~F10.59 correctly, to effectively protect the motor.

When a inverter operates with multiple motors in parallel, the thermal relay protection function will not work, to protect

motors effectively, please install a thermal relay at incoming line end of each motor.

# **6.13 Group F11: Keypad Parameters**

# **Group F11.0x: Button Operation**

# **F11.00: Button Lock Selection**

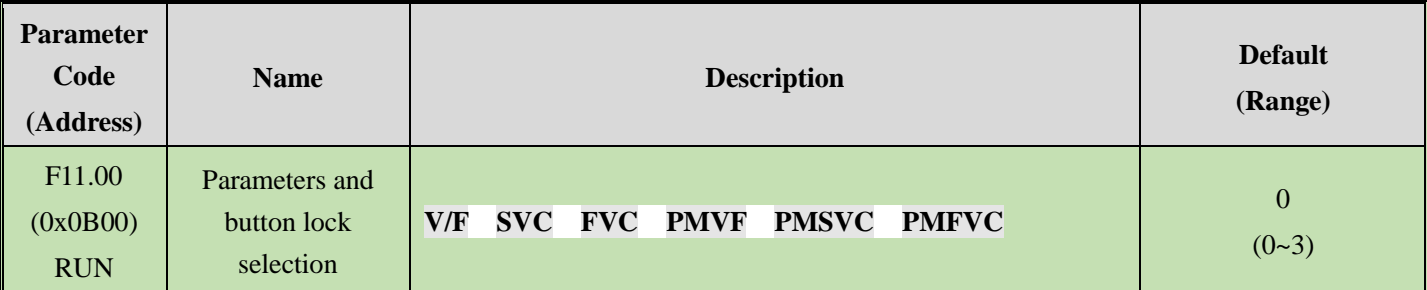

# **0: Not locked**

Parameters and button lock function is not active.

# **1: Function parameter is locked**

It is disabled to modify the set points of all the functional parameters (except for the specific function codes of up and down buttons, which can be modified by the up and down buttons). You cannot enter the parameter modification interface through the keypad, but can select the monitoring value by the shift keypad. All button functions on the keypad are not locked.

# **2: Function parameter and button lock**

Lock the set points of all the function parameters. You can neither enter the parameter modification interface through the keypad, nor select the keypad monitoring value. Do not modify the parameter. Lock all buttons on the keypad except RUN/STOP/JOG/PRG.

# **3: Function parameter and button lock**

Lock the set points of all the function parameters, and disable modifying parameters. At the same time, lock all the buttons on the keypad except PRG.

#### **Note:**

- ➢ How to unlock dual-line digital tube keypad: After pressing the PRG menu button, the first line of the keypad will display CodE. Then you can directly enter the user's password (F11.01-User Password) in the second line by pressing the SET button to unlock it.
- $\triangleright$  How to unlock single-line digital tube keypad: The single-line digital tube Keypad will display CodE after pressing the PRG menu button, then press the "SET" button, the digital tube will display flashing input cursor, enter the user password (F11.01-User Password) through the up and down buttons, and then press the SET button again to confirm, then you can unlock.
- ➢ The user password is a protective parameter set to protect the inverter parameters from tampering. After setting the password, keep it in mind to avoid the inconvenience when you want to change the parameters later.
- $\triangleright$  After unlocking, entering the monitoring interface will exit the unlock. If you want to return to the parameter interface, you need to enter the password again.

#### **F11.00: Button Lock Password**

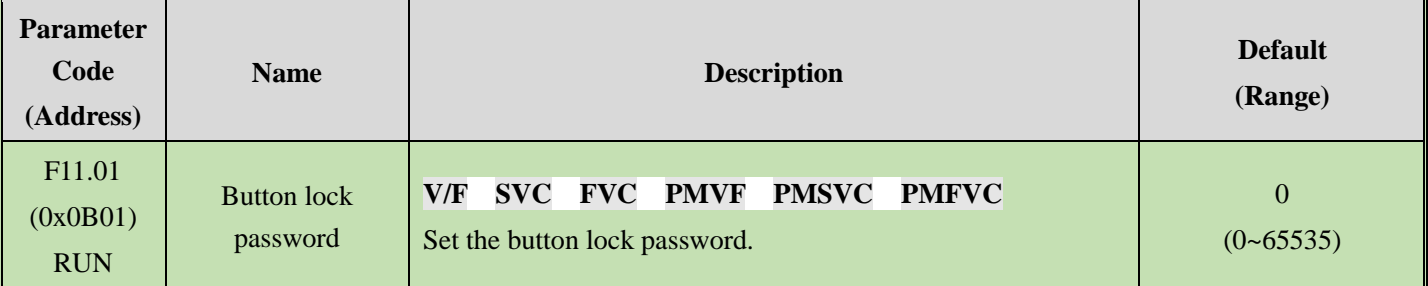

#### **F11.02: Keypad Multi-Functional Button Selection**

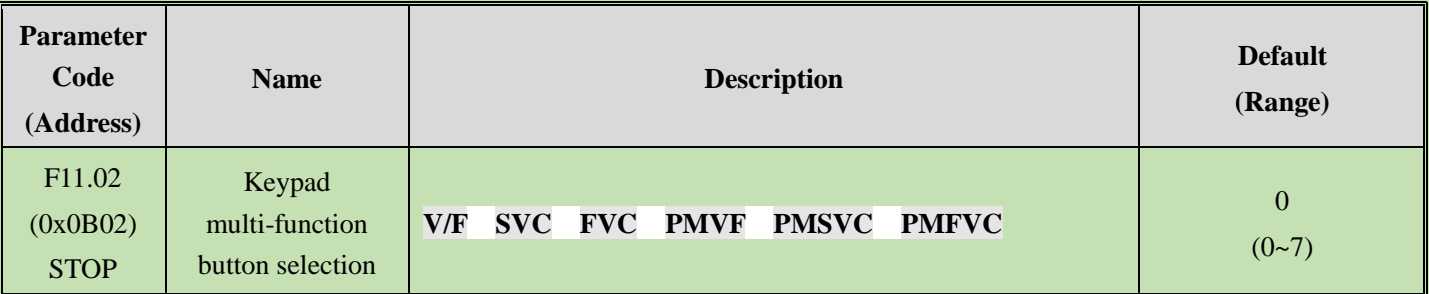

0: Invalid

- 1: Reverse running button
- 2: Forward jogging button
- 3: Reverse jogging button
- 4: Switching between the keypad command channel and the terminal command channel
- 5: Switching between the keypad command channel and the communication command channel
- 6: Switching between the terminal command channel and the communication command channel
- 7: Switching between keypad, terminal and communication command channels

#### **F11.03: Keypad STOP Button Setting**

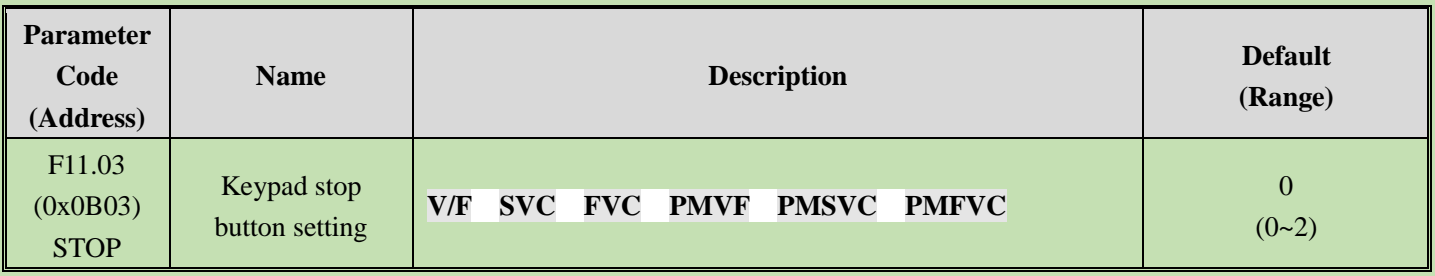

0: Non-Keypad control mode is disabled When the signal of the non-keypad control mode is valid, the STOP button cannot be used as a stop button to stop the inverter.

1: Non-Keypad control mode stop the inverter by the stop mode.When the signal of the non-keypad control mode is valid, the keypad STOP button can be used as a stop button to stop the inverter by the stop mode set by [F07.10].

It can be used as a stop button, and the stop mode is the mode set by [F07.10].

2: Non-Keypad control mode stop the inverter by free stop.When the signal of the non-keypad control mode is valid, the keypad STOP button cannot be used as a stop button to stop the inverter freely.

It can be used as a stop button, and the stop mode is free stop.

# **Note:**

 $\triangleright$  If [F11.03] is selected as 1 or 2, press the keypad stop button to stop the motor under the terminal control or RS485 communication control, the inverter will be locked in the stop state. If you want to restart the inverter, you should sent the stop command from the selected run command channel, and the inverter cannot run until the locked state is released.

# **F11.04: Function of Up/Down Button (Knob) in Status Interface**

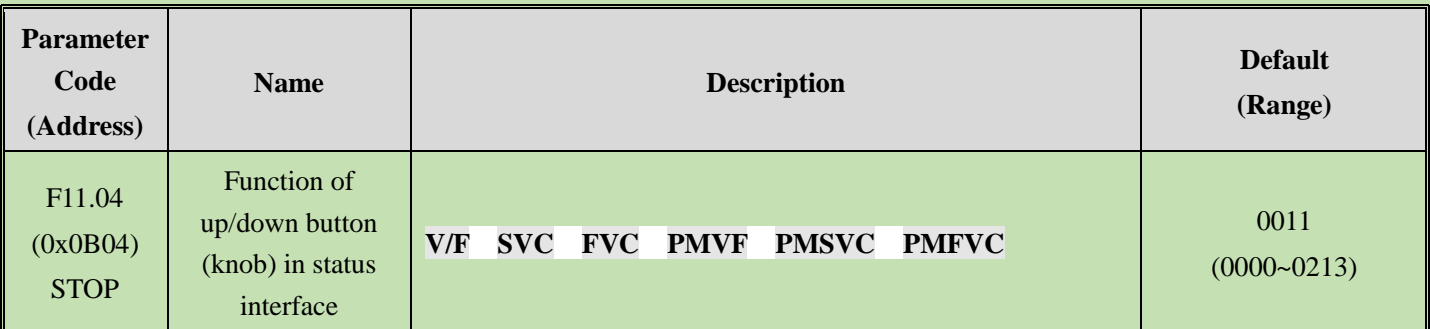

# **LED"0": Keypad up/down button used for modification**

#### 0: Invalid

1: Adjust F01.09 frequency set by keypad.Modify the set point of parameter [F01.09] promptly by keypad up/down button.

2: Adjust F13.01 set by PID keypad.Modify the set point of parameter [F13.01] promptly by keypad up and down button.

3: Modify parameter number settings by keypad up and down buttons.Modify the set point of [Fxx.yy] corresponding to the parameter F11.05 promptly by keypad up and down button.

# **LED"00": Storage after power-off**

0: Frequency is not stored after power-off

1: Frequency is stored after power-off

Selects whether the inverter saves the modified value to the corresponding parameter during power failure after the parameter is promptly modified by the keypad up and down button.

# **LED"000": Action limit**

- 0: Adjustable during operation and stopping
- 1: Adjustable only during operation, and maintained during stopping
- 2: Adjustable during running; reset during stop

# **LED"0000": Reserved**

# **Note:**

➢ LED"00": Select whether the changed data is stored in an EEPROM.

# **F11.05: Parameter Code Setting Quick Change with Up/Down Button**

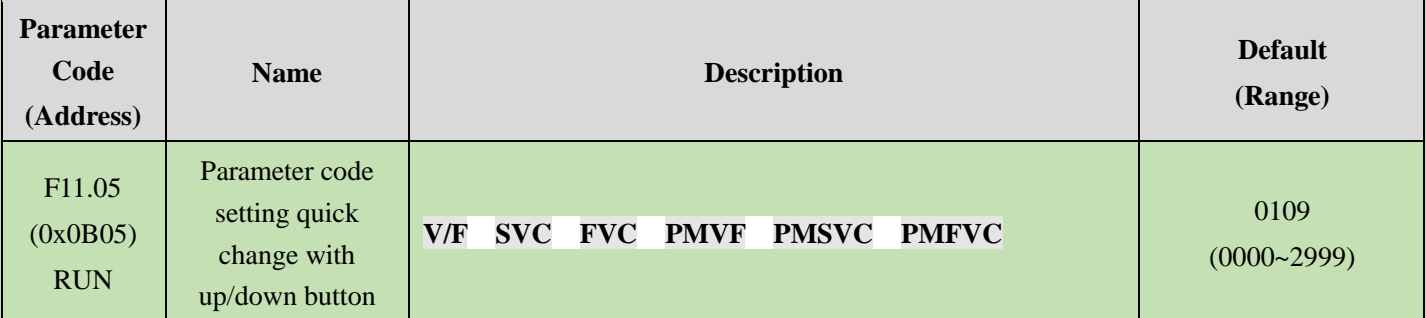

Modifying parameter number settings by keypad up and down button

LED"0" and LED"00": Set yy in function parameter number Fxx.yy to 00-99.

**LED"000" and LED"0000":** Set xx in function parameter number Fxx.yy to 00-29.

# **Note:**

 $\triangleright$  F11.04 is active when the LED"0" is 3. For example, when F11.05 = 0342, the up and down buttons of the keypad can be used to modify the point value of [F03.42] promptly.

# **F11.06: Keypad Command Button Selection**

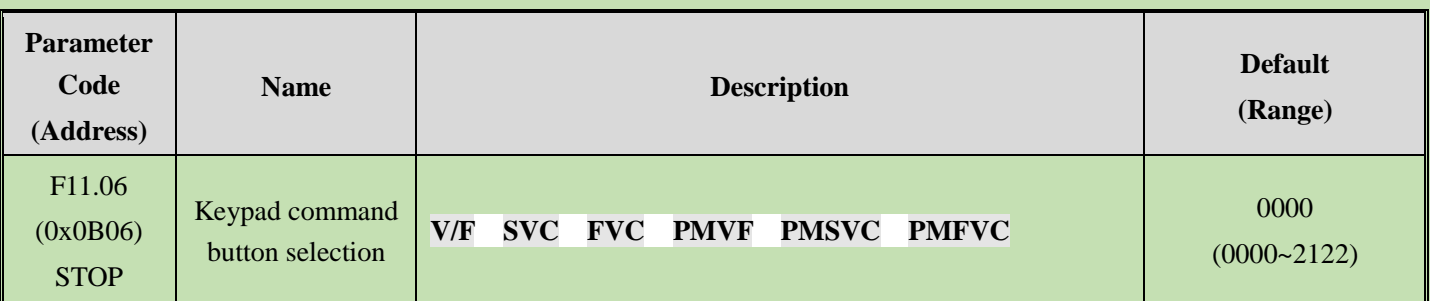

# **LED"0": Internal and external keypad button commands**

# **(Run commands, and stop/reset commands)**

0: External commands takes precedence. When external commands are valid, internal ones are invalid

1: Internal commands takes precedence. When internal commands are valid, external ones are invalid

2: Both internal and external commands are valid, and the stop/reset command takes precedence

**LED"00": Reserved**

**LED"000": Reserved**

**LED"0000": Keypad test (successful communication rate)**

# **Group F11.1x: Status Interface Loop Monitoring**

# **F11.10: Function of Left/Right Buttons in Status Interface**

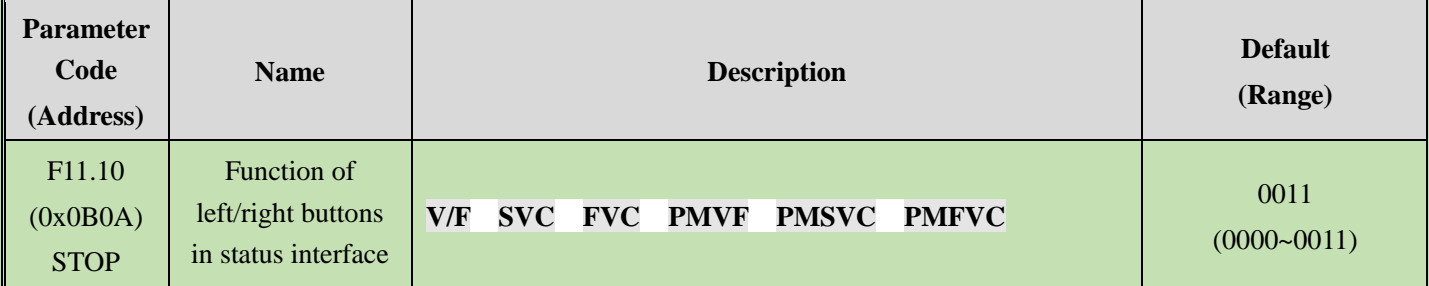

LED"0": The left button is used to adjust the first line of monitoring 0: Invalid, 1: Valid

# **LED"00": The right button is used to adjust the second line of monitoring** 0: Invalid, 1: Valid

**Note:**

- $\triangleright$  When it is invalid, the current loop parameter will be displayed, and the loop parameter 1 will be displayed after power-on again.
- $\triangleright$  When the left/right button is invalid, when pressing the left/right button, the monitoring will not switch. When the left/right button function selection is changed to active, the monitoring quantity changes immediately.

# **F11.11: Loop Parameter 1 for the Keypad First Line**

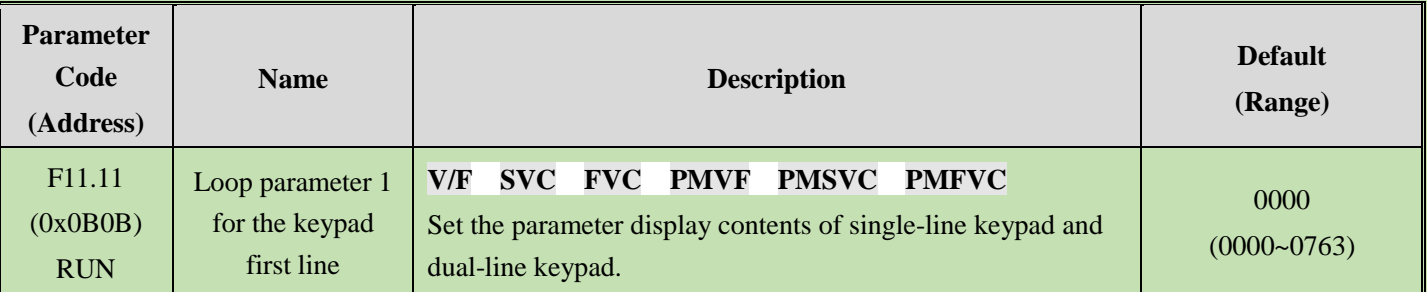

# **F11.12: Loop Parameter 2 for the Keypad First Line**

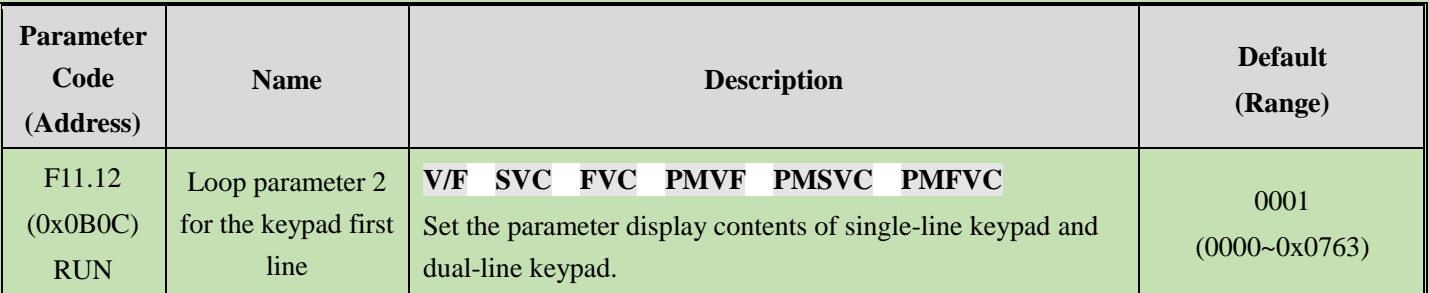

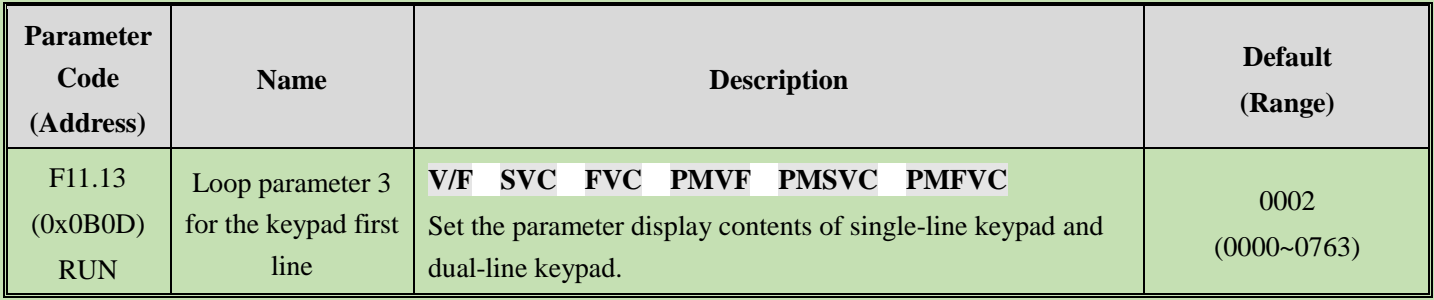

# **F11.14: Loop Parameter 4 for the Keypad First Line**

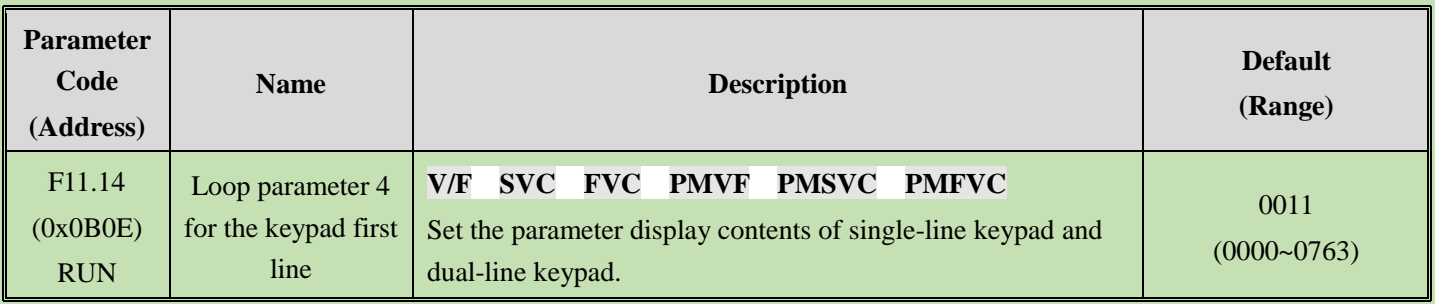

# **F11.15: Loop Parameter 1 for the Keypad Second Line**

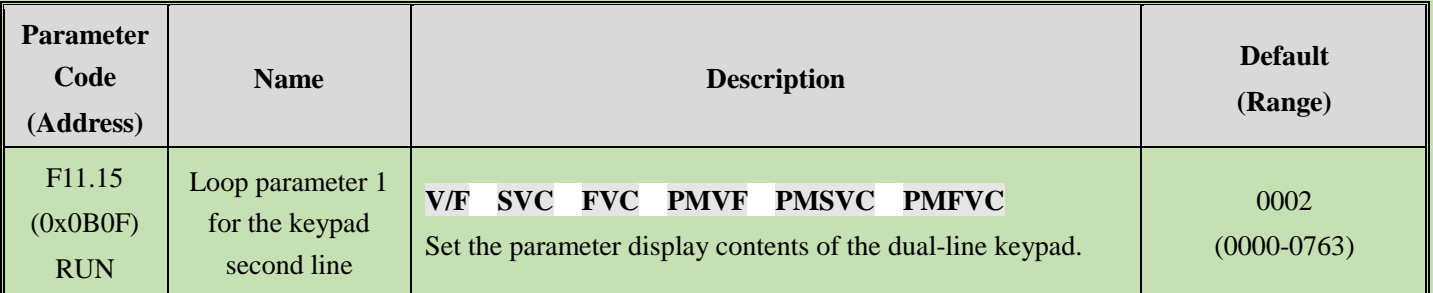

# **F11.16: Loop Parameter 2 for the Keypad Second Line**

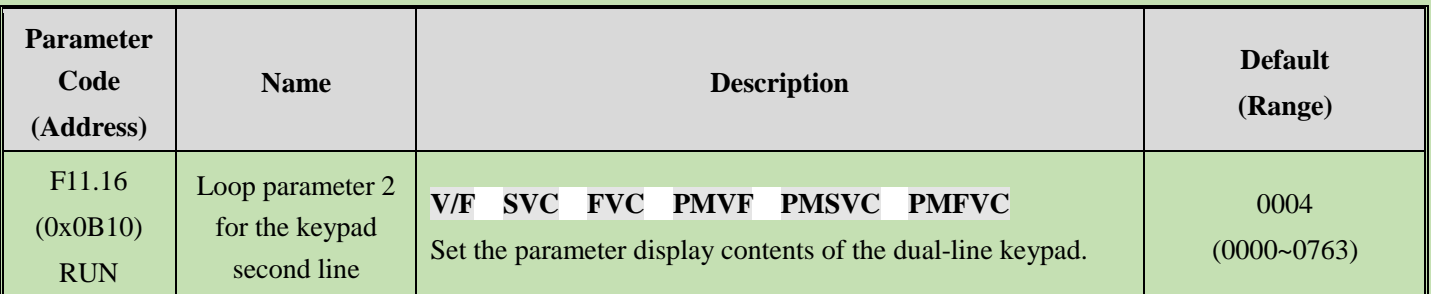

# **F11.17: Loop Parameter 3 for the Keypad Second Line**

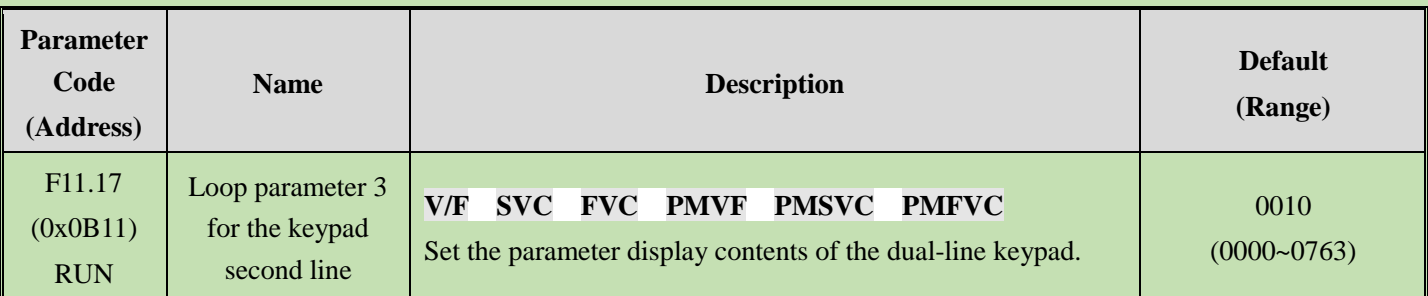

# **F11.18: Loop Parameter 4 for the Keypad Second Line**

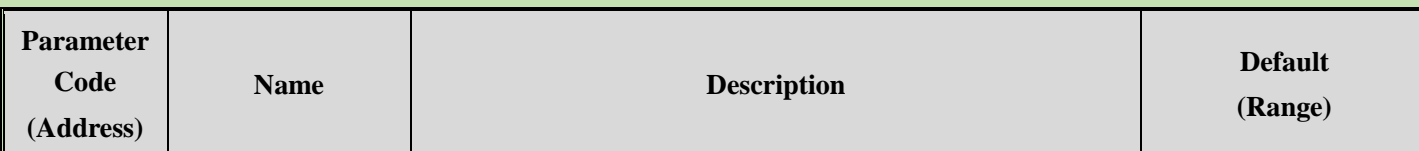

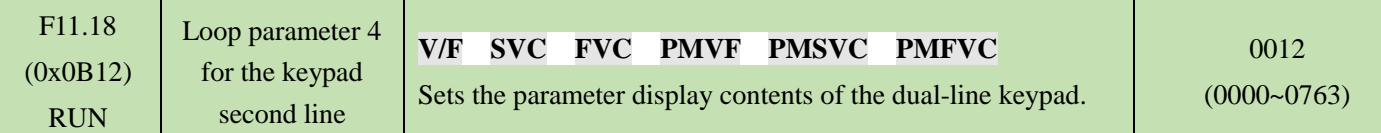

Keypad display parameters: Set the parameter display contents of the single-line keypad and dual-line keypad.

LED"0" and LED"00": Set yy in monitoring parameter number Cxx.yy to 00~63

**LED"000" and LED"0000":** Set xx in monitoring parameter number Cxx.yy to 00~07

#### **Note:**

- $\triangleright$  The parameters [F11.15~F11.18] only apply to dual-line keypads. The dual-line keypad switches the display parameters 1-4 on the second line of the keypad in order by the " $\blacktriangleright$  "button.
- $\triangleright$  The single-line keypad switches the display parameters 1-4 on the second line of the keypad in order by long pressing the SET button (press" $\blacktriangleleft$ " key in the dual-line keypad). There is no memory function after switching the display content, and the content of display parameter 1 will be displayed by default after power-on.

# **Group F11.2x: Monitoring Parameter Control**

# **F11.20: Keypad Display Item Setting**

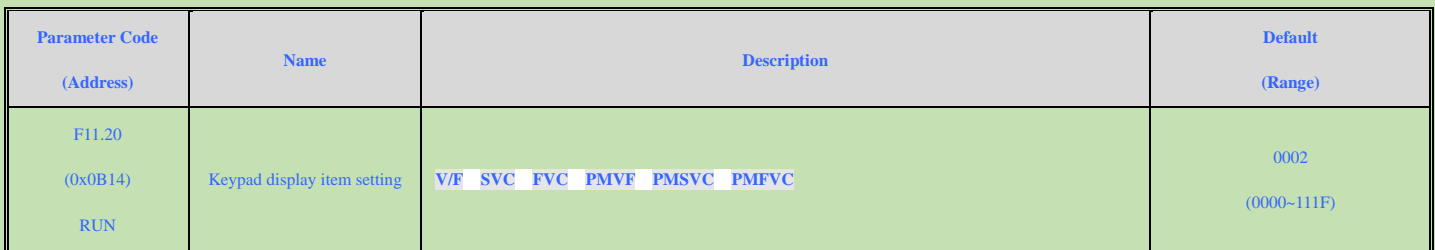

#### **LED"0": Output Frequency Display Selection**

0: Target Frequency Display the target frequency currently controlling the motor

1: Operation frequency Display the output frequency of the inverter after calculation.

2~F: Operating frequency filtering. The larger the value, the deeper the filtering

#### **LED"00": Reserved**

0: Invalid

1: The active power to remove loss on the stator resistance

#### **LED"000": Power display dimension**

- 0: Power display percentage (%) Display the output power of 100%, 100.0% is the motor rated power
- 1: Power display in kilowatt (kW) Display the actual value of output frequency

#### **LED"0000": Reserved**

# **F11.21: Speed Display Coefficient**

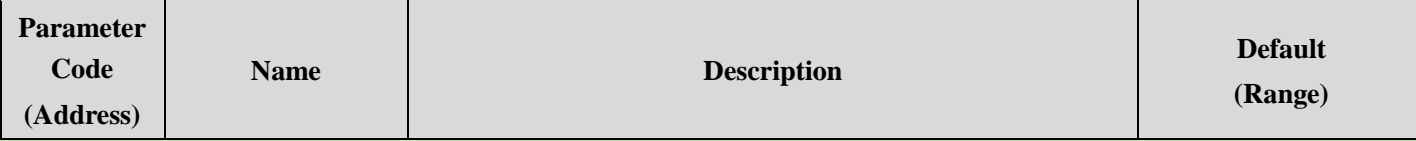

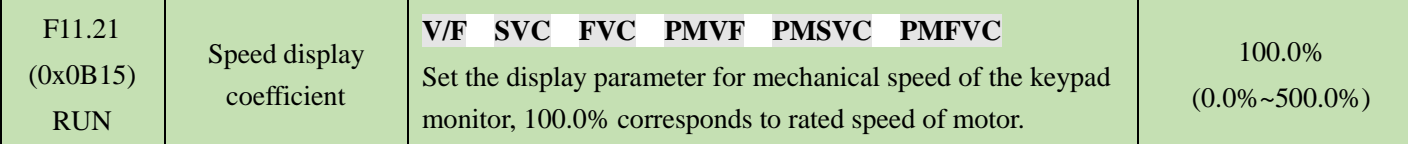

# **Note:**

➢ Correct C00.05 mechanical speed value

# **F11.22: Power Display Coefficient**

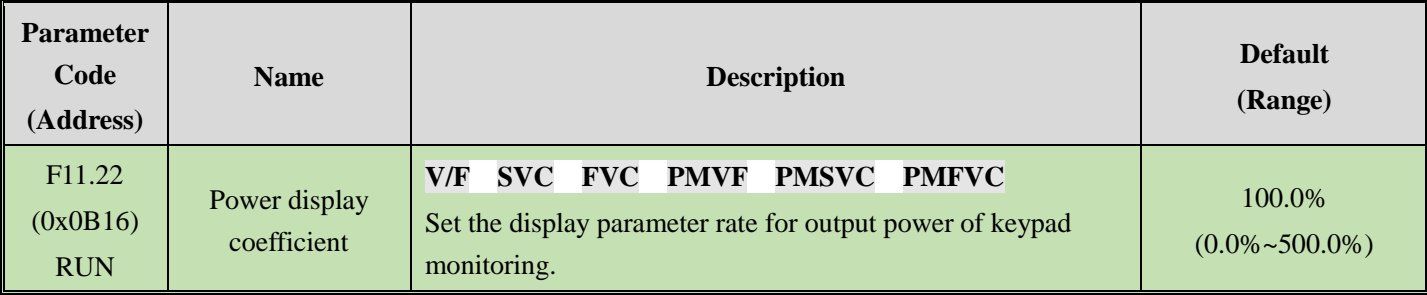

# **Note:**

➢ Correct C00.10 output power value

# **F11.23: Monitoring Parameter Group Display Selection**

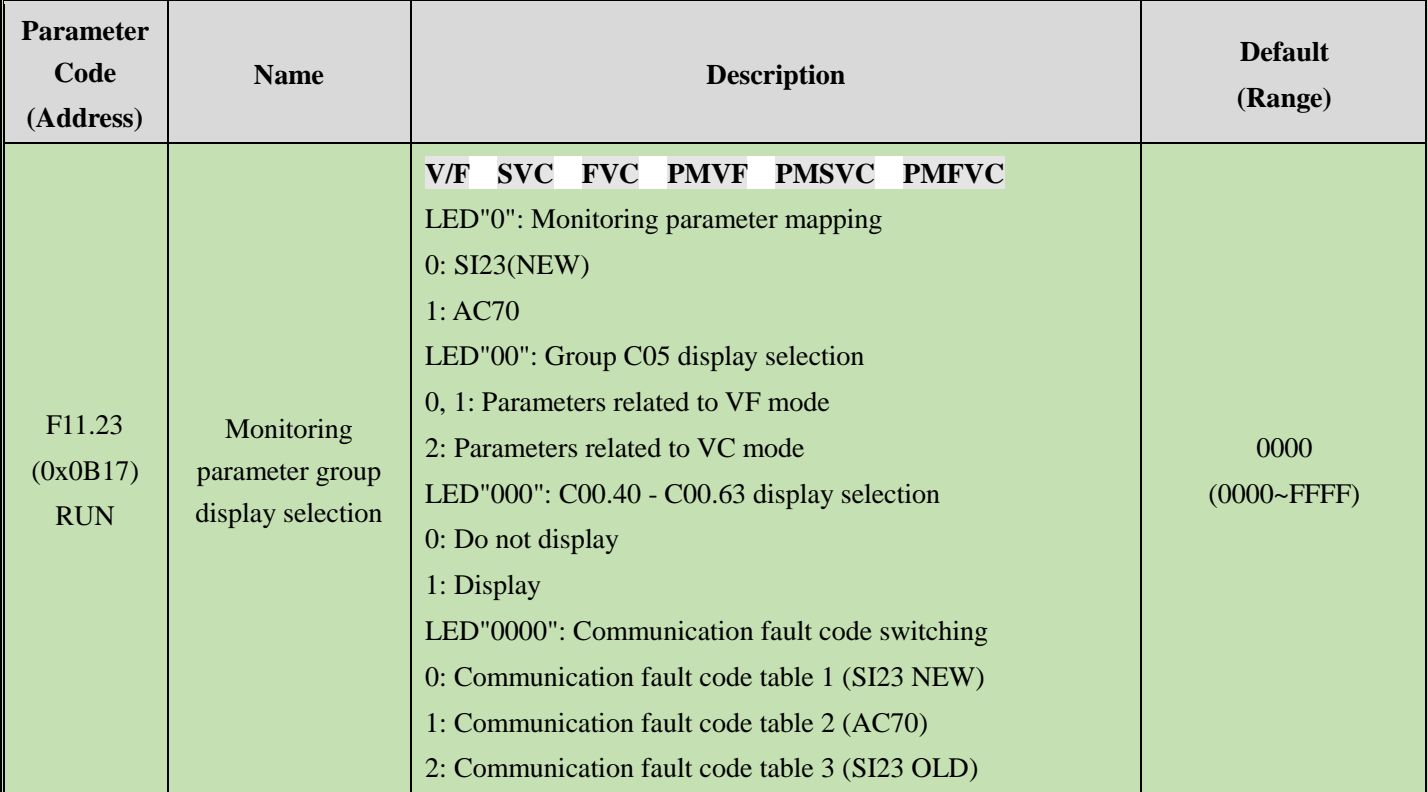

When then monitoring parameter mapping is AC70, the monitoring parameter address maps to 0x0Cxx (corresponding to AC70), to read the F12 parameter group at this time, the communication address should be changed to 0x1Cxx.

# **F11.24: Monitoring Parameter Filtering Selection**

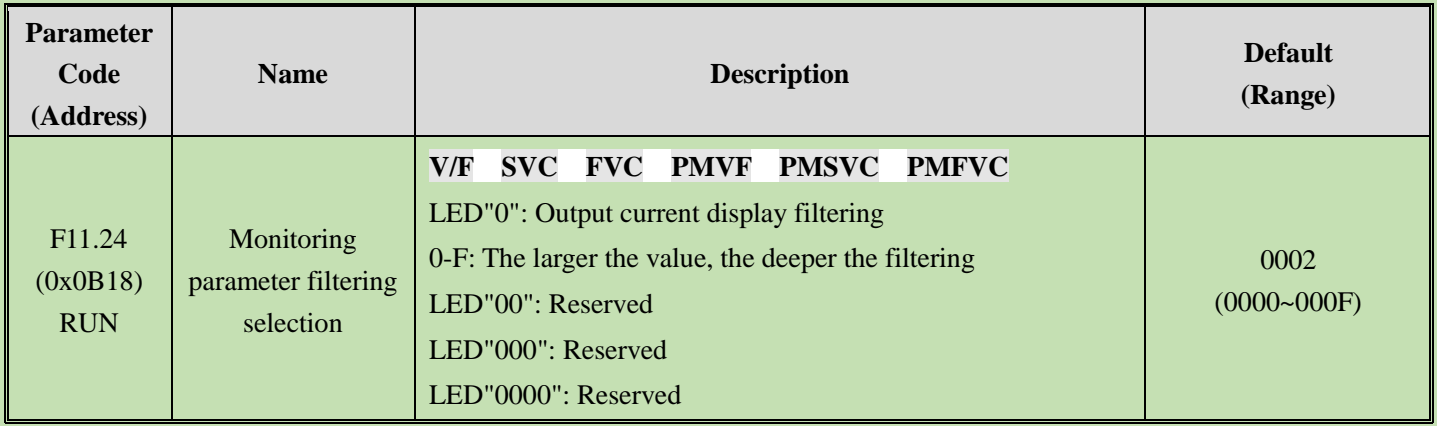

# **F11.25: Display during Motor Auto-tuning**

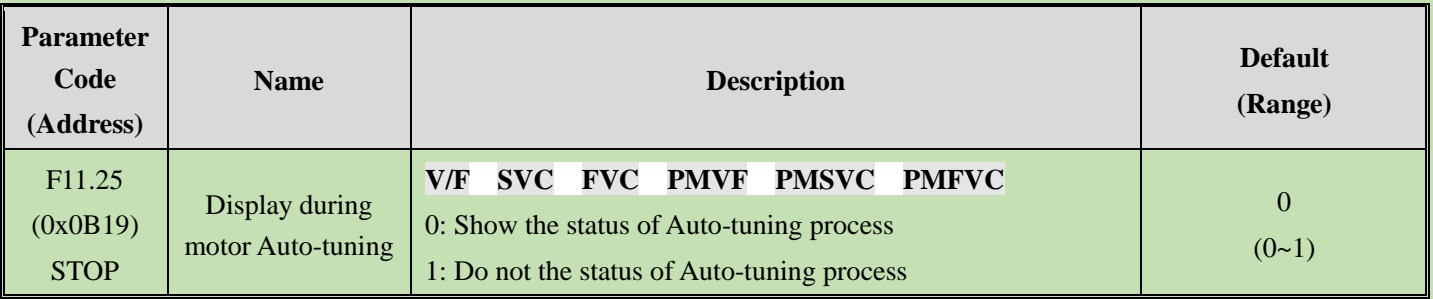

# **F11.27: Fault Self-Recovery Display Selection**

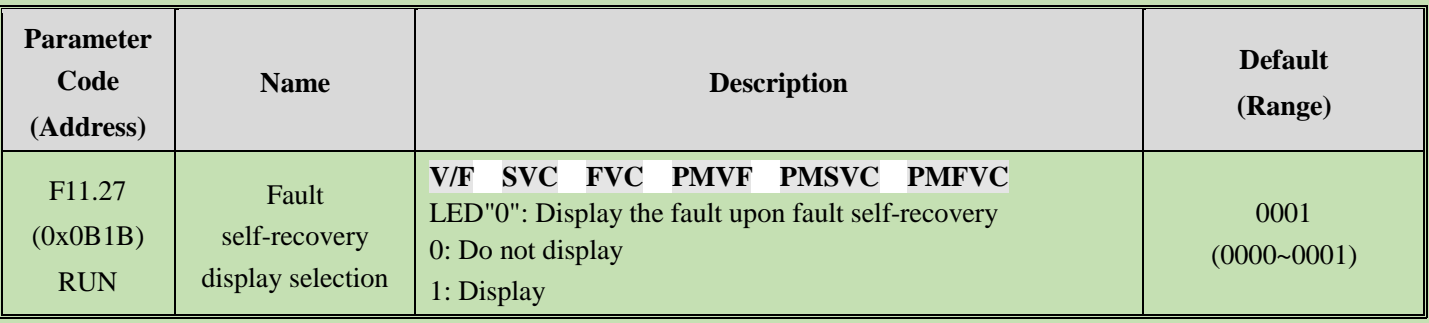

0: Do not display The keypad will not display the character of the fault in fault self-recovery interval, but the running indicator light is still lighten.

1:Display The keypad will display the character of the fault in fault self-recovery interval, but the running indicator light is still lighten.

# **Group F11.3x: Special Keypad Functions**

# **F11.31: Lower Voltage Limit of Keypad Potentiometer**

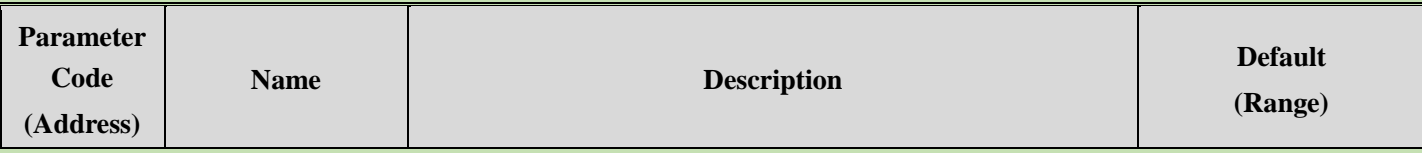

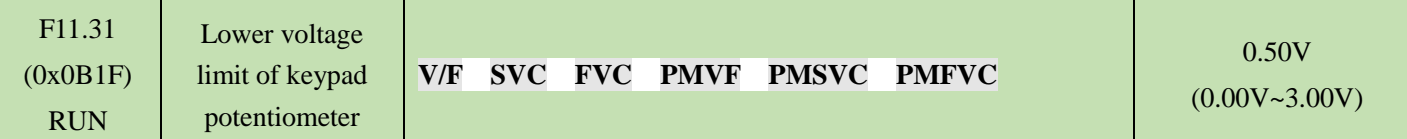

# **F11.32: Corresponding Value to Lower Limit of Keypad Potentiometer**

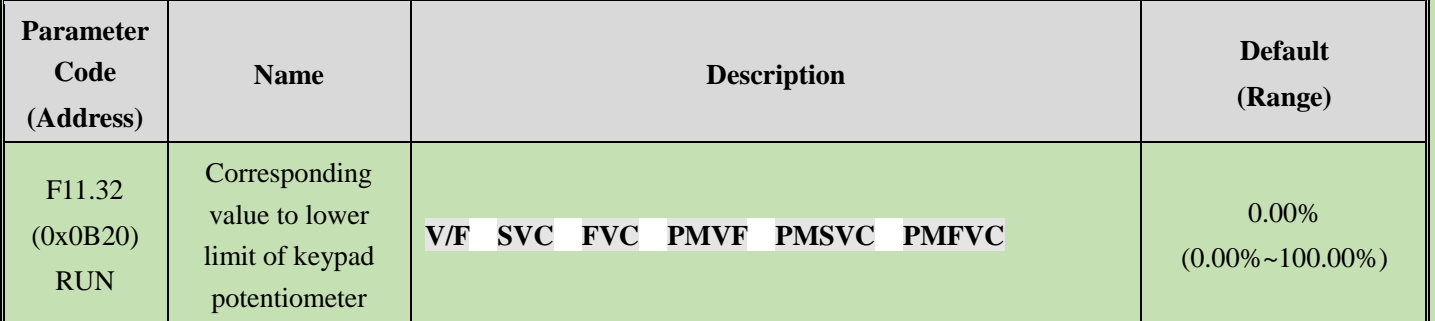

# **F11.33: Upper Voltage Limit of Keypad Potentiometer**

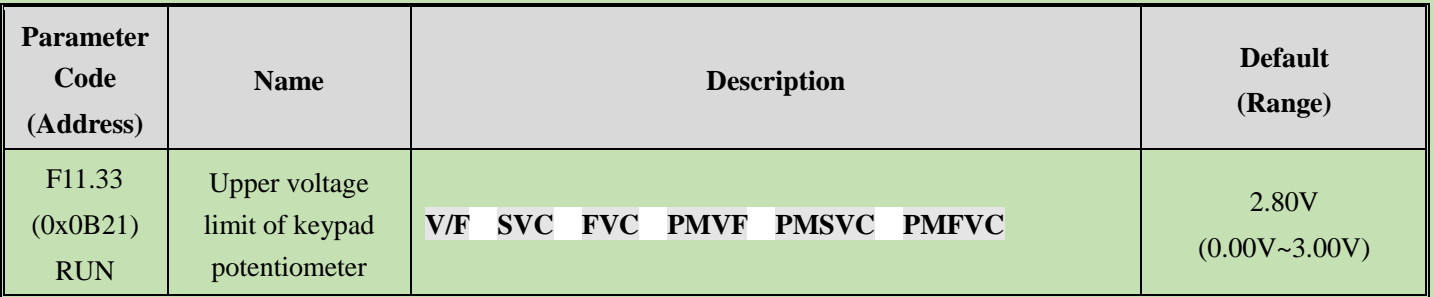

# **F11.34: Value Corresponding to the Upper Limit of Keypad Potentiometer**

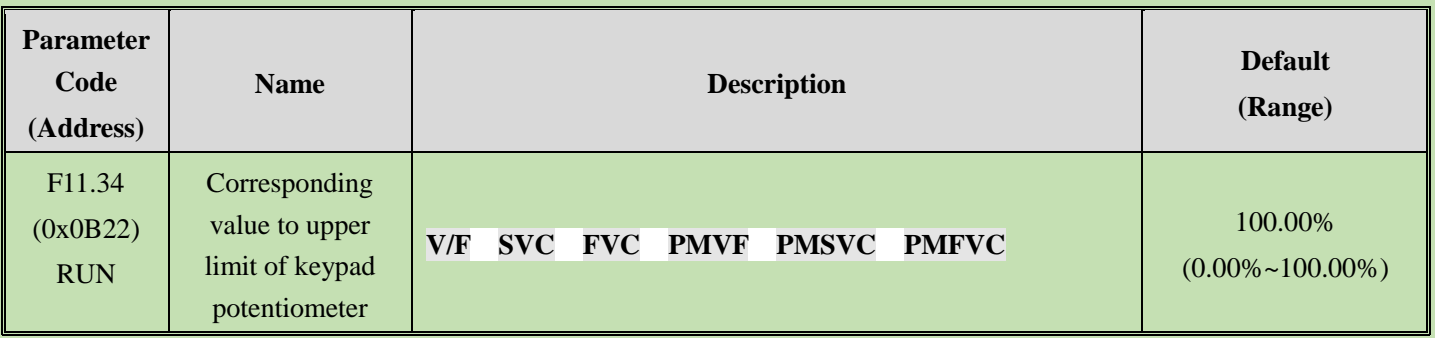

**Note:** The parameters F11.30~F11.34 are only used to adjust the corresponding relations of optional outer single-line keypad potentiometer.

# **6.14 Group F12: Communication Parameters**

Modbus communication is divided in two groups: This two groups of ports are independent on hardware.

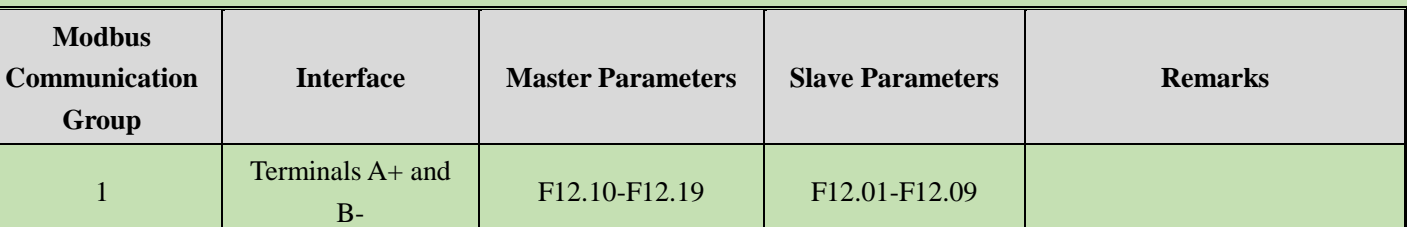

# Table 11.11 Modbus Communication Group

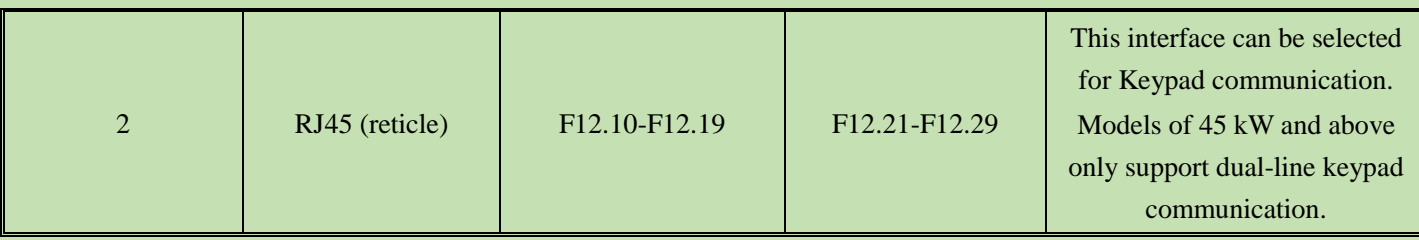

The parameters F12.00 - F12.29 are used to set the inverter when using the Modbus communication. Modbus protocol can be used for serial communication with the programmable logic controller (PLC).

# **Group F12.0x: Modbus Slave Parameters**

# **F12.00: Master/Slave Selection**

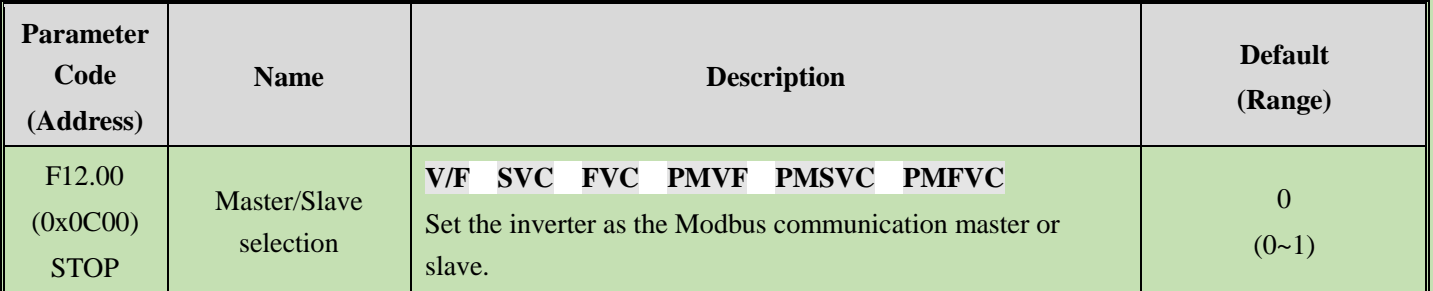

0: Slave When the inverter is used as a slave, the communication address is set by [F12.01]. At this time, the inverter accepts the command from the master on the communication network. According to the setting of parameter [F12.04], the inverter selects whether to respond to data during write operation.

1: Master When the inverter is used as a master, it will send the data of the master to the communication network through the broadcast command, and all slaves receive the commands from the master.

# **F12.01: Modbus Communication Address**

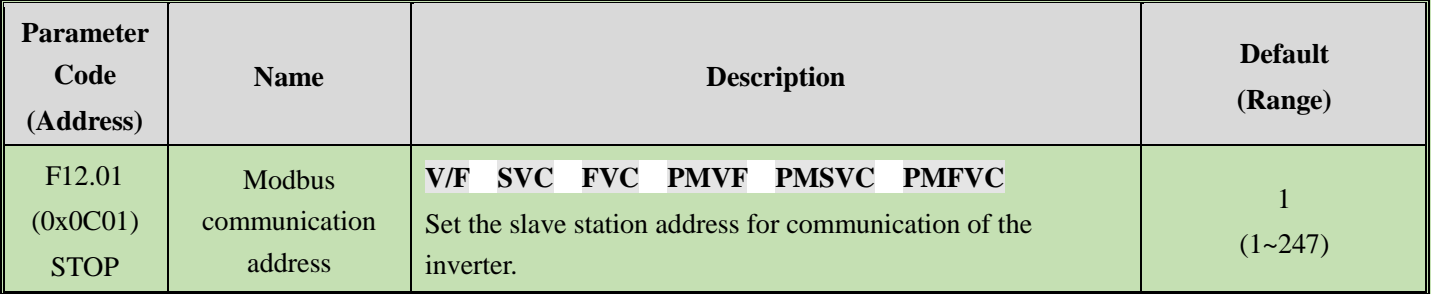

**Note:** If this parameter is set as 0, the inverter will not respond to the Modbus communication.

When the host computer (master station) communicates with the inverter through Modbus, the slave station need to be set for the inverter. Please set a value other than  $F12.01 = 0$ . The set slave station address should not conflict with other salve station equipment.

# **F12.02: Communication Baud Rate Selection**

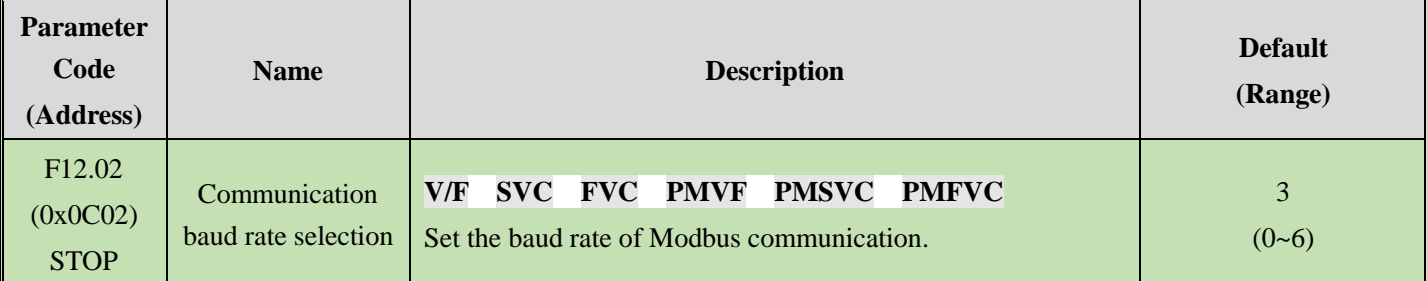

0:1200 bps

1:2400 bps

2:4800 bps

3:9600 bps

4:19200 bps

5:38400 bps

6:57600 bps

# **F12.03: Modbus Communication Data Format**

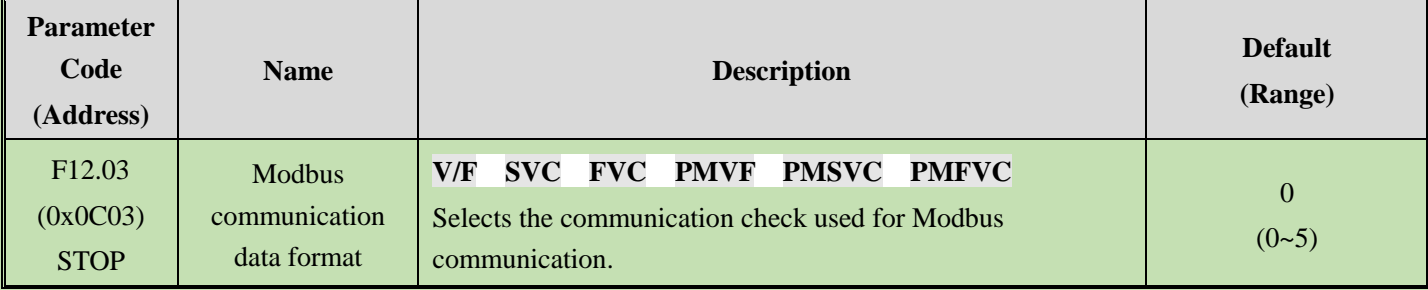

**Note**: If the data format settings are different, communication may fail.

0: (N, 8, 1) No check, data bits: 8, stop bits: 1

1: (E, 8, 1) Even parity check, data bits: 8, stop bits: 1

2: (O, 8, 1) Odd parity check, data bits: 8, stop bits: 1

3: (N, 8, 1) No check, data bits: 8, stop bits: 2

4: (E, 8, 1) Even parity check, data bits: 8, stop bits: 2

5: (O, 8, 1) Odd parity check, data bits: 8, stop bits: 2
#### **F12.04: Modbus Communication Transmission Response Processing**

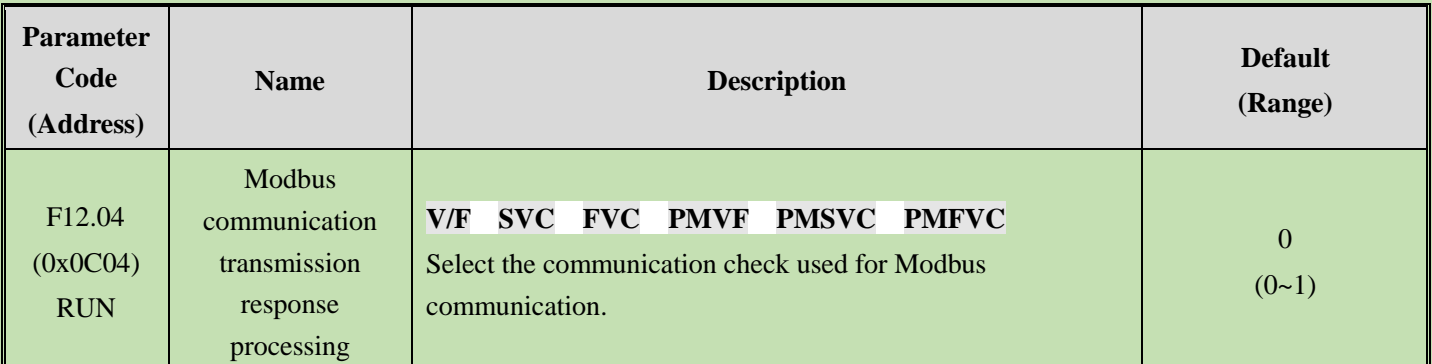

This parameter selects whether the inverter will respond to the write command from the host computer. If the host computer needs the inverter to respond to the information, the inverter will occupy the communication bus at different times. The host computer needs to save enough time to respond to the information when performing communication control. If the host computer does not need the inverter to respond the information and only sends the command to the inverter, select the write operation without response to improve the utilization efficiency of communication bus. This parameter is active for write operations only and has no effect on read operations.

#### 0: Write with response

1: Write without response

#### **F12.05: Modbus Communication Response Delay**

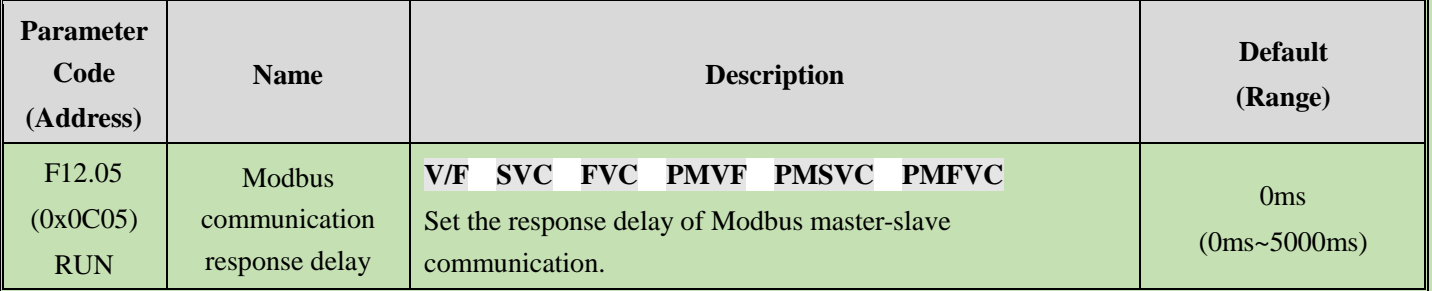

This parameter defines the interval between sending the response data to the host computer after receiving the data when the inverter serve as the slave station of Modbus communication. If response delay is less than system processing time, the response delay is subject to the system processing time. If response delay is more than system processing time, the system need to wait the delay after processing the data, and will not send the data to host computer until the response delay time is up.

This parameter defines the inverter as the master station of Modbus communication, the delay is the transmission interval of the master, and the minimum internal limit is 2.5 characters.

#### **Parameter Code (Address) Name Description Default (Range)** F12.06 (0x0C06) RUN **Modbus** communication timeout fault time **V/F SVC FVC PMVF PMSVC PMFVC** Set the Modbus communication timeout fault time. 1.0s  $(0.1s~100.0s)$

#### **F12.06: Modbus Communication Timeout Fault Time**

**Modbus communication timeout fault time:** If the interval between one communication and the next communication exceeds the communication timeout time, that will be considered that the communication has disconnection fault, and determine the action against disconnection fault by [F12.07].

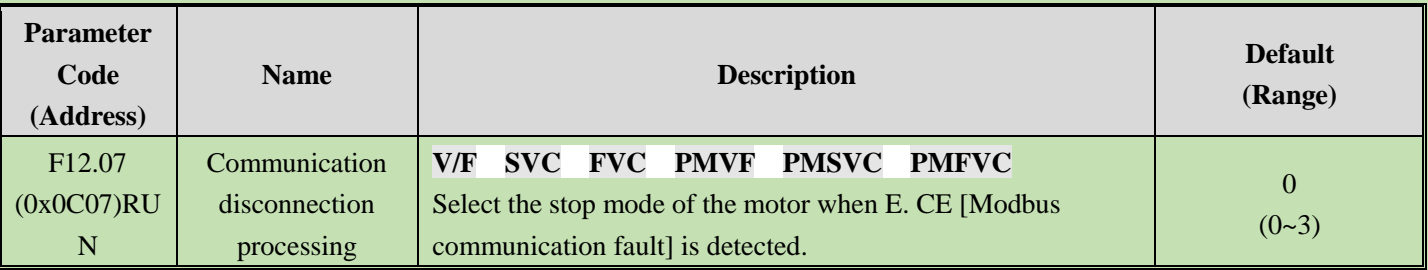

#### **F12.07: Communication disconnection Processing**

#### **Communication disconnection processing mode selection**

- 0: Do not detect timeout fault
- 1: Alarm and free stop
- 2: Warning and keep running
- 3: Forced stop

#### **Note:**

➢ Forced stop command is set. The motor is forced to stop by decelerate mode, and it will no longer respond to running command before stop.

#### **F12.08: Receiving Data (Address 0x3000) Zero Bias**

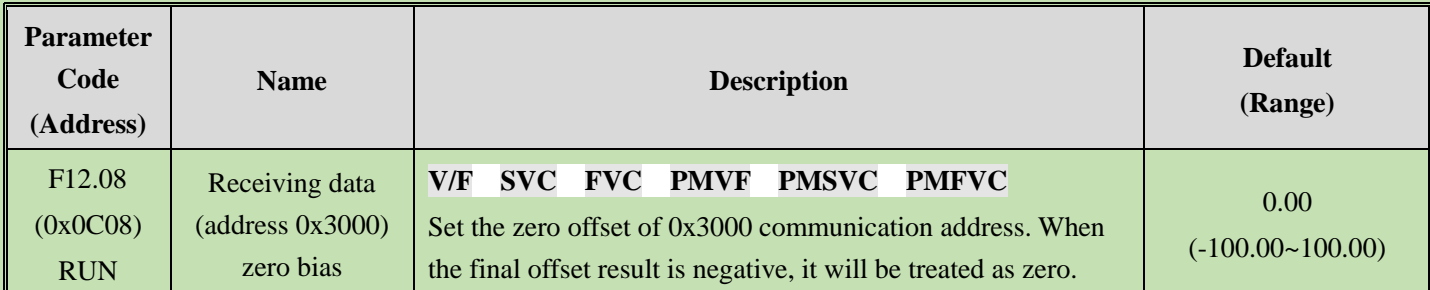

#### **F12.09: Receive Data (Address 0x3000) Gain**

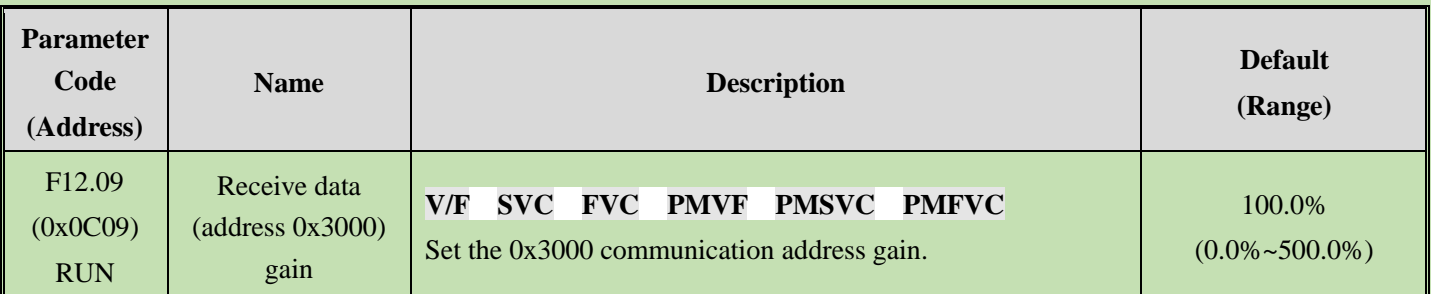

# **Group F12.1x: Modbus Master Parameters**

#### **F12.10: Master Loop Transmission Parameter Selection**

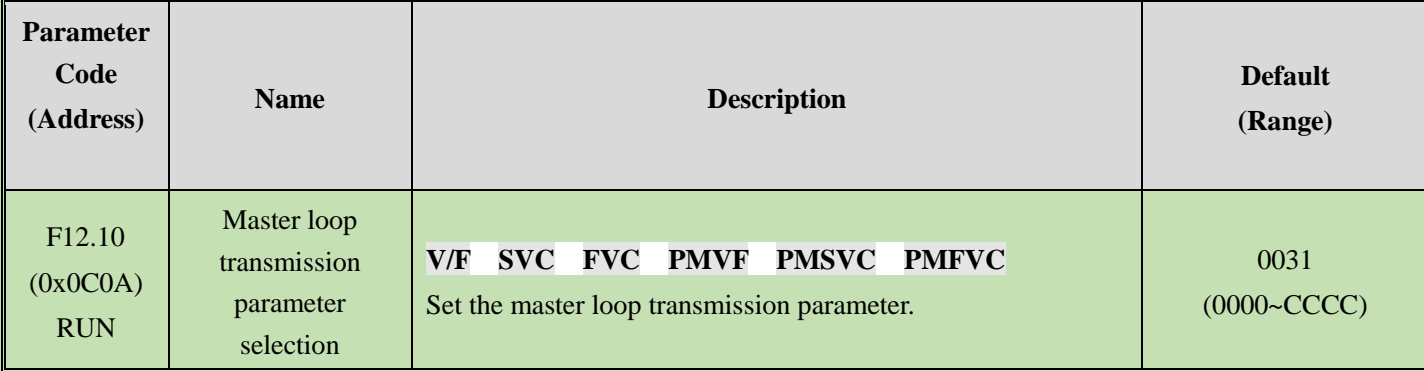

#### **LED"0", LED"00",LED"000",LED"0000"**

- 0: Invalid
- 1: Master run command
- 2: Master given frequency
- 3: Master output frequency
- 4: Master upper limit frequency
- 5: Master given torque
- 6: Master output torque
- 7: Reserved
- 8: Reserved
- 9: Master PID setting
- A: Master PID feedback
- B: Reserved
- C: Active current component

#### **F12.11: Custom Address Of Given Frequency**

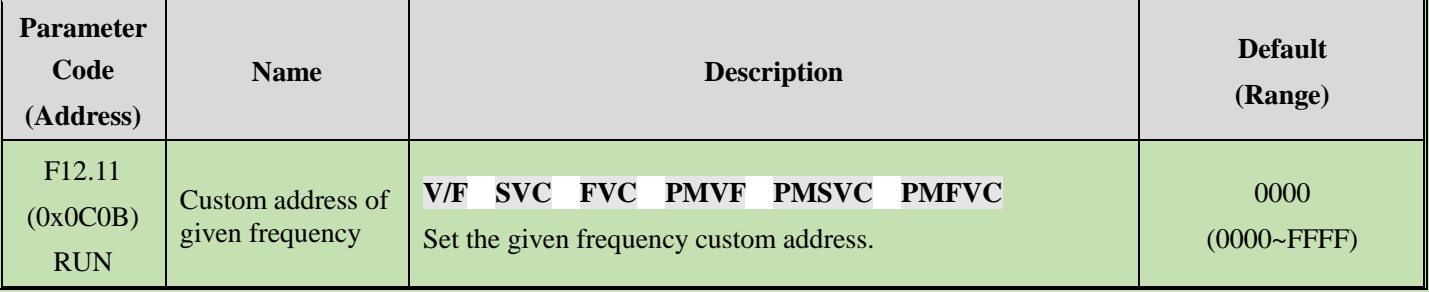

#### **Note:**

➢ 0 by default: Invalid. Other values indicate that this address priority is higher than the function code parameter address.

#### **F12.12: Command Setting Custom Address Setting**

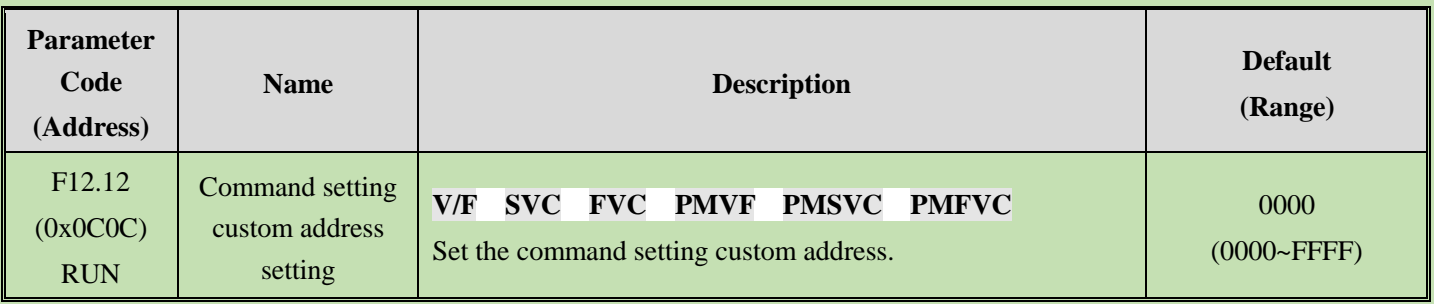

#### **Note:**

➢ 0 by default: Invalid. Other values indicate that this address priority is higher than the function code parameter address.

# **F12.13: Custom Address Of Forward Running Command**

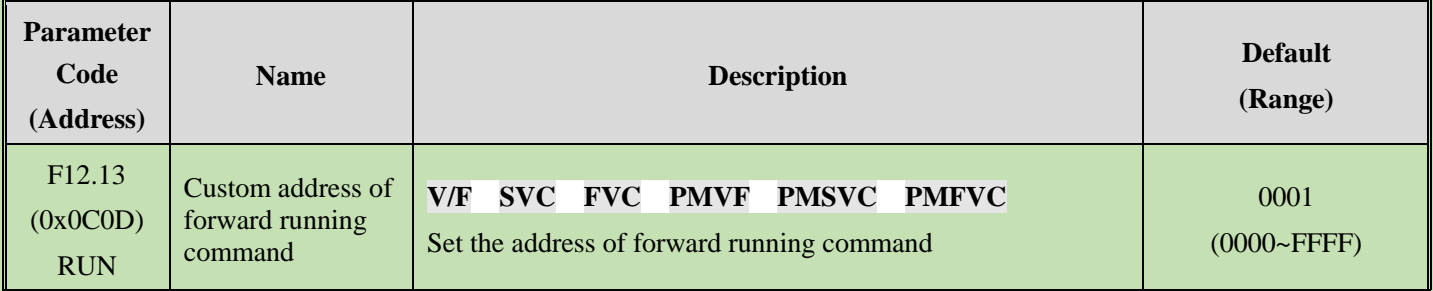

#### **F12.14: Custom Address of Reverse Running Command**

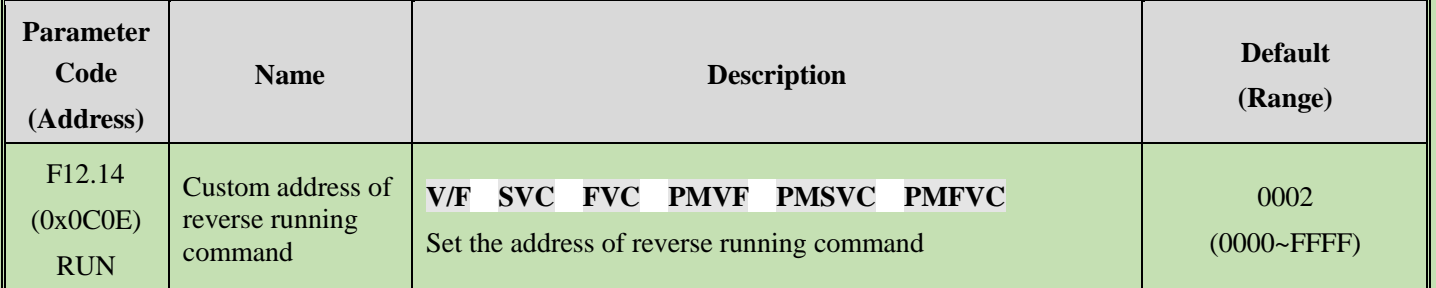

#### **F12.15:Custom Address of Stop Command**

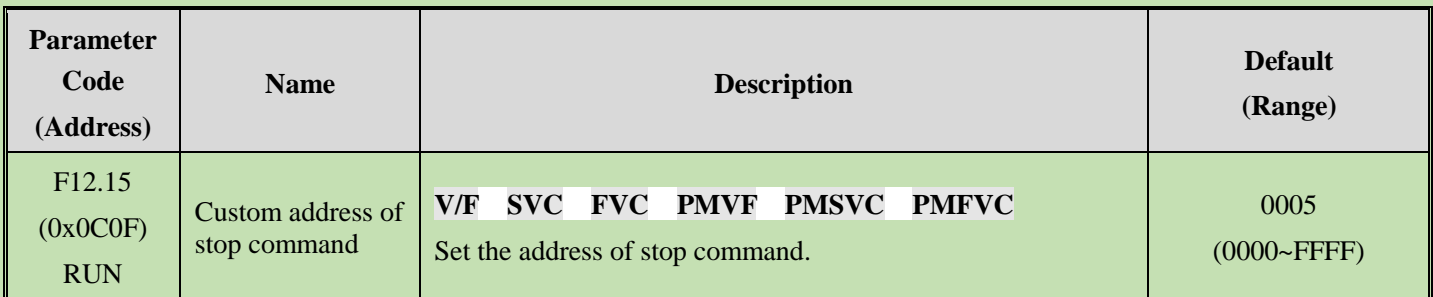

### **F12.16: Custom Address of Reset Command**

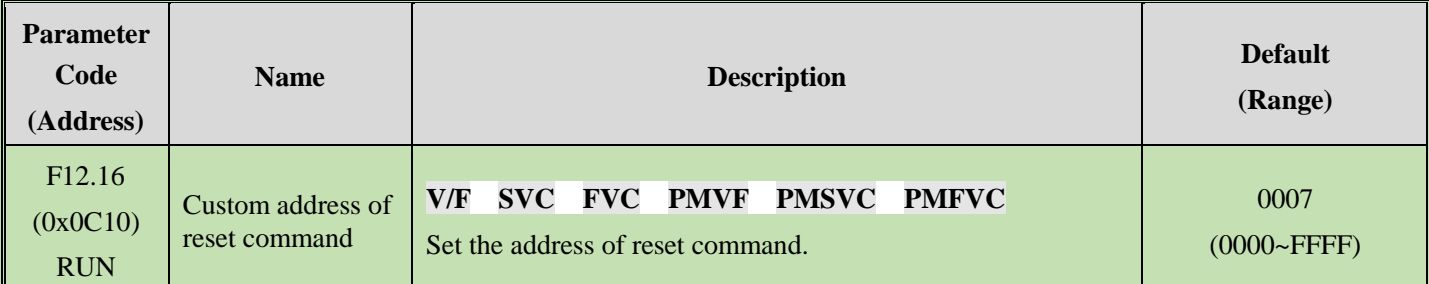

#### **F12.19: Selection of Commands Sent by Master**

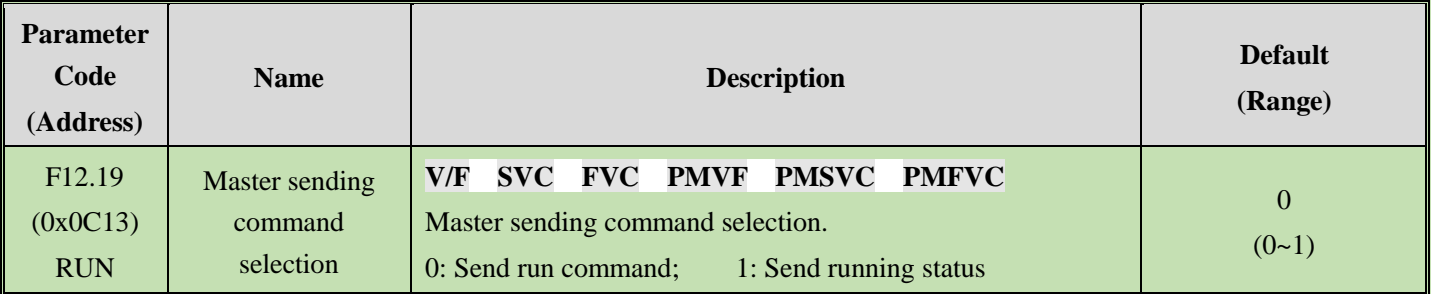

# **Group F12.2x: Special Modbus Functions**

#### **F12.20: RJ45 Interface Communication Mode Selection**

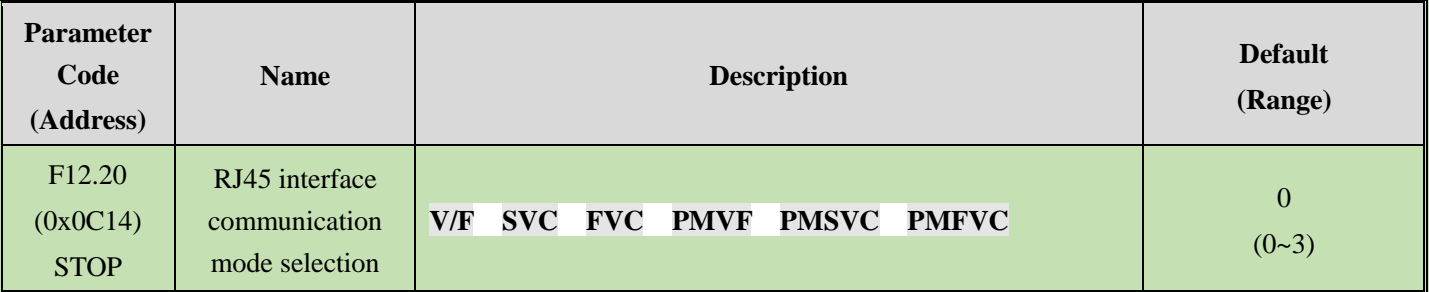

0: Dual-line keypad communication

1: Modbus RS485 communication (only for slave)

1: Modbus slave (Related parameters are set by F12.2x)

- 2: Modbus master (transmission parameters are set by F12.1x)
- 3: Water tank host

#### **Note:**

- ➢ When RJ45 interface is Modbus RS485 communication, the communication command setting and frequency setting channel will correspond to the option card.
- ➢ Models of T3 45 kW and above only support dual-line keypad communication

### **F12.21: Slave Address of RJ45 Interface**

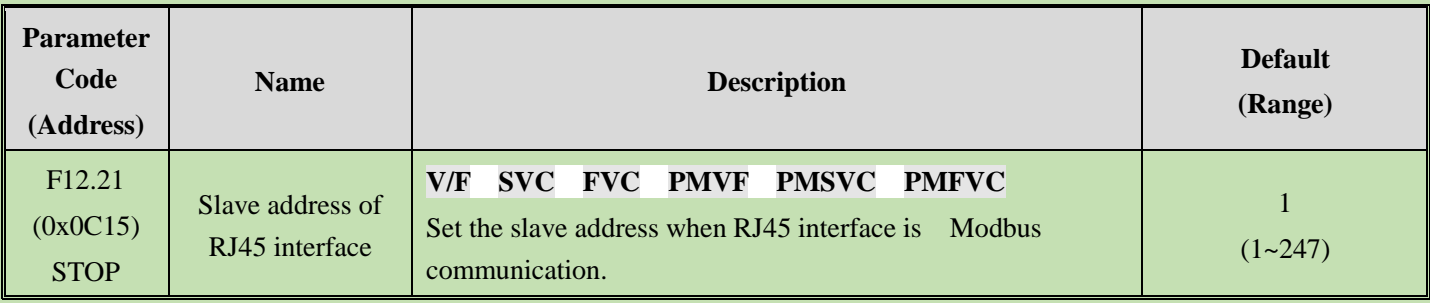

#### **F12.22: RJ45 Interface Communication Baud Rate**

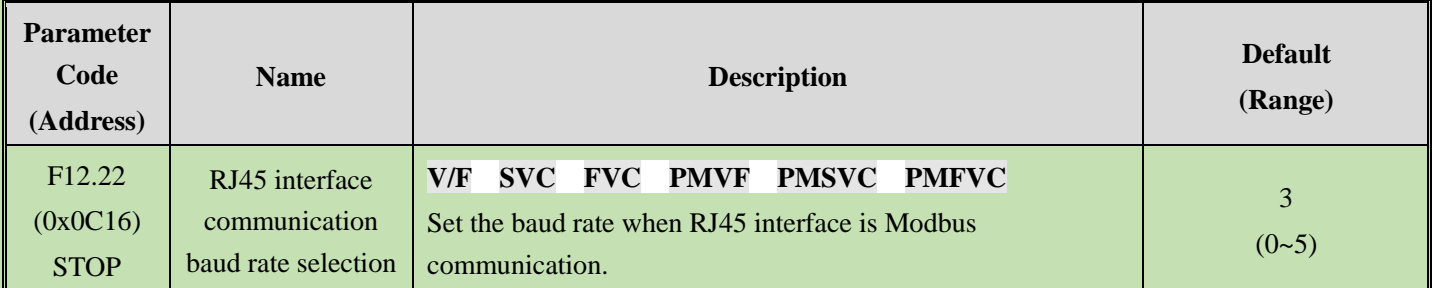

- 0: 1200 bps
- 1: 2400 bps
- 2: 4800 bps
- 3: 9600 bps
- 4: 19200 bps

5: 38400 bps

**Note:** On the scene where the communication line interference is large, it will affect the successful communication rate, so the baud rate can be gradually reduced to improve the success rate.

#### **F12.23: RJ45 Interface Data Format**

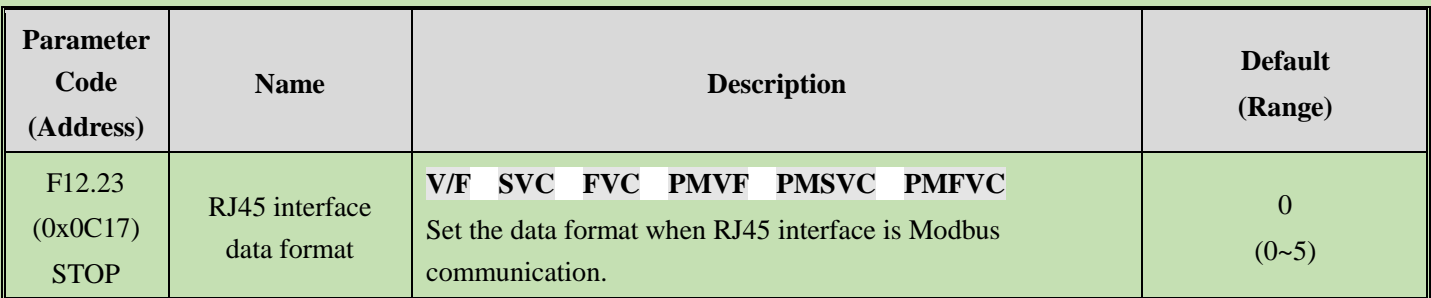

This parameter set the data format for RJ45 interface communication. If the data formats are different, the communication may fail.

0: (N, 8, 1) No check, data bits: 8, stop bits: 1

1: (E, 8, 1) Even parity check, data bits: 8, stop bits: 1

2: (O, 8, 1) Odd parity check, data bits: 8, stop bits: 1

- 3: (N, 8, 2) No check, data bits: 8, stop bits: 2
- 4: (E, 8, 2) Even parity check, data bits: 8, stop bits: 2
- 5: (O, 8, 2) Odd parity check, data bits: 8, stop bits: 2

#### **F12.24: RJ45 Interface Transmission Response Processing**

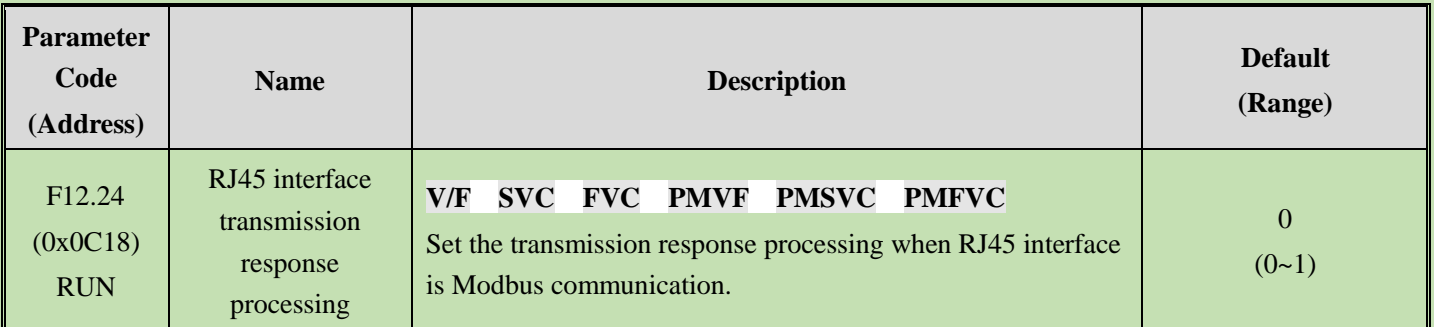

This parameter selects whether the inverter will respond to the write command from the host computer. If the host computer needs the inverter to respond to the information, the inverter will occupy the communication bus at different times. The host computer needs to save enough time to respond to the information when performing communication control. If the host computer does not need the inverter to respond the information and only sends the command to the inverter, select the write operation without response to improve the utilization efficiency of communication bus. This parameter is active for write operations only and has no effect on read operations.

#### **0: Write with response**

#### **1: Write without response**

#### **F12.25: RJ45 Interface Communication Response Delay**

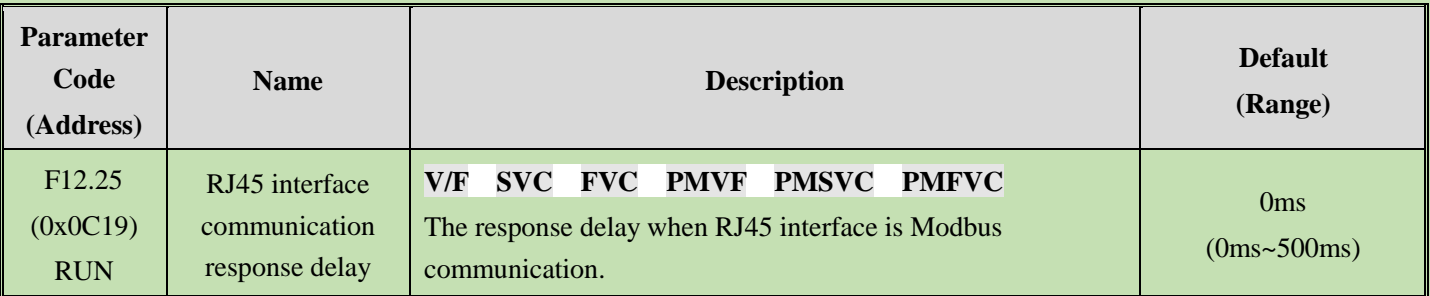

This parameter defines the interval between sending the response data to the host computer after receiving the data when the inverter serve as the slave station of Modbus communication. If response delay is less than system processing time, the response delay is subject to the system processing time. If response delay is more than system processing time, the system need to wait the delay after processing the data, and will not send the data to host computer until the response delay time is up.

#### **F12.26: RJ45 Interface Communication Timeout Fault Time**

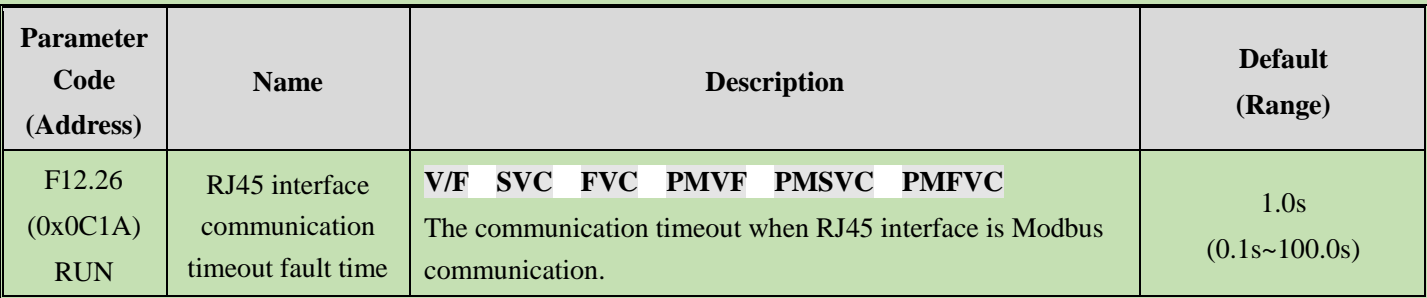

If the interval between one communication and the next communication exceeds the communication timeout time, it will be considered that the communication has disconnection fault, and determine the action against disconnection fault by [F12.27].

#### **F12.27: RJ45 Interface Communication disconnection Processing**

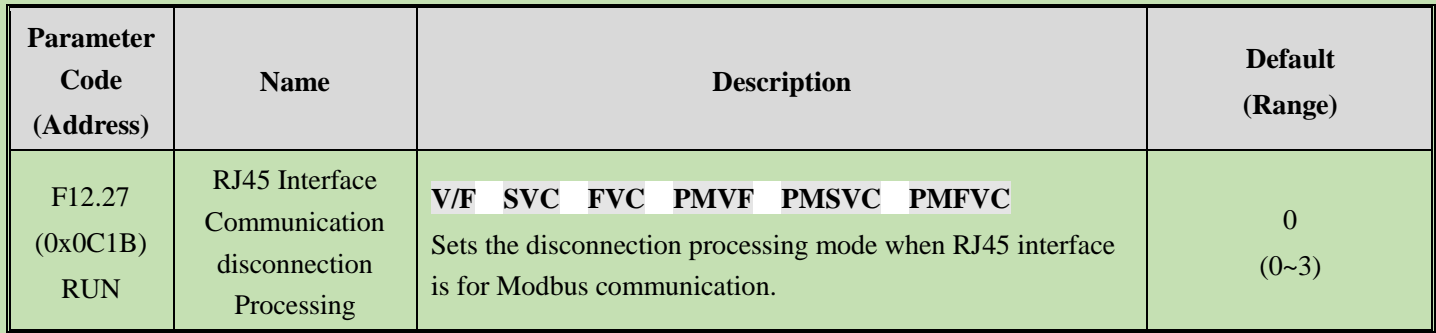

#### **Communication disconnection processing mode selection**

- 0: Do not detect timeout fault
- 1: Alarm and free stop
- 2: Warning and keep running
- 3: Forced stop

#### **Note:**

➢ Forced stop command is set. The motor is forced to stop by decelerate mode, and it will no longer respond to running command before stop.

# **Group F12.3x: PROFIBUS-DP Communication**

#### **F12.30: DP Card Address**

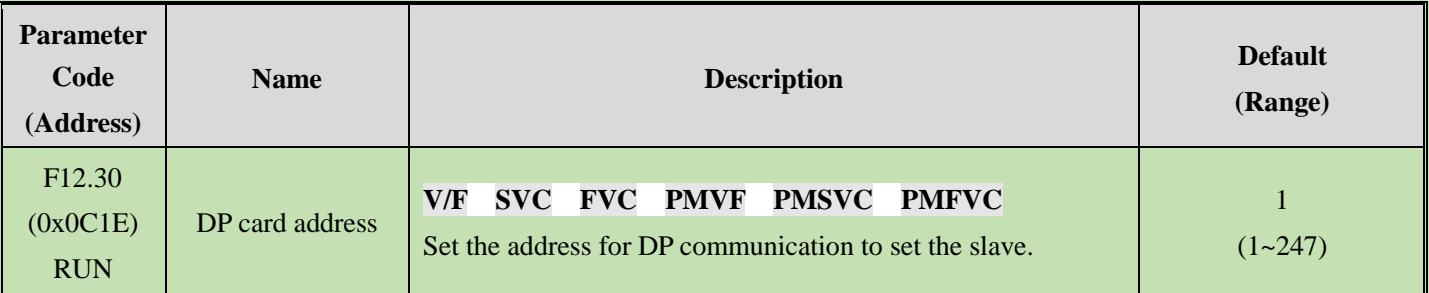

#### **Note: Do not hot plug the DP card.**

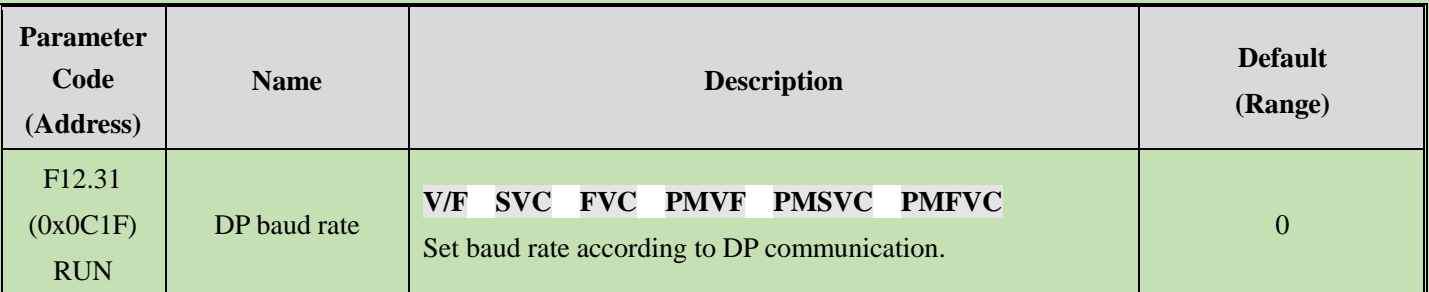

#### **Default value no debugging required**

#### **F12.32: DP Communication disconnection Processing**

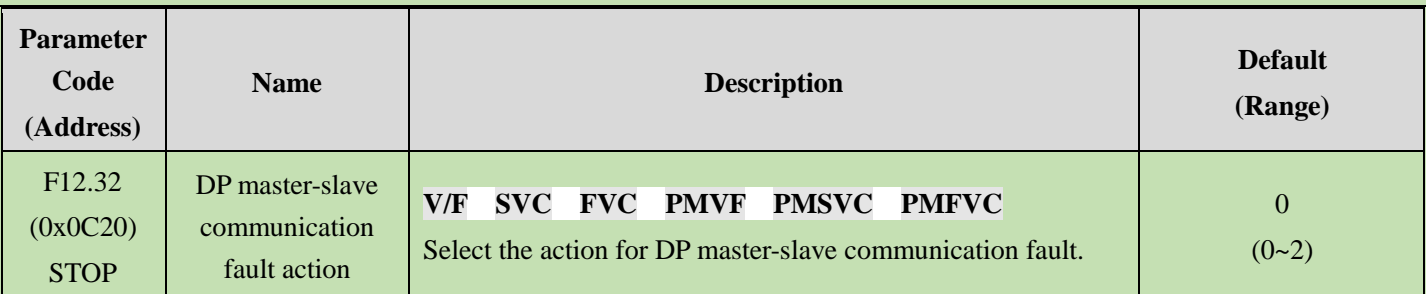

0: Do not detect timeout fault

1: Alarm and free stop

# **Group F12.4x: CAN Communication**

#### **F12.40: CAN Mode Selection**

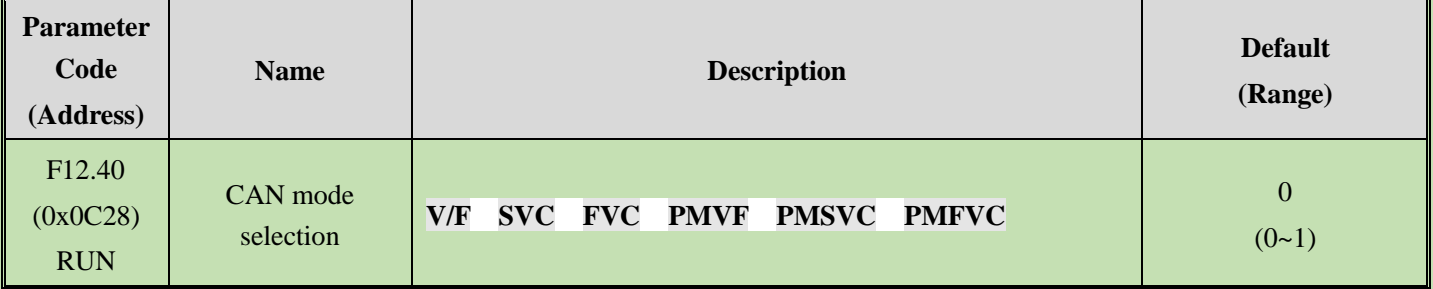

Select the CAN communication mode when the inverter performs CAN communication.

0: Slave station

1: Master station defined by VEICHI

**Note: Do not hot plug the CAN card.**

#### **F12.41: CAN Communication Slave Address**

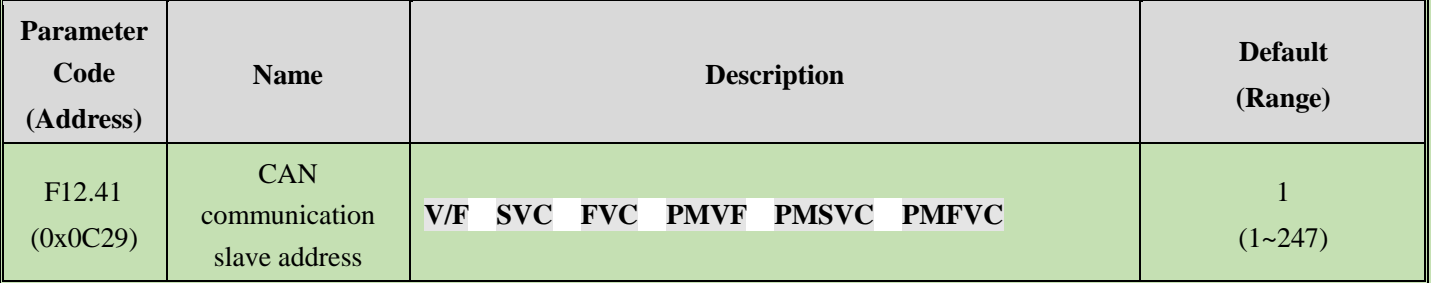

#### **Note:**

➢ When set the address, do not duplicate with other nodes, and set a value other than 0.

#### **F12.42: CAN Communication Baud Rate Selection**

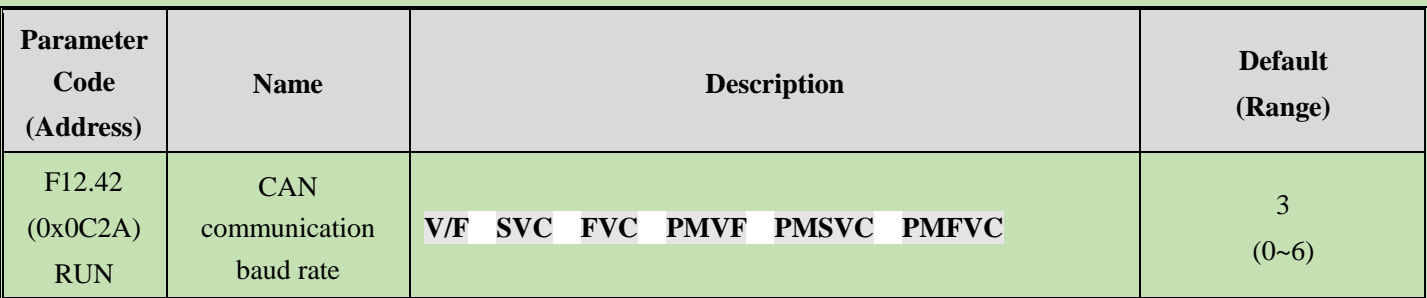

**CAN communication baud rate** Sets the baud rate of CAN communication.

0: 20 kbps

1: 50 kbps

- 2: 100kbps
- 3: 125kbps
- 4: 250kbps
- 5: 500kbps
- 6: 1Mbps

# **F12.43: CAN Communication disconnection Processing**

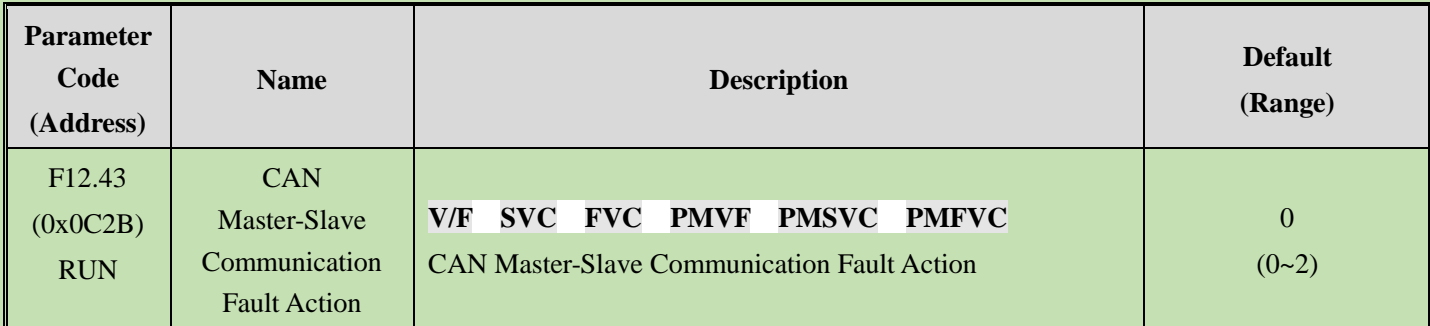

0: Do not detect timeout fault

1: Alarm and free stop

2: Warning and keep running

# **Group F12.5x: Communication of Extension Ports EX-A and EX-B**

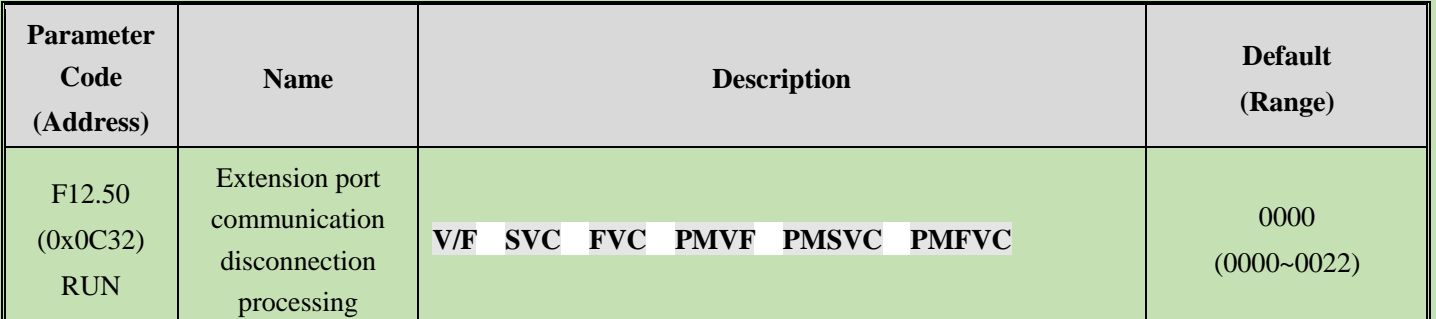

**F12.50: Extension Port Communication disconnection Processing**

#### **LED"0": EX-A port disconnection action mode**

- 0: Do not detect
- 1: Alarm and free stop
- 2: Warning and keep running

#### **LED"00": EX-B port disconnection action mode**

- 0: Do not detect
- 1: Alarm and free stop
- 2: Warning and keep running

**Note: Do not hot plug the extension card connected to the extension ports.**

#### **F12.51: Extension Port EX-A Parameter Updating**

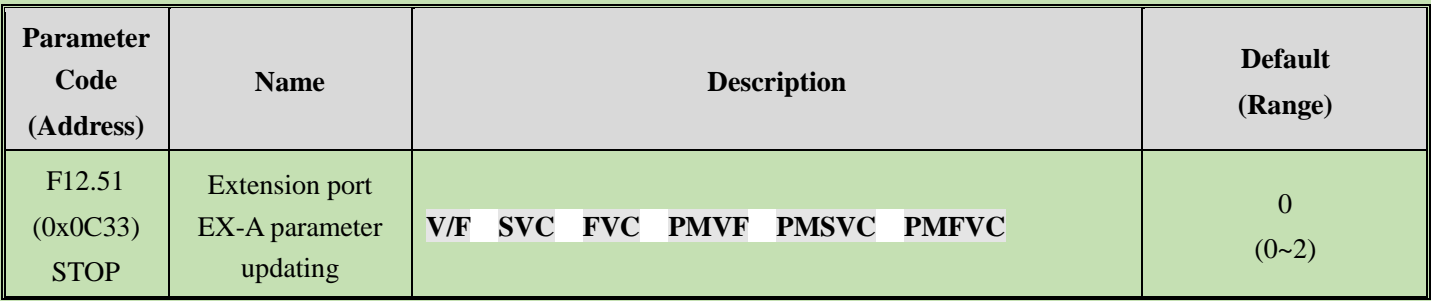

0: Do not update.

1: Update initial values on power-on.

2: The initial values are restored for extension port EX-A parameters

#### **F12.52: Extension Port EX-B Parameter Updating**

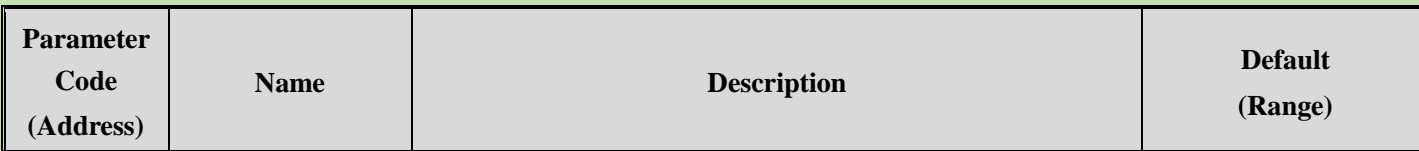

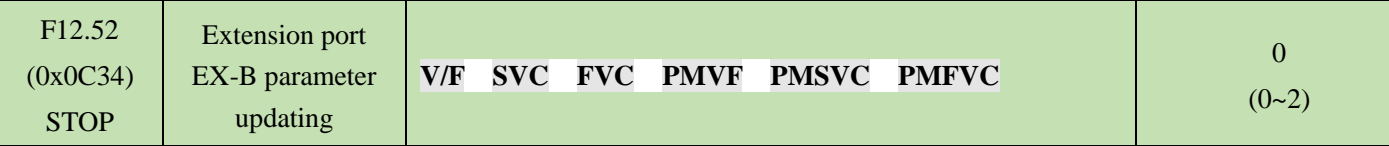

- 0: Do not update.
- 1: Update initial values on power-on.
- 2: The initial values are restored for extension port EX-B parameters

#### **F12.53: Extension Port EX-A Monitor Frame Address Group 1**

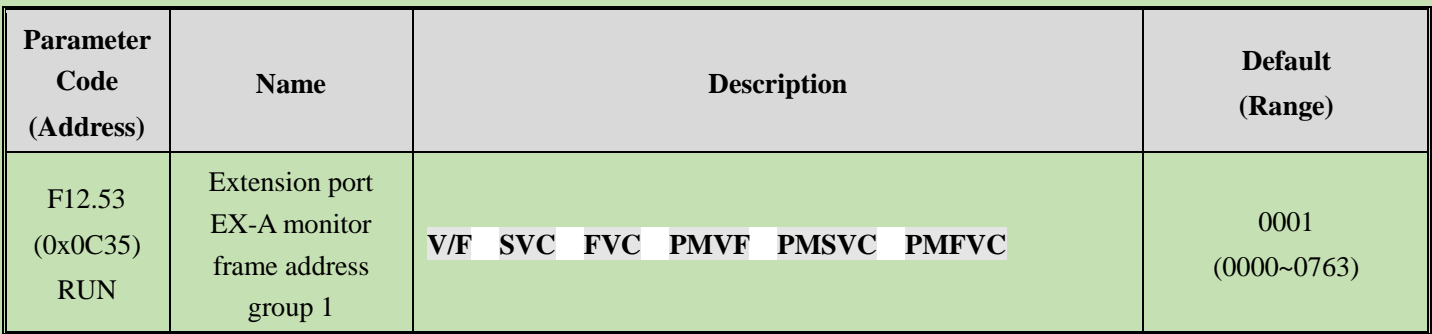

#### **F12.54: Extension Port EX-A Monitor Frame Address Group 2**

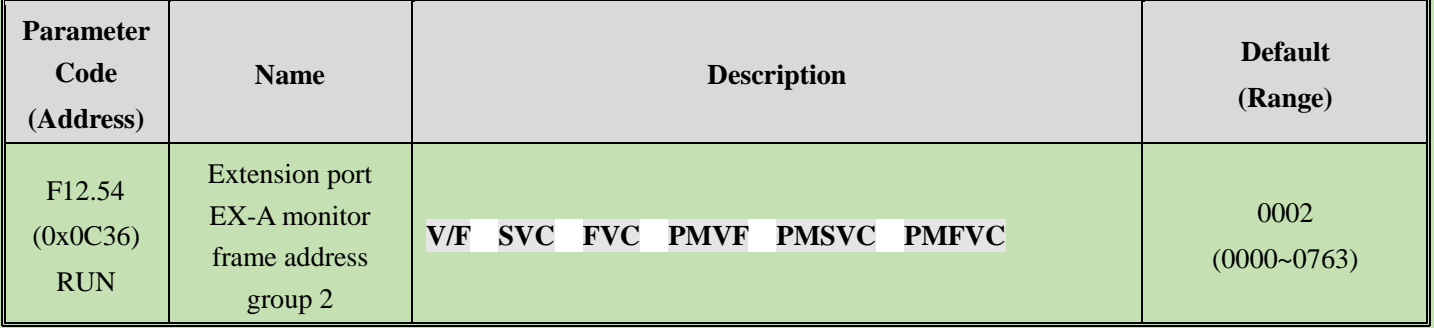

# **F12.55: Extension Port EX-A Monitor Frame Address Group 3**

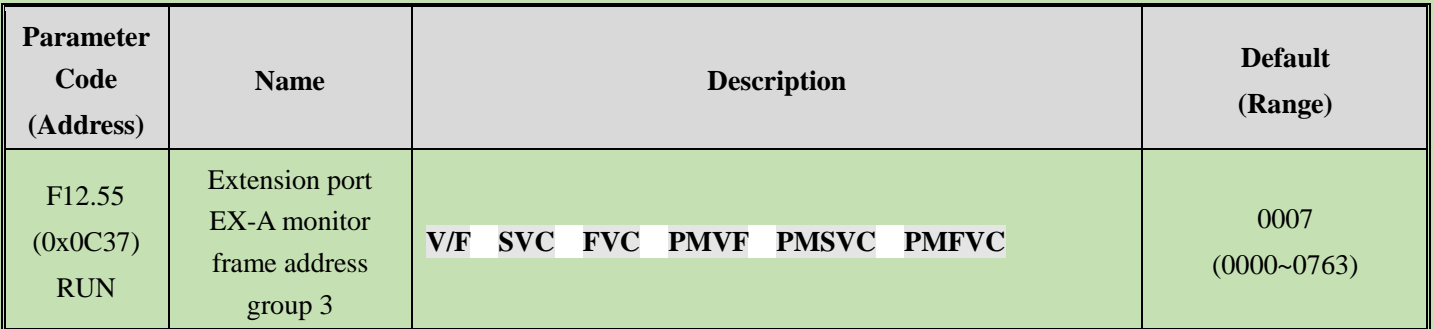

#### **F12.56: Extension Port EX-A Monitor Frame Address Group 4**

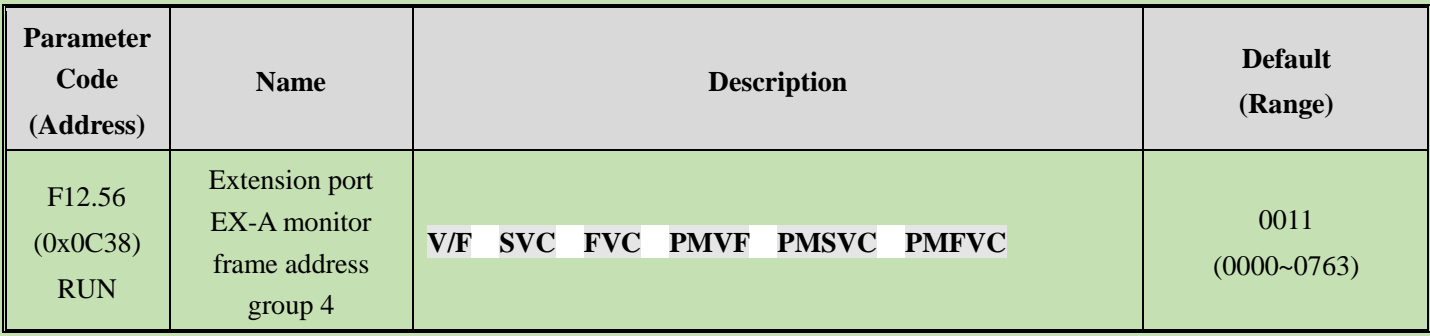

LED'0' and LED'00': Lower 8 bits of address 00~63

LED'000' and LED'0000': Higher 8 bits of address 00~07

#### **F12.57: Extension Port EX-B Monitor Frame Address Group 1**

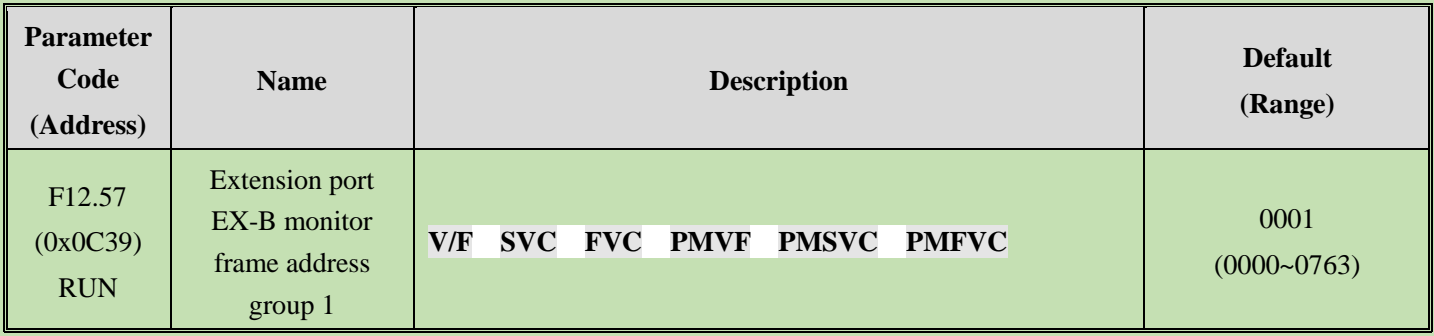

#### **F12.58: Extension Port EX-B Monitor Frame Address Group 2**

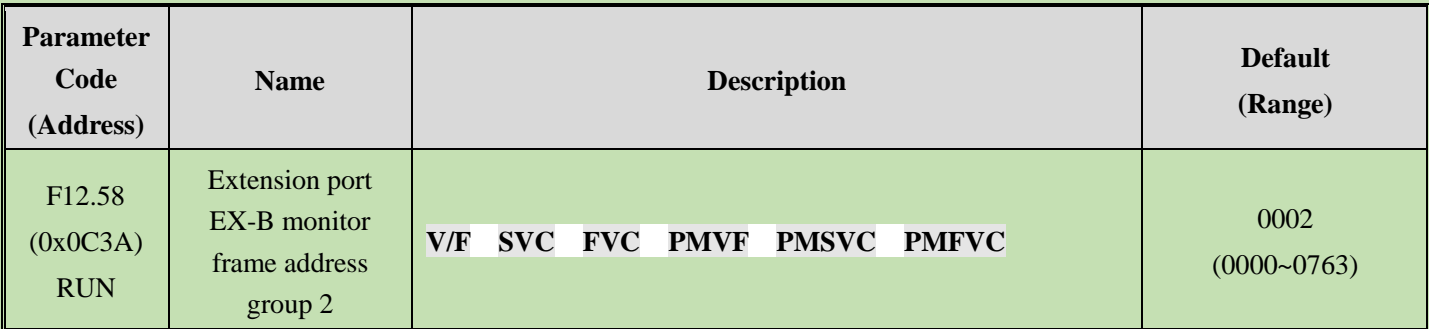

#### **F12.59: Extension Port EX-B Monitor Frame Address Group 3**

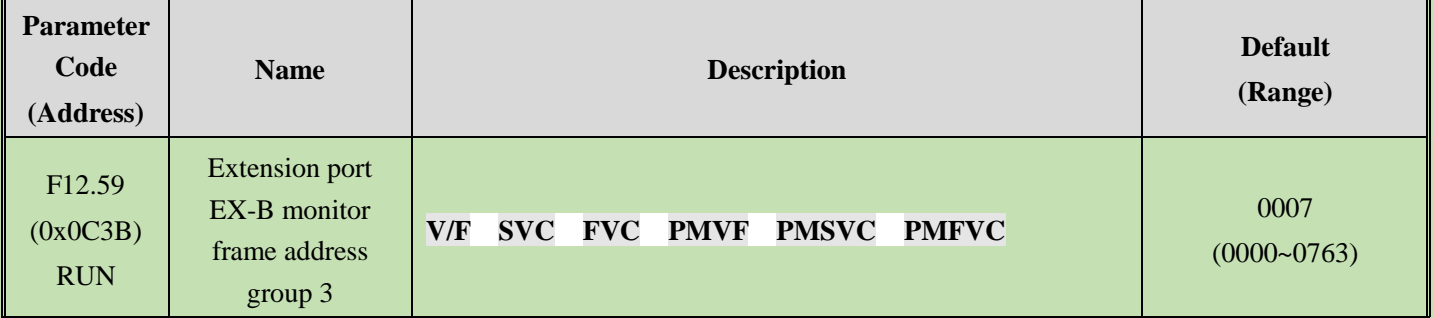

#### **F12.60: Extension Port EX-B Monitor Frame Address Group 4**

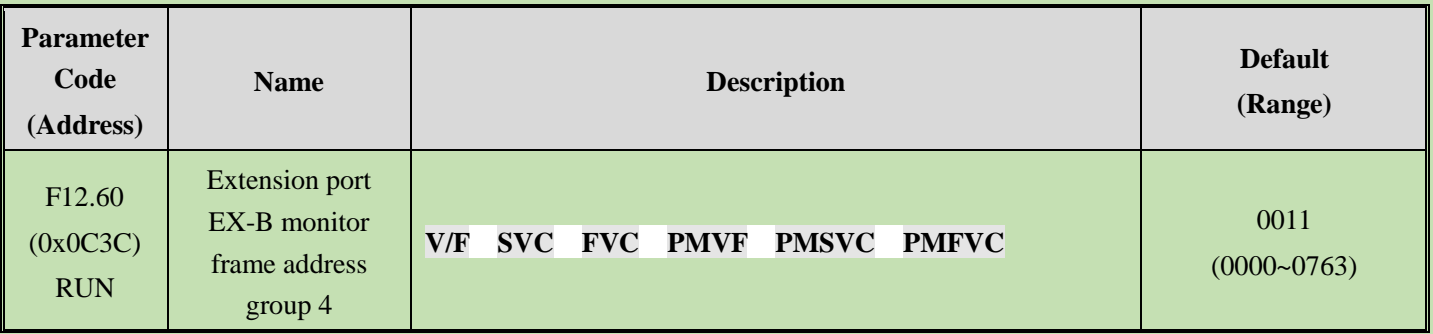

**LED**"**0**" **and LED**"**00**"**:** Lower 8 bits of address 00~63

**LED**"**000**" **and LED**"**0000**"**:** Higher 8 bits of address 00~07

# **6.15 Group F13: Process PID Control**

# **F13.00~F13.06: PID Setting and Feedback**

### **F13.00: PID Control Given Source**

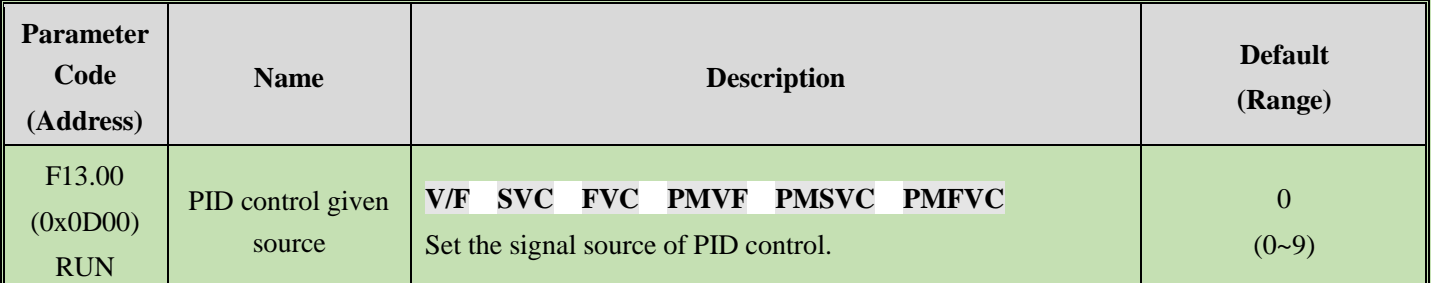

This parameter set the input channel for the PID controller to set the signal.

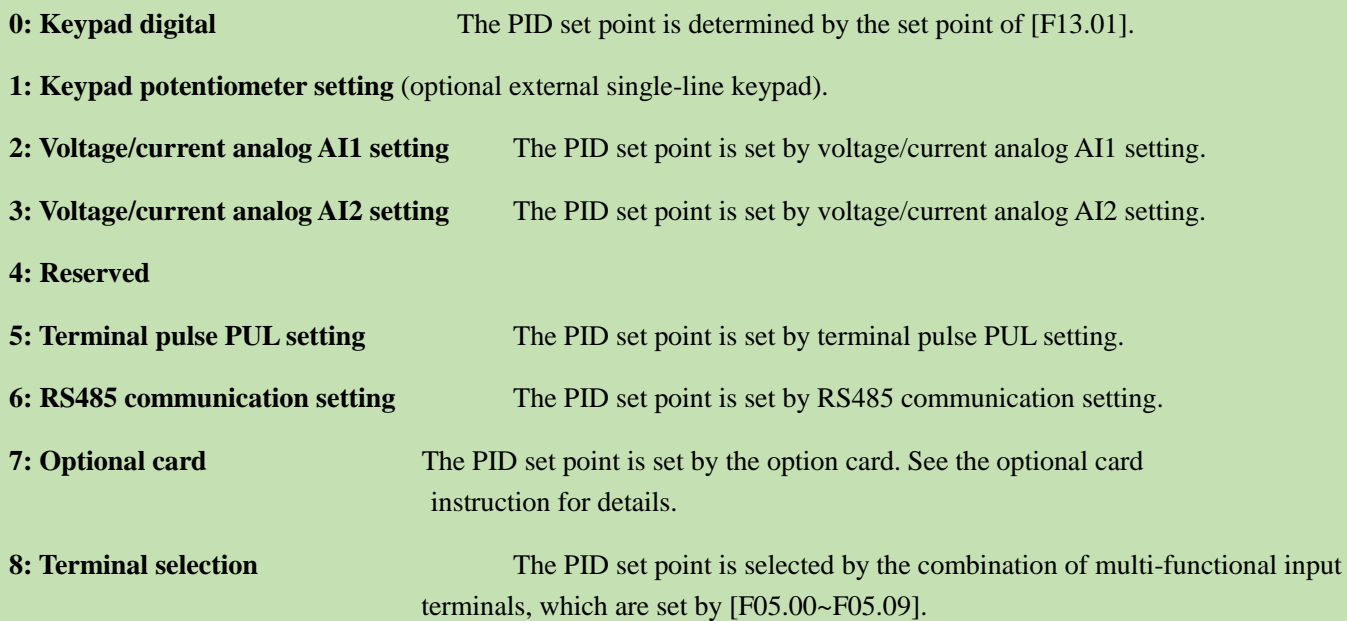

# **9: Active current set via communication**

#### **Terminal switching selection diagram:**

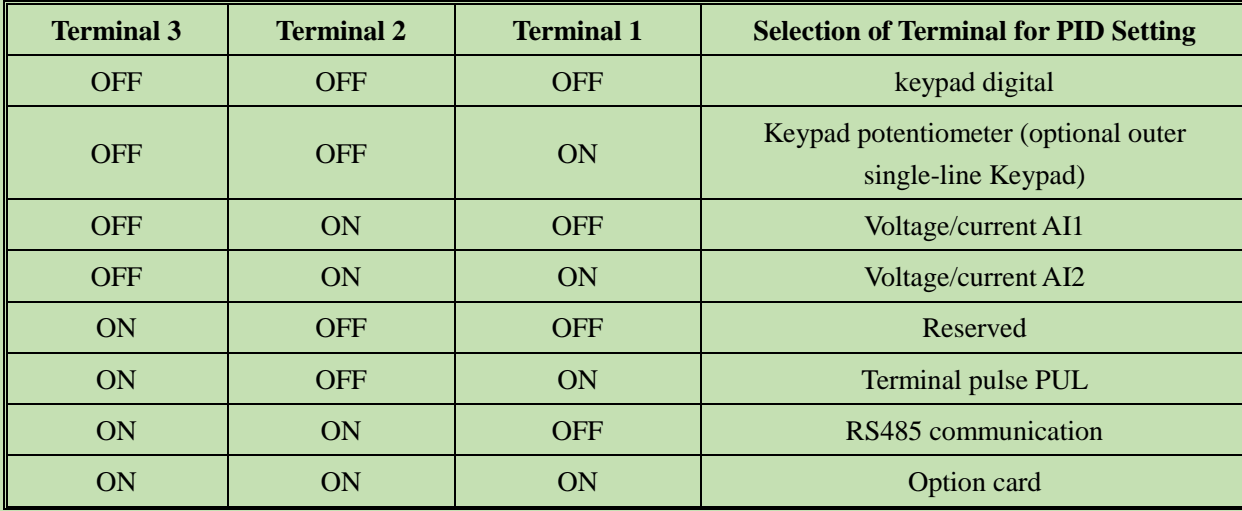

If you have any doubts about the above table, please refer to the F14 parameter group for the multi-speed sequence diagram of the multi-speed.

#### **Note:**

➢ Active current component can be sent by VEICHI CAN host. The RS485 communication address is 0x3011.

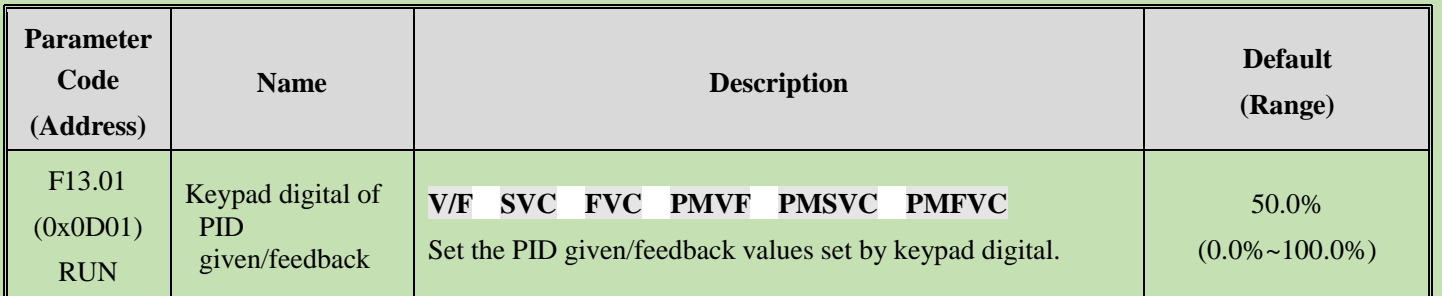

#### **F13.01: Keypad Digital of PID Given/Feedback**

This parameter is active only if [F13.00]/[F13.03] is set to the PID given/feedback of keypad digital.After this parameter is changed, the PID set point for the monitoring object will be automatically modified synchronously.

When the LED"0" of parameter [F11.04] is set to 2, the value of the parameter can be promptly modified by the up and down keys of the keypad. After modifying it, whether the inverter saves the modified value during power off is determined by the set point in the LED"00" of the [F11.04] .

#### **F13.02: PID Setting Change Time**

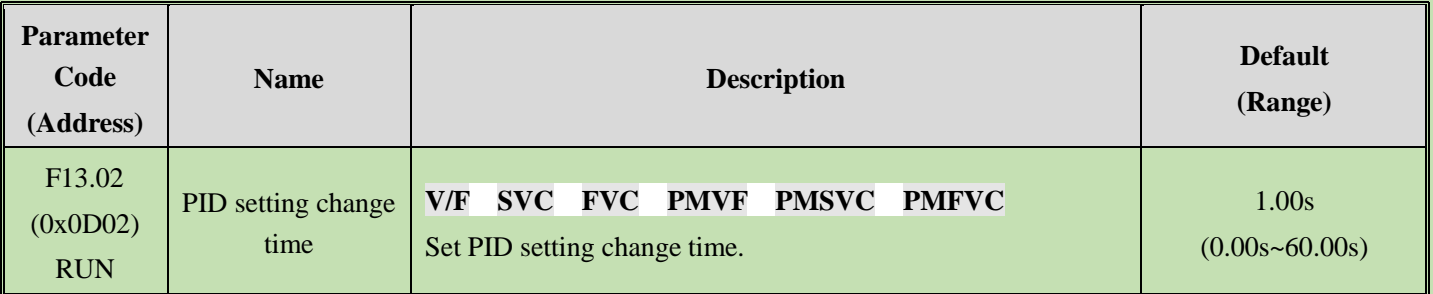

#### **PID setting change time:**

This refers to the time required for the PID setting percentage to change from 0.0% to 100.0%. When the set PID changes, the PID set point changes linearly in accordance with the set change time to reduce the adverse impact of the set mutation on the system.

#### **F13.03: PID Control Feedback Source**

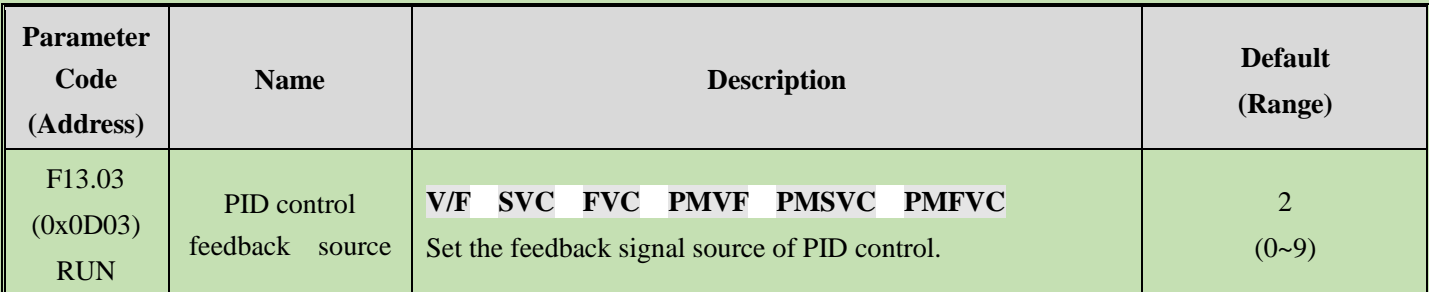

Sets the input channel for the tension PID controller feedback signal.

**0: Keypad digital PID feedback** The PID feedback channel is determined by the set point of [F13.01].

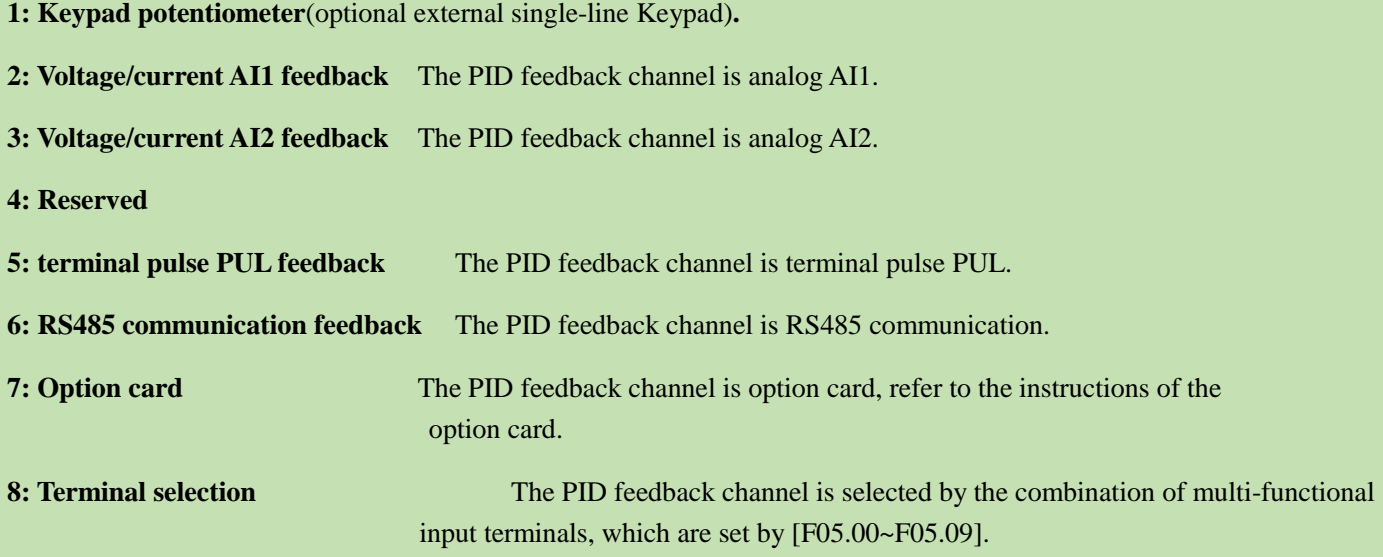

#### **9: Local active current**

#### **Terminal switching selection diagram:**

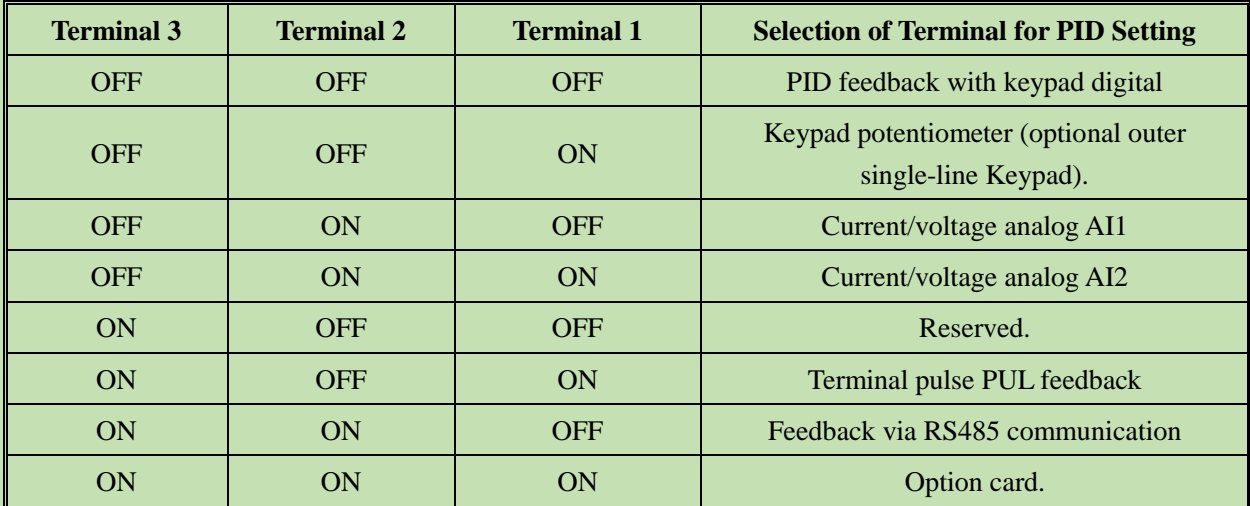

If you have any doubts about the above table, please refer to the F14 parameter group for the multi-speed sequence diagram of the multi-speed.

#### **Note:**

➢ **The set signal source of PID controller and the feedback signal source of PID controller cannot be set to the same channel, otherwise, PID cannot work normally.**

#### **F13.04: Feedback Signal Low-Pass Filter Time**

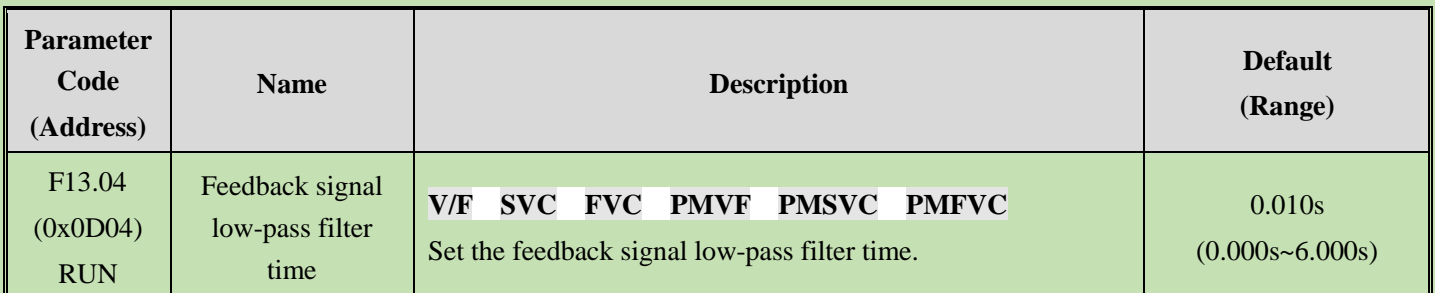

**Feedback signal filter time**: It is used to filter the feedback signal, which can reduce the interference influence on the feedback quantity. The longer the filter time, the stronger the anti-interference capability, but the slower the reaction speed.

#### **F13.05: Feedback Signal Gain**

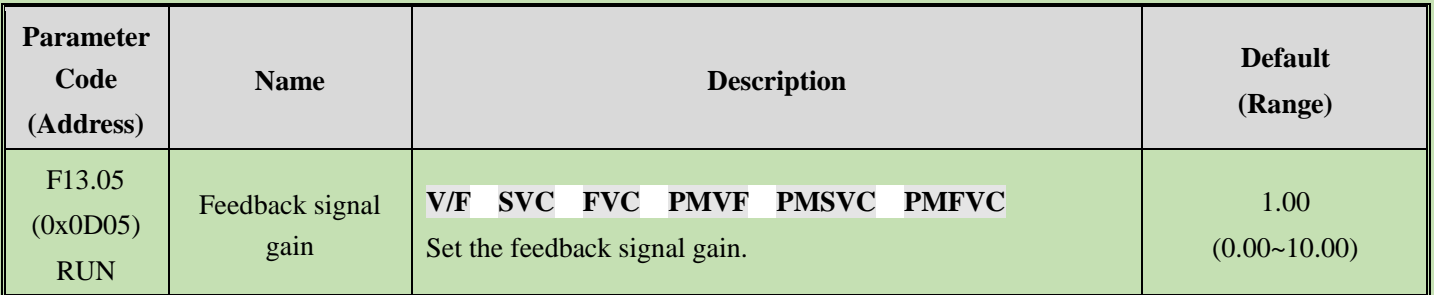

**Feedback Signal Gain:** For linear proportional adjustment of feedback input signal

#### **F13.06: Feedback Signal Range**

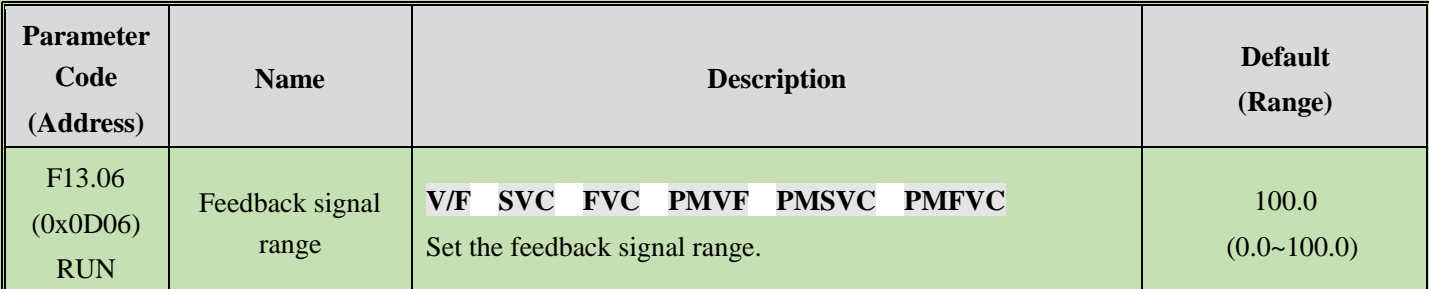

**Feedback signal range:** PID feedback signal range is a dimensionless unit, used to adjust PID feedback display.

# **F13.07 - F13.24: PID Adjustment**

#### **F13.07: PID Control Selection**

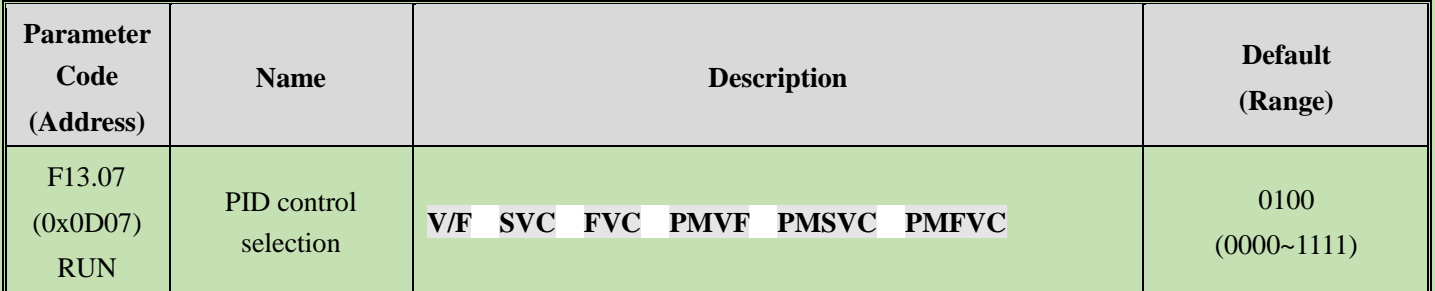

#### **LED"0": Feedback characteristic selection**

0: Positive characteristic. Which applies to the scenario where the PID feedback quantity is greater than the PID set quantity, the frequency of the frequency inverter output is required to decline to maintain the PID balance, such as constant pressure water supply, air supply, winding tension control,etc.

1: Negative characteristic. Which applies to the scenario where the PID feedback quantity is greater than the PID set quantity, the frequency of the frequency inverter output is required to rise to maintain the PID balance, such as central air conditioning constant temperature control, tension control of unwinding, etc.

#### **LED"00": Reserved**

#### **LED"000": Reserved**

#### **LED"0000": Differential adjustment attribute**

- 0: Differentiate deviation
- 1: Differentiate feedback

#### **F13.08: PID Preset Output**

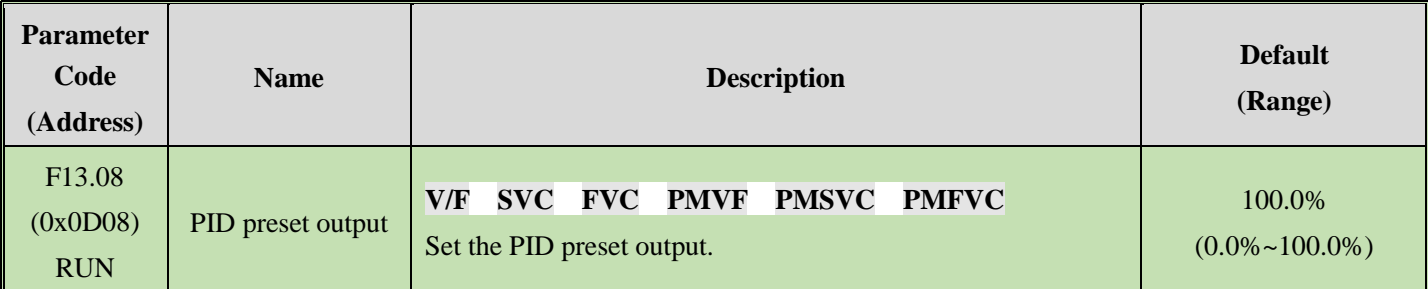

#### **F13.09: PID Preset Output Running Time**

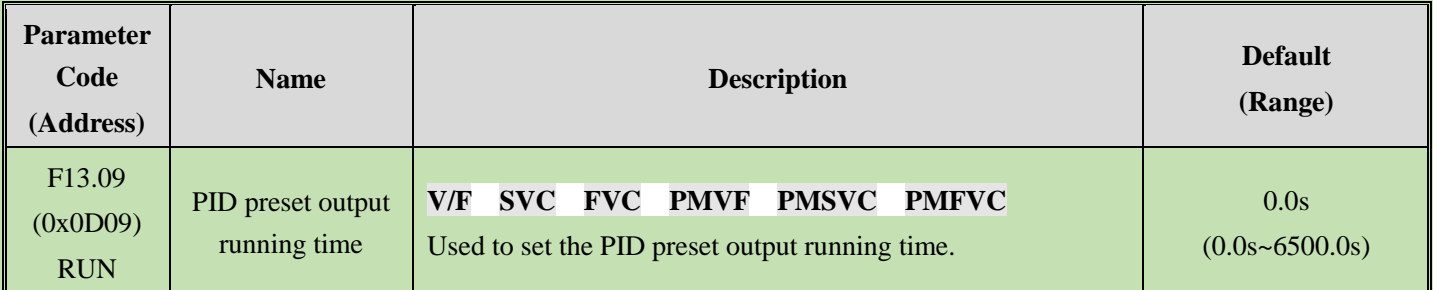

When this function is defined as PID running startup, the output is first conducted according to PID preset output [F13.08], and the output value will run continuously for the time set in PID preset output running time [F13.09] before running

according to the PID closed-loop characteristics.

Note: when PID is used for frequency setting, [F01.02=8] preset output at 100% corresponds to the maximum frequency output.

# **F13.10: PID Control Deviation Limit**

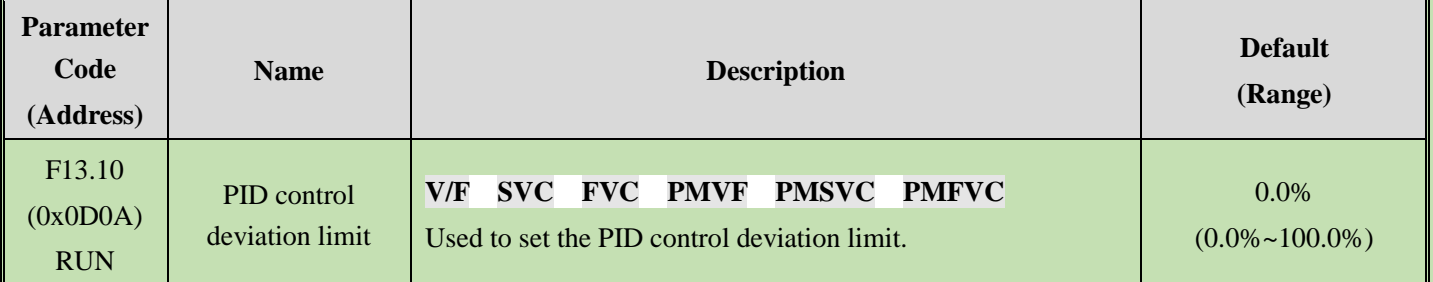

The maximum allowable deviation of PID feedback value relative to the PID set value. When the feedback value is within this range, PID regulation stops and the output remains unchanged. Appropriate use of this function is helpful to minimize the conflict between the accuracy and stability of system output.

#### **F13.11: Proportional Gain P1**

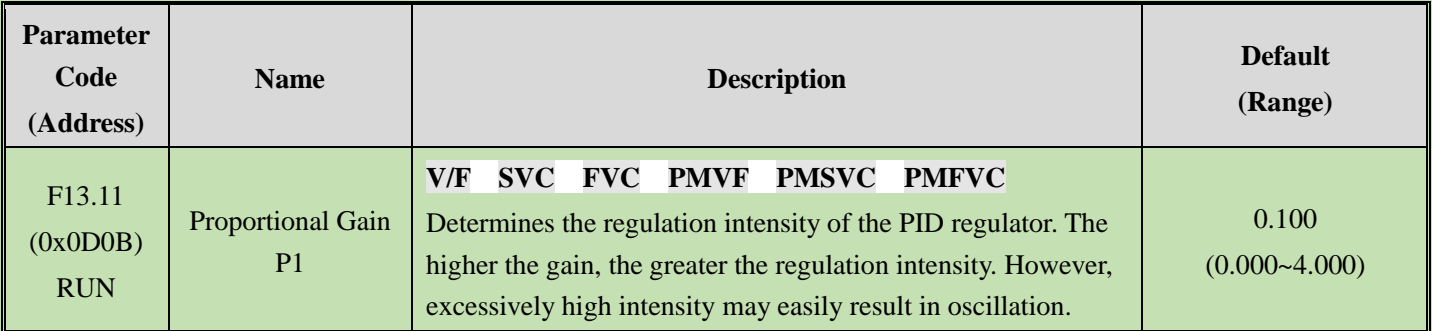

# **F13.12: Integral Time I1**

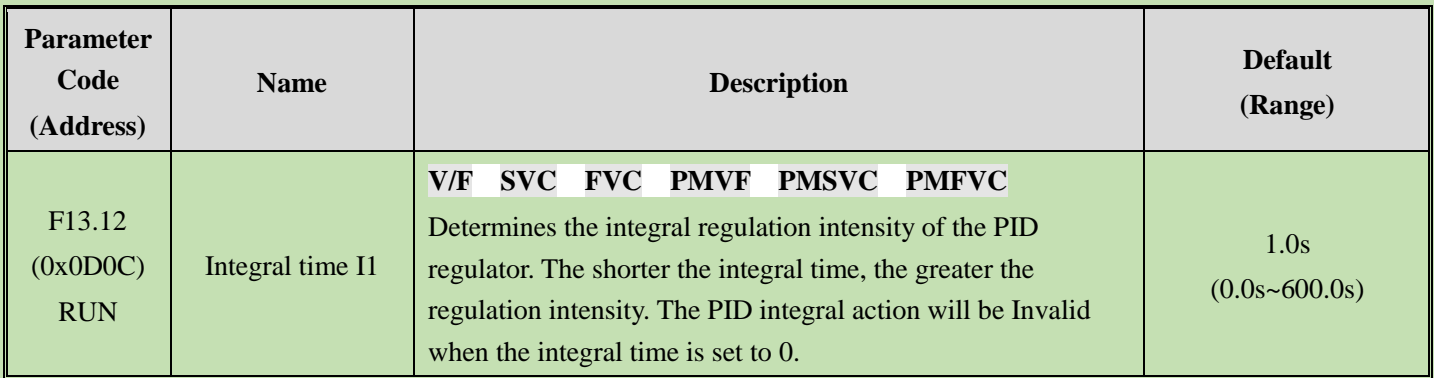

### **F13.13: Differential Gain D1**

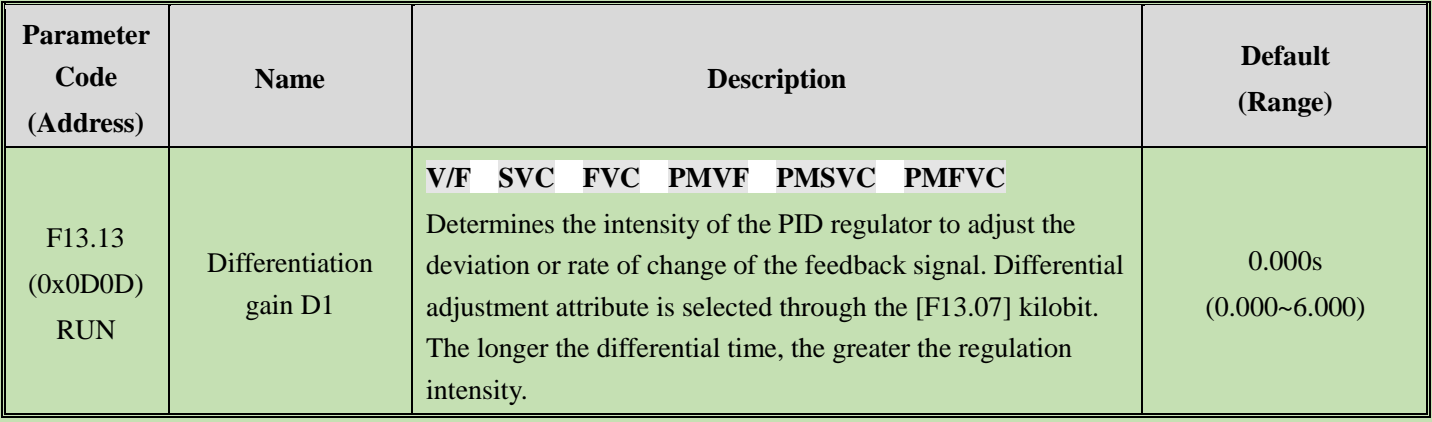

# **F13.14: Proportional Gain P2**

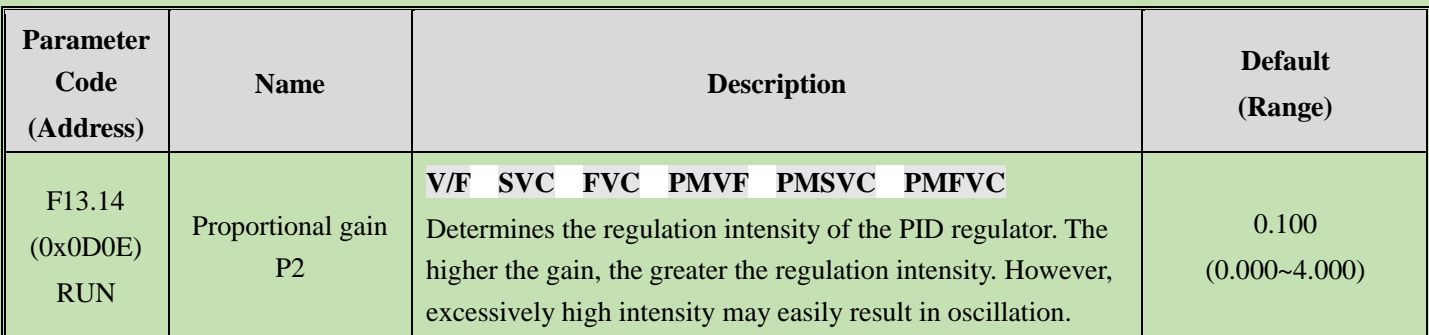

### **F13.15: Integral Time I2**

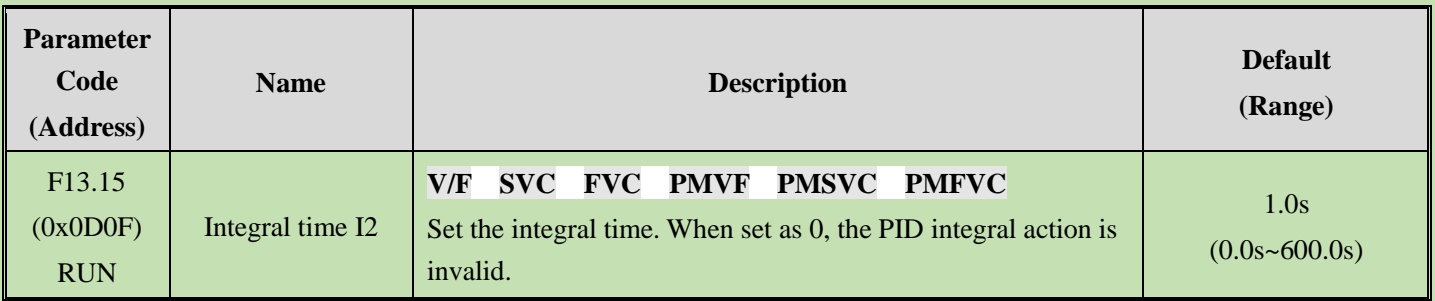

### **F13.16: Differential Gain D2**

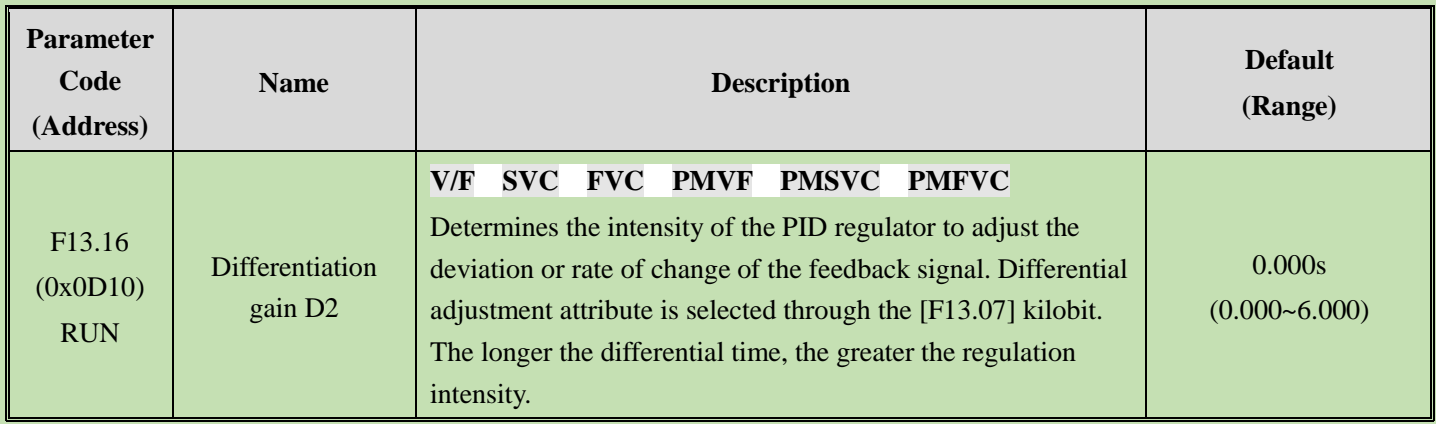

The adjustment parameters of the PID controller. The parameter values should be adjusted according to actual system characteristics. PID parameter group 1 (F13.11~F13.13) and PID parameter group 2 (F13.14~F13.16), which are used for condition selection during changeover between two groups of PID parameters through the [F13.17] function code.

#### **Proportional gain:**

Determines the regulation intensity of the PID regulator. The higher the gain, the greater the regulation intensity. However, excessively high intensity may easily result in oscillation.

#### **Integral time:**

Determines the integral regulation intensity of the PID regulator. The shorter the integral time, the greater the regulation intensity. The PID regulation will be Invalid when the integral time is 0.

#### **Differential time:**

Determines the intensity of the PID regulator to adjust the deviation or rate of change of the feedback signal. Differential adjustment attribute is selected through the [F13.07] kilobit. The longer the differential time, the greater the regulation intensity. The function of differential adjustment is to suppress the change of feedback signal by making adjustments based on the trend of its change.

#### **F13.17: PID Parameter Switching Conditions**

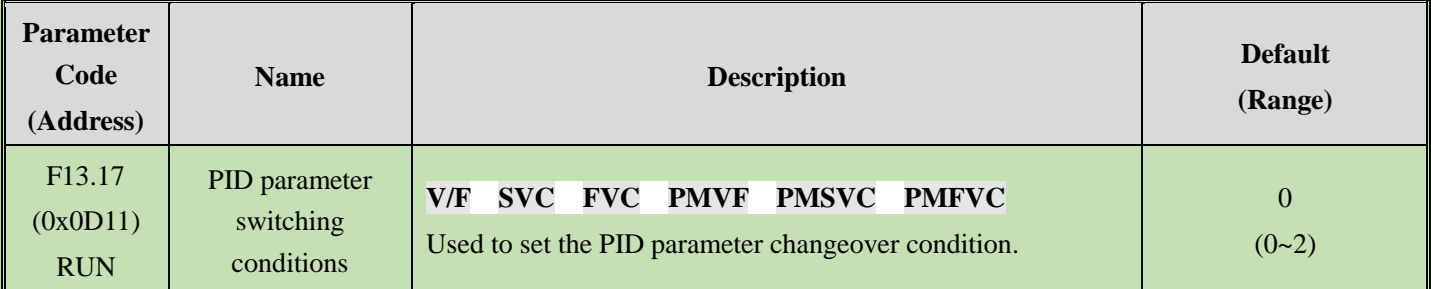

In some applications, one group of PID adjustment parameters can not meet requirements of the entire process, and different PID parameter groups must be adopted.

PID parameter changeover conditions:

**0: No changeover** Select PID parameter group 1 for PID parameters.

**1: Changeover by using the Xi terminal** 23 must be set (PID parameter changeover) for multi-functional terminal function selection. When the terminal is invalid, select PID parameter group 1; when the terminal is valid, select PID parameter group 2.

**2: Changeover according to deviation** When the absolute value of deviation between the PID setting and the feedback is less than [F13.18], select parameter group 1 for PID parameters; when the absolute value of deviation between the PID setting and the feedback is more than [F13.19], select parameter group 2 for PID parameters; when the absolute value of deviation between the PID setting and the feedback is between the lower value of changeover deviation [F13.18] and the higher value of changeover deviation [F13.19], the PID parameter will be the linear interpolation value of the two groups of PID parameters.

which is shown as follows:

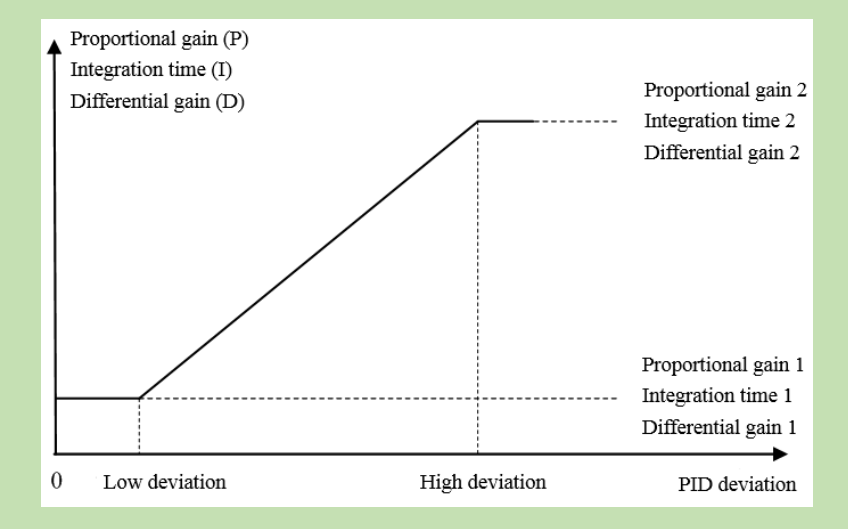

Diagram of deviation-based PID parameter changeover

#### **F13.18:Lower Value of Switching Deviation**

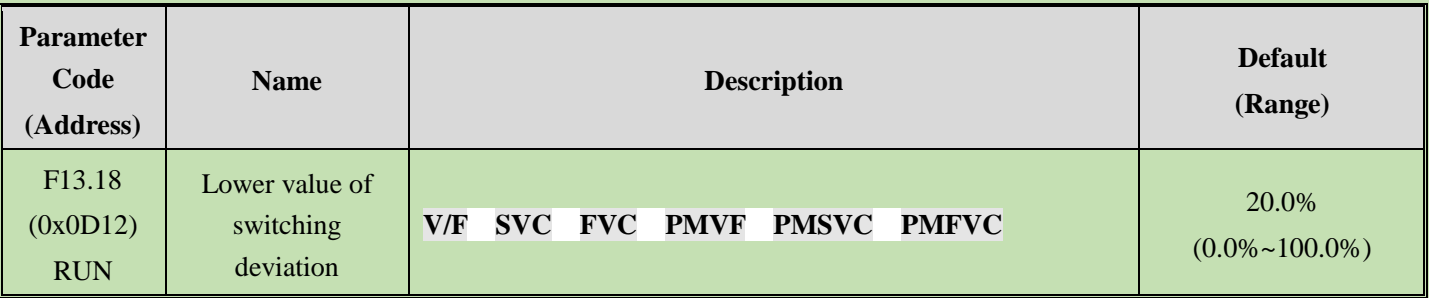

### **F13.19: Higher Value of Changeover Deviation**

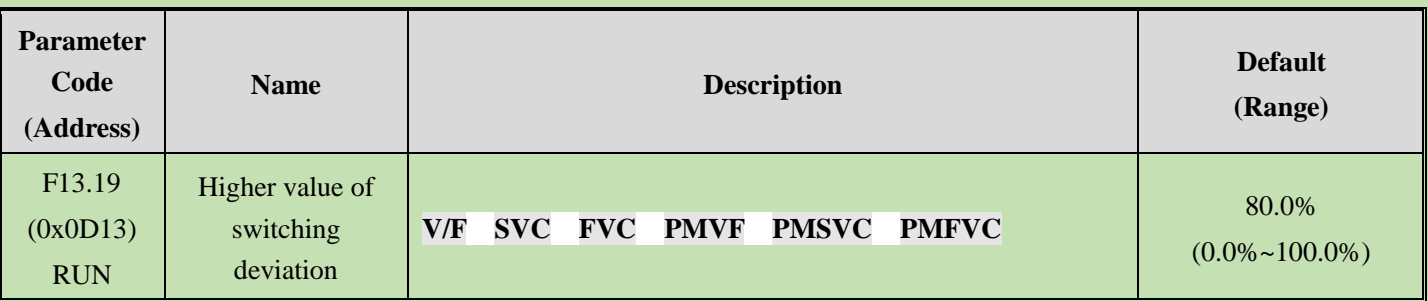

#### **F13.20: Reserved**

#### **F13.21:Differentiation Limit**

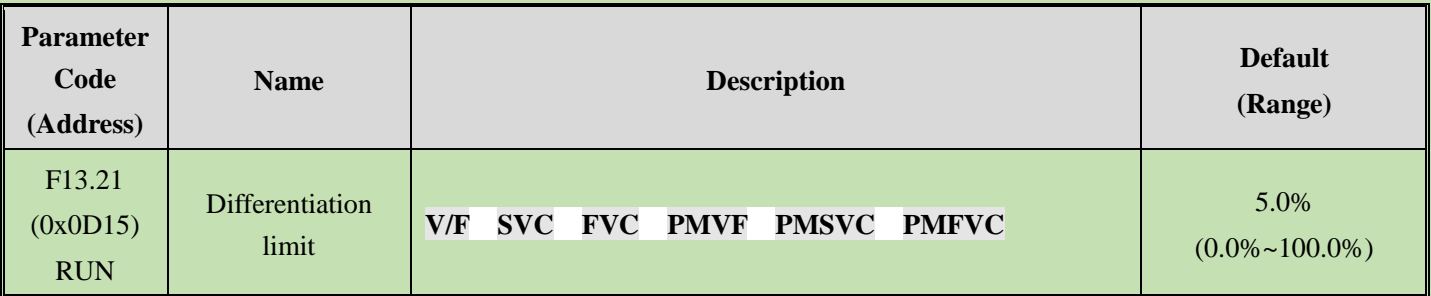

The differential limit is used to set the range of the PID differential output. In a PID regulator, the function of differentiation is sensitive, as it is likely to cause system oscillation. Generally, the function of PID differentiation is limited to a small range.

# **F13.22: PID Output Upper Limit**

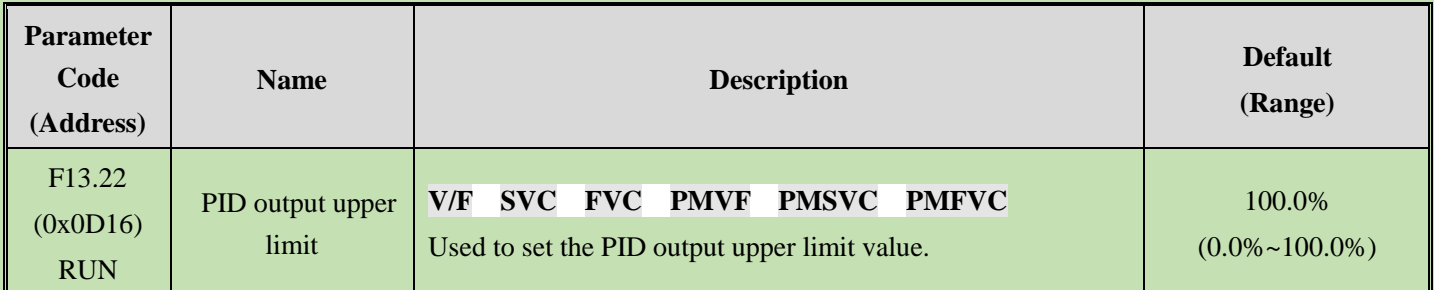

### **F13.23: PID Output Lower Limit**

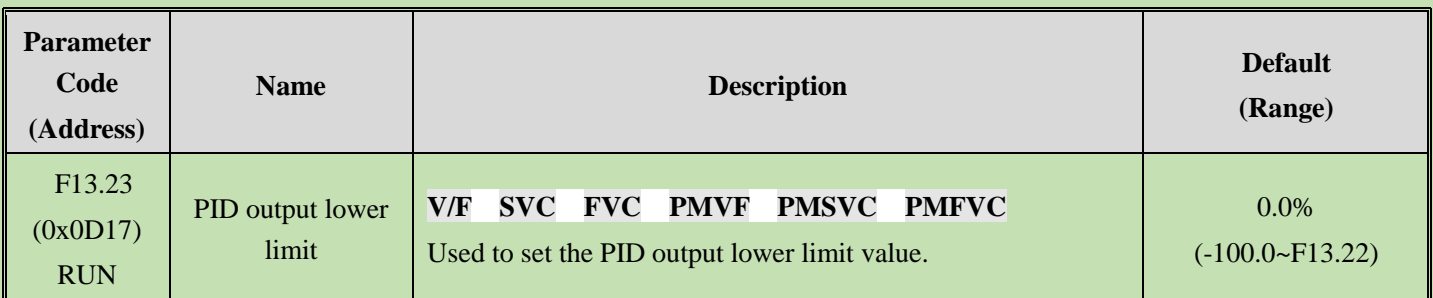

### **F13.24: PID output filter time**

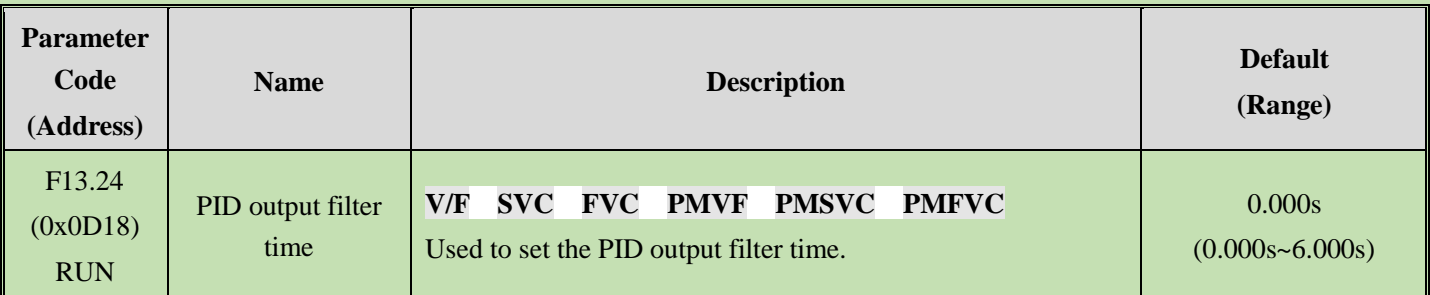

The PID output filter time is used to filter the PID output. The filter will weaken the sudden changes of the PID regulation output result and degrade the response performance of the process closed-loop system.

# **F13.25~F13.28: PID Feedback Disconnection Judgment**

The feedback disconnection detection function works in the following way: The sensor is considered to have a broken wire when the detected feedback signal is greater than the set point of [F13.27] or smaller than the set point of [F13.28] and the duration exceeds the delay time in [F13.26] while the frequency inverter is running and PID setting is selected as the frequency inverter setting method.

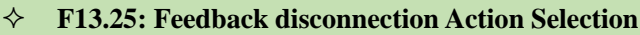

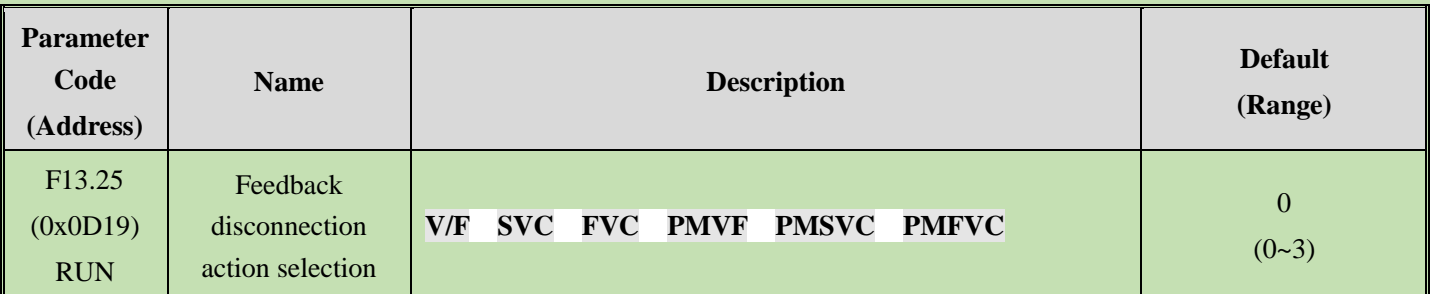

#### **Feedback disconnection action selection:**

**0: Continue PID running without alarm** This function is invalid and the frequency inverter does not perform disconnection detection.

**1: Stop and alarm E. PiD** The frequency inverter blocks output immediately when detecting sensor disconnection, and the motor free stop and triggers the alarm E. PiD.

**2: Continue PID running and output fault warning A. PiD** The frequency inverter continues running based on the PID adjustment when detecting sensor disconnection, but the keypad displays the alarm A. PiD.

**3: Run at current frequency and warning A. PiD** The frequency inverter maintains the output frequency before the fault when detecting sensor disconnection, but the keypad displays the alarm A. PiD.

#### **F13.26: Feedback disconnection Detection Time**

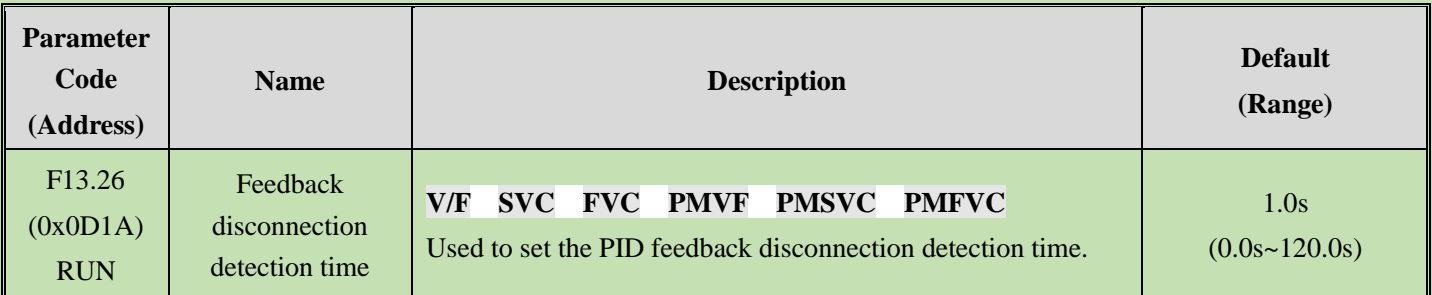

#### **F13.27: Disconnection Alarm Upper Limit**

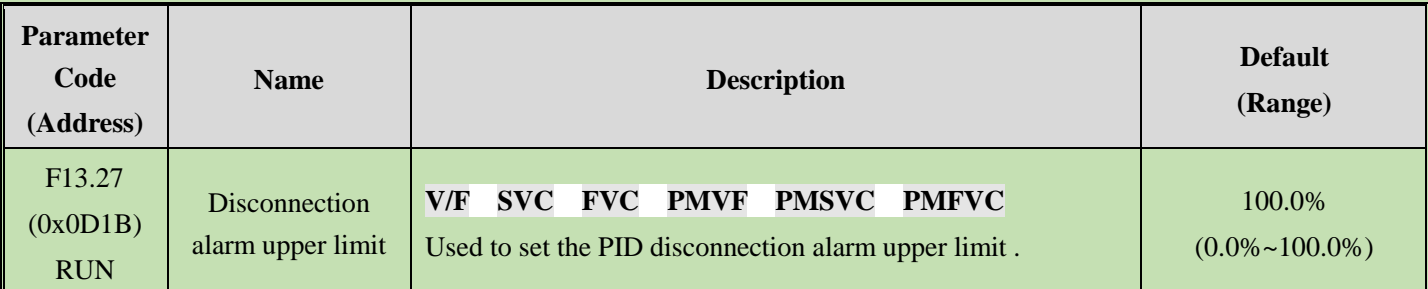

#### **F13.28: Disconnection Alarm Lower Limit**

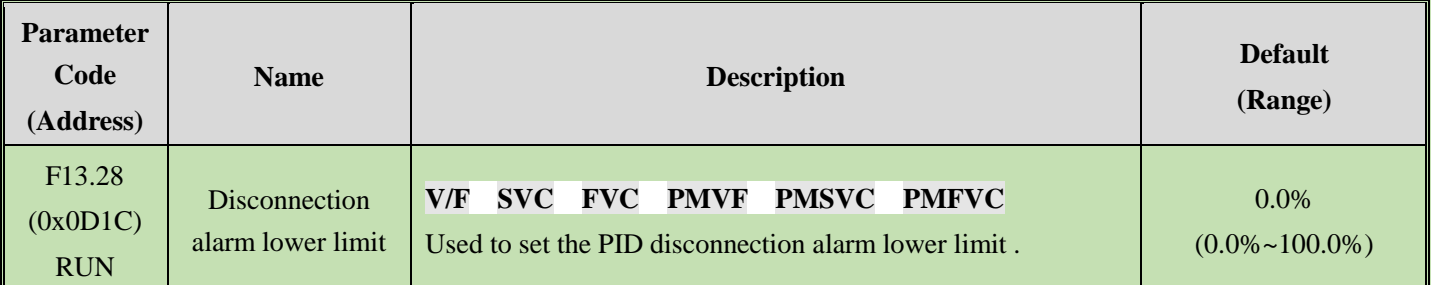

#### **Disconnection alarm upper limit:**

Set the upper limit of PID sensor disconnection detection. The sensor is considered to have a broken wire when the feedback signal has been larger than the upper limit of disconnection alarm for the delay time in [F13.26].

#### **Disconnection alarm lower limit:**

Set the lower limit of PID sensor disconnection detection. The sensor is considered to have a broken wire when the feedback signal has been smaller than the upper limit of disconnection alarm for the delay time in [F13.26].

# **F13.29 - F13.33: Sleep Function**

The PID sleep function can be used in water supply industries with constant pressure to achieve the purpose of energy saving.

#### **Sleep determination**:

When the sleep function is valid and the PID adjustment output frequency is lower than the sleep frequency set in [F13.30], sleep mode will be entered after the [F13.31] sleep delay (i.e. blocking output when decelerating to zero frequency).

**Note**: The sleep entry prerequisite: does not trigger before the PID feedback becomes greater than the PID setting at positive characteristics; does not trigger before the PID feedback becomes less than the PID setting at negative characteristics.

#### **Wake-up determination:**

When PID feedback characteristics are positive characteristics: compare the value of PID setting minus wake-up deviation [F13.32] with PID feedback. The sleep mode is exited and the normal operating state is entered after the wake-up delay [F13.33] if the former is continuously greater than the latter.

When PID feedback characteristics are negative characteristics: compare the value of PID setting plus wake-up deviation [F13.32] with PID feedback. The sleep mode is exited and the normal operating state is entered after the wake-up delay [F13.33] if the former is continuously less than the latter.

#### **F13.29: Sleep Selection**

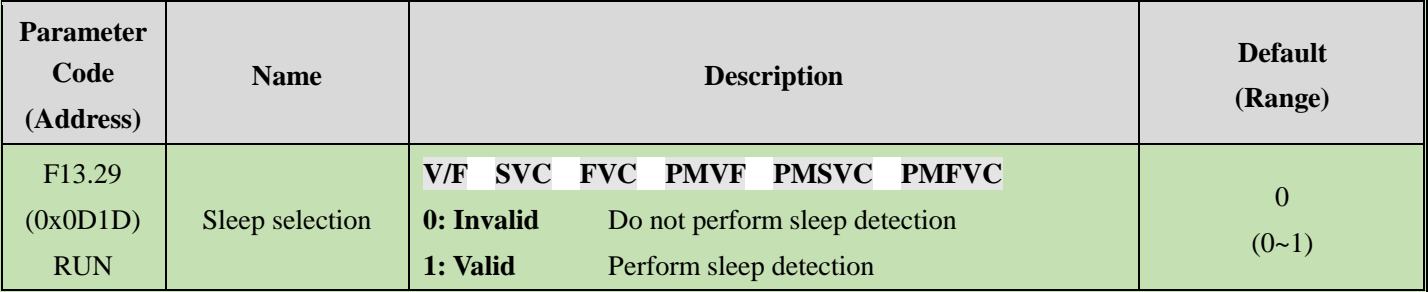

#### **F13.30: Sleep Frequency**

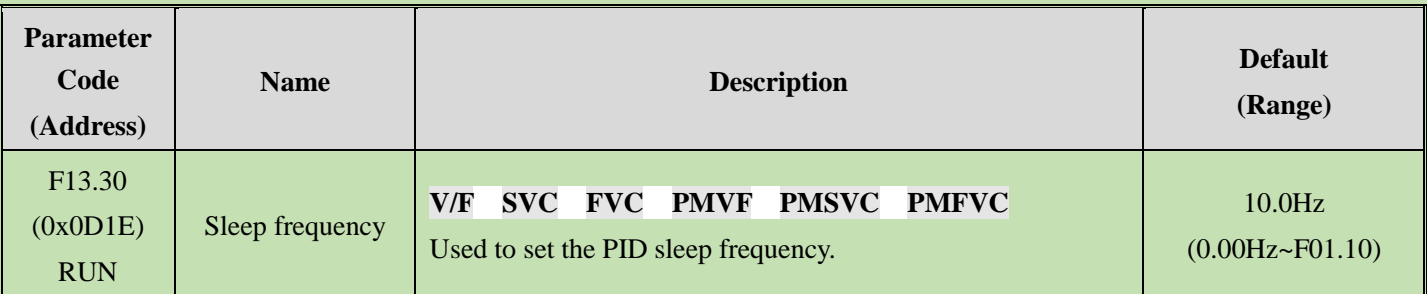

#### **F13.31: Sleep Delay Time**

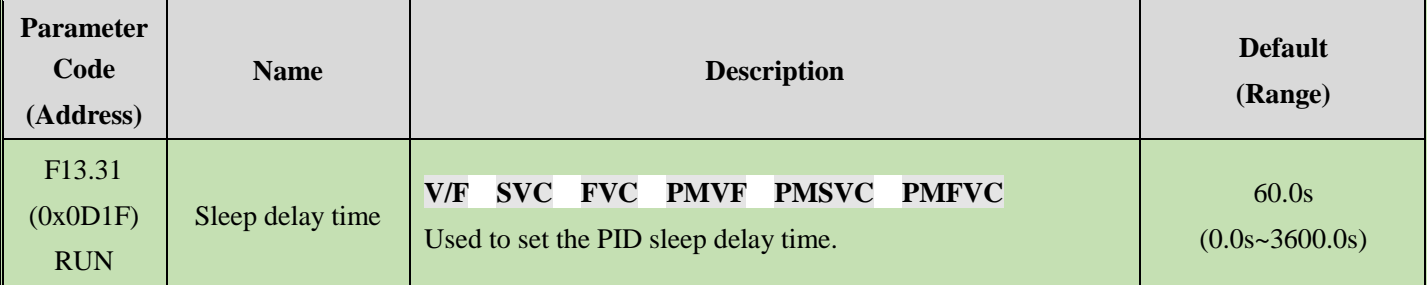

#### **F13.32: Wake-up Deviation**

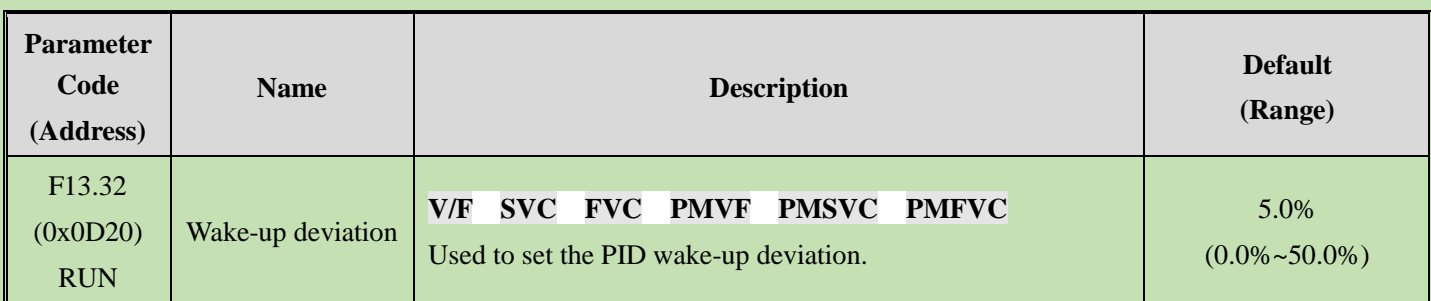

#### **F13.33: Wake-up Delay Time**

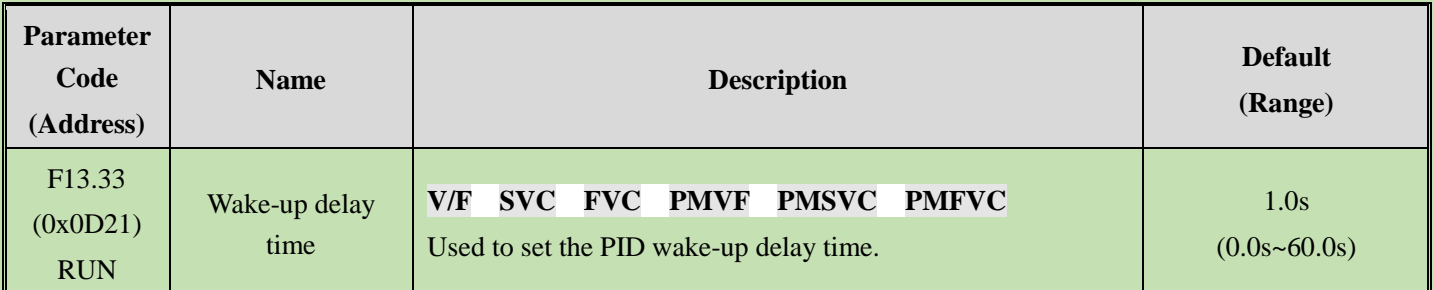

# **6.16 Group F14: Multi-Speed and Simple PLC**

# **F14.00 - F14.14: Multi-Speed Frequency Setting**

This group of parameters is used to set the running frequency of 15 speed stages in PLC program operation and multi-speed control.

Multi-speed control has the priority just lower than jog control. When multi-speed operation is selected, you must set 4 multi-functional input terminals as multi-speed control terminals. See detailed descriptions in [F05.00~F05.09] for specific setting methods.

#### **F14.00: PLC Multi-Speed 1**

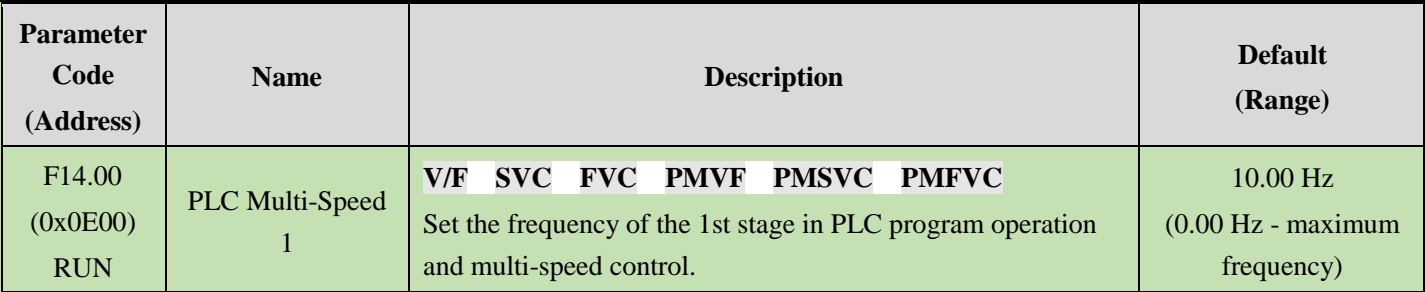

#### **F14.01: PLC Multi-Speed 2**

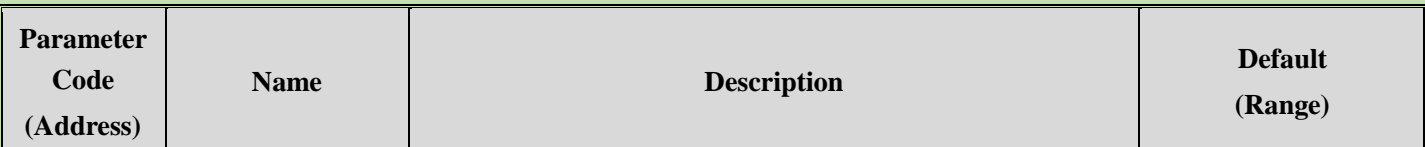

Overview Table of Parameters

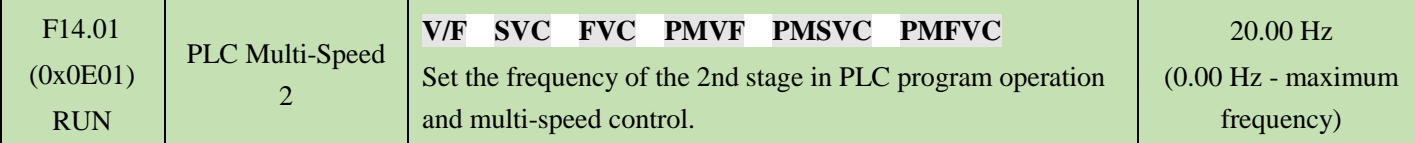

#### **F14.02: PLC Multi-Speed 3**

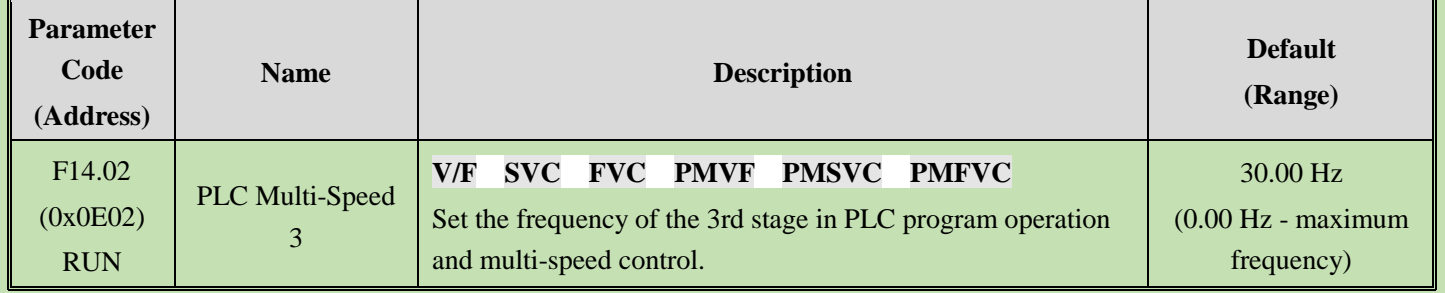

# **F14.03: PLC Multi-Speed 4**

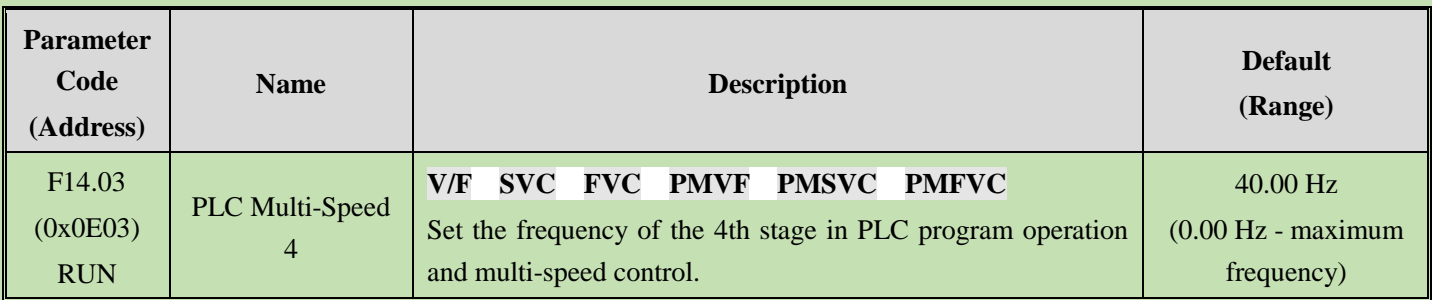

# **F14.04: PLC Multi-Speed 5**

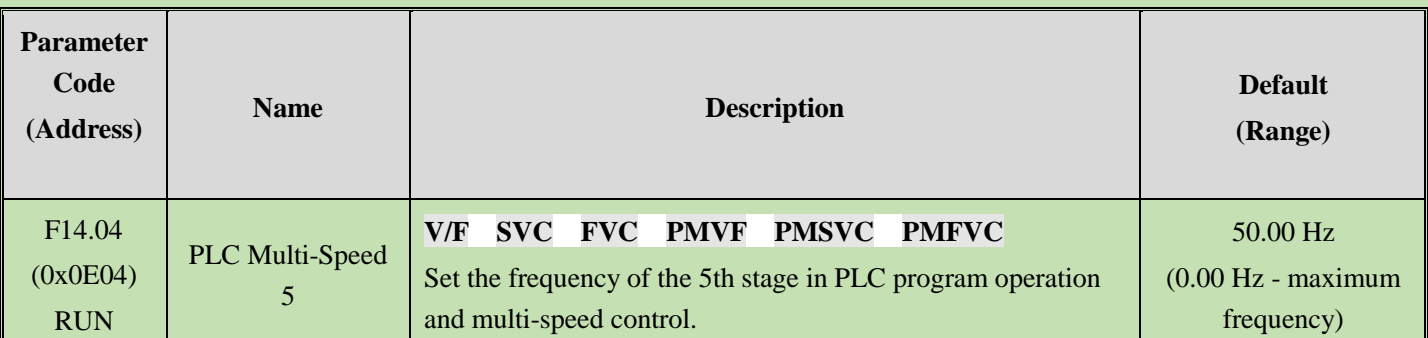

### $\diamond$  **F14.05: PLC Multi-Speed 6**

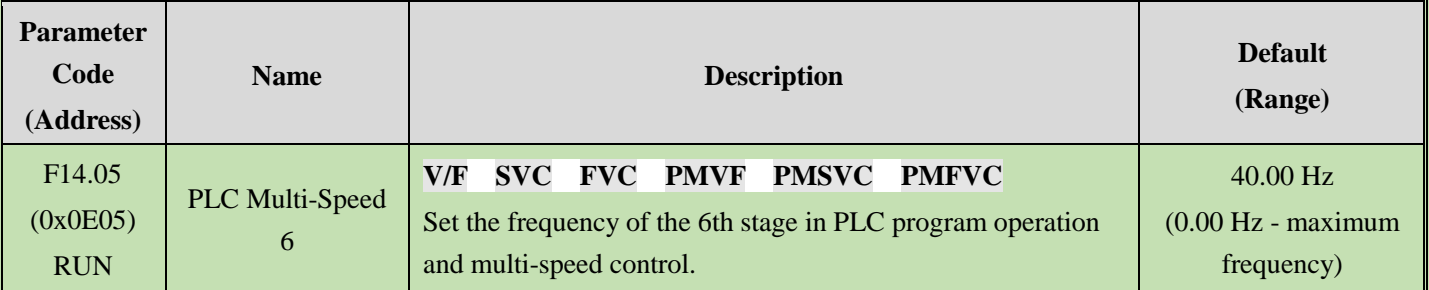

# **F14.06: PLC Multi-Speed 7**

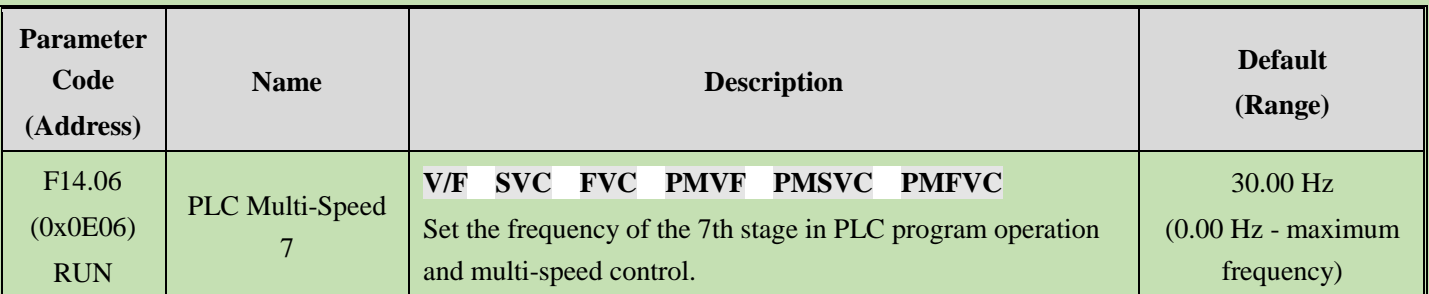

### **F14.07: PLC Multi-Speed 8**

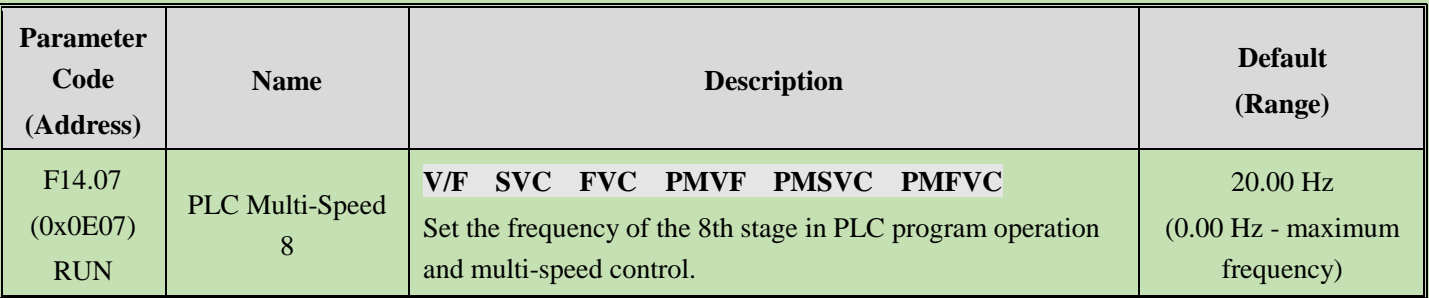

### **F14.08: PLC Multi-Speed 9**

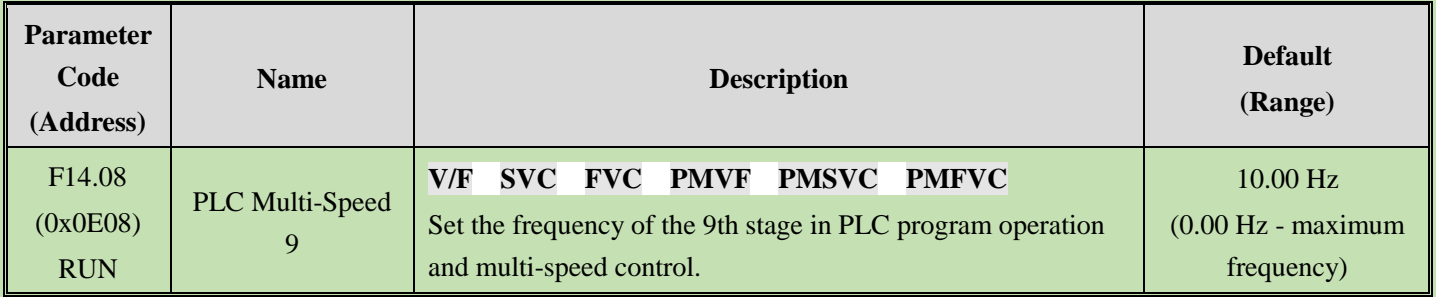

# **F14.09: PLC Multi-Speed 10**

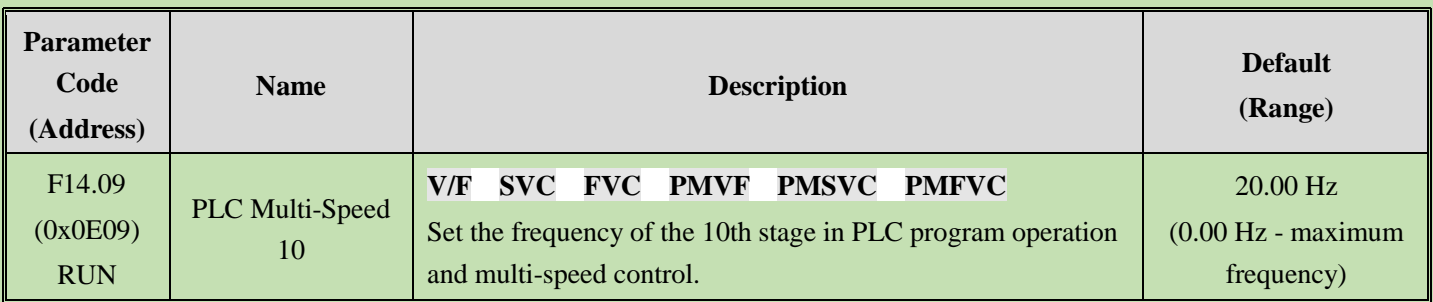

# **F14.10: PLC Multi-Speed 11**

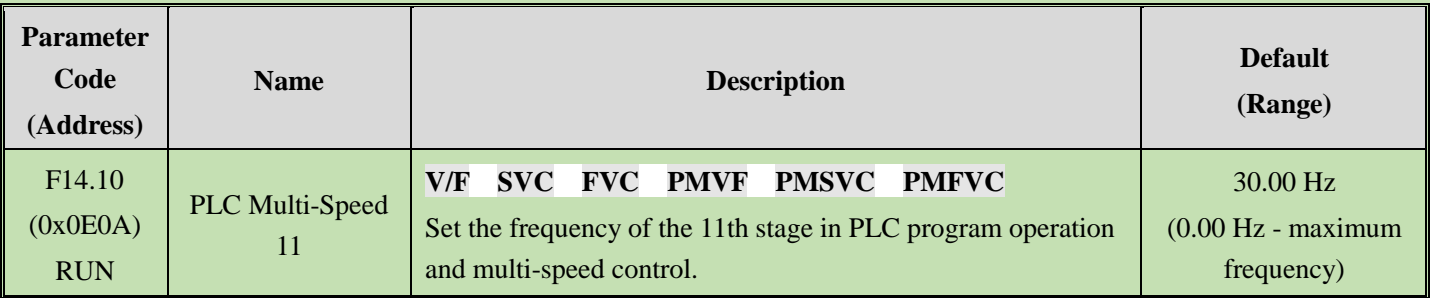

# **F14.10: PLC Multi-Speed 12**

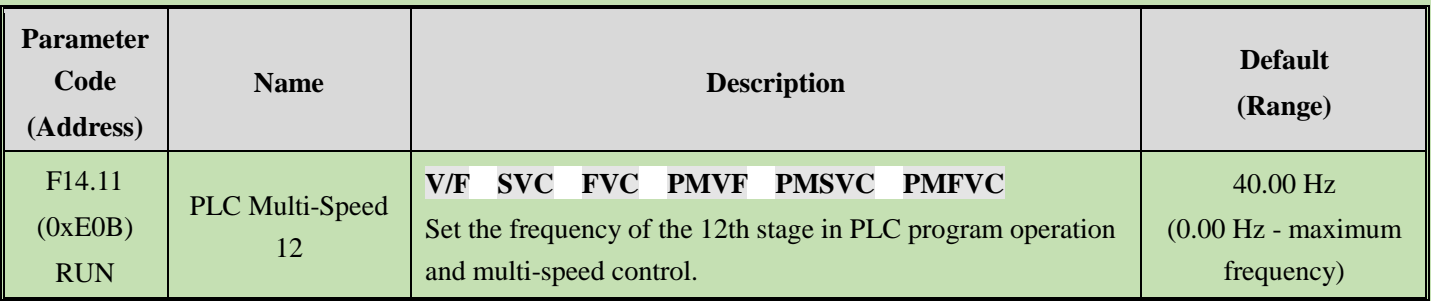

# **F14.12: PLC Multi-Speed 13**

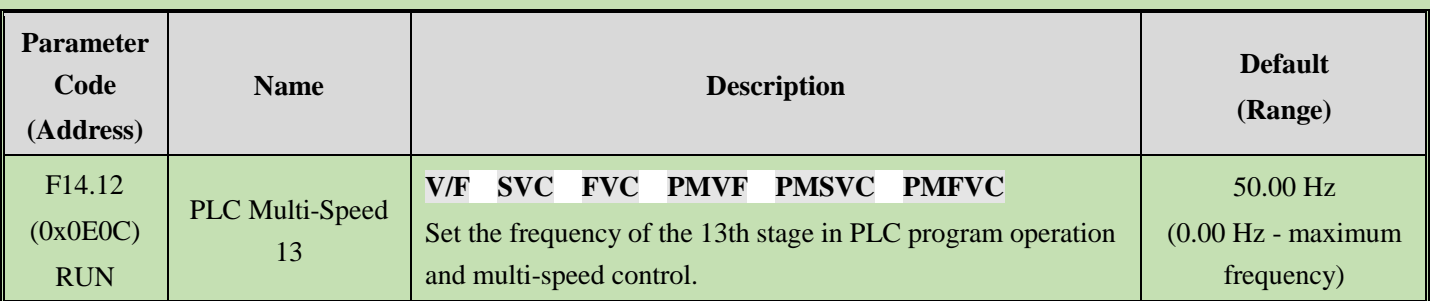

# **F14.13: PLC Multi-Speed 14**

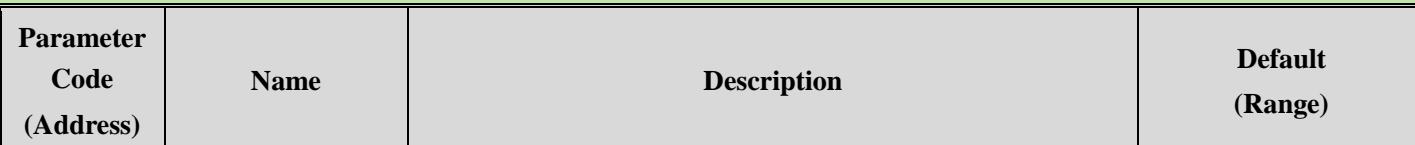

Overview Table of Parameters

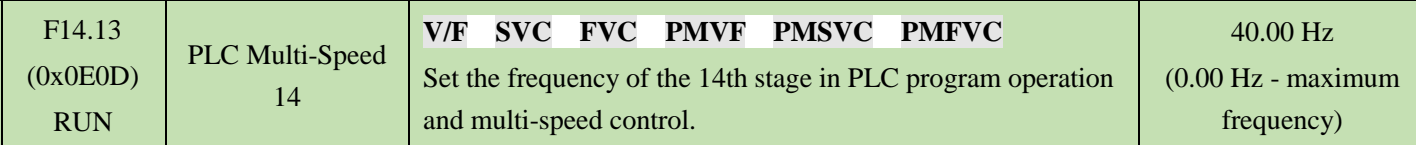

#### **F14.14: PLC Multi-Speed 15**

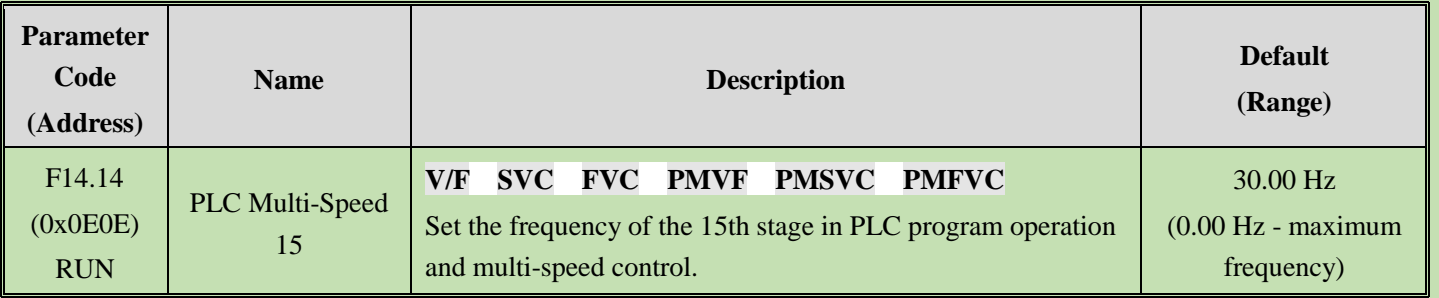

These 4 multi-speed control terminals are combined with ON/OFF of COM to control in which speed stage the frequency inverter is running. Its operation and direction are controlled by the motion signal and direction given by the command channel [F01.01]. Its acceleration and deceleration time is set as the acceleration and deceleration time 1 [F01.22] and [F01.23] by default. The acceleration and deceleration time can also be selected by choosing terminals based on the acceleration and deceleration time set through multi-functional input terminals [F05.00~F05.09].

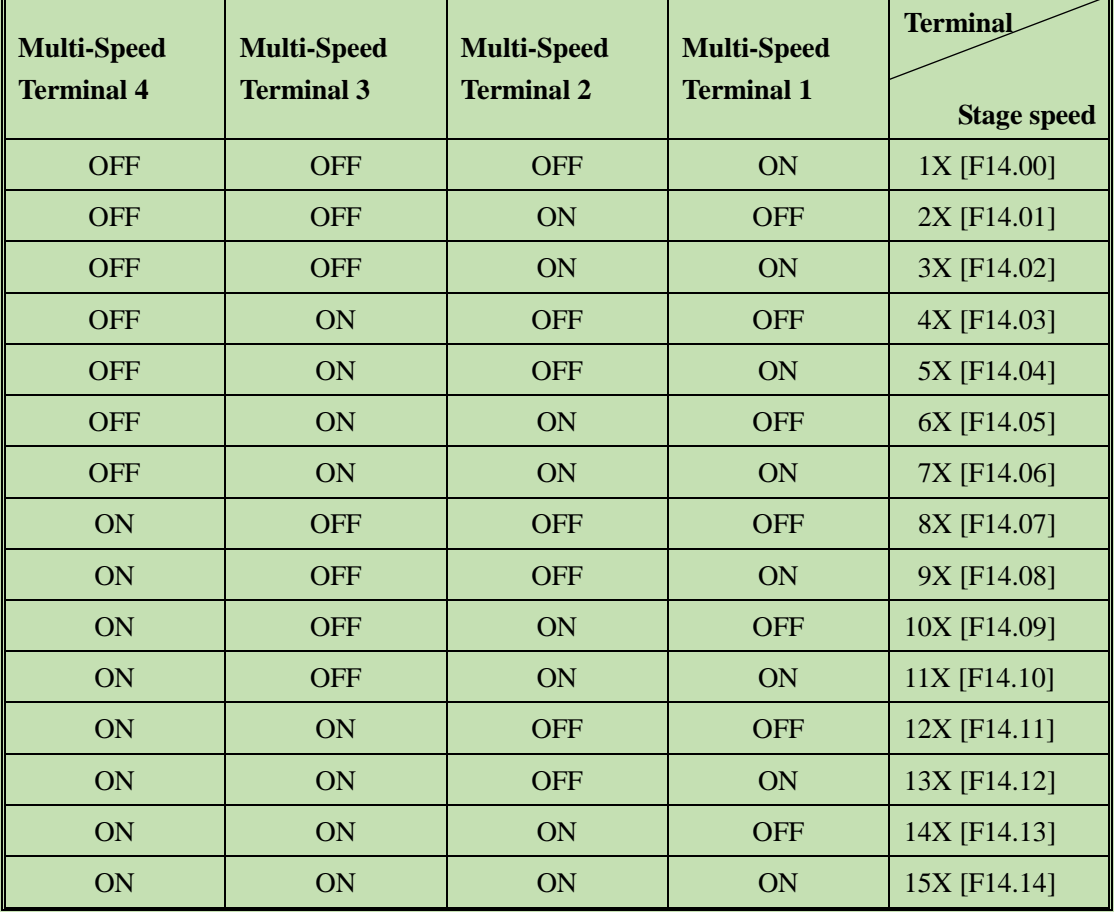

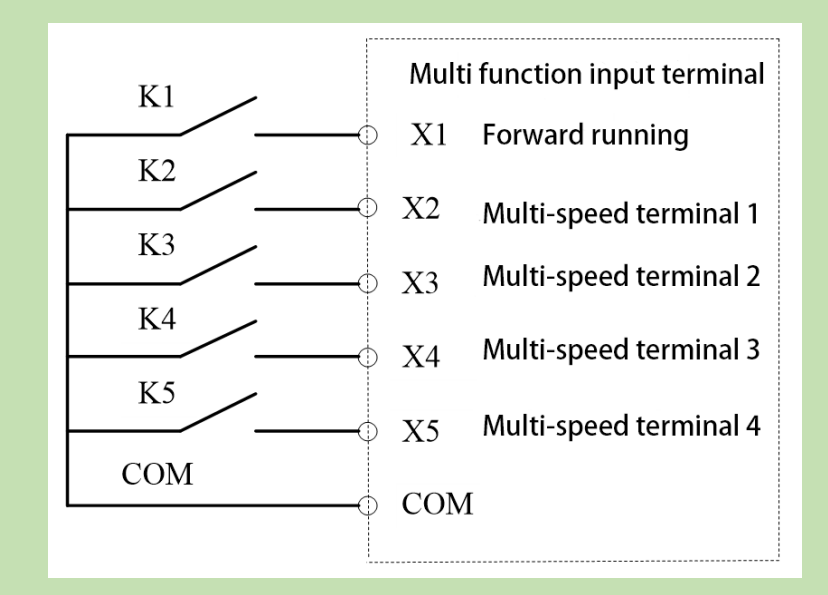

Terminal connection diagram

# **F14.15: PLC Running Mode Selection**

#### **F14.15: PLC Running Mode Selection**

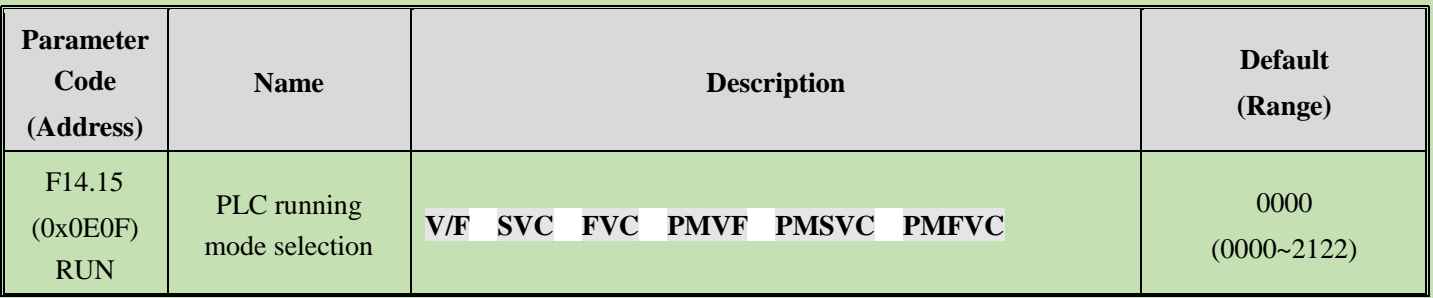

**LED"0": Cycling method** Used to select the PLC operation mode given by program control**.**

**0: Stop after a single cycle** After accepting an operation instruction, the frequency inverter starts running from the first stage speed, where the unit of time is set by the LED LED"00" in [F14.15]; the running time is set by parameters [F14.16~F14.30]; the running direction and acceleration and deceleration time are selected via parameters [F14.31~F14.45]; the frequency inverter will run at the next stage speed when the running time expires. The time, direction, and acceleration and deceleration time of operation of each stage speed can be set separately. The frequency inverter outputs "0" frequency after running at the 15th stage speed. If the running time of a certain stage is zero, that stage is skipped during operation.

**1: Continuous cycle** After running at the 15th stage speed, the frequency inverter returns to the 1st stage speed and restarts operation, without stopping the cycle. The unit of time is set by the LED LED"00" in [F14.15]; the running time is set by parameters [F14.16~F14.30]; the running direction and acceleration and deceleration time are selected via parameters [F14.31~F14.45].

**2: Maintain the final value after a single cycle** The frequency inverter will run continuously at the last stage speed where the running time is not zero without stop after running a single cycle. The unit of time is set by the LED LED"00" in [F14.15]; the running time is set by parameters [F14.16~F14.30]; the running direction and acceleration and deceleration time are selected via parameters [F14.31~F14.45].

**LED"00": Timing unit** Used to set the time unit for timing during program operation

0: Second (s)
1: Minute (m)

2: Hour (h)

## **LED"000": Power-off storage mode**

0: Do not store

1: Store

This parameter is defined as whether the frequency inverter stores current program operation status (running stage, remaining time of this stage, acceleration and deceleration, and running direction, etc.) upon power-off when program operation is selected. If power-off storage is selected, the program operation restoration method following the next power-on can be defined in cooperation with the LED LED"0000" parameter in [F14.15]. You should set this parameter as "1" in order to ensure that the frequency inverter can resume its condition after an instantaneous power-off.

## **LED"0000": Start method**

0: Re-run from stage one

1: Re- run from the stage of stop

2: Re-run from the remaining time of the stage upon stop last time

This parameter defines the operation mode during restart following interruption of the program operation process due to various reasons (stop, failure, blackout, etc.).

When "0" mode is selected, the frequency inverter will restart at the first stage speed.

When "1" mode is selected, the frequency inverter will time and run again using the running stage at the moment of interruption.

When "2" mode is selected, the frequency inverter will run with the running stage at the moment of interruption and according to the remaining time of that stage at the moment of interruption.

## **Note:**

 $\triangleright$  The output frequency during program operation is restricted by the upper and lower frequency limits. When the set frequency is lower than the lower frequency limit, operation will start running at the lower limit frequency in [F01.13].

# **F14.16 - F14.30: PLC Running Time Selection**

Used to set running times of 15 stage speeds respectively. The unit of time is determined by the set point of the LED"00" in [F14.15].

## **F14.16: PLC 1st Stage Running Time**

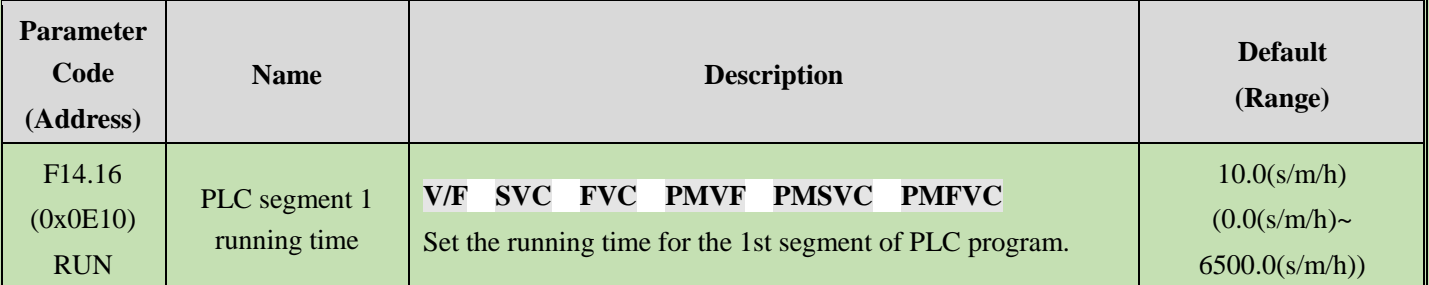

## **F14.17: PLC 2nd Stage Running Time**

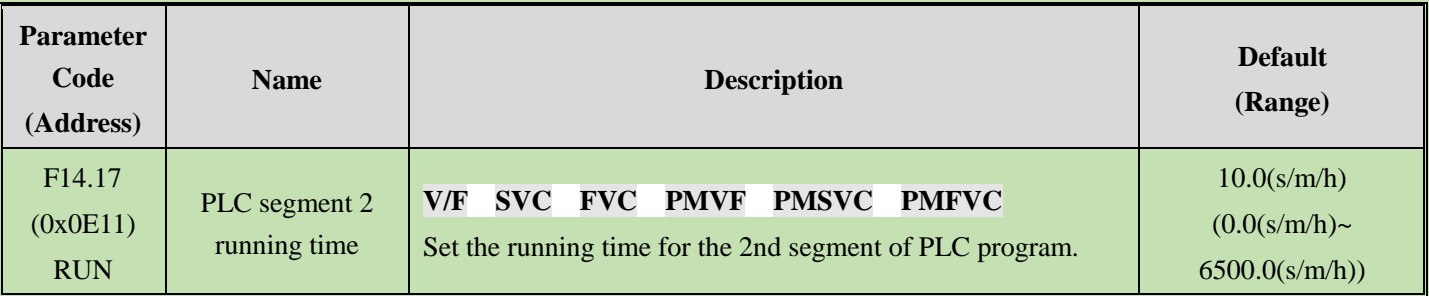

## **F14.18: PLC 3rd Stage Running Time**

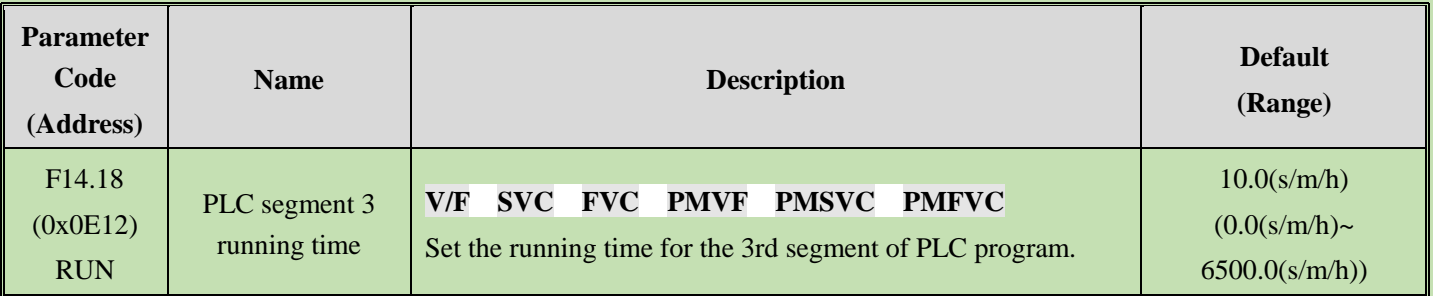

## **F14.19: PLC 4th Stage Running Time**

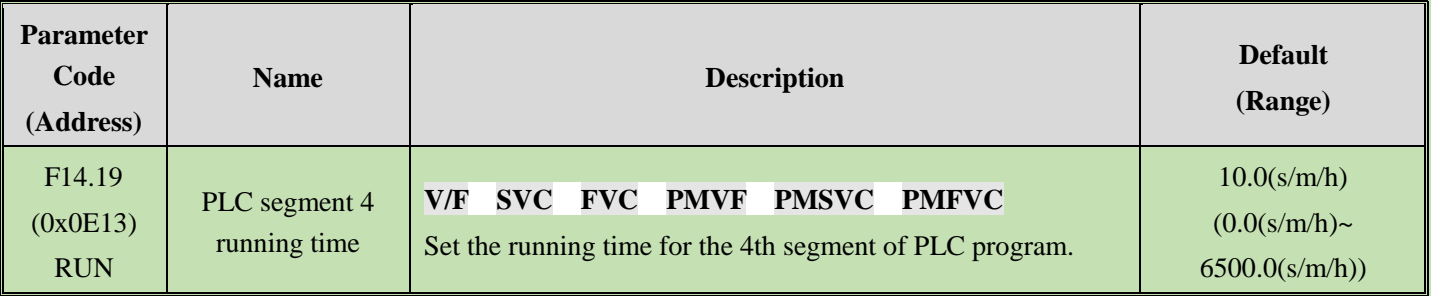

## **F14.20: PLC 5th Stage Running Time**

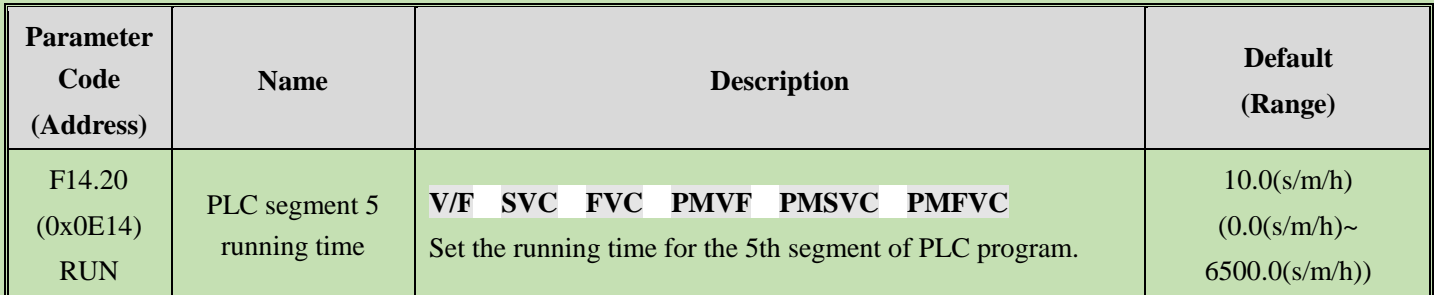

## **F14.21: PLC 6th Stage Running Time**

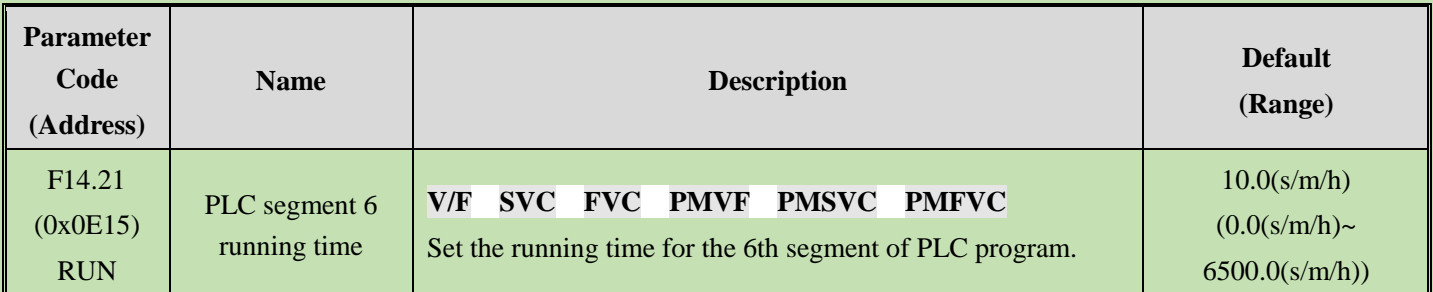

## **F14.22: PLC 7th Stage Running Time**

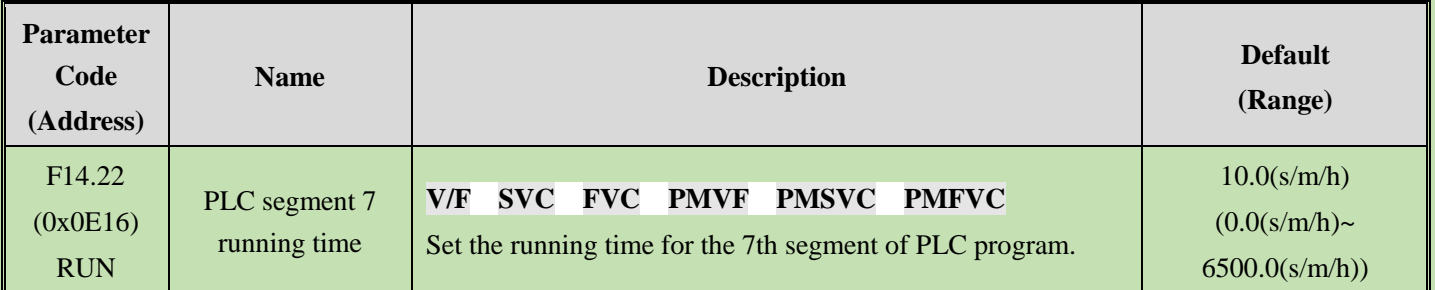

## **F14.23: PLC 8th Stage Running Time**

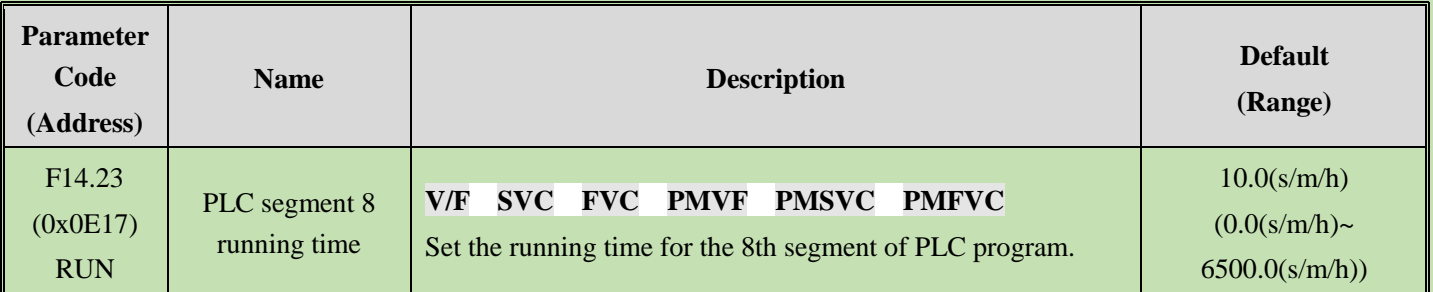

## **F14.24: PLC 9th Stage Running Time**

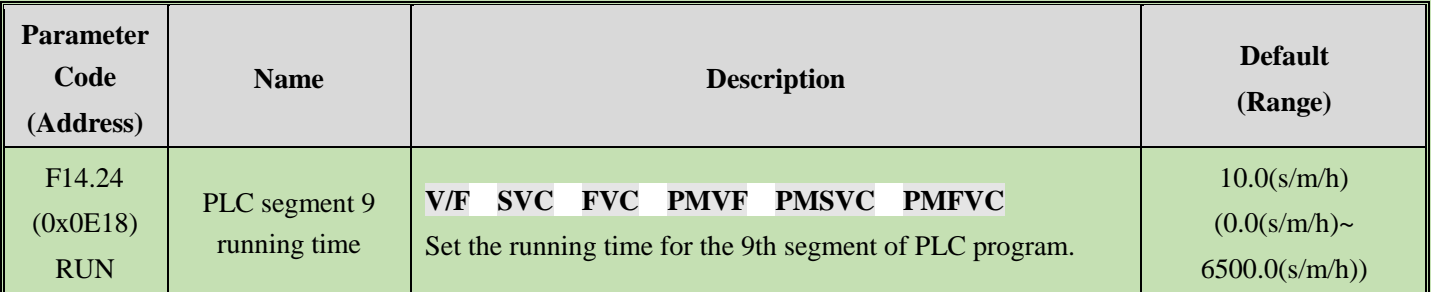

## **F14.25: PLC 10th Stage Running Time**

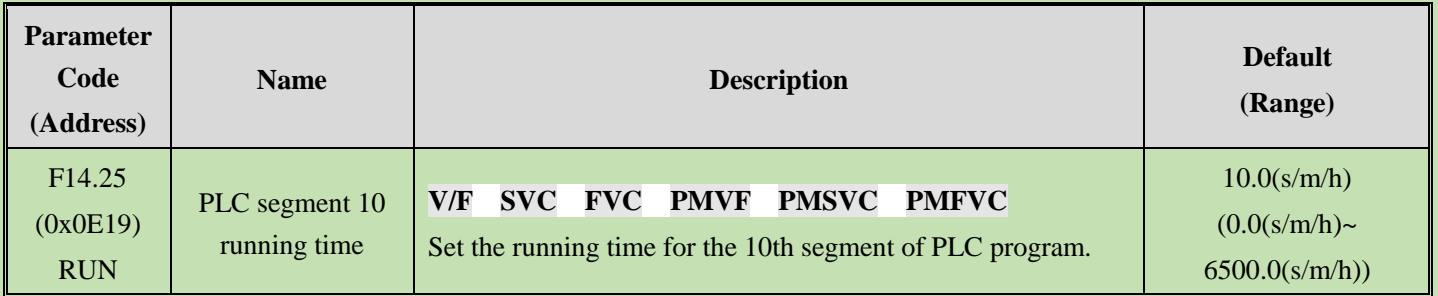

## **F14.26: PLC 11th Stage Running Time**

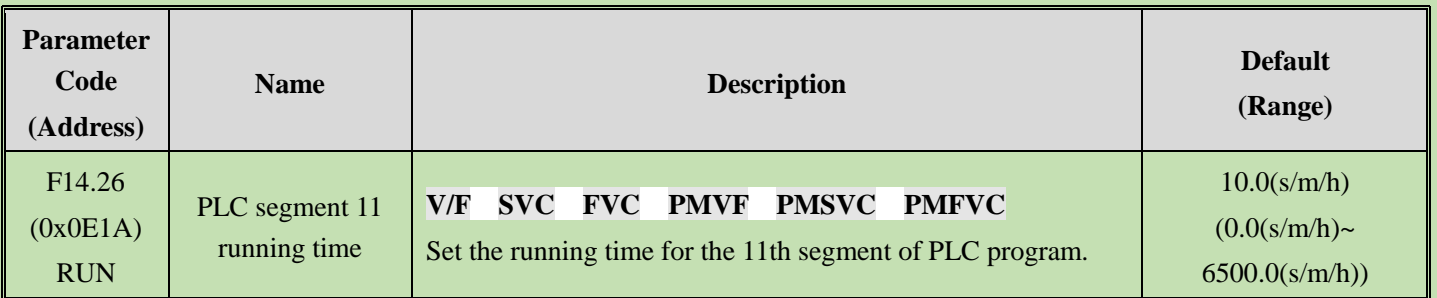

# **F14.27: PLC 12th Stage Running Time**

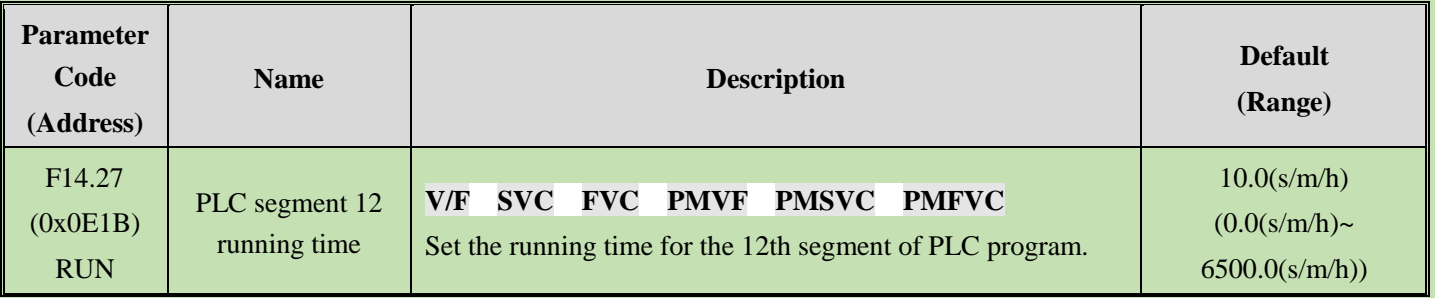

## **F14.28: PLC 13th Stage Running Time**

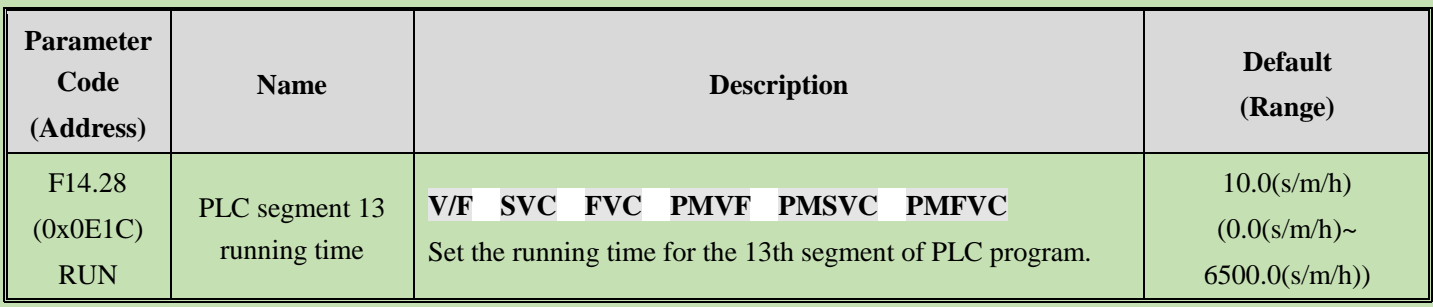

## **F14.29: PLC 14th Stage Running Time**

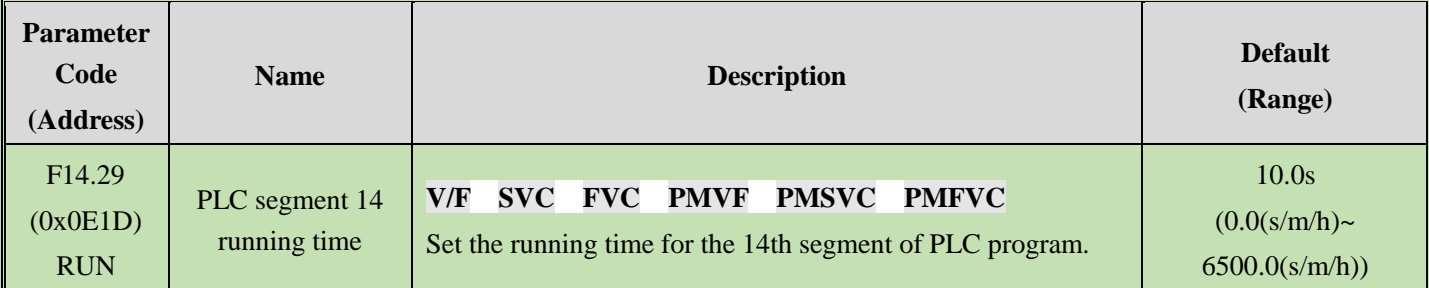

## **F14.30: PLC 15th Stage Running Time**

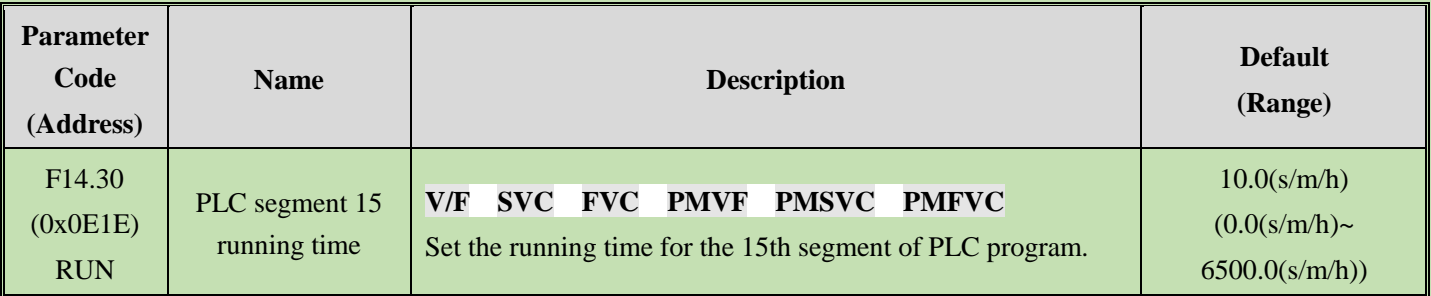

# **F14.31~F14.45: PLC Direction and Acceleration/Deceleration Time Selection**

Used to set running directions and acceleration and deceleration times of 15 stage speeds respectively during program operation.

## **F14.31: PLC 1st Stage Direction And Acceleration And Deceleration Time**

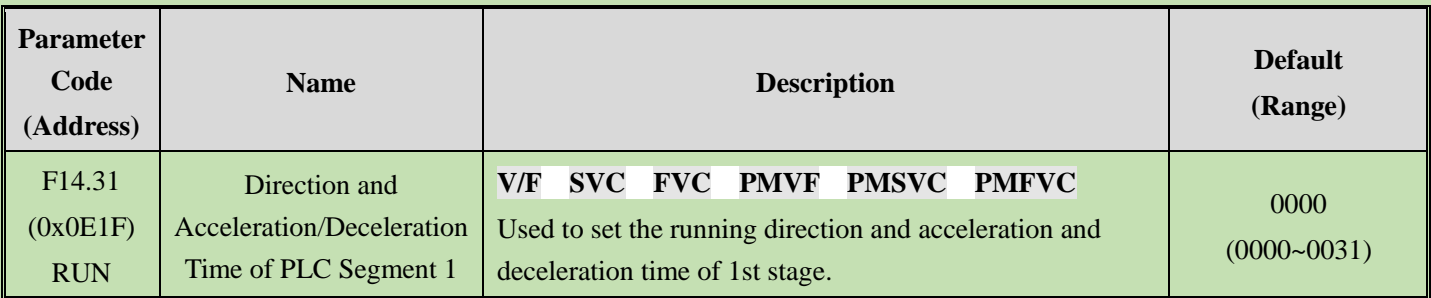

## **F14.32: PLC 2nd Stage Direction And Acceleration And Deceleration Time**

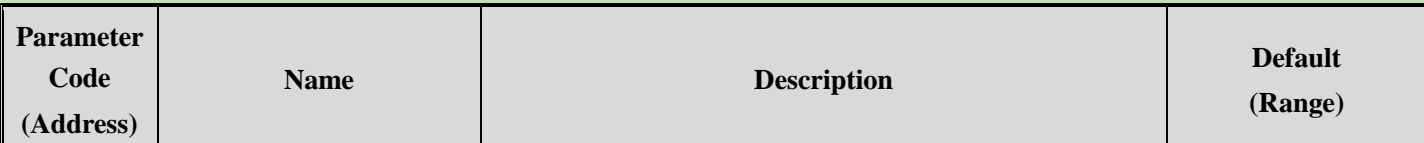

Overview Table of Parameters

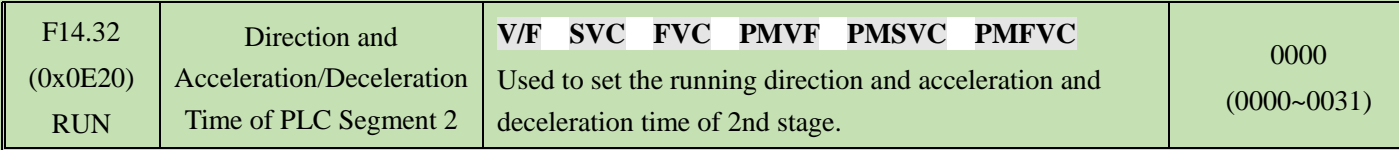

## **F14.33: PLC 3rd Stage Direction And Acceleration And Deceleration Time**

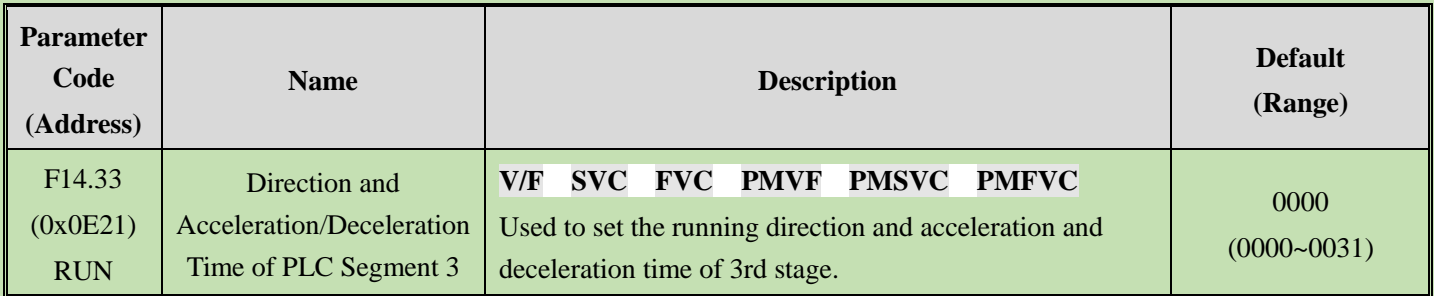

## **F14.34**: **PLC 4th Stage Direction And Acceleration And Deceleration Time**

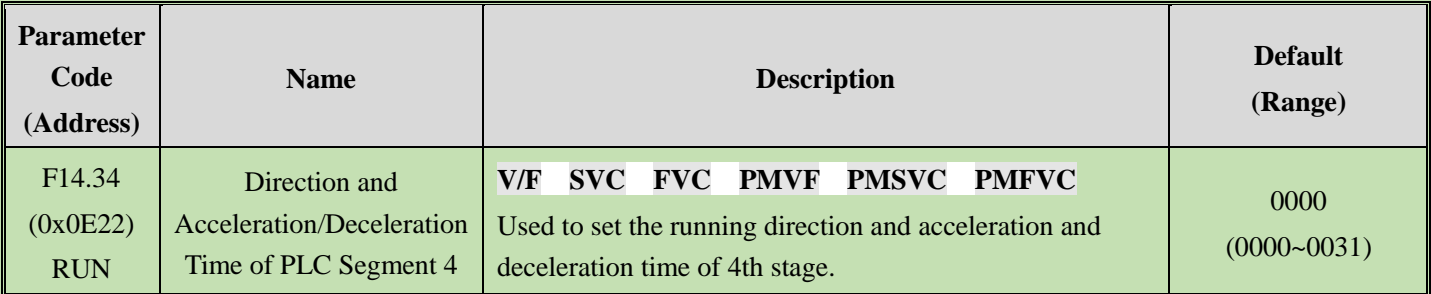

## **F14.35**: **PLC 5th Stage Direction And Acceleration And Deceleration Time**

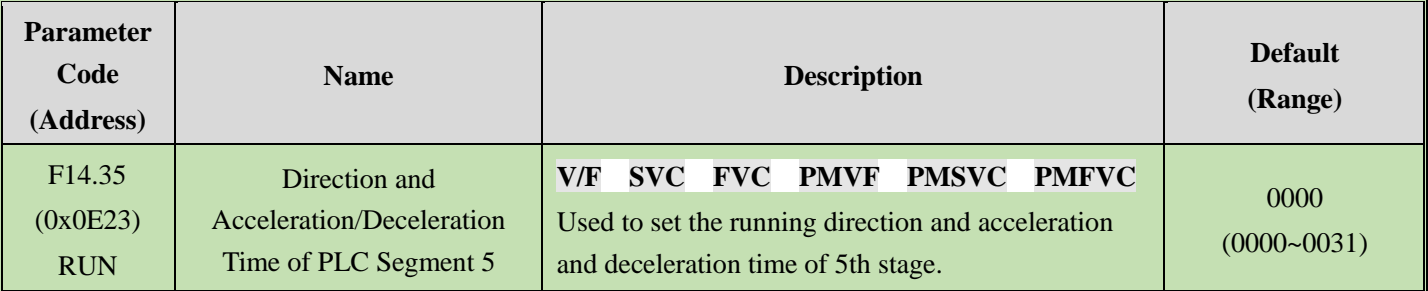

## **F14.36**: **PLC 6th Stage Direction And Acceleration And Deceleration Time**

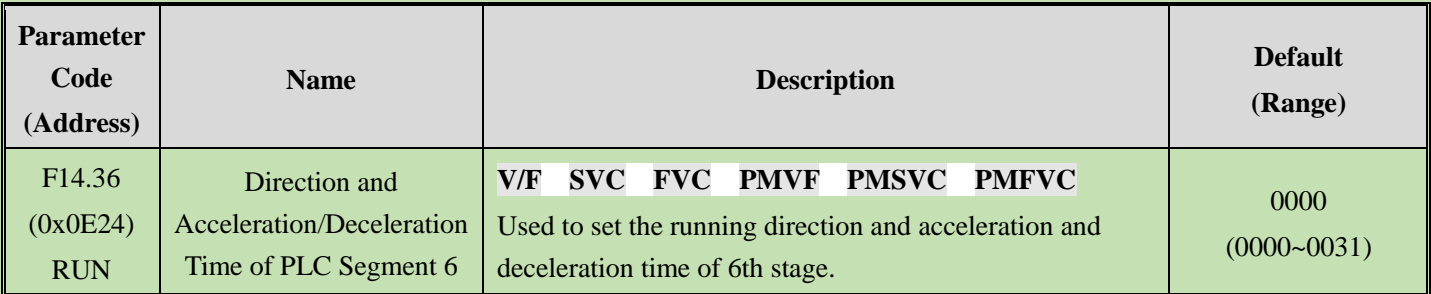

## **F14.37**: **PLC 7th Stage Direction And Acceleration And Deceleration Time**

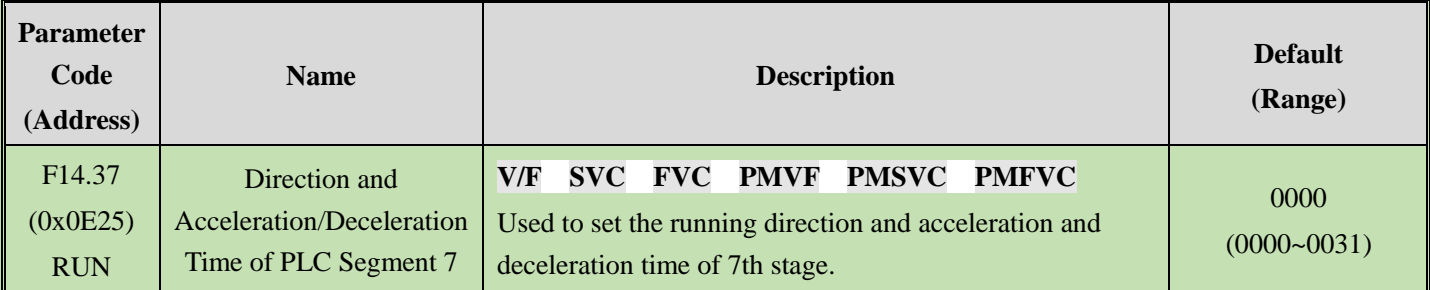

## **F14.38**: **PLC 8th Stage Direction And Acceleration And Deceleration Time**

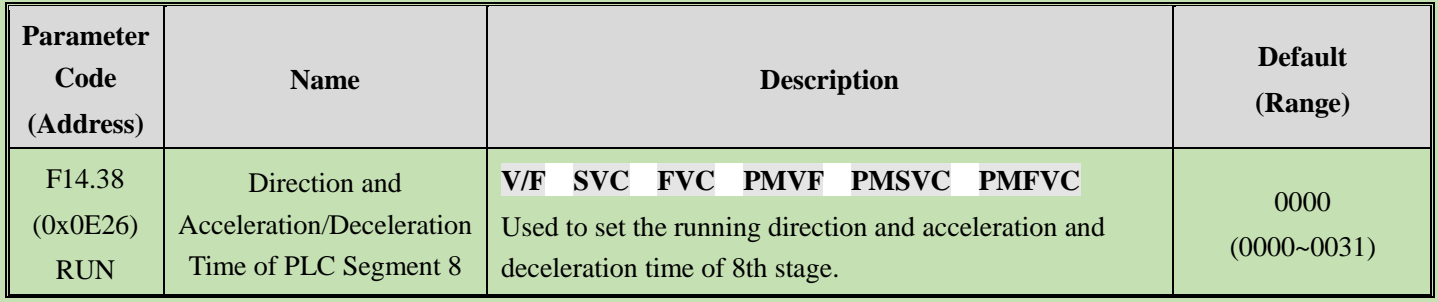

## **F14.39**: **PLC 9th Stage Direction And Acceleration And Deceleration Time**

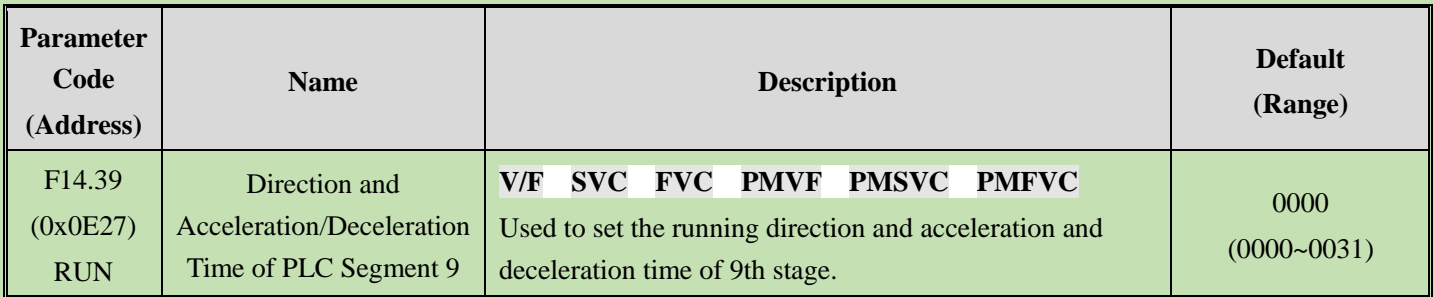

## **F14.40**: **PLC 10th Stage Direction And Acceleration And Deceleration Time**

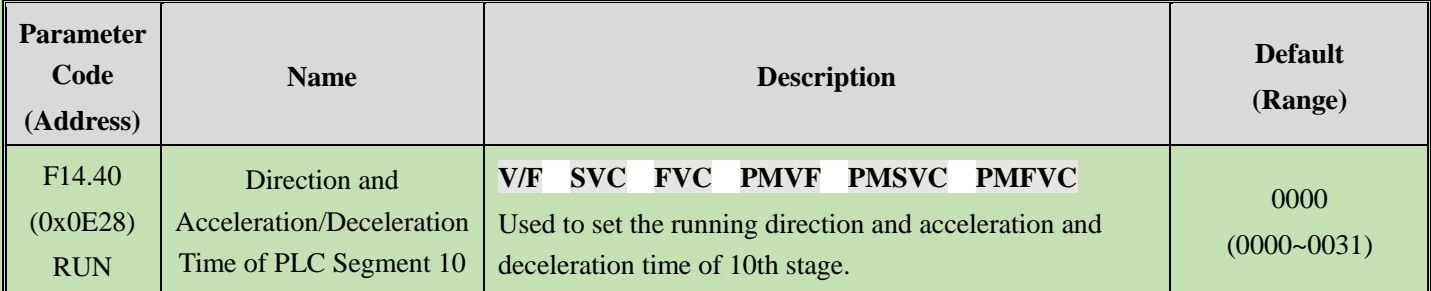

## **F14.41**: **PLC 11th Stage Direction And Acceleration And Deceleration Time**

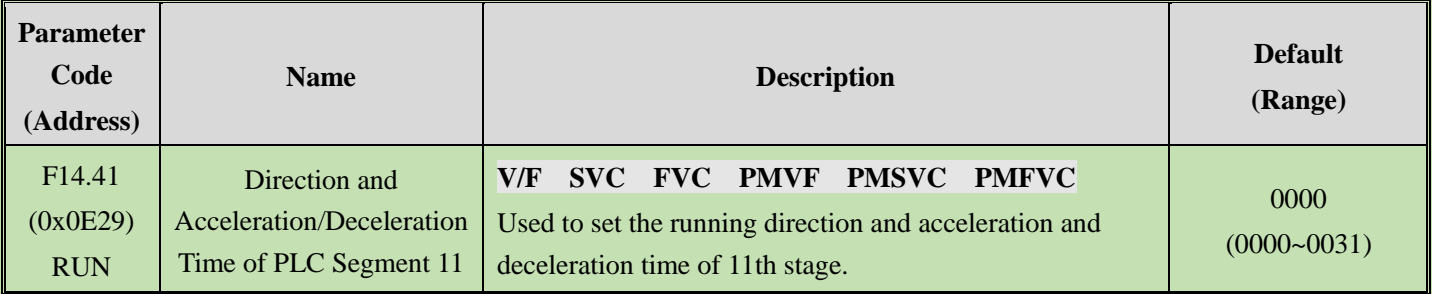

## **F14.42**: **PLC 12th Stage Direction And Acceleration And Deceleration Time**

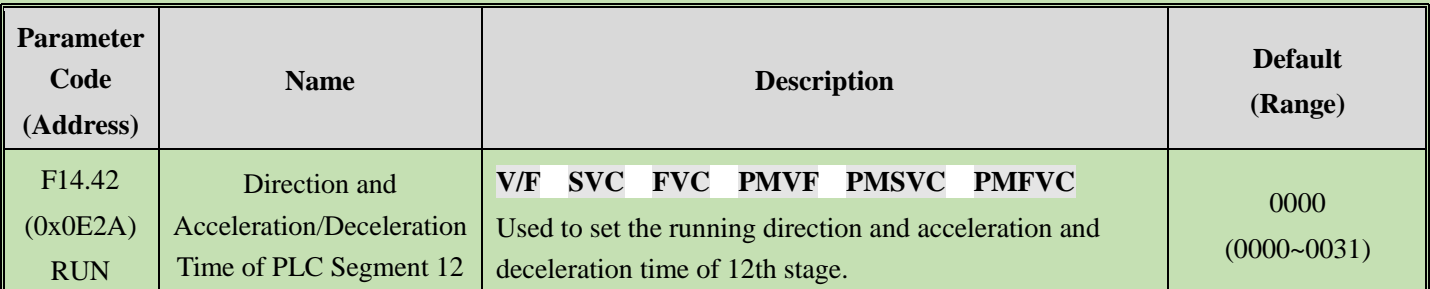

## **F14.43**: **PLC 13th Stage Direction And Acceleration And Deceleration Time**

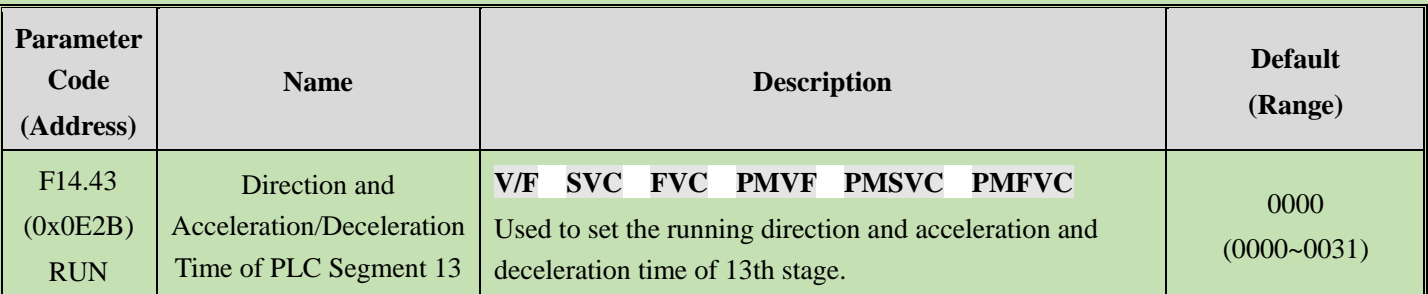

## **F14.44**: **PLC 14th Stage Direction And Acceleration And Deceleration Time**

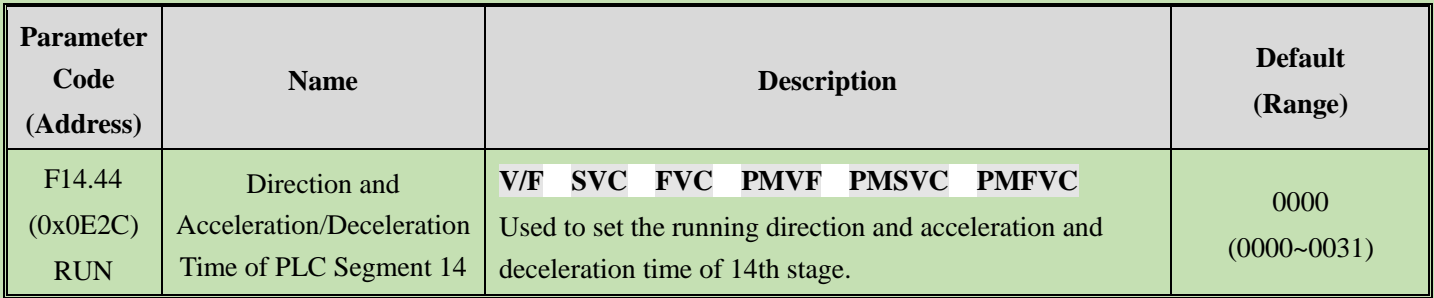

## **F14.45**: **PLC 15th Stage Direction And Acceleration And Deceleration Time**

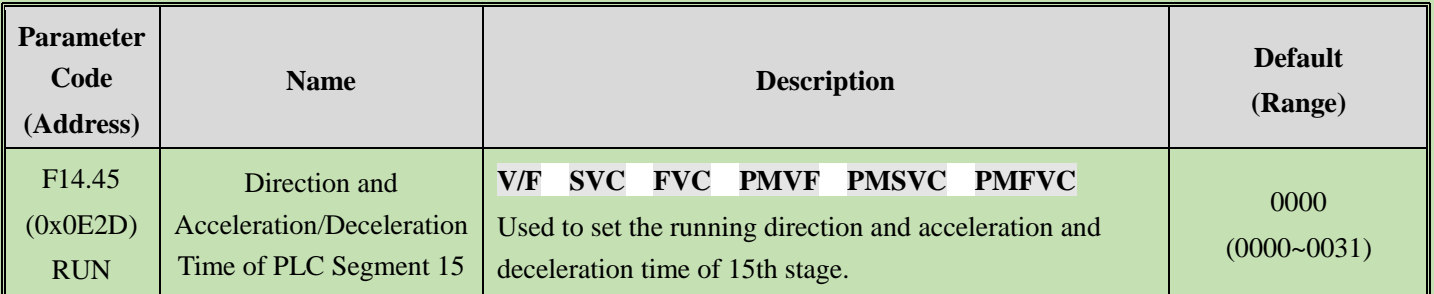

## **LED**"**0**"**: running direction of this stage**

0: Forward

### 1: Reverse

**Note:** when the running direction is in reverse, you must set the F07.05 LED"00" as 0 and the F07.05 LED"000" as 1.

## **LED**"**00**"**: Acceleration/deceleration time of this stage**

0: Acceleration/deceleration time 1

- 1: Acceleration/deceleration time 2
- 2: Acceleration/deceleration time 3

3: Acceleration/deceleration time 4

**LED**"**000**"**: Reserved**

**LED**"**0000**"**: Reserved**

# **6.17 Group F15: Reserved**

# **6.18 Group F21: Solar Pump Special Parameters**

This group of parameters is mainly applied to the special parameter group of photovoltaic industry. If photovoltaic water pump is used, please mainly debug this parameter.

# **F21.00 : Solar Pump drive control mode**

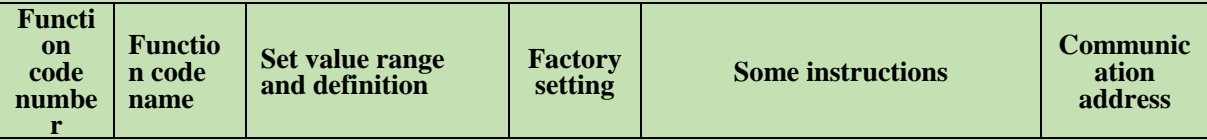

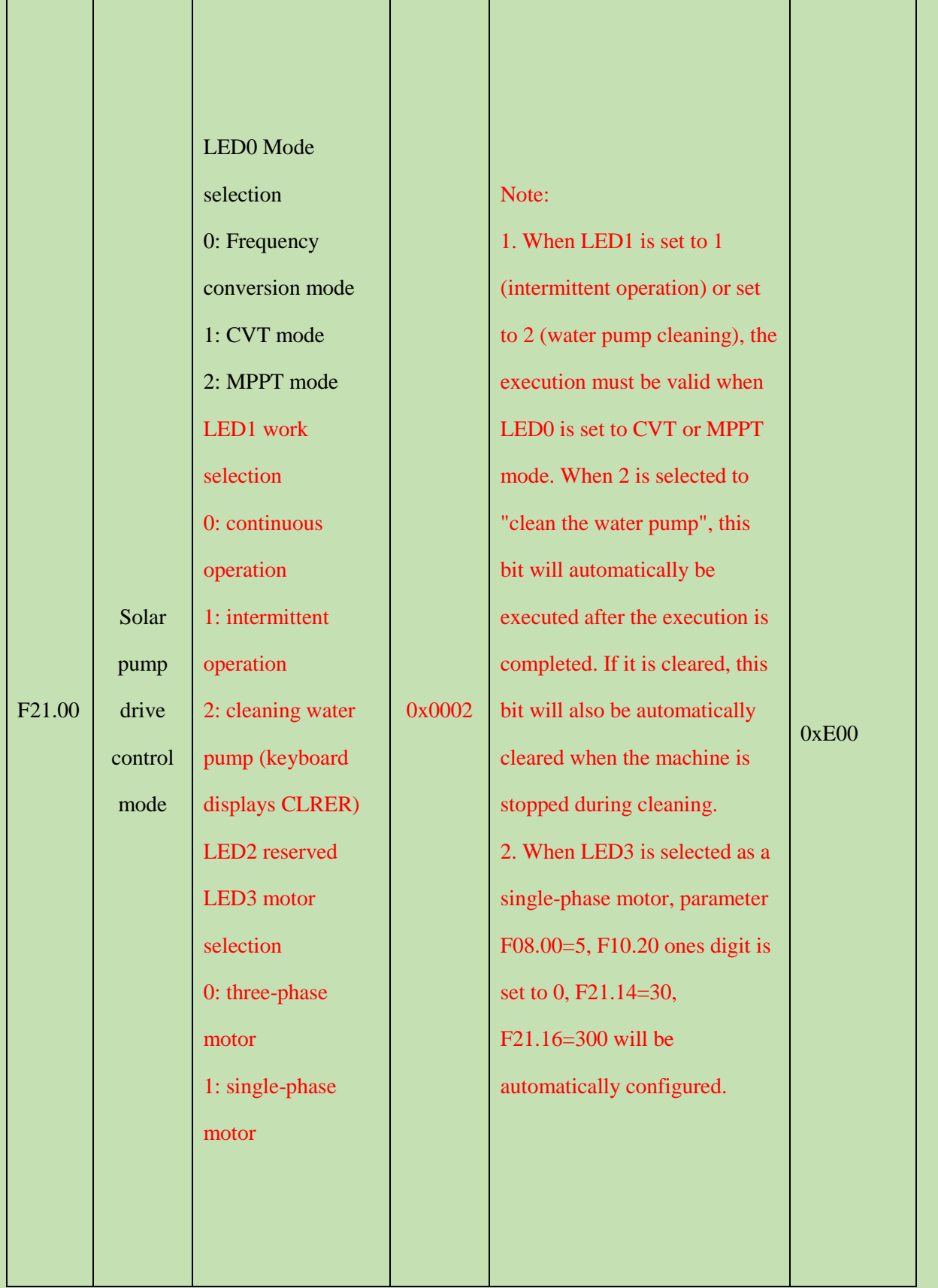

**Inverter speed control mode:** Photovoltaic control does not work: if you need to run in normal mode, set it to inverter speed regulation mode. Turn off the photovoltaic water pump mode. At this time, the inverter can only perform a single frequency conversion and voltage regulation, it can control the machine to start and stop and change the speed, but the photovoltaic function parameters cannot be applied.

**CTV mode:** CVT (Constant Voltage Tracking) is constant voltage tracking, by adjusting the output frequency, the bus

voltage is stabilized at a given operating point; the frequency command generated by the CVT module is sent to the inverter circuit to realize the speed control of the motor.

The bus voltage is given as a constant value mode, and the CTV target voltage value is in the form of a percentage, which is compared with the percentage of the machine's open circuit voltage - the bus voltage during standby, by comparing this value with the voltage generated by the photovoltaic, and then calculate Whether the inverter needs to be down-frequency or up-frequency;

**MPPT mode:** MPPT (Maximum Power Point Tracking) is the maximum power point tracking, searching for the maximum power point according to the bus voltage  $V_{pn}$  and operating frequency, and outputting the bus voltage target value  $V_{pn}$ <sup>\*</sup> at the maximum power point.

### **MPPT Mode running process**

1.1 Start acceleration and deceleration stage: Acceleration at the rate set by acceleration and deceleration time 1 (with the maximum frequency as the time reference). Due to the difference between the solar power panel and the power grid, with the increase of the output frequency of the inverter, the bus voltage will continue to decrease. If it runs to a given frequency, the bus voltage still does not drop to the CVT target voltage value (F21.03), then it keeps running at constant speed during the start-up and deceleration phase.

1.2 Until the current bus voltage reaches the turning point (set value + 8.0%\*Voc), the acceleration slows down, and enters the CVT stage after reaching the voltage set value.

1.3 CVT stage: Adjust the frequency according to the error between the given and feedback, keep the bus constant, the gain is determined by F21.06 (frequency adjustment gain), the default value of 10.0% is the best setting; if the output frequency reaches the given frequency, Then exit the CVT stage and enter the start-up acceleration and deceleration stage, because the power of the battery board is sufficient to support the full-load operation of the motor; when the output frequency does not reach the given frequency, after the CVT is adjusted and stabilized (the voltage deviation is less than 5.0%) to enter the MPPT stage;

1.4. MPPT stage: Take the MPPT search interval (F21.07) as the period to search for the maximum power point.

**Continuous operation:** The inverter is always in the running state, and the photovoltaic voltage is always detected and compared with the bus voltage to run the water pump.

### **Indirect operation: intermittent operation of functional logic**

1.1. This function is mainly used in the field where some farmland does not need to be irrigated all the time, and the irrigation is controlled by intermittent operation.

1.2. When F21.00 tenth digit is set to 1, the intermittent operation function will be opened. After opening, press the operation key to run the intermittent operation start time set in F21.55.

1.3. After the running completion time is reached, it is fixed to decelerate to 0Hz according to the deceleration stop method (F01.10with F21.53Ten digit is selected as free stop or deceleration stop), maintain the intermittent operation stop time set in F21.56 at 0hz, and then run again until the number of intermittent operation repeats set in F21.54 is reached.

1.4, When one of the parameters of F21.55 intermittent operation start time or F21.56 intermittent operation stop time is set to 0, intermittent operation will not be performed.

1.5. When setting the ones digit of F21.53 to 1, the next time it starts to run, it will continue to run in the running state before the last power failure (the number of repetitions of the previous shutdown, the time of the running phase or the time of the stop phase), when it is set to 0, When set to 0, it will run again after re-powering.

1.6. Deceleration to 0Hz when the tenth digits of F21.53 is set to "0" for Photovoltaic specific alarm output, and the output will be stopped immediately when set to "1".

### **Cleaning the water pump: The logic of the pump cleaning function**

1.1. The pump stall (pump cleaning) function is defined as the function to remove impurities from the water pump.

1.2. After setting F21.00's tenth digits to 2, press the Run key, and the keyboard will display ClrEr. At this time, it will enter the pump cleaning state.

1.3. During cleaning, it will run to the cleaning set frequency (F21.57) according to the acceleration time 1. First run F14.58 in the forward direction and then decelerate to 0Hz. Wait for 2s before running F21.59 in the reverse direction to clean the reverse operation time.

1.4. One cycle of forward and reverse operation is counted as one cycle, and the shutdown state is restored after the set cleaning cycle number F21.60 is run.

1.5. If the stop button is pressed during the pump cleaning, the cleaning process will be stopped immediately, and the machine will be stopped according to the currently set stop mode; Whether the pump cleaning process is completed or the pump is stopped midway, the ten positions of F21.00 will be reset after the completion.

1.6. When any parameter from F21.57 to F21.60 is set to 0, this function will not be executed, and no current will be output at 0 speed. Test record: 1. When the frequency is 0, the keyboard does not display CLERE, and the current is not output when the frequency is 0. After manual shutdown, the tenth digit of F21.00 will not be reset. 2. It is the same when the forward and reverse rotation time is 0; 3. It is the same if the number of times is set to 0.

**Three-phase motor:** For the motor we normally use, 380V three-phase motor does not need to set other parameters.

### **Single-phase motors:**

1.1. It is troublesome for customers to set single-phase motor parameters every time, so a macro parameter is set to facilitate customers to change parameters,

1.2. When the hundreds digit of F21.00 is set to 1, F08.00 (V/F curve selection) will be automatically set to 5; F10.20 bit (output phase loss protection) is set to 0; F21.14 (detection frequency of low frequency protection) is set to 30Hz; F21.16 (Automatic recovery time of low frequency protection) is set to 300s.

1.3 When F21.00 is switched to 0, the above four parameters will change back to the values before change.

Verify it and enter it manually if it has not changed.

# **F21.01 : Running control mode**

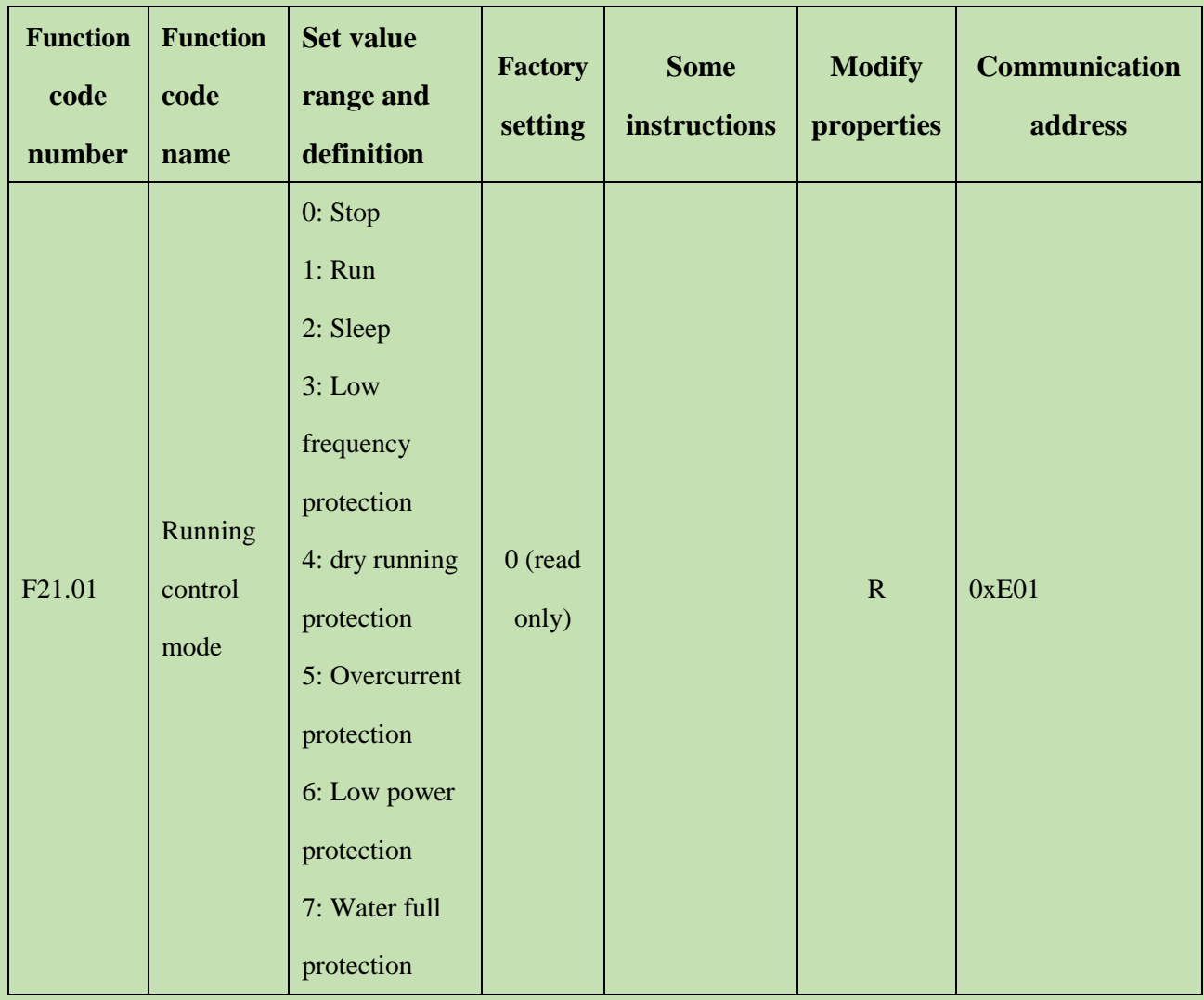

Used to read the operating status of the inverter to determine whether there is a fault in the motor operation (only read)

# **F21.02~F21.10: Running gain and adjustment**

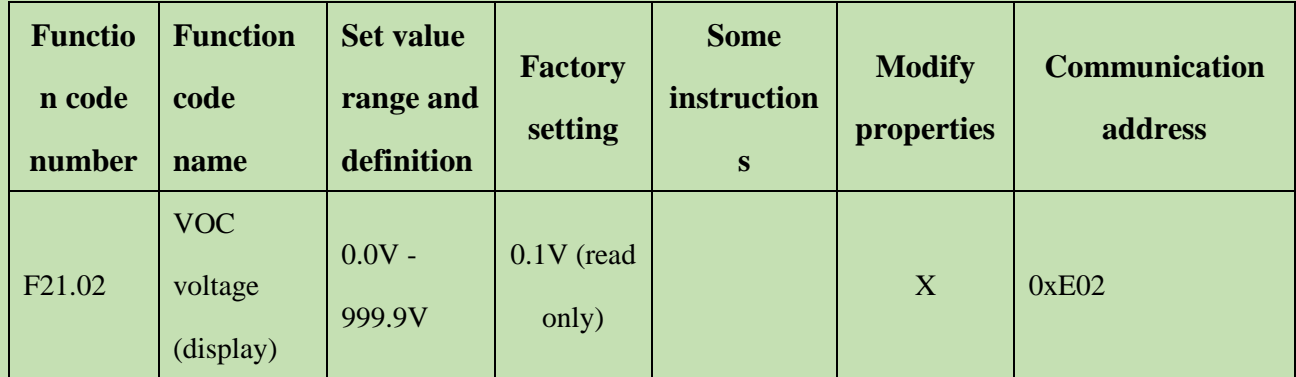

Voc is the open-circuit voltage. The Voc is equal to the bus voltage during shutdown and is used to read parameters.

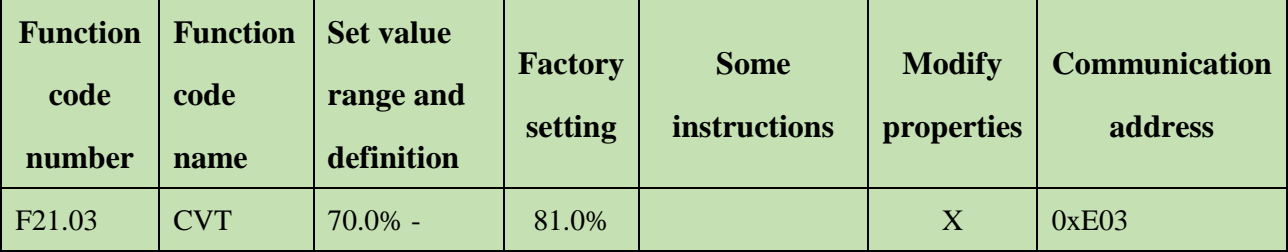

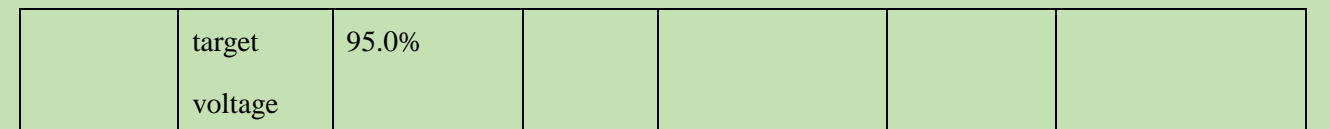

Applied to CTV mode parameters, CVT target voltage = percentage value \* static open circuit voltage. Compared with the bus voltage, the frequency is increased below the target voltage frequency, and the frequency is decreased above the target voltage.

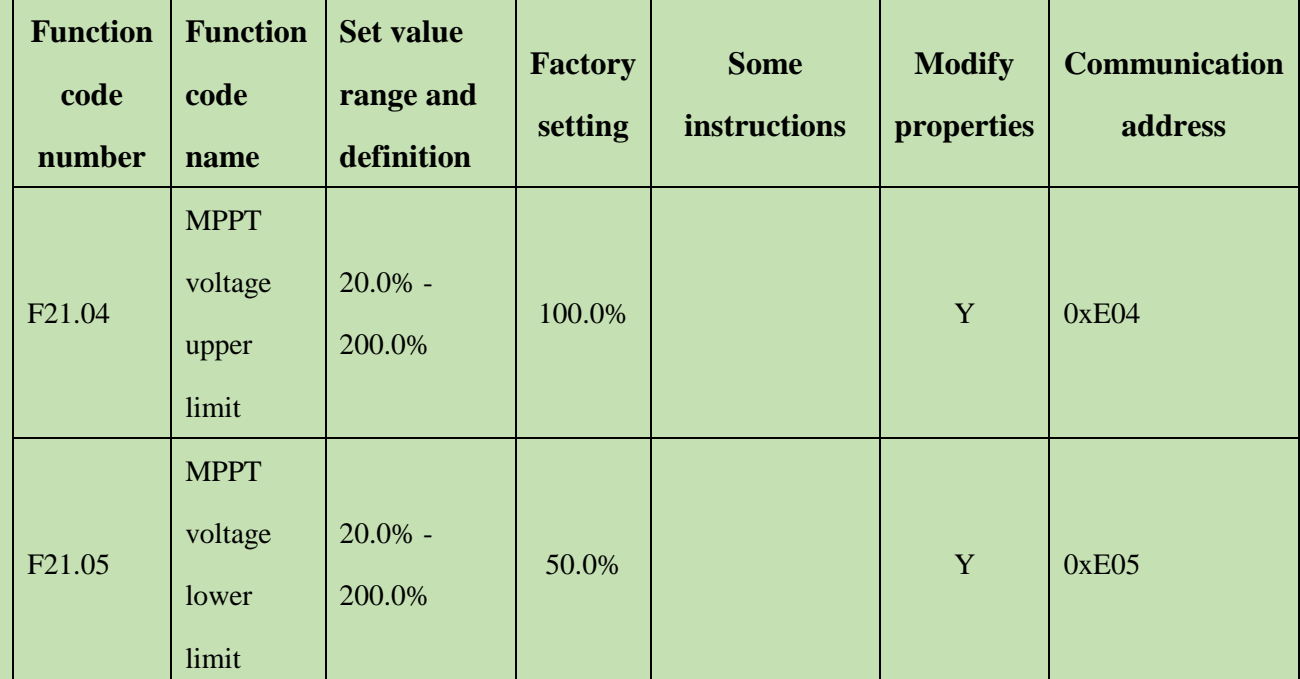

The upper and lower limits of the voltage in MPPT mode, the customer can select the upper and lower limit values according to the requirements, the inverter will search for the maximum power point according to the operating frequency and output the target value of the bus voltage at the maximum power point;

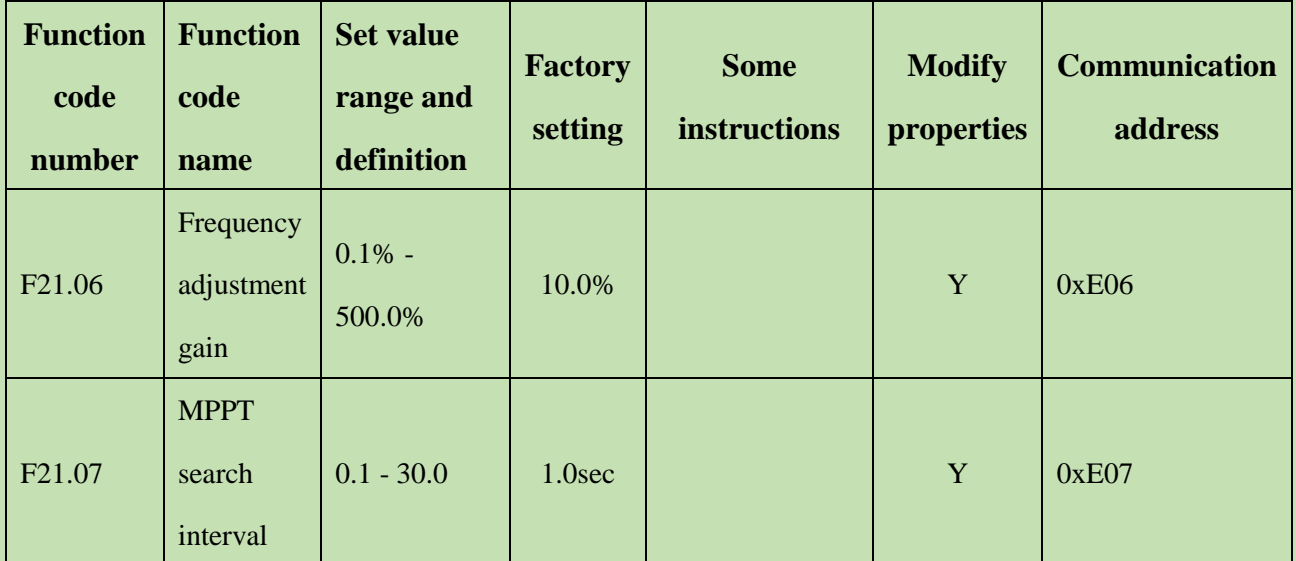

The gain adjustment of frequency change mainly means that when the frequency is close to the target voltage, the frequency

changes slowly, and increasing the gain can make the frequency change rapidly (the test found that 10% is the best);

In MPPT mode, the time interval for cycle frequency adjustment can be set;

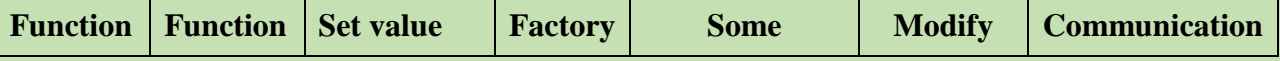

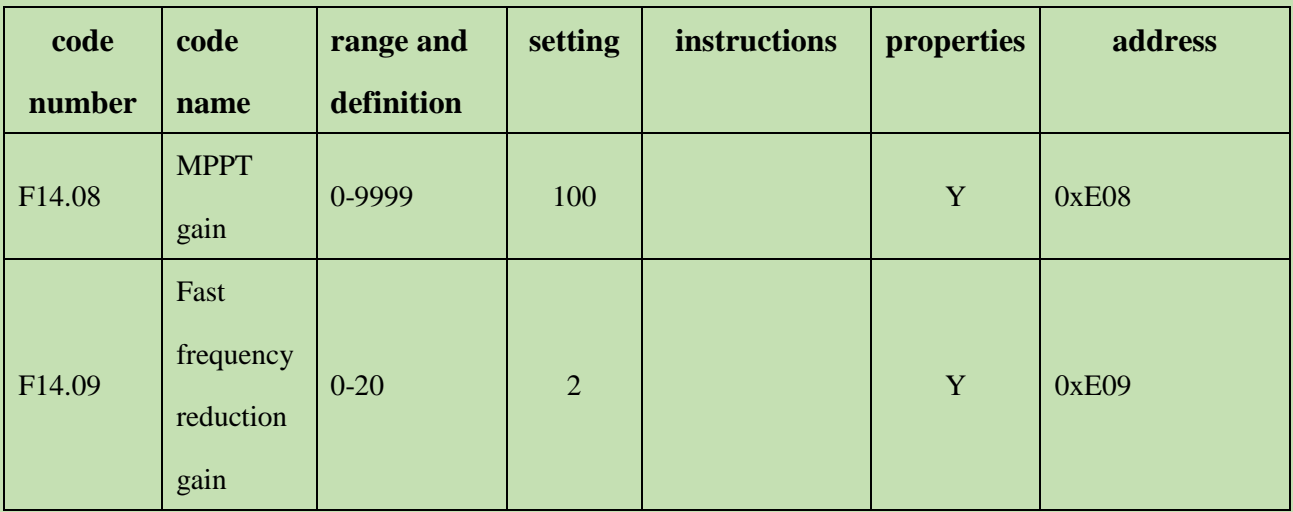

MPPT gain: Make the MPPT operating situation respond faster and feedback more quickly. At the same time, when it can run stably in MPPT mode, increasing the gain can appropriately increase the output frequency and voltage stability. (Do not debug at will)

Fast throttling gain: speed guidance for throttling.

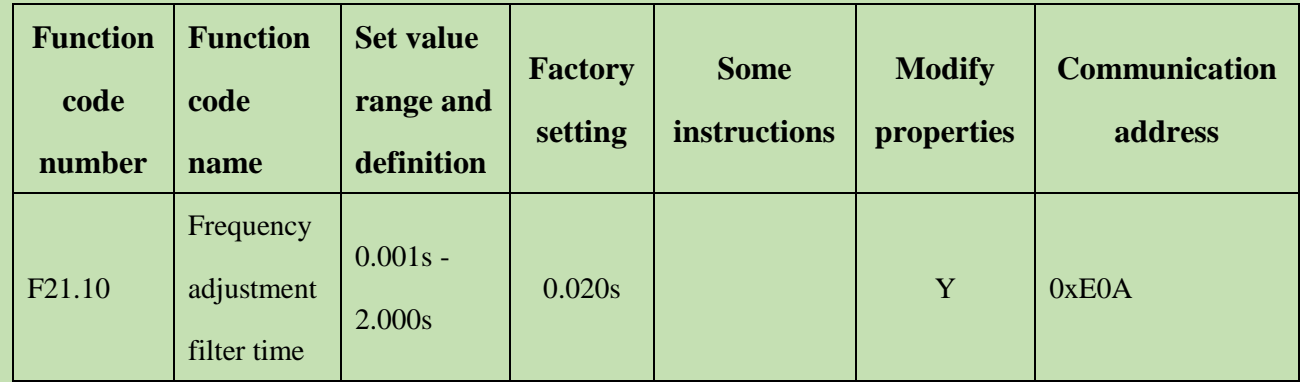

When the voltage is stable, the frequency fluctuation can increase the filtering time appropriately.

# **F21.11~F21.13: Sleep protection function**

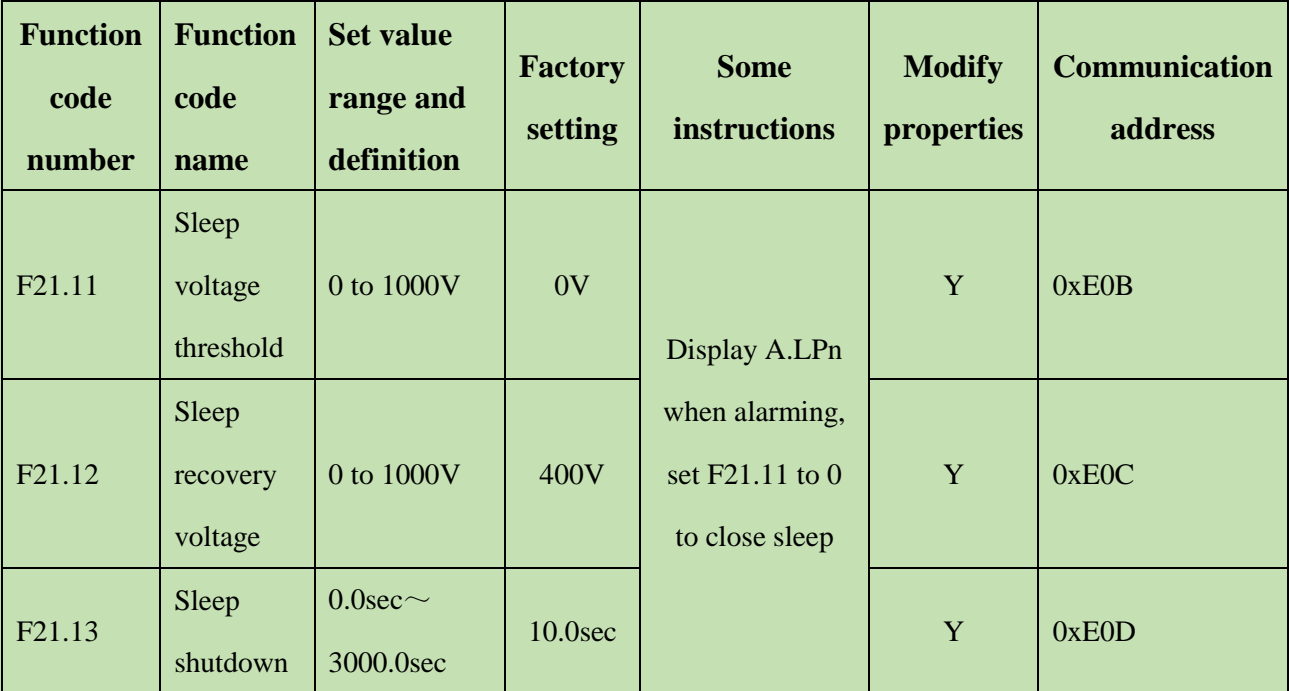

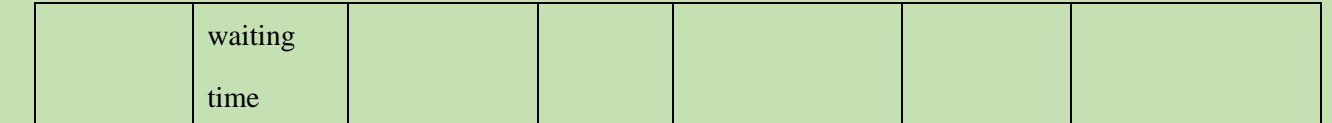

**Sleep logic:** Set according to customer requirements

1.1. When the frequency is in operation and the bus voltage is less than F21.11 sleep voltage threshold, report A.LPn warning immediately.

1.2. After the alarm, the inverter will decelerate or stop freely according to the tenth digit setting of F21.53.

1.3. When the bus voltage rises to F21.12 sleep recovery voltage, after F21.13 sleep shutdown waiting time, the inverter starts to operate from zero frequency (free shutdown) or from the current frequency (deceleration shutdown).

1.4. If F21.11 sleep voltage is set to 0, turn off low voltage protection.

1.5. The low voltage protection can still be triggered under the state of deceleration shutdown. After the protection is triggered, the shutdown will be carried out according to the tenth digit setting of F21.53, and the operation will not be resumed after the shutdown.

1.6. If the voltage drops to the sleep voltage again during the sleep shutdown waiting time, the inverter will not resume operation. Each detection time is independent of each other and will not be accumulated.

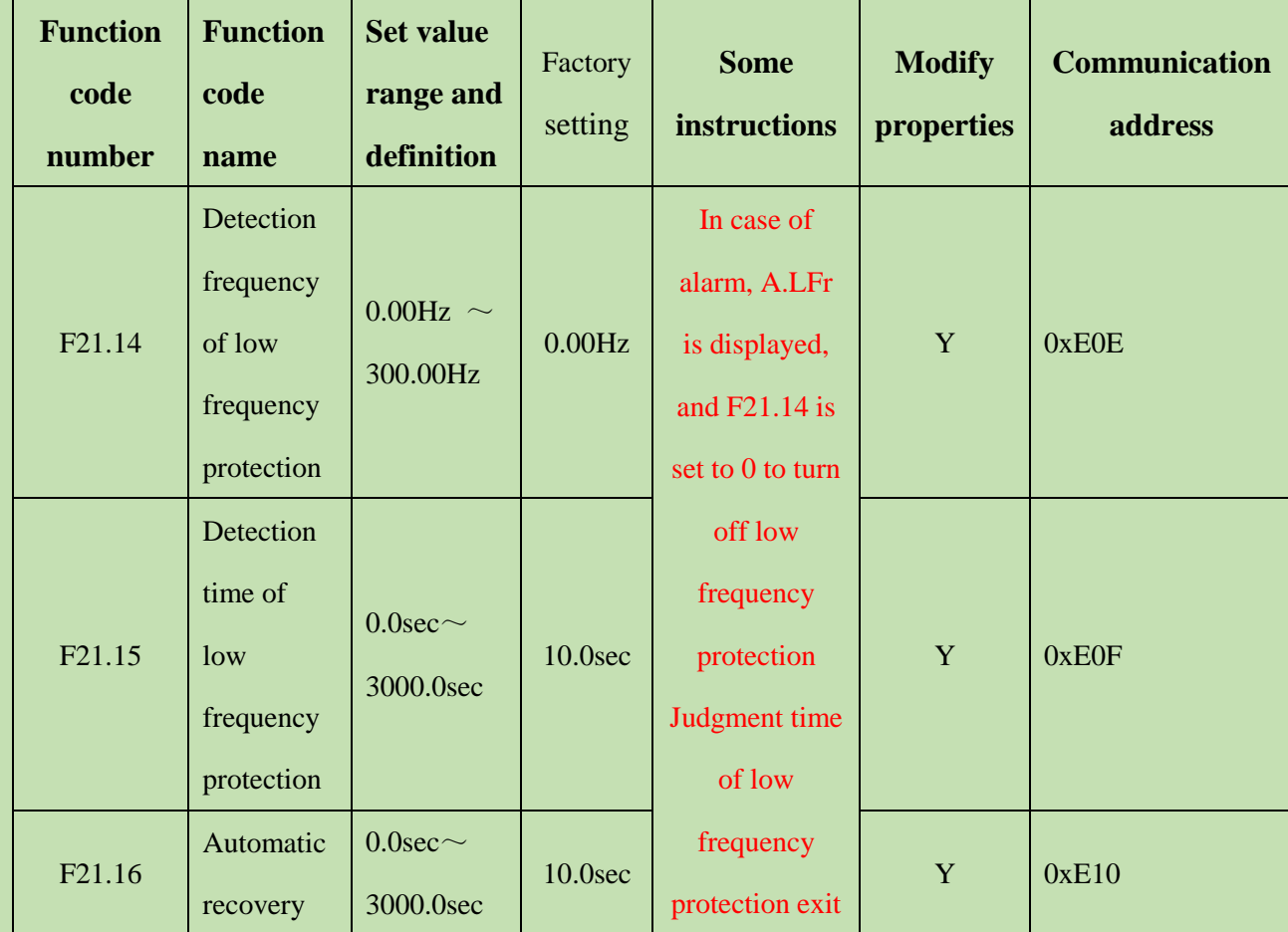

# **F21.14~F21.16: Low frequency protection function**

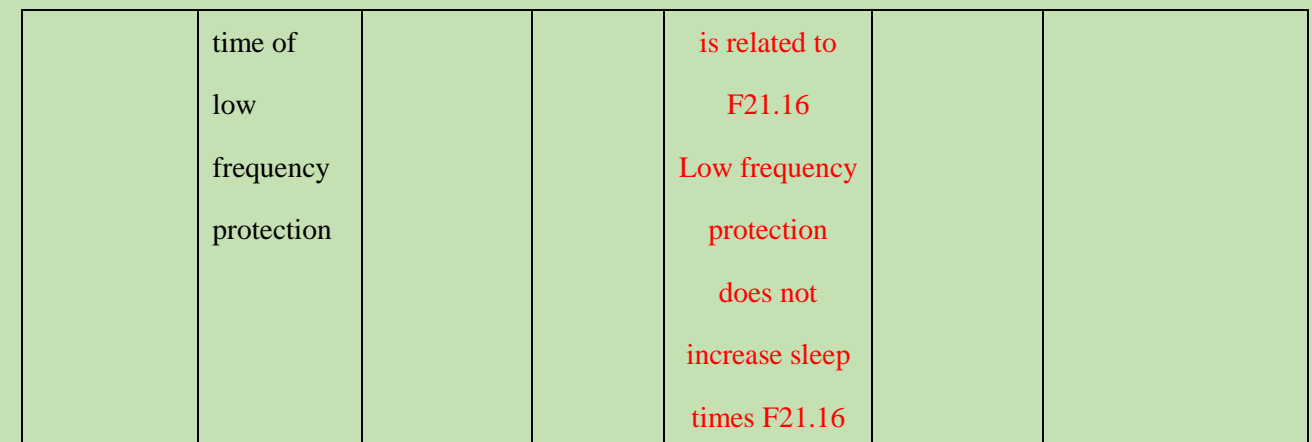

### **Low frequency protection**

1.1. When the inverter is in CVT regulation state and the output frequency is less than the frequency detected by F21.14 low frequency protection, the A.LFr warning is reported after F21.15 low frequency protection detection time.

1.2. After the alarm, the inverter will decelerate or stop freely according to the tenth digit setting of F14.53.

1.3. From the alarm alarm point, after F21.16 low frequency protection automatic recovery time, the inverter starts to operate from the current frequency.

1.4. If the detection frequency of F21.14 low frequency protection is set to 0, the low-voltage protection is closed.

1.5. Low frequency protection can still be triggered under the state of deceleration shutdown. After the protection is triggered, the shutdown will be carried out according to the tenth digit setting of F21.53, and the operation will not be resumed after the shutdown.

1.6. If the frequency increases to above the detected frequency of low frequency protection within the detection time of low frequency protection, the inverter will not alarm the low frequency protection warning, and each detection time is independent of each other and will not be accumulated.

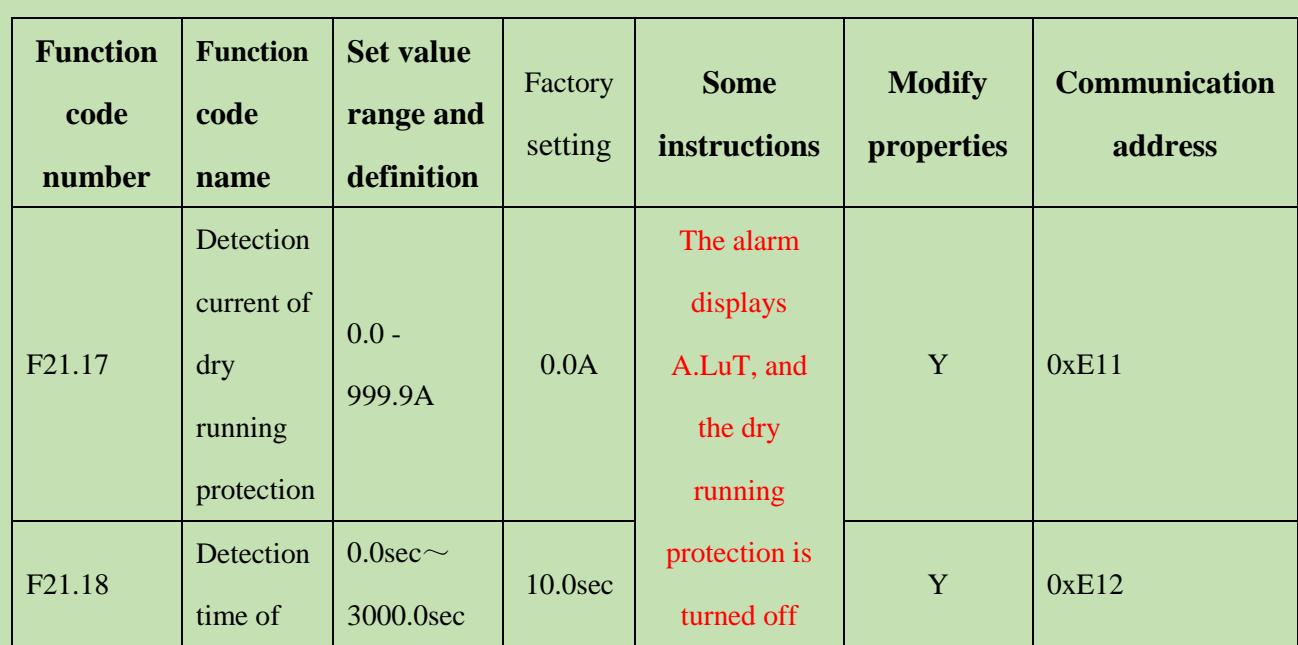

# **F21.17~F21.19: Dry protection function**

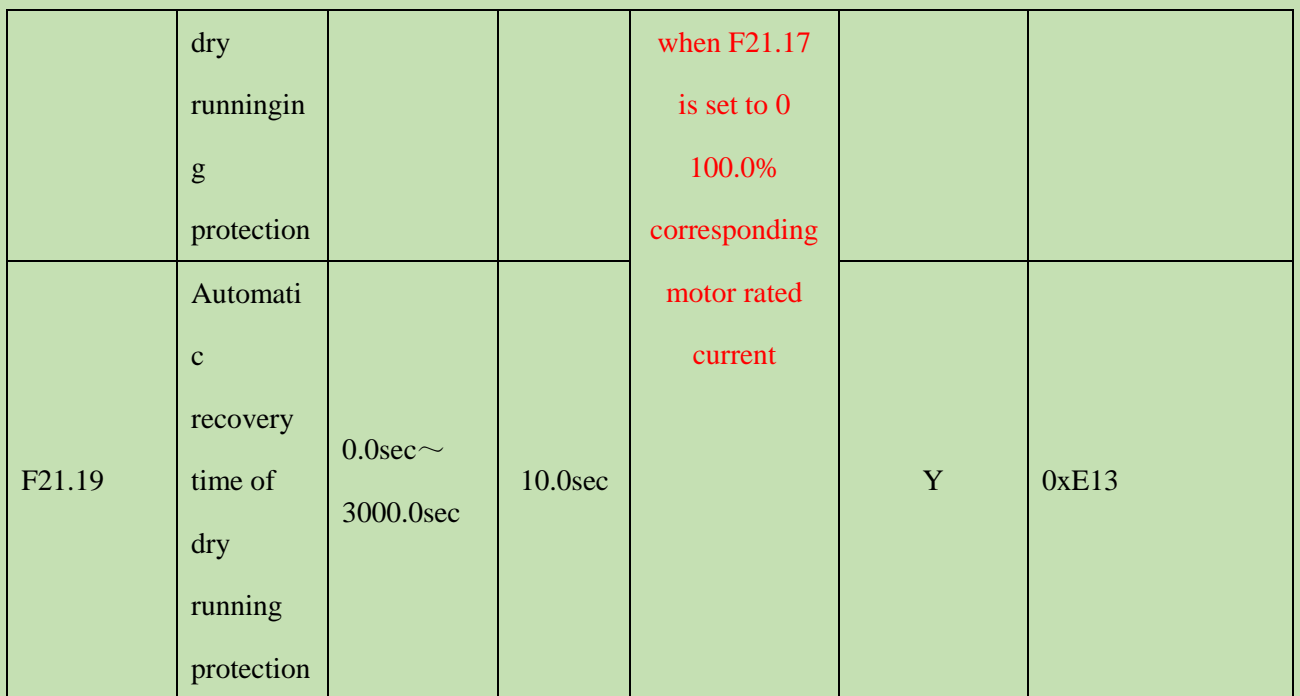

**Dry running protection:** In order to protect the water pump, the current is kept very low, which will seriously affect the motor.

1. Dry running protection 1 logic

1.1. When the inverter is in operation, the F21.29 thousands digit is zero and there is no sensor and the output current is less than F21.17 after hitting the dry running protection detection point, the A.LuT alarm is reported after F21.18 dry running detection time.

1.2. After the alarm, the inverter will decelerate or stop freely according to the tenth digit setting of F21.53.

1.3. The timing starts after the alarm. After the F21.19 dry running protection recovery delay, the inverter starts to run from the current frequency.

1.4. If F21.17 dry running protection detection point is set to 0, the dry running protection is closed.

1.5. The dry running protection can still be triggered under the deceleration shutdown state, after the protection is triggered, the machine will be shutdown according to the tenth digit setting of F21.53. After the shutdown, the machine will not resume operation again.

1.6. If the output current increases above the protection point within the detection time of dry running protection, it will not enter the dry running protection again. Each detection time is independent of each other and will not be accumulated.

2. Dry running protection 2 logic

2.1. When the inverter is in operation, F21.29 thousands digit has a sensor, and any X terminal input function is set to 83 and is effective, the detection stage of dry running protection will enter, and other logic is the same as that of dry running protection 1.

# **F21.20~F21.22: Overcurrent protection function**

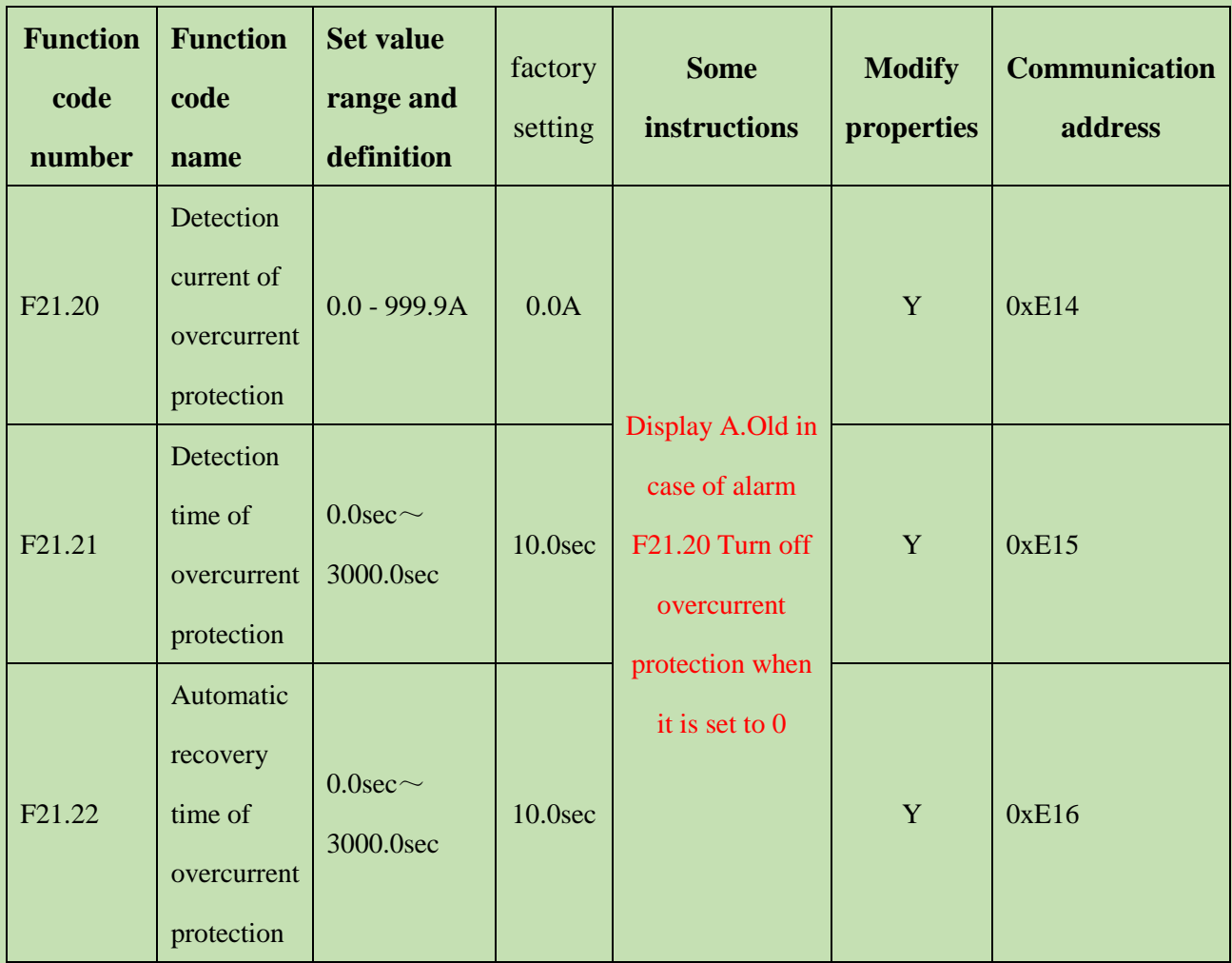

**Overcurrent protection:** Overcurrent protection parameters

1.1. When the inverter is in operation and the output current is greater than F21.20 overcurrent protection detection point, the A.Old alarm is reported after F21.21 overcurrent detection protection time.

1.2. After the alarm, the inverter will decelerate or stop freely according to the tenth digit setting of F21.53.

1.3. Start timing after the alarm. After F21.22 overcurrent protection recovery delay, the inverter starts to run from the current frequency.

1.4. If F21.20 overcurrent protection detection point is set to 0, the overcurrent protection is closed.

1.5. The overcurrent protection can still be triggered under the state of deceleration shutdown. After the protection is triggered, the shutdown will be carried out according to the tenth digit setting of F21.53, and the operation will not be resumed after the shutdown.

1.6. If the output is reduced below the protection point within the detection time of overcurrent protection, it will not enter the overcurrent protection again. Each detection time is independent of each other and will not be accumulated.

## **F21.23~F21.25: Minimum power protection function**

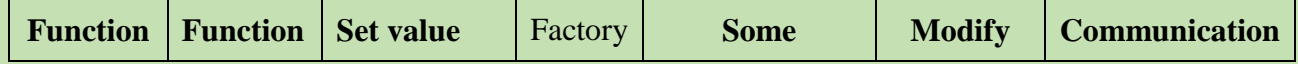

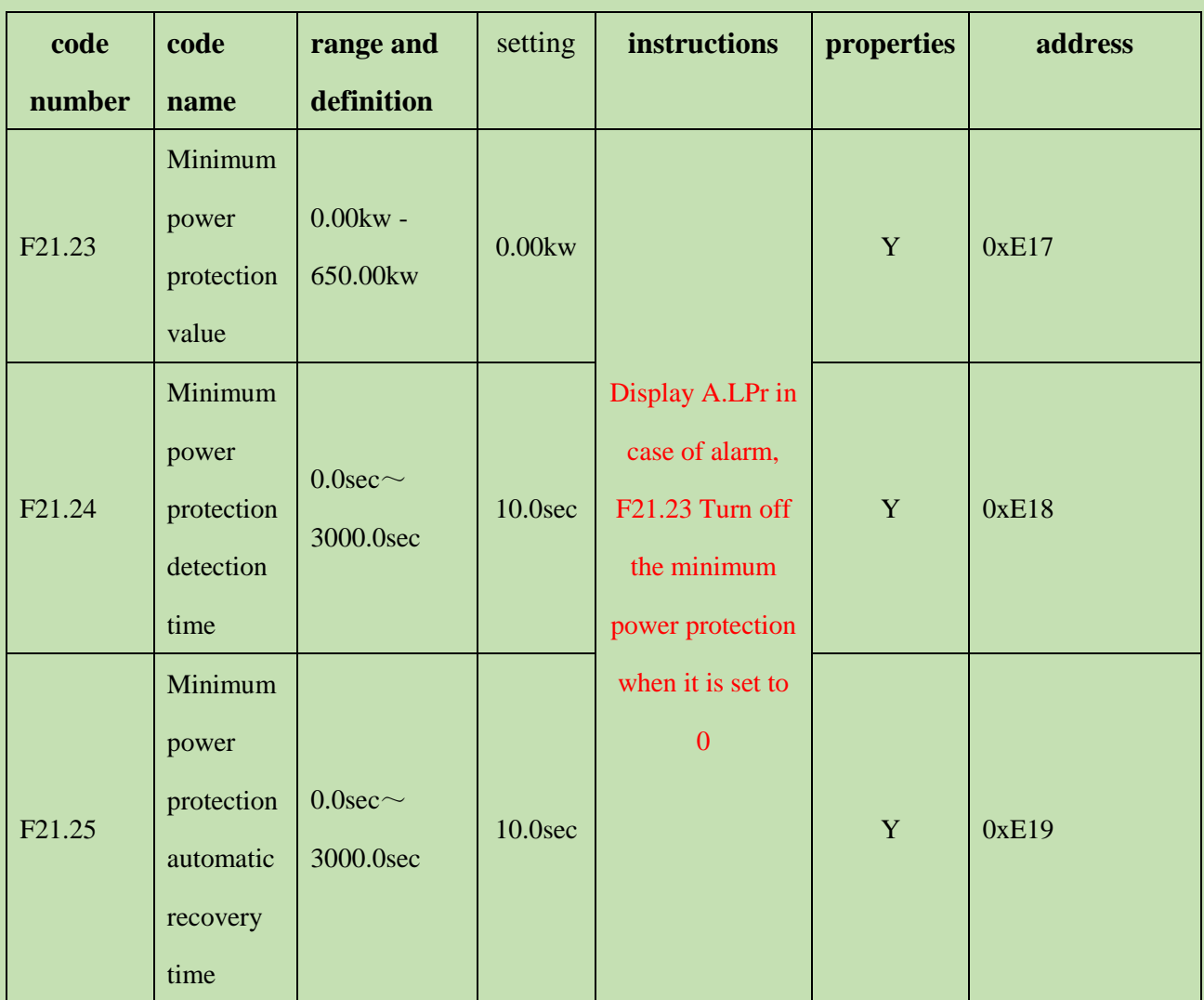

**Minimum power protection:** It is also to protect the water pump, when the running current is small, the power is relatively small. From different dimensions.

1.1. When the inverter is in operation and the output power is less than F21.23 minimum power protection detection point, report A.LPr after F21.24 minimum power protection detection time.

1.2. After the alarm, the inverter will decelerate or stop freely according to the tenth digit setting of F21.53.

1.3. The timing starts after the alarm. After the F21.25 minimum power protection recovery delay, the inverter starts to run from the current frequency.

1.4. If F21.23 minimum power protection detection point is set to 0, the minimum power protection is closed.

1.5. The minimum power protection can still be triggered under the state of deceleration shutdown. After the protection is triggered, the shutdown will be carried out according to the tenth digit setting of F21.53, and the operation will not be resumed after the shutdown.

1.6. If the output power increases above the protection point within the minimum power protection detection time, the minimum power protection will not be entered again. Each detection time is independent of each other and will not be accumulated.

# **F21.26: Alarm recovery mode**

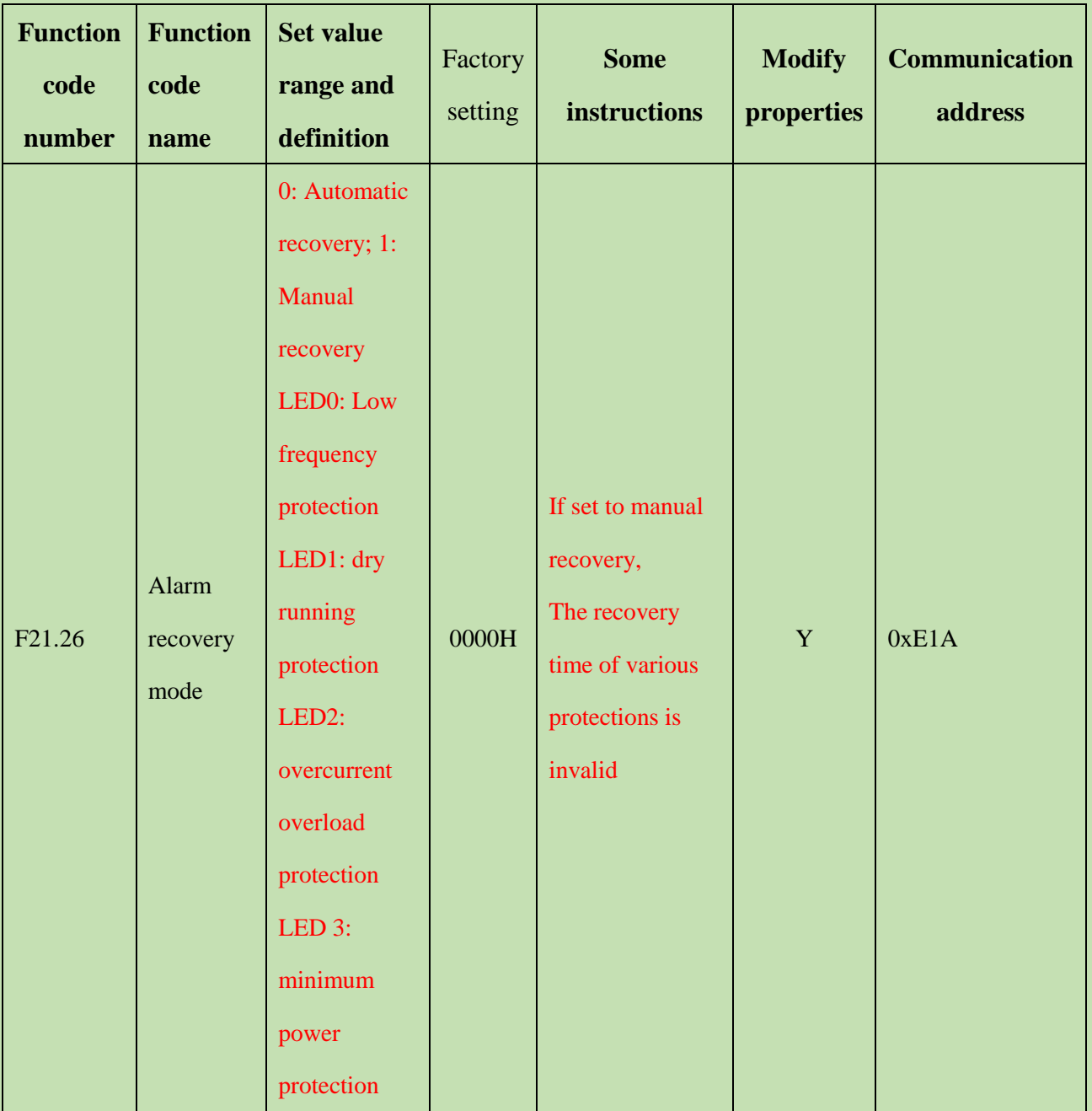

When the protection alarm is triggered, automatic recovery and manual recovery can be selected according to this parameter. The automatic recovery time of the corresponding protection for manual recovery is invalid, and the automatic recovery will be used normally again according to the time. During the fault warning display, you can also press and hold the "RESET" key to stop the machine; When 1 is selected for manual recovery, the fault alarm can be cleared manually by pressing the "RESET" key, or the shutdown operation can be realized by long pressing the "RESET" key.

# **F21.27~F21.28: Water full protection function**

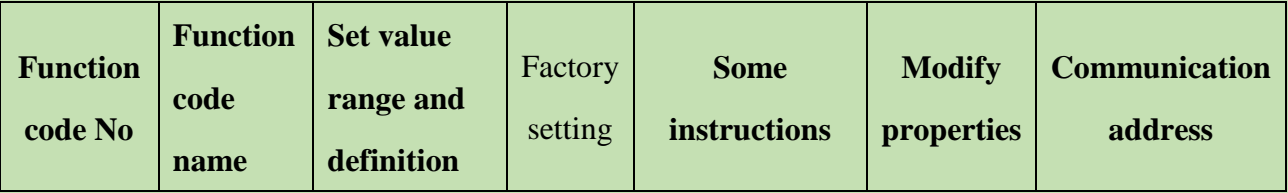

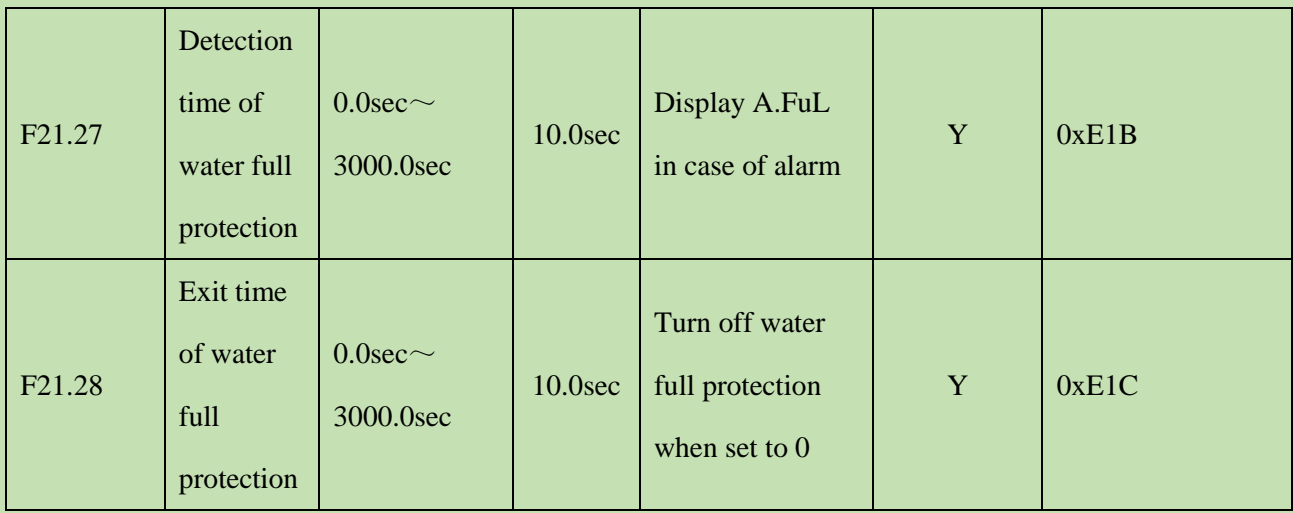

**Full water protection:** It is used to draw water from the pool to judge the water level.

Water full protection logic

1.1. During field use, there are two water full detection points, namely upper limit and lower limit. When the water volume exceeds the upper limit, the water full protection will be triggered. When the water volume drops below the lower limit, the water full protection phase will be exited to achieve the hysteresis effect.

1.2. Therefore, in the function code of terminal X, 80: photovoltaic water full detection alarm is the upper limit, and 81: photovoltaic water full detection alarm reset is the lower limit. When the water volume reaches the upper limit, the lower limit will be triggered; When exiting the lower limit, it must exit the upper limit. Therefore, when the two terminals are effective at the same time, the water full protection alarm will enter. If it is invalid at the same time, exit the water full protection alarm.

1.3. When the inverter is in operation and both terminals are valid at the same time, after F21.27 water full detection time, report A.FuL alarm. After the alarm is reported, the inverter will decelerate or stop freely according to F21.53 tenth digit setting.

1.4. If F21.27 water full detection time is set to 0, turn off water full protection.

1.5. Start timing after the alarm. After F21.28 water full protection recovery delay, the inverter starts running from the current frequency.

1.6. The water full protection can still be triggered under the state of deceleration shutdown. After the protection is triggered, the shutdown will be carried out according to the tenth digit setting of F21.53, and the operation will not be resumed after the shutdown.

1.7. If the water level drops below the lower limit during the detection time of water full protection, it will not enter the water full protection again, and each detection time is independent of each other and will not be accumulated.

# **F21.29~F21.52: Other functions**

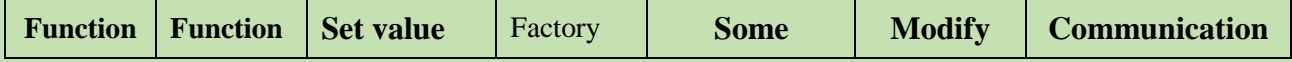

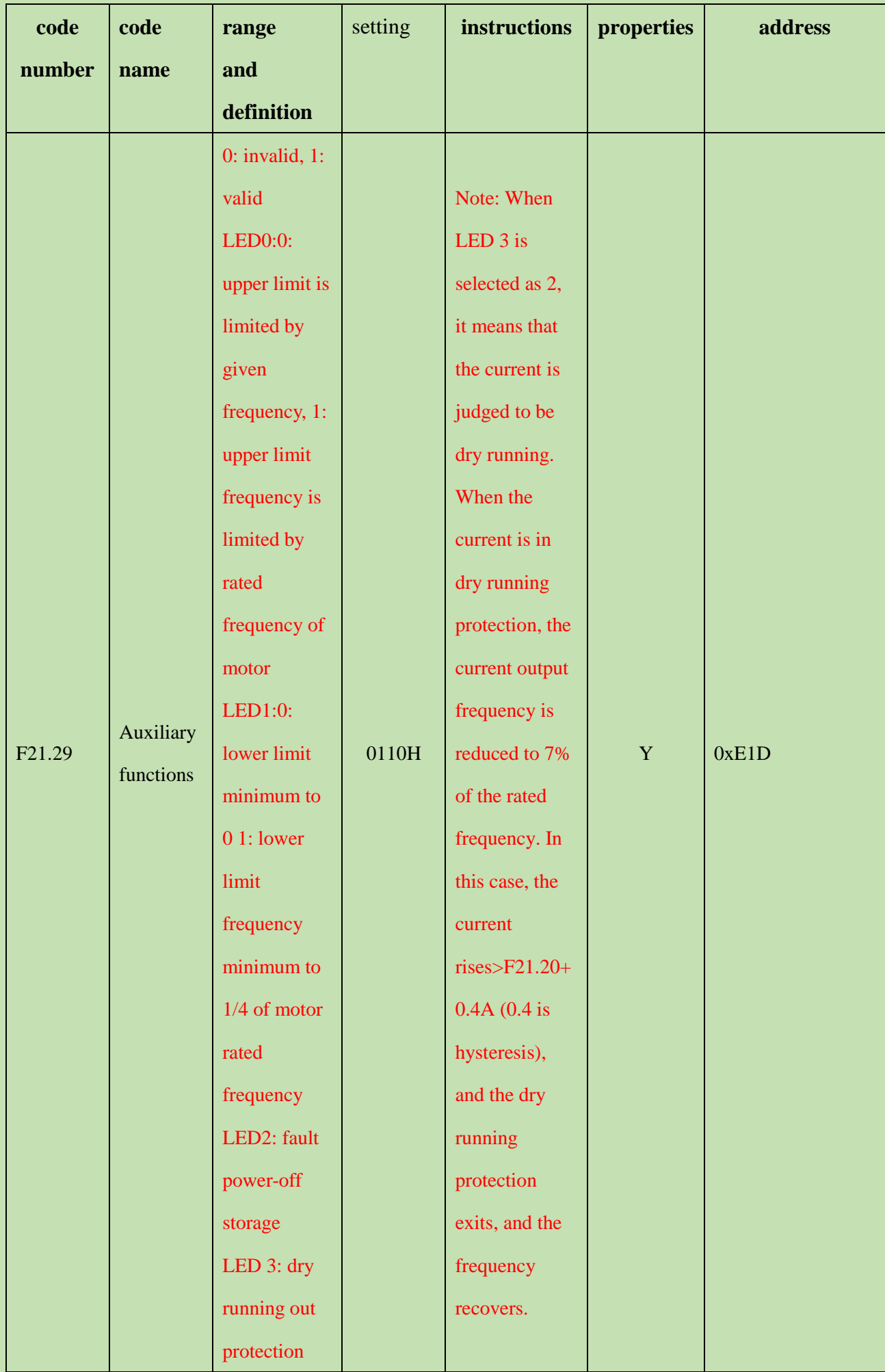

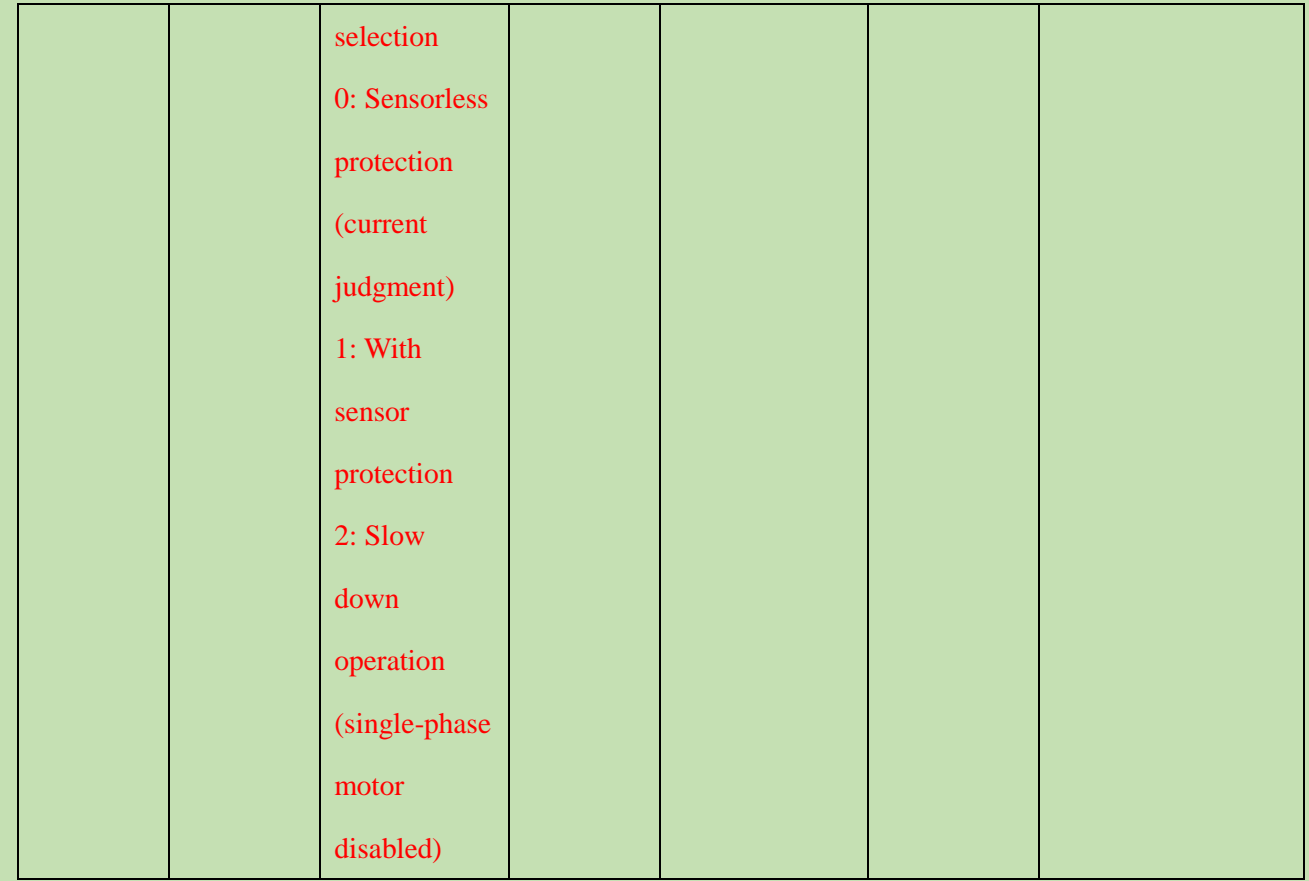

Auxiliary parameter setting, according to other functions to set this parameter

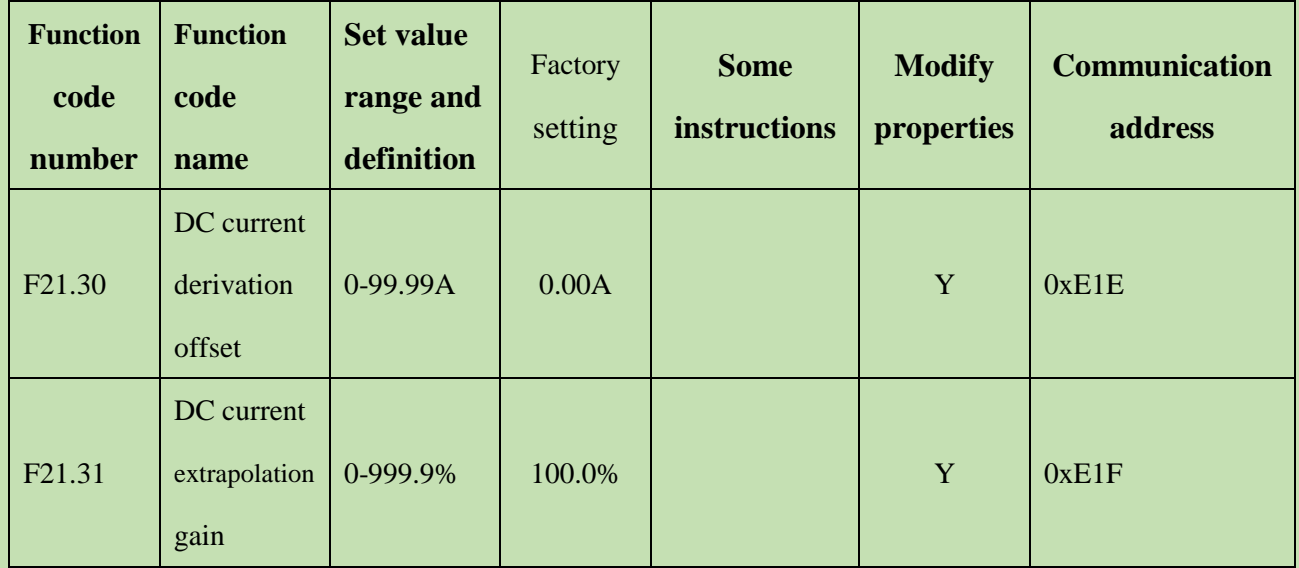

If you find that the DC current is not detected correctly, you can adjust F21.30 and F21.31 for recalibration.

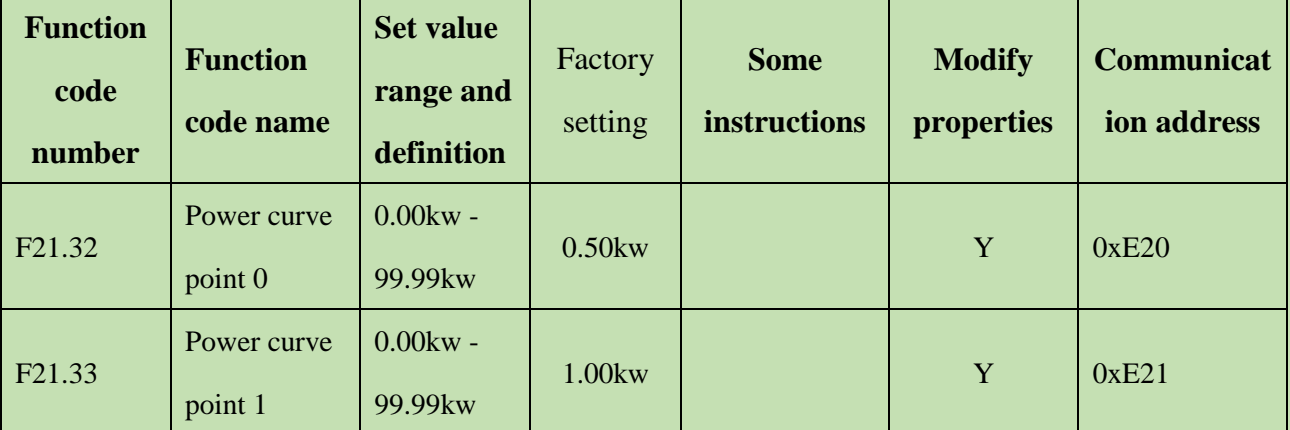

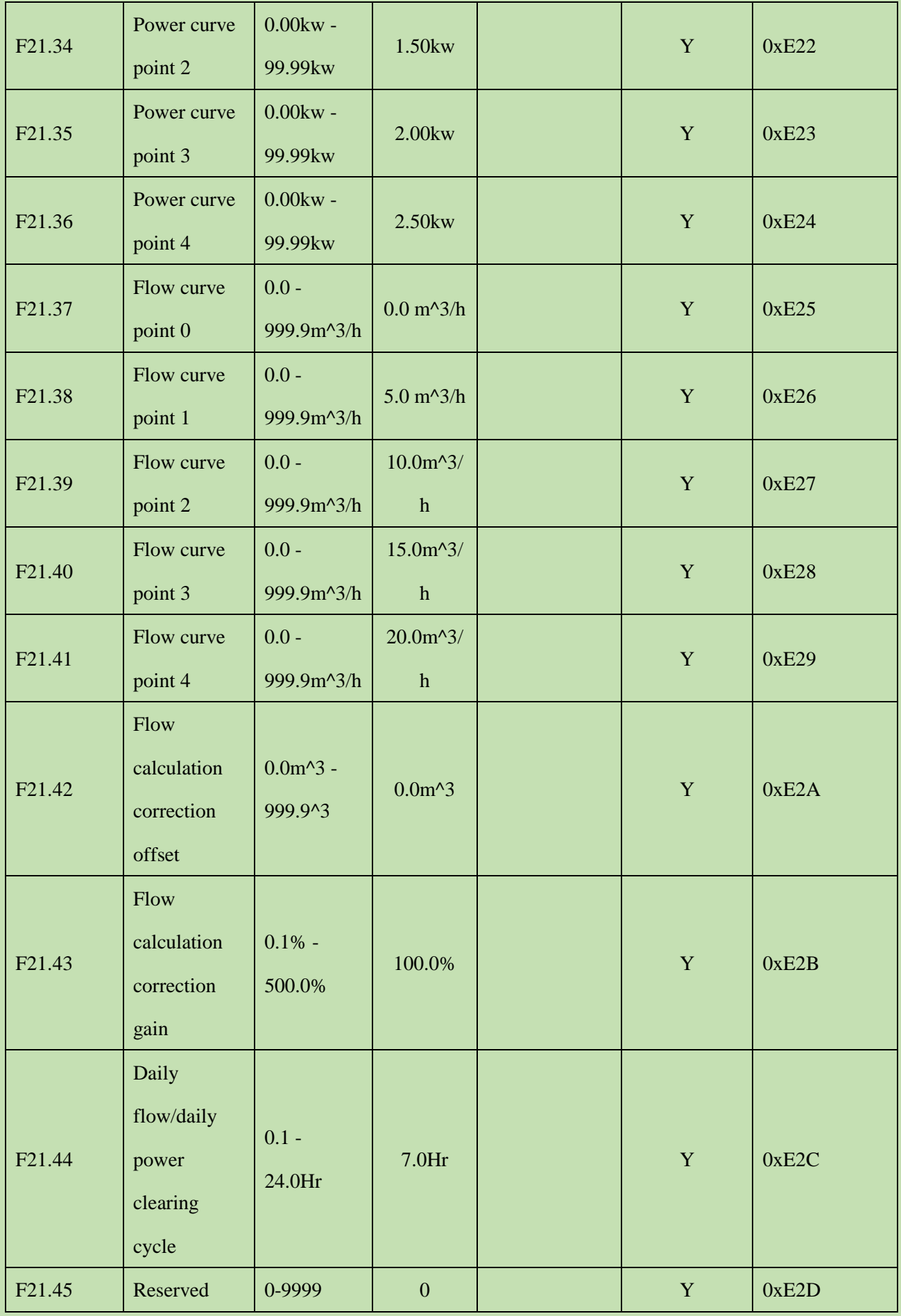

## **PQ curve function**

This model provides custom PQ curve, which can be used by users to set 5 groups of PQ correspondence points according

to the water pump situation to realize real-time flow rate, daily flow rate, cumulative flow rate, daily power generation and cumulative power consumption calculation; among them, by default, daily flow rate and daily power generation are calculated in a 7h day.

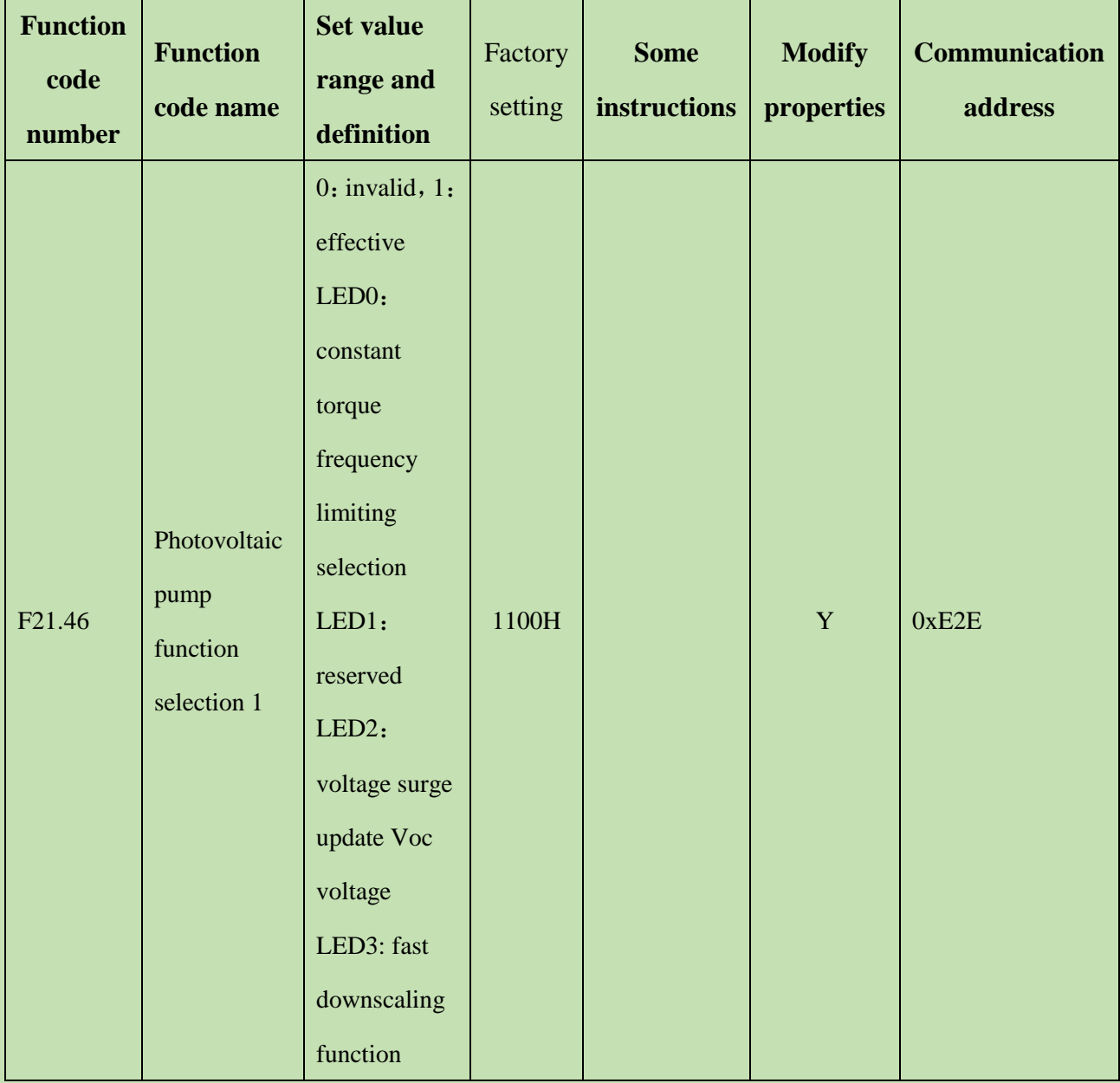

**Constant torque frequency limit selection:** The application is used in the field where the torque is constant all the time. When the torque is constant and the load is small, the frequency will increase all the time and we need to set a limit value to it to do the limitation, then this value can be designed.

Constant torque frequency limiting function logic

1.1. When setting 21.46 digits: The function is turned on when constant torque frequency limit is selected as 1.

1.2. The output voltage and frequency are limited by setting F21.48 Constant Torque Frequency Limiting.

1.3. If the set value is less than or equal to 100%, the output voltage and output frequency will be limited according to the set percentage \* current bus voltage.

1.4.If the setting value is greater than 100%, the output voltage will be limited to 100%, i.e. the maximum output voltage cannot exceed the current bus voltage/1.414, but the output frequency will continue to increase proportionally. **Voltage**  **surge update Voc voltage:** Voc is the open circuit voltage, the size of Voc is equal to the bus voltage during shutdown, the Voc voltage is projected and continuously updated slowly according to the current bus voltage during operation, and when the bus voltage suddenly rises, a large update of the Voc voltage is required immediately to ensure the normal operation of the PV system.

1.1. When F21.46 hundred is selected as 1, the function of updating Voc voltage by voltage surge is turned on. When the bus voltage exceeds the voltage surge threshold F21.49, this function is valid and the Voc voltage is updated immediately.

**Fast downscaling function:** When the photovoltaic normal operation process, suddenly encounter a dark cloud shading, then the panel power will be significantly reduced, the bus voltage will fall quickly, in order to prevent the sudden bus voltage change to pull the inverter crotch, use this function to adjust the output frequency quickly down.

1.1. Set F21.46 kilobits to 1 to turn on the fast frequency reduction function. When the voltage drop exceeds the F21.47 fast frequency reduction threshold, it enters the fast frequency reduction process and the output frequency drops rapidly to 3Hz.

1.2. After maintaining 1s at 3Hz, if Voc does not change significantly, continue to reduce to 0hz to maintain 4s, and after 4s restart with the start acceleration phase.

1.3. After starting with the acceleration phase, if there is no big change in Voc, when it enters CVT mode, it will enter 3Hz fast downscaling mode again and repeat the cycle.

1.4. After the dark clouds pass and the bus voltage rises significantly to perform the start-up in an accelerated phase, it enters the normal operation phase.

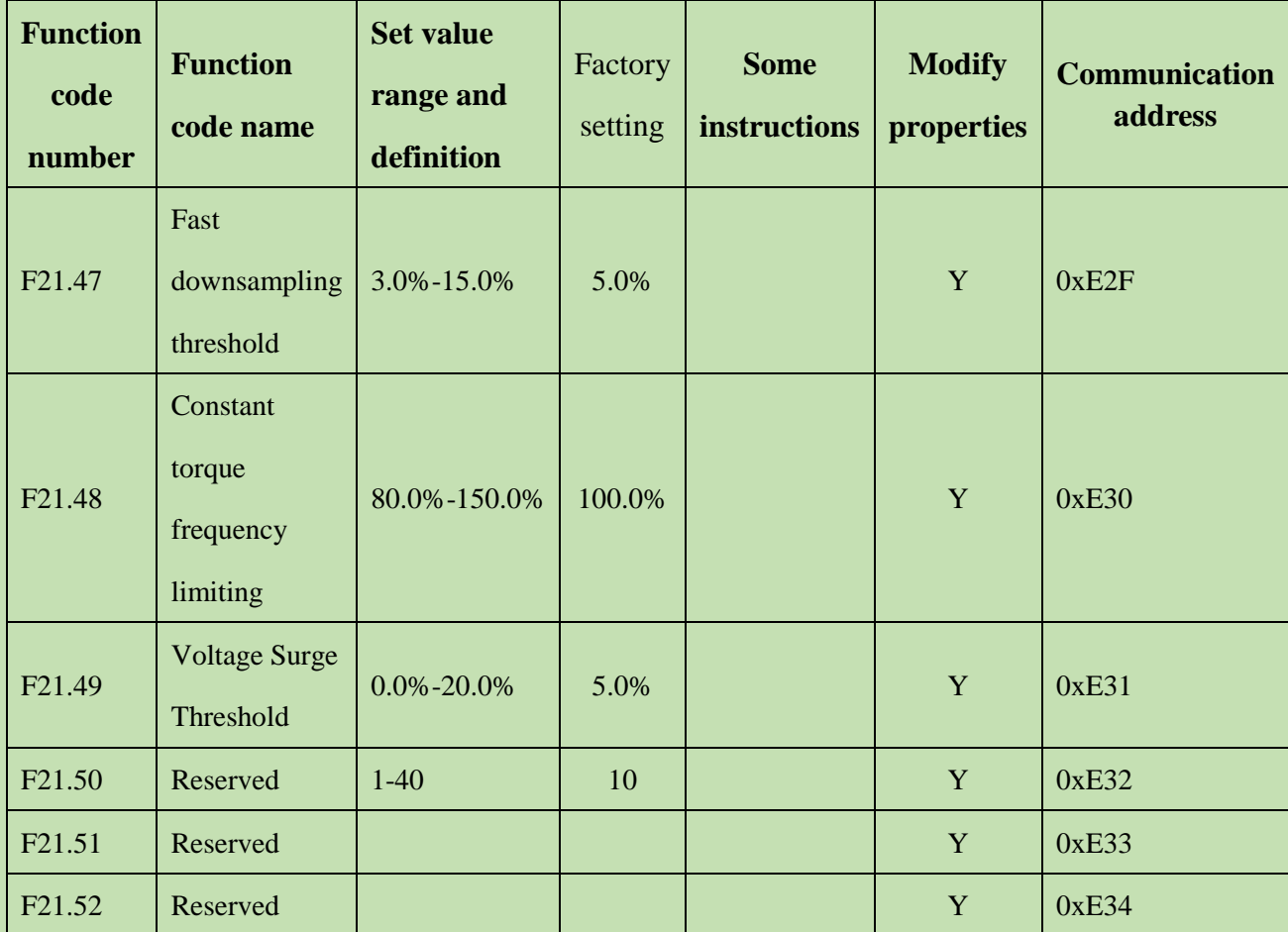

The above parameters are operated according to the PV pump function selection. The specific requirements and operations can be based on the above parameters explained for parameter selection.

# **F21.53~F21.60: Motor setting operation function**

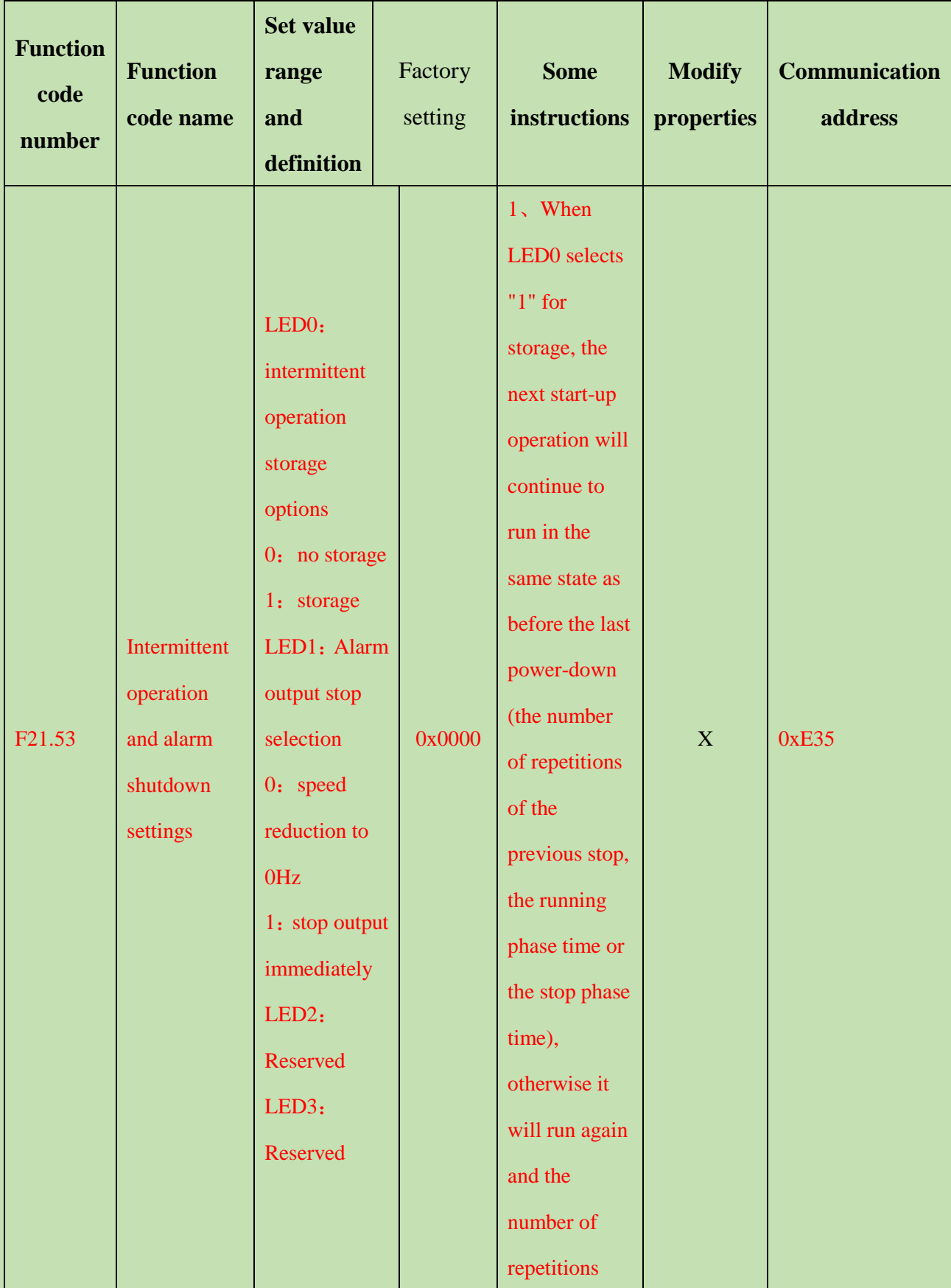

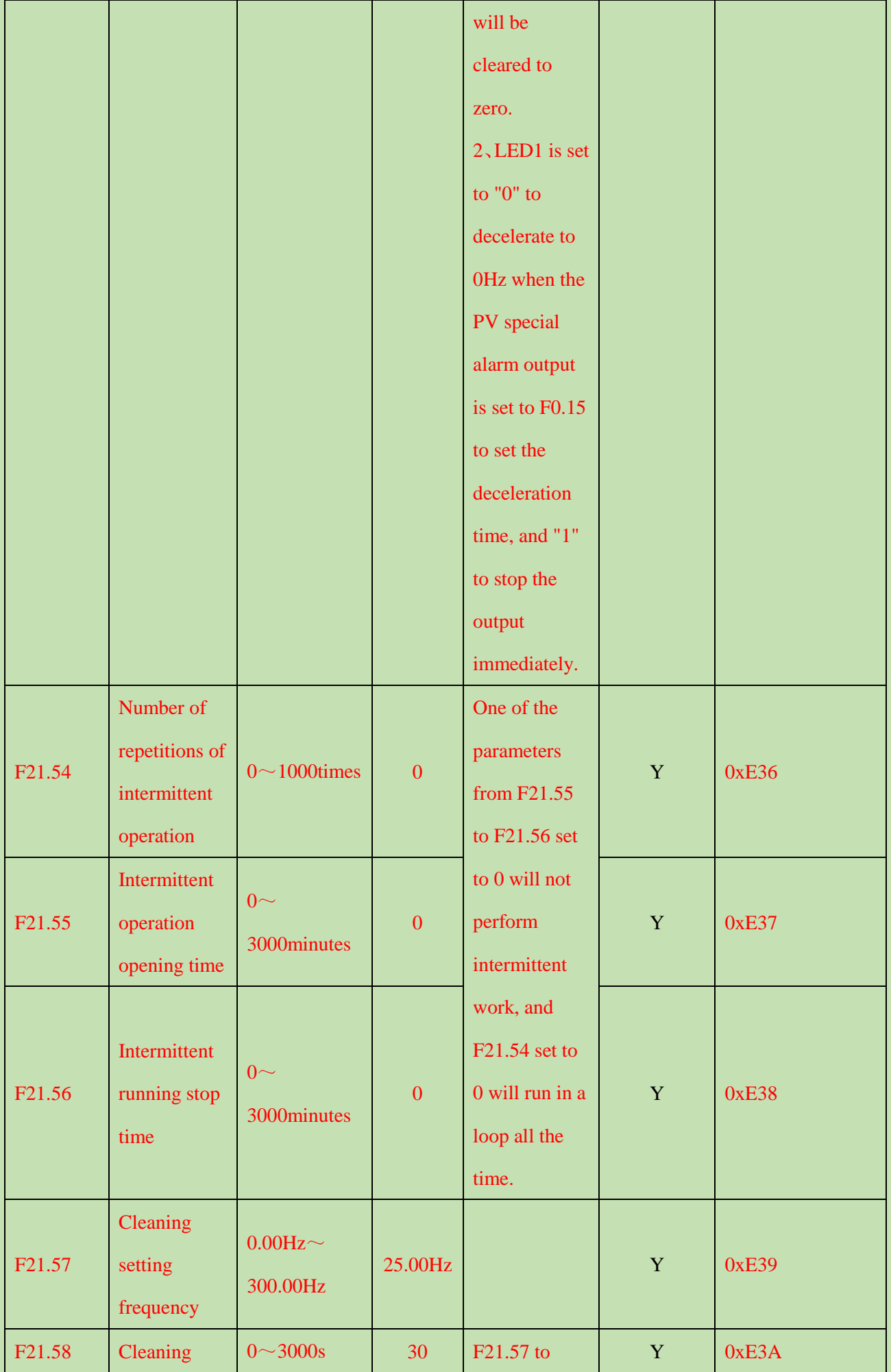

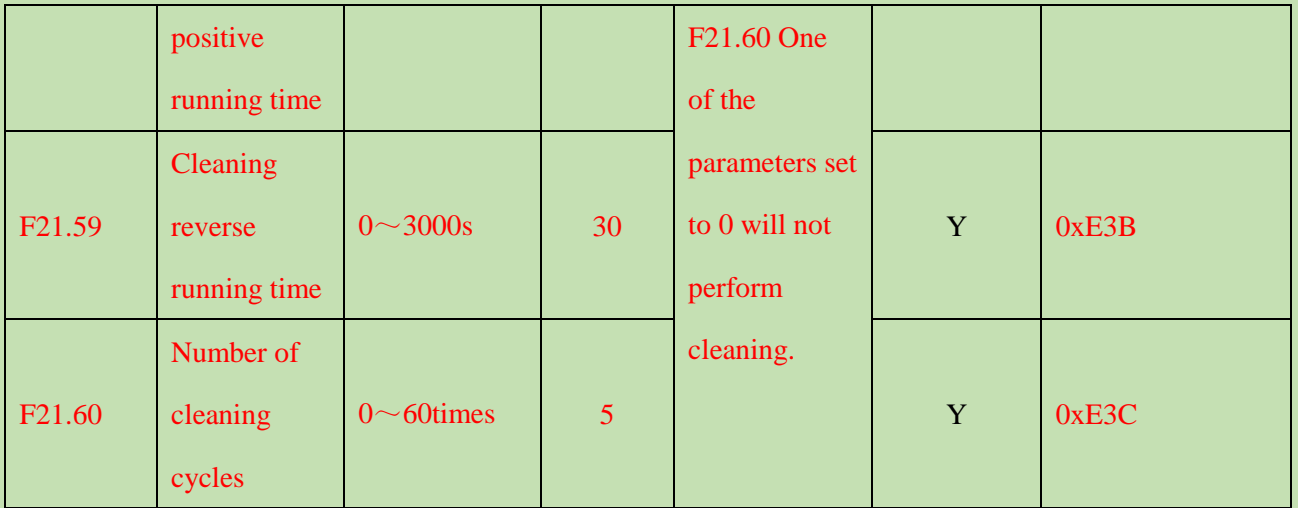

The above parameters are mainly selected according to the F21.00 function, the function is turned on and then debug parameters here, please check the F21.00 guidance notes for specific operations.

**F21.61~F21.63: Power function**

| <b>Function</b><br>code<br>number | <b>Function</b><br>code name | <b>Set value</b><br>range and<br>definition | Factory<br>setting | <b>Some</b><br>instructions                               | <b>Modify</b><br>properties | <b>Communication</b><br>address |
|-----------------------------------|------------------------------|---------------------------------------------|--------------------|-----------------------------------------------------------|-----------------------------|---------------------------------|
| F <sub>21.61</sub>                | Power upper<br>limit         | $0.0\sim$<br>1000.0                         | 0.0                | Set to 0 to run<br>without<br>limiting the<br>power limit | Y                           | 0xE3D                           |
| F <sub>21.62</sub>                | Power limit<br>Kp            | $0.0 \sim 100.0$                            | 1.0                |                                                           | Y                           | 0xE3E                           |
| F <sub>21.63</sub>                | Power limit<br>Ki            | $0.0 \sim 100.0$                            | 1.0                |                                                           | Y                           | 0xE3F                           |

**Power Limit:** Parameters used to control the output power

The power limit is determined by F21.61-F21.63, and the power limit function is turned off when F21.61 is 0. Set the upper power limit value of F21.61 and adjust F21.62 and F21.63 so that the output power during operation cannot exceed the value set by F21.61. The power display is changed to kW effective.

## **Chapter 7 Operation Guidance**

### **7.1 Asynchronous Motor Pump Drive Operation Guidance**

### **1) Wiring**

- a. Confirmed the solar pump drive if matching with motor.
- b. Correctly connecting "+""-" of solar panel to R, T wiring terminals. Otherwise it will cause VFD damage.
- c. Connect motor wire and ground wire to corresponding U, V, W, E terminals.

### **2) Parameters setting and trial run**

- a. Set F01.00 to 0, F01.02 for 0, and F01.22, F01.23 parameters setting according to application site.
- b. Set motor(pump) parameters according to nameplate of pump.
- c. Set solar pump MPPT mode F21.00 for 1 or 2.
- d. Press FWD button for trail running, and confirm the motor running direction.

### **3) Common problems**

- a. Q:Well-lit conditions, the pump is running, but the water is very small.
	- A:Check if the pump motor direction is reversed.
- b. Q:Well-lit conditions, the drive is in standby mode 0.00Hz.
- A:Check F21.01, observe what protection status is the drive in currently, check whether the parameters set is reasonable.
- c. Q:DC current is incorrectly displayed.

A:Adjust F21.30, F21.31 for calibration.

- d. Q:Well-lit conditions, frequency severe beating during operation.
- A:Reasonably adjust F21.06 value, the adjustment is recommended to be in the vicinity of the default, too big or too small will cause frequency oscillation.

### **7.2 Synchronous Motor Pump Drive Operation Guidance**

### **1) Wiring**

- a. Confirm if the solar pump drive matches with the motor.
- b. Connecting "+""-" of solar panel to R, T wiring terminals. Otherwise it will cause VFD damage.
- c. Connect motor wire and ground wire to corresponding U, V, W, E terminals.

#### **2) Parameters setting and trial run**

- a. Set F01.00 to 0, F01.02 for 0, and F01.22, F01.23 can be set according to demand.
- b. Set motor (pump) parameters according to nameplate of pump. Then Set F02.07 for 1, the keypad will show T-00, press START to start motor auto tuning. This process

takes about three minutes.

- Note: 1. If you can disconnect the motor and load, self-learning would be better.
	- 2. The self-learning need to be done with enough sunshine and when the solar panels can provide enough energy.

c. Set solar pump MPPT mode F21.00 for 1 or 2.

d. Press FWD button for trail running, and confirm the motor running direction.

### **3) Common problems and solutions**

a. Q:Well-lit conditions, the pump is running, but the water is very small.

A:Check if the pump motor direction is reversed.

- b. Q:Well-lit conditions, the drive is in standby mode 0.00Hz.
	- A:Check F21.01, observe what protection status is the drive in currently, check whether the parameters set is reasonable.
- c. Q:DC current is incorrectly displayed.
- A:Adjust F21.30, F21.31 for calibration.
- d. Q:Well-lit conditions, frequency severe beating during operation.

A:Reasonably adjust F21.06 value, the adjustment is recommended to be in the vicinity of the default, too big or too small will cause frequency oscillation.

### **7.3 PV Water Pump Features**

### **1) Sleep Function**

During the photovoltaic pump operation, the VFD will go into sleep state when the DC voltage provided by solar panels is lower than F21.11 (sleep voltage threshold) due to objective factors, while the keyboard warning "A.LPn"; when DC voltage provided by solar panels rises back to F21.12 (sleep recovery voltage) point, start timing and after F21.13 (sleep shutdown waiting time), the drive starts running.

### **2) Low-frequency Protection Function**

During the operation of the photovoltaic pump, for some reason, the output frequency is lower than F21.14 (low frequency detection frequency), and after F21.15 (under frequency detection time) time, enters into the standby protection state, while the keyboard warning "A.LFr"; after entering into the standby protection state and after F21.16 (frequency protection automatic recovery) time, automatically resume to running state.

### **3) Dry Run Protection**

During the operation of the photovoltaic pump, for some reason, the output current is less than F21.17 (dry protection current detection), and after F21.18 (dry protection detection time) time, enters into standby protection state, while the keyboard

warning "A.LuT"; after entering into the standby protection state and after F21.19 (dry protection automatic recovery)time,

#### automatically resume to running state.

#### **4) Over-current Protection**

During the operation of the photovoltaic pump, for some reason, the output current is greater than F21.20(over current point setting), and after F21.21 (over current protection detect) time, enters into standby protection state, while the keyboard warning "A.oLd"; after entering into the standby protection state and after F21.22 (over current protection auto restore working )time, automatically resume to running state.

#### **5) Minimum Power Protection**

During the operation of the photovoltaic pump, for some reason, the output power is less than F21.23(minimum power protection value), and after F21.24 (minimum power protection detection time) time, enters into standby protection state, while the keyboard warning "A.LPr"; after entering into the standby protection state and after F21.25 (minimum power automatic recovery)time, automatically resume to running state.

### **6) Full Water Protection**

Detect the water full alarm and low water level through two X terminals, realizing automatic level control. Wherein F21.27 is the water overfill protection detection time and F21.28 is full water protection exit time, and X 3 terminal is defined as full solar water detection alarm, and X4 terminal is defined as full solar water detection alarm reset, the warning signal is shown as "A.Ful".

#### **7) Alarm Recovery Mode: 0: automatic recovery; 1: manual recovery**

This option is for low frequency protection, dry protection, over-current protection, minimum power function; you can select the alarm restoration by F21.26. When you select 0 for automatic recovery, during fault warning displaying, you can also press the "RESET" button to stop operation; during fault warning displaying, you can press the "RESET" button to manually clear, you can also press "RESET" button to achieve stop operation.

### **8) PQ Curve Function**

 This model provides a self-defined PQ curve for users to set up five groups of PQ corresponding points according to the pump cases, to achieve real-time traffic speed, daily flow, cumulative flow, generating capacity, cumulative electricity consumption; of which by default, daily flow and generating capacity are calculated based on 7h in a day.

#### **9) Status Check**

When the photovoltaic pump is running, you can check F21.01 to confirm the current operating status.